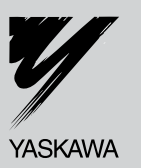

# **Inversor de CA YASKAWA - V1000**

Inversor Compacto de Control Vectorial

# **Manual Técnico**

**Tipo:** CIMR-VU

**Modelo:**Clase de 200 V, Entrada Trifásica: 0.1 a 18.5 kW Clase de 200 V, Entrada Monofásica: 0.1 a 5.5 kW Clase de 400 V, Entrada Trifásica: 0.2 a 18.5 kW

Para usar este producto adecuadamente, lea este manual detenidamente y consérvelo para una fácil referencia, inspección y mantenimiento. Asegúrese de que el usuario final recibe este manual.

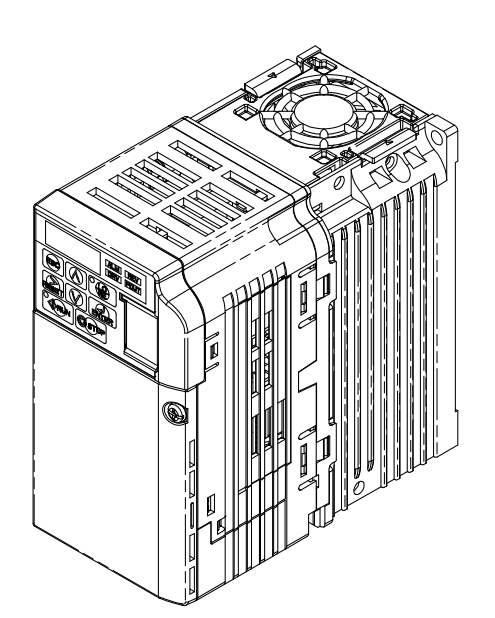

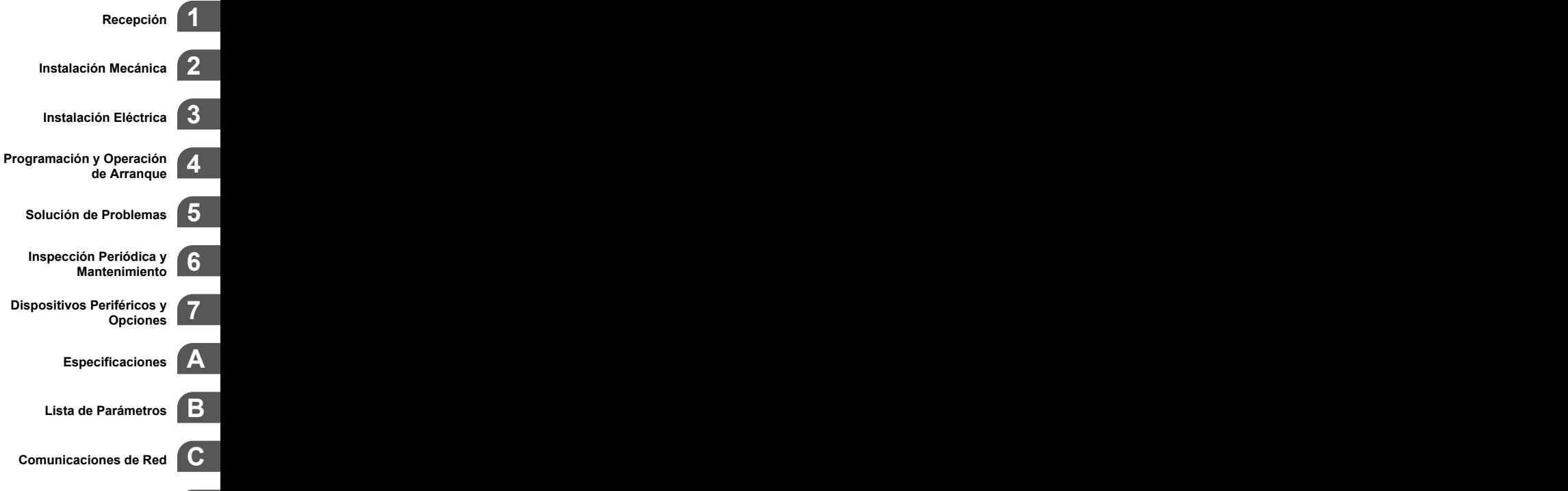

**Cumplimiento de**  $Est<sub>ándares</sub>$  **Esta página se ha dejado intencionadamente en blanco**

© del copyright 2008 YASKAWA ELECTRIC CORPORATION. Todos los derechos reservados.

Se reservan todos los derechos. Ninguna de las partes de esta publicación podrá ser reproducida, almacenada en un sistema de grabación, o de transmisión, en ninguna de las formas que mencionamos, mecánica, electrónica, fotocopias, grabaciones, o de otra forma, sin el previo permiso por escrito de Yaskawa. Ninguna responsabilidad evidente es asumida en lo que concierne al empleo de la información aqui contenida. Ademas, porque yaskawa se esfuerza constantemente en mejorar sus productos de alta calidad, la información contenida en este manual está sujeta a cambios sin previo aviso. Todas las precauciones fueron tomadas en la preparación de este manual. Yaskawa no asume ningún tipo de responsabilidad por errores u omisiones. Tampoco es ninguna la responsabilidad asumida por daños y perjuicios que son resultado del mal empleo de la información contenida en esta publicación.

# Contenido

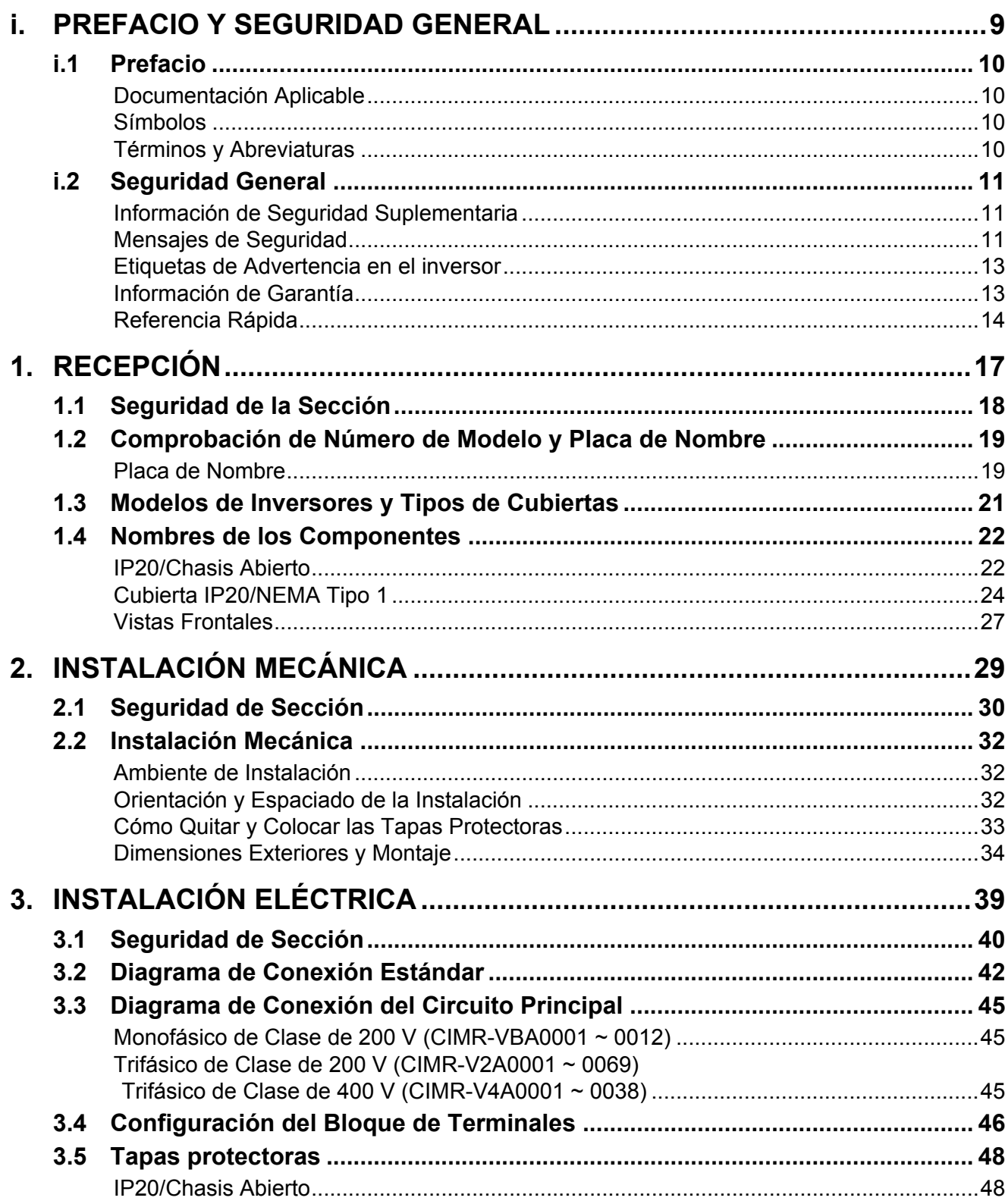

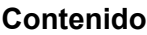

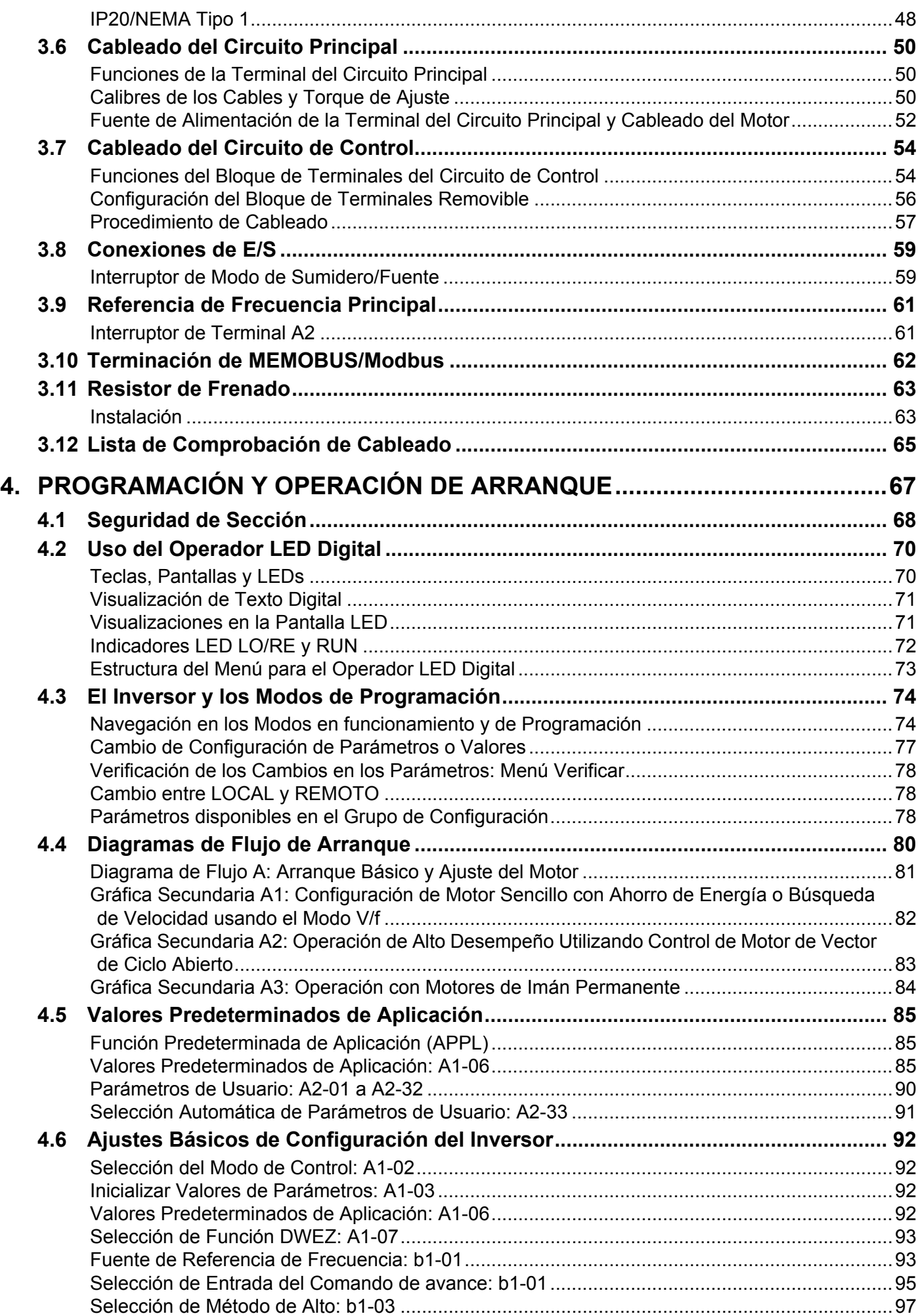

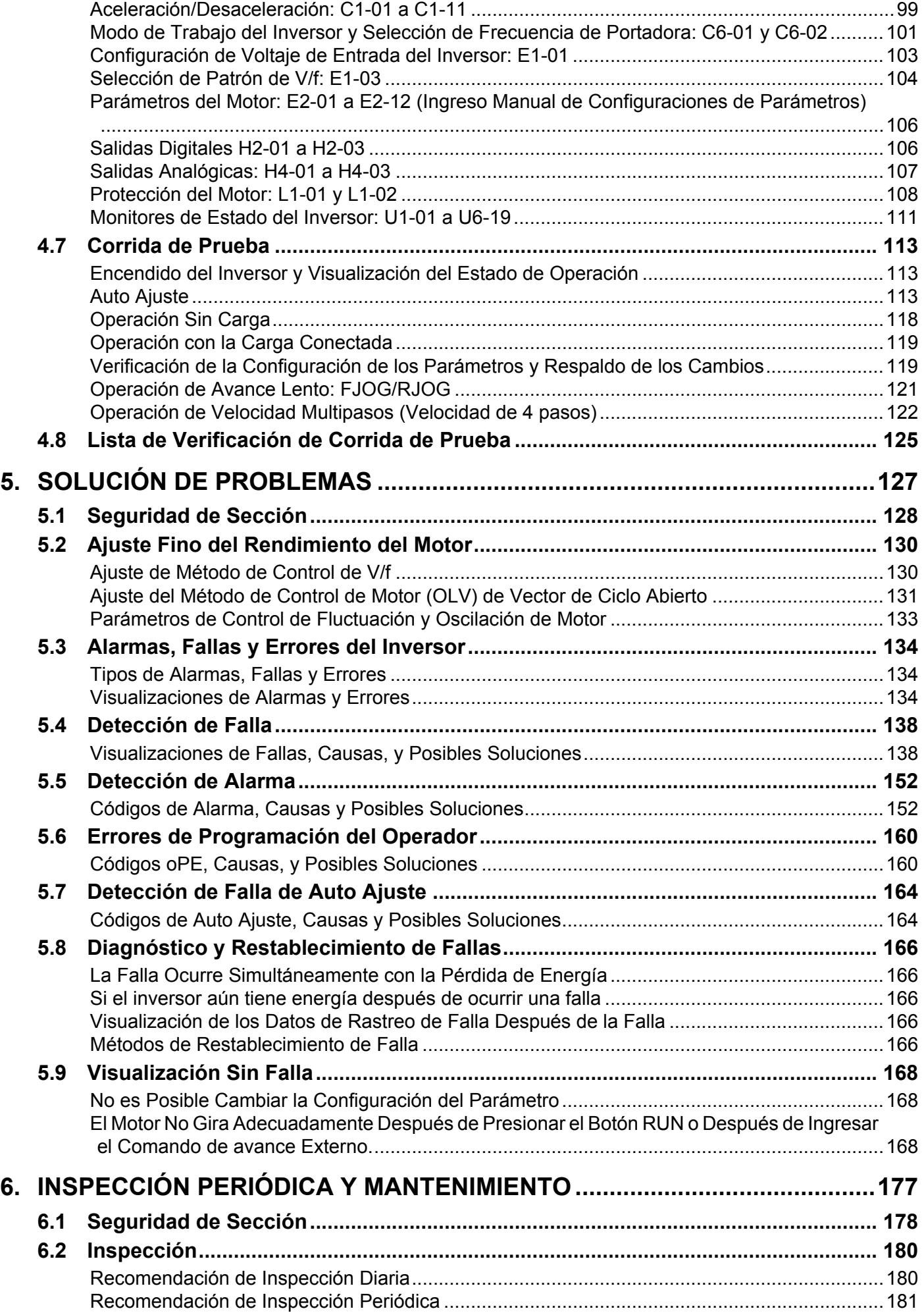

### Contenido

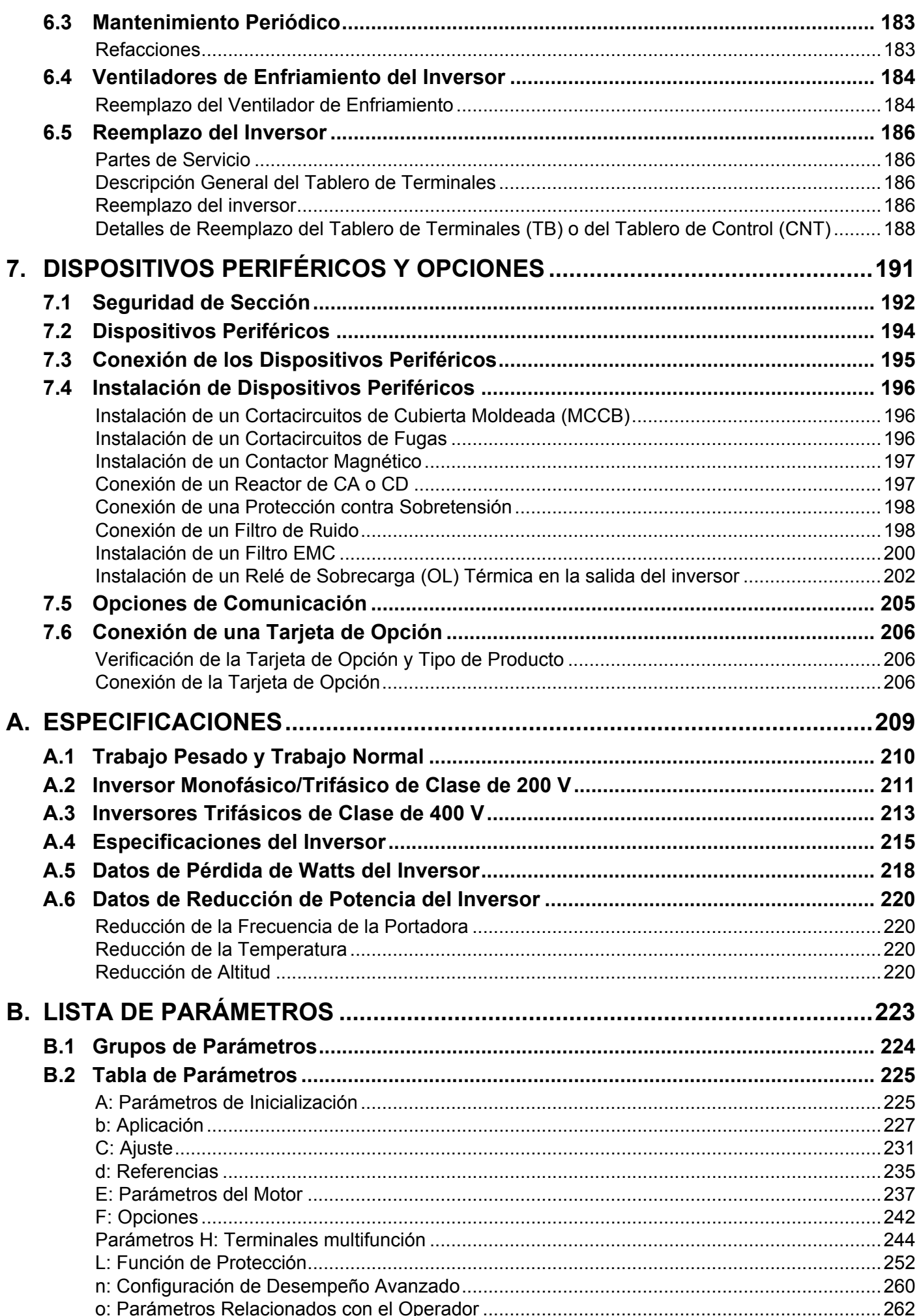

### **Contenido**

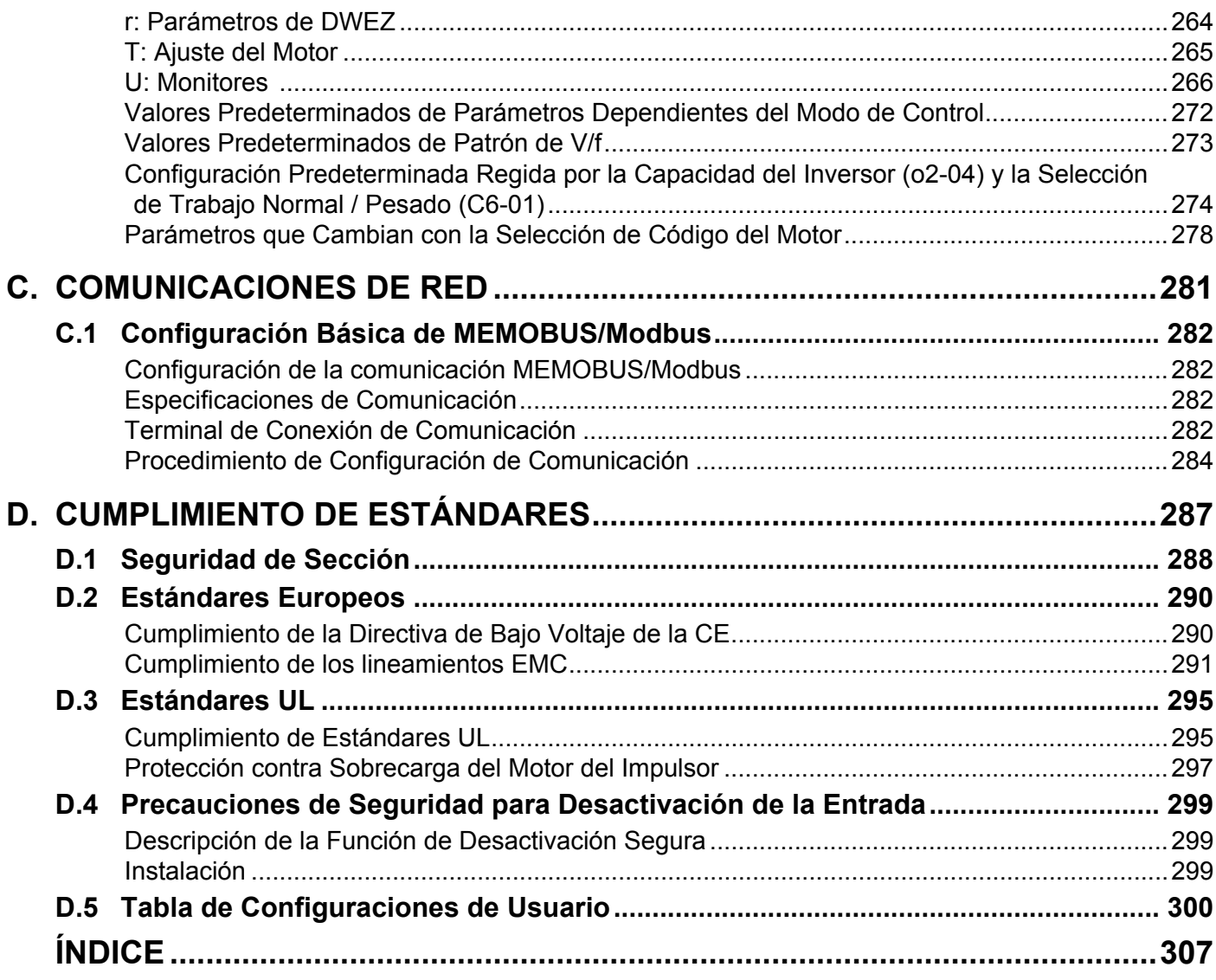

**Esta página se ha dejado intencionadamente en blanco**

<span id="page-8-0"></span>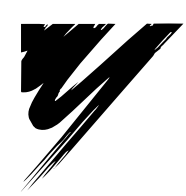

# **Prefacio y Seguridad General**

Esta sección proporciona mensajes de seguridad pertinentes a este producto los cuales, de no obedecerse, pueden tener como resultado la muerte, lesiones a las personas o daños al equipo. Yaskawa no se hace responsable por las consecuencias de ignorar estas instrucciones.

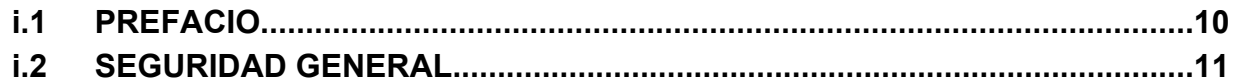

# <span id="page-9-0"></span>**i.1 Prefacio**

Yaskawa fabrica productos utilizados como componentes en una amplia variedad de sistemas y equipo industrial. La selección y aplicación de los productos de Yaskawa es responsabilidad del fabricante del equipo o del usuario final. Yaskawa no acepta responsabilidad alguna por la manera en que sus productos se incorporen en el diseño del sistema final. Bajo ninguna circunstancia deberá incorporarse cualquier producto de Yaskawa en un producto o diseño como el control de seguridad único o exclusivo. Sin excepción, todos los controles deberán diseñarse para detectar fallas dinámicamente y detener su funcionamiento en manera segura bajo todas las circunstancias. Todos los sistemas o equipo diseñados para incorporar un producto fabricado por Yaskawa deberán suministrarse al usuario final con advertencias e instrucciones apropiadas en cuanto al uso y operación seguros de la parte. Cualquier advertencia provista por Yaskawa deberá darse a conocer al usuario final rápidamente. Yaskawa ofrece una garantía expresa únicamente respecto a la calidad de sus productos y su cumplimiento de los estándares y especificaciones publicados en el manual de Yaskawa. NO SE OFRECE NINGUNA OTRA GARANTÍA, EXPRESA O IMPLÍCITA. Yaskawa no asume responsabilidad alguna por lesiones a personas, daños a propiedad, pérdidas o reclamos derivados de la mala aplicación de sus productos.

# **◆ Documentación Aplicable**

Los siguientes manuales están disponibles para los inversores de la serie V1000:

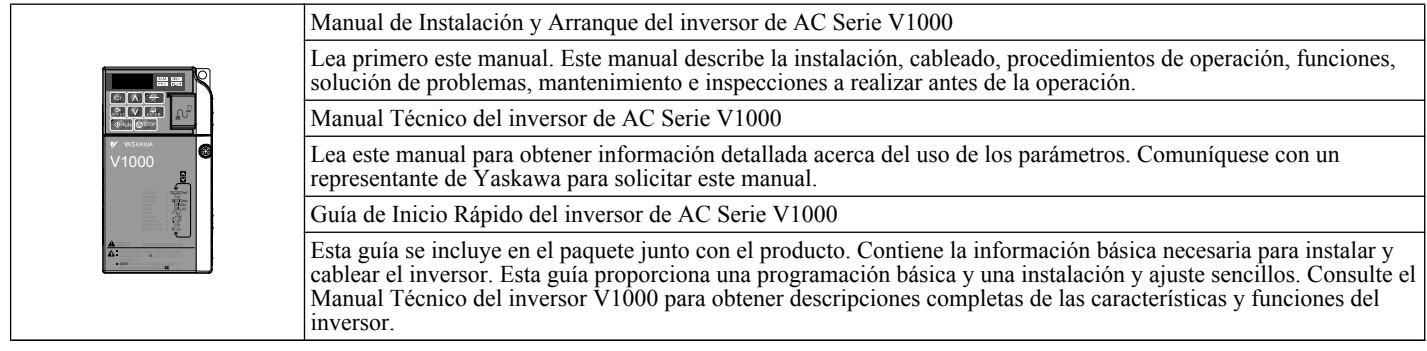

## **Símbolos**

**Nota:** indica un suplemento o indicación que no causa daño al inversor.

TERMS **Indica un término o definición utilizado en este manual.**

# u **Términos y Abreviaturas**

- **inversor**: inversor Yaskawa Serie V1000
	- **Motor PM**: Motor síncrono (Una abreviatura para motor IPM o motor SPM)
	- **motor IPM**: Serie SSR1
	- **motor SPM**: Motor Pico (Serie SMRA)

# <span id="page-10-0"></span>**i.2 Seguridad General**

### **Información de Seguridad Suplementaria**

### **Precauciones Generales**

- Los diagramas en este manual pueden ilustrarse sin tapas o protecciones para mostrar los detalles. Coloque nuevamente las tapas o las protecciones antes de operar el inversor y hágalo funcionar de acuerdo con las instrucciones descritas en este manual.
- Cualquier ilustración, fotografía o ejemplo utilizado en este manual se proporciona únicamente como ejemplo y puede no ser aplicable a todos los productos a los cuales se aplica este manual.
- Los productos y especificaciones descritos en este manual o el contenido y presentación del manual pueden cambiar sin previo aviso para mejorar el producto y/o el manual.
- Al ordenar una nueva copia del manual debido a daños o pérdida, comuníquese con su representante de Yaskawa o con la oficina de ventas de Yaskawa más cercana y proporcione el número de manual mostrado en la portada.
- Si una placa de nombre se desgasta o se daña, pida un reemplazo a su representante de Yaskawa o a la oficina de ventas de Yaskawa más cercana.

## **A** ADVERTENCIA

Lea y comprenda este manual antes de instalar, operar o dar servicio a este inversor. El inversor deberá instalarse según este manual y los códigos locales.

Se utilizan las siguientes convenciones para indicar los mensajes de seguridad en este manual. El ignorar estos mensajes puede tener como resultado lesiones graves o posiblemente fatales o daño a los productos o al equipo y sistemas relacionados.

# **A PELIGRO**

**Indica una situación peligrosa la cual, de no evitarse, tendrá como resultado la muerte o lesiones graves.**

## **ADVERTENCIA**

**Indica una situación peligrosa la cual, de no evitarse, puede tener como resultado la muerte o lesiones graves.**

**ADVERTENCIA!** *También se indicará mediante una palabra clave en negrita en el texto seguida por un mensaje de seguridad en cursiva.*

## **A PRECAUCIÓN**

**Indica una situación peligrosa la cual, de no evitarse, puede tener como resultado lesiones leves o moderadas.**

**PRECAUCIÓN!** *También se indicará mediante una palabra clave en negrita en el texto seguida por un mensaje de seguridad en cursiva.*

**AVISO**

**Indica un mensaje sobre daños a la propiedad.**

**AVISO:** *También se indicará mediante una palabra clave en negrita en el texto seguida por un mensaje de seguridad en cursiva.*

## **Mensajes de Seguridad**

## **A PELIGRO**

**Obedezca los mensajes de seguridad en este manual.**

De no hacerlo, puede tener como resultado la muerte o lesiones graves.

La empresa que opera el equipo es responsable por cualquier lesión o daño al equipo resultante de ignorar las advertencias en este manual.

# **A PELIGRO**

## **Peligro de Descarga Eléctrica**

### **No conecte o desconecte el cableado mientras la alimentación de energía esté encendida.**

De no hacerlo, puede tener como resultado la muerte o lesiones graves.

Antes de darle servicio, desconecte toda alimentación de energía al equipo. El capacitor interno permanece cargado incluso después de apagar la alimentación de energía. El LED indicador de carga se apagará cuando el voltaje del bus de CD sea inferior a 50 Vcd. Para prevenir una descarga eléctrica, espere por lo menos cinco minutos después de que todos los indicadores estén APAGADOS y mida el nivel de voltaje del bus de CD para confirmar que el nivel sea seguro.

# **A** ADVERTENCIA

## **Peligro de Movimiento Repentino**

**El sistema puede arrancar inesperadamente al recibir energía, teniendo como resultado la muerte o una lesión grave.**

Aleje a todo el personal del inversor, motor y área de la máquina antes de aplicar la energía. Asegure las tapas, conectores, llaves del eje y cargas de la máquina antes de aplicar energía al inversor.

**Al utilizar DriveWorksEZ para crear una programación personalizada, las funciones de terminal de E/S cambian respecto a las opciones de fábrica y el inversor no funcionará como se describe en este manual.**

El funcionamiento impredecible del equipo puede tener como resultado la muerte o lesiones graves.

Preste especial atención a la programación de E/S personalizada en el inversor antes de intentar operar el equipo.

# **A** ADVERTENCIA

## **Peligro de Descarga Eléctrica**

### **No intente modificar o alterar el inversor de ninguna manera no explicada en este manual.**

De no hacerlo así, puede tener como resultado la muerte o lesiones graves.

Yaskawa no es responsable por cualquier modificación del producto realizada por el usuario. Este producto no deberá modificarse.

### **No permita a personal no calificado utilizar el equipo.**

De no hacerlo así, puede tener como resultado la muerte o lesiones graves.

El mantenimiento, inspección y reemplazo de partes deberá ser realizado únicamente por personal autorizado familiarizado con la instalación, ajuste y mantenimiento de inversores de AC.

**No quite las tapas ni toque las tarjetas de circuitos cuando la alimentación de energía está encendida.**

## De no hacerlo así, puede tener como resultado la muerte o lesiones graves.

### **Peligro de Incendio**

**No utilice una fuente de voltaje inadecuada.**

De no hacerlo así, puede tener como resultado la muerte o lesiones graves a causa del fuego.

Verifique que el voltaje nominal del inversor coincida con el voltaje del suministro de energía antes de aplicar energía.

# **A PRECAUCIÓN**

## **Peligro de Aplastamiento**

### **No cargue el inversor por la tapa frontal.**

En caso contrario, esto puede tener como resultado lesiones leves o moderadas a causa de la caída del cuerpo principal del inversor.

<span id="page-12-0"></span>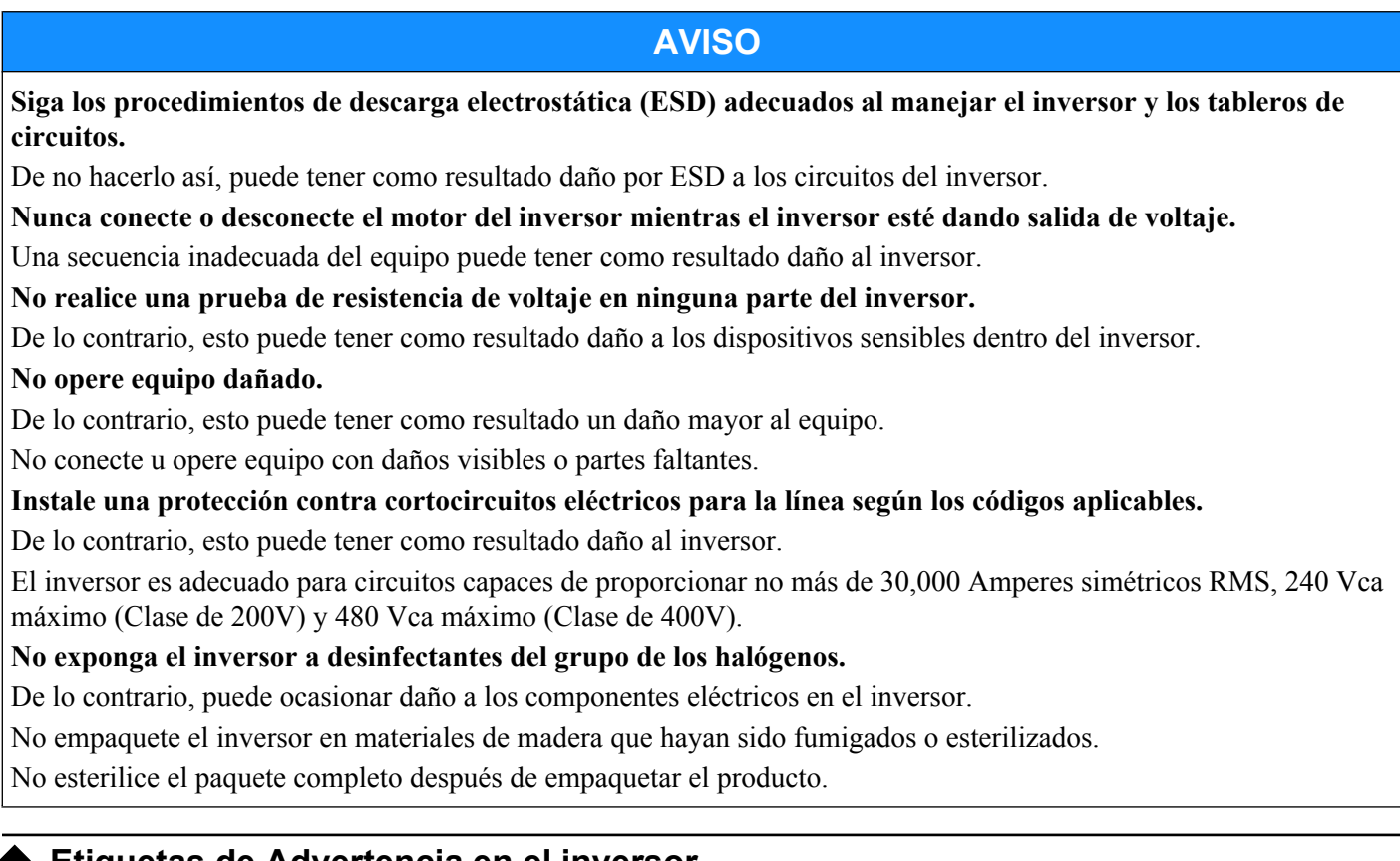

# u **Etiquetas de Advertencia en el inversor**

Siempre obedezca la información de advertencia listada en *Figura i.1* en la posición mostrada en *Figura i.2*.

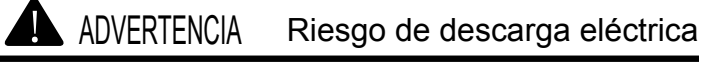

- Lea el manual antes de la instalación
- Espere 5 minutos a que el capacitor se descargue antes de desconectar la fuente de alimentación
	- **Para cumplir los requisitos de la**  $\mathsf{C}\mathsf{E}$ , asegúrese de conectar a tierra el neutro de alimentación para la clase de 400 V.

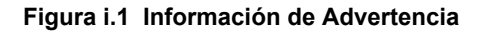

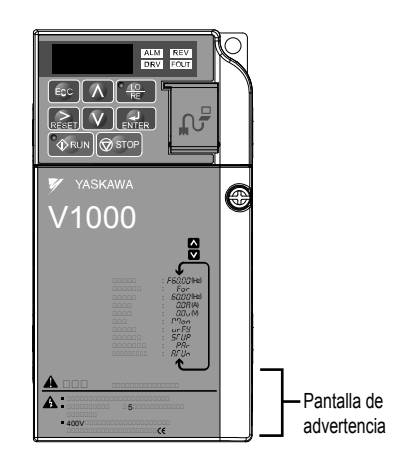

**Figura i.2 Posición de la Información de Advertencia**

### u **Información de Garantía**

### n **Restricciones**

El V1000 no fue diseñado ni fabricado para utilizarse en dispositivos o sistemas que puedan afectar o amenazar directamente la vida o salud de seres humanos.

### <span id="page-13-0"></span>**i.2 Seguridad General**

Los clientes que pretendan utilizar el producto descrito en este manual para dispositivos o sistemas relacionados con el transporte, cuidado de la salud, aviación espacial, energía atómica, energía eléctrica o en aplicaciones subacuáticas primero deberán comunicarse con su representante de Yaskawa o con la oficina de ventas de Yaskawa más cercana.

Este producto ha sido fabricado bajo estrictos lineamientos de control de calidad. Sin embargo, si este producto se instala en cualquier ubicación donde la falla de este producto pueda implicar o tener como resultado una situación de vida o muerte o pérdida de vidas humanas o en una instalación donde cualquier falla pueda ocasionar un accidente o lesiones físicas graves, deberán instalarse dispositivos de seguridad para minimizar la posibilidad de cualquier accidente.

## u **Referencia Rápida**

### **Parámetros para Aplicaciones Específicas Fácilmente Configurables**

Hay disponibles valores predeterminados de parámetros predefinidos para muchas aplicaciones. *[Refiérase a Valores](#page-84-0)  [Predeterminados de Aplicación PAG. 85](#page-84-0)*

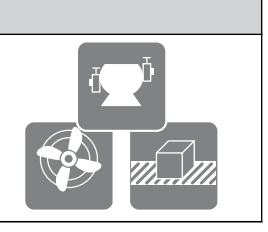

#### **Accionamiento de un Motor con Capacidad Mayor en Un Cuadro**

Al utilizar este inversor para cargas de torque variable como ventiladores y bombas, puede utilizarse un motor con tamaño de un cuadro mayor. *[Refiérase a Selección del Modo de Trabajo del Inversor: C6-01 PAG. 101](#page-100-0)*

**Conozca los Detalles de las Medidas de Seguridad**

Las funciones listadas a continuación afectan el funcionamiento seguro del inversor. Asegúrese de que la configuración se ajusta a los requisitos de la aplicación antes de la operación.

**Operación de salidas digitales durante el Auto ajuste.** El Auto ajuste rotatorio permite una operación de la salida digital normal, mientras que el Auto ajuste no rotatorio no permite la operación de la salida digital normal.

**Operaciones seguras.** Arranque encendiendo la alimentación. Configuración de parámetro b1-17.

**La tecla LOCAL/REMOTE (local/remoto) está activa durante el alto en el modo de control.** Parámetro o2-01.

**Selección de prioridad de llave de alto del operador del LED.** Parámetro o2-02.

**Se requiere presionar Enter después de cambiar la referencia de frecuencia del teclado.** Parámetro o2-05.

**Interbloqueo de operación al seleccionar el modo de programa.**Parámetro b1-08.

#### **Reemplace el inversor**

El bloque de terminales removible con función de respaldo de parámetros permite la transferencia de configuraciones de parámetros después del reemplazo del inversor. *[Refiérase a Reemplazo del inversor PAG. 186](#page-185-0)*

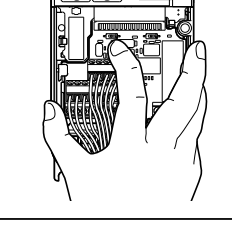

#### **Control de un Motor PM Síncrono**

El inversor V1000 puede operar motores PM síncronos. *[Refiérase a Gráfica Secundaria A3: Operación con Motores](#page-83-0)  [de Imán Permanente PAG. 84](#page-83-0)*.

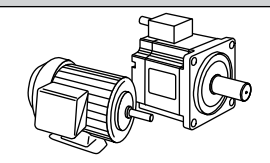

### **Realizar Auto ajuste**

El ajuste automático fija los parámetros del motor. *[Refiérase a Auto Ajuste PAG. 113](#page-112-0)*

#### **Compruebe el periodo de mantenimiento usando monitores de control**

El periodo de mantenimiento de los ventiladores y capacitores puede comprobarse mediante monitores de control. *[Refiérase a Monitores de Vida](#page-182-0)  [de Desempeño PAG. 183](#page-182-0)*.

#### **Las Fallas del Inversor o del Motor se Muestran en un Operador Digital**

*[Refiérase a Visualizaciones de Fallas, Causas, y Posibles Soluciones PAG. 138](#page-137-0)* y *[Refiérase a Códigos de Alarma, Causas y Posibles](#page-151-0)  [Soluciones PAG. 152](#page-151-0)*.

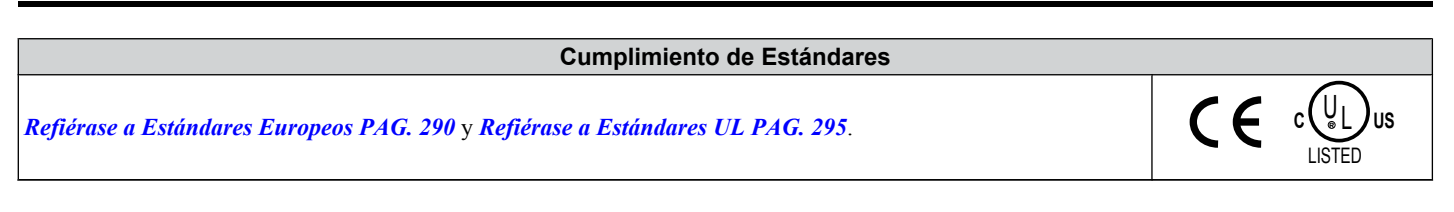

**Esta página se ha dejado intencionadamente en blanco**

<span id="page-16-0"></span>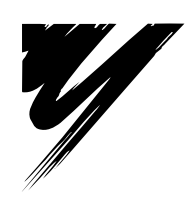

# **Recepción**

Este capítulo describe las inpecciones adecuadas a realizar después de recibir el inversor e ilustra los diferentes tipos de cubiertas y componentes.

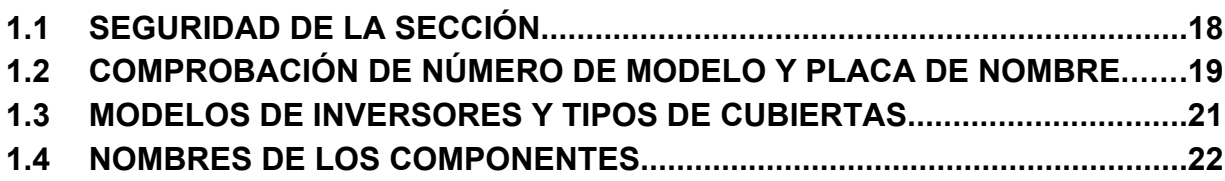

# <span id="page-17-0"></span>**1.1 Seguridad de la Sección**

# **A PRECAUCIÓN**

### **No cargue el inversor por la tapa frontal.**

En caso contrario, esto puede ocasionar la caída del cuerpo principal del inversor, y tener como resultado lesiones leves o moderadas.

## **AVISO**

**Siga los procedimientos de descarga electrostática (ESD) adecuados al manejar el inversor y los tableros de circuitos.**

De no hacerlo así, puede tener como resultado daño por ESD a los circuitos del inversor.

**Un motor conectado a un inversor PWM puede operar a una temperatura mayor que un motor con alimentación de la red eléctrica y el rango de velocidad de operación puede reducir la capacidad de enfriamiento del motor.** Asegúrese de que el motor es adecuado para trabajar con el inversor y/o el factor de servicio del motor es adecuado para ajustarse al calentamiento adicional con las condiciones de operación pretendidas.

# <span id="page-18-0"></span>**1.2 Comprobación de Número de Modelo y Placa de Nombre**

Por favor realice las siguientes tareas después de recibir el inversor:

- Inspeccione el inversor en busca de daños.
- Si el inversor parece dañado al recibirlo, comuníquese de inmediato con el transportista.
- Verifique la recepción del modelo correcto comprobando la información en la placa de nombre.
- Si recibió el modelo equivocado o el inversor no funciona adecuadamente, comuníquese con el transportista.

## **Placa de Nombre**

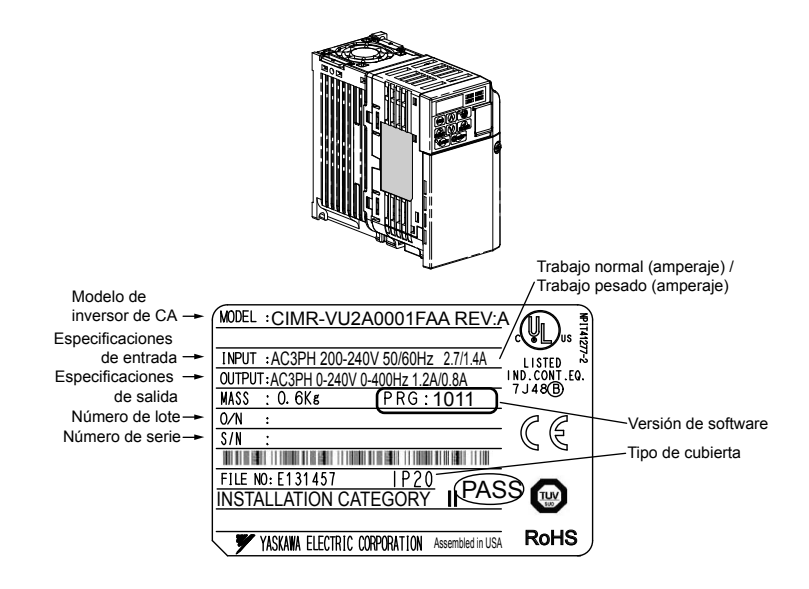

**Figura 1.1 Información de la Placa de Nombre**

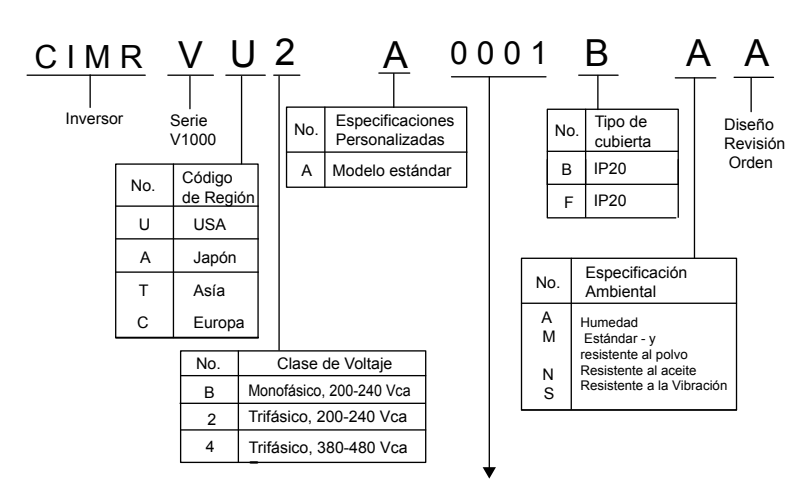

### **200 V Monofásico**

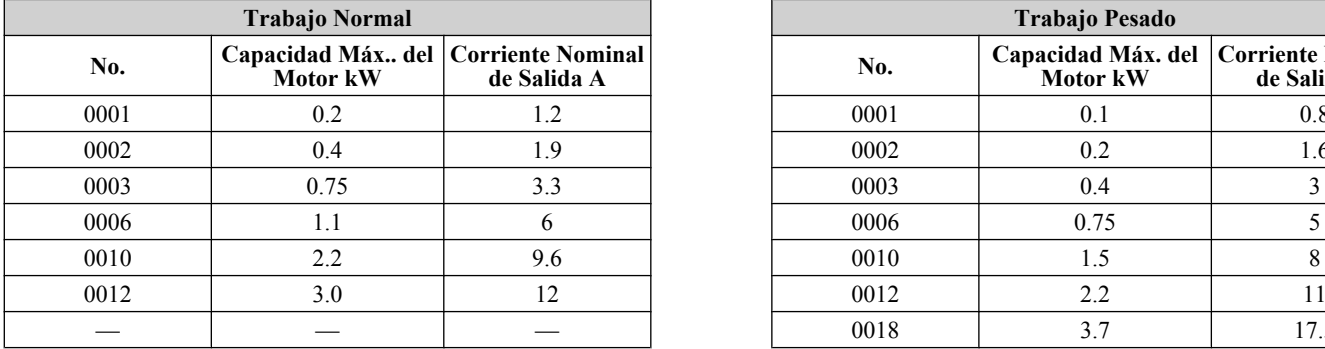

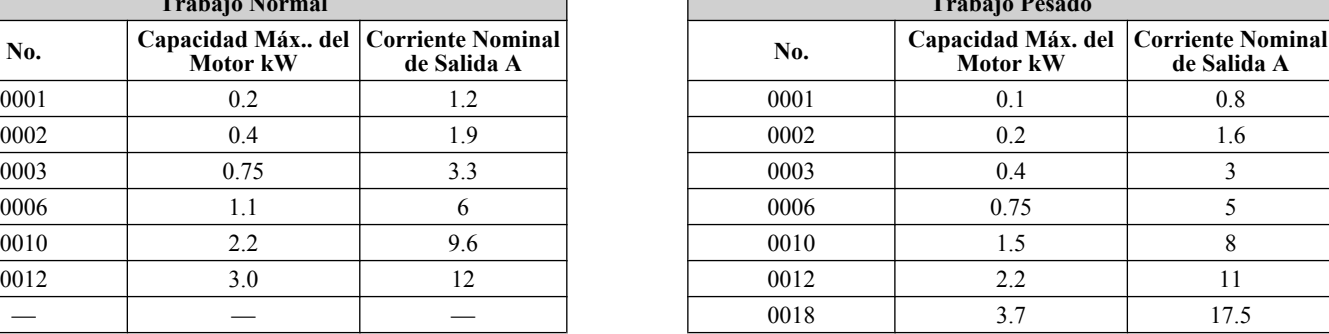

Nota: CIMR-V□□El BA0018 está disponible sólo con capacidad para trabajo pesado.

### **Trifásico 200 V**

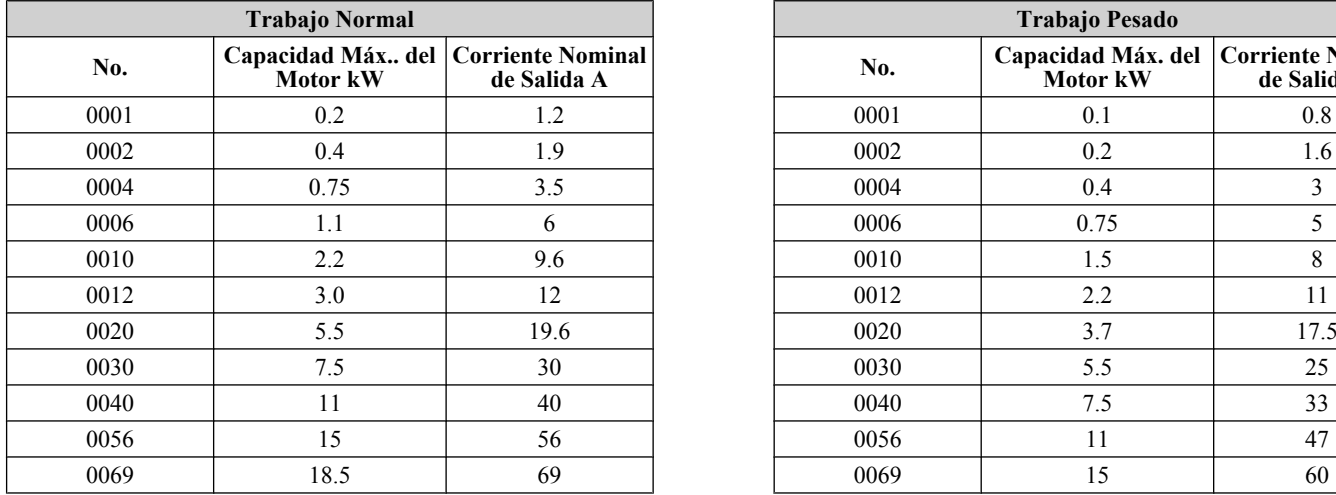

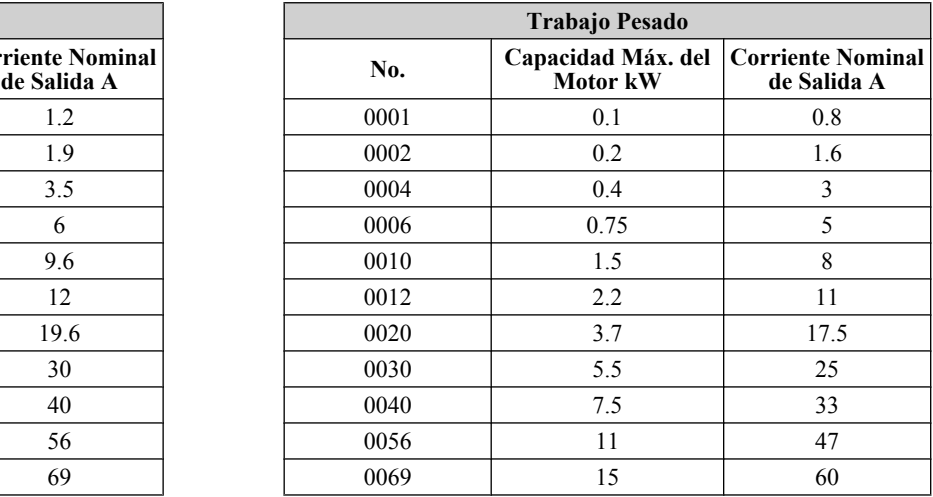

### **Trifásico 400 V**

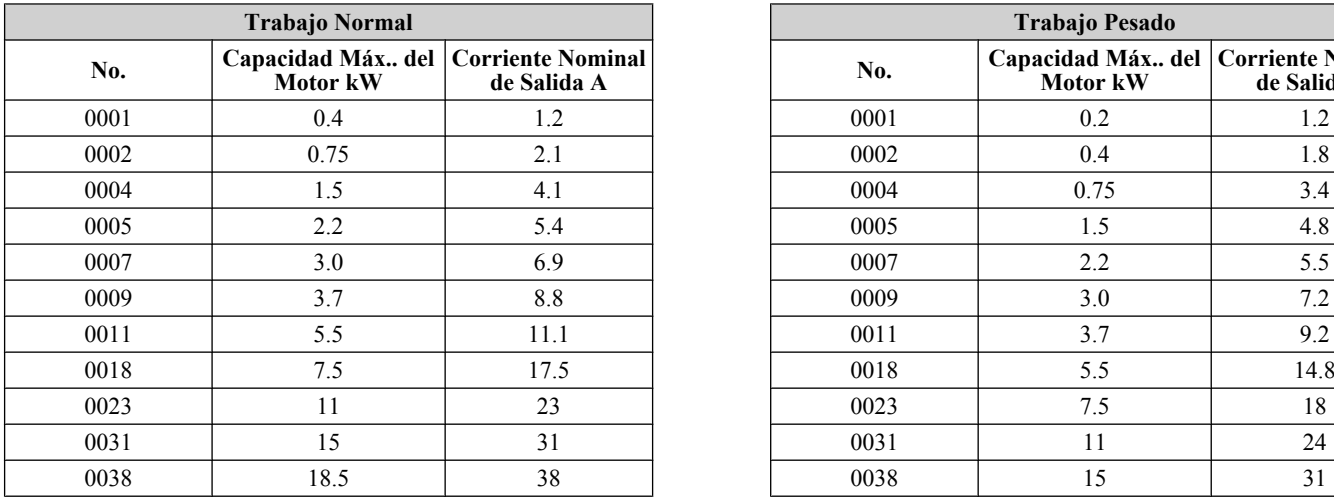

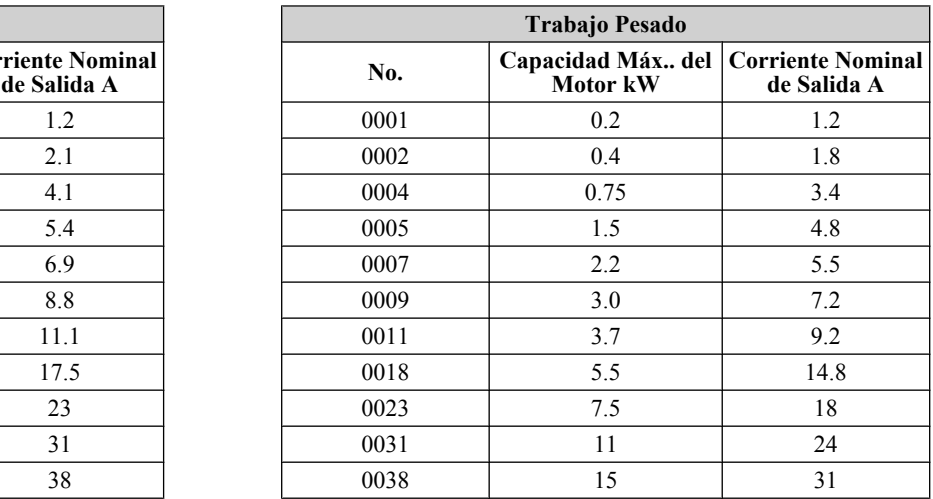

\* Los inversores con estas especificaciones no garantizan una protección completa para la condición ambiental especificada.

**Nota:** *[Refiérase a Nombres de los Componentes PAG. 22](#page-21-0)* para diferencias en cuanto a los tipos de protección de las cubiertas y descripciones de los componentes.

# <span id="page-20-0"></span>**1.3 Modelos de Inversores y Tipos de Cubiertas**

La siguiente tabla describe las cubiertas de los inversores y los modelos.

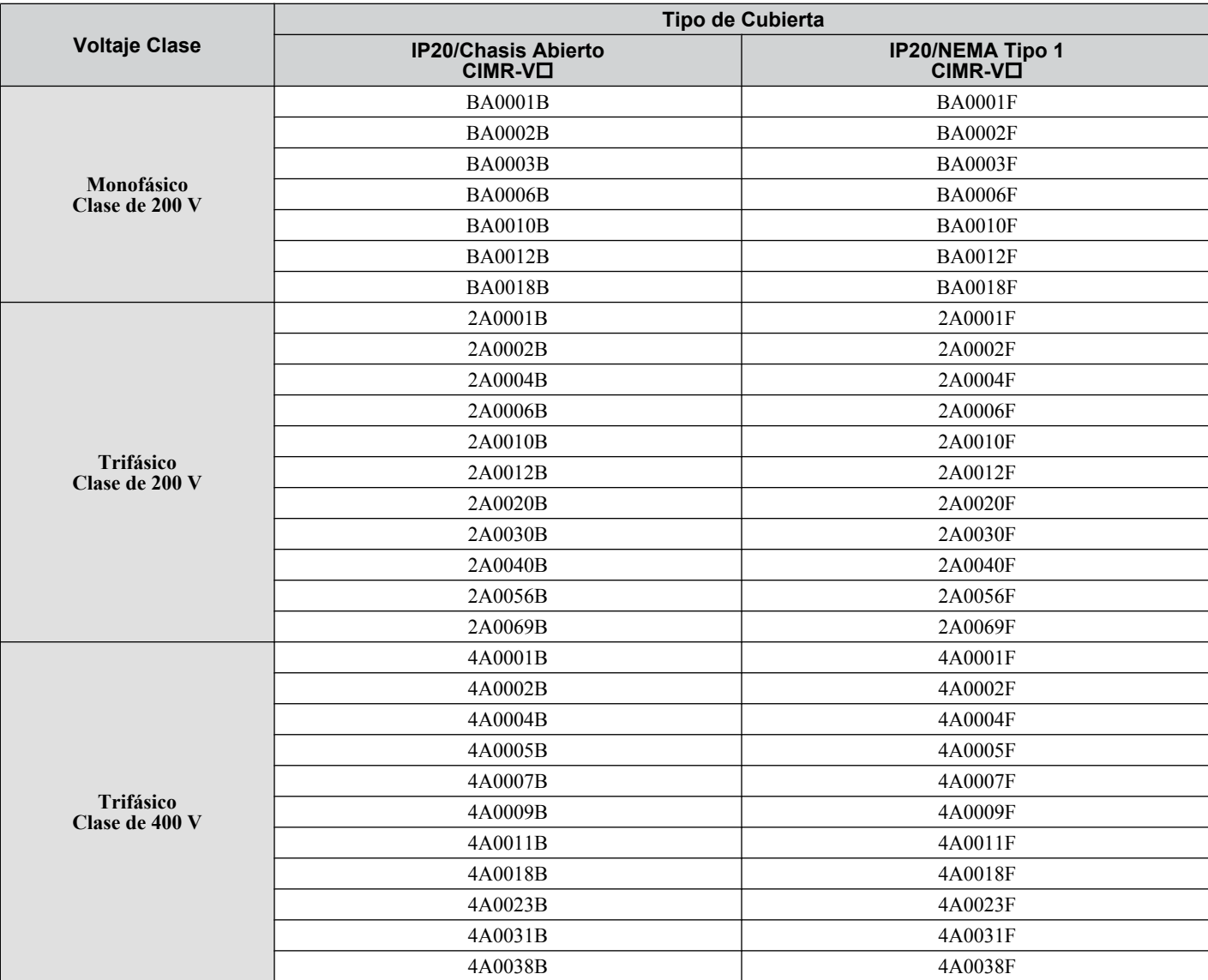

### **Tabla 1.1 Modelos de Inversores y Tipos de Cubiertas**

• Se ofrecen dos tipos de cubiertas para los inversores V1000.

• Los modelos IP20 de chasis abierto a menudo se colocan dentro de un panel de cubierta grande donde el frente del inversor está cubierto para evitar que alguien toque accidentalmente los componentes cargados.

• Los modelos IP20/NEMA Tipo 1 se montan en una pared interior y no dentro de un panel de cubierta grande.

# <span id="page-21-0"></span>**1.4 Nombres de los Componentes**

Esta sección ilustra los componentes del inversor como se mencionan en este manual.

- **Nota:** *[Refiérase a Instrucciones de Operación PAG. 118](#page-117-0)* para una descripción detallada de las funciones del operador digital. El operador de led digital no es removible.
- **Nota:** El número de ventiladores de enfriamiento del impulsor varía según el modelo del impulsor.

### u **IP20/Chasis Abierto**

**CIMR-V Monofásico CA200 V □BA0001B ~ 00003B CIMR-V Trifásico CA200 V**o**2A0001B ~ 0006B**

*[Terminales del Circuito de](#page-53-0)* 

*[Control PAG. 54](#page-53-0)* **F – Tapa de Terminal**

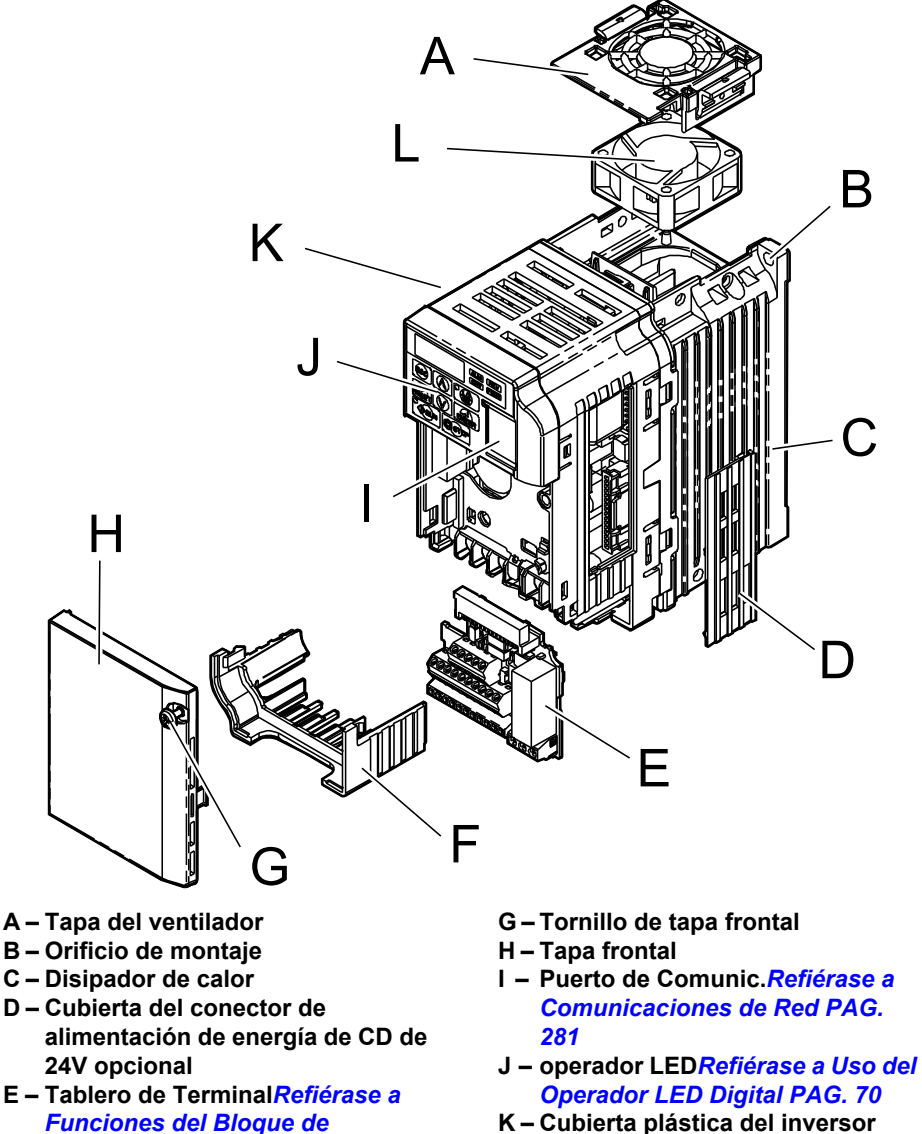

- **L – Ventilador de**
	- **Enfriamiento***[Refiérase a](#page-183-0)  [Ventiladores de Enfriamiento del](#page-183-0)  [Inversor PAG. 184](#page-183-0)*

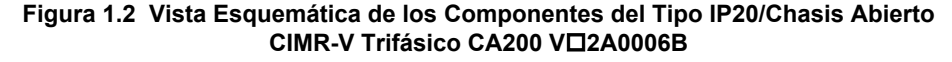

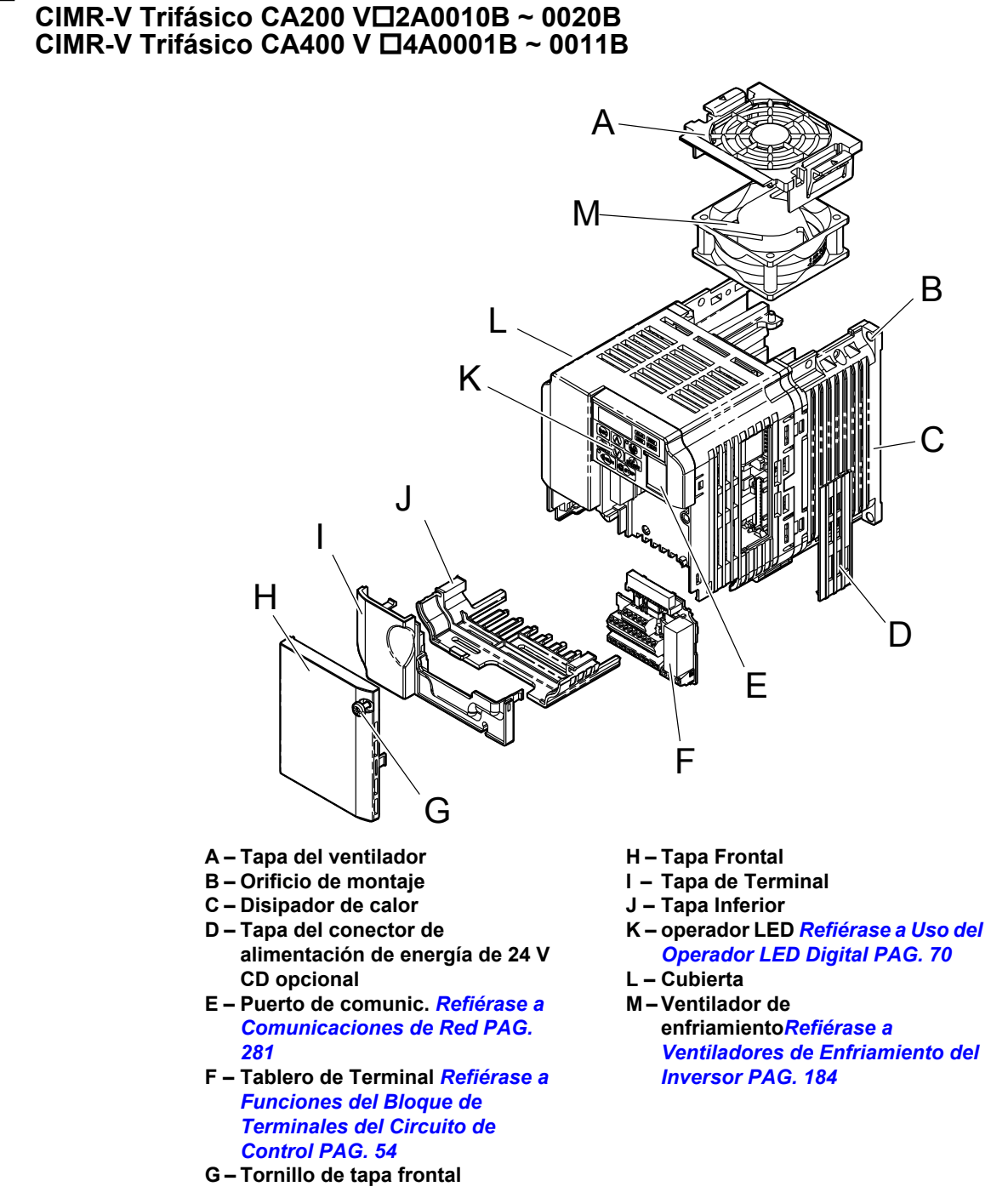

**CIMR-V Monofásico CA200 V OBA0006B ~ 0018B** 

Recepción **1Recepción**

**Figura 1.3 Vista esquemática de los componentes del Tipo IP20/Chasis Abierto CIMR-V Trifásico CA200 V2A0012B**

Nota: CIMR-V $\Box$ El BA0018B se suministra con dos ventiladores de enfriamiento incorporados.

### <span id="page-23-0"></span>u **Cubierta IP20/NEMA Tipo 1**

**CIMR-V Monofásico AC200 V □BA0001F ~ 0003F CIMR-V Trifásico AC200 V**o**2A0001F ~ 0006F**

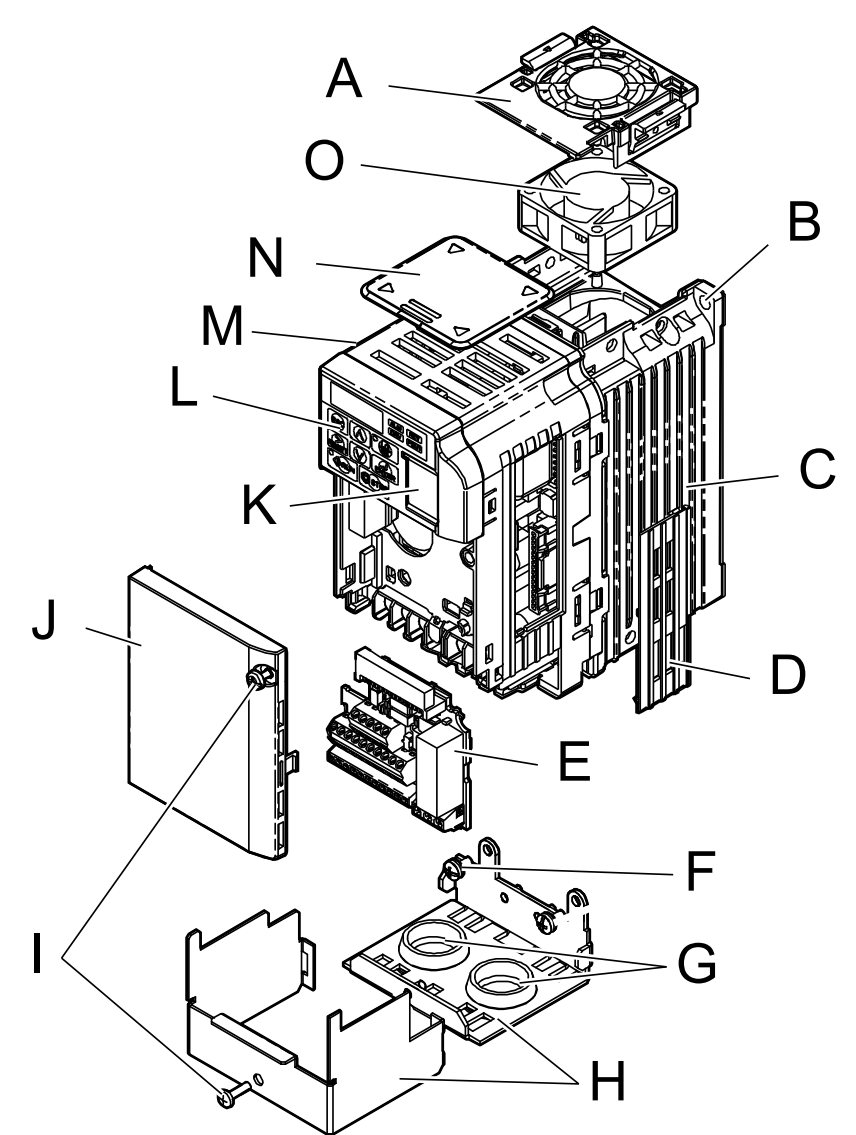

- **A – Tapa del ventilador**
- **B – Orificio de montaje**
- **C – Disipador de Calor**
- **D – Tapa del conector de alimentación de energía de 24 V CD opcional**
- **E – Tablero de Terminal** *[Refiérase a](#page-53-0)  [Funciones del Bloque de](#page-53-0)  [Terminales del Circuito de](#page-53-0)  [Control PAG. 54](#page-53-0)*
- **F – Tornillos de la Tapa Inferior**
- **G – Acometida pasacables**
- **H – Tapa Frontal Inferior**
- **I – Tornillos de la Tapa Frontal**
- **J – Tapa Frontal**
- **K – Puerto de Comunic.** *[Refiérase a](#page-280-0)  [Comunicaciones de Red PAG.](#page-280-0)  [281](#page-280-0)*
- **L – operador LED** *[Refiérase a Uso del](#page-69-0)  [Operador LED Digital PAG. 70](#page-69-0)*
- **M – Cubierta**
- **N – Tapa Superior**
- **O – Ventilador de**
	- **enfriamiento***[Refiérase a](#page-183-0)  [Ventiladores de Enfriamiento del](#page-183-0)  [Inversor PAG. 184](#page-183-0)*

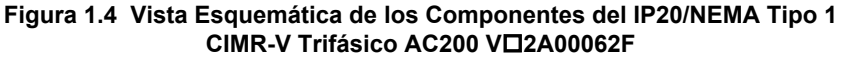

**CIMR-V Monofásico CA200 V □BA0006F ~ 0018F CIMR-V Trifásico CA200 V**o**2A0010F ~ 0020F CIMR-V Trifásico AC400 V □4A0001F ~ 0011F** 

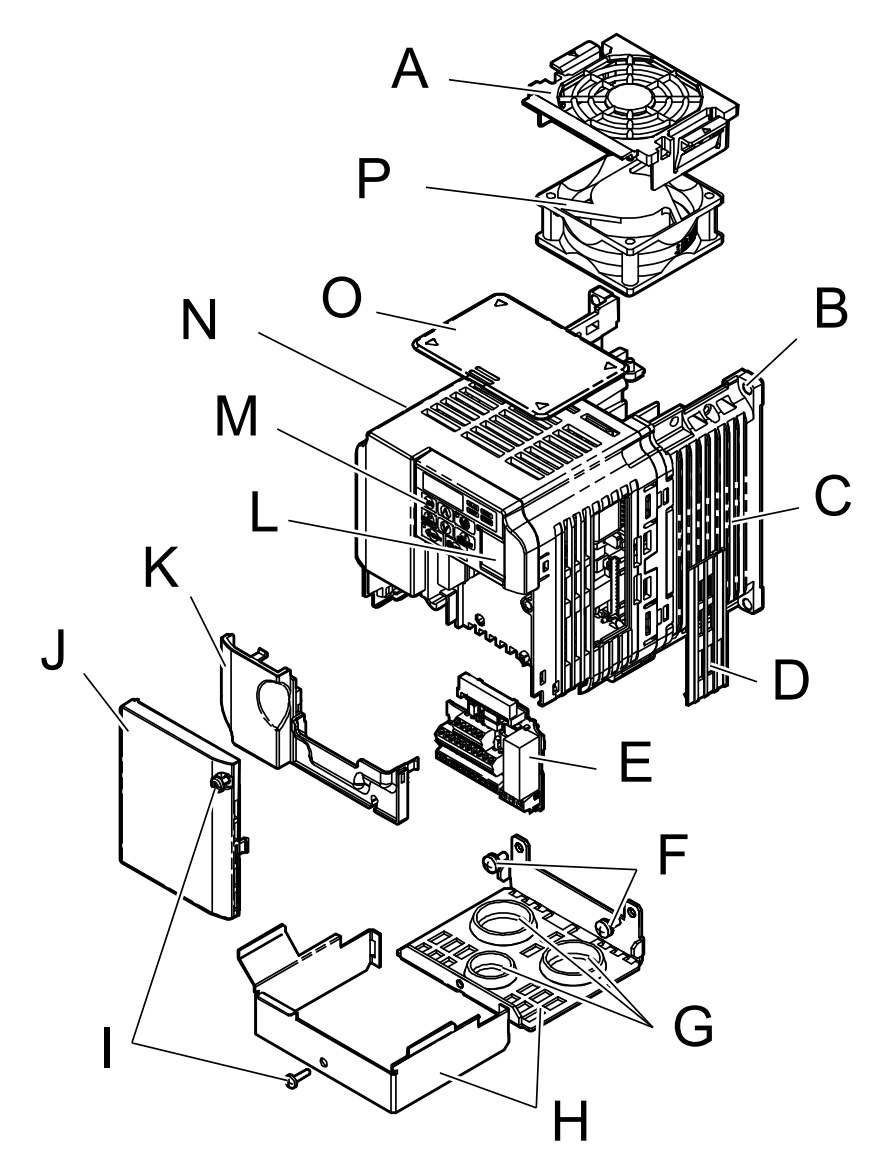

- **A – Tapa del ventilador**
- **B – Orificio de montaje**
- **C – Disipador de calor**
- **D – Tapa del cable**
- **E – Tablero de Terminal** *[Refiérase a](#page-53-0)  [Funciones del Bloque de](#page-53-0)  [Terminales del Circuito de](#page-53-0)  [Control PAG. 54](#page-53-0)*
- **F – Tornillos de la tapa**
- **G – Acometida pasacables**
- **H – Tapa inferior**
- **I – Tornillos de la tapa frontal**
- **J – Tapa frontal**
- **K – Tapa de Terminal**
- **L – Puerto de Comunic.***[Refiérase a](#page-280-0)  [Comunicaciones de Red PAG.](#page-280-0)  [281](#page-280-0)*
- **M – operador LED***[Refiérase a Uso del](#page-69-0)  [Operador LED Digital PAG. 70](#page-69-0)*
- **N – Cubierta**
- **O – Tapa superior**
- **P – Ventilador de enfriamiento***[Refiérase a](#page-183-0)  [Ventiladores de Enfriamiento del](#page-183-0)  [Inversor PAG. 184](#page-183-0)*

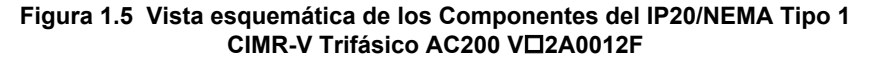

**Nota:** CIMR-VEl BA0018F se suministra con dos ventiladores de enfriamiento incorporados.

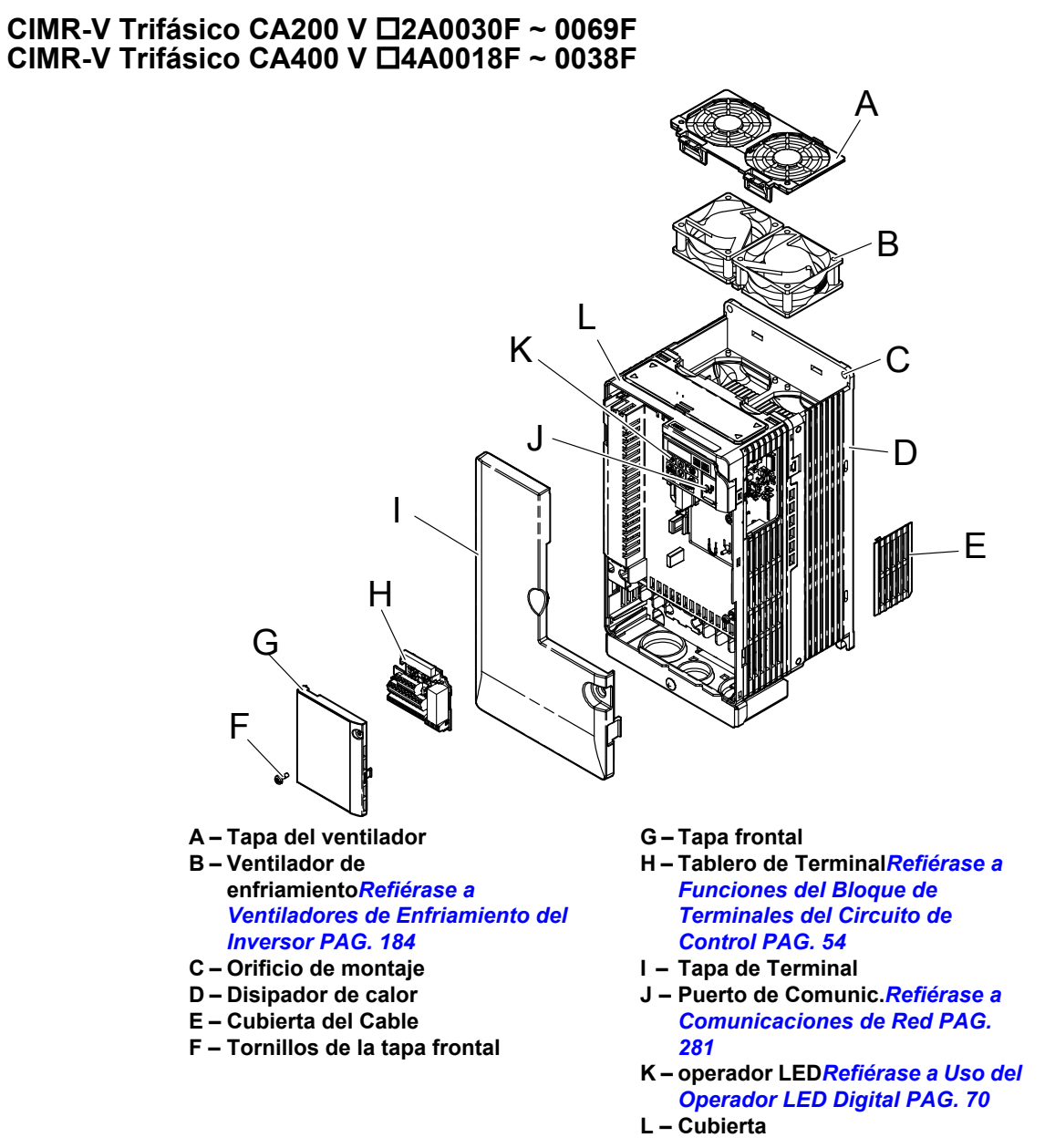

**Figura 1.6 Vista Esquemática de los Componentes del IP20/NEMA Tipo 1 CIMR-V Trifásico CA400 V □4A0018F** 

### <span id="page-26-0"></span>**Vistas Frontales**

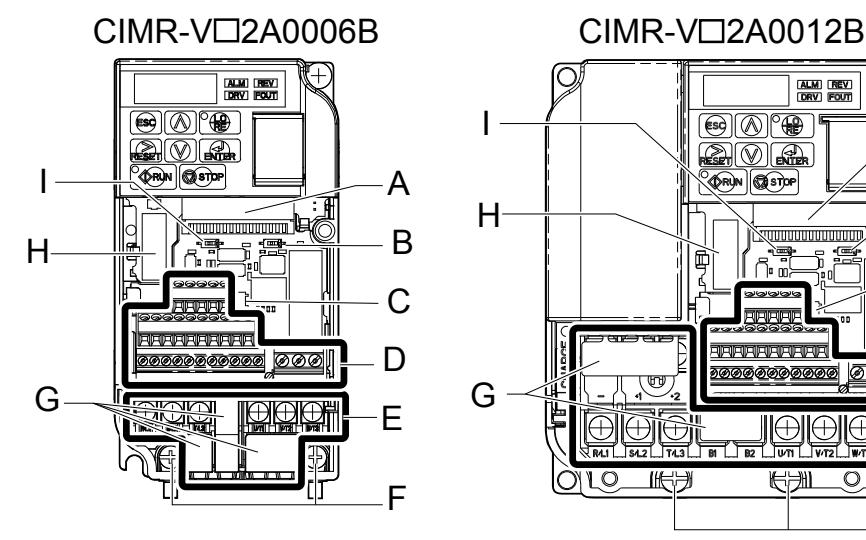

- **A – Conector de Tablero de Terminal**
- **B – Interruptor DIP S1** *[Refiérase a](#page-60-0)  [Interruptor de Terminal A2 PAG.](#page-60-0)  [61](#page-60-0)*
- **C – Interruptor DIP S3** *[Refiérase a](#page-58-0)  [Interruptor de Modo de Sumidero/](#page-58-0) [Fuente PAG. 59](#page-58-0)*
- **D – Terminal del Circuito de Control***[Refiérase a Cableado del](#page-53-0)  [Circuito de Control PAG. 54](#page-53-0)*
- **E – Terminal del Circuito Principal***[Refiérase a Cableado de](#page-52-0)  [la Terminal del Circuito Principal](#page-52-0) [PAG. 53](#page-52-0)*

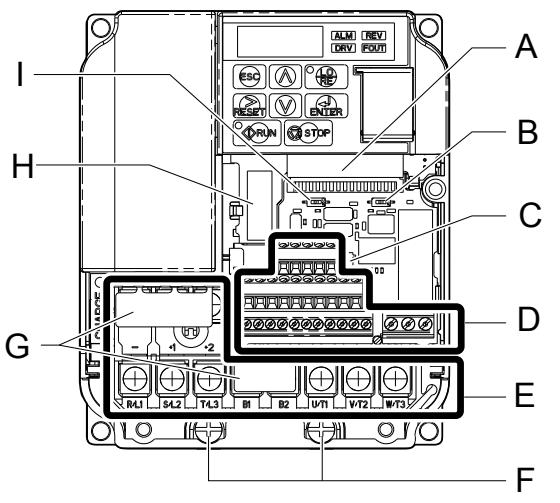

- **F – Terminal de Tierra**
- **G – Tapa de la Terminal H – Conector de Tarjeta Opcional** *[Refiérase a Conexión de la](#page-205-0)  [Tarjeta de Opción PAG. 206](#page-205-0)*
- **I – Interruptor DIP S2** *[Refiérase a](#page-61-0)  [Terminación de MEMOBUS/](#page-61-0) [Modbus PAG. 62](#page-61-0)*

**Figura 1.7 Vistas Frontales de los Inversores**

**Esta página se ha dejado intencionadamente en blanco**

<span id="page-28-0"></span>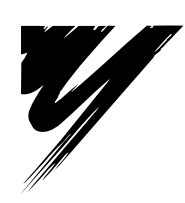

# **Instalación Mecánica**

Este capítulo explica cómo montar e instalar el inversor apropiadamente.

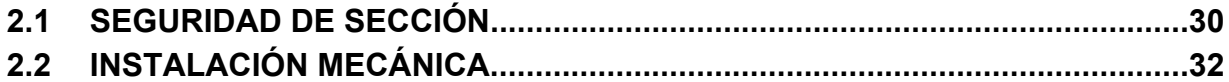

# <span id="page-29-0"></span>**2.1 Seguridad de Sección**

# **ADVERTENCIA**

## **Peligro de Incendio**

### **Proporcione suficiente enfriamiento al instalar el inversor dentro de un tablero o gabinete cerrado.**

De lo contrario, esto puede tener como resultado el sobrecalentamiento y un incendio.

Al colocar varios inversores dentro del mismo tablero de cubierta, instale un enfriamiento adecuado para asegurar que el aire que entra a la cubierta no excede los 40 °C.

# **A PRECAUCIÓN**

## **Peligro de Aplastamiento**

### **No cargue el inversor por la tapa frontal.**

En caso contrario, esto puede tener como resultado lesiones leves o moderadas a causa de la caída del cuerpo principal del inversor.

## **AVISO**

**Siga los procedimientos de descarga electrostática (ESD) adecuados al manejar el inversor.**

De no hacerlo así, puede tener como resultado daño por ESD a los circuitos del inversor.

**Puede ser difícil realizar mantenimiento en los ventiladores de enfriamiento de los inversores instalados en una fila vertical dentro de una cubierta.**

Asegúrese de que existe suficiente espacio en la parte superior del inversor para realizar el reemplazo de los ventiladores de enfriamiento cuando sea necesario.

# **AVISO**

**Hacer funcionar el inversor en el rango de baja velocidad disminuye el efecto de enfriamiento, aumenta la temperatura del motor, y puede conducir a daños en el motor debido a sobrecalentamiento.**

Reduzca el torque del motor en el rango de baja velocidad siempre que utilice un motor que no sea Yaskawa. Si se requiere el 100% de torque continuamebnte a baja velocidad, considere utilizar un inversor especial o un motor de vector. Seleccione un motor que sea compatible con el torque de carga requerido y el rango de velocidad de operación.

**No haga funcionar los motores por encima de las RPM nominales máximas.**

De lo contrario, puede conducir a fallas en los cojinetes u otras fallas mecánicas del motor.

**El rango de velocidad para operación continua difiere según el método de lubricación y el fabricante del motor.** Si el motor funcionará a una velocidad mayor a 60 Hz, consulte con el fabricante.

El funcionamiento continuo de un motor lubricado con aceite en el rango de velocidad bajo puede tener como resultado el quemado.

**Cuando el voltaje de entrada es de 480 V o mayor o la distancia del cableado es mayor a 100 metros, preste especial atención al voltaje de aislamiento del motor o utilice un motor con capacidad de inversión.**

De no hacerlo, puede tener como resultado la descompostura del devanado del motor.

**La vibración del motor puede aumentar al hacer funcionar una máquina en modo de velocidad variable, si esa máquina funcionó previamente a velocidad constante.**

Instale hule a prueba de vibraciones en la base del motor o utilice la función de salto de frecuencia para saltar una frecuencia que tenga resonancia en la máquina.

**El motor puede requerir más torque de aceleración con el funcionamiento del inversor que con una fuente de alimentación comercial.**

Configure un patrón de V/f adecuado comprobando las características de torque de carga de la máquina a utilizar con el motor.

### **AVISO**

**La corriente de entrada nominal de los motores sumergibles es mayor que la corriente de entrada nominal de los motores estándar.**

Seleccione un inversor adecuado según su corriente de salida nominal. Cuando la distancia entre el motor y el inversor es grande, use un cable suficientemente grueso para conectar el motor al inversor para evitar la reducción de torque del motor.

**Al utilizar un motor a prueba de explosiones, debe someterse a una prueba de resistencia a explosiones en conjunto con el inversor.**

Esto también es aplicable si se operará un motor a prueba de explosiones existente con el inversor. Dado que el inversor en sí mismo no es a prueba de explosiones, instálelo siempre en un lugar seguro

**No utilice un inversor para un motor monofásico.**

Reemplace el motor con un motor trifásico.

**Si se utiliza una caja de cambios lubricada por aceite o un reductor de velocidad en el mecanismo de transmisión de potencia, la lubricación por aceite se verá afectada cuando el motor funcione sólo en el rango de baja velocidad.** El mecanismo de transmisión de potencia hará ruido y experimentará problemas con la vida de servicio y la durabilidad

si el motor se opera a una velocidad mayor a 60 Hz.

# <span id="page-31-0"></span>**2.2 Instalación Mecánica**

Esta sección describe las especificaciones, procedimientos y entorno para la instalación mecánica adecuada del inversor.

## u **Ambiente de Instalación**

Para ayudar a prolongar la vida de desempeño útil del inversor, instale el inversor en el ambiente adecuado. La tabla a continuación proporciona una descripción del ambiente adecuado para el inversor.

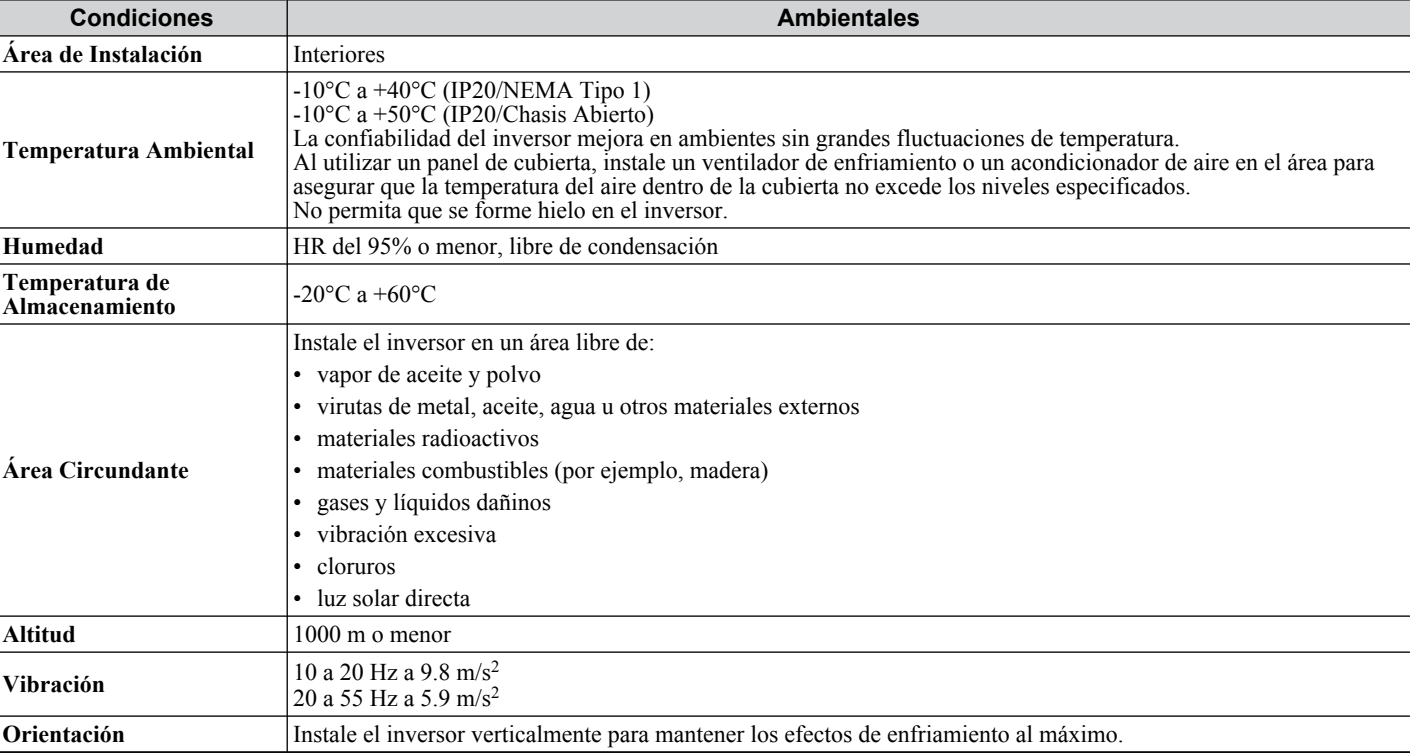

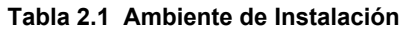

**AVISO:** *Evite que materiales externos, como virutas de metal o recortes de cable, caigan dentro del inversor durante la instalación y construcción del proyecto. De lo contrario, esto puede tener como resultado daño al inversor. Coloque una cubierta temporal sobre la parte superior del inversor durante la instalación. Quite la cubierta temporal antes de arrancarlo, ya que la cubierta reducirá la ventilación y ocasionará el sobrecalentamiento del inversor.*

# u **Orientación y Espaciado de la Instalación**

Instale el inversor verticalmente como se ilustra en *Figura 2.1* para mantener un enfriamiento adecuado.

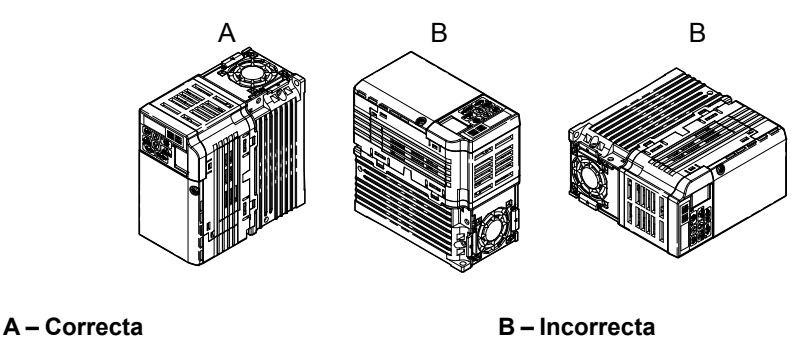

**Figura 2.1 Orientación de Instalación Correcta**

### n **Instalación de un Solo Inversor**

Para mantener espacio suficiente para el flujo de aire y el cableado, refiérase a *[Figura 2.2](#page-32-0)*. Instale el disipador de calor contra una superficie cerrada para evitar desviar el aire de enfriamiento alrededor del disipador de calor.

<span id="page-32-0"></span>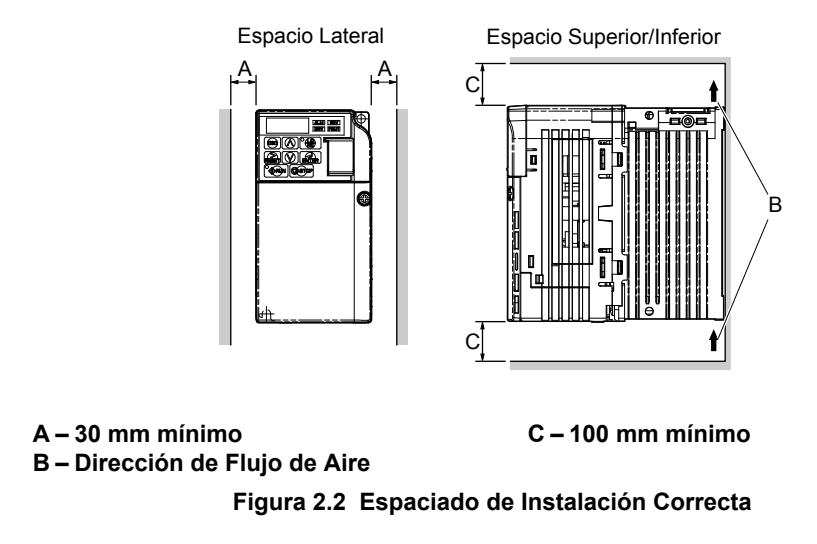

**Nota:** Los modelos IP20/NEMA Tipo 1 y IP20 de Chasis Abierto requieren la misma cantidad de espacio sobre y bajo el inversor para su instalación.

### n **Instalación de Varios Inversores**

Al instalar varios inversores en el mismo tablero de cubierta, monte los inversores de acuerdo con *Figura 2.2*. Al montar los inversores con un espacio mínimo lado a lado de 2 mm de acuerdo con **Figura 2.3**, deberá considerarse reducir la potencia nominal y ajustar el parámetro L8-35. *[Refiérase a Lista de Parámetros PAG. 223](#page-222-0)*.

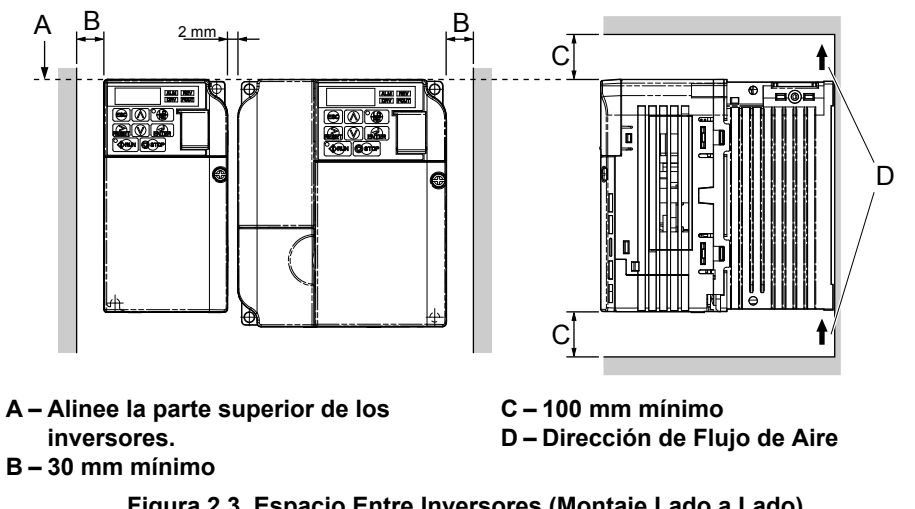

**Figura 2.3 Espacio Entre Inversores (Montaje Lado a Lado)**

**Nota:** Al instalar inversores de diferentes tamaños en el mismo tablero de cubierta, las partes superiores de los inversores deben alinearse. Deje espacio entre la parte superior e inferior de los inversores apilados para reemplazo del ventilador de enfriamiento si es necesario. Usando este método, es posible reemplazar los ventiladores de enfriamiento posteriormente.

**AVISO:** *Cuando se montan inversores con cubierta IP20/NEMA Tipo 1 lado a lado, las cubiertas superiores de todas las unidades deben quitarse, como se muestra en Figura 2.4.*

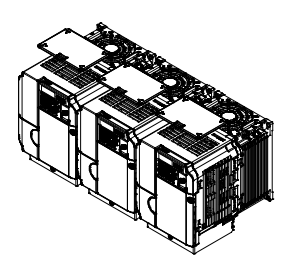

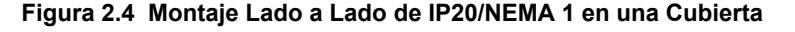

### u **Cómo Quitar y Colocar las Tapas Protectoras**

*[Refiérase a Instalación Eléctrica PAG. 39](#page-38-0)*, para información sobre cómo quitar y colocar nuevamente las tapas protectoras.

 $\mathbf{2}$ 

## <span id="page-33-0"></span>u **Dimensiones Exteriores y Montaje**

La tabla a continuación relaciona cada modelo de inversor con su ilustración correspondiente.

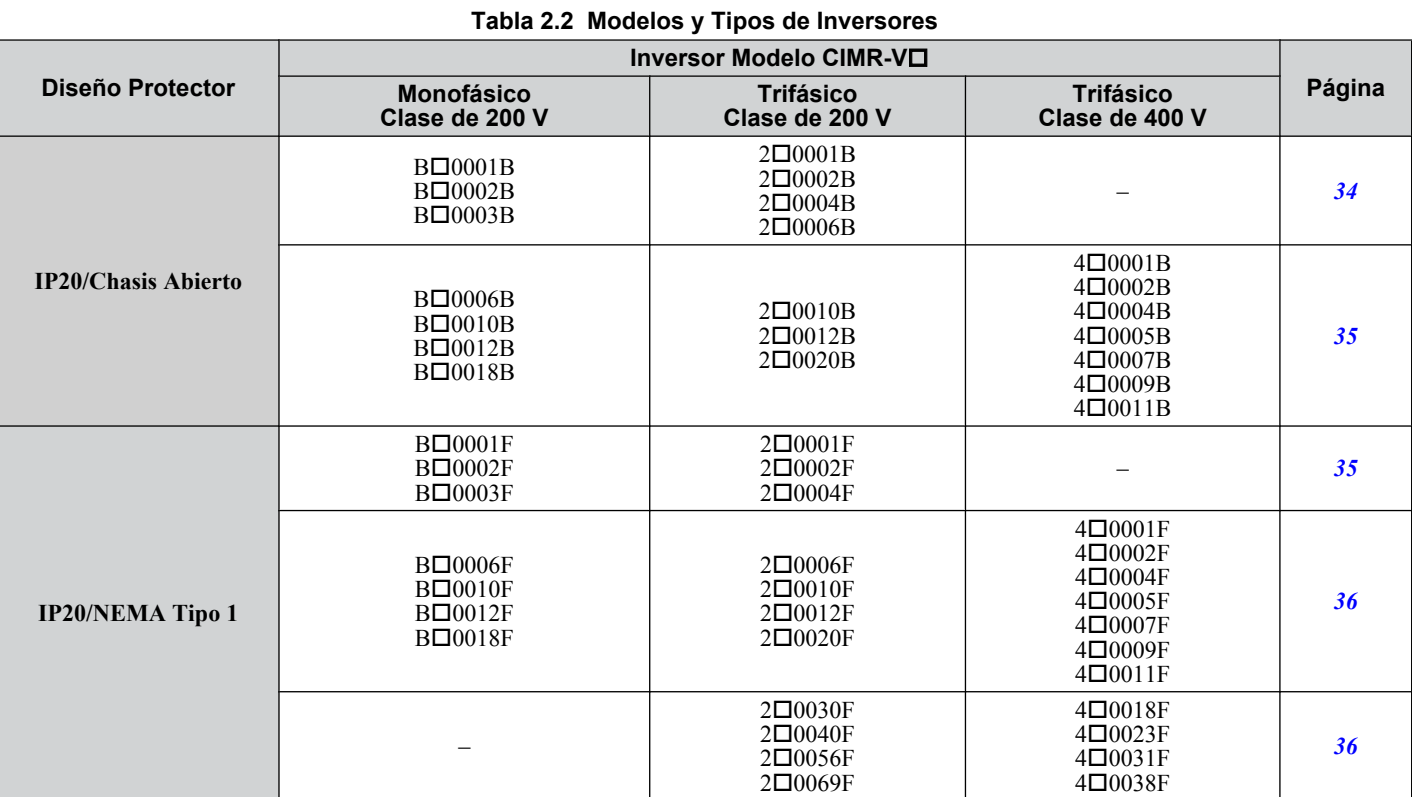

**Nota:** *[Refiérase a Especificaciones PAG. 209](#page-208-0)* para información sobre la cantida de calor generada por el inversor y los métodos de enfriamiento adecuados.

### n **Inversores IP20/Chasis Abierto**

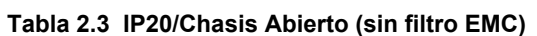

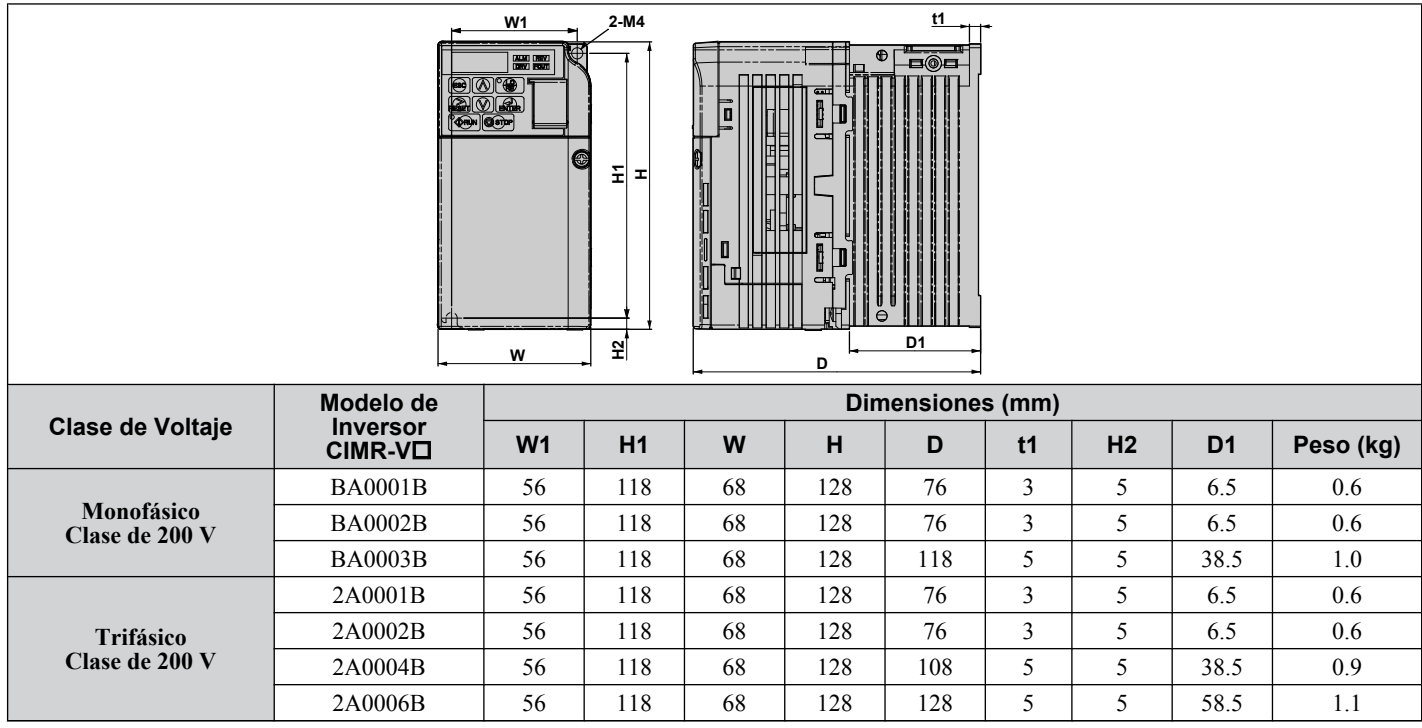

<span id="page-34-0"></span>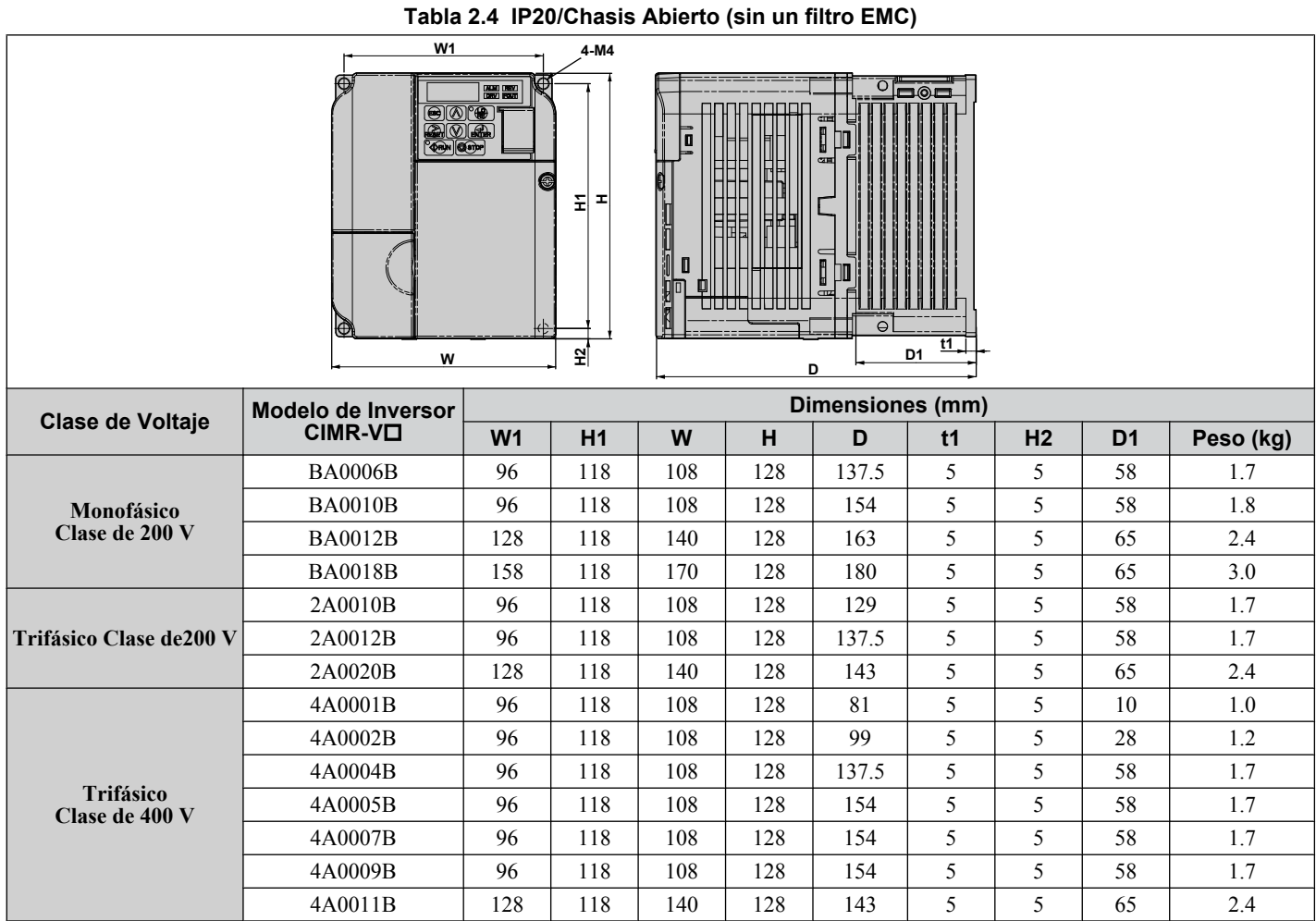

## ■ Inversores IP20/NEMA Tipo 1

### **Tabla 2.5 IP20/NEMA Tipo 1 (Sin un filtro EMC)**

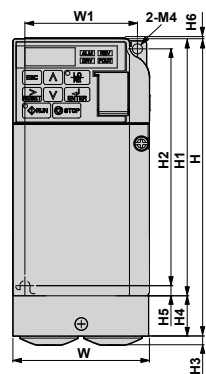

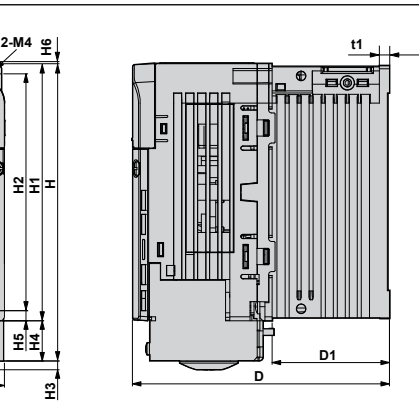

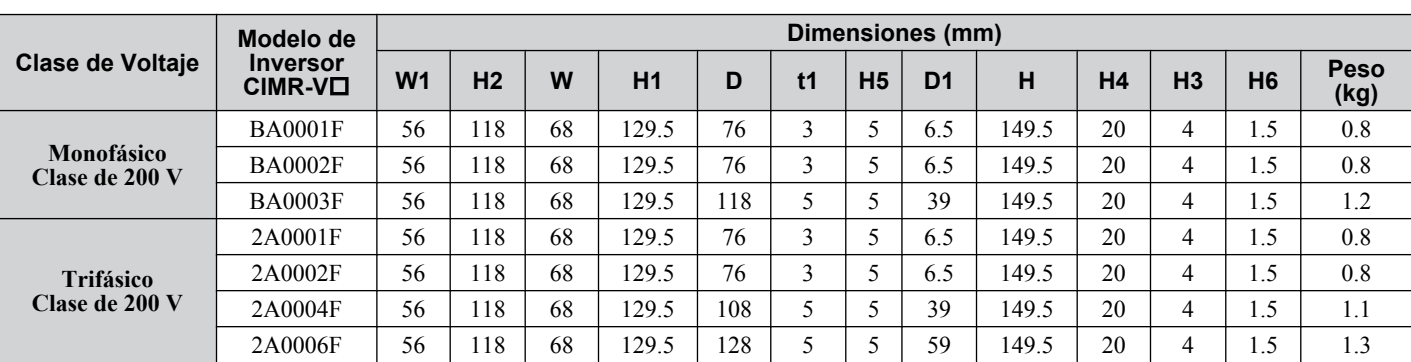

### <span id="page-35-0"></span>**2.2 Instalación Mecánica**

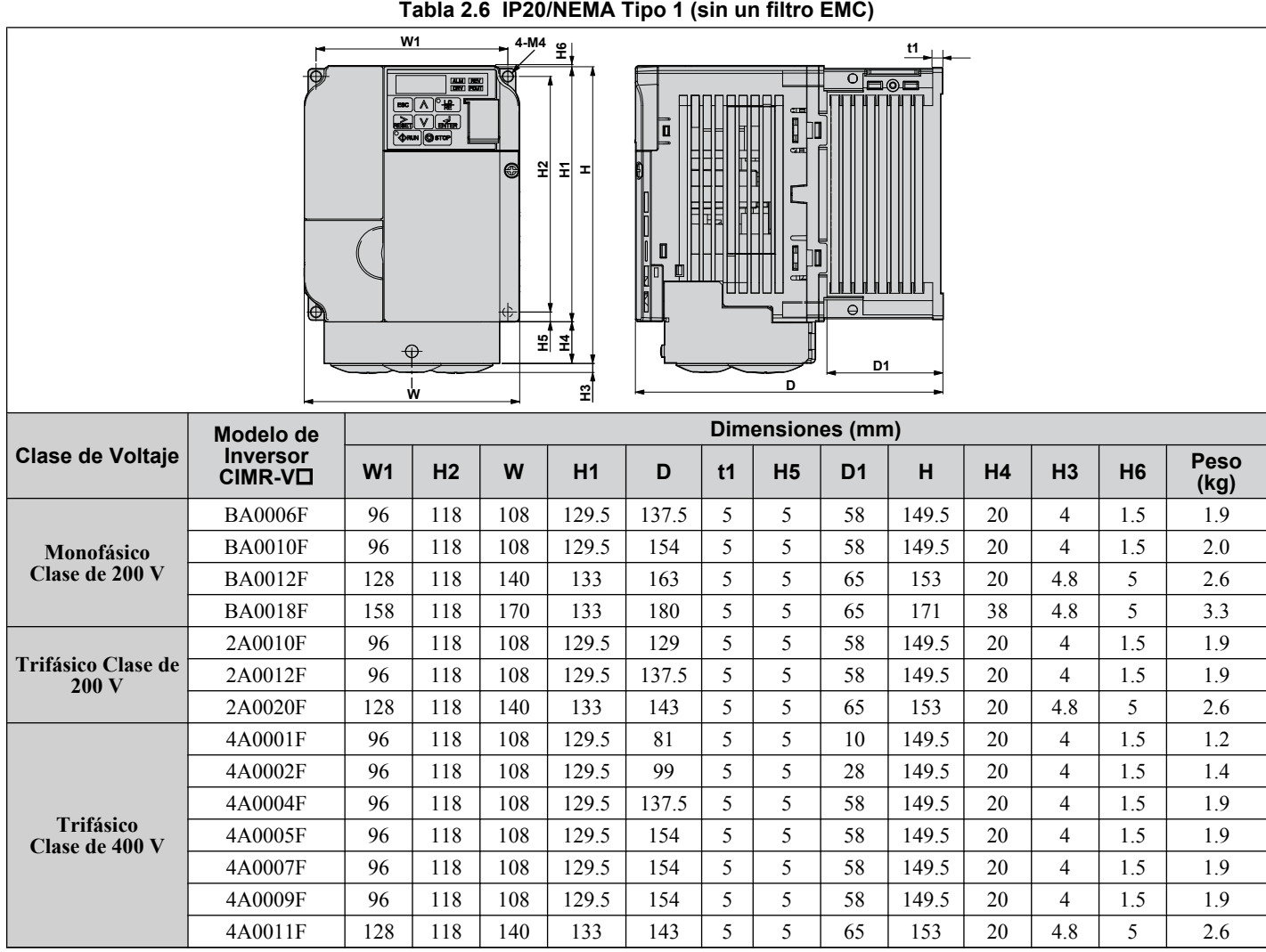

**Tabla 2.7 IP20/NEMA Tipo 1 (sin un filtro EMC)**

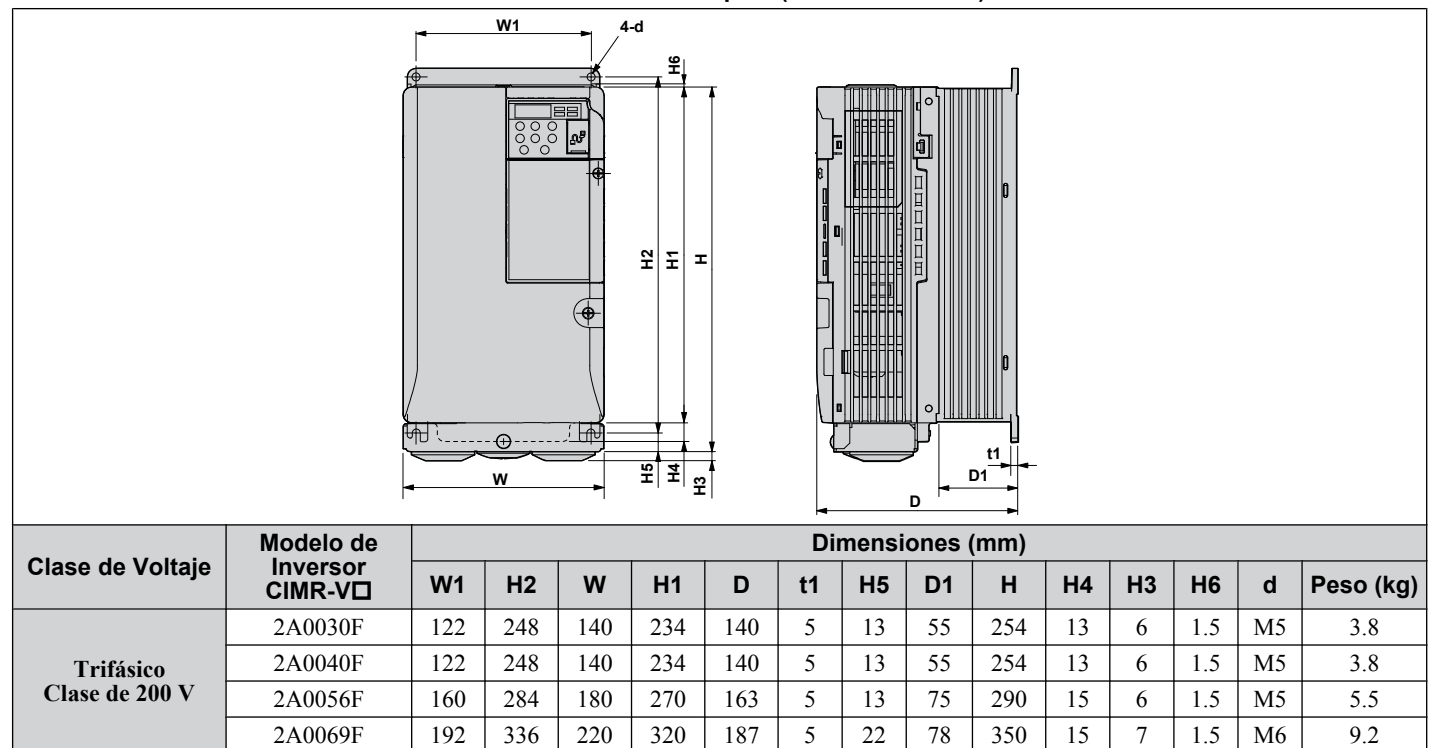
#### **2.2 Instalación Mecánica**

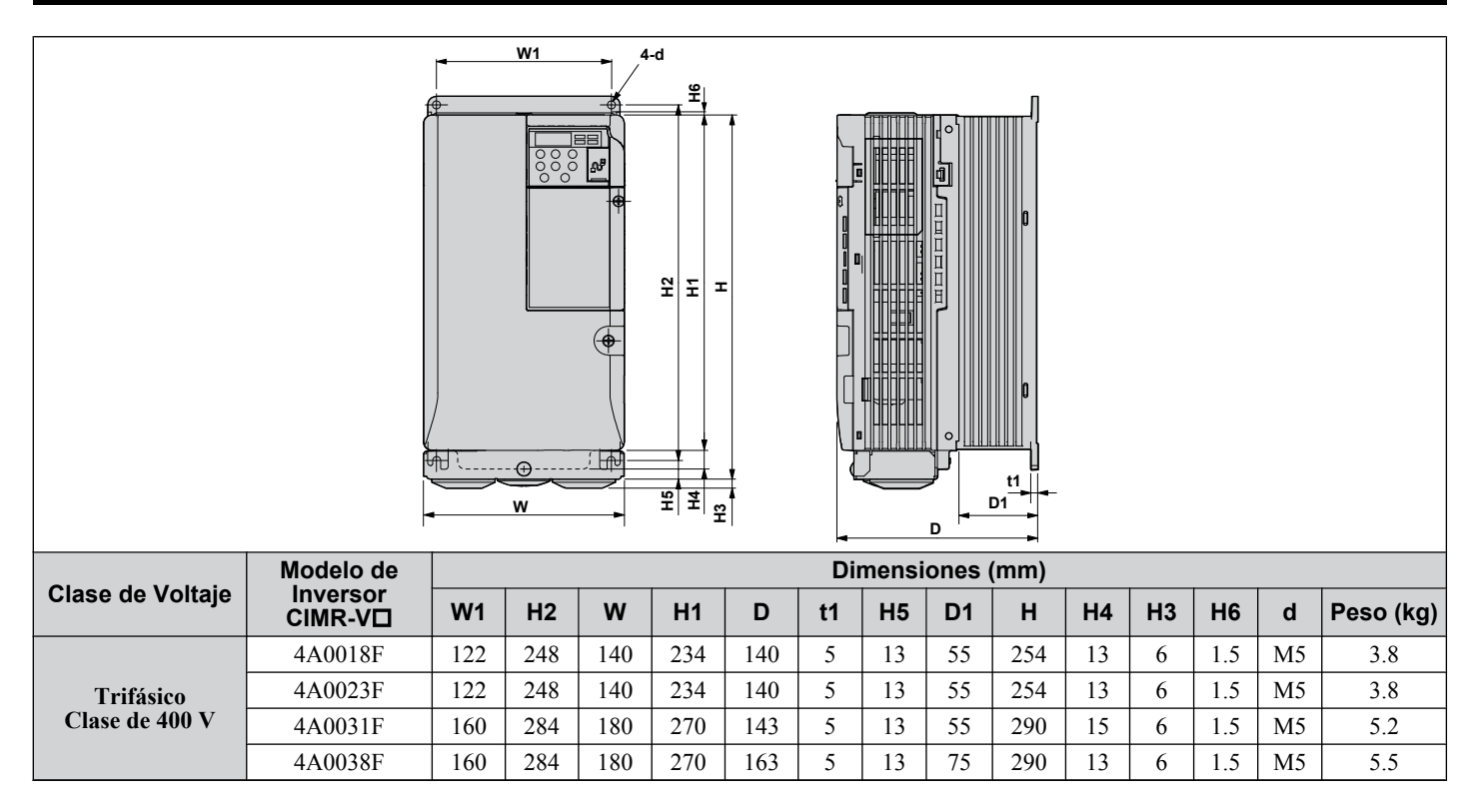

**Esta página se ha dejado intencionadamente en blanco**

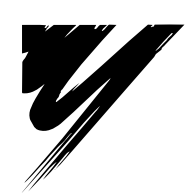

# **Instalación Eléctrica**

Este capítulo explica los procedimientos adecuados para cablear las terminales del circuito de control, motor y fuente de alimentación.

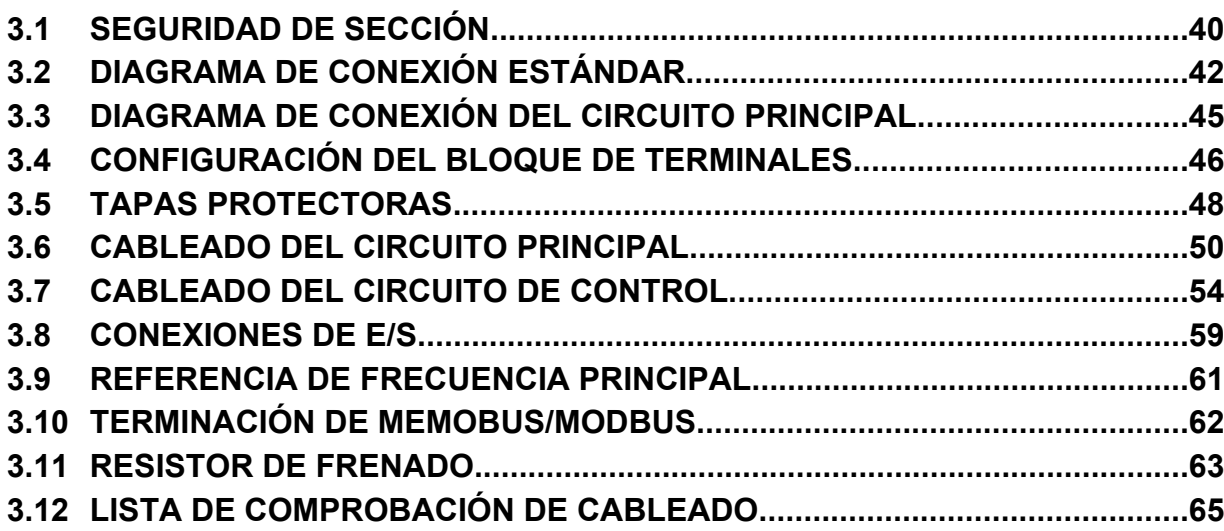

## <span id="page-39-0"></span>**3.1 Seguridad de Sección**

## **A PELIGRO**

### **Peligro de Descarga Eléctrica**

#### **No conecte o desconecte el cableado mientras la alimentación de energía esté encendida.**

De lo contrario, puede tener como resultado la muerte o lesiones graves.

## **ADVERTENCIA**

### **Peligro de Descarga Eléctrica**

#### **No opere el equipo con las tapas fuera de su lugar.**

De no hacerlo así, puede tener como resultado la muerte o lesiones graves.

Los diagramas en esta sección pueden mostrar inversores sin tapas o protecciones con el fin de mostrar los detalles. Asegúrese de reinstalar las tapas o protecciones antes de operar los inversores y hacer funcionar los inversores de acuerdo con las instrucciones descritas en este manual.

#### **Siempre conecte a tierra la terminal de conexión a tierra del lado del motor.**

Una conexión a tierra inadecuada del equipo puede tener como resultado la muerte o lesiones graves al hacer contacto con la cubierta del motor.

#### **No realice trabajo en el inversor mientras lleve puesta ropa suelta, joyería o sin protección para los ojos.** De no hacerlo así, puede tener como resultado la muerte o lesiones graves.

Quite todos los objetos de metal como relojes y anillos, asegure la ropa suelta, y utilice protección para los ojos antes de comenzar a trabajar en el inversor.

#### **No quite las tapas ni toque las tarjetas de circuitos cuando la alimentación de energía está encendida.**

De lo contrario, puede tener como resultado la muerte o lesiones graves.

### **ADVERTENCIA**

#### **No permita a personal no calificado realizar trabajo sobre el inversor.**

De no hacerlo así, puede tener como resultado la muerte o lesiones graves.

La instalación, el mantenimiento, la inspección y el servicio deberán ser realizados únicamente por personal autorizado familiarizado con la instalación, ajuste y mantenimiento de inversores de CA.

#### **No toque ninguna terminal antes de que los capacitores se hayan descargado totalmente.**

De no hacerlo así, puede tener como resultado la muerte o lesiones graves.

Antes de cablear las terminales, desconecte toda la alimentación de energía al equipo. El capacitor interno permanece cargado incluso después de apagar la alimentación de energía. El LED indicador de carga se apagará cuando el voltaje del bus de CD sea inferior a 50 Vcd. Para prevenir una descarga eléctrica, espere por lo menos cinco minutos después de que todos los indicadores estén apagados y mida el nivel de voltaje del bus de CD para confirmar que el nivel sea seguro.

### **Peligro de Incendio**

#### **Apriete todos los tornillos de las terminales al torque de ajuste especificado.**

Las conexiones eléctricas sueltas pueden tener como resultado la muerte o lesiones graves por fuego debido al sobrecalentamiento de las conexiones eléctricas.

#### **No utilice materiales combustibles inadecuados.**

De lo contrario, puede tener como resultado la muerte o lesiones graves a causa del fuego.

Fije el inversor a metal o a otro material no combustible.

#### **No utilice una fuente de voltaje inadecuada.**

De lo contrario, puede tener como resultado la muerte o lesiones graves a causa del fuego.

Verifique que el voltaje nominal del inversor coincida con el voltaje del suministro de energía antes de aplicar energía.

#### **AVISO**

**Siga los procedimientos de descarga electrostática (ESD) adecuados al manejar el inversor y los tableros de circuitos.**

De no hacerlo así, puede tener como resultado daño por ESD a los circuitos del inversor.

**Nunca conecte o desconecte el motor del inversor mientras el inversor esté dando salida de voltaje.**

Una secuencia inadecuada del equipo puede tener como resultado daño al inversor.

**No utilice cables sin blindaje para el cableado de control.**

De lo contrario, puede ocasionar interferencia eléctrica que tenga como resultado un desempeño pobre del sistema. Use cables blindados de par trenzado y aterrice el blindaje en la terminal de conexión a tierra del inversor.

**Compruebe todo el cableado para asegurarse de que todas las conexiones son correctas después de instalar el inversor y conectar cualquier otro dispositivo.**

De lo contrario, esto puede tener como resultado daño al inversor.

**No modifique los circuitos del inversor.**

De lo contrario, esto puede tener como resultado daño al inversor e invalidará la garantía.

Yaskawa no es responsable por cualquier modificación del producto realizada por el usuario. Este producto no deberá modificarse.

 $\left| 3 \right|$ 

## <span id="page-41-0"></span>**3.2 Diagrama de Conexión Estándar**

Conecte el inversor y los dispositivos periféricos como se muestra en*[Figura 3.1](#page-42-0)*. Es posible hacer funcionar el inversor mediante el operador digital sin conectarlo al cableado de E/S digital. Esta sección no trata sobre el funcionamiento del inversor; *[Refiérase a Programación y Operación de Arranque PAG. 67](#page-66-0)* para instrucciones sobre el funcionamiento del inversor.

**AVISO:** *Una protección inadecuada de la línea contra cortocircuitos puede tener como resultado daño al inversor. Instale una protección contra cortocircuitos eléctricos para la línea según los códigos aplicables. El inversor es adecuado para circuitos capaces de proporcionar no más de 30,000 Amperes simétricos RMS, 240 Vac máximo (Clase de 200V) y 480 Vac máximo (Clase de 400V).*

**AVISO:** *Cuando el voltaje de entrada es de 478 V o mayor o la distancia del cableado es mayor a 100 metros, preste especial atención al voltaje de aislamiento del motor o utilice un motor de trabajo de inversión. De no hacerlo, puede tener como resultado la descompostura del aislamiento del motor.*

**AVISO:** *No conecte la tierra del circuito de control de CA a la cubierta del inversor. Una conexión a tierra inadecuada del inversor puede ocasionar un mal funcionamiento del circuito de control.*

**AVISO:** *La carga mínima para la salida del relé multifunción MA-MB-MC es de 10 mA. Si un circuito requiere menos de 10 mA (valor de referencia), conéctelo a una salida de fotoacoplador (P1, P2, PC). La aplicación inadecuada de dispositivos periféricos puede tener como resultado daño a la salida del fotoacoplador del inversor.*

<span id="page-42-0"></span>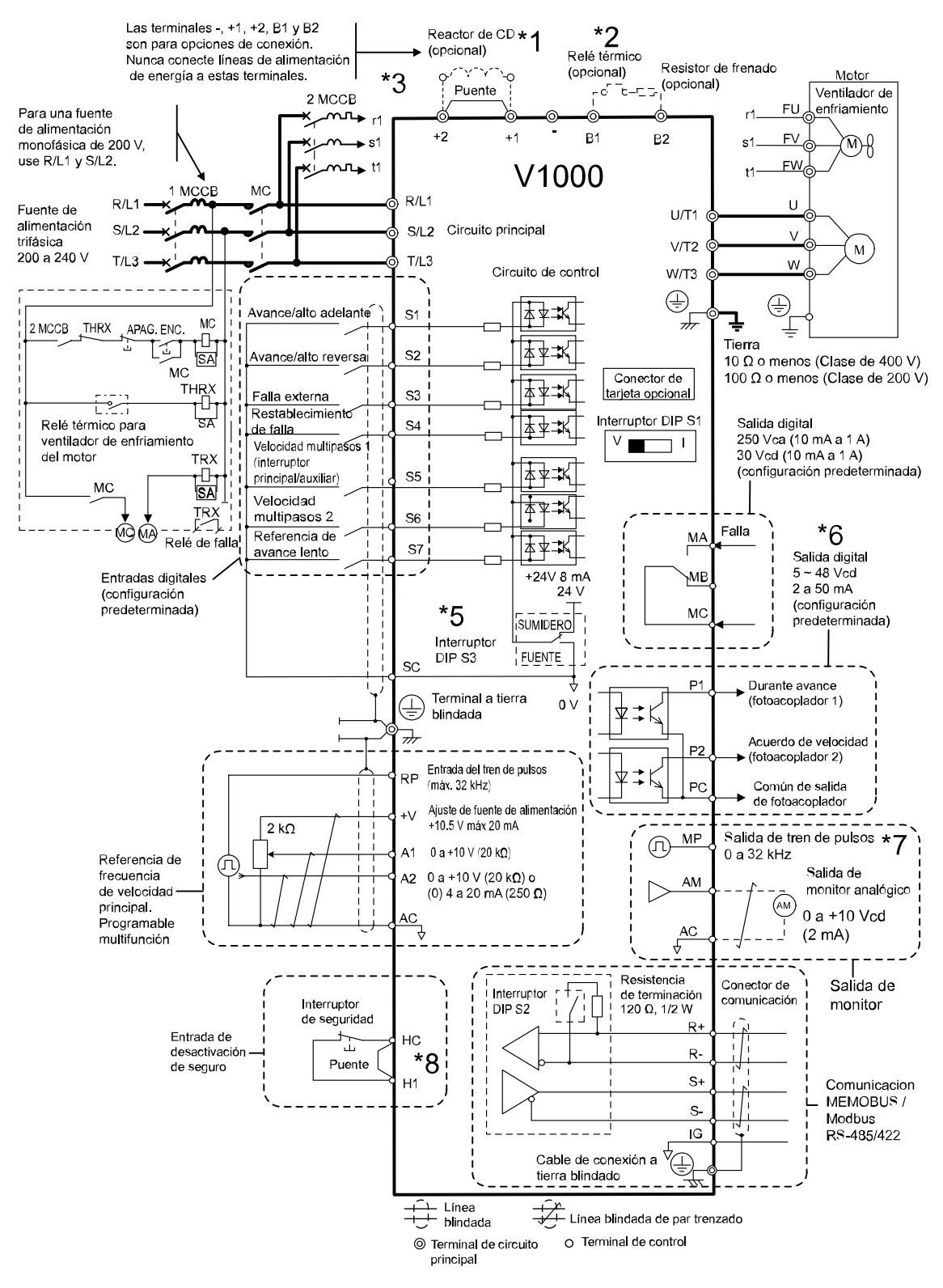

**Figura 3.1 Diagrama de Conexión Estándar del Inversor**

- \*1.Quite el puente al instalar un reactor de CD opcional.
- \*2.La MC en el lado de entrada del circuito principal deberá estar abierta al disparar el relé térmico.
- \*3.Los motores auto enfriados no requieren cableado del motor de ventilador de enfriamiento por separado.
- \*4.Conectado usando la señal de entrada de secuencia (S1 a S7) desde el transistor NPN; Predeterminado: modo de sumidero (com 0 V)
- \*5.Use sólo una fuente de alimentación interna de +24 V en modo de sumidero; el modo de fuente requiere una fuente de alimentación externa. *[Refiérase a Conexiones de E/S PAG. 59](#page-58-0)*.
- \*6.Carga mínima: 5 Vcd, 10mA (valor de referencia)
- \*7.Las salidas del monitor trabajan con dispositivos como medidores de frecuencia analógicos, amperímetros, voltímetros y vatímetros; están diseñados para utilizarse como una señal de tipo de retroalimentación.

**3Instalación Eléctrica**

 $\sqrt{3}$ 

Instalación Eléctrica

<span id="page-43-0"></span>\*8.Desconecte el puente de alambre entre HC y H1 al utilizar la entrada de seguridad.

**ADVERTENCIA!** *Riesgo de Movimiento Repentino. No cierre el cableado para el circuito de control a menos que el parámetro de terminal de entrada multifuncional esté configurado adecuadametne (S5 para tres hilos; H1-05 ="0"). Una secuencia inadecuada del circuito de arranque/alto puede tener como resultado la muerte o lesiones graves a causa del equipo en movimiento.*

**ADVERTENCIA!** *Riesgo de Movimiento Repentino. Asegúrese de que los circuitos de arranque/alto y de seguridad están cableados correctamente y en el estado correcto antes de aplicar energía al inversor. De no hacerlo así, puede tener como resultado la muerte o lesiones graves ocasionados por el equipo en movimiento. Al programarse para un control de 3 cables, un cierre momentáneo de la terminal S1 puede ocasionar que el inversor arranque.*

**ADVERTENCIA!** *Al utilizar una secuencia de 3 cables, configure el inversor en la secuencia de 3 cables antes de cablear las terminales de control y asegurar que el parámetro b1-17 está configurado en 0 (el inversor no acepta un comando de avance al encenderlo (predeterminado)). Si el inversor está cableado para una secuencia de 3 cables pero está configurado para una secuencia de 2 cables (predeterminado) y si el parámetro b1-17 está configurado en 1 (el inversor acepta un comando de avance al encenderse). El motor rotará en dirección inversa al encenderse el inversor y puede ocasionar lesiones.*

**ADVERTENCIA!** *Cuando la función predeterminada de la aplicación se ejecuta (o A1-06) está configurado a cualquier otro valor diferente de 0), las funciones de la terminal de E/S del inversor cambian. Esto puede ocasionar un funcionamiento inesperado y daños potenciales al equipo o lesiones.*

*Figura 3.2* ilustra un ejemplo de una secuencia de 3 cables.

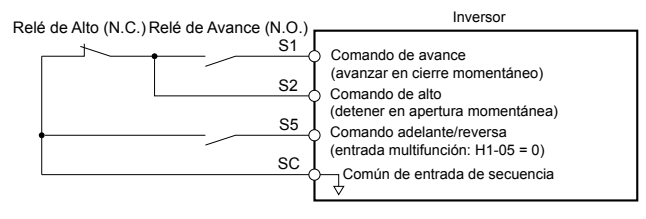

**Figura 3.2 Secuencia de 3 Hilos**

## <span id="page-44-0"></span>**3.3 Diagrama de Conexión del Circuito Principal**

Refiérase a *Figura 3.3* y *Figura 3.4* para los diagramas de conexión estándar del inversor. Las conexiones pueden variar con base en la capacidad del inversor. La fuente de alimentación de CD del circuito principal alimenta al circuito principal.

**AVISO:** *No utilice la terminal negativa del bus de CD"-" como terminal de tierra. Esta terminal tiene un potencial de CD de alto voltaje. Las conexiones inadecuadas del cableado pueden tener como resultado daño al inversor.*

### **Monofásico de Clase de 200 V (CIMR-V□BA0001 ~ 0012)**

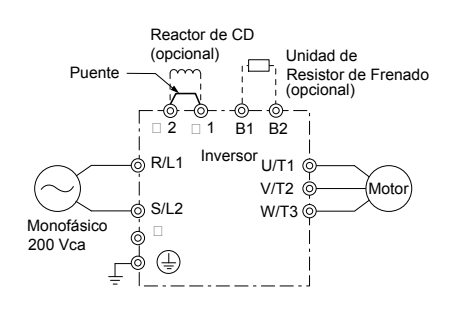

**Figura 3.3 Conexión de las Terminales del Circuito Principal**

**AVISO:** *No conecte la terminal T/L3 al utilizar la entrada de la fuente de alimentación monofásica. Un cableado incorrecto puede dañar el inversor.*

### u **Trifásico de Clase de 200 V (CIMR-V2A0001 ~ 0069) Trifásico de Clase de 400 V (CIMR-V□4A0001 ~ 0038)**

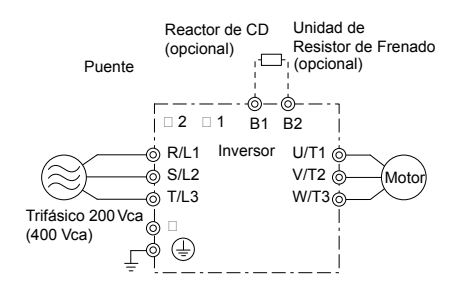

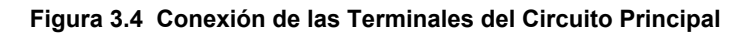

3

## <span id="page-45-0"></span>**3.4 Configuración del Bloque de Terminales**

Las ilustraciones en esta sección proporcionan una referencia rápida e ilustraciones detalladas de las configuraciones del bloque de terminales del circuito principal y del circuito de control.

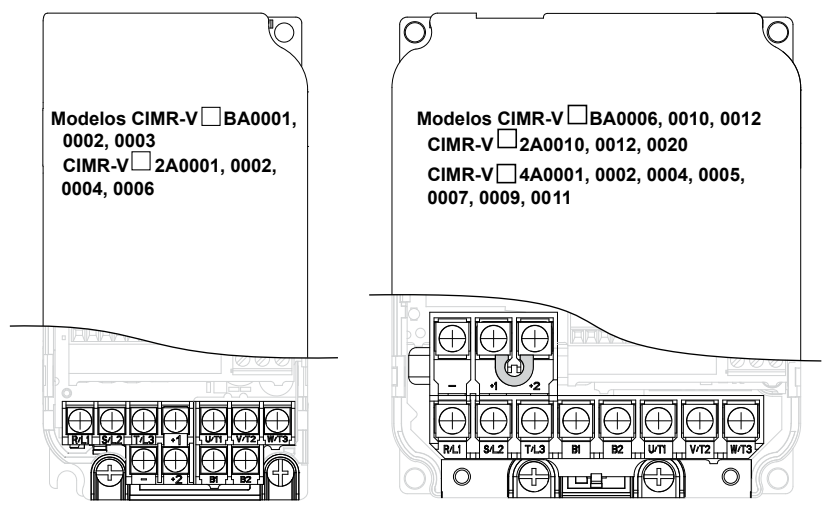

**Figura 3.5 Configuraciones del Bloque de Terminales del Circuito Principal**

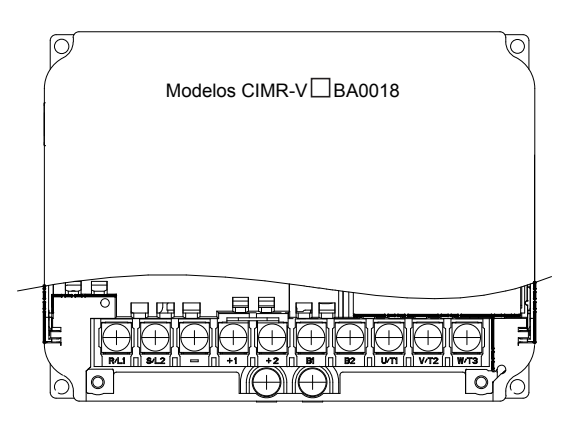

**Figura 3.6 Configuraciones del Bloque de Terminales del Circuito Principal**

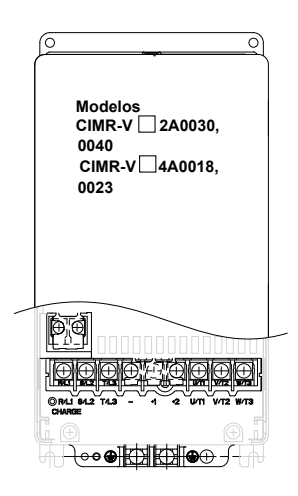

**Figura 3.7 Configuraciones del Bloque de Terminales del Circuito Principal**

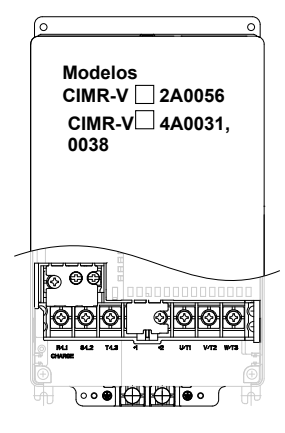

**Figura 3.8 Configuraciones del Bloque de Terminales del Circuito Principal**

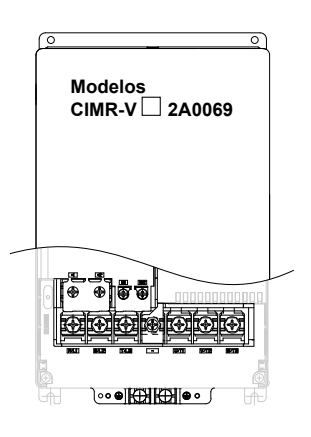

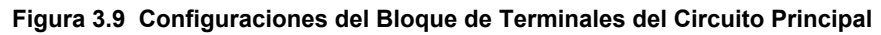

## <span id="page-47-0"></span>**3.5 Tapas protectoras**

Siga el procedimiento a continuación para quitar las tapas protectoras antes de cablear el inversor y reconectar las tapas después de completar el cableado.

### u **IP20/Chasis Abierto**

#### n **Cómo quitar las Tapas Protectoras**

**1.** Afloje el tornillo que asegura la tapa frontal en su lugar para quitarla.

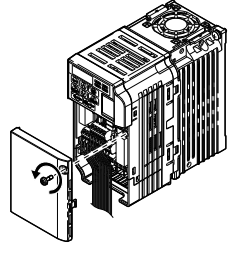

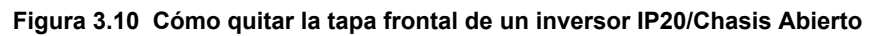

**2.** Aplique presión a las pestañas a cada lado de la tapa de la terminal. Jale la tapa de la terminal alejándola del inversor mientras empuja sobre una de las pestañas para liberar la tapa.

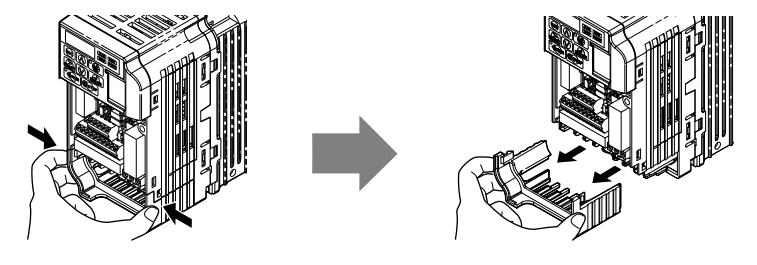

**Figura 3.11 Quite la Tapa de la Terminal en un Inversor IP20/Chasis Abierto**

#### ■ Cómo colocar de nuevo las Tapas Protectoras

Conecte adecuadamente todo el cableado y enrute el cableado alejándolo del cableado de la señal de control. Coloque nuevamente todas las tapas protectoras cuando el cableado esté completo. Aplique sólo una pequeña cantidad de presión para asegurar la tapa de nuevo en su lugar.

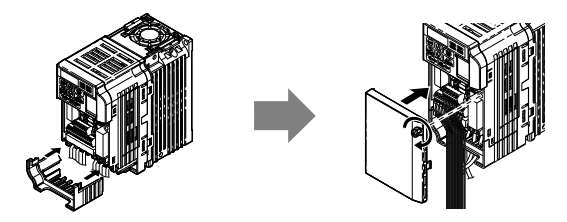

**Figura 3.12 Coloque de nuevo las Tapas Protectoras en un inversor IP20/Chasis Abierto**

#### u **IP20/NEMA Tipo 1**

#### n **Cómo quitar las Tapas Protectoras en un diseño IP20/NEMA Tipo 1**

**1.** Afloje el tornillo en la tapa frontal para quitar la tapa frontal.

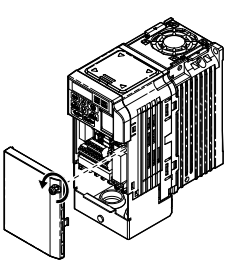

**Figura 3.13 Cómo quitar la Tapa Frontal en un Inversor IP20/NEMA Tipo 1**

**2.** Afloje el tornillo en la tapa de la terminal (*Figura 3.14*, **B**) para quitar la tapa de la terminal y exponer el soporte del conducto (*Figura 3.14*, **A**).

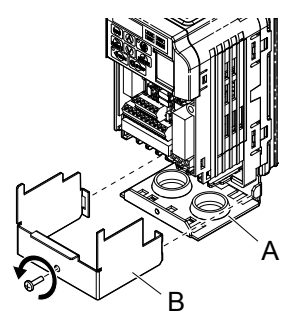

#### **Figura 3.14 Cómo quitar la Tapa de la Terminal en un Inversor IP20/NEMA Tipo 1**

**3.** Afloje los dos tornillos que sujetan el soporte del conducto **(***Figura 3.15***,** *A***)** para quitarla.

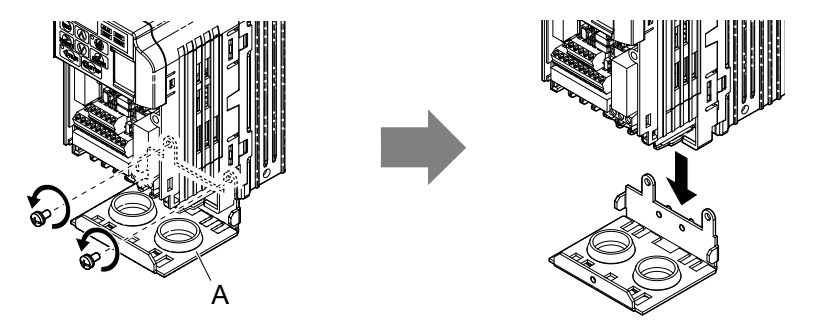

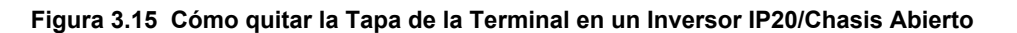

#### ■ Cómo colocar de nuevo las Tapas Protectoras

Haga pasar el cableado de energía y de la señal de control a través de los orificios de salida en la parte inferior del soporte del conducto del inversor. Coloque el cableado de energía y el cableado de la señal de control en conductos separados. Conecte adecuadamente todo el cableado después de instalar el inversor y conectar otros dispositivos. Coloque nuevamente todas las tapas protectoras cuando el cableado esté completo.

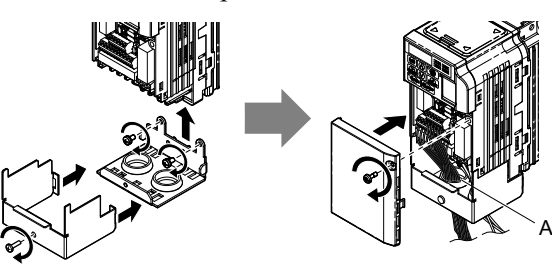

**A –Haga pasar el cableado de energía y el cableado de la señal control a través de diferentes orificios en la parte inferior del inversor.**

**Figura 3.16 Cómo colocar de nuevo las Tapas Protectoras y el Soporte del Conducto en un Inversor IP20/NEMA Tipo 1**

 $\mathbf{3}$ 

## <span id="page-49-0"></span>**3.6 Cableado del Circuito Principal**

Esta sección describe las funciones, especificaciones y procedimientos requeridos para cablear adecuadamente y con seguridad el circuito principal del inversor.

**AVISO:** *No suelde los extremos de las conexiones de los cables al inversor. Las conexiones de cable soldado pueden aflojarse al transcurrir el tiempo. Las prácticas de cableado inadecuadas pueden tener como resultado el mal funcionamiento debido a conexiones de terminales flojas.*

### u **Funciones de la Terminal del Circuito Principal**

#### **Tabla 3.1 Funciones de la Terminal del Circuito Principal**

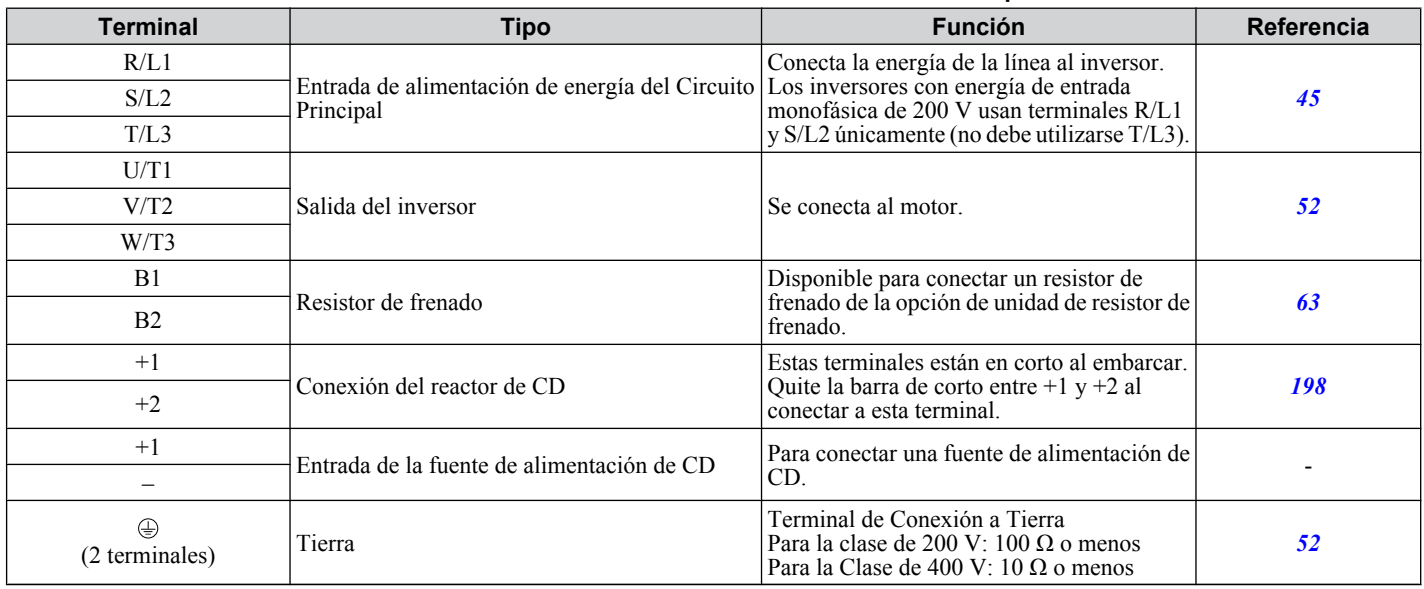

### ◆ Calibres de los Cables y Torque de Ajuste

Seleccione los cables y terminales adecuados entre *Tabla 3.2* /*[Tabla 3.4](#page-50-0)*.

- **Nota: 1.** Las recomendaciones de calibres de cables se basaron en la corriente nominal continua usando °cable con revestimiento de vinilo de 75C 600 Vca asumiendo una temperatura ambiental de 30°C y una distancia de cableado menor a 100 m.
	- **2.** Las terminales +1, +2, –, B1 y B2 se utilizan para conectar dispositivos opcionales como un reactor de CD o un resistor de frenado. No conecte otros dispositivos no especificados a estas terminales.
- Tome en cuenta la cantidad de caída de voltaje al seleccionar los calibres de los cables. Aumente el calibre del cable cuando la caída de voltaje sea mayor al 2% del voltaje nominal del motor. Asegúrese de que el calibre del cable es adecuado para el bloque de terminales. Use la siguiente fórmula para calcular la cantidad de la caída de voltaje:
- Voltaje de caída de línea (V) =  $\tau$ 3 x resistencia del cable( $\Omega$ /km) x longitud del cable (m) x corriente (A) x 10<sup>-3</sup>
- Refiérase al manual de instrucciones TOBPC72060000 para los calibres de cable de la unidad de frenado o del resistor de frenado.
- *[Refiérase a Cumplimiento de Estándares UL PAG. 295](#page-294-0)* para información sobre cumplimiento de UL.

#### n **Monofásico de Clase de 200 V**

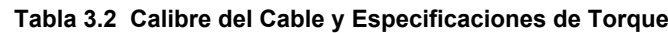

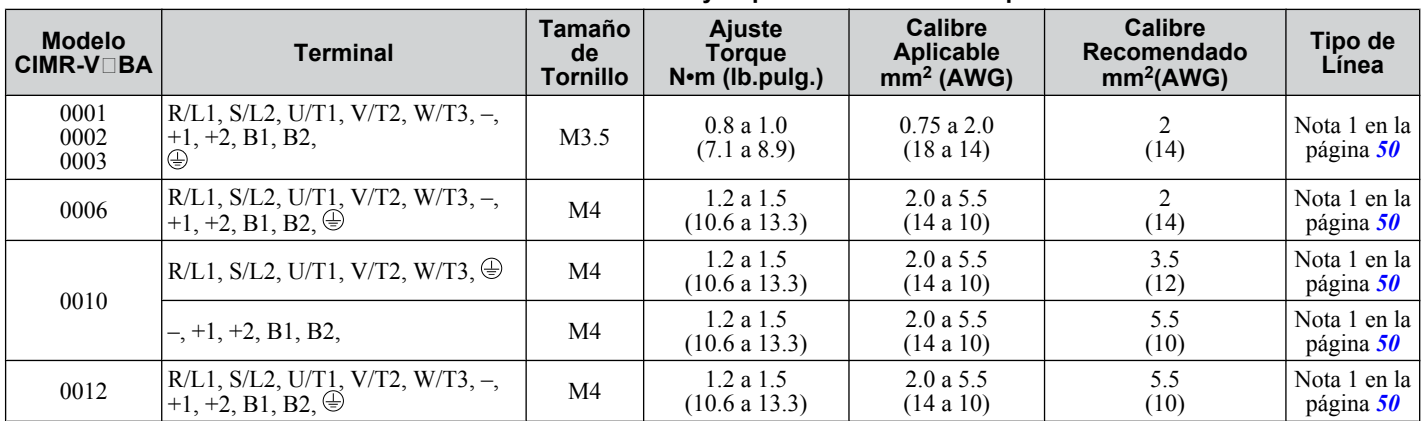

#### **3.6 Cableado del Circuito Principal**

<span id="page-50-0"></span>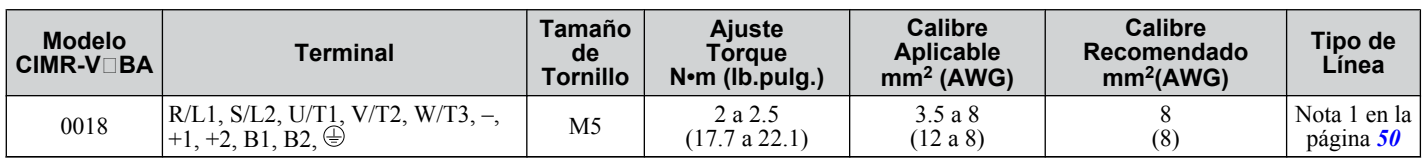

### ■ **Trifásico de Clase de 200 V**

#### **Tabla 3.3 Calibre del Cable y Especificaciones de Torque**

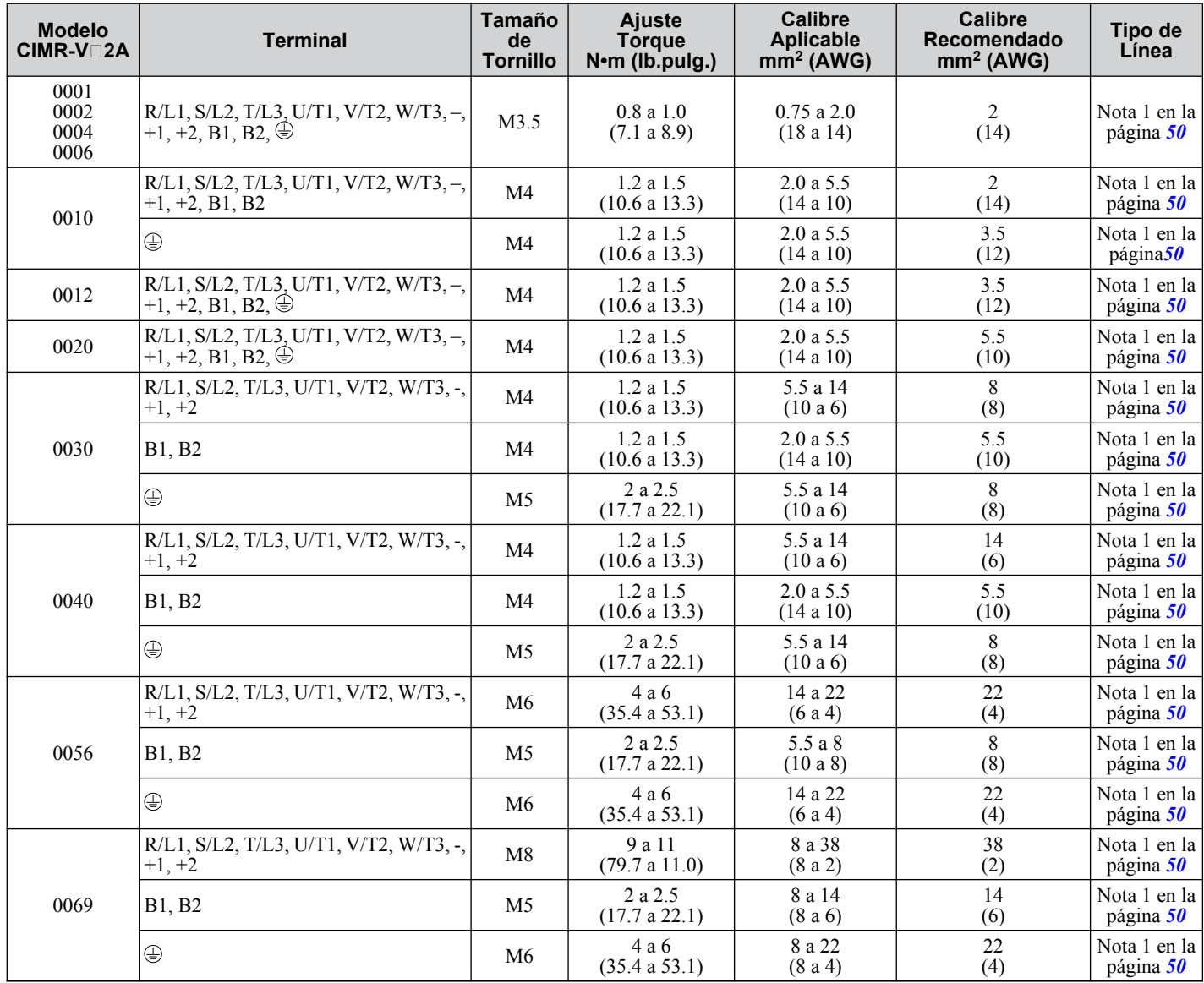

#### ■ Trifásico de Clase de 400 V

**Tabla 3.4 Calibre del Cable y Especificaciones de Torque**

| <b>Modelo</b><br>$CIMR-V14A$         | <b>Terminal</b>                                                         | Tamaño<br>de<br><b>Tornillo</b> | Torque de<br><b>Aiuste</b><br>$Nem$ (lb.pulg.) | <b>Calibre</b><br><b>Aplicable</b><br>mm <sup>2</sup> (AWG) | <b>Calibre</b><br>Recomendado<br>mm <sup>2</sup> (AWG) | Tipo de<br>Línea            |
|--------------------------------------|-------------------------------------------------------------------------|---------------------------------|------------------------------------------------|-------------------------------------------------------------|--------------------------------------------------------|-----------------------------|
| 0001<br>0002<br>0004<br>0005<br>0007 | $R/L1$ , S/L2, T/L3, U/T1, V/T2, W/T3,-,<br>$+1, +2, B1, B2$ , $\oplus$ | M4                              | 1.2a1.5<br>(10.6 a 13.3)                       | 2.0a5.5<br>(14a10)                                          | ↑<br>(14)                                              | Nota 1 en la 1<br>página 50 |
| 0009                                 | $R/L1$ , S/L2, T/L3, U/T1, V/T2, W/T3,-,<br>$+1, +2, B1, B2$            | M4                              | 1.2a1.5<br>(10.6 a 13.3)                       | 2.0a5.5<br>(14a10)                                          | (14)                                                   | Nota 1 en la<br>página 50   |
|                                      | ⊕                                                                       | M4                              | 1.2a1.5<br>(10.6 a 13.3)                       | 2.0a5.5<br>(14a10)                                          | 3.5<br>(12)                                            | Nota 1 en la<br>página 50   |

 $\sqrt{3}$ 

<span id="page-51-0"></span>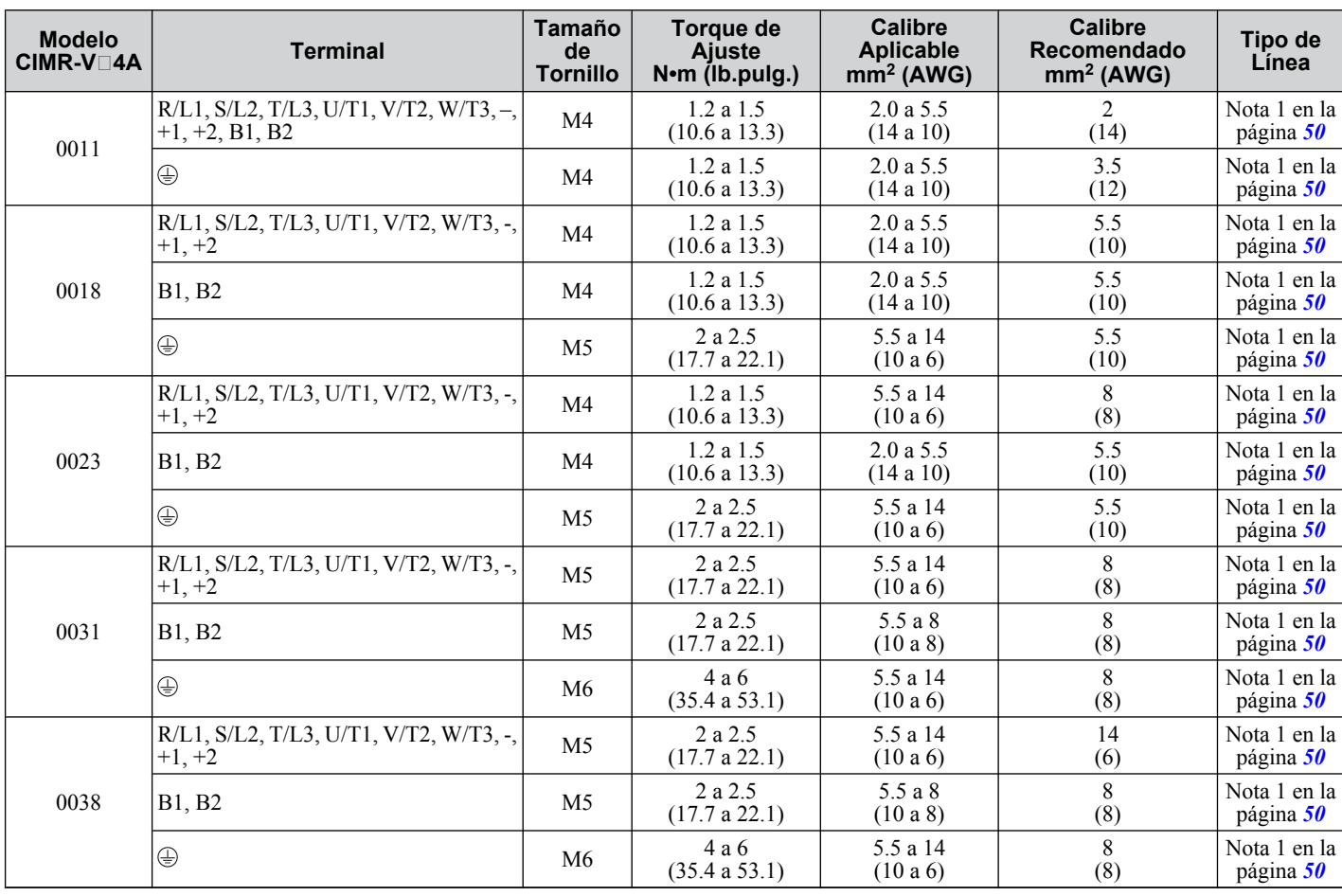

### u **Fuente de Alimentación de la Terminal del Circuito Principal y Cableado del Motor**

Esta sección describe los diversos pasos, precauciones y puntos de comprobación para cablear las terminales del circuito principal y las terminales del motor.

**AVISO:** *Al conectar el motor a las terminales de salida del inversor U/T1, V/T2 y W/T3, el orden de fase para el inversor y el motor deben coincidir. De no cumplir las prácticas de cableado adecuadas, puede ocasionar que el motor funcione en reversa si el orden de las fases se invierte.*

**AVISO:** *No conecte capacitores de avance de fase o filtros de ruido LC/RC a los circuitos de salida. Una aplicación inadecuada de los filtros de ruido puede tener como resultado daño al inversor.*

**AVISO:** *No conecte la línea de energía de CA a las terminales del motor de salida del inversor. De no hacerlo así, puede tener como resultado la muerte o lesiones graves por fuego como resultado del daño al inversor debido a la aplicación de voltaje a las terminales de salida.*

### Longitud del Cable entre el Inversor y el Motor

Cuando la longitud del cable entre el inversor y el motor sea demasiado larga (especialmente en una salida de baja frecuencia), tome en cuenta que la caída de voltaje puede causar un torque de motor reducido. La corriente de salida del inversor aumentará a medida que aumente la corriente de fuga del cable. Un aumento en la corriente de fuga puede generar una situación de exceso de corriente y reducir la precisión de la detección de corriente.

Ajuste la frecuencia portadora del inversor de acuerdo con la siguiente tabla. Si la distancia de cableado del motor excede 100 m debido a la configuración del sistema, reduzca las corrientes de tierra. *[Refiérase a Selección de la Frecuencia de](#page-100-0)  [la Portadora: C6-02 PAG. 101](#page-100-0)*.

Consulte *Tabla 3.5* para ajustar la frecuencia portadora a un nivel apropiado.

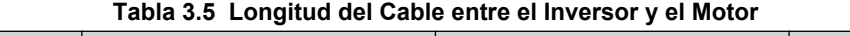

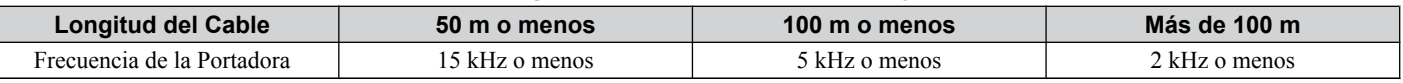

**Nota:** Al configurar la frecuencia de la portadora, calcule la longitud del cable como la distancia total del cableado a todos los motores conectados al hacer funcionar varios motores desde un mismo inversor.

#### n **Cableado a Tierra**

Siga las precauciones para cablear la conexión a tierra para un inversor o para una serie de inversores.

**ADVERTENCIA!** *Peligro de Descarga Eléctrica. Siempre utilice un cable de conexión a tierra que cumpla los estándares técnicos del equipo eléctrico y reduzca al mínimo la longitud del cable a tierra. Una conexión a tierra inadecuada del equipo puede ocasionar potenciales eléctricos peligrosos en el chasis del equipo, lo cual puede tener como resultado la muerte o lesiones graves.*

**ADVERTENCIA!** *Peligro de Descarga Eléctrica. Asegúrese de conectar a tierra la terminal de tierra del inversor. (Clase de 200 V: Conectar a tierra a 100 Ω o menos, Clase de 400 V: Conectar a tierra a 10 Ω o menos). Una conexión a tierra inadecuada del equipo puede tener como resultado la muerte o lesiones graves al hacer contacto con equipo eléctrico sin conexión a tierra.*

**AVISO:** *No comparta el cable de conexión a tierra con otros dispositivos como máquinas soldadoras o equipo eléctrico de alta corriente. Una conexión a tierra inadecuada del equipo puede tener como resultado el mal funcionamiento del inversor o del equipo debido a la interferencia eléctrica.*

**AVISO:** *Al utilizar más de un inversor, conecte a tierra varios inversores según las instrucciones. Una conexión a tierra inadecuada del equipo puede tener como resultado un funcionamiento anormal del inversor o del equipo.*

Consulte *Figura 3.17* al utilizar varios inversores. No haga rizos con el cable de conexión a tierra.

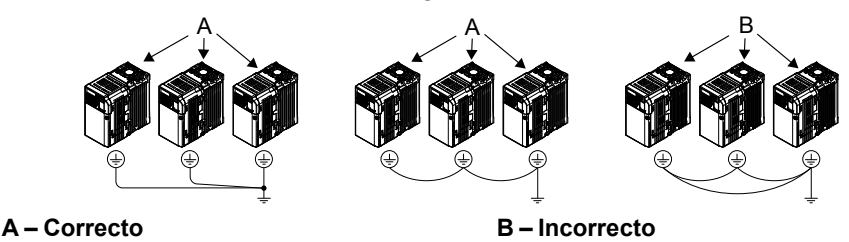

**Figura 3.17 Cableado de Varios Inversores**

#### ■ Cableado de la Terminal del Circuito Principal

**ADVERTENCIA!** *Peligro de Descarga Eléctrica. Apague la fuente de alimentación del inversor antes de cablear las terminales del circuito principal. De lo contrario, puede tener como resultado lesiones graves o la muerte.*

**Nota: 1.** Una tapa colocada sobre el Bus de CD y las terminales del circuito de frenado antes del embarque ayuda a evitar errores en el cableado. Corte las tapas según sea necesario para las terminales con un par de pinzas de punta.

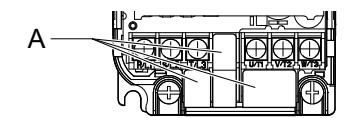

#### **Figura 3.18 Una –Tapa Protectora para Evitar Errores en el Cableado**

**2.** El tornillo de terminal de conexión a tierra en el IP20/NEMA Tipo 1 mantiene la tapa protectora en su lugar.

#### **Diagrama de Conexión del Circuito Principal**

Para las conexiones del circuito de energía principal del inversor, consulte *[Figura 3.3](#page-44-0)* y *[Figura 3.4](#page-44-0)* en la página *[45](#page-44-0)*.

**ADVERTENCIA!** *Peligro de Incendio. Las terminales de conexión del resistor de frenado son B1 y B2. No conecte resistores de frenado a ninguna otra terminal. Las conexiones de cableado inadecuadas pueden ocasionar que el resistor de frenado se sobrecaliente y ocasionar la muerte o lesiones graves por fuego. De no cumplir con lo anterior, esto puede tener como resultado daño al circuito de frenado o al inversor .*

## <span id="page-53-0"></span>**3.7 Cableado del Circuito de Control**

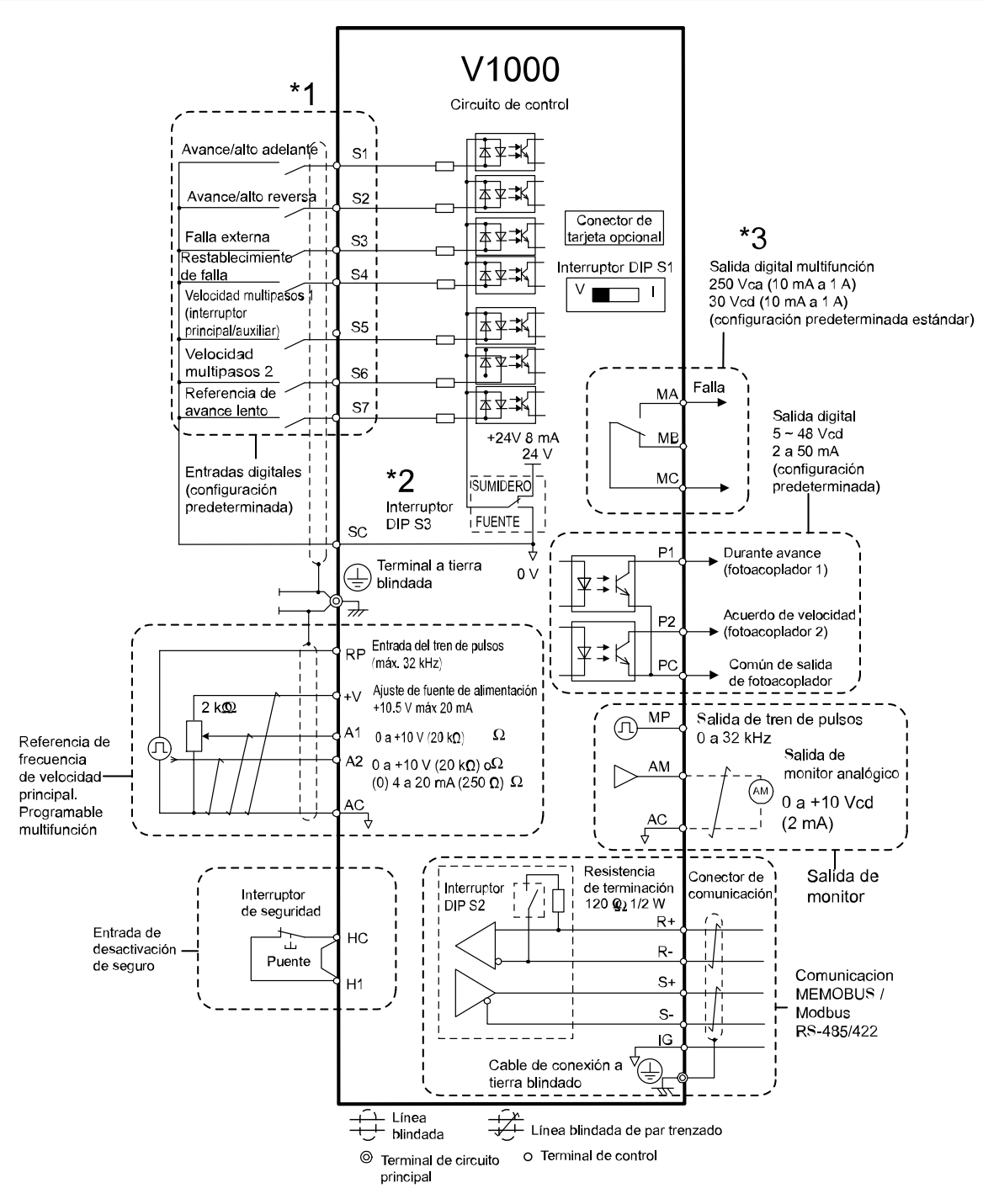

**Figura 3.19 Diagrama de Cableado del Circuito de Control**

- \*1.Conectado usando la señal de entrada de secuencia (S1 a S7) desde el transistor NPN; Predeterminado: modo de sumidero (com 0 V)
- \*2.Use sólo una fuente de alimentación interna de +24 V en modo de sumidero; el modo de fuente requiere una fuente de alimentación externa. *[Refiérase a Conexiones de E/S PAG. 59](#page-58-0)*.
- \*3.Carga mínima: 5 Vcd, 10mA (valor de referencia)

**AVISO:** *No suelde los extremos de las conexiones de los cables al inversor. Las conexiones de cable soldado pueden aflojarse al transcurrir el tiempo. Las prácticas de cableado inadecuadas pueden tener como resultado el mal funcionamiento debido a conexiones de terminales flojas.*

### u **Funciones del Bloque de Terminales del Circuito de Control**

Los parámetros del drive determinan cuáles funciones se aplican a las entradas digitales multifunción (S1 a S7), las salidas digitales multifunción (MA, MB), las entradas y salidas de pulso multifunción (RP, MP) y las salidas del fotoacoplador multifunción (P1, P2). El valor predeterminado está señalado junto a cada terminal.

#### *Refiérase a [Figura 3.19](#page-53-0) en la página [54](#page-53-0)* .

**ADVERTENCIA!** *Riesgo de Movimiento Repentino. Siempre compruebe el funcionamiento y el cableado de los circuitos de control después de cablearlos. Hacer funcionar un inversor con circuitos de control no comprobados puede tener como resultado la muerte o lesiones graves.*

**ADVERTENCIA!** *Confirme las señales de E/S del inversor y la secuencia externa antes de iniciar la ejecución de la prueba. La configuración del parámetro A1-06 puede cambiar la función de la terminal de E/S automáticamente del valor de configuración de fábrica. [Refiérase a Valores Predeterminados de Aplicación PAG. 85](#page-84-0) De no cumplir lo anterior, puede tener como resultado lesiones graves o la muerte.*

**AVISO:** *No conmute un contactor de entrada con una frecuencia mayor a una vez cada 30 minutos. Un secuenciamiento inadecuado del equipo puede acortar la vida útil de los capacitores electrolíticos y los relés de circuito del inversor. Normalmente debe utilizarse la E/S del inversor para detener y arrancar el motor.*

#### n **Terminales de Entrada**

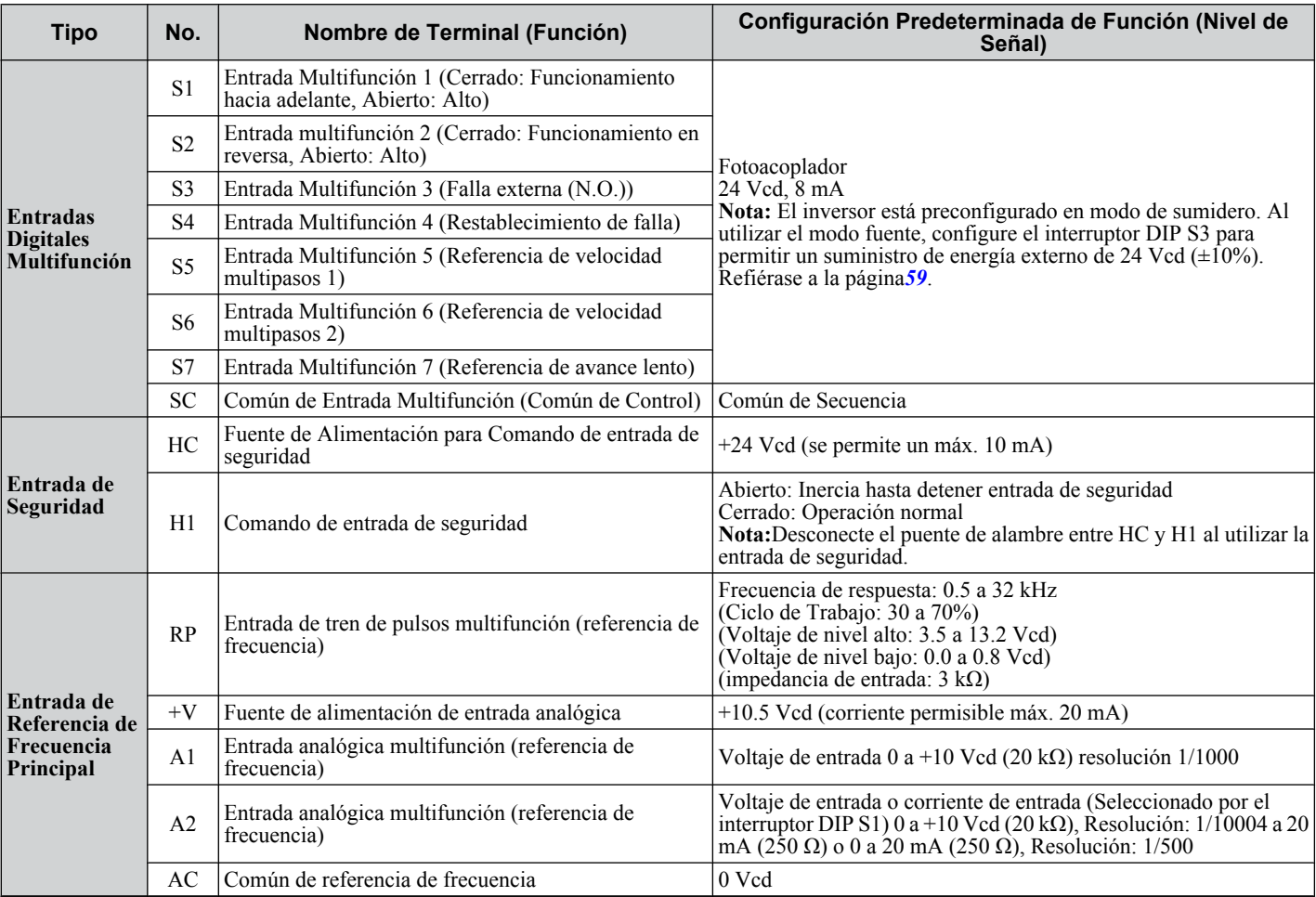

#### **Tabla 3.6 Terminales de Entrada del Circuito de Control**

#### **I** Terminales de Salida

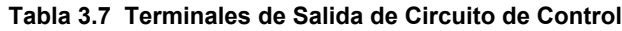

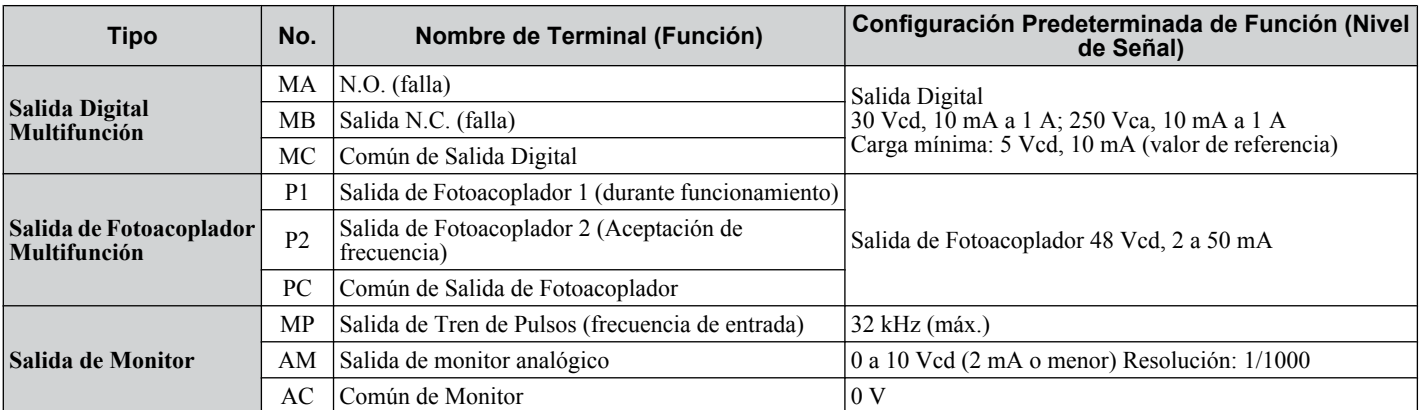

Conecte un diodo supresor como se muestra en *[Figura 3.20](#page-55-0)* al controlar una carga reactiva como una bobina de relé. Asegúrese de que la capacidad nominal del diodo es mayor que el voltaje del circuito.

 $\left| 3 \right|$ 

<span id="page-55-0"></span>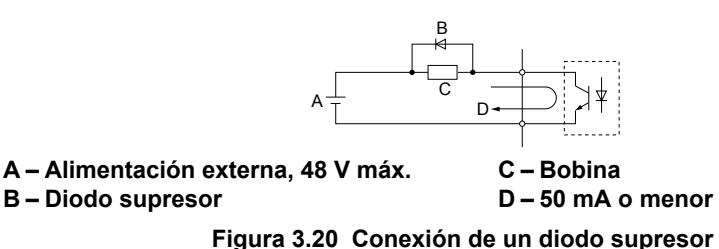

#### ■ Terminales de Comunicación Serial

#### **Tabla 3.8 Terminales del Circuito de Control: Comunicaciones Seriales**

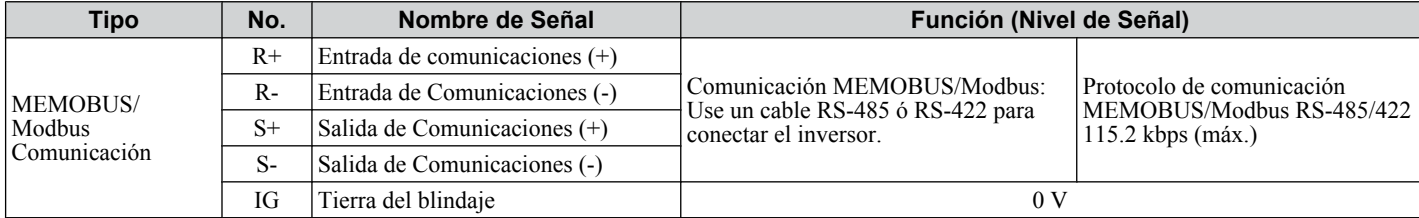

### u **Configuración del Bloque de Terminales Removible**

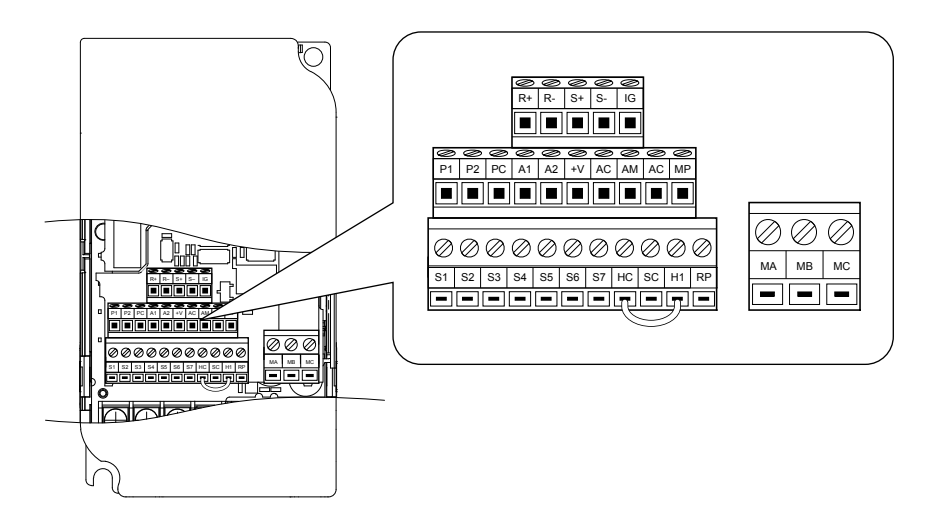

**Figura 3.21 Bloque de Terminales del Circuito de Control Removible (CIMR-VA**oooooooo**; CIMR-VU**oooooooooo**)**

#### ■ Especificaciones de Tamaño de Cable y Torque

Seleccione los cables apropiados y las terminales de prensado de *[Tabla 3.10](#page-56-0)*. Acople a presión un casquillo al cableado de señal para mejorar la simplicidad y confiabilidad del cableado. *[Refiérase a Tipos y Tamaños de las Terminales de](#page-56-0)  [Casquillo PAG. 57](#page-56-0)*.

**Tabla 3.9 Tamaño de Cable y Especificaciones de Torque (Igual para todos los modelos)**

| <b>Terminal</b>                                                                                                    | Tamañ<br>o de<br><b>Tornill</b><br>$\mathbf{o}$ | Torque de<br><b>Ajuste</b><br>$N \cdot m$ | Torque de<br><b>Ajuste</b><br>(pulg-lbs) | <b>Terminal de Cable</b><br><b>Descubierto</b>                   |                                                | <b>Terminal de Tipo de</b><br>Casquillo                     |                                            |                   |
|----------------------------------------------------------------------------------------------------|-------------------------------------------------|-------------------------------------------|------------------------------------------|------------------------------------------------------------------|------------------------------------------------|-------------------------------------------------------------|--------------------------------------------|-------------------|
|                                                                                                    |                                                 |                                           |                                          | Tamaño de<br>Cable<br>Aplicable<br>mm <sup>2</sup> (AWG)         | mm.<br><b>Recomenda</b><br>$d$ os $2$<br>(AWG) | Tamaño de<br>Cable<br>Aplicable<br>mm <sup>2</sup><br>(AWG) | mm.<br>Recomenda<br>dos <sup>2</sup> (AWG) | Tipo de<br>Cable  |
| MA, MB, MC                                                                                                    | M <sub>3</sub>                                  | 0.5a0.6                                   | 4.4a5.3                                  | Trenzado: 0.25 a<br>1.5(24a16)<br>Sencillo: 0.25 a<br>1.5(24a16) | 0.75(18)                                       | 0.25a1.0<br>(24a18)                                         | 0.5(20)                                    | Línea             |
| <b>S1-S7, SC, RP,</b><br>$ \text{+V}, \text{A1}, \text{A2}, \text{AC},  $<br>HC, H1, P1, P2,<br>PC, MP, AM,<br>$AC, S+, S-, R+,$<br>$R-, IG$ | M <sub>2</sub>                                  | $0.22$ a $0.25$                           | 1.9a2.2                                  | Trenzado: 0.25 a<br>1.0(24a18)<br>Sencillo: 0.25 a<br>1.5(24a16) | 0.75(18)                                       | 0.25 a 0.5<br>(24a20)                                       | 0.5(20)                                    | blindada,<br>etc. |

#### <span id="page-56-0"></span>**■ Terminaciones de Cable de Tipo Casquillo**

Acople a presión un casquillo al cableado de la señal para mejorar la simplicidad y confiabilidad del cableado. Use la herramienta de acoplamiento a presión CRIMPFOX ZA-3, fabricada por PHOENIX CONTACT.

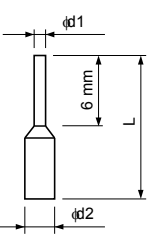

**Figura 3.22 Dimensiones del Casquillo**

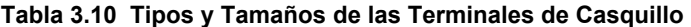

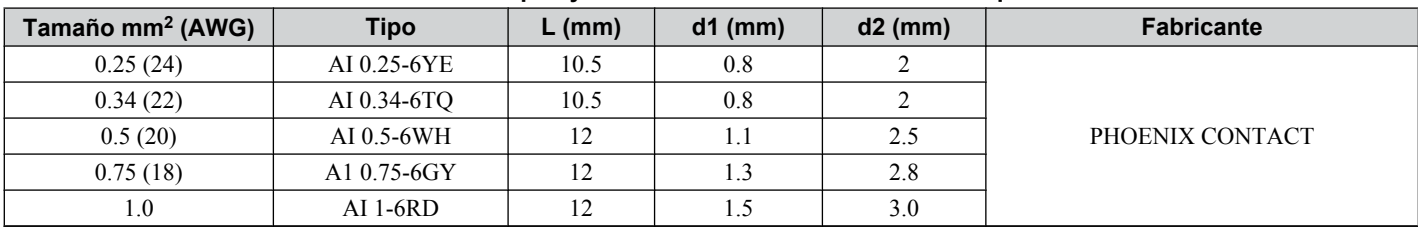

### u **Procedimiento de Cableado**

Esta sección describe los procedimientos apropiados y los preparativos para cablear el tablero de terminales.

**ADVERTENCIA!** *Peligro de Descarga Eléctrica. No quite las tapas ni toque las tarjetas de circuitos cuando la alimentación de energía está encendida. De lo contrario, puede tener como resultado la muerte o lesiones graves.*

**AVISO:** *Separe el cableado del circuito de control del cableado del circuito principal (terminales R/L1, S/L2, T/L3, B1, B2, U/T1, V/T2, W/T3, -, +1, +2) y otras líneas de alta potencia. Las prácticas de cableado inadecuadas pueden tener como resultado el mal funcionamiento del inversor debido a la interferencia eléctrica.*

**AVISO:** *Separe el cableado para las terminales de salida digital MA, MB y MC del cableado a otras líneas de circuitos de control. Las prácticas de cableado inadecuadas pueden tener como resultado el mal funcionamiento del equipo o disparos dañinos.*

**AVISO:** *Use una fuente de alimentación de clase 2 (estándar UL) al realizar conexiones a las terminales de control. La aplicación inadecuada de dispositivos periféricos puede tener como resultado la degradación del desempeño del inversor debido a una fuente de alimentación inadecuada.*

**AVISO:** *Aisle el blindaje con cinta o tuberías para evitar el contacto con otras líneas de señales y equipo. Las prácticas de cableado inadecuadas pueden tener como resultado el mal funcionamiento del inversor o del equipo debido a un corto circuito.*

**AVISO:** *Conecte el blindaje del cable blindado a la terminal de tierra apropiada. Las prácticas de conexión a tierra del equipo inadecuadas pueden tener como resultado el mal funcionamiento del inversor o del equipo, o disparos dañinos.*

Cablee el tablero de terminales utilizando *Figura 3.23* como guía (bloque de terminales del circuito de control). Asegúrese de preparar los extremos del cableado del circuito de control como se muestra en *[Figura 3.24](#page-57-0)*. *[Refiérase a Calibres de](#page-49-0)  [los Cables y Torque de Ajuste PAG. 50](#page-49-0)* según las especificaciones de torque de ajuste.

**AVISO:** *No apriete los tornillos más allá del torque de ajuste especificado. De lo contrario, puede dañar el bloque de terminales.*

**AVISO:** *Use cables de par trenzado blindados como se indica para prevenir fallas de operación. Las prácticas de cableado inadecuadas pueden tener como resultado el mal funcionamiento del inversor o del equipo debido a la interferencia eléctrica.*

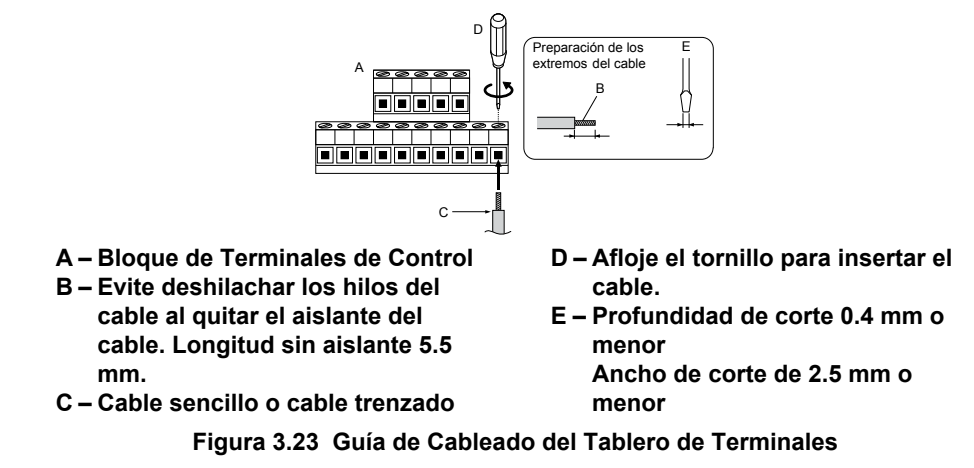

<span id="page-57-0"></span>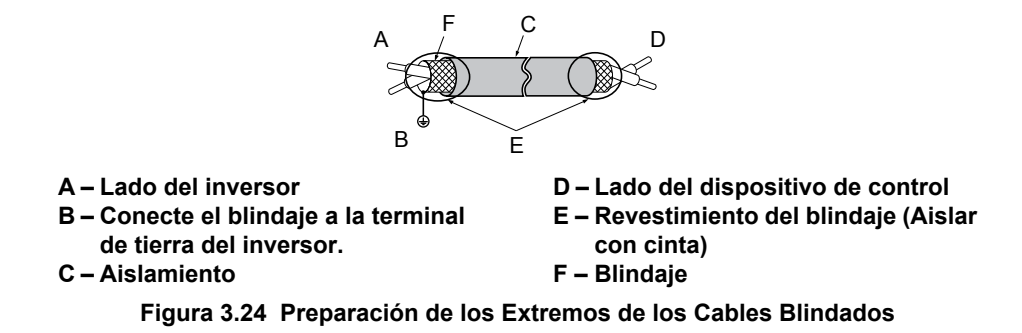

Al establecer la frecuencia por referencia analógica desde un potenciómetro externo, use cables de par trenzado blindados y conecte a tierra el blindaje de los cables de par trenzado a la terminal de tierra del inversor.

**AVISO:** *Las líneas de señal analógica entre el inversor y la estación del operador o el equipo periférico no debe exceder de 50 metros al usar una señal analógica desde una fuente remota para suministrar la referencia de frecuencia. De lo contrario, puede tener como resultado un desempeño pobre del sistema.*

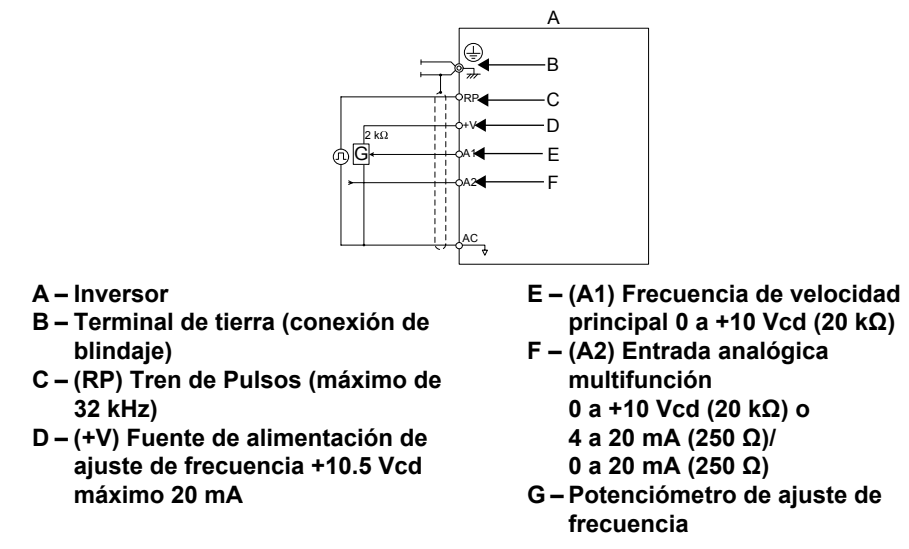

**Figura 3.25 Cableado de la Referencia de Frecuencia a las Terminales del Circuito de Control (Referencia Externa)**

## <span id="page-58-0"></span>**3.8 Conexiones de E/S**

### **Interruptor de Modo de Sumidero/Fuente**

Configure el interruptor DIP S3 en la parte frontal del inversor para conmutar la lógica de la terminal de entrada digital entre el modo de sumidero y el modo de fuente, el inversor está preconfigurado en modo de sumidero.

**Tabla 3.11 Configuración del Modo de Sumidero/Fuente**

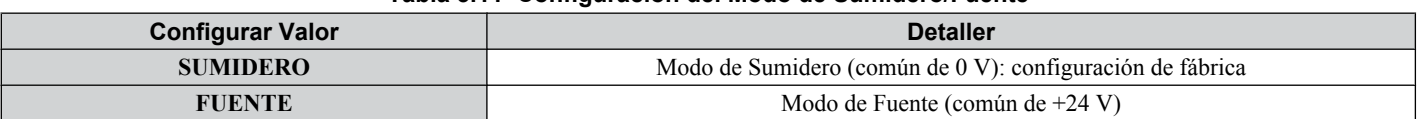

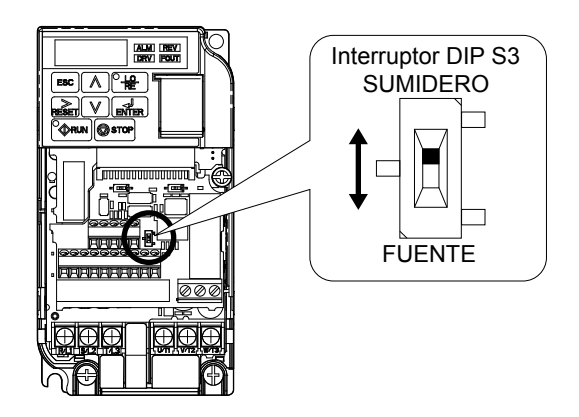

#### **Figura 3.26 Interruptor DIP S3**

#### n **Señal de Entrada de Transistor Usando el Modo Común/Sumidero de 0 V**

Al controlar las entradas digitales mediante transistores NPN (modo común / sumidero de 0 V ), configure el interruptor DIP S3 en SINK (sumidero) y utilice la fuente de alimentación de 24 V.

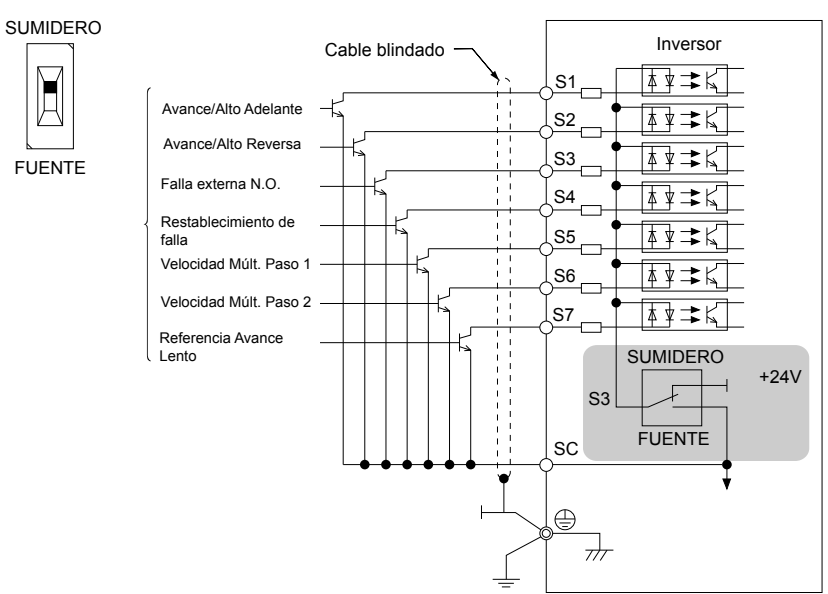

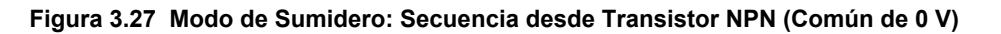

#### n **Señal de Entrada de Transistorl Usando el Modo Común/Fuente de +24 V**

Al controlar entradas digitales mediante transistores PNP (modo común/fuente de +24 V), configure el interruptor DIP S3 en SOURCE (fuente) y utilice una fuente de alimentación externa de 24 V.

3

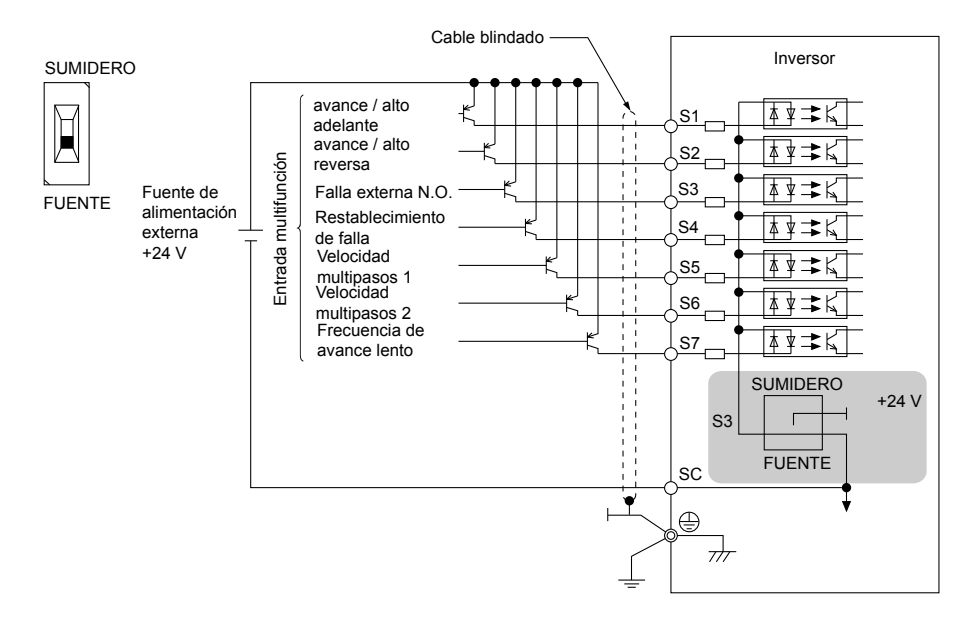

**Figura 3.28 Modo de Fuente: Secuencia desde Transistor PNP (Común de +24 V)**

## <span id="page-60-0"></span>**3.9 Referencia de Frecuencia Principal**

### **Interruptor de Terminal A2**

La referencia de frecuencia principal puede ser una entrada de señal de voltaje o corriente. Para señales de voltaje pueden utilizarse ambas entradas analógicas A1 y A2, para las señales de corriente debe utilizarse la entrada A2.

Para utilizar la entrada de corriente en la terminal A2, configure el interruptor DIP S1 en "I" (configuración de fábrica) y configure el parámetro H3-09 = "2" o "3" (4-20 mA o 0-20 mA). Configure el parámetro H3-10 = "0" (referencia de frecuencia).

Nota: Si las Terminales A1 y A2 están configuradas ambas para la referencia de frecuencia (H3-02 = 0 y H3-10 = 0), la adición de ambos valores de entrada acumula la referencia de frecuencia.

Al utilizar la entrada A2 como entrada de voltaje, configure el interruptor DIP S1 en "V" (posición izquierda) y programe el parámetro H3-09 a "0" (0 a +10 Vcd con límite inferior) o "1" (0 to +10 Vcd sin límite inferior).

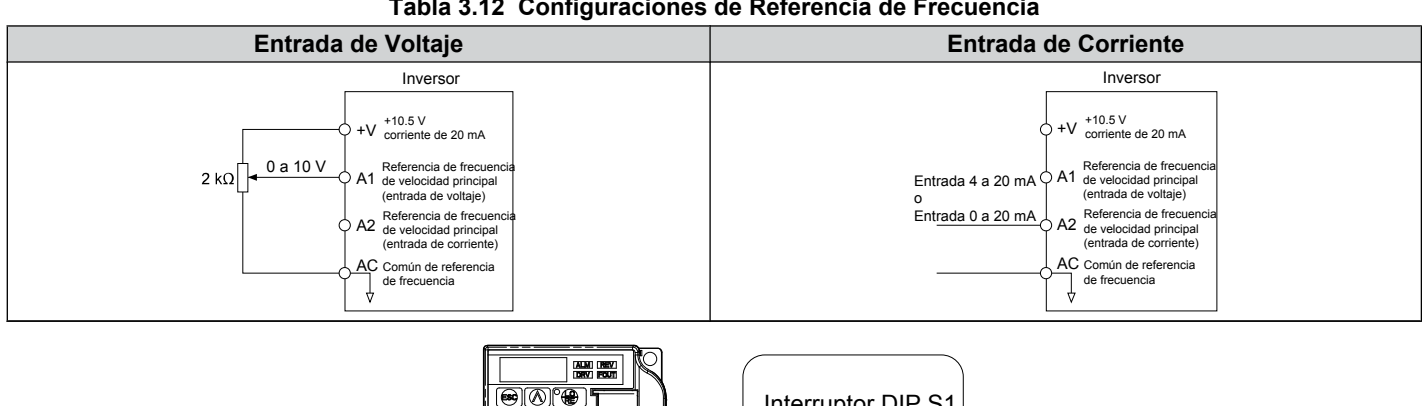

**Tabla 3.12 Configuraciones de Referencia de Frecuencia**

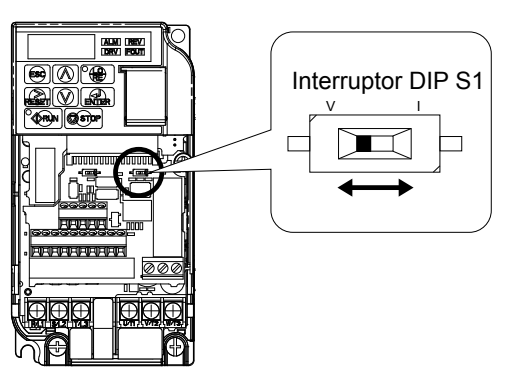

**Figura 3.29 Interruptor DIP S1**

#### **Tabla 3.13 Configuración del interruptor DIP S1**

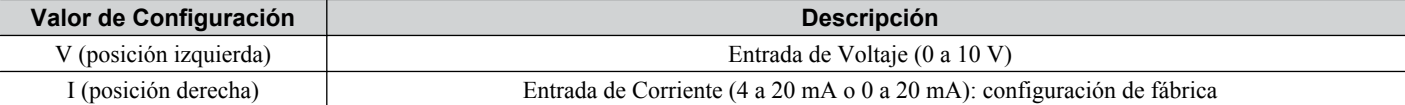

#### **Tabla 3.14 Parámetro H3-09 Detalles**

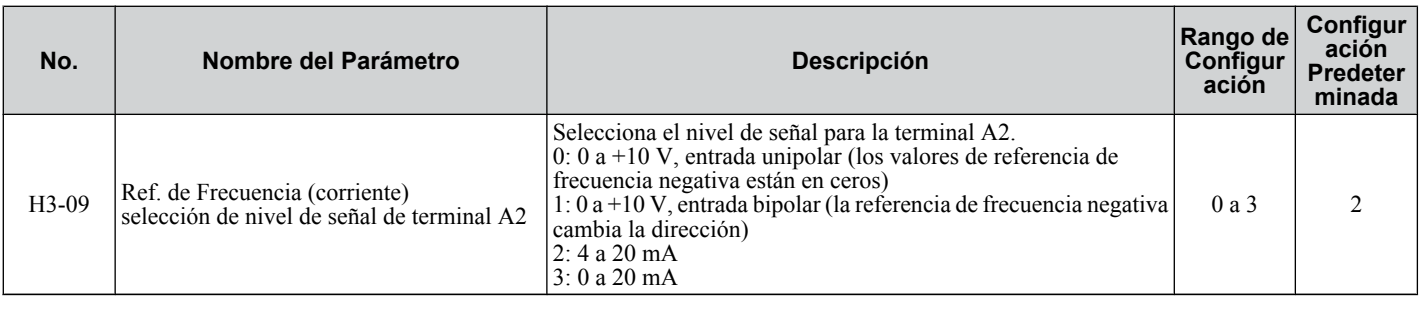

3

## <span id="page-61-0"></span>**3.10 Terminación de MEMOBUS/Modbus**

El interruptor DIP S2 controla la resistencia de la terminal como se muestra en la *Figura 3.30*. La posición de APAGADO es la posición predeterminada del interruptor del resistor de terminación para las comunicaciones MEMOBUS/Modbus. ENCIENDA el interruptor del resistor de terminal cuando el inversor sea el último inversor en una serie de inversores esclavos.

| <b>Table 3.15 Configuration del interruptor MEMOBOS/MOUDUS</b> |                                                                                                    |  |  |
|----------------------------------------------------------------|----------------------------------------------------------------------------------------------------|--|--|
| <b>Posición S2</b>                                             | <b>Descripción</b>                                                                                         |  |  |
| ON                                                             | (encendido) Resistencia de terminal interna ENCENDIDA                                                      |  |  |
| OFF                                                            | (apagado) Resistencia de terminal interna APAGADA (sin resistencia terminal); configuración predeterminada |  |  |

**Tabla 3.15 Configuración del interruptor MEMOBUS/Modbus**

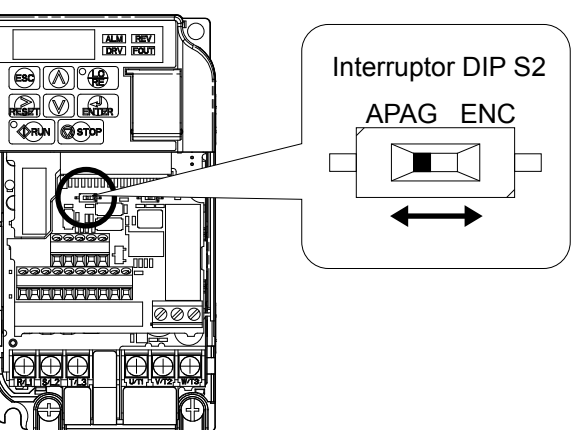

**Figura 3.30 Interruptor DIP S2**

**Nota:** Consulte el manual de comunicaciones MEMOBUS/Modbus para obtener mayores detalles sobre MEMOBUS/Modbus.

## <span id="page-62-0"></span>**3.11 Resistor de Frenado**

El frenado dinámico (DB) ayuda a detener el motor rápida y suavemente al trabajar con cargas de alta inercia. A medida que el inversor baja la frecuencia de un motor con alta inercia conectado, ocurre la regeneración. Esto puede ocasionar una situación de sobrevoltaje cuando la energía regenerativa fluye de regreso a los capacitores del bus de CD. Un resistor de frenado previene estas fallas de sobrevoltaje.

**AVISO:** *No permita a personal no calificado utilizar el producto. De lo contrario, esto puede tener como resultado daño al inversor o al circuito de frenado. Revise detalladamente el manual de instrucciones del resistor de frenado al conectar una opción de frenado al inversor.*

**Nota:** El circuito de frenado debe tener el tamaño adecuado con el fin de disipar la energía para desacelerar la carga en el tiempo deseado. Asegúrese de que el circuito de frenado puede disipar la energía para el tiempo de desaceleración establecido antes de hacer funcionar el inversor.

Use un relé de sobrecarga térmica o un contacto de sobretemperatura para interrumpir la alimentación de entrada al inversor en el caso de que el resistor de frenado se sobrecaliente.

En el caso de una posible sobrecarga térmica, el relé disparará el contactor de entrada e impedirá que el resistor de frenado se queme.

### u **Instalación**

**ADVERTENCIA!** *Riesgo de Incendio. Las terminales de conexión del resistor de frenado son B1 y B2. No conecte un resistor de frenado directamente a ninguna otra terminal. Las conexiones de cableado inadecuadas pueden tener como resultado la muerte o lesiones graves a causa del fuego. De no cumplir con lo anterior, esto puede tener como resultado daño al circuito de frenado o al inversor .*

**AVISO:** *Conecte los resistores de frenado al inversor como se muestra en los ejemplos de cableado de E/S. Un cableado inadecuado de los circuitos de frenado puede tener como resultado el daño al inversor o al equipo.*

#### n **Procedimiento de Instalación**

- **1.** Desconecte toda alimentación eléctrica al inversor y espere por lo menos cinco minutos antes de dar servicio al inversor y a cualquier componente conectado.
- **2.** Quite la tapa frontal del inversor.
- **3.** Use un voltímetro para verificar que el voltaje está desconectado de las terminales de energía de entrada y que el bus de CD ya no retiene una carga.

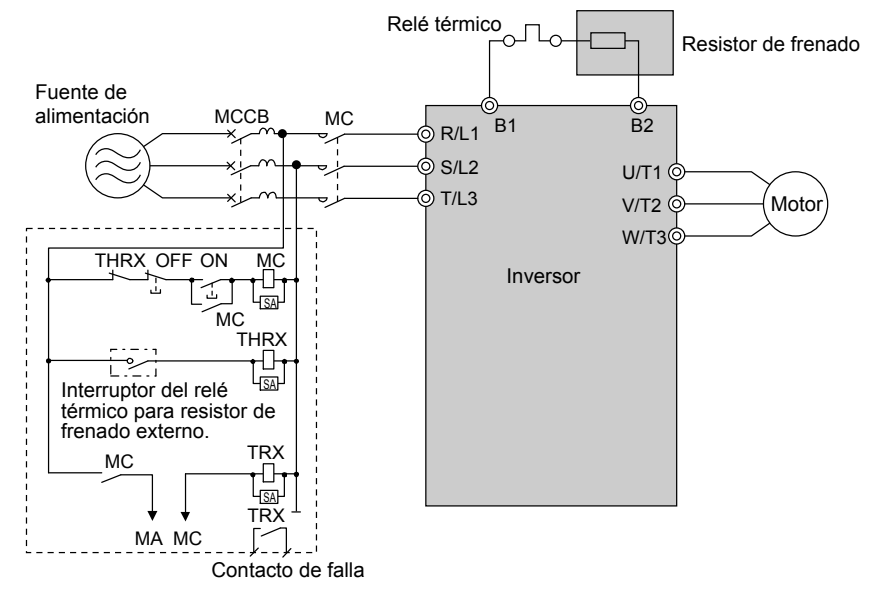

**Figura 3.31 Conexión de un Resistor de Frenado**

**4.** Siga las instrucciones del fabricante para conectar la unidad del resistor al inversor usando un cable de calibre adecuado según los códigos eléctricos locales..

Las líneas de energía para los resistores de montaje remoto generan altos niveles de ruido eléctrico; agrupe estas líneas de señal por separado.

**5.** Monte la unidad del resistor sobre una superficie no combustible. Mantenga los espacios mínimos superior y lateral según las instrucciones del fabricante del resistor.

**ADVERTENCIA!** *Peligro de Incendio. No utilice materiales combustibles inadecuados. De lo contrario, puede tener como resultado la muerte o lesiones graves a causa del fuego. Fije el inversor o los resistores de frenado a metal o a otro material no combustible.*

**6.** Reinstale las tapas del inversor y del resistor, de existir.

 $\overline{3}$ 

Instalación Eléctrica

#### n **Ajustes**

Configure el parámetro L3-04 ="0" o "3" para deshabilitar la prevención de reducción de velocidad durante la desaceleración.

Configure el parámetro L8-01="1" para habilitar la protección contra sobrecalentamiento al utilizar un resistor de frenado montado en un disipador de calor Yaskawa. Configure L8-01 = "0" para otros tipos de resistor de frenado.

Configure el parámetro L3-04 = "3" para generar el tiempo de desaceleración más corto posible.

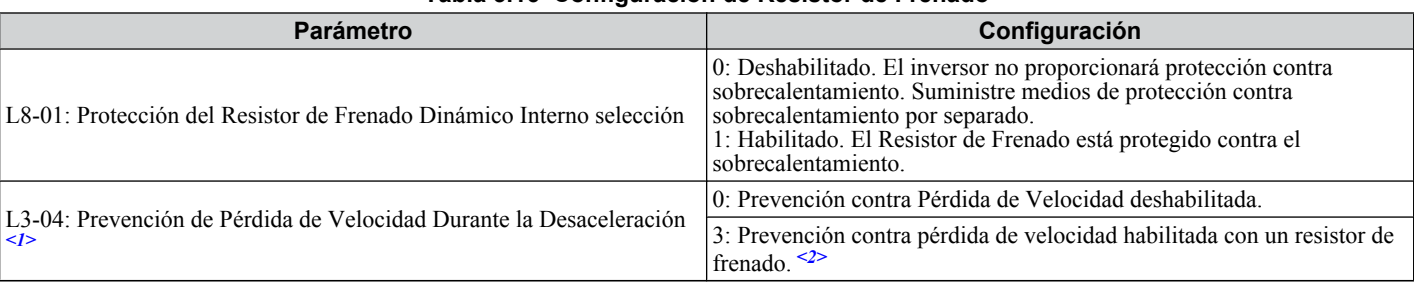

#### **Tabla 3.16 Configuración de Resistor de Frenado**

<1> Seleccione 0 ó 3.

<2> Esta configuración no puede utilizarse en el control de OLV para el motor PM.

#### ■ Comprobación de Operación

Haga funcionar el sistema y verifique que la tasa de desaceleración requerida se obtenga durante el frenado dinámico o el alto.

## <span id="page-64-0"></span>**3.12 Lista de Comprobación de Cableado**

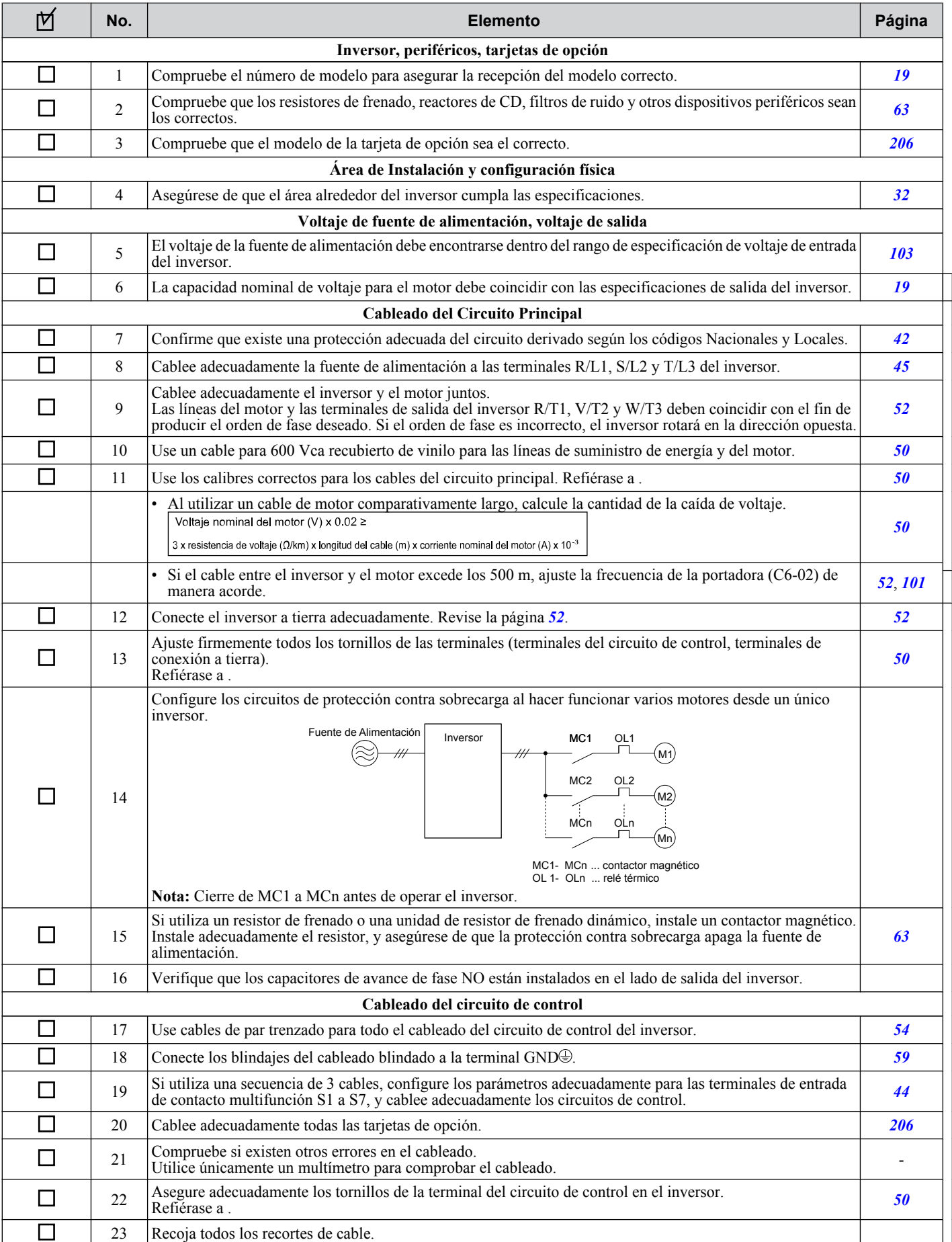

#### **3.12 Lista de Comprobación de Cableado**

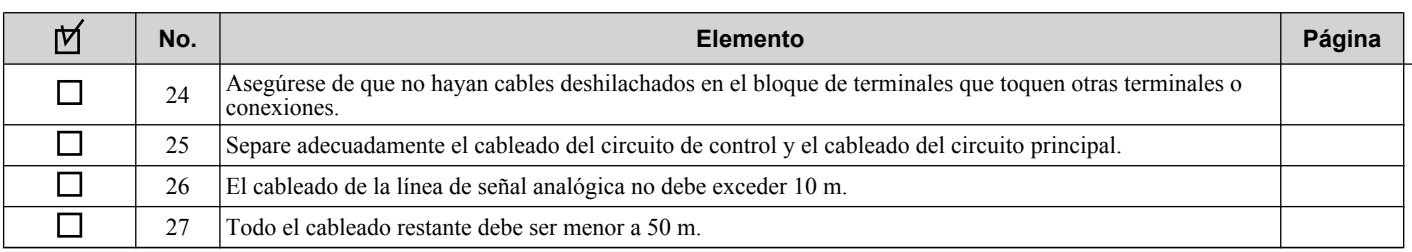

<span id="page-66-0"></span>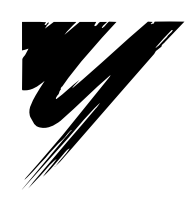

**4**

# **Programación y Operación de Arranque**

Este capítulo explica las funciones del operador LED y cómo programar el inversor para la operación inicial.

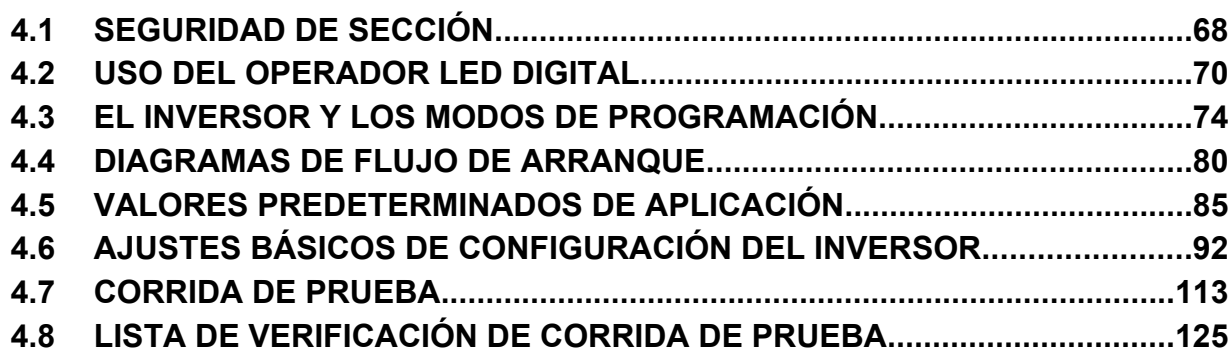

## <span id="page-67-0"></span>**4.1 Seguridad de Sección**

## **A PELIGRO**

### **Peligro de Descarga Eléctrica**

#### **No conecte o desconecte el cableado mientras la alimentación de energía esté encendida.**

De lo contrario, puede tener como resultado la muerte o lesiones graves.

## **ADVERTENCIA**

### **Peligro de Descarga Eléctrica**

#### **No opere el equipo con las tapas fuera de su lugar.**

De no hacerlo así, puede tener como resultado la muerte o lesiones graves.

Los diagramas en esta sección pueden mostrar inversores sin tapas o protecciones con el fin de mostrar los detalles. Asegúrese de reinstalar las tapas o protecciones antes de operar los inversores y hacer funcionar los inversores de acuerdo con las instrucciones descritas en este manual.

#### **Siempre conecte a tierra la terminal de conexión a tierra del lado del motor.**

Una conexión a tierra inadecuada del equipo puede tener como resultado la muerte o lesiones graves al hacer contacto con la cubierta del motor.

#### **No toque ninguna terminal antes de que los capacitores se hayan descargado totalmente.**

De no hacerlo así, puede tener como resultado la muerte o lesiones graves.

Antes de cablear las terminales, desconecte toda la alimentación de energía al equipo. El capacitor interno permanece cargado incluso después de apagar la alimentación de energía. El LED indicador de carga se apagará cuando el voltaje del bus de CD sea inferior a 50 Vcd. Para prevenir una descarga eléctrica, espere por lo menos cinco minutos después de que todos los indicadores estén apagados y mida el nivel de voltaje del bus de CD para confirmar que el nivel sea seguro.

### **ADVERTENCIA**

#### **No permita a personal no calificado realizar trabajo sobre el inversor.**

De no hacerlo así, puede tener como resultado la muerte o lesiones graves.

La instalación, el mantenimiento, la inspección y el servicio deberán ser realizados únicamente por personal autorizado familiarizado con la instalación, ajuste y mantenimiento de inversores de CA.

#### **No realice trabajo en el inversor mientras lleve puesta ropa suelta, joyería o sin protección para los ojos.**

De no hacerlo así, puede tener como resultado la muerte o lesiones graves.

Quite todos los objetos de metal como relojes y anillos, asegure la ropa suelta, y utilice protección para los ojos antes de comenzar a trabajar en el inversor.

**No quite las tapas ni toque las tarjetas de circuitos cuando la alimentación de energía está encendida.**

## De lo contrario, puede tener como resultado la muerte o lesiones graves.

#### **Peligro de Incendio**

#### **Apriete todos los tornillos de las terminales al torque de ajuste especificado.**

Las conexiones eléctricas sueltas pueden tener como resultado la muerte o lesiones graves por fuego debido al sobrecalentamiento de las conexiones eléctricas.

#### **No utilice una fuente de voltaje inadecuada.**

De lo contrario, puede tener como resultado la muerte o lesiones graves a causa del fuego.

Verifique que el voltaje nominal del inversor coincida con el voltaje del suministro de energía antes de aplicar energía.

#### **No utilice materiales combustibles inadecuados.**

De lo contrario, puede tener como resultado la muerte o lesiones graves a causa del fuego.

Fije el inversor a metal o a otro material no combustible.

#### **AVISO**

**Siga los procedimientos de descarga electrostática (ESD) adecuados al manejar el inversor y los tableros de circuitos.**

De no hacerlo así, puede tener como resultado daño por ESD a los circuitos del inversor.

**Nunca conecte o desconecte el motor del inversor mientras el inversor esté dando salida de voltaje.**

Una secuencia inadecuada del equipo puede tener como resultado daño al inversor.

#### **No utilice cables sin blindaje para el cableado de control.**

De lo contrario, puede ocasionar interferencia eléctrica que tenga como resultado un desempeño pobre del sistema. Use cables blindados de par trenzado y aterrice el blindaje en la terminal de conexión a tierra del inversor.

#### **No permita a personal no calificado utilizar el producto.**

De lo contrario, esto puede tener como resultado daño al inversor o al circuito de frenado.

Revise detalladamente el manual de instrucciones TOBPC72060000 al conectar una opción de frenado al inversor.

#### **No modifique los circuitos del inversor.**

De lo contrario, esto puede tener como resultado daño al inversor e invalidará la garantía.

Yaskawa no es responsable por cualquier modificación del producto realizada por el usuario. Este producto no deberá modificarse.

#### **Compruebe todo el cableado para asegurarse de que todas las conexiones son correctas después de instalar el inversor y conectar cualquier otro dispositivo.**

De lo contrario, esto puede tener como resultado daño al inversor.

## <span id="page-69-0"></span>**4.2 Uso del Operador LED Digital**

Use el operador LED para ingresar comandos de avance y alto, visualizar datos, editar parámetros y mostrar información de fallas y alarmas.

### u **Teclas, Pantallas y LEDs**

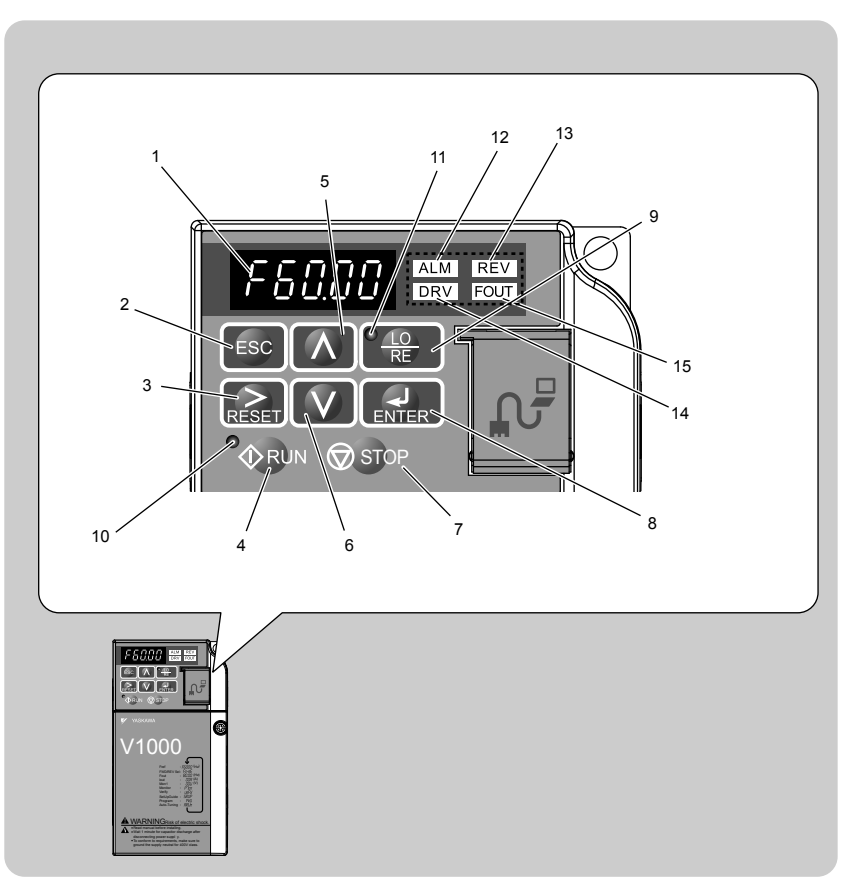

**Tabla 4.1 Teclas y Pantallas en el Operador LED**

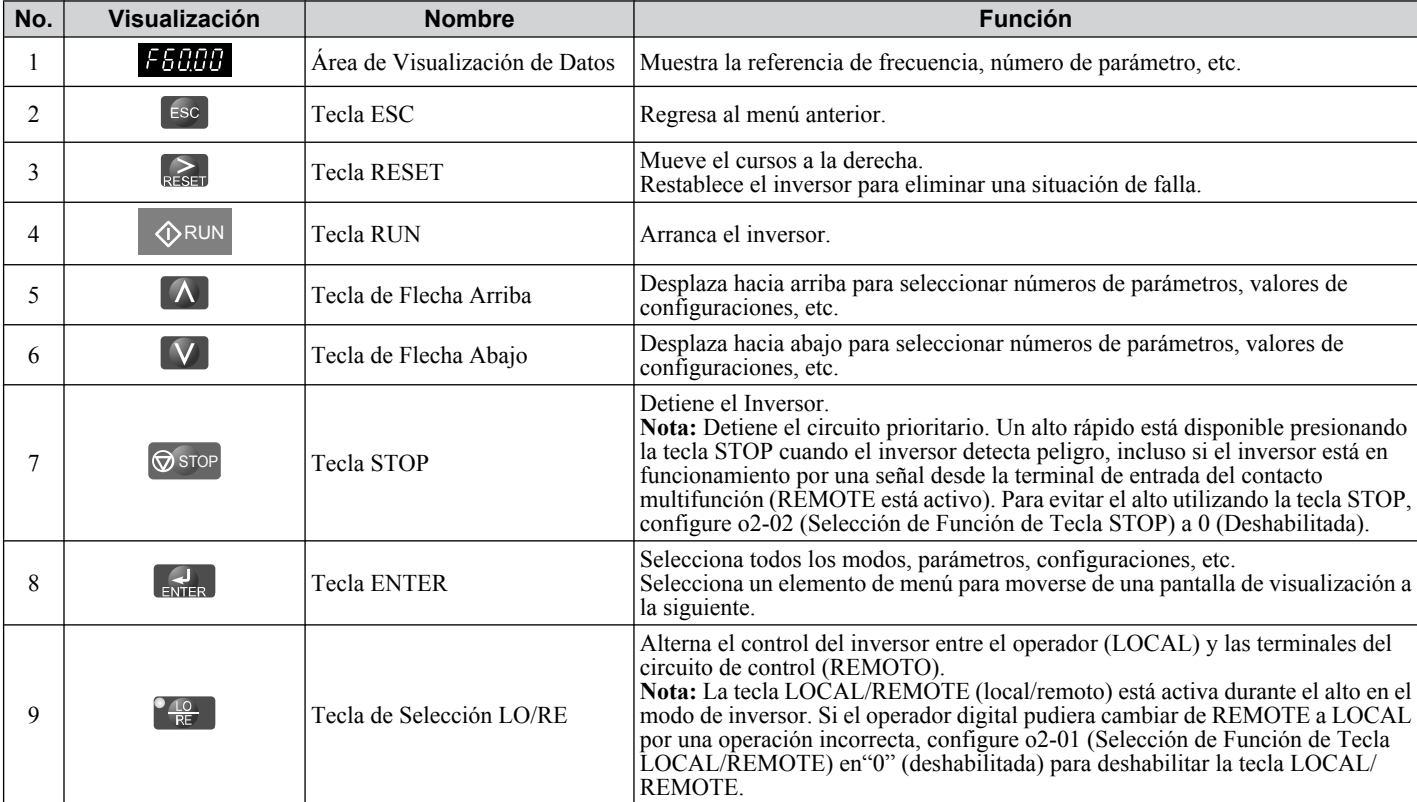

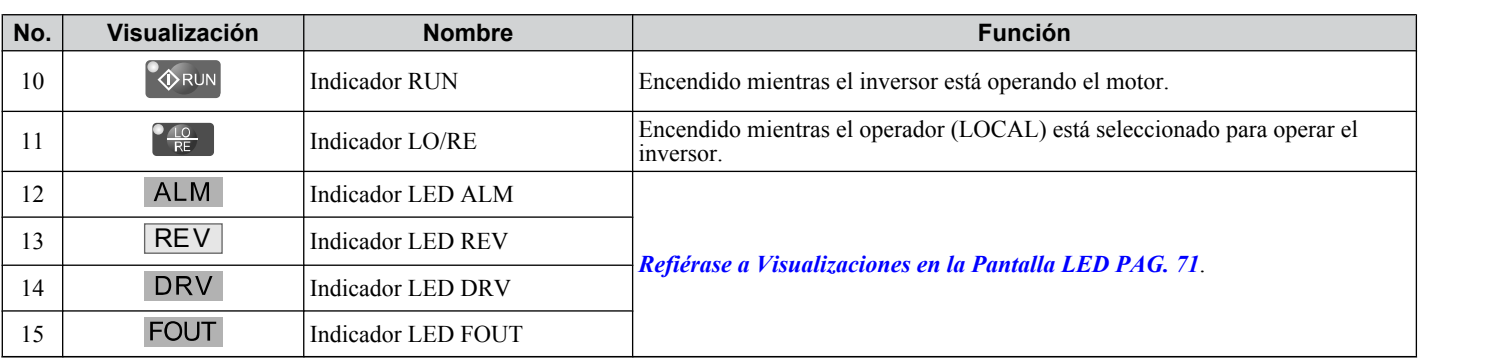

## u **Visualización de Texto Digital**

El texto aparece en el Operador LED como se muestra a continuación. Esta sección explica el significado del texto como aparece en la pantalla de visualización.

| Encendido             | <b>Destellando</b>                                               |
|-----------------------|------------------------------------------------------------------|
| O JI<br>$\Box$<br>,,, | $\left\{ \frac{1}{2} \right\}$<br>TA.<br>П.<br>w<br>. <i>. .</i> |

**Tabla 4.2 Visualización de Texto Digital**

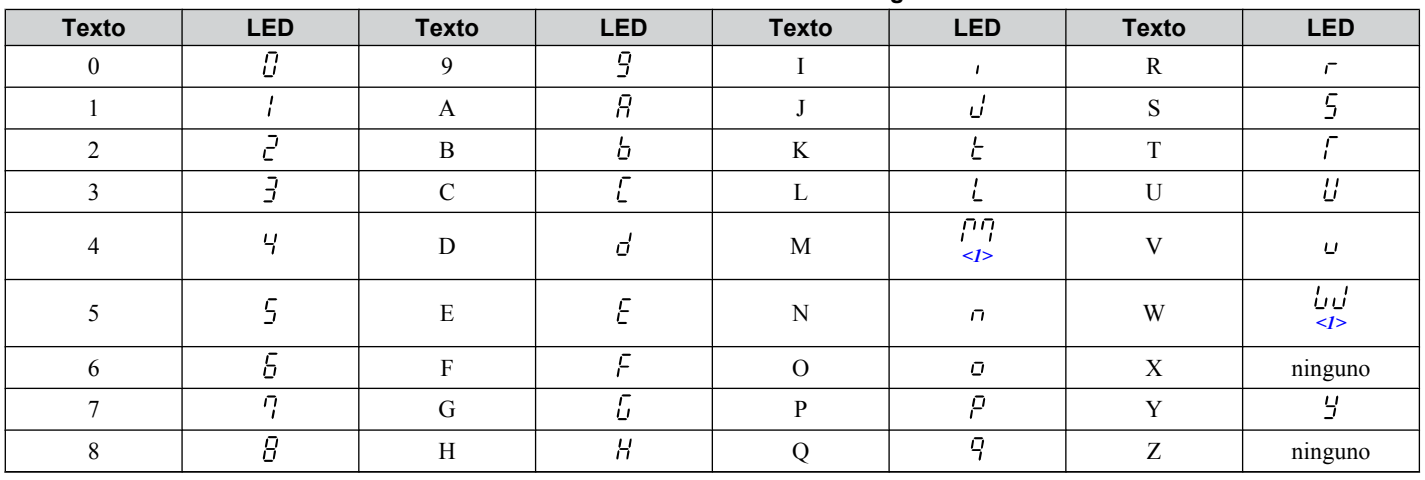

<1> Mostrado en dos dígitos.

### u **Visualizaciones en la Pantalla LED**

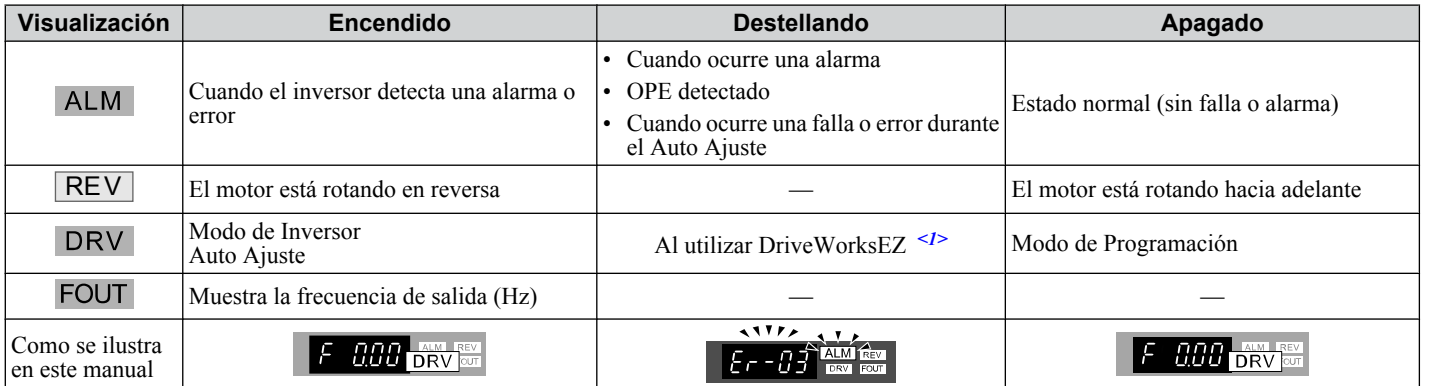

<1> Refiérase al manual de instrucciones de DriveWorksEZ para obtener información adicional.

Programación y<br>Operación de Arranque **4Programación y Operación de Arranque**

 $\overline{4}$ 

### **Indicadores LED LO/RE y RUN**

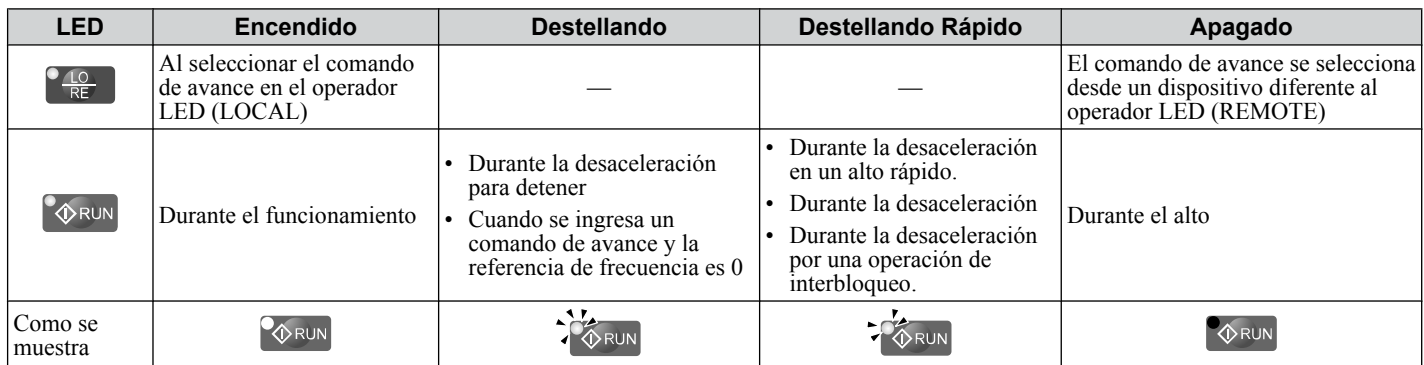

<1> Para la diferencia entre "destellando" y "destellando a intervalos cortos" del LED RUN, refiérase a *Figura 4.2*, LED RUN y Operación del Inversor.

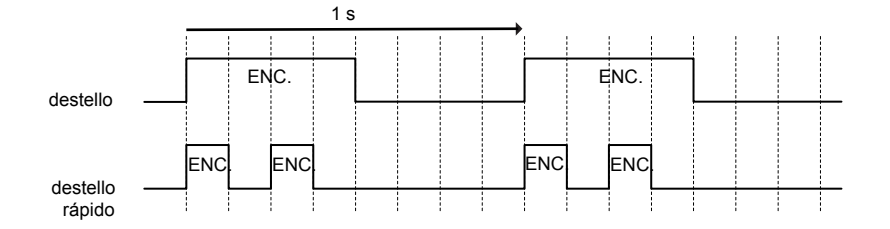

**Figura 4.1 Estado y significado del LED RUN**

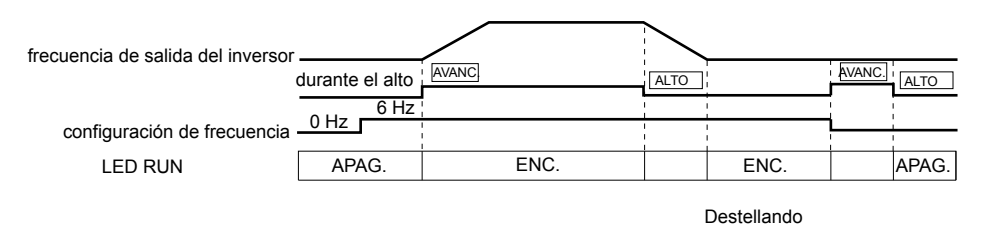

**Figura 4.2 El LED RUN y la Operación del Inversor**
# u **Estructura del Menú para el Operador LED Digital**

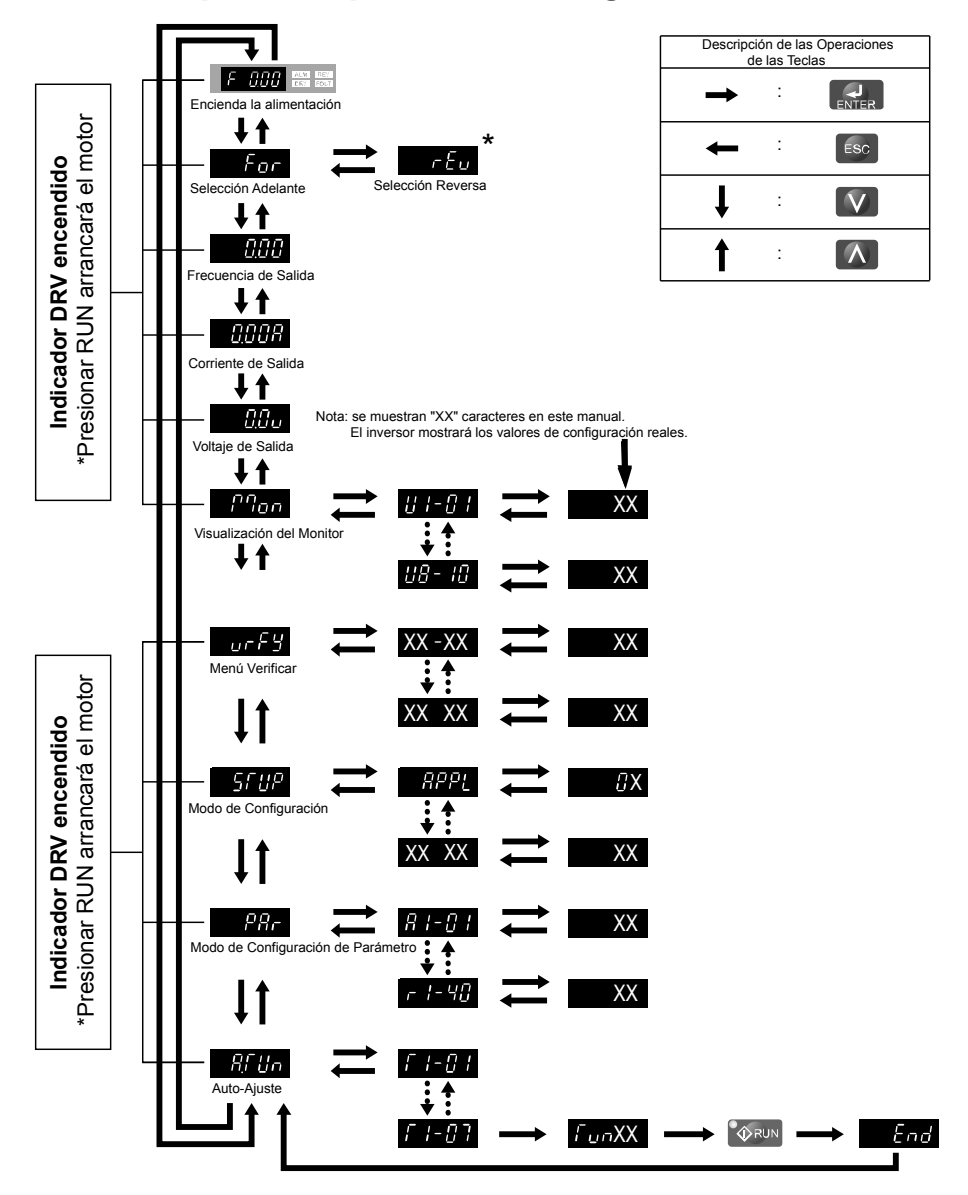

**Figura 4.3 Estructura de Pantalla del Operador LED Digital**

\* "rEu" puede configurarse mientras LOCAL está activo.

# <span id="page-73-0"></span>**4.3 El Inversor y los Modos de Programación**

Las funciones del inversor se dividen en dos grupos principales accesibles mediante el Operador LED Digital :

**Modo en Funcionamiento:** El modo en funcionamiento permite el funcionamiento del motor y el monitoreo de parámetros. La configuración de los parámetros no puede cambiarse mientras se accede a las funciones en el Modo en funcionamiento.*([Tabla 4.2\)](#page-70-0)*.

**Modo de Programación:** El Modo de Programación permite el acceso para configurar/ajustar y verificar parámetros y al Auto Ajuste. El inversor prohíbe cambios en la operación del motor como arranque/alto cuando el Operador de LED Digital está accediendo a una función en el Modo de Programación.

*[Tabla 4.2](#page-70-0)* ilustra las diferentes funciones visibles a medida que la "Flecha arriba" se desplaza inmediatamente después de encender el inversor.

**Nota:** Cuando b1-08 (Selección de Comando de avance en Modo de Programación) se configura a 1 (habilitada), el inversor puede funcionar incluso si el modo se cambia al modo de programación. Al configurar b1-03 en 0 (deshabilitado), el modo no puede cambiarse al modo de programación mientras el inversor está funcionando.

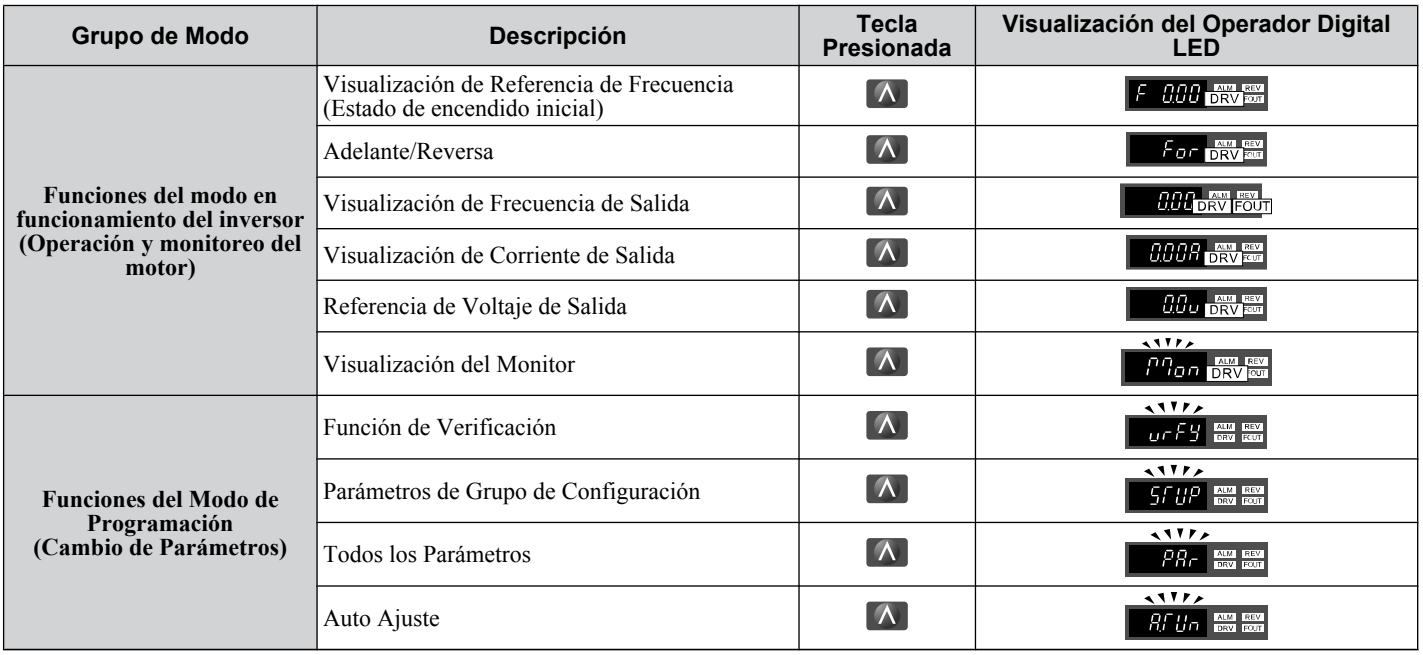

#### **Tabla 4.3 Resumen de Modos**

# **Navegación en los Modos en funcionamiento y de Programación**

El inversor está configurado para funcionar en Modo de Inversor cuando se enciende inicialmente. Cambie entre las pantallas de visualización usando las teclas  $\mathbb{Q}_V \mathbb{Q}$ .

<span id="page-74-0"></span>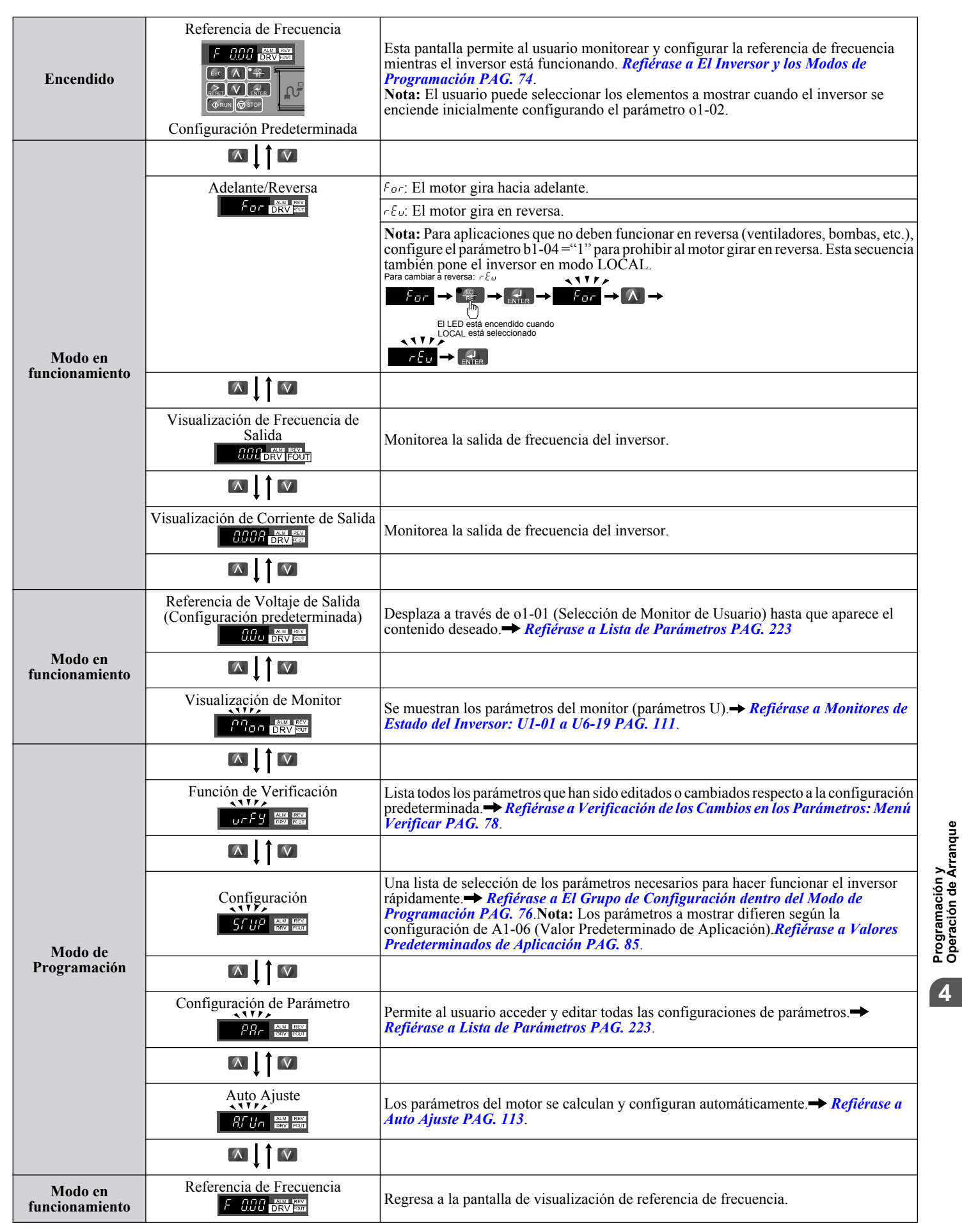

# n **Modo en funcionamiento**

Las siguientes acciones son posibles en el Modo en funcionamiento:

- <span id="page-75-0"></span>• Arrancar y detener el inversor.
- Monitorear el estado de operación del inversor (referencia de frecuencia, frecuencia de salida, corriente de salida, voltaje de salida, etc.)
- Ver información sobre una alarma.
- Ver un historial de las alarmas que han ocurrido.
	- **Nota:** Seleccione el "Modo en funcionamiento" para arrancar. Cualquier modo puede ser seleccionado cuando el inversor se encuentra detenido. El inversor no puede ser operado en otro modo que no sea el "Modo en funcionamiento". Vuelva al " Modo en funcionamiento" después de completar la periodica inspección.

*Figura 4.4* ilustra el cambio de la referencia de frecuencia predeterminada de F 0.00 (0 Hz) a F 6.00 (6 Hz) mientras se está en Modo de Inversor. Este ejemplo asume que el inversor está configurado en LOCAL.

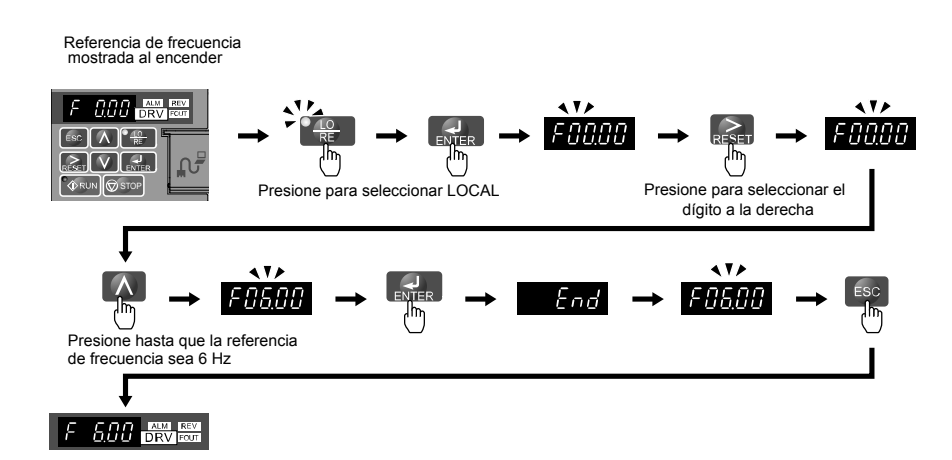

#### **Figura 4.4 Configuración de la Referencia de Frecuencia en Modo de Inversor**

**Nota:** El inversor no aceptará un valor establecido de referencia de frecuencia a menos que se presione la tecla ENTER después de ingresar la referencia de frecuencia. Esta función evita la configuración accidental de la referencia de frecuencia. Al configurar o2-05 (Selección de Método de Configuración de Referencia de Frecuencia) en 1 (Habilitado), el inversor aceptará la referencia de frecuencia mientras se ajusta en el operador digital.

#### ■ Detalles del Modo de Programación

Las siguientes acciones son posibles en el modo de programación:

- **Función de Verificación:**Verifica los cambios a la configuración del parámetro respecto a los valores predeterminados originales.
- **Grupo de Configuración:** Accede a una lista de parámetros usados normalmente para simplificar la configuración.
- **Modo de Configuración de Parámetro:** Accede y edita todas las configuraciones de parámetros.
- **Auto Ajuste:** Calcula y configura automáticamente los parámetros del motor para control de Ciclo Abierto o de Vector de PM para optimizar el inversor para las características del motor.

#### **El Grupo de Configuración dentro del Modo de Programación**

En el Grupo de Configuración, el usuario puede acceder al grupo mínimo de parámetros requeridos para operar la aplicación.

**Nota:** Los parámetros del Grupo de Configuración se listan en el Apéndice B, y se indican con la letra "S" en la columna de Nivel de Acceso.

**Nota:** Presionar *ENTER* desde *APPL* navega hasta la pantalla de configuración de Valores Predeterminados de Aplicación. Cuando el valor establecido se cambia, el parámetro se cambia al valor óptimo para cada aplicación. Antes del embarque, está configurado en 0 (Propósito General).*[Refiérase a Valores Predeterminados de Aplicación PAG. 85](#page-84-0)*.

#### *[Figura 4.5](#page-76-0)* ilustra las teclas a presionar para ingresar el Grupo de Configuración.

En este ejemplo, la fuente de la referencia de frecuencia se cambia desde las terminales del circuito de control al Operador LED (es decir, b1-01 se cambia de 1 a 0).

<span id="page-76-0"></span>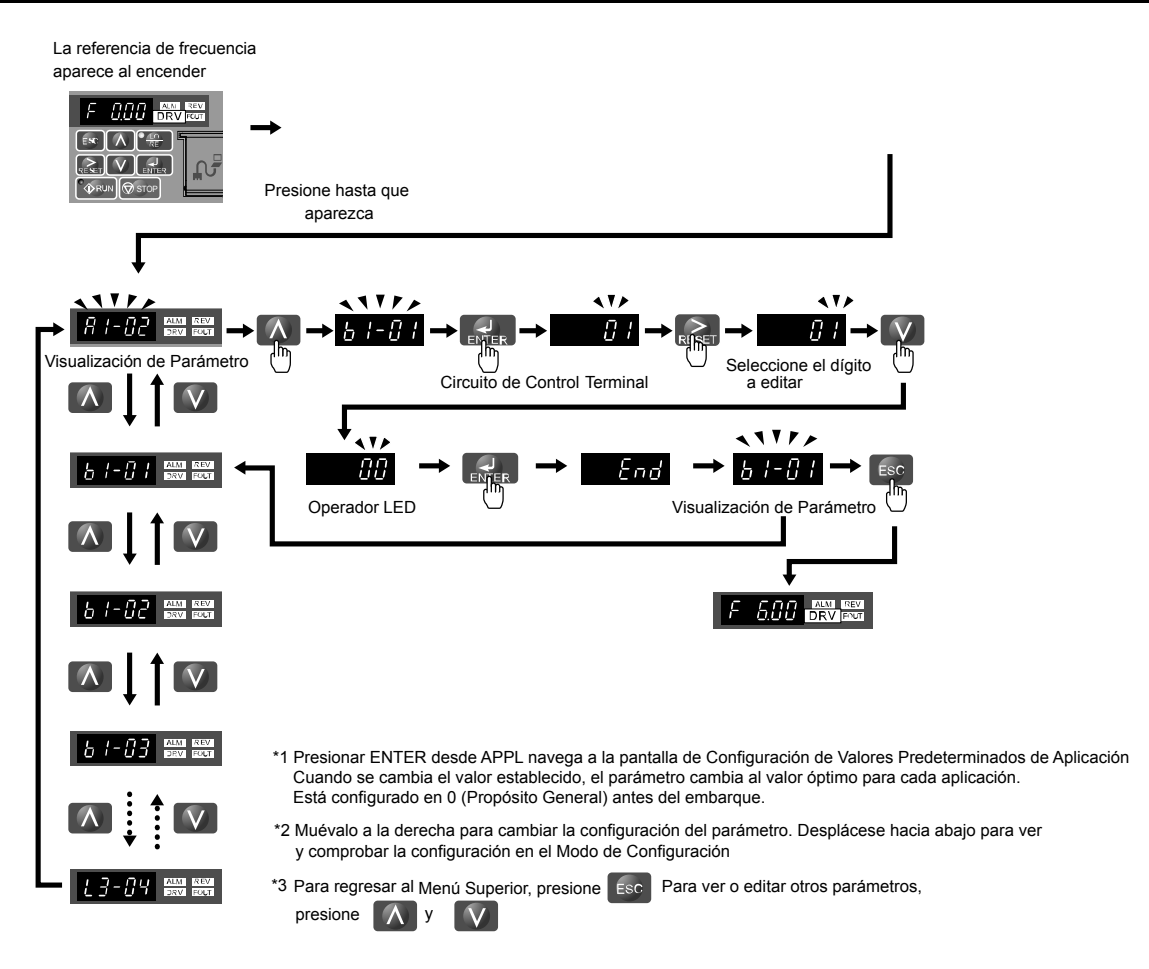

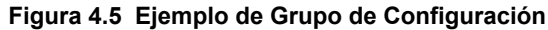

# u **Cambio de Configuración de Parámetros o Valores**

Este ejemplo explica cómo cambiar C1-01 (Tiempo de Aceleración 1) de 10.0 segundos (predeterminado) a 20.0 segundos.

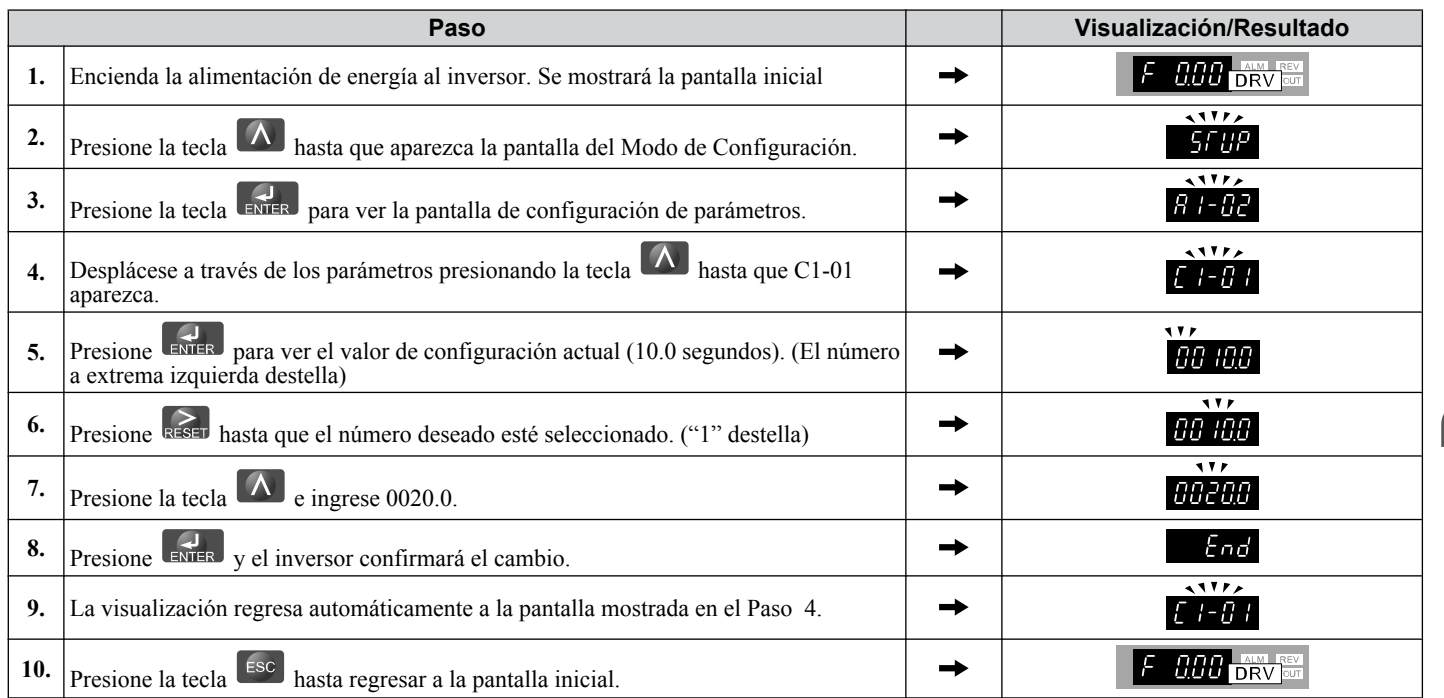

 $\overline{\mathbf{A}}$ 

# <span id="page-77-0"></span>**◆ Verificación de los Cambios en los Parámetros: Menú Verificar**

El Menú Verificar lista los parámetros editados en el Modo de Programación o resultado del Auto Ajuste. El Menú Verificar ayuda a determinar cuáles configuraciones han cambiado, y es especialmente útil al reemplazar un inversor. Si no se han cambiado configuraciones y todos los parámetros conservan sus valores predeterminados originales, entonces el Menú Verificar mostrará  $\cos E$ . El menú Verificar también permite a los usuarios acceder a los parámetros editados y reeditarlos.

**Nota:** El Menú Verificar no mostrará parámetros del grupo A1 (excepto A1-02) incluso si estos parámetros han sido cambiados de su configuración inicial.

El siguiente ejemplo continúa desde la página *[77](#page-76-0)*. Aquí, se accede al parámetro C1-01 usando el Menú Verificar y se cambia de nuevo a 20.0 s.

Para comprobar la lista de parámetros editados:

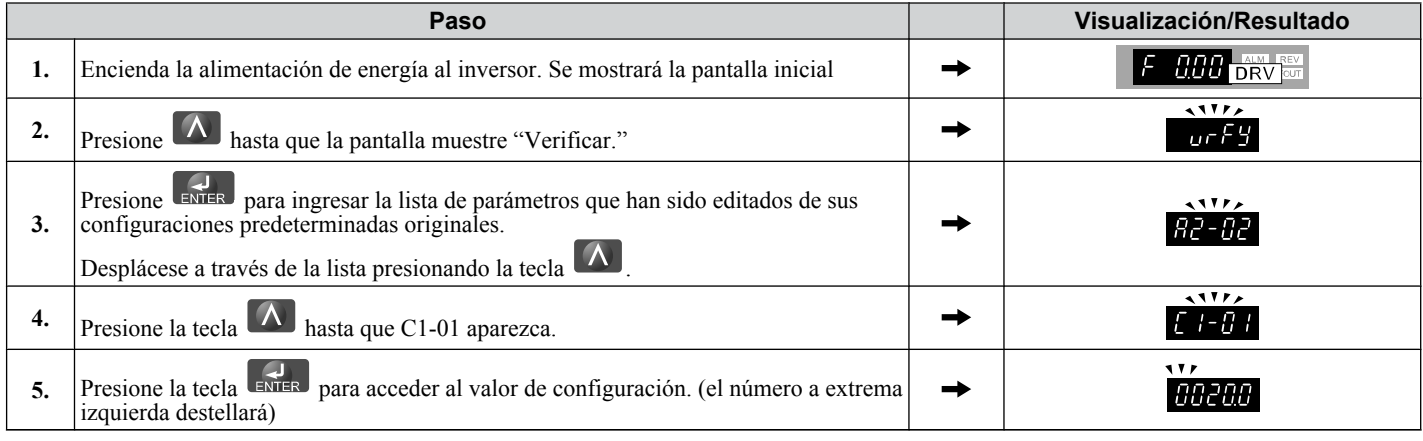

# **Cambio entre LOCAL y REMOTO**

Se refiere a ingresar el comando de avance mediante el operador LED como LOCAL, mientras que se refiere a ingresar el comando de avance desde un dispositivo externo a través de las terminales del circuito de control o la tarjeta de opción de red como Remoto.

**ADVERTENCIA!** *Riesgo de Movimiento Repentino. El inversor puede arrancar inesperadamente si el comando de avance ya está aplicado al cambiar desde el modo LOCAL al modo REMOTO cuando b1-07=1, teniendo como resultado la muerte o lesiones graves. Asegúrese de que todo el personal está alejado de maquinaria rotatoria y de las conexiones eléctricas antes de cambiar entre el modo LOCAL y el modo REMOTO.*

Existen tres maneras de cambiar entre LOCAL y REMOTE.

- **Nota: 1.** Después de seleccionar LOCAL, LO/RE permanecerá encendido.
	- **2.** El inversor no permitirá al usuario cambiar entre el modo LOCAL y el modo REMOTO durante el funcionamiento.

## n **Uso de la tecla LO/RE en el operador LED**

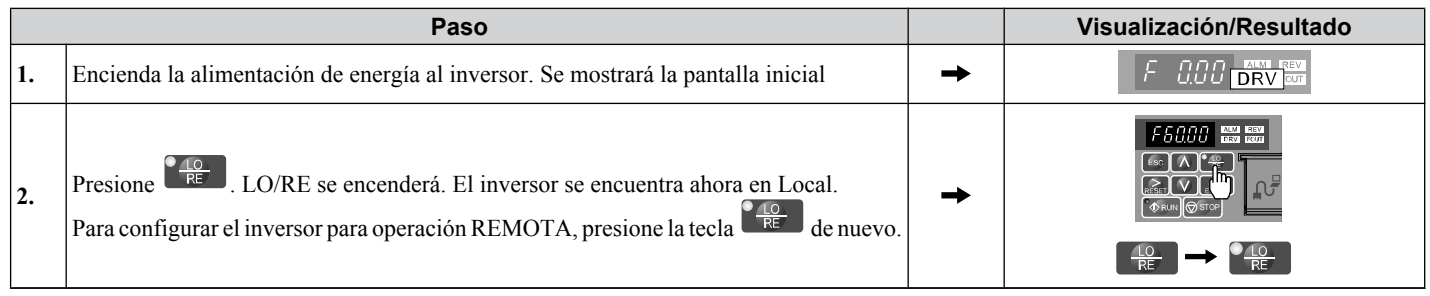

# ■ Uso de las Terminales de Entrada S1 a S7 para cambiar entre LO/RE

Cambie entre LOCAL y REMOTO usando una de las terminales de entrada digital S1 a S7 (configure el parámetro correspondienteH1-01 a H1-07 en"1").

Siga el ejemplo a continuación para configurar las terminales de entrada digital.

- **Nota: 1.** Para obtener una lista de selecciones de entrada digital, *[Refiérase a Lista de Parámetros PAG. 223](#page-222-0)*.
	- **2.** Configurar una terminal de entrada digital multifunción en un valor de 1 deshabilita la tecla LO/RE en el operador LED.

# u **Parámetros disponibles en el Grupo de Configuración**

# n **Modo de Configuración (StUP)**

- SEUP-

Los parámetros utilizados para este inversor se clasifican de la A a la U. Para simplificar la configuración del inversor, los parámetros utilizados frecuentemente se seleccionan e ingresan en el Modo de Configuración. **SFUP** 

- **1.** Para configurar un parámetro, primero debe mostrarse el Modo de Configuración.
- **2.** Si la configuración del parámetro es insuficiente, configure los parámetros en el Modo de Configuración de Parámetros.
- **Nota:** Cuando el parámetro A1-02 (Selección de Método de Control) se cambia,algunos valores de configuración de parámetros también se cambian automáticamente. Ejecute la configuración de A1-02 antes del Auto Ajuste.

*Tabla 4.4* lista los parámetros disponibles en el Grupo de Configuración.

**Nota:** Este manual también explica otros parámetros no visibles en el Grupo de Configuración (A1-06 = 0). Use el menú "Par" en el modo de Programación para acceder a los parámetros no listados en el Grupo de Configuración. Los parámetros del Grupo de Configuración se muestran en *Tabla 4.4*

**Nota:** Los parámetros de visualización dependen de A1-06. *[Refiérase a Valores Predeterminados de Aplicación PAG. 85](#page-84-0)*.

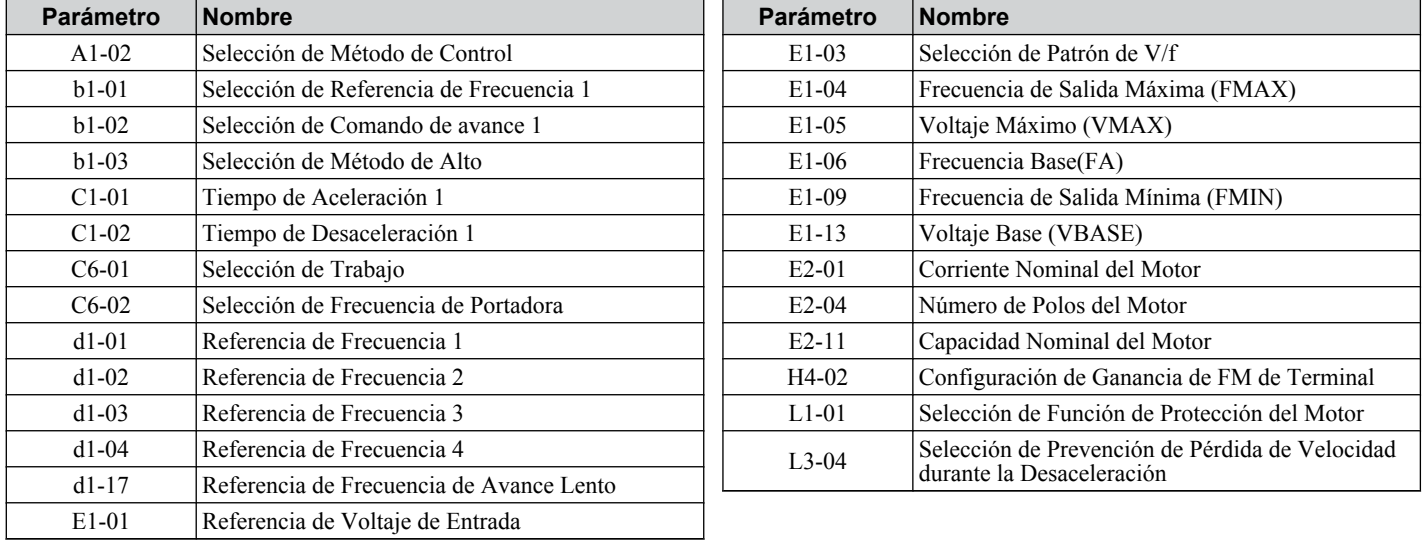

#### **Tabla 4.4 Parámetros de Grupo de Configuración**

 $\overline{\mathbf{A}}$ 

# **4.4 Diagramas de Flujo de Arranque**

Los diagramas de flujo en esta sección resumen los pasos básicos requeridos para arrancar el inversor. Use los diagramas de flujo para determinar el método de arranque más apropiado para una aplicación dada. Las gráficas están diseñadas como una referencia rápida para ayudar al usuario a familiarizarse con los procedimientos de arranque. *[Refiérase a Ajustes](#page-91-0)  [Básicos de Configuración del Inversor PAG. 92](#page-91-0)* y realizar todas las comprobaciones para asegurar un arranque adecuado del inversor.

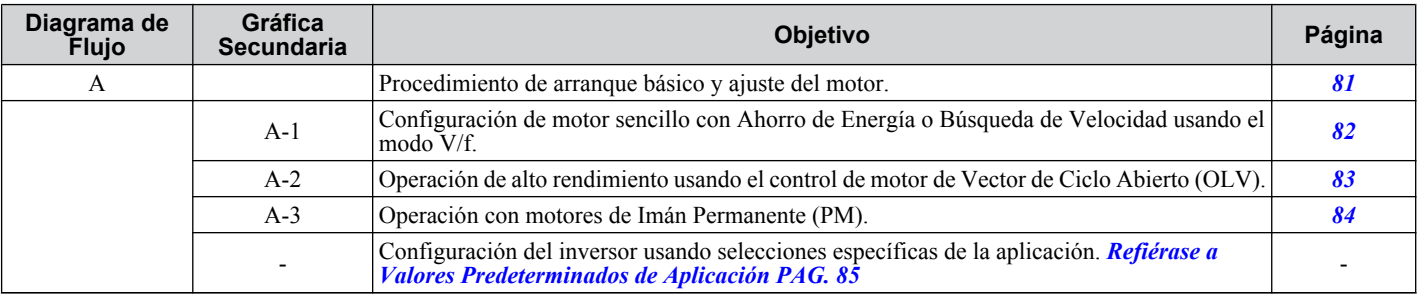

# <span id="page-80-0"></span>u **Diagrama de Flujo A: Arranque Básico y Ajuste del Motor**

*Figura 4.6*, el Diagrama de Flujo A, describe la secuencia de arranque básica para el inversor y el sistema motor. Esta secuencia varía ligeramente según la aplicación. Use la configuración de parámetros predeterminada en aplicaciones sencillas que no requieren alta precisión.

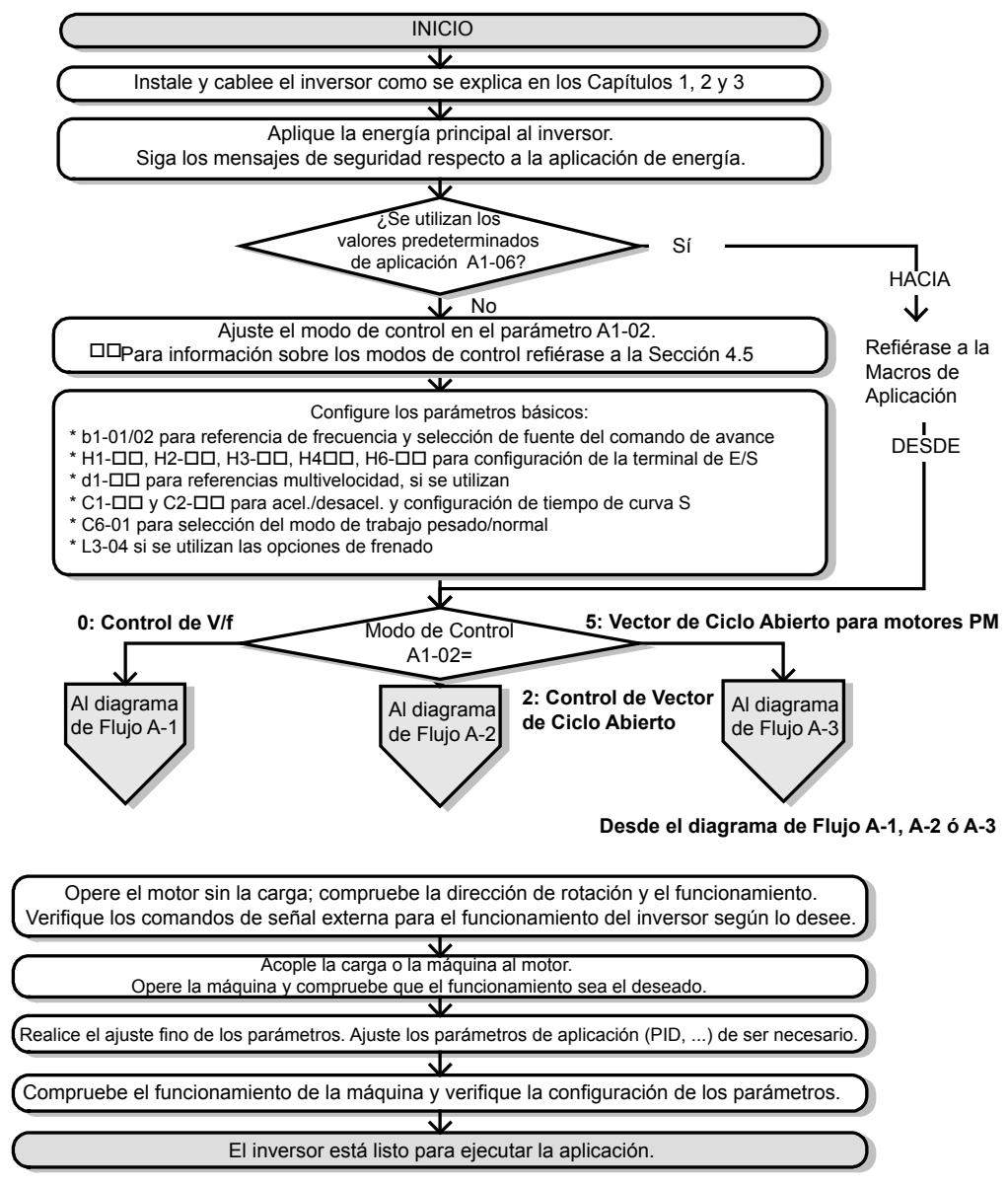

**Figura 4.6 Arranque Básico y Ajuste del Motor**

# <span id="page-81-0"></span>u **Gráfica Secundaria A1: Configuración de Motor Sencillo con Ahorro de Energía o Búsqueda de Velocidad usando el Modo V/f**

*Figura 4.7*, el Diagrama de Flujo A1, describe la configuración de motor sencilla para control de V/f. El Control de Motor de V/f es adecuado para las aplicaciones más básicas como ventiladores o bombas. Este procedimiento ilustra el uso del ahorro de Energía y la Búsqueda Rápida de Estimación de Velocidad. El control de V/f puede utilizarse donde no es posible usar el auto ajuste rotativo.

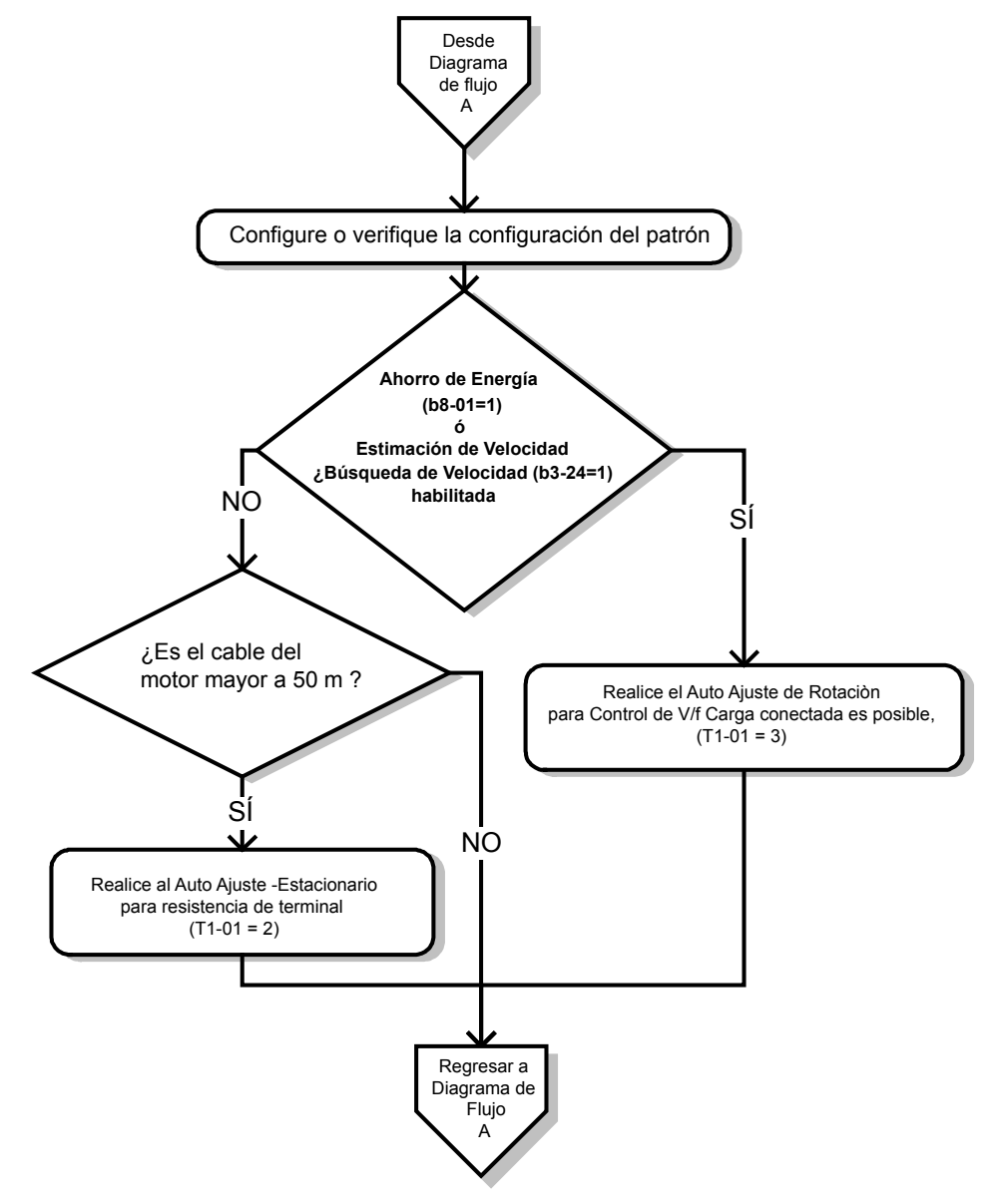

**Figura 4.7 Configuración de Motor Sencillo con Ahorro de Energía o Búsqueda de Velocidad usando el Modo V/**

**f**

## <span id="page-82-0"></span>u **Gráfica Secundaria A2: Operación de Alto Desempeño Utilizando Control de Motor de Vector de Ciclo Abierto**

*Figura 4.8*, el Diagrama de Flujo A2, utiliza Control de Vector de Ciclo Abierto para la operación del motor de alto desempeño. Esto es apropiado para aplicaciones que requieren un torque inicial alto, límites de torque y regulación de velocidad mejorada.

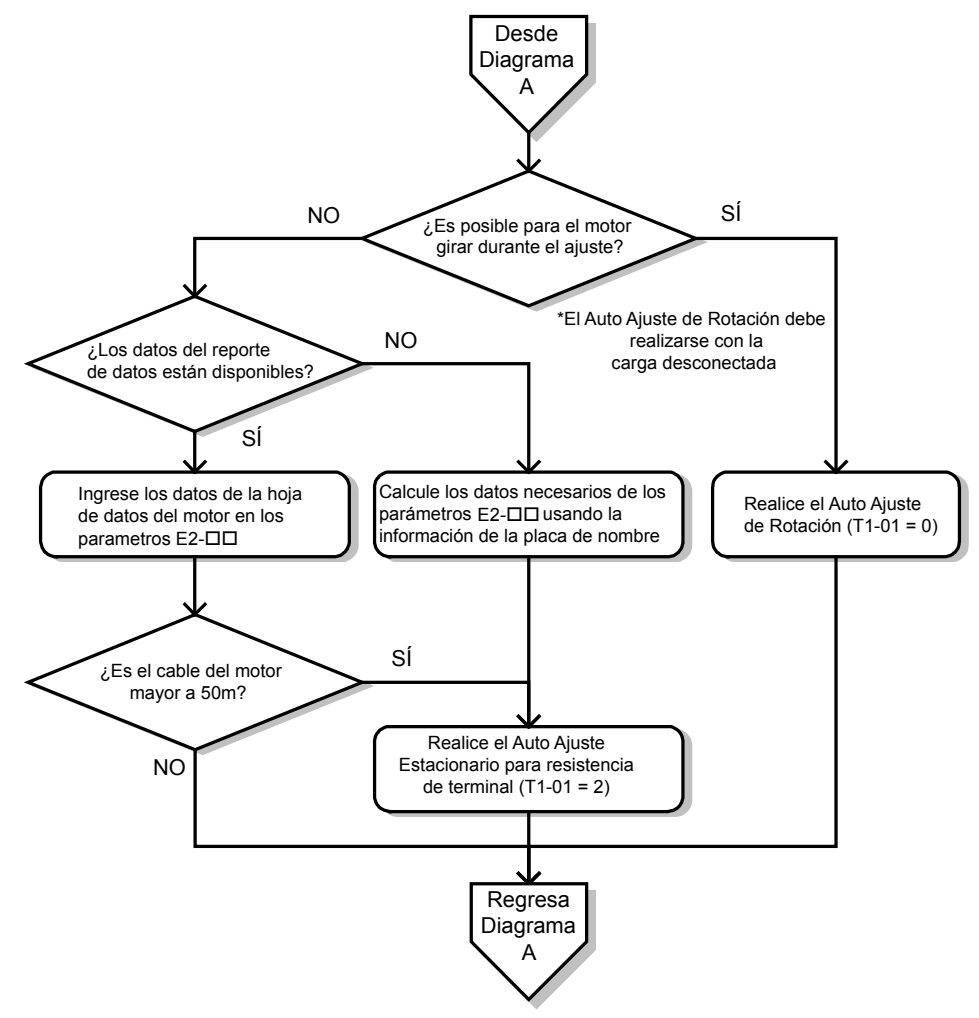

**Figura 4.8 Diagrama de Flujo A2: Operación de Alto Desempeño Usando Control de Motor de Vector de Ciclo Abierto**

## <span id="page-83-0"></span>u **Gráfica Secundaria A3: Operación con Motores de Imán Permanente**

*Figura 4.9*, el Diagrama de Flujo A3, ilustra el ajuste de los motores PM en Control de Vector de Ciclo Abierto. Los motores PM pueden utilizarse para ahorro de energía en aplicaciones de torque reducido o variable.

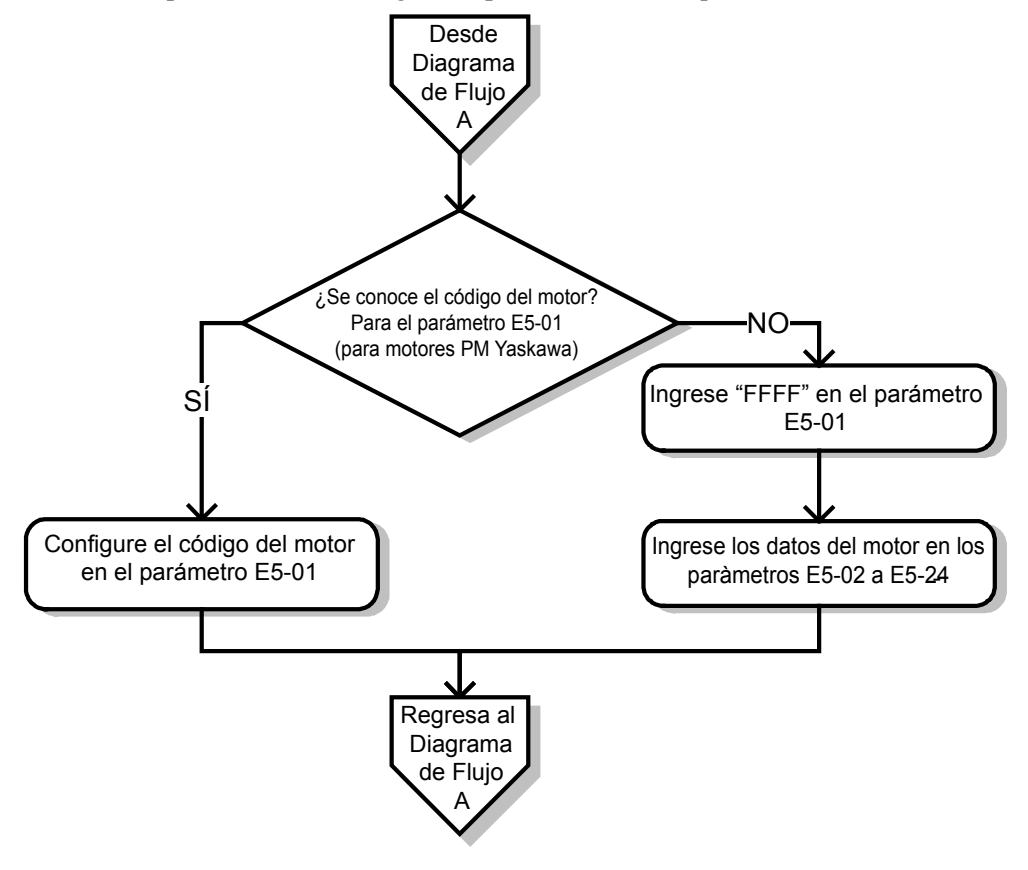

**Figura 4.9 Operación con Motores de Imán Permanente**

# <span id="page-84-0"></span>**4.5 Valores Predeterminados de Aplicación**

# u **Función Predeterminada de Aplicación (APPL)**

#### **APPL**

Este inversor incorpora una función para establecer los parámetros automáticamente para las aplicaciones utilizadas frecuentemente. El uso de esta Función de Valores Predeterminados de Aplicación puede configurar u operar el inversor fácilmente.

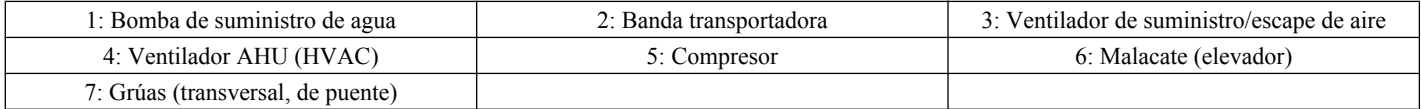

**Nota:** Para detalles sobre estas funciones, *Refiérase a Valores Predeterminados de Aplicación PAG. 85*.

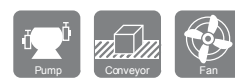

# u **Valores Predeterminados de Aplicación: A1-06**

El inversor cuenta con valores predeterminados de aplicación para facilitar la configuración de aplicaciones utilizadas comúnmente como bombas de suministro de agua, banda transportadora, ventilador de escape, ventilador HVAC, compresor, malacate y grúa. La selección de estos valores predeterminados configura automáticamente los parámetros requeridos en los valores óptimos y cambia la configuración de la terminal de E/S apropiada para esa aplicación específica.

Verifique todas las señales de E/S y las secuencias externas antes de operar el motor.

*[Refiérase a Puntos Específicos de los Valores Predeterminados de Aplicación de Malacate PAG. 89](#page-88-0)* al seleccionar una aplicación de malacate.

Los usuarios podrán hacer ajustes adicionales a estas configuraciones usando el Modo de Configuración.

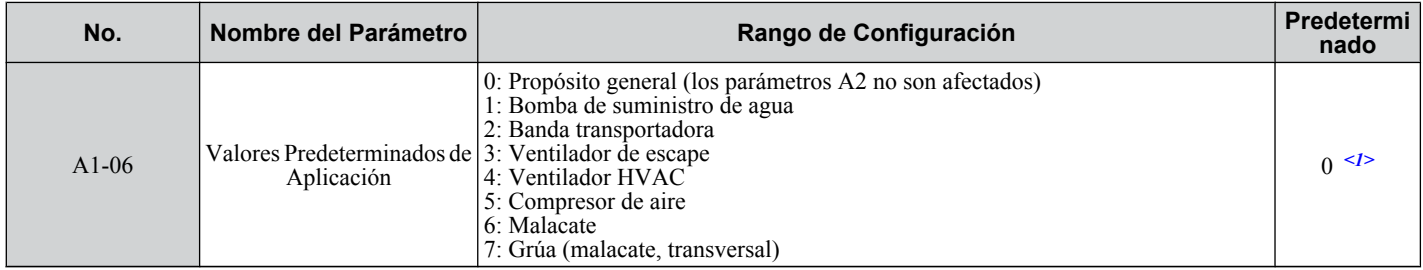

 $\leq 1$ > Todos los parámetros de propósito general son accesibles cuando A1-06 = 0.

**ADVERTENCIA!** *Confirme las señales de E/S del inversor y la secuencia externa antes de iniciar la ejecución de la prueba. La configuración del parámetro A1-06 puede cambiar la función de la terminal de E/S automáticamente del valor de configuración de fábrica. De lo contrario, puede tener como resultado lesiones graves o la muerte.*

Realice una inicialización de 2 ó 3 cables (A1-03 = 2220 ó 3330) en el inversor antes de seleccionar uno de los valores predeterminados de aplicación o antes de cambiar entre valores predeterminados de aplicación. El proceso de inicialización debe restablecer los parámetros del inversor antes de utilizar un valor predeterminado de aplicación.

Guarde los parámetros editados por el usuario a una lista configurando o2-03 en "1". Esto permite un acceso más inmediato a una lista específica de parámetros relevantes y ahorra tiempo al desplazarse a través de los elementos del menú de parámetros.

Configure el nivel de acceso de parámetros a Parámetros Preferidos (A1-01 = "1") para mostrar sólo los parámetros de configuración.

Los parámetros listados en la tabla a continuación no son afectados por la inicialización del inversor:

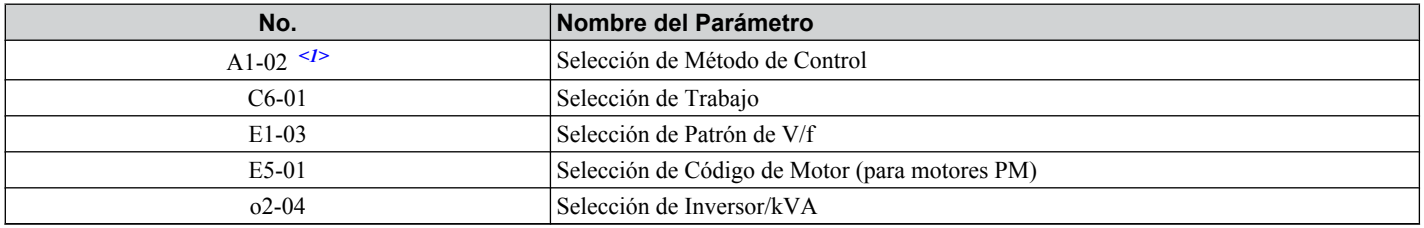

<1> El método de control configurado en A1-02 no es afectado al realizar una inicialización de 2 ó 3 cables, pero cambia automáticamente de acuerdo con el valor configurado en el parámetro A1-06.

 $\overline{\mathbf{A}}$ 

## **■ Parámetros Relacionados**

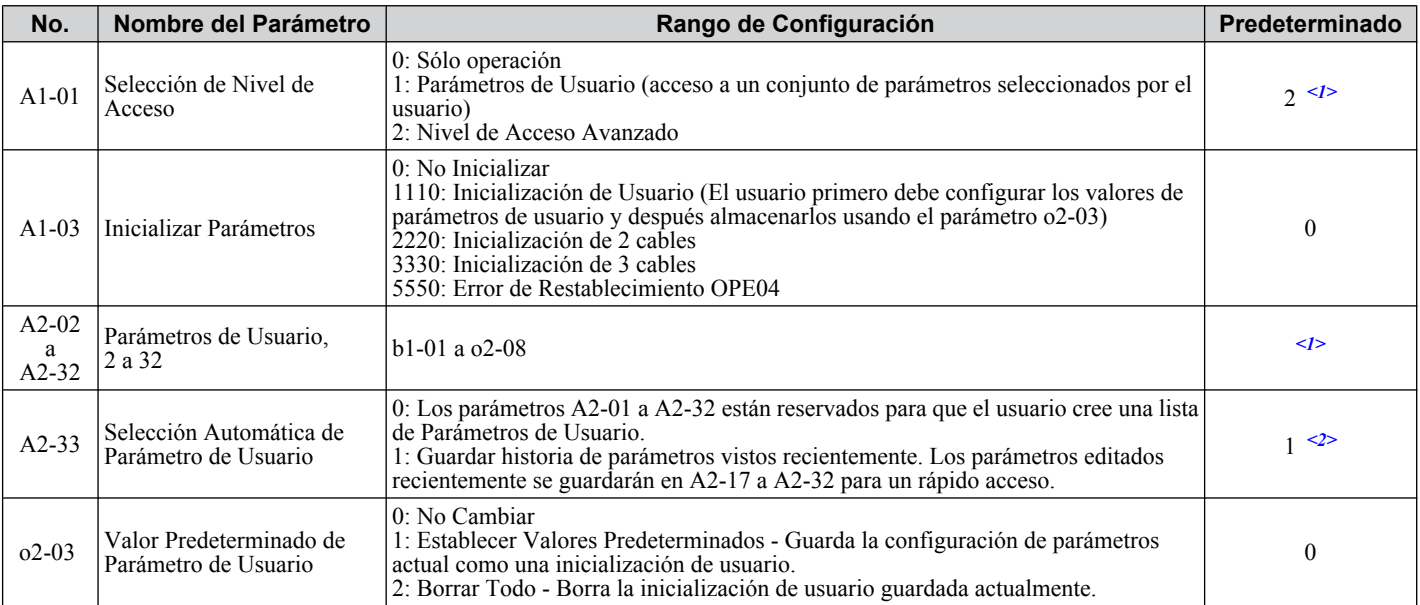

<1> El valor de configuración predeterminado depende del parámetro A1-06, Selección de Aplicación

 $\leq$  El valor de configuración predeterminado depende del parámetro A1-06. Este valor de configuración es 0 cuando A1-06 = 0, y 1 cuando A1-06 no  $es = 0$ .

## n **Valores Predeterminados de Aplicación**

A continuación se muestra una lista de valores predeterminados de aplicación y los valores asignados automáticamente a los parámetros como resultado de cada valor predeterminado:

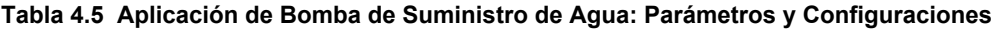

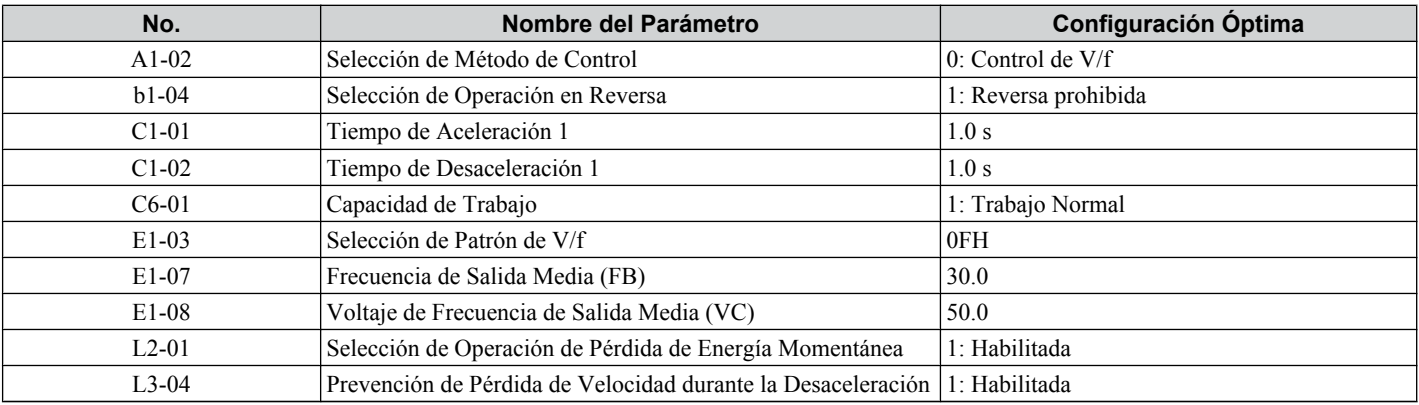

#### **Tabla 4.6 Parámetros Guardados Automáticamente como Preferidos (A2-01 a A2-16)**

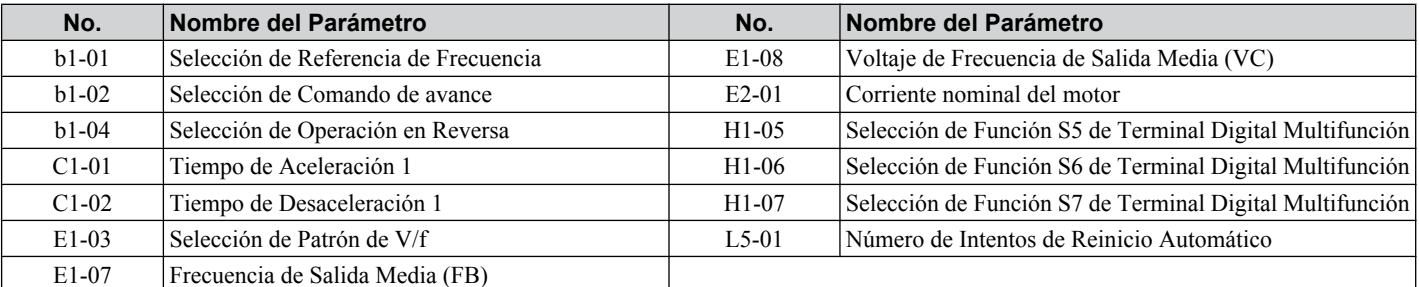

#### **Tabla 4.7 Aplicación de Banda Transportadora: Parámetros y Configuraciones**

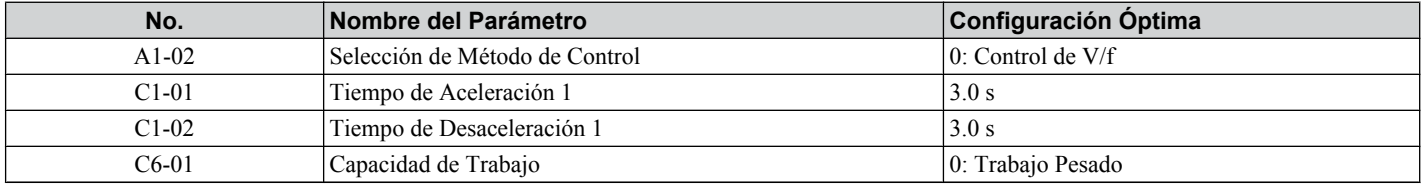

## **4.5 Valores Predeterminados de Aplicación**

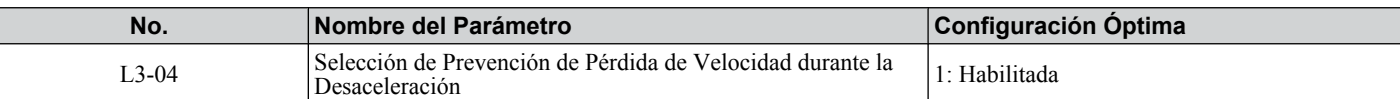

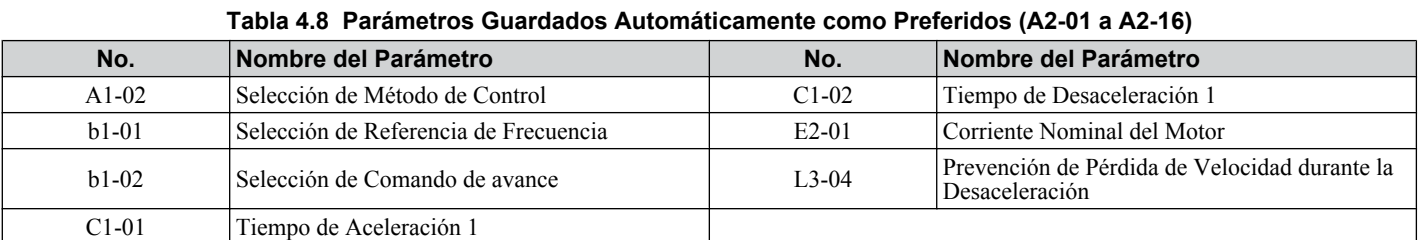

#### **Tabla 4.9 Aplicación de Ventilador de Escape: Parámetros y Configuraciones**

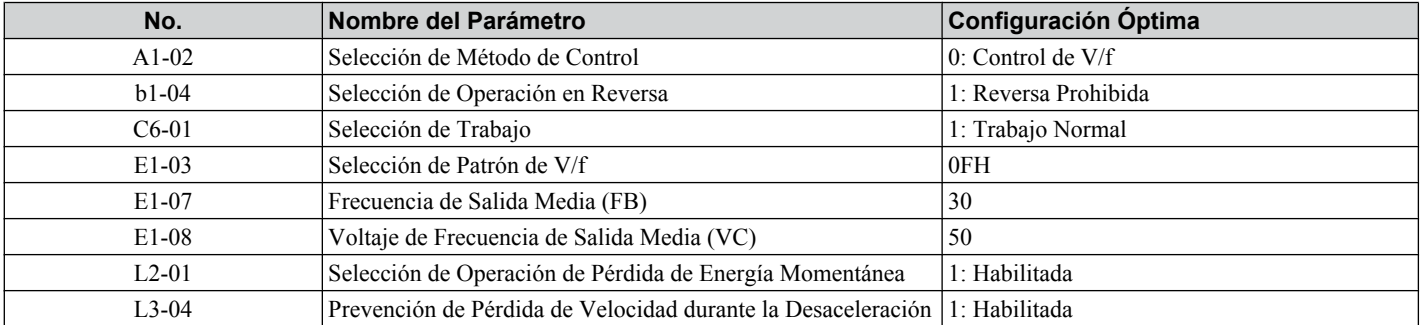

**Tabla 4.10 Parámetros Guardados Automáticamente como Preferidos (A2-01 a A2-16)**

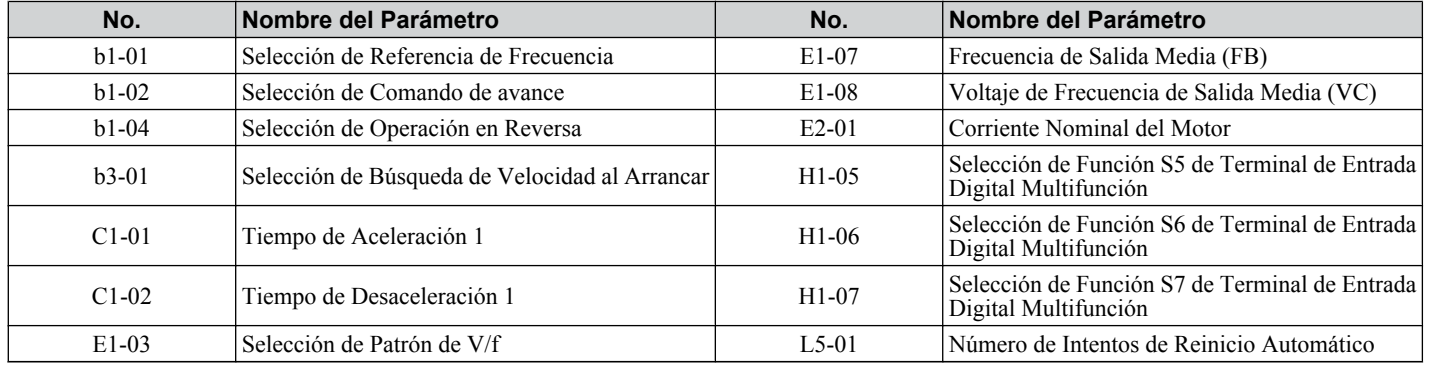

#### **Tabla 4.11 Aplicación de Ventilador HVAC: Parámetros y Configuraciones**

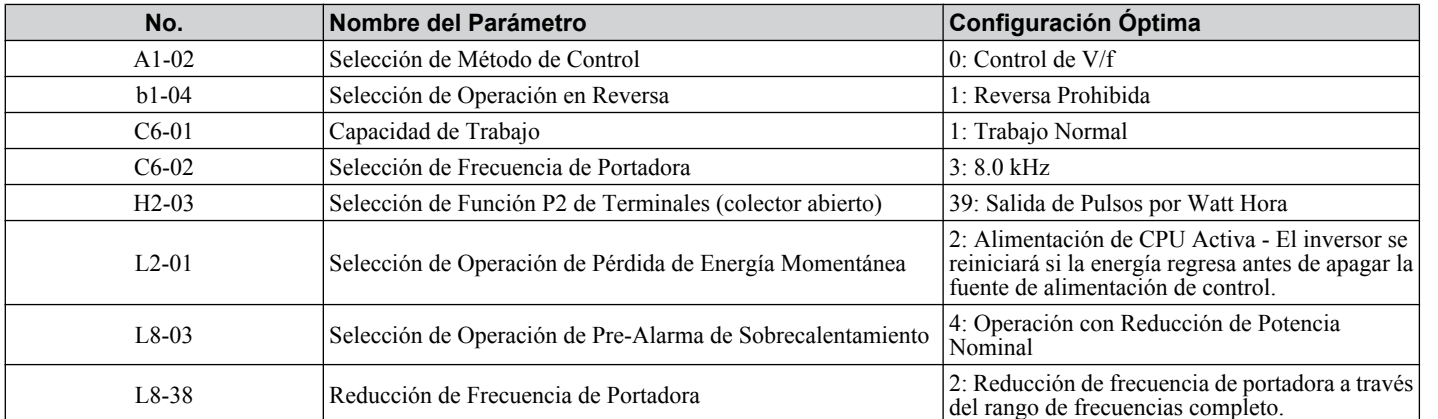

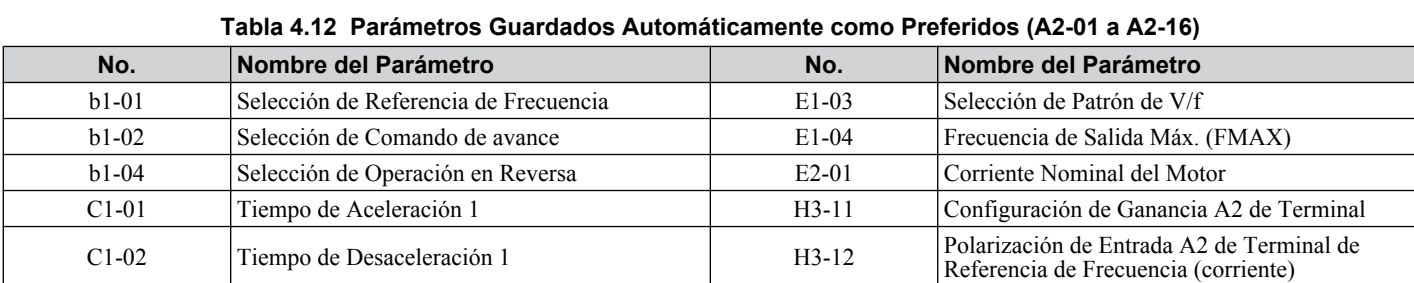

 $\sqrt{4}$ 

#### **4.5 Valores Predeterminados de Aplicación**

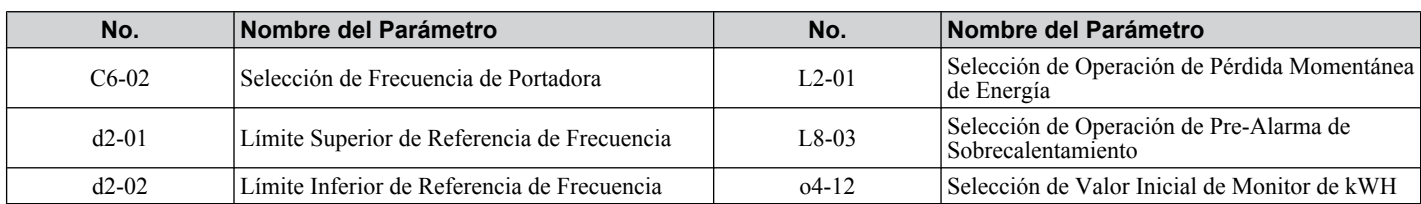

#### **Tabla 4.13 Aplicación de Compresor: Parámetros y Configuraciones**

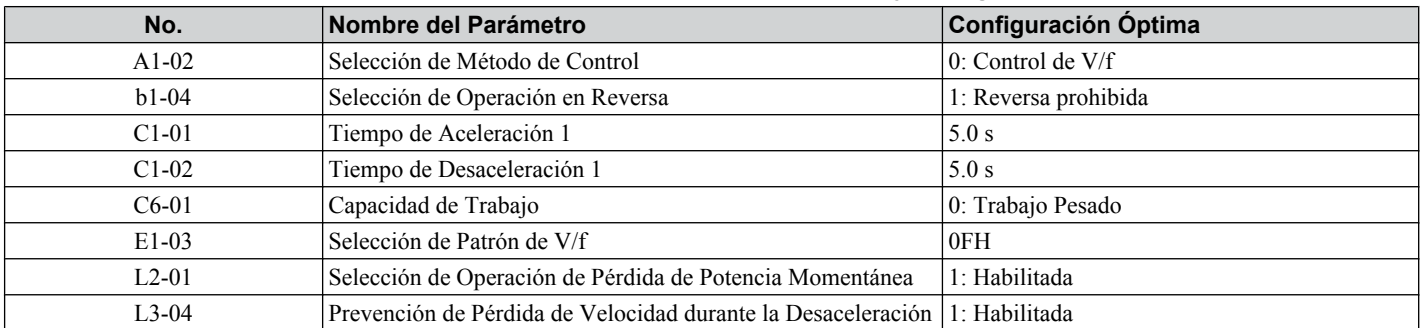

#### **Tabla 4.14 Parámetros Guardados Automáticamente como Preferidos (A2-01 a A2-16)**

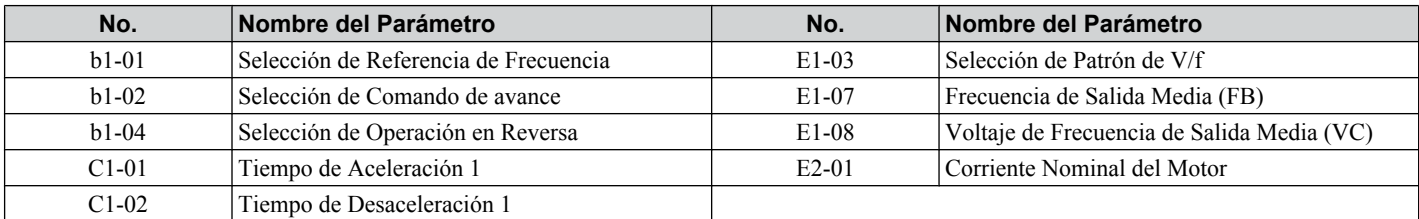

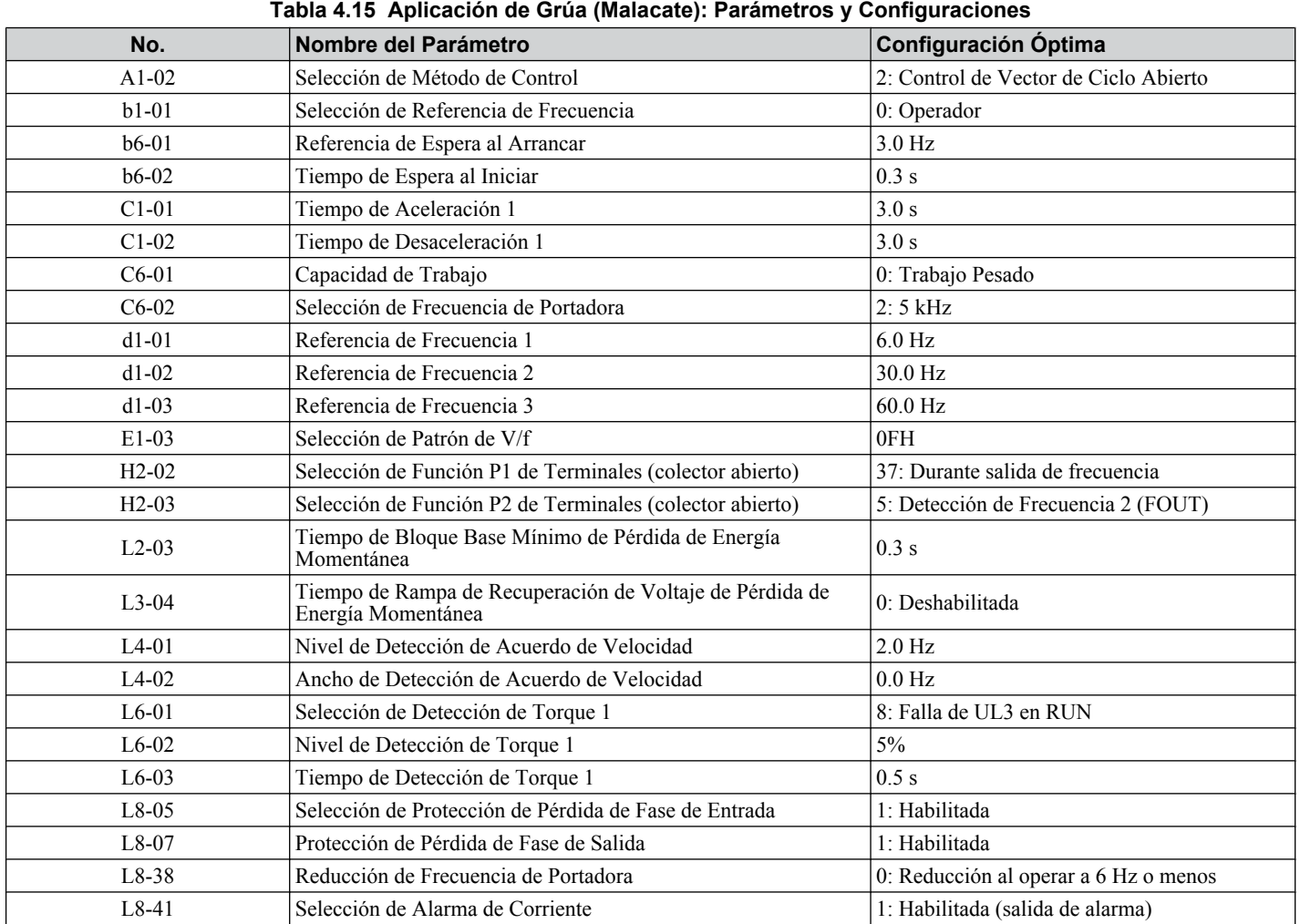

**Nota:** Una secuencia para liberar el freno es necesaria cuando se cierra el fotoacoplador de salida multifunción P2-PC *[Refiérase a Puntos](#page-88-0)  [Específicos de los Valores Predeterminados de Aplicación de Malacate PAG. 89](#page-88-0)* para más información.

**Nota:** Realice el Auto Ajuste después de seleccionar el Valor Predeterminado de Aplicación de Malacate.

<span id="page-88-0"></span>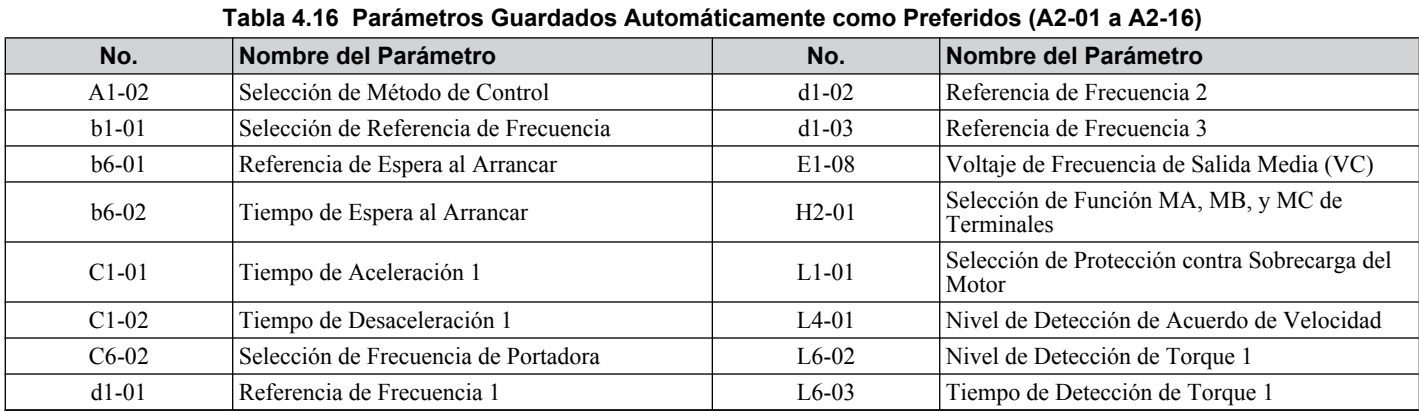

**Nota:** Lea las instrucciones listadas en *Puntos Específicos de los Valores Predeterminados de Aplicación de Malacate* en la página *89* al utilizar el Valor Predeterminado de Aplicación de Malacate.

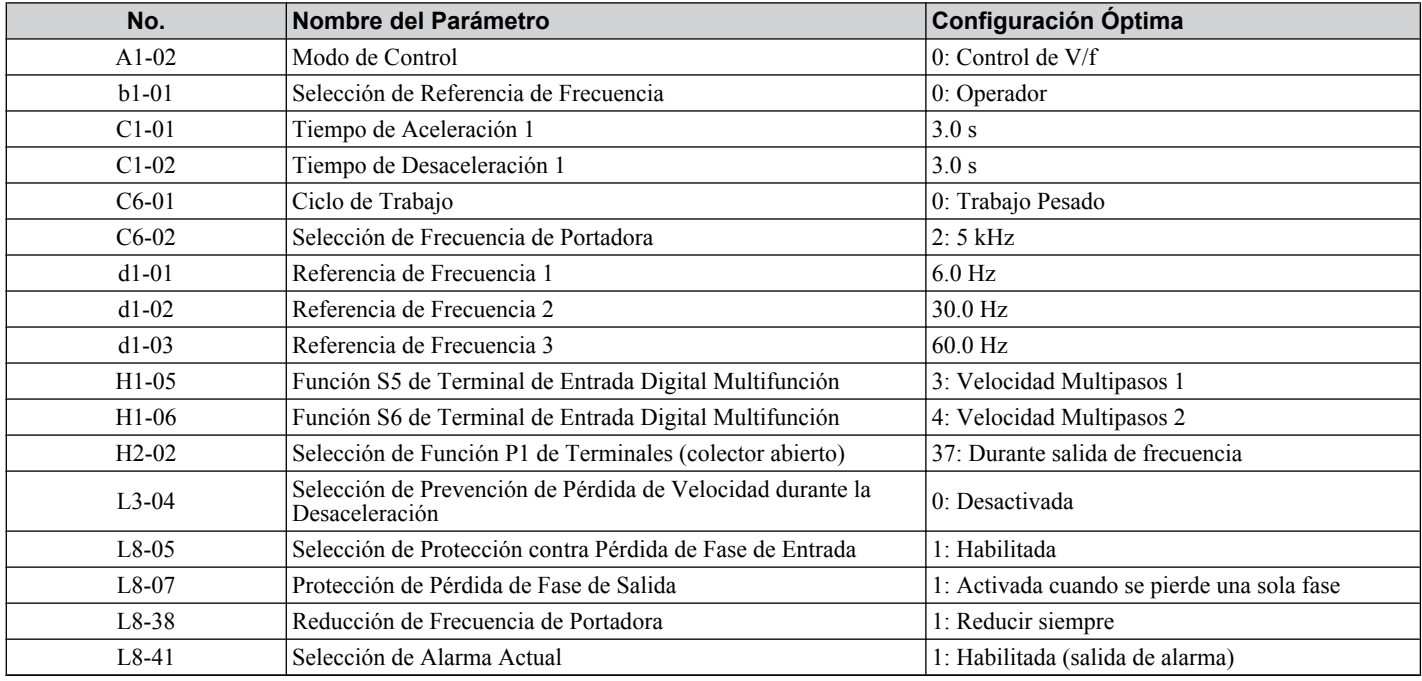

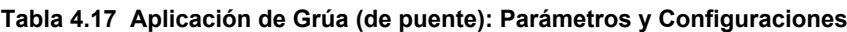

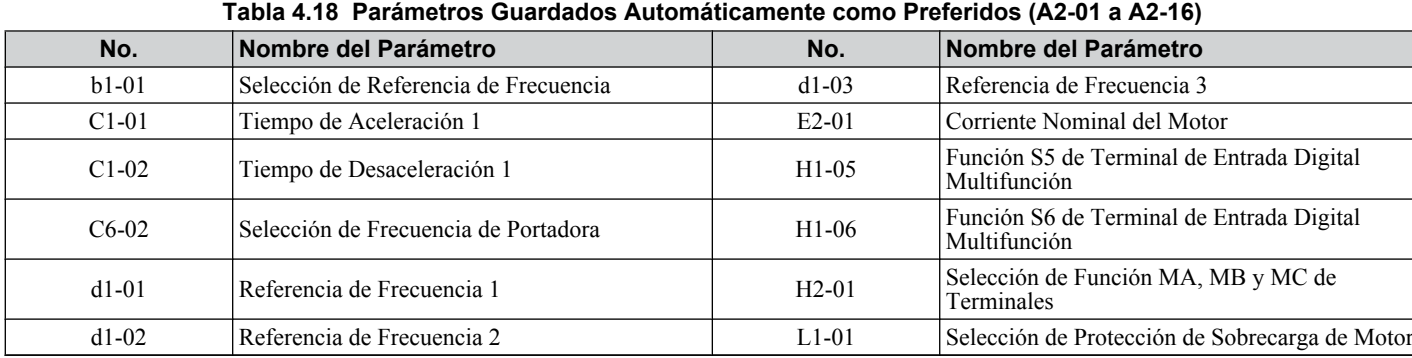

**Nota:** Una secuencia para liberar el freno es necesaria cuando el fotoacoplador de salida multifunción P2-PC se cierra.. *Refiérase a Puntos Específicos de los Valores Predeterminados de Aplicación de Malacate PAG. 89* para obtener más información.

## **■ Puntos Específicos de los Valores Predeterminados de Aplicación de Malacate**

Esta sección lista algunos puntos importantes usando los Valores Predeterminados de Aplicación de Malacate (A1-06 = 6).

#### **Condiciones para Abrir y Cerrar el Freno de Retención**

Use una señal de salida como se describe a continuación para operar el freno de retención en una aplicación de malacate.

Asegúrese de que la detección de frecuencia está configurada de manera que no funcione durante el bloque base (L4-07 = "0"). Incluso cuando hay un comando de bloque base externo presente, la frecuencia de salida se elevará al ingresar un comando de avance. Si la detección de frecuencia se habilitara durante el bloque base, (es decir, L4-07 = 1) entonces el freno se liberaría inadecuadamente. Para activar y liberar el freno utilizando las terminales de salida multifunción P2-PC, programe el inversor como se muestra en la tabla a continuación:

## **4.5 Valores Predeterminados de Aplicación**

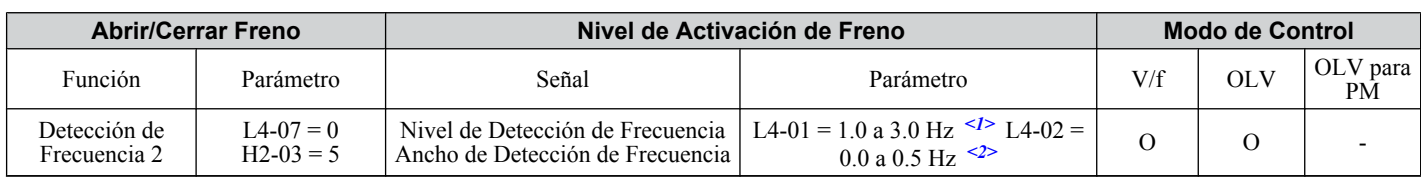

<1> Este rango de configuración está disponible al utilizar el Control OLV. En el Control de V/f, configure el nivel como el pulso de frecuencia de deslizamiento nominal del motor 0.5 Hz. No se creará suficiente torque del motor si este valor se configura muy bajo, y la carga puede tender a deslizarse. Asegúrese de que este valor sea mayor que la frecuencia de salida mínima y mayor que el valor de L4-02 como se muestra en el diagrama a continuación. Si este valor se configura demasiado alto, puede haber un jalón al arrancar.

 $\langle 2 \rangle$  Ajuste la Histéresis para la Detección de Frecuencia 2 cambiando el ancho de detección de frecuencia (L4-02) entre 0.0 y 0.5 Hz. Si la carga se desliza durante el alto, haga cambios incrementales de 0.1 Hz hasta que la carga ya no de deslice.

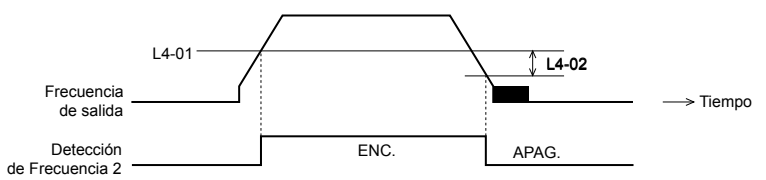

#### **Diseño de Circuito de Secuencia para Abrir y Cerrar el Freno de Retención**

Diseñe la secuencia de frenado como sigue:

El freno debe liberarse cuando el P2-PC de la terminal se cierre en respuesta a las condiciones de funcionamiento en el lado de la secuencia.

al dar salida a una señal de falla, el freno debe cerrarse. Al ingresar un comando hacia arriba o abajo, el freno debe liberarse.

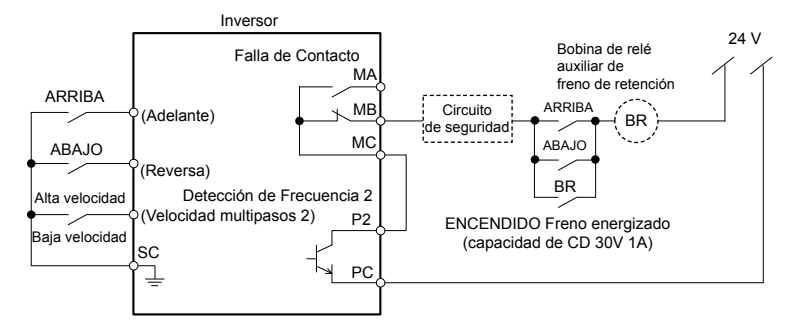

**Figura 4.10 Diseño del Circuito del Freno de Retención**

#### **Cronograma para Apertura y Cierre del Freno de Retención**

Una secuencia para abrir el freno de retención aparece en el diagrama a continuación. Al cambiar la velocidad usando una señal analógica, asegúrese de que la fuente de la referencia de frecuencia está asignada a las terminales del circuito de control  $(b1-01 = 1)$ .

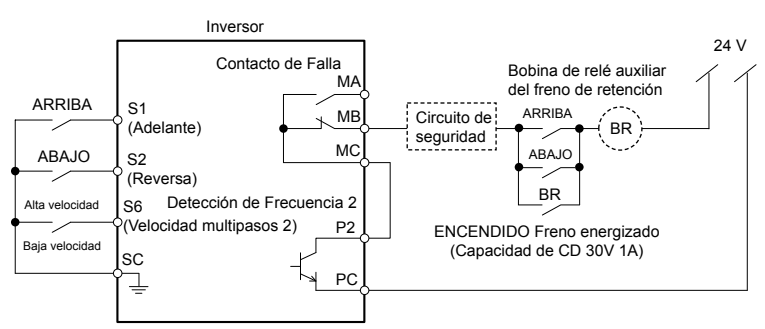

**Figura 4.11 Cronograma de Freno de Retención**

## u **Parámetros de Usuario: A2-01 a A2-32**

El usuario puede seleccionar 32 parámetros y configurarlos en los parámetros A2-01 a A2-32 para ahorrar tiempo desplazándose a través del menú de parámetros. La lista de Parámetros de Usuario también puede rastrear las configuraciones editadas más recientemente y guardar esos parámetros en esta lista.

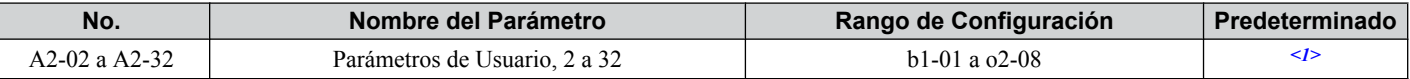

<1> El valor de configuración predeterminado depende del parámetro A1-06, Selección de Aplicación.

## **■ Descripción Detallada**

Para guardar los parámetros específicos en A2-01 a A2-32, primero configure el nivel de acceso para permitir el acceso a todos los parámetros (A1-02 = "2"). Después de seleccionar los parámetros a guardar en A2-01 a  $\hat{A}2-3\hat{2}$ , configure el nivel de acceso para permitir el acceso sólo a la lista seleccionada de Parámetros de Usuario. Configure A1-01 a "1" para restringir el acceso de modo que los usuarios sólo puedan establecer y referirse a los parámetros específicos guardados como Parámetros de Usuario.

# u **Selección Automática de Parámetros de Usuario: A2-33**

A2-33 determina si los parámetros que han sido editados se guardan en los Parámetros de Usuario (A2-17 a A2-32) para un acceso fácil y rápido.

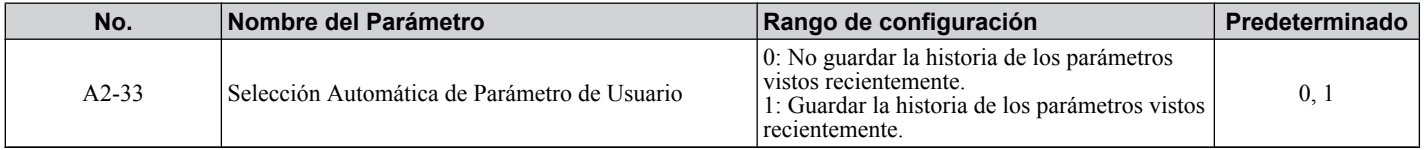

## **n** Descripción Detallada

0: No guardar la historia de los parámetros vistos recientemente. Para seleccionar manualmente los parámetros listados en el grupo de Parámetros Preferidos, configure A2-33 en "0".

1: Guardar historia de parámetros vistos recientemente.

Al configurar A2-33 en 1, todos los parámetros editados recientemente se guardarán en A2-17 a A2-32. Un total de 16 parámetros se guardan en orden, con el parámetro editado más recientemente configurado en A2-17.

# <span id="page-91-0"></span>**4.6 Ajustes Básicos de Configuración del Inversor**

Esta sección explica la configuración básica requerida para la operación inicial del inversor. La comprobación de esta configuración de parámetros básicos le ayudará a asegurar un arranque correcto del inversor.

Si se requiere más información para los parámetros no listados en esta sección, *[Refiérase a Lista de Parámetros PAG.](#page-222-0)  [223](#page-222-0)* como sea necesario para un listado completo de parámetros del inversor.

# u **Selección del Modo de Control: A1-02**

## n **Modos de Control Disponibles**

Hay tres modos de control de motor disponibles. Seleccione el modo de control que mejor se ajuste a la aplicación en la cual se utilizará el inversor.

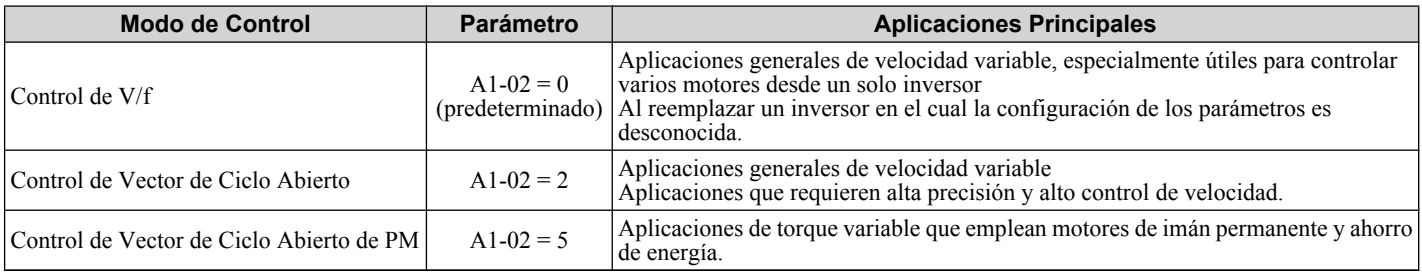

# u **Inicializar Valores de Parámetros: A1-03**

Parámetro A1-03 (Inicializar Parámetros) restablece todos los parámetros a los valores predeterminados originales.

**Nota:** Guarde todas las configuraciones de parámetros configurando o2-03="1" antes de inicializar el inversor. Sus configuraciones se perderán si se realiza una inicialización de 2 ó 3 cables usando 2220, o 3330 si se realiza sin primero guardar los parámetros de usuario. *[Refiérase](#page-118-0)  [a Respaldo de los Valores de los Parámetros: o2-03 PAG. 119](#page-118-0)*

## n **Diferentes Métodos de Inicialización del Inversor**

#### **1110: Restablece todos los parámetros definidos por el usuario en los valores predeterminados**

Una inicialización de usuario restablece todos los parámetros a un conjunto definido por el usuario de valores predeterminados guardados previamente en el inversor. Configure el parámetro o2-03 en "2" para borrar esos valores.

**Nota:** Configure o2-03 en"1" para guardar la configuración de los parámetros actuales y cambiar a una "inicialización de usuario" Después de guardar todos los cambios de configuraciones de parámetros, el parámetro o2-03 regresa automáticamente a 0.*[Refiérase a Verificación](#page-118-0)  [de la Configuración de los Parámetros y Respaldo de los Cambios PAG. 119](#page-118-0)*.

#### **2220: Inicialización de 2 cables**

Regresa todos los parámetros a los valores predeterminados de fábrica para un control de 2 cables.

#### **3330: Inicialización de 3 cables**

Regresa todos los parámetros a los valores predeterminados de fábrica para un control de 3 cables.

#### **1110: Inicialización de Usuario**

Regresa todos los parámetros a valores respaldados almacenados al momento que el usuario configuró o $2-03 = 1$  y presionó ENTER para respaldar las configuraciones de parámetros.

#### **5550: Carga los Datos de Parámetros desde el Tablero de Terminales del Circuito de Control Removible**

El reemplazo del tablero de terminales del circuito de control removible o del inversor y la aplicación de la alimentación principal puede tener como resultado una falla oPE04. Si los datos de la configuración de parámetros en el tablero de terminales del circuito de control removible son correctos, configure A1-03 en "5550" para cargar los datos en el inversor.

**Nota:** *[Refiérase a Selección de Entrada del Comando de avance: b1-01 PAG. 95](#page-94-0)* para más información sobre una secuencia de 2 y 3 cables.

**Nota:** La inicialización del inversor para una secuencia de 2 cables (A1-03 = 2220) regresa todos los parámetros del inversor a la configuración de fábrica. Respalde todos los parámetros en caso de una inicialización accidental. Los datos con una secuencia de 2 cables regresa todos los parámetros configurados a la configuración de fábrica. *[Refiérase a Respaldo de los Valores de los Parámetros: o2-03 PAG. 119](#page-118-0)* 

# u **Valores Predeterminados de Aplicación: A1-06**

El inversor cuenta con valores predeterminados de aplicación para facilitar la configuración de aplicaciones utilizadas comúnmente como bombas de suministro de agua, banda transportadora, ventilador de escape, ventilador HVAC, compresor, malacate y grúa. La selección de estos valores predeterminados configura automáticamente los parámetros requeridos en los valores óptimos y cambia la configuración de la terminal de E/S apropiada para esa aplicación específica. *[Refiérase a Valores Predeterminados de Aplicación PAG. 85](#page-84-0)*

Verifique todas las señales de E/S y las secuencias externas antes de operar el motor. *[Refiérase a Puntos Específicos de](#page-88-0)  [los Valores Predeterminados de Aplicación de Malacate PAG. 89](#page-88-0)* al seleccionar una aplicación de malacate.

Los usuarios podrán hacer ajustes adicionales a estas configuraciones usando el Modo de Configuración.

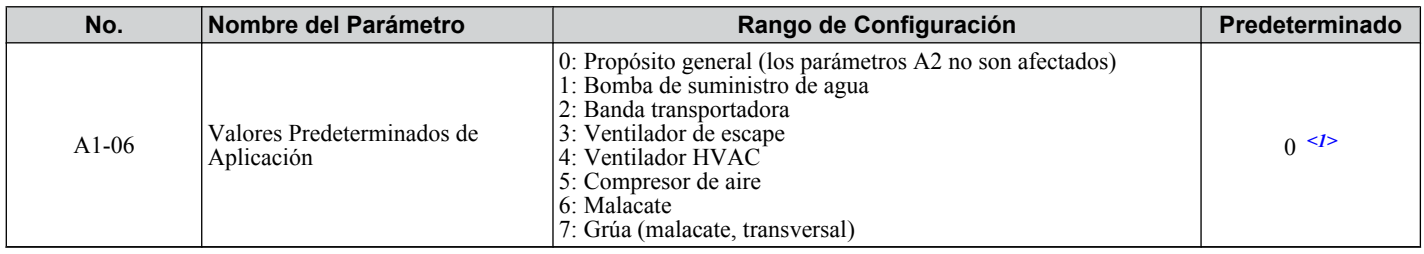

 $\leq 1$ > Todos los parámetros de propósito general son accesibles cuando A1-06 = 0.

# u **Selección de Función DWEZ: A1-07**

DriveWorksEZ es un paquete de software independiente que puede utilizarse para operar y monitorear el inversor con un sondeo de 2 ms. Es totalmente compatible con todos los tipos de software de comunicación serial disponibles en el mercado.

La configuración de A1-07 en "1" permitirá al inversor conectarse al paquete de software DriveWorksEZ. Al utilizar DriveWorksEZ, asegúrese de configurar una de las entradas de terminal multifunción para DrivesWorksEZ (H1- $\square$  = "9F"). Este inversor está listo para comunicarse con el software al abrir la terminal. Configure A1-07 en "0" cuando no se utiliza DriveWorksEZ.

Si DriveWorksEZ asignó funciones a cualquier terminal de salida multifunción, esas funciones permanecen configuradas después de desactivar o desconectar DriveWorksEZ.

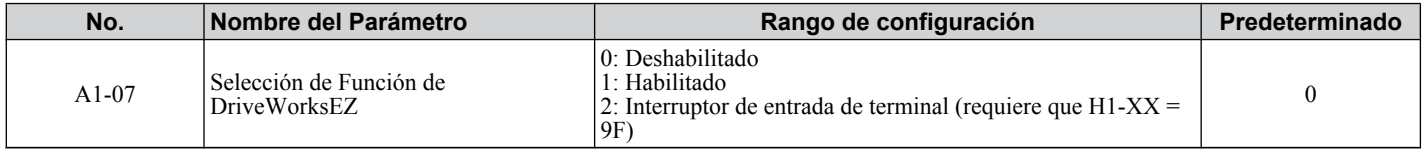

# u **Fuente de Referencia de Frecuencia: b1-01**

Esta sección explica cómo asignar la referencia de frecuencia. Los parámetros b1-01 y b1-02 pueden utilizarse para seleccionar la fuente del comando de avance y la referencia de frecuencia independientemente, por ejemplo, configurar la referencia del operador y configurar el comando de avance desde las terminales.

## ■ Referencia de Frecuencia del Operador LED: b1-01 = 0

Cuando b1-01 = 0 la referencia de frecuencia será provista por el operador LED. *[Refiérase a El Inversor y los Modos de](#page-73-0)  [Programación PAG. 74](#page-73-0)* para información sobre cómo configurar la referencia de frecuencia.

## ■ Referencia de Frecuencia de la Terminal de Entrada Analógica: b1-01 = 1

Cuando b1-01 = 1, las entradas analógicas A1 y A2 proporcionan la referencia de frecuencia.

**Nota:** Configure H3-02 (Selección de Función Terminal A1 ) en "0" para configurar la Terminal A1 para la referencia de frecuencia analógica principal.

#### **El uso de una Señal Analógica Sencilla (V o I) como la Referencia de Frecuencia Terminal de Circuito de Control A1 (Voltaje de Entrada):**

Al ingresar la referencia de frecuencia principal con una señal de voltaje, use la entrada de voltaje configurada en la terminal A1 del circuito de control.

Programación y<br>Operación de Arranque **4Programación y Operación de Arranque**

 $\overline{\mathbf{4}}$ 

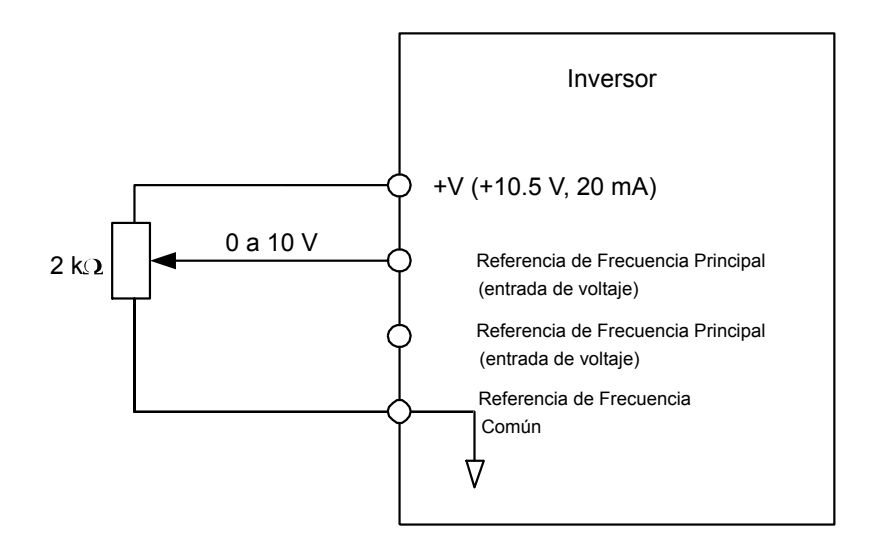

**Figura 4.12 Entrada de Voltaje para la Referencia de Frecuencia Principal**

#### **Terminal A2 del Circuito de Control (Entrada de Voltaje/Corriente):**

Use la Terminal A2 del circuito de control al suministrar la referencia de frecuencia con una señal de corriente entre 4 a 20 mA. Use el siguiente interruptor y las configuraciones de parámetros para configurar la Terminal A2 para una entrada de 0 a 20 mA o 4 a 20 mA.

- Configure el nivel de señal para una entrada analógica A2 a la entrada de corriente (H3-09 = "2" para 4 a 20 mA, H3-09  $=$  "3" para 0 a 20 mA).
- Configure la función para entrada analógica A2 a la referencia de frecuencia (H3-10 = "0") a la terminal de comando A2 para ser una referencia de frecuencia.
- Configure el interruptor DIP S1 a la posición I para una entrada de señal de corriente.

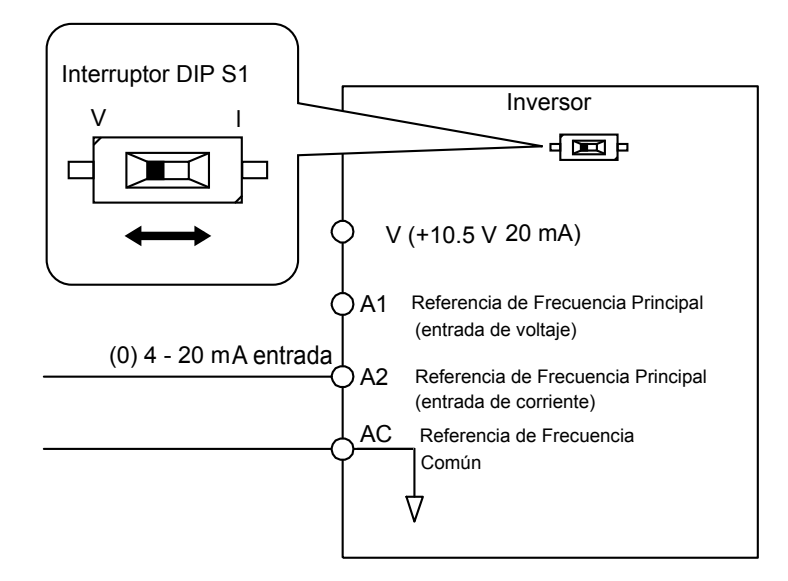

**Figura 4.13 Entrada de Corriente para la Referencia de Frecuencia Principal**

## **Cambio entre las Referencias de Frecuencia Principal/Auxiliar**

Para configurar la referencia de frecuencia para cambiar entre la entrada analógica A1 y A2 (interruptor de frecuencia principal/auxiliar), use la siguiente configuración:

- **1.** Configure la fuente de la referencia de frecuencia a las terminales (b1-01 = "1").
- **2.** Configure una de las entradas digitales a la referencia auxiliar 1, H1- $\Box$  = "3" (valor predeterminado para la terminal S5).
- **3.** Configure el tipo de señal de entrada de la terminal A2 usando el interruptor dip S1 y el parámetro H3-09.
- **4.** Configure la función de entrada analógica A2 a la frecuencia Auxiliar (H3-10 = "3").

Cuando la entrada digital asignada en el paso 2 está apagada, la terminal A1 es la entrada de referencia de frecuencia. Si se cierra, el valor de entrada A2 se convierte en la referencia de frecuencia. Los tiempos de aceleración / desaceleración se utilizan para el cambio entre los valores

<span id="page-94-0"></span>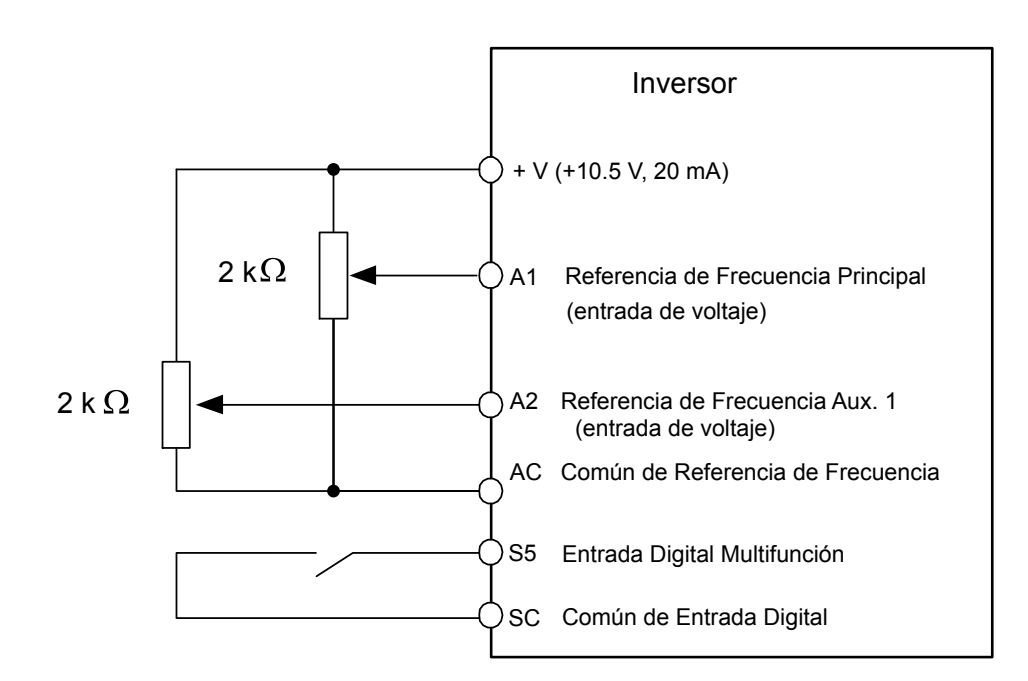

**Figura 4.14 Cambiar entre las Referencias de Frecuencia Principal/Auxiliar**

#### ■ Entrada de Tren de Pulsos: b1-01 = 4

La configuración de b1-04 en 4 programa el inversor de modo que la referencia de frecuencia sea provista por el RP de la terminal de entrada del circuito de control de tren de pulsos.

#### **Configuración del Inversor para la Entrada de Referencia de Frecuencia del Tren de Pulsos del Inversor**

Configuración de la Entrada de Pulsos (RP) como entrada de referencia de frecuencia:

- **1.** Configure la fuente de la referencia a la entrada de pulso (b1-01 = "4").
- **2.** Configure la entrada del tren de pulsos para que se encuentre en la referencia de frecuencia programando el parámetro H6-01 = "0" y programando la ganancia de entrada del tren de pulsos en 100% (H6-03 = "100").
- **3.** Configure la escala de entrada de pulsos (H6-02) al valor de la frecuencia de entrada que sea igual al valor de referencia de frecuencia máximo.
- **4.** Aplique una señal de pulso a la entrada y compruebe que el valor de referencia sea el valor deseado.
- **5.** Reajuste la ganancia y polarización de entrada si es necesario.
- **Nota: 1.** Si la visualización de la frecuencia alcanza la frecuencia máxima deseada antes de aplicar la señal de referencia de pulsos máxima, aumente el valor de escala de entrada del tren de pulsos (aumente H6-02).
	- **2.** Si la visualización de la frecuencia nunca alcanza la frecuencia máxima deseada con la señal de referencia de pulsos máxima aplicada, disminuya el valor de escala de entrada del tren de pulsos (disminuya H6-02).

La entrada de pulsos tiene las siguientes especificaciones. Asegúrese de que la señal de pulso cumple estas especificaciones:

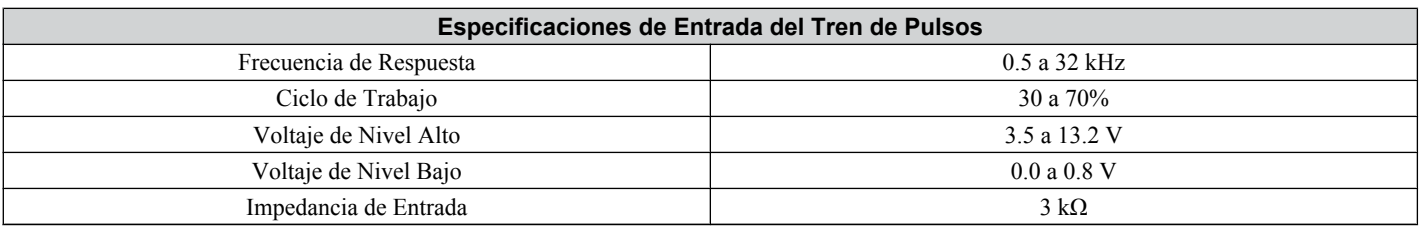

## u **Selección de Entrada del Comando de avance: b1-01**

Esta sección explica cómo asignar la entrada del comando de avance.

Los parámetros b1-01 y b1-02 pueden utilizarse para seleccionar la fuente del comando de avance y la referencia de frecuencia independientemente, por ejemplo, configurar la referencia del operador y configurar el comando de avance desde las terminales.

**ADVERTENCIA!** *Riesgo de Movimiento Repentino. Cuando se ordena el comando de avance encendiendo la alimentación del inversor, el motor comenzará a girar tan pronto como el inversor se encienda. Asegúrese de tomar precauciones adecuadas si utiliza esta configuración. Asegúrese de que el área alrededor del motor es segura. De no hacerlo así, puede tener como resultado la muerte o lesiones graves.*

# ■ Haga funcionar el inversor a 6 Hz usando el Operador LED Digital: b1-02 = 0

Para asignar el comando de avance al panel del operador, configure el parámetro b1-01 a "0". Esto configurará el inversor para reconocer el comando de avance a través del operador LED. Inicialice el comando de avance usando las teclas RUN y STOP. Al encenderse, el inversor utiliza el parámetro b1-02 para determinar la ubicación del comando de avance.

El siguiente procedimiento indica cómo arrancar y detener el inversor a través del operador LED después de que el parámetro b1-02 ha sido configurado a 0.

**Nota:**

Cuando b1-02 (Selección de Comando de avance) no se configura a 0 (operador), presione para configurar LOCAL.

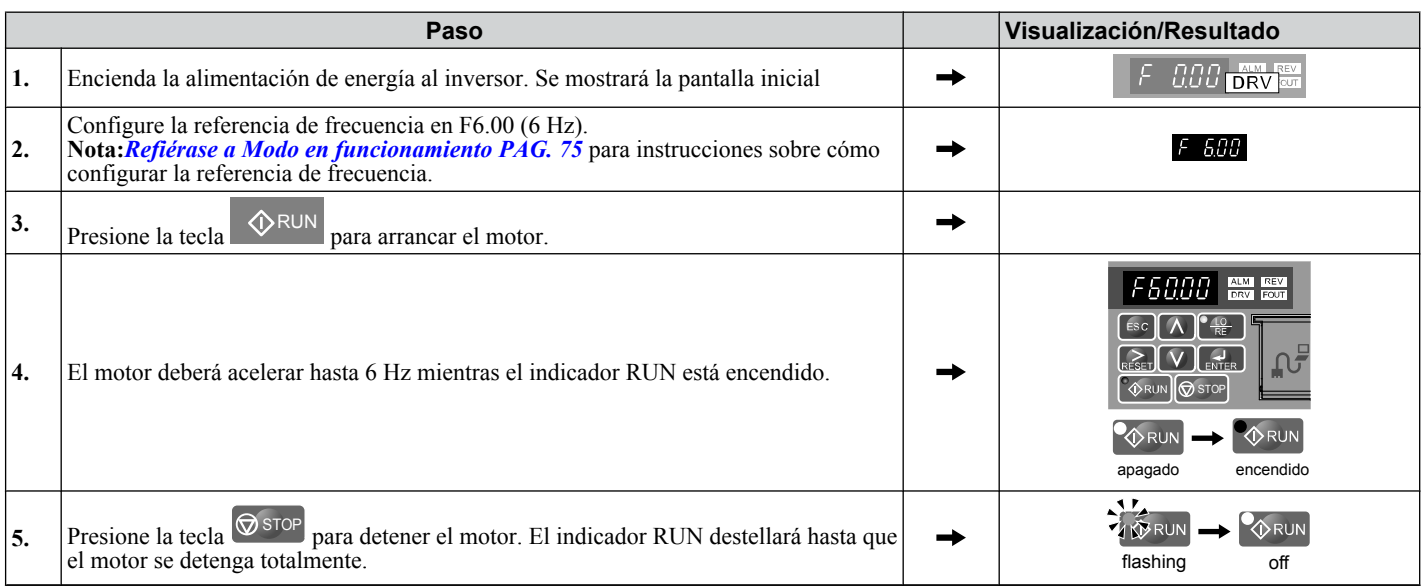

## ■ Haga funcionar el Inversor usando las Terminales de Entrada Digital: b1-01 = 1

Esta configuración utiliza las terminales de entrada digital para ingresar el comando de avance. La configuración de fábrica es una secuencia de 2 cables.

#### **Uso de una secuencia de 2 cables**

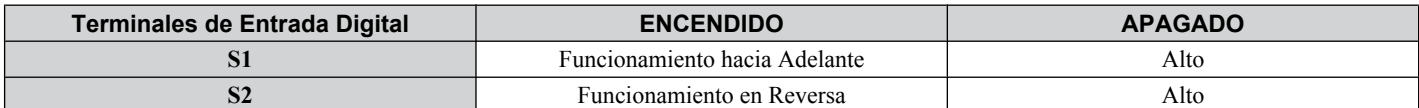

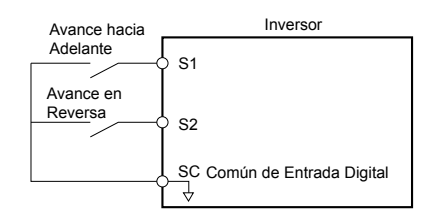

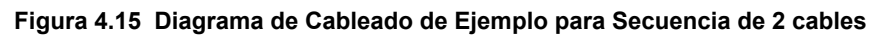

#### **Uso de una Secuencia de 3 cables**

Cuando H1-05 (Selección de Función S5 de Terminal de Entrada Digital Multifunción) = 0, las funciones de las terminales S1 y S2 se configuran a una secuencia de 3 cables, y la terminal de entrada multifunción se convierte en una terminal de comando de funcionamiento hacia adelante/en reversa.

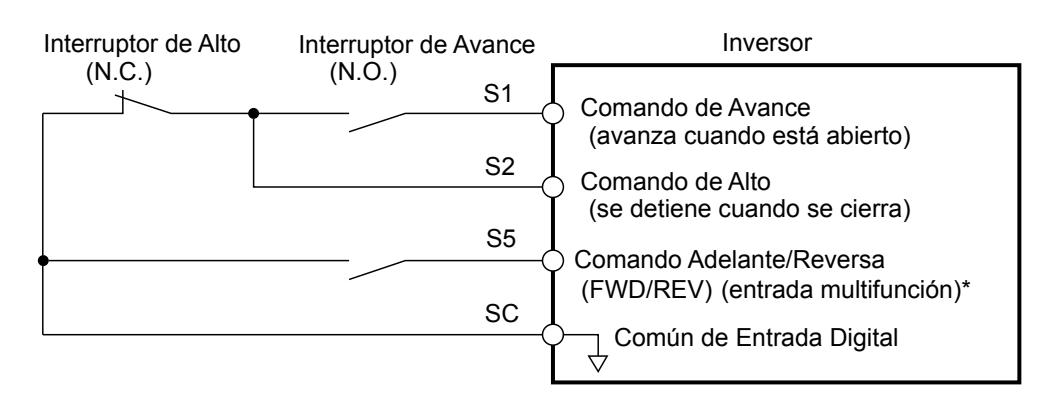

#### **Figura 4.16 Diagrama de Cableado de Ejemplo para una Secuencia de 3 cables Usando una Terminal S5**

**Nota:** Cuando la Terminal S5 está abierta, el motor gira hacia adelante. Cuando está cerrada, el motor gira en reversa.

**ADVERTENCIA!** *Al utilizar una secuencia de 3 cables, configure el inversor en la secuencia de 3 cables antes de cablear las terminales de control y asegurar que el parámetro b1-17 está configurado en 0 (el inversor no acepta un comando de avance al encenderlo (predeterminado)). Si el inversor está cableado para una secuencia de 3 cables pero está configurado para una secuencia de 2 cables (predeterminado) y si el parámetro b1-17 está configurado en 1 (el inversor acepta un comando de avance al encenderse), el motor girará en dirección inversa al encenderse el inversor y puede ocasionar lesiones.*

**Nota:** *[Refiérase a Lista de Parámetros PAG. 223](#page-222-0)* para una lista de funciones de entrada digital. Después de realizar una inicialización de 3 cables (A1-03 ="3"), el inversor asignará automáticamente el comando adelante/reversa a la terminal S5.

**PRECAUCIÓN!** *El motor comenzará a girar tan pronto como se encienda la alimentación. Deben tomarse las precauciones adecuadas para asegurar que el área alrededor del motor sea segura antes de encender el inversor. De lo contrario, esto puede tener como resultado lesiones leves o moderadas.*

**Nota:** Arranque encendiendo o apagando la fuente de alimentación. Por motivos de seguridad, el inversor está configurado inicialmente para no aceptar un comando de avance al encenderse (b1-17 = "0"). Si se envía un comando de avance al encender, el LED indicador RUN destellará rápidamente. Para cambiar esto y hacer que el inversor envíe el comando de avance, cambie el parámetro b1-17 a 1.

# u **Selección de Método de Alto: b1-03**

Al enviar un comando de Alto, el inversor detiene el motor usando uno de cuatro métodos posibles.

## n **Rampa hasta detener: b1-03 = 0**

Cuando b1-03 = 0, el motor desacelerará hasta detenerse cuando se ingresa un comando de alto. El tiempo de desaceleración se configura por C1-02 (Tiempo de Desaceleración 1). *[Refiérase a Aceleración/Desaceleración: C1-01 a C1-11 PAG.](#page-98-0)  [99](#page-98-0)*.

Cuando la frecuencia de salida cae por debajo de la frecuencia de inicio de frenado de inyección de CD (b2-01) durante la desaceleración, la corriente de frenado de Inyección de CD (b2-02) se activará por el tiempo de Inyección de CD especificado al detenerse (b2-04).

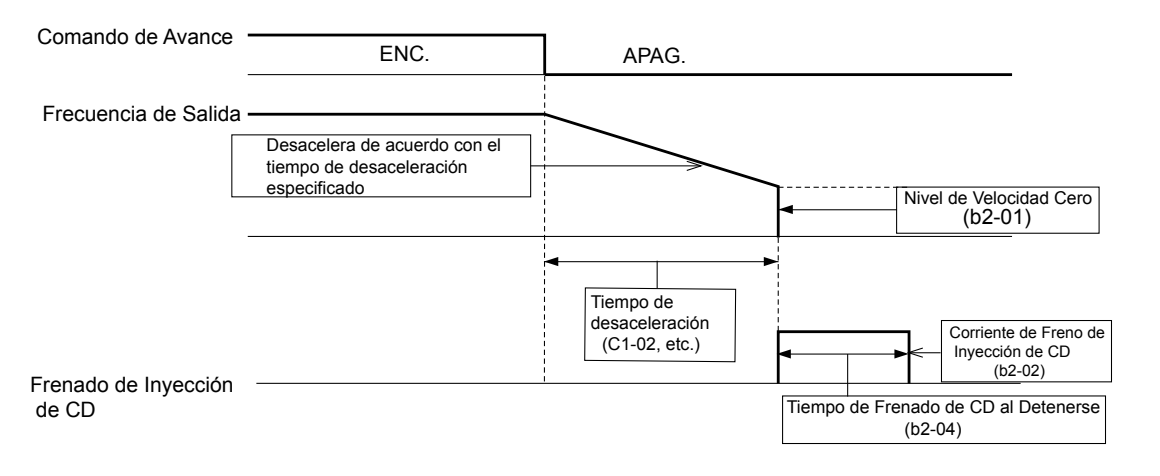

#### **Figura 4.17 Rampa hasta detener**

**Nota:** El parámetro b2-04 no está disponible si se utiliza el Vector de Ciclo Abierto de PM. En su lugar, configure el tiempo de frenado de Corto Circuito en b2-13.

## n **Inercia hasta Detener: b1-03 = 1**

Al quitar el comando de avance, el inversor apagará su salida y el motor seguirá impulsado por su inercia (desaceleración sin control). El motor seguirá impulsado por su inercia a la velocidad determinada por la inercia de carga.

Programación y<br>Operación de Arranque **4Programación y Operación de Arranque**

 $\overline{\mathbf{A}}$ 

#### <span id="page-97-0"></span>**4.6 Ajustes Básicos de Configuración del Inversor**

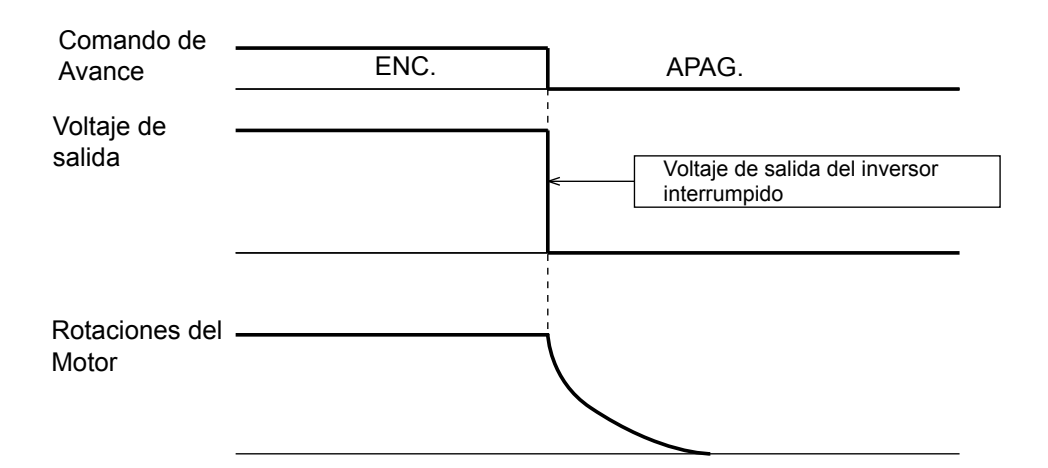

#### **Figura 4.18 Inercia hasta detener**

- **Nota: 1.** Después de ingresar un comando de alto, el inversor no aceptará otro comando de avance hasta que el tiempo configurado en L2-03 (Tiempo mínimo de bloque base) transcurra.
	- **2.** No introduzca ningún otro comando de avance hasta que el motor se detenga totalmente. Si debe ingresar un comando de avance antes de que el motor se haya detenido completamente, use las funciones de Inyección de CD o de Búsqueda de Velocidad para disminuir la velocidad del motor o atrapar el motor antes de arrancar de nuevo. Para mayores detalles refiérase al Manual Técnico del Modelo V1000.

## n **Frenado de Inyección de CD para Detener: b1-03 = 2**

El frenado de inyección de CD detiene un motor en inercia sin la operación de regeneración. Cuando se quita el comando de avance, el inversor apagará su salida durante el tiempo mínimo de bloque base (L2-03). Una vez que el tiempo de bloque base mínimo haya expirado, el inversor inyectará corriente de CD al devanado del motor para bloquear el eje del motor. El tiempo de alto se reducirá en comparación con el de inercia hasta detener. El nivel de la corriente de Inyección de CD está configurado por el parámetro b2-02 (predeterminado = 50%). El tiempo para el frenado de inyección de CD se determina por el valor configurado en b2-04 y por la frecuencia de salida al momento de quitar el comando de avance.

**Nota:** El frenado de inyección de CD no puede seleccionarse como un método de alto en el Control de Vector de Ciclo Abierto de PM.

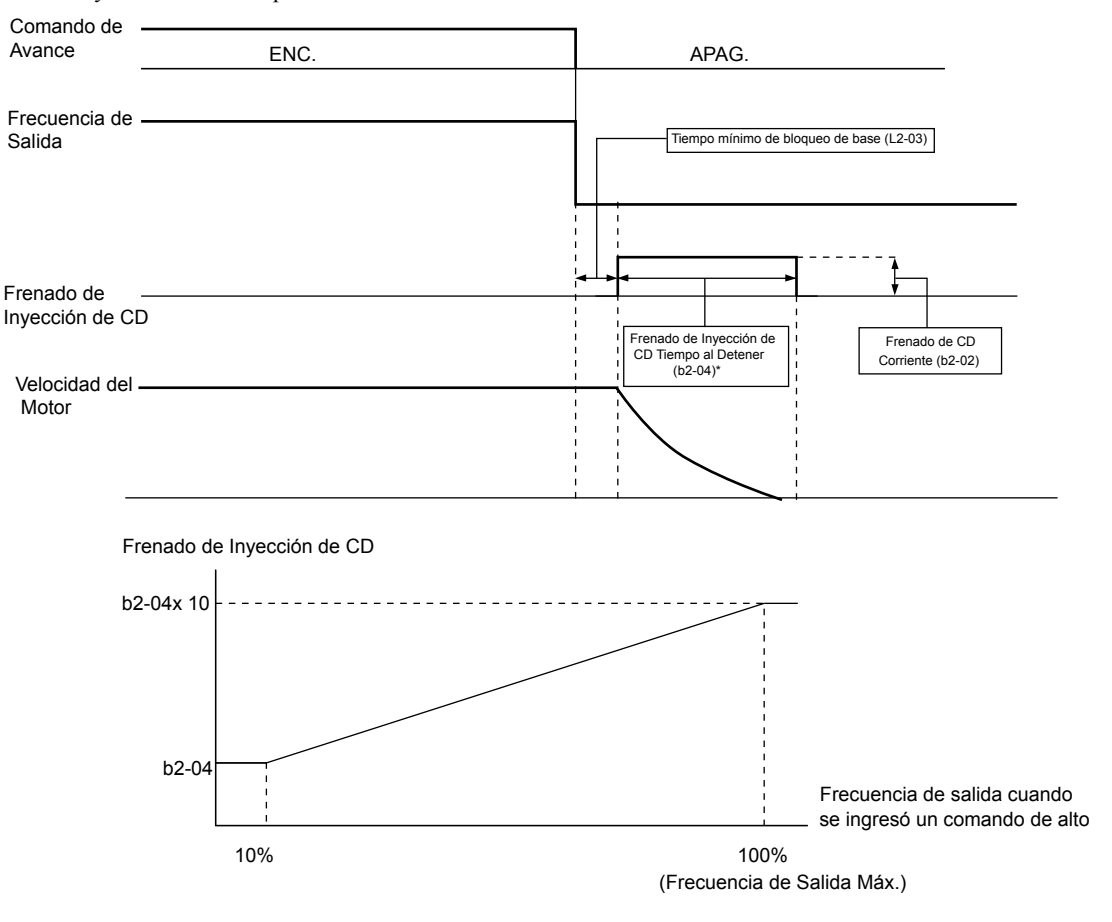

**Figura 4.19 Alto de Frenado de Inyección de CD**

#### <span id="page-98-0"></span>\*Ver *[Figura 4.18](#page-97-0)*

**Nota:** Amplíe el tiempo de bloque base (L2-03) si ocurre sobrecorriente (OC) en la entrada del comando de alto.

#### n **Inercia hasta Detener con Temporizador: Ignora una Entrada de Comando de avance dentro del Tiempo de Desaceleración: b1-03 = 3**

Cuando b1-03 = 3, un comando de alto interrumpe la salida del inversor y el motor sigue impulsado por inercia hasta detenerse. El inversor no aceptará el siguiente comando de avance hasta que el tiempo "t" haya transcurrido. El tiempo "t" se determina por la frecuencia de salida al momento de ingresar el comando de alto y el tiempo de desaceleración se configura en el inversor de acuerdo con *Figura 4.20*.

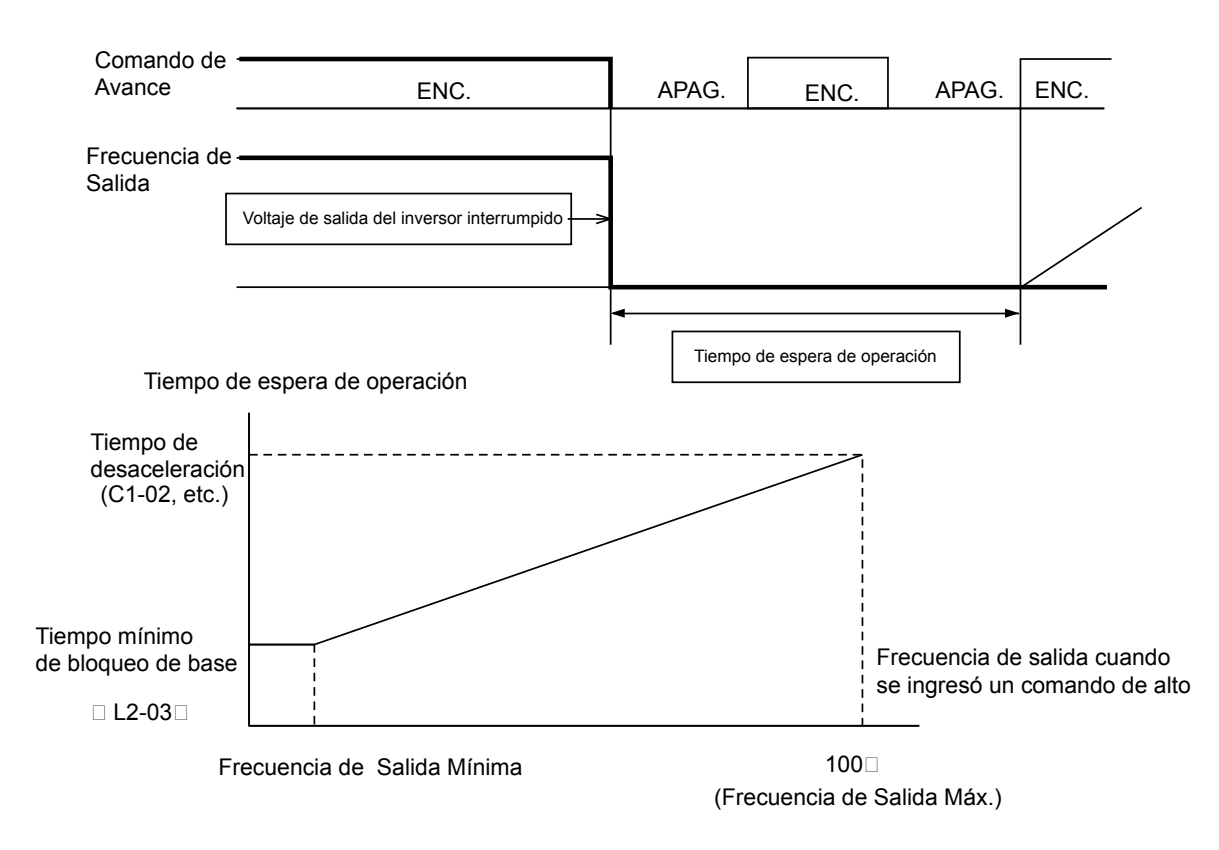

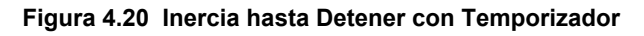

# u **Aceleración/Desaceleración: C1-01 a C1-11**

C1-01 (El Tiempo de Aceleración 1) configura el tiempo para acelerar desde 0 hasta la frecuencia de salida máxima (E1-04). C1-02 (El Tiempo de Desaceleración 1) configura el tiempo para desacelerar desde la frecuencia de salida máxima hasta 0.

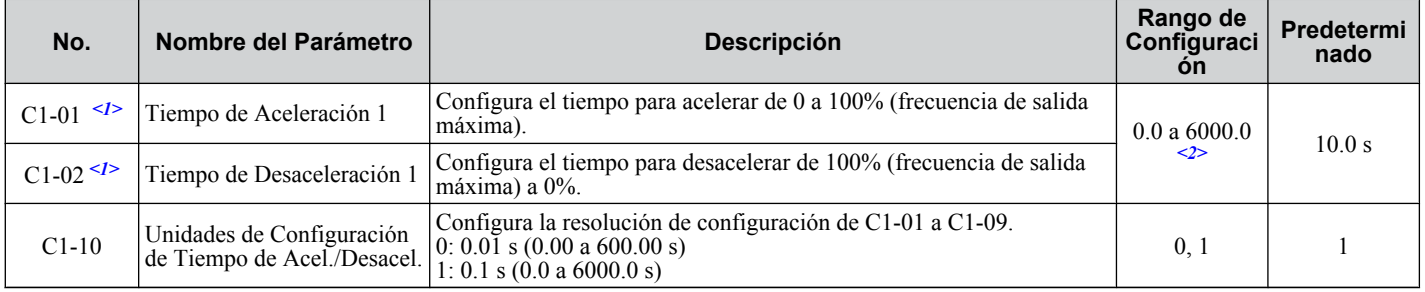

<1> Este parámetro puede cambiarse durante el funcionamiento.

<2> El rango de configuración para los tiempos de aceleración y desaceleración se determina por C1-10 (Unidades de Configuración de Tiempo de Acel./Desacel.). Por ejemplo, si el tiempo se configura en unidades de 0.01 s (C1-10 = 0), el rango de configuración se convierte en 0.00 a 600.00 s

**ADVERTENCIA!** *Riesgo de Movimiento Repentino. La desaceleración rápida puede ocasionar que el inversor falle en una condición de sobrevoltaje, teniendo como resultado la muerte o lesiones graves debido a un estado sin control del motor. Configure un tiempo de desaceleración aceptable en el parámetro C1-09 al utilizar la función de Alto Rápido.*

## **■ Unidades de Configuración de Tiempo de Acel./Desacel**

Configura las unidades para los tiempos de aceleración y desaceleración usando el parámetro C1-10 (predeterminado = 1).

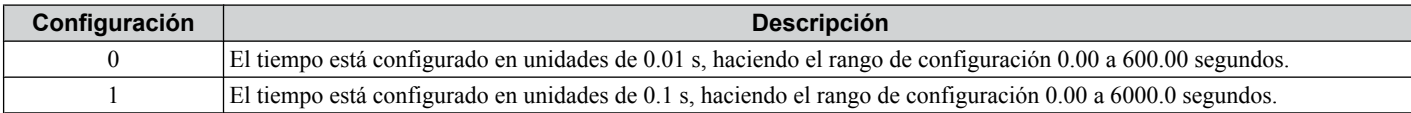

## n **Cambio de Tiempos de Acel./Desacel. con Terminales de Entrada Digital**

Pueden seleccionarse hasta cuatro diferentes tiempos de aceleración / desaceleración usando dos terminales de entrada digital S1 a S7 cualesquiera.

Programe dos parámetros H1-01 a H1-07 en "07" (Tiempo de Acel./Desacel. 1) y "1A" (Tiempo de Acel./Desacel. 2). La combinación de estas dos entradas activa los tiempos de aceleración/desaceleración como se muestra a continuación. A medida que los contactos de las terminales se abren y se cierran, las siguientes combinaciones de tiempo de aceleración y desaceleración son posibles:

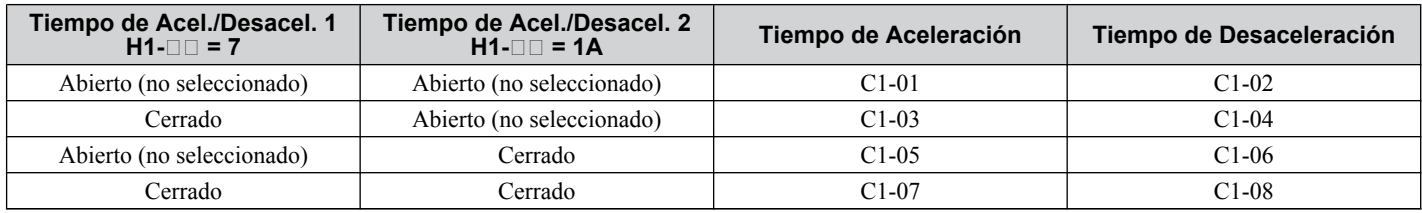

## n **Tiempos de Aceleración/Desaceleración de Cambio Automático**

El inversor puede cambiar automáticamente entre los tiempos de aceleración y desaceleración.

Cuando la frecuencia de salida alcanza el valor configurado en C1-11, el inversor cambiará los tiempos de aceleración y desaceleración como se muestra en la figura a continuación. Configurar C1-11 a 0.0 Hz deshabilita esta función.

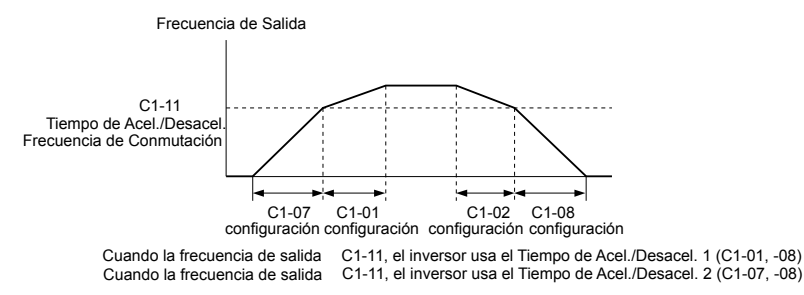

**Figura 4.21 Frecuencia de Conmutación de Tiempo de Acel./Desacel.**

## **■ Uso de las Características de Curva S durante la Aceleración/Desaceleración**

Uso de las características de Curva S para suavizar la aceleración y desaceleración y minimizar el choque abrupto de la carga. Configure el tiempo característico de la curva S durante la aceleración/desaceleración al arrancar y la aceleración/ desaceleración al detenerse.

- **Nota: 1.** Configurar las características de la curva S alargará los tiempos de acel./desacel. como sigue: Tiempo de Acel. = Tiempo de Acel. Seleccionado +  $(C2-01 + C2-02)/2$  Tiempo de Desacel. = Tiempo de Desacel. Seleccionado +  $(C2-03 + C2-04)/2$ 
	- **2.** Configure los tiempos de curva S más largos usando el Control de Vector de Ciclo Abierto de PM.

#### **Ejemplo de Configuración**

*Figura 4.22* ilustra las características de curva S cambiando entre la marcha adelante y la reversa.

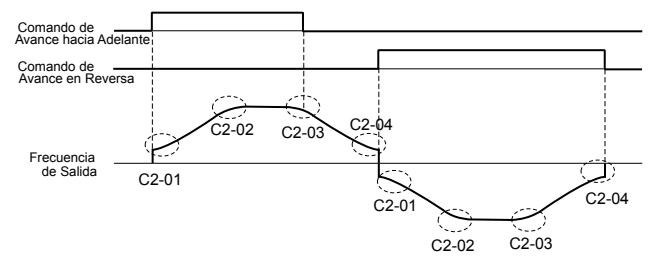

**Figura 4.22 Características de Curva S**

# u **Modo de Trabajo del Inversor y Selección de Frecuencia de Portadora: C6-01 y C6-02**

# n **Selección del Modo de Trabajo del Inversor: C6-01**

El inversor tiene dos modos de trabajo diferentes a seleccionar con base en las características de carga. La corriente nominal del inversor, capacidad de sobrecarga, frecuencia de portadora y frecuencia de salida máxima cambiarán según la selección del modo de trabajo. Use el parámetro C6-01 (Ciclo de Trabajo) para seleccionar el Trabajo Pesado (HD) o el Trabajo Normal (ND) para la aplicación. La configuración de fábrica es ND. *[Refiérase a Especificaciones PAG. 209](#page-208-0)* para detalles acerca de la corriente nominal.

#### **Selecciones de Modo HD y ND**

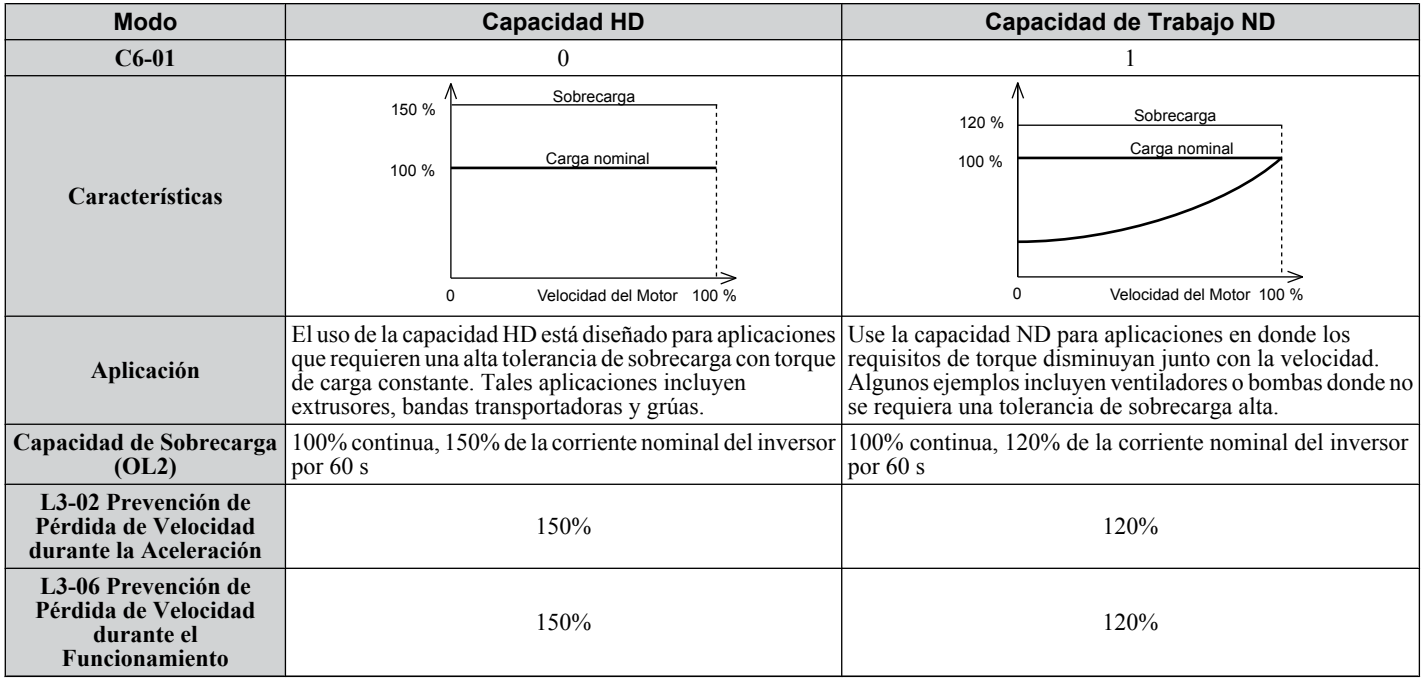

**Nota:** Al seleccionar los parámetros del motor HD/ND, E2 y E4 cambian a los valores máximos para los motores aplicables.

# ■ Selección de la Frecuencia de la Portadora: C6-02

#### **Frecuencias de Portadora Fijas**

La frecuencia de la portadora puede configurarse usando el parámetro C6-02 como se muestra en la tabla a continuación.

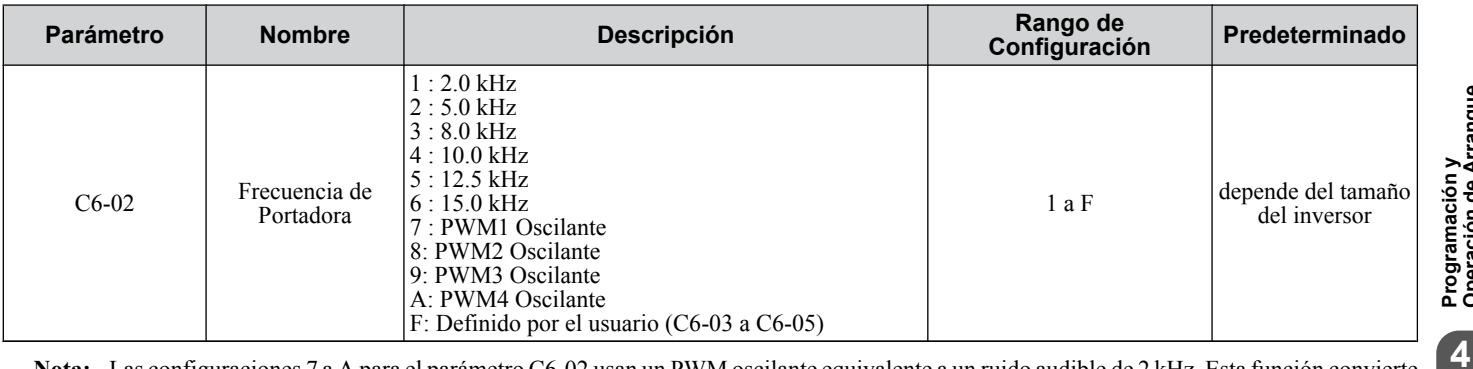

**Nota:** Las configuraciones 7 a A para el parámetro C6-02 usan un PWM oscilante equivalente a un ruido audible de 2 kHz. Esta función convierte el ruido del motor en un ruido blanco menos obtrusivo.

**Nota:** El límite superior para la frecuencia de la portadora se determina por la capacidad del inversor.

Precauciones al configurar el parámetro C6-02:

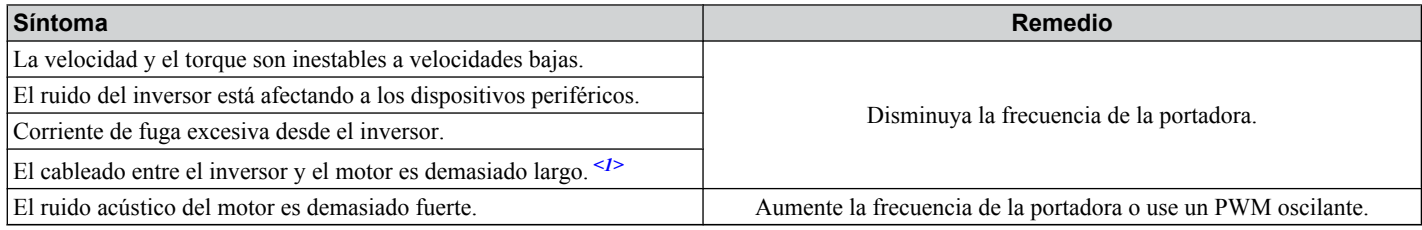

<1> Puede ser necesario disminuir la frecuencia de portadora si el cable del motor es demasiado largo. Refiérase a la tabla a continuación.

#### **4.6 Ajustes Básicos de Configuración del Inversor**

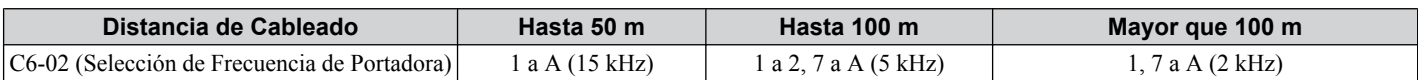

**Nota:** Al utilizar el control de Vector de Ciclo Abierto de PM con longitudes de cable largas, configure la frecuencia de portadora en 2 kHz  $(C6-02 = "1")$ . Use el control V/f si el cable del motor excede 100 m.

#### **Frecuencia de Portadora Variable y Definida por el Usuario**

Configure el parámetro C6-02 a "F" para configurar los valores de frecuencia de portadora entre los valores fijos.

En el Vector de Ciclo Abierto y el control de motor de PM el valor deseado puede configurarse en el parámetro C6-03.

En el control de V/f la frecuencia de portadora puede configurarse para cambiar linealmente con la frecuencia de salida. En este caso los límites superior e inferior para la frecuencia de portadora y la ganancia proporcional de la frecuencia de portadora (C6-03, C6-04, C6-05) deben configurarse como se muestra en *Figura 4.23*.

**Nota:** Configure C6-03 y C6-04 al mismo valor o configure C6-05 a 0 para mantener la frecuencia de portadora a un nivel constante. C6-03 configura el límite superior de la frecuencia de la portadora.

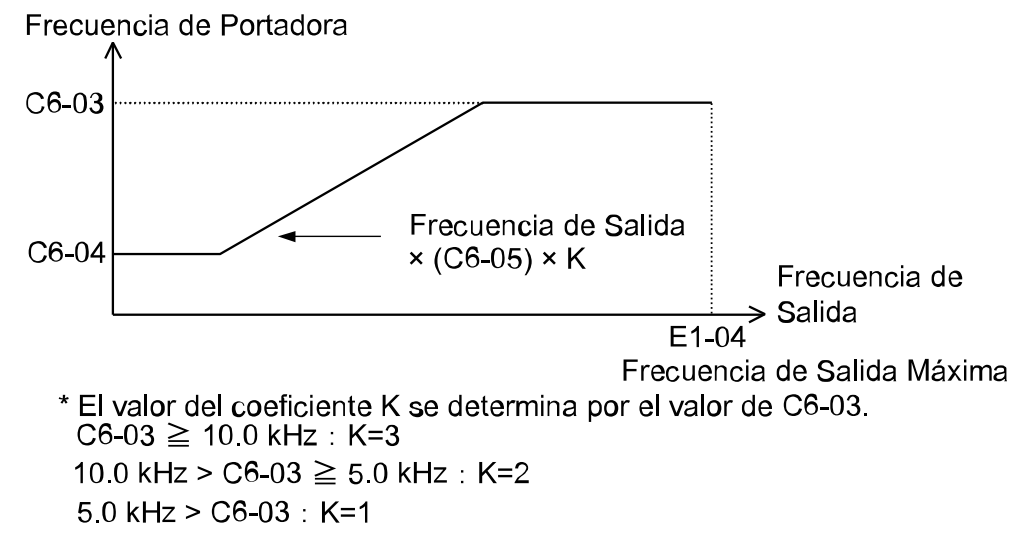

#### **Figura 4.23 Cambios de Frecuencia de Portadora Relativos a la Frecuencia de Salida**

**Nota:** Para el Modo de Vector de Ciclo Abierto, A1-02 = 2 y OLV para PM la frecuencia de portadora se fija en un valor configurado en C6-02 o C6-03 si C6-02 está configurado en F (programable).

#### **Error de Configuración de Frecuencia de Portadora (oPE11)**

Ocurrirá un error de configuración de frecuencia de portadora (oPE11) cuando la ganancia de la frecuencia de la portadora (C6-05) sea mayor que 6 y C6-03 < C6-04.

**Nota:** *[Refiérase a Visualización Sin Falla PAG. 168](#page-167-0)* para información sobre los errores del operador (oPE).

#### ■ La Frecuencia de Portadora y el Nivel de Corriente de Sobrecarga del Inversor

Con C6-01 configurado en 1, la frecuencia de la portadora define el nivel de corriente de salida del inversor.

**Tabla 4.19 Reducción de Corriente por Configuración de la Frecuencia de Portadora**

| <b>Monofásico 200 V</b>                           |                                            |                            | <b>Trifásico 200 V</b>                            |                                            |                                      | <b>Trifásico 400 V</b>                            |                                            |                                      |
|---------------------------------------------------|--------------------------------------------|----------------------------|---------------------------------------------------|--------------------------------------------|--------------------------------------|---------------------------------------------------|--------------------------------------------|--------------------------------------|
| <b>Modelo</b><br>(Capacidad)                      | <b>Frecuencia</b><br>de Portadora<br>(kHz) | Corriente de<br>Salida (A) | <b>Modelo</b><br>(Capacidad)                      | <b>Frecuencia</b><br>de Portadora<br>(kHz) | <b>Corriente</b><br>de Salida<br>(A) | <b>Modelo</b><br>(Capacidad)                      | <b>Frecuencia</b><br>de Portadora<br>(kHz) | <b>Corriente</b><br>de Salida<br>(A) |
| $B\square$ 0001<br>$0.2$ kW/<br>$0.1 \text{ kW}$  | $\overline{c}$                             | 1.2                        | $2\square$ 0001<br>$0.2$ kW/<br>$0.1 \text{ kW}$  | 2                                          | 1.2                                  |                                                   |                                            |                                      |
|                                                   | 10                                         | 0.8                        |                                                   | 10                                         | 0.8                                  |                                                   |                                            |                                      |
|                                                   | 15                                         | 0.6                        |                                                   | 15                                         | 0.6                                  |                                                   |                                            |                                      |
| $B\square 0002$<br>$0.4 \text{ kW}$<br>$0.2$ kW   | 2                                          | 1.9                        | $2\square 0002$<br>$0.4 \text{ kW}$<br>$0.2$ kW   | $\overline{2}$                             | 1.9                                  | $4\square 0001$<br>$0.4$ kW/<br>$0.2$ kW          | າ                                          | 1.2                                  |
|                                                   | 10                                         | 1.6                        |                                                   | 10                                         | 1.6                                  |                                                   | 8                                          | 1.2                                  |
|                                                   | 15                                         | 1.3                        |                                                   | 15                                         | 1.3                                  |                                                   | 15                                         | 0.7                                  |
| $B\square$ 0003<br>$0.75$ kW/<br>$0.4 \text{ kW}$ | $\overline{c}$                             | 3.3                        | $2\square 0004$<br>$0.75$ kW/<br>$0.4 \text{ kW}$ | 2                                          | 3.3                                  | $4\square 0002$<br>$0.75$ kW/<br>$0.4 \text{ kW}$ | $\mathfrak{D}$                             | 2.1                                  |
|                                                   | 10                                         | 3.0                        |                                                   | 10                                         | 3.0                                  |                                                   | 8                                          | 1.8                                  |
|                                                   | 15                                         | 2.4                        |                                                   | 15                                         | 2.4                                  |                                                   | 15                                         | 1.1                                  |

## **4.6 Ajustes Básicos de Configuración del Inversor**

<span id="page-102-0"></span>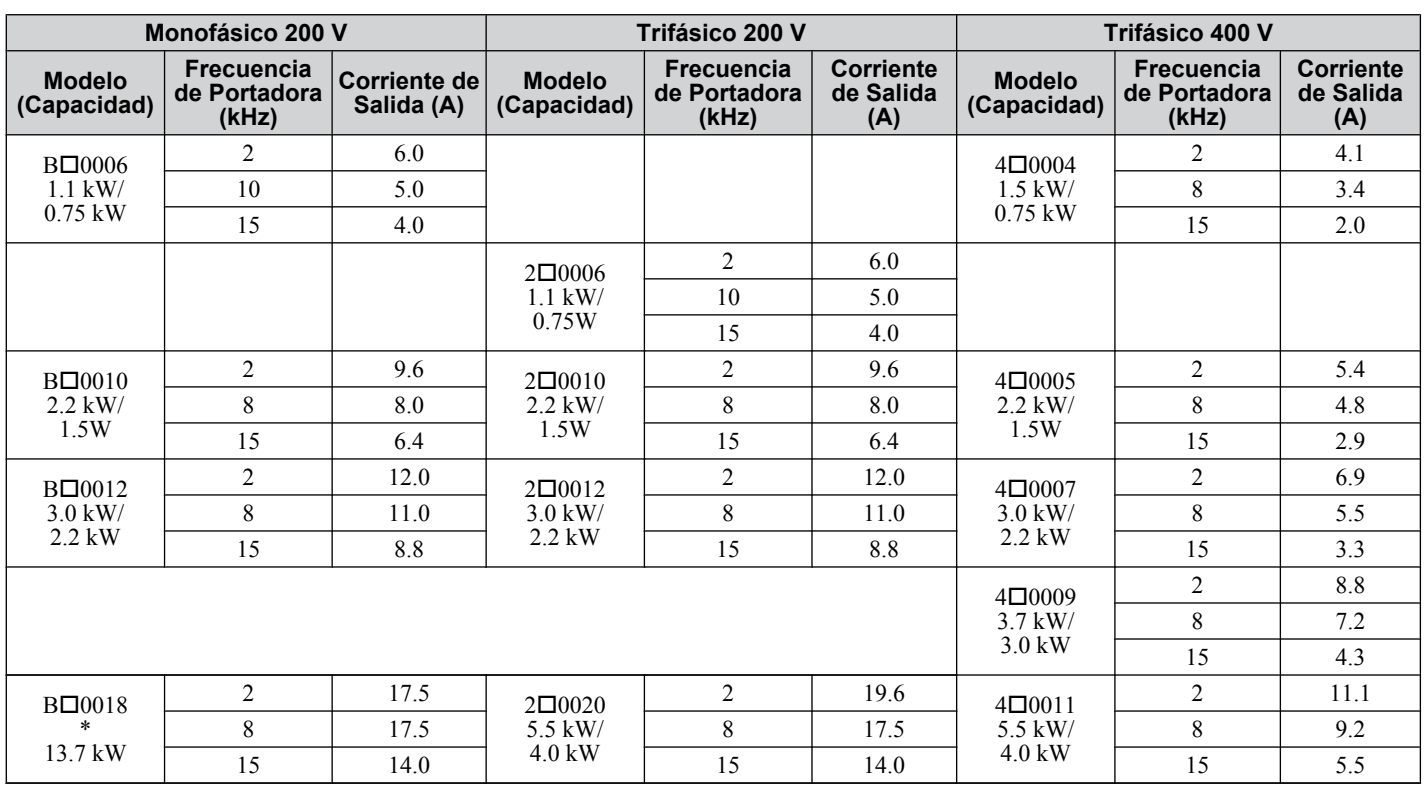

\* CIMR-V $\Box$ El BA0018 está disponible sólo con capacidad de Trabajo Pesado.

# ◆ Configuración de Voltaje de Entrada del Inversor: E1-01

Configure E1-01 de acuerdo con el voltaje de la fuente de alimentación. Esta configuración sirve como un valor base para ciertas funciones de protección del inversor.

**AVISO:** *Configure el voltaje de entrada del inversor (no el voltaje del motor) en el parámetro E1-01 para el funcionamiento adecuado de las funciones de protección del inversor. De lo contrario, puede tener como resultado la operación inadecuada del inversor. Configure el parámetro E1-01 para que coincida con el voltaje de entrada de inversor.*

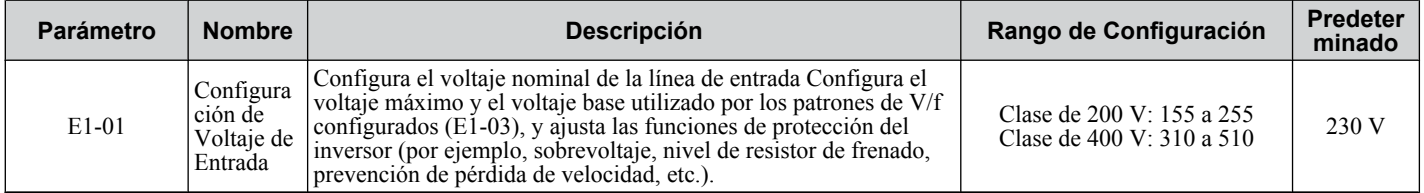

## ■ Valor de Configuración de Voltaje de Entrada: E1-01

El nivel de voltaje de entrada determina el nivel de detección de sobrevoltaje y el nivel de operación del transistor de frenado como se muestra en la tabla a continuación.

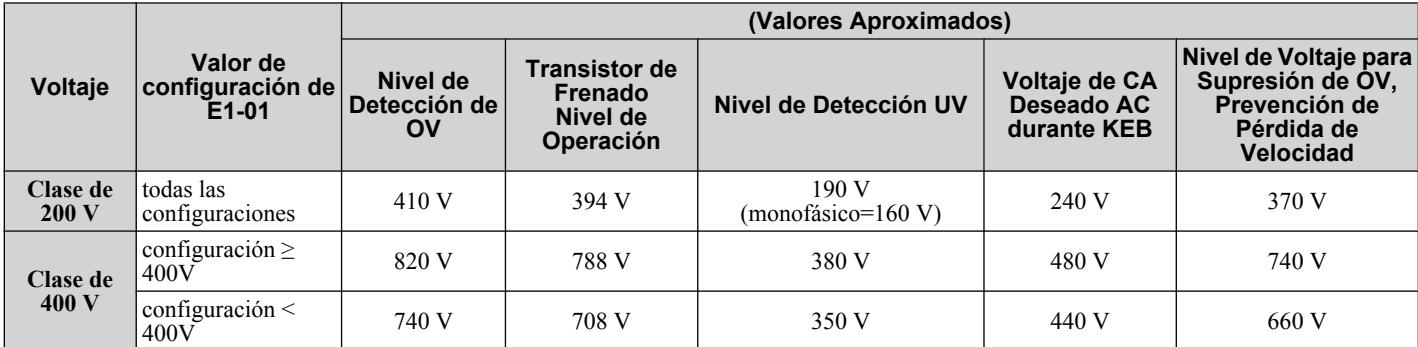

**Nota:** Estos datos son para un resistor de frenado dinámico interno de 0.1 a 18.5 kW. Para unidades mayores, vea "Unidad de Resistor de Frenado Dinámico para VARISPEED Serie 600, TOBPC72060000."

 $\overline{\mathbf{A}}$ 

# u **Selección de Patrón de V/f: E1-03**

El parámetro E1-03 sólo se encuentra disponible al utilizar el Control de V/f. Permite al usuario configurar el patrón de V/f requerido y el voltaje de salida del inversor. Al hacer funcionar un motor de alta velocidad o de propósito especial, esta función ajusta la cantidad de torque requerida para la carga. Seleccione el patrón V/f de 15 patrones V/f fijos o 1 patrón V/f programable por el usuario.

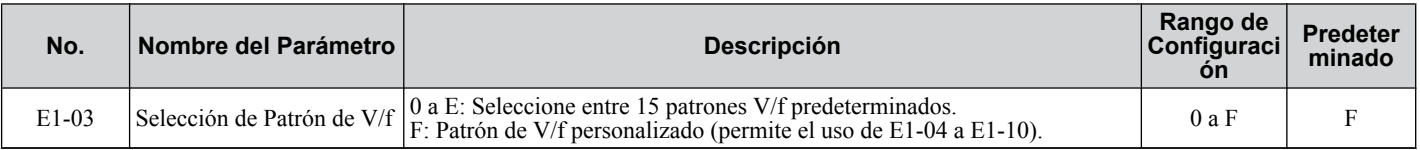

#### ■ Instrucciones de configuración para configurar un patrón V/f

- **1.** Configure el voltaje de entrada para el inversor. *[Refiérase a Configuración de Voltaje de Entrada del Inversor:](#page-102-0)  [E1-01 PAG. 103](#page-102-0)*.
- **2.** Seleccione uno de los dos patrones de V/f siguientes:
	- \*Seleccione uno de los 15 patrones de V/f predeterminados (configuración = 0 a E)
	- \*\*Seleccione el patrón V/f personalizado (configuración = F)
- **3.** En el caso de \*, los siguientes parámetros se configuran automáticamente.

En el caso de \*\*, los siguientes parámetros son ajustables.

E1-04 (Frecuencia de Salida Máx.), E1-05 (Voltaje Máx.), E1-06 (Frecuencia Base), E1-07 (Frecuencia de Salida Media), E1-08 (Voltaje de Frecuencia de Salida Media), E1-09 (Frecuencia de Salida Mínima), E1-10 (Voltaje de Frecuencia de Salida Mínima)

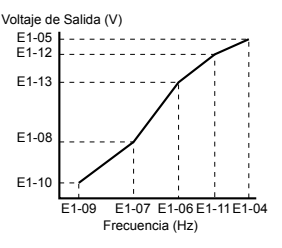

**Figura 4.24 Patrón de V/f**

## ■ Selección de un Patrón V/f Predeterminado

Existen dos tipos de patrones de V/f : un método para seleccionar uno de los 15 valores predeterminados (valor de configuración: 0 a E) y un método para seleccionar un patrón de V/f arbitrario (valor de configuración: F). Refiérase a *Tabla 4.20*.

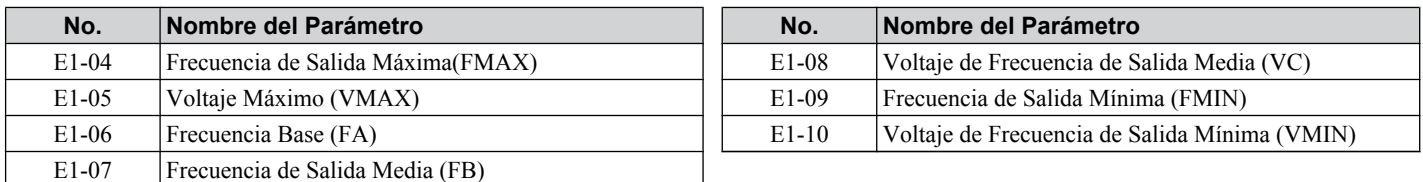

**Nota:** La configuración predeterminada para el patrón de V/f es para un patrón de V/f personalizado (E1-03 = F).

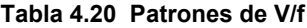

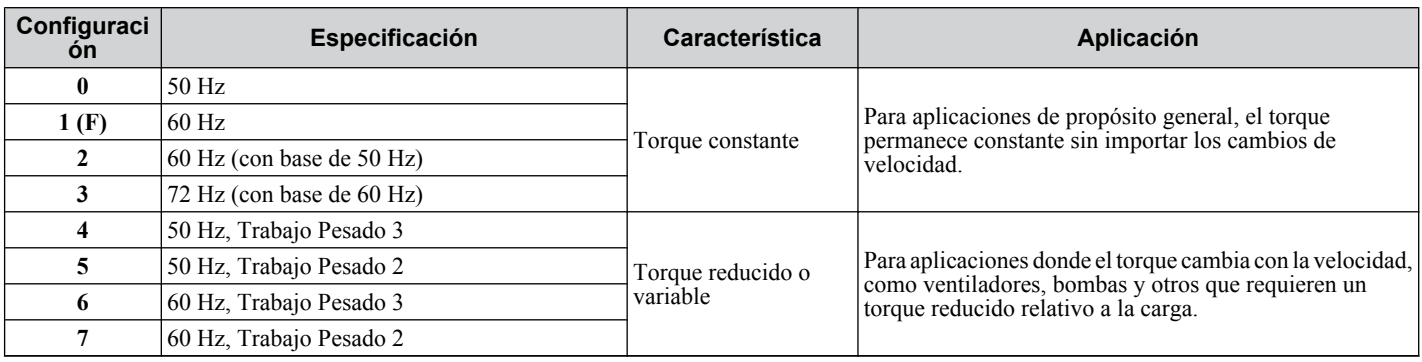

## **4.6 Ajustes Básicos de Configuración del Inversor**

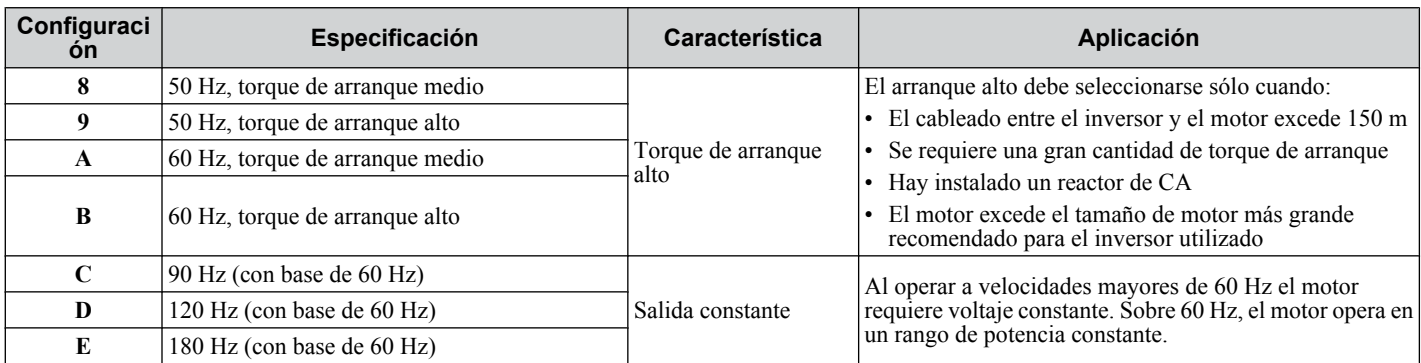

## ■ Características del Patrón de V/f

Estas gráficas se aplican a inversores de clase de 200 V; duplique los valores para inversores de clase de 400 V. • Características de Torque Constante, Configuraciones 0 a 3

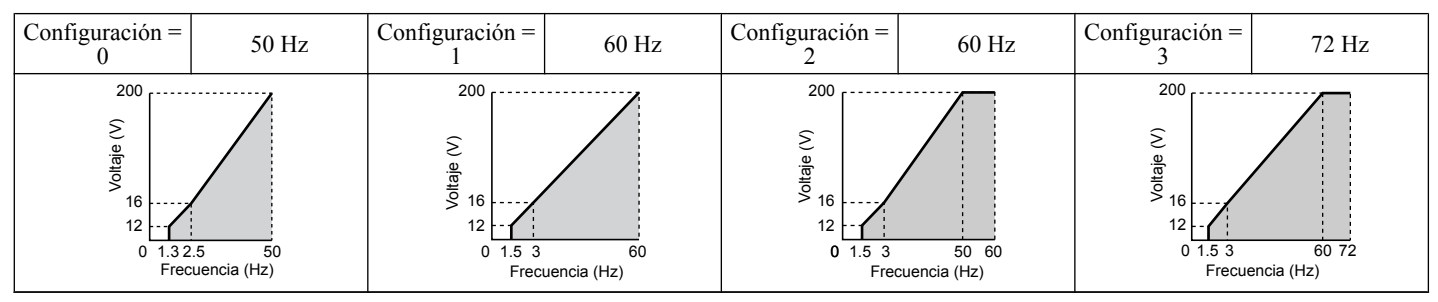

• Características de Torque Reducido, Configuraciones 4 a 7

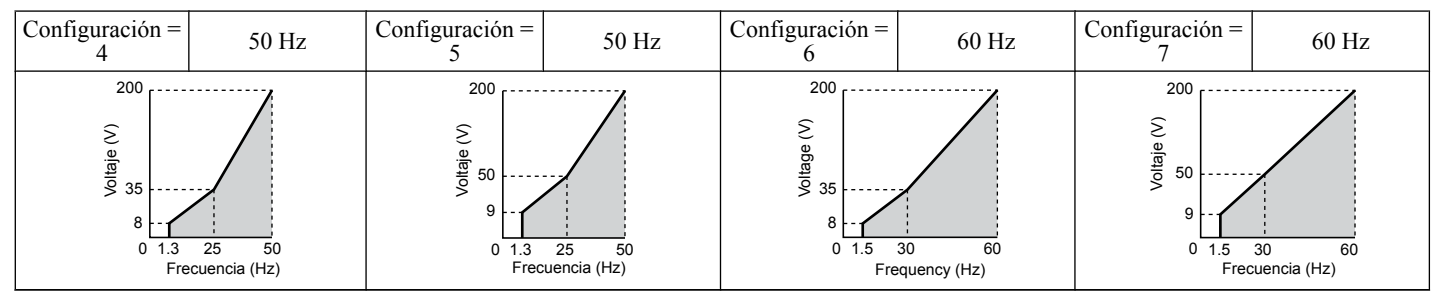

• Características de Torque de Arranque Alto, Configuraciones 8 a B

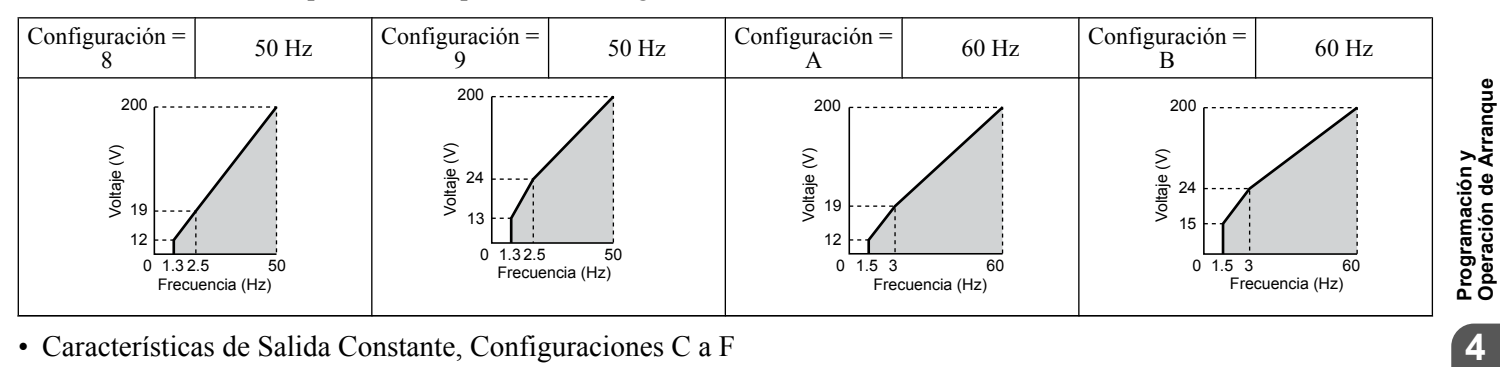

• Características de Salida Constante, Configuraciones C a F

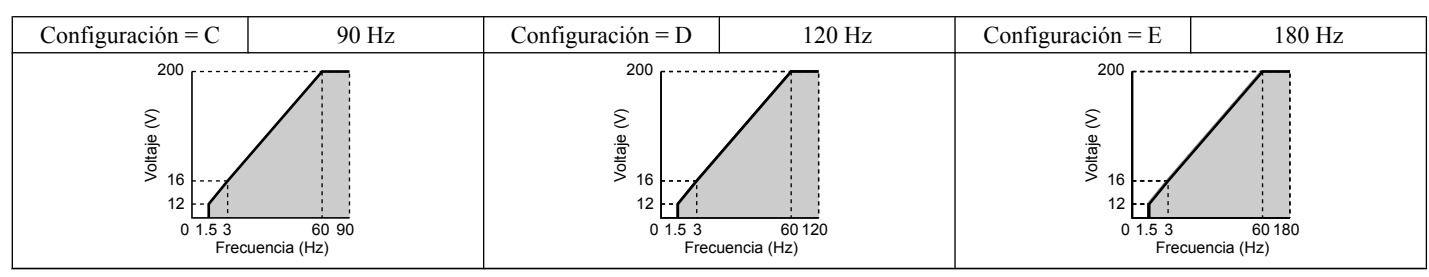

**Nota:** La configuración de un patrón de V/f inadecuado puede tener como resultado un torque de motor reducido o corriente aumentada (debido a la sobreexcitación).

 $\overline{4}$ 

## ▶ Parámetros del Motor: E2-01 a E2-12 (Ingreso Manual de Configuraciones de **Parámetros)**

En el Control de Vector de Ciclo Abierto, los parámetros del motor se configuran automáticamente durante el proceso de Auto Ajuste. Configure los parámetros del motor manualmente si no puede realizarse el Ajuste Automático.*[Refiérase a](#page-112-0)  [Auto Ajuste PAG. 113](#page-112-0)* para mayor información. Refiérase a *[E: Parámetros del Motor](#page-236-0)* para una lista de los parámetros del motor E2-01 a E2-12.

## n **Configuración Manual de los Parámetros del Motor**

La tabla siguiente proporciona instrucciones sobre cómo configurar los parámetros del motor. Refiérase a la hoja de datos del motor para los datos correctos del motor.

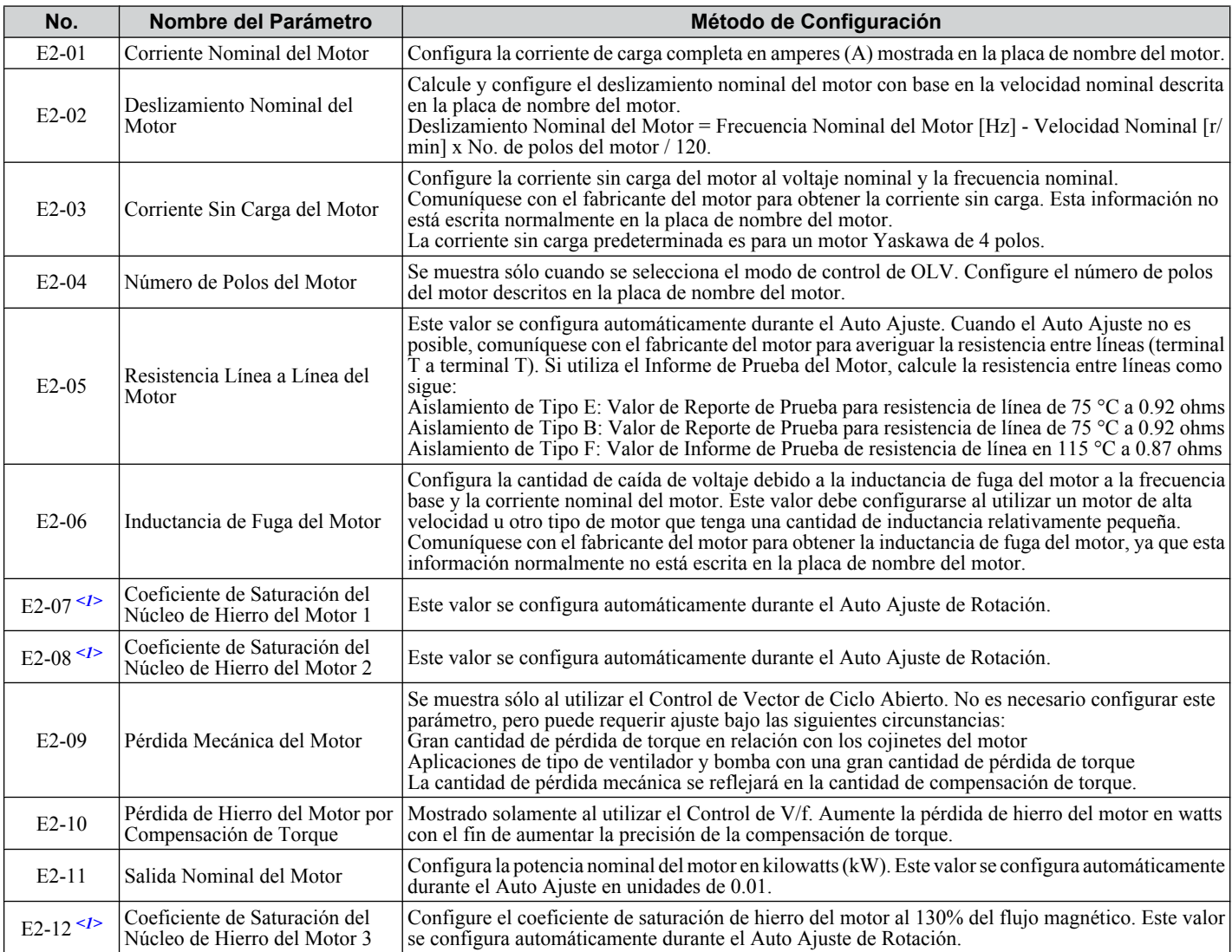

<1> Los parámetros E2-07 a E2-08 y E2-12 pueden ser difíciles de configurar manualmente. Si el Auto Ajuste no es posible, simplemente deje estas configuraciones en sus valores predeterminados.

# u **Salidas Digitales H2-01 a H2-03**

Parámetros H2-01, H2-02 y H2-03 asignan funciones a las terminales de salida digital MA, MB, MC, P1, y P2. Configure estos parámetros según lo requiera la aplicación. Los valores predeterminados se listan a continuación.

**AVISO:** *No asigne una función que repita ENCENDIDO/APAGADO frecuentemente en las terminales MA y MB. De lo contrario, reducirá el tiempo de vida del contacto del relé. El número esperado de veces de conmutación del contacto del relé es de 200,000 (corriente 1 A, carga de resistencia).*

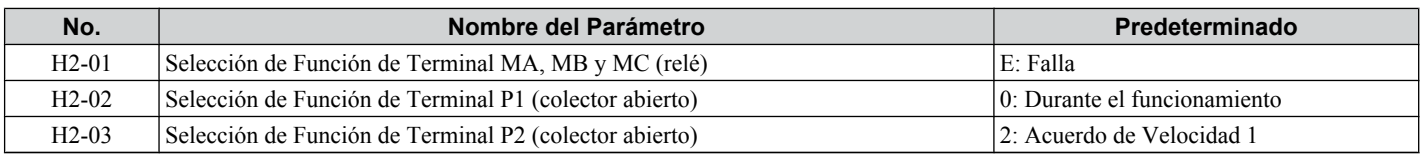

**Nota:** El rango de configuración para H2-01 a H2-03 es 0 a 14D. *[Refiérase a Lista de Parámetros PAG. 223](#page-222-0)* para mayor información.

Salidas del Contacto Multifunción 250 Vca, 10 mA - 1 A 30 Vcd, 10 mA -1 A (configuración predeterminada estándar)

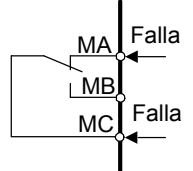

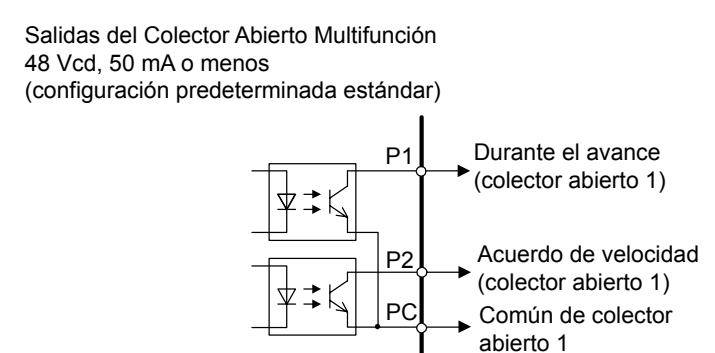

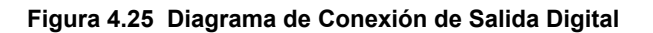

## u **Salidas Analógicas: H4-01 a H4-03**

Los parámetros del Grupo U pueden utilizarse para observar el estado del inversor (condiciones de operación) a través del operador LED. Las salidas analógicas correspondientes a estos monitores pueden obtenerse en la terminal de salida AM o Fm cuando se programan con el grupo de parámetros H4. Algunos monitores del grupo U no están disponibles como salidas analógicas.

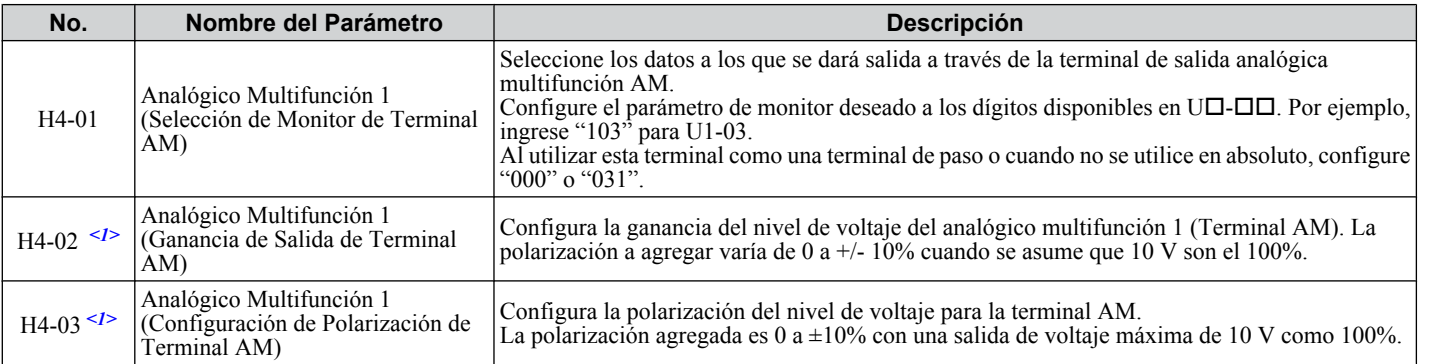

<1> El parámetro puede cambiarse durante el funcionamiento.

# ■ Cambio de Configuración de Salida Analógica

El siguiente ejemplo ilustra cómo programar la terminal de salida analógica FM para generar una señal proporcional a la corriente de salida del inversor (monitor U1-03).

#### **Uso de H4-01 para mostrar el contenido del monitor**

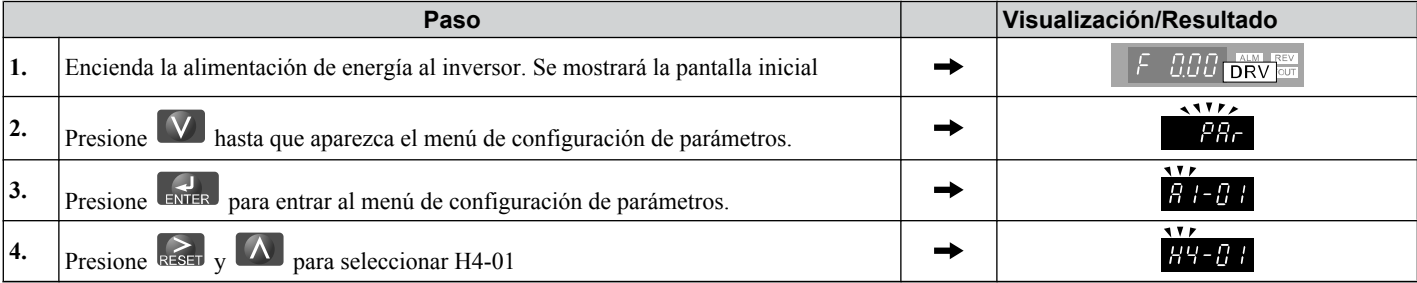

 $\overline{4}$ 

## **4.6 Ajustes Básicos de Configuración del Inversor**

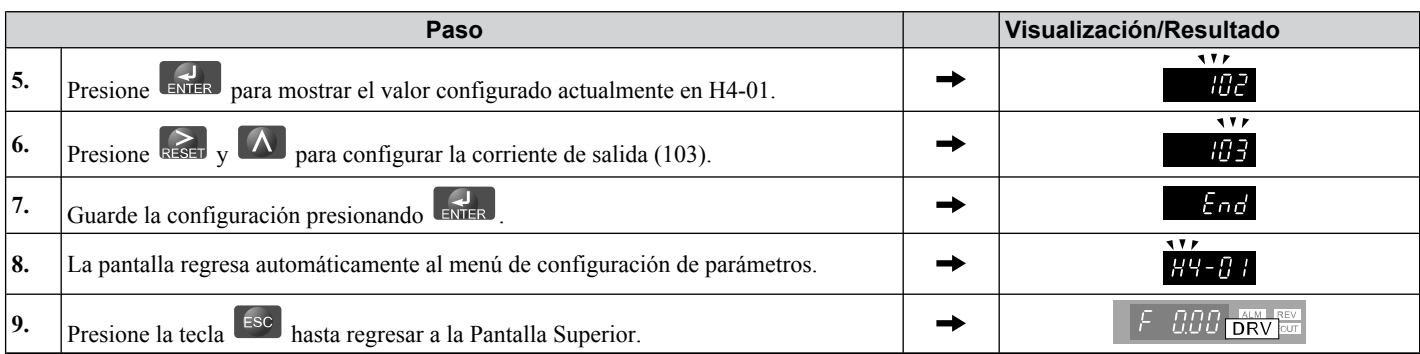

#### **Ajuste del Voltaje de Terminal de Salida Analógica H4-02 y H4-03**

**Nota:** Este ejemplo continúa desde el Paso 3 en el ejemplo anterior.

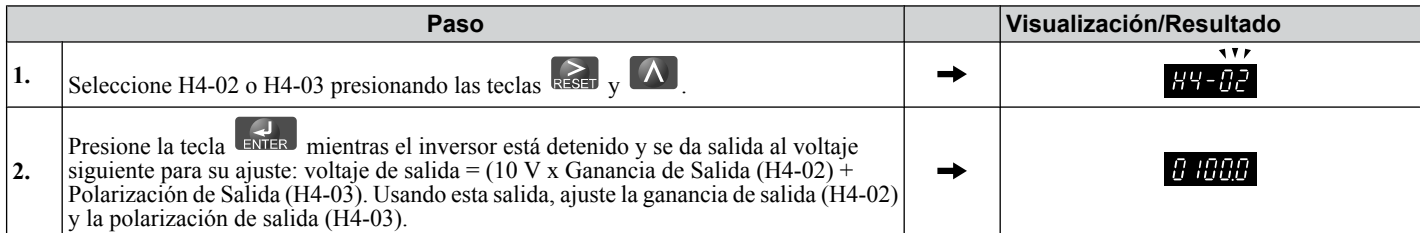

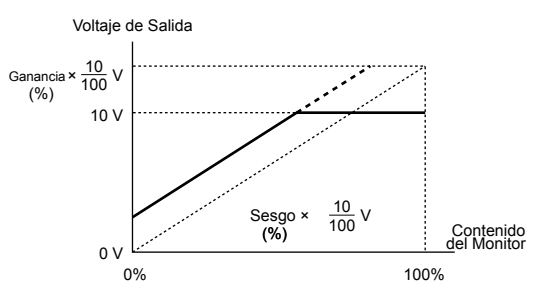

**Figura 4.26 Ajuste de la Salida del Monitor**

# u **Protección del Motor: L1-01 y L1-02**

Esta sección explica cómo configurar la protección contra sobrecarga del motor.

## ■ Protección Térmica Eléctrica del Motor

El inversor tiene protección contra sobrecarga térmica electrónica incorporada para detectar las condiciones de sobrecarga . Esta protección cumple los estándares establecidos por la UL y cUL para protección contra sobrecarga térmica del motor. La función de protección se activa cuando la corriente de salida se eleva sobre la corriente nominal del motor por un tiempo especificado. Esta función de protección sensible a la velocidad interrumpe la corriente del motor para proteger el cableado y el devanado del motor en caso de una sobrecarga, eliminando la necesidad de un dispositivo de sobrecarga externo. Cuando se utilizan varios motores con un solo inversor, se requieren dispositivos de sobrecarga por separado para proteger adecuadamente las ramas del motor individual.

#### **Parámetros Relacionados**

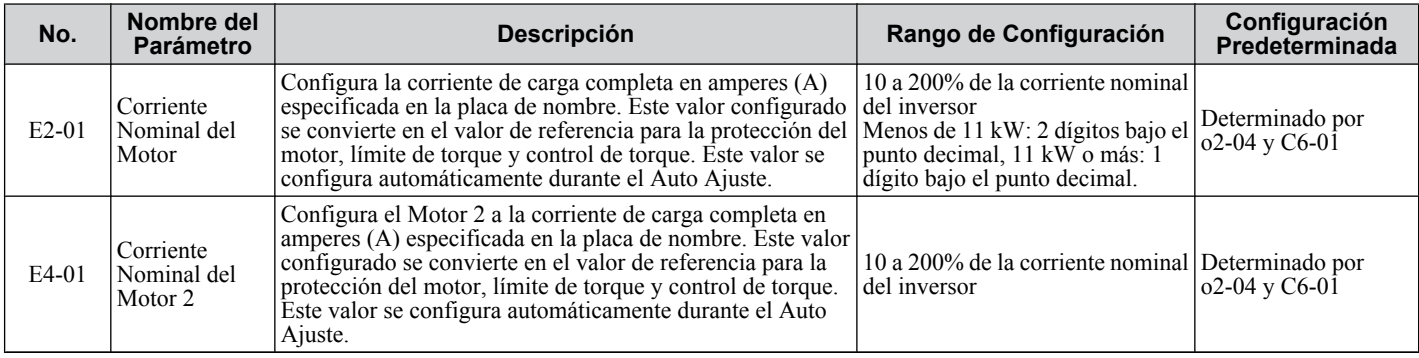
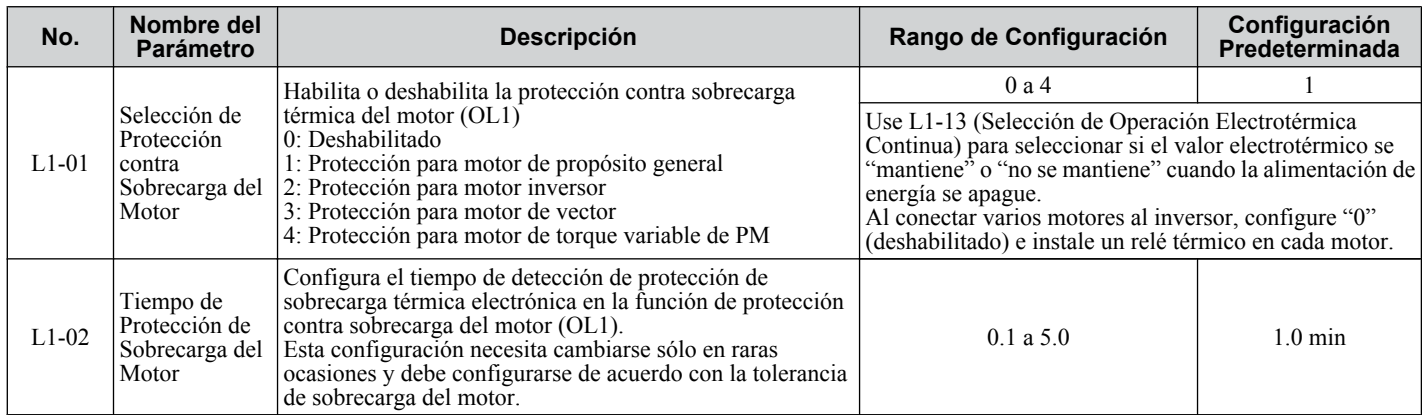

**Nota:** La avance de C6-01 (Ciclo de Trabajo) cambia los parámetros del motor E2 y E4 incluyendo la corriente nominal del motor a los valores máximos aplicables del motor.

#### **Salidas Digitales (H2-01 a H2-03)**

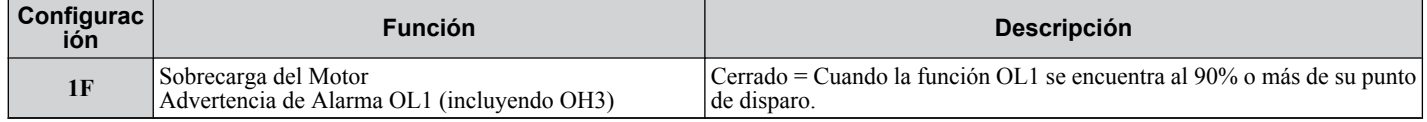

#### **Procedimiento de Configuración**

- **1.** Configure E2-01 (Corriente Nominal del Motor) y E4-01 (Corriente Nominal del Motor 2) a la corriente nominal del motor.
- **Nota: 1.** Los valores establecidos para la corriente se convierten en la corriente base para la protección de sobrecarga térmica electrónica.
	- **2.** Estos valores se configuran automáticamente al realizar el Auto Ajuste.
	- **3.** La configuración E4-01 no es necesaria si no se utiliza el motor 2.
	- **2.** Configure el nivel de protección del motor adecuado en L1-01.

La capacidad del ventilador de enfriamiento para mantener un motor de inducción frío varía según el rango de control de velocidad. Las características de protección de la protección contra sobrecarga térmica electrónica deben configurarse de manera acorde. Refiérase a *[Tabla 4.21](#page-109-0)* para los tipos de motor y las tolerancias de sobrecarga.

**AVISO:** *Al conectar varios motores a un inversor, deshabilite la protección contra sobrecarga electrónica del inversor (L1-01 = 0) y proteja cada motor con su propia sobrecarga térmica del motor. De lo contrario, puede tener como resultado la operación inadecuada del inversor.*

**AVISO:** *Una protección inadecuada del motor puede tener como resultado daño al motor. Configure una sobrecarga térmica del motor para desconectar la alimentación principal del inversor al activarse. Al utilizar un relé térmico, deshabilite la función de protección del motor (L1-01 = "0").*

**3.** Configure el nivel de advertencia de alarma de sobrecorriente del motor.

Cuando H2-01, H2-02, y H2-03 (Selección de Función de Terminal MA, MB y MC, Selección de Función de Terminal P1, y Selección de Función de Terminal P2) están configurados en sobrecarga de motor 1F (advertencia de alarma OL1), una alarma de sobrecarga de motor se habilita. Si el valor térmico electrónico excede el 90% del nivel de detección de sobrecarga, la terminal de salida configurada se enciende.

<span id="page-109-0"></span>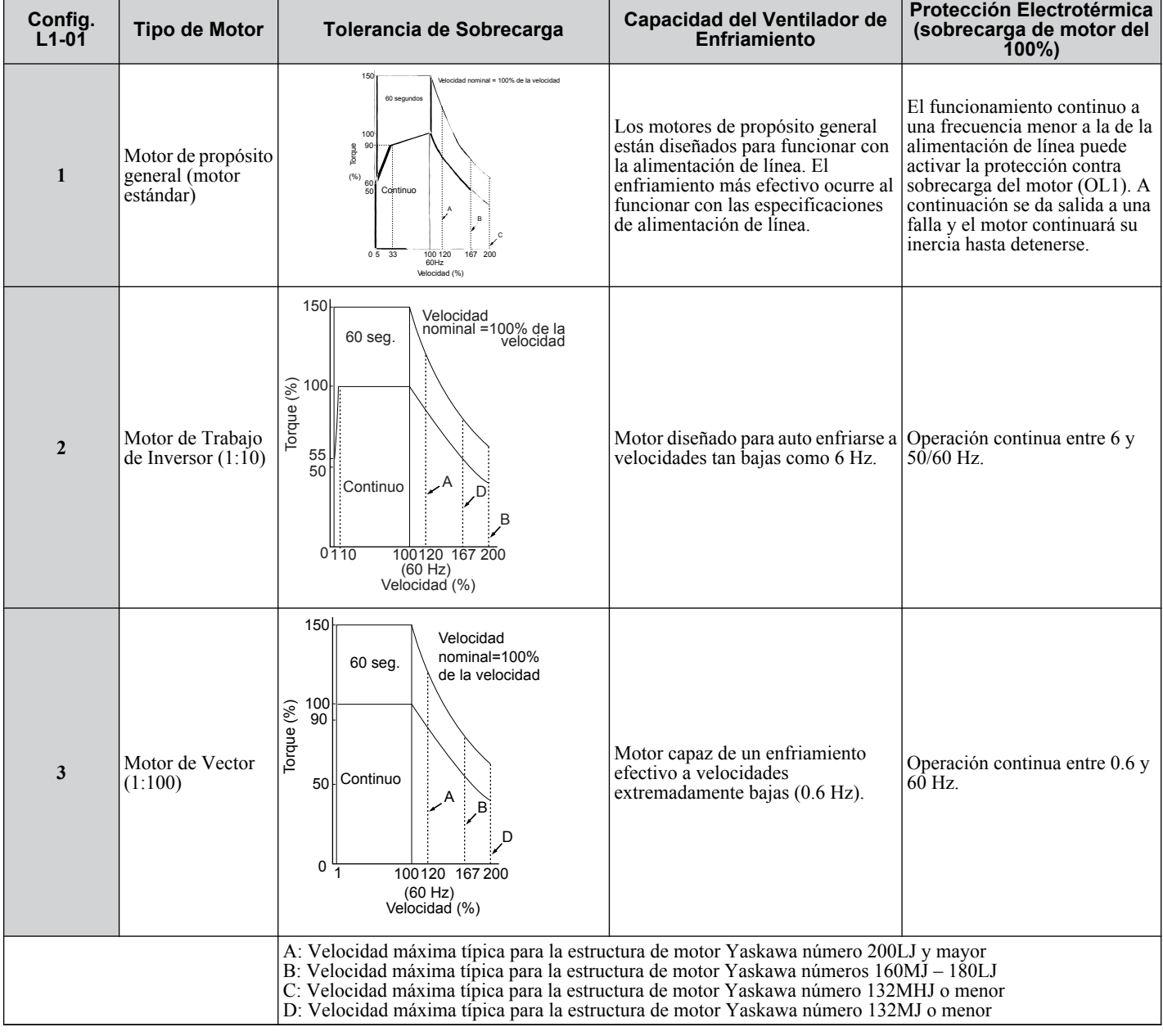

#### **Tabla 4.21 Tipo de Motor y Tolerancias de Sobrecarga**

#### **Notas sobre la Protección del Motor**

• La protección del motor que cumpla los estándares UL y cUL se logra cuando el tiempo de sobrecarga del motor (L1-02) se configura con las configuraciones predeterminadas de fábrica. Normalmente, L1-02 (Tiempo de Protección de Sobrecarga del Motor) no requiere configuración. Si la tolerancia de sobrecarga del motor está clara, configure el tiempo de protección de sobrecarga del motor al arrancar en caliente según el motor. Para detectar la sobrecarga antes, reduzca la configuración.

**Nota:** La *Figura 4.27* ilustra las características de tiempo de operación de protección del motor.

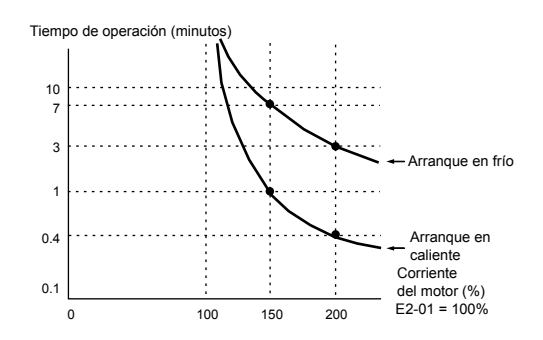

**Figura 4.27 Operación de Protección del Motor**

- Desactive la protección del motor (L1-01 = 1) al hacer funcionar varios motores desde el mismo inversor. Conecte un relé térmico para cada motor para proporcionar protección contra sobrecarga.
- Use L1-13 (Selección de Operación Electrotérmica Continua) para seleccionar si el valor electrotérmico se "mantiene" o "no se mantiene" al apagar la alimentación de energía. La configuración predeterminada es1 (Habilitado).
- En el caso de un motor de propósito general (estándar), la capacidad de enfriamiento se reduce a baja velocidad. La protección contra sobrecarga del motor (OL1) puede ocurrir en frecuencias más bajas que la corriente nominal del motor. Use un motor de uso exclusivo o de trabajo de inversor para operar el inversor a la corriente nominal a frecuencia baja.

# **Monitores de Estado del Inversor: U1-01 a U6-19**

El grupo de parámetros U muestra diversos datos respecto al estado de operación del inversor.

El siguiente ejemplo demuestra la visualización de la referencia de voltaje de salida (U1-06).

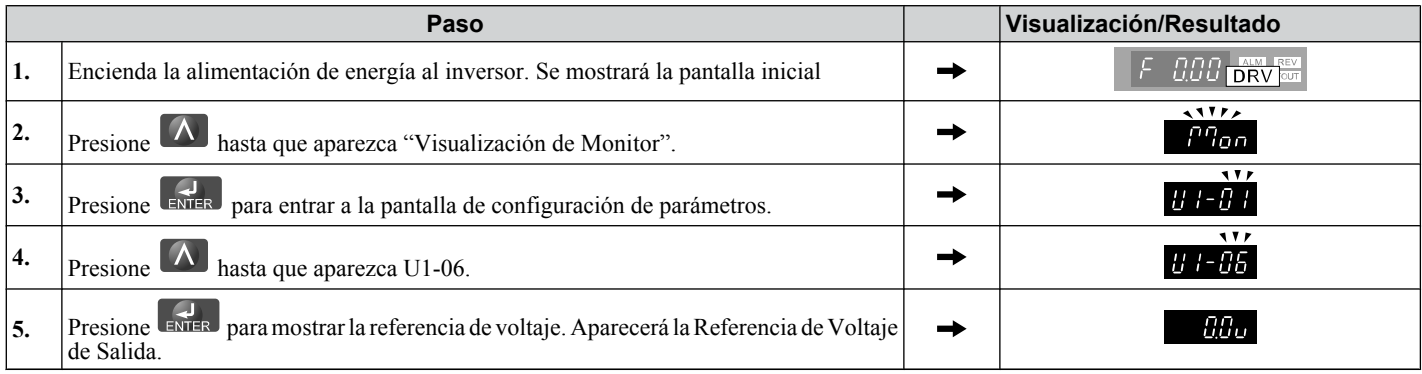

*[Refiérase a Lista de Parámetros PAG. 223](#page-222-0)* para más detalles sobre los Monitores de Estado del Inversor.

#### **Tabla 4.22 Monitores de Estado del Inversor**

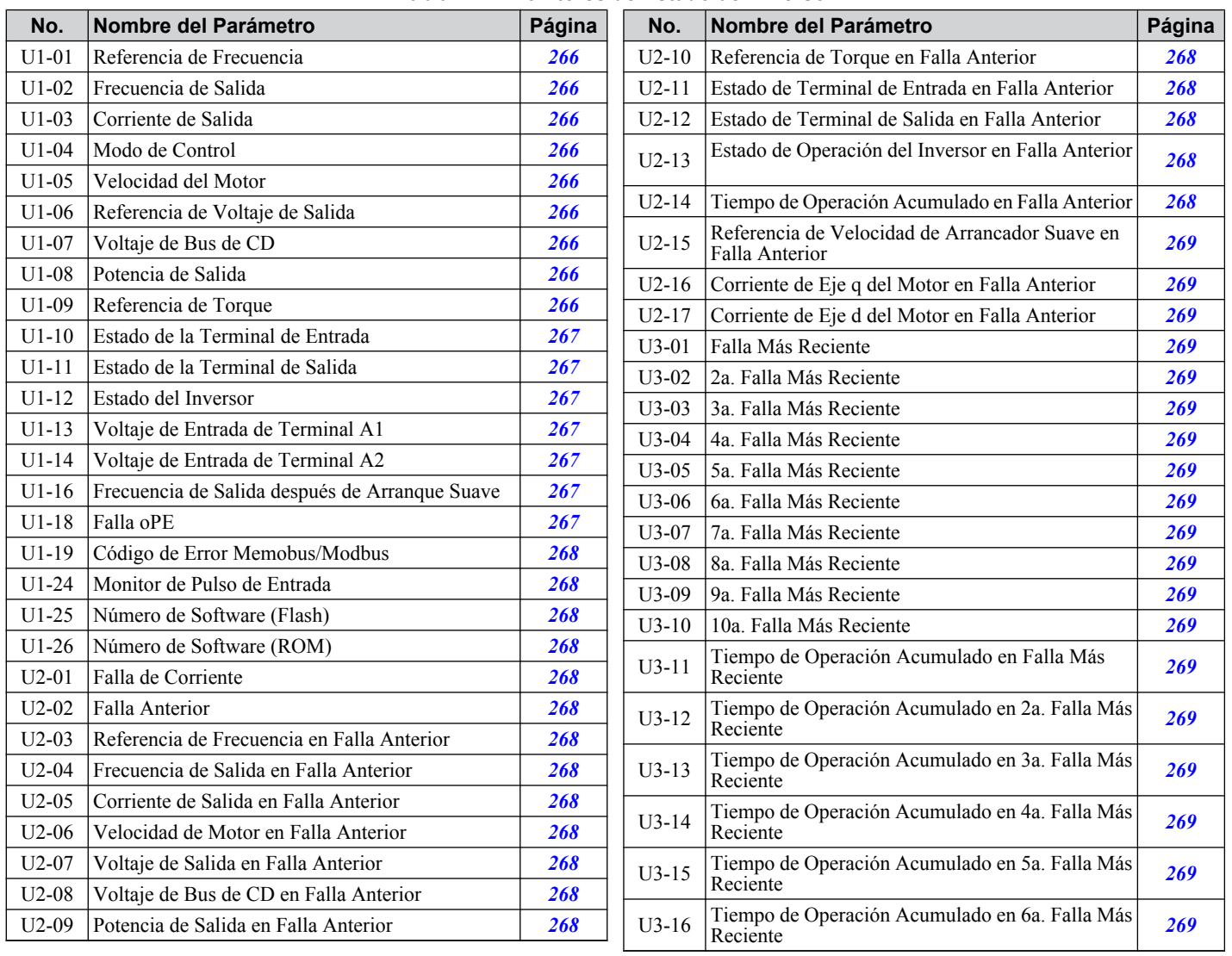

 $\overline{\mathbf{A}}$ 

### **4.6 Ajustes Básicos de Configuración del Inversor**

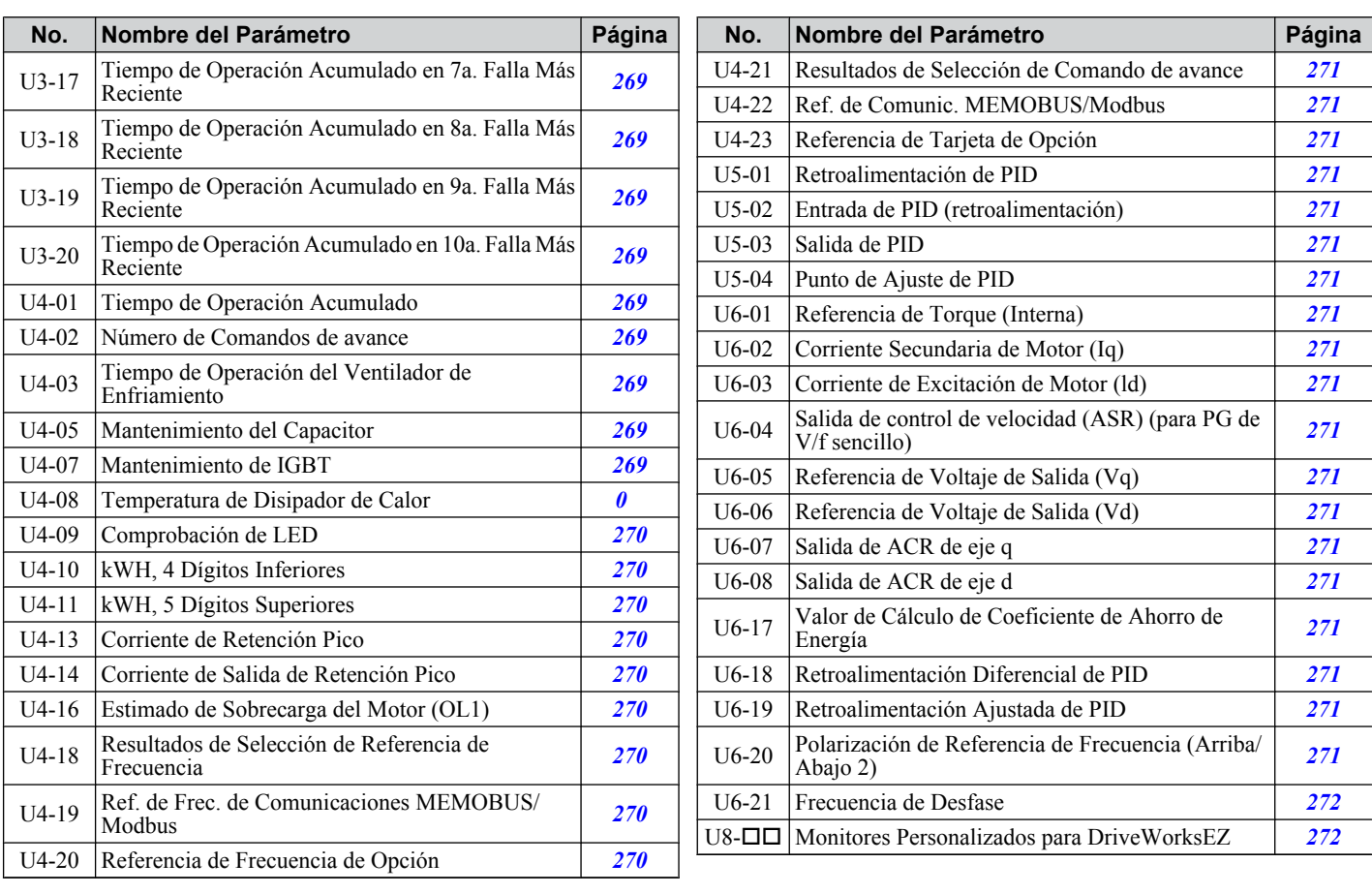

# <span id="page-112-0"></span>**4.7 Corrida de Prueba**

# u **Encendido del Inversor y Visualización del Estado de Operación**

### ■ Encendido del Inversor

Revise la siguiente lista de comprobación antes de encender la alimentación.

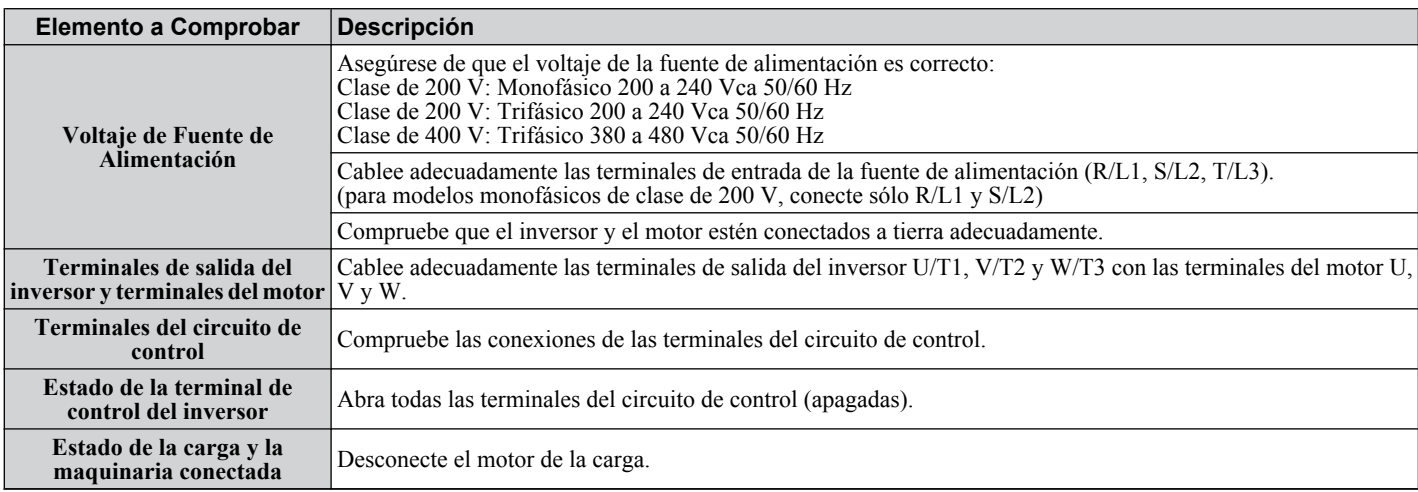

### n **Visualización de Estado**

Cuando la fuente de alimentación al inversor esté encendida, los indicadores del operador LED se verán como sigue:

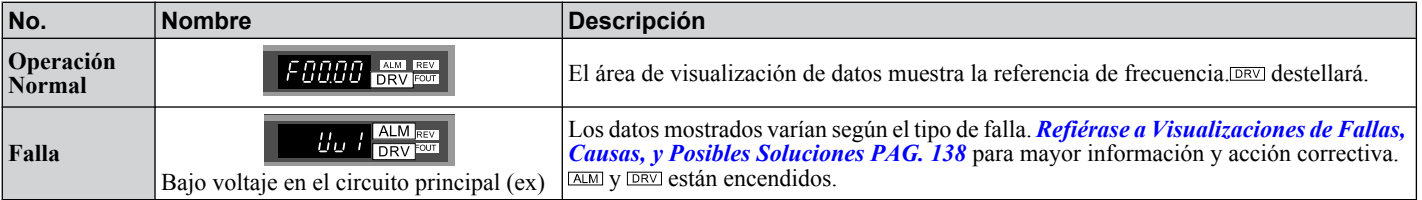

# **Auto Ajuste**

El Auto Ajuste configura automáticamente y ajusta los parámetros requeridos para el funcionamiento del motor.

# ■ Tipos de Auto Ajuste

Existen tres tipos de Auto Ajuste. *[Refiérase a Selección de Auto Ajuste PAG. 114](#page-113-0)* para seleccionar el mejor tipo de Auto Ajuste para la aplicación.

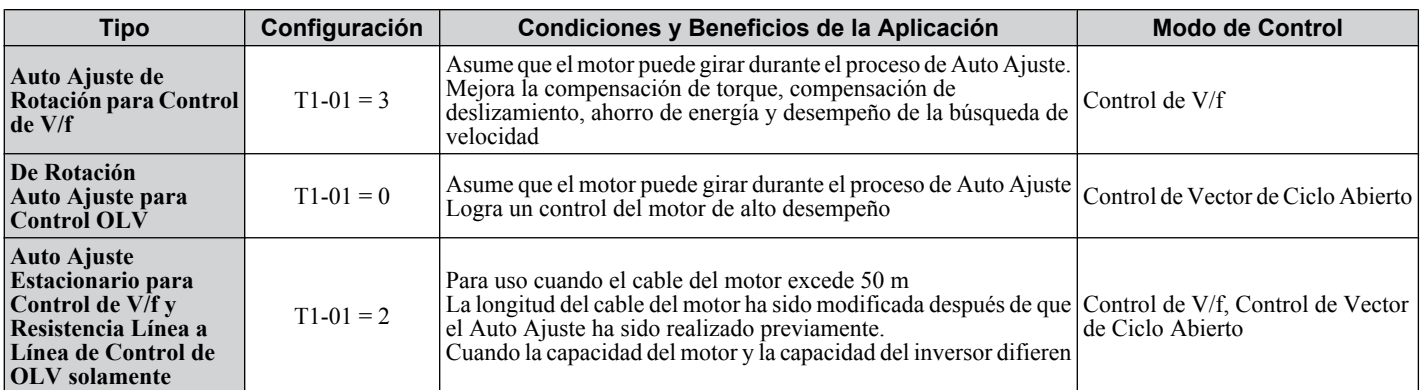

**Nota:** el Auto Ajuste no puede realizarse en motores de imán permanente (IPM, SPM, etc.).

 $\mathbf{A}$ 

### <span id="page-113-0"></span>n **Selección de Auto Ajuste**

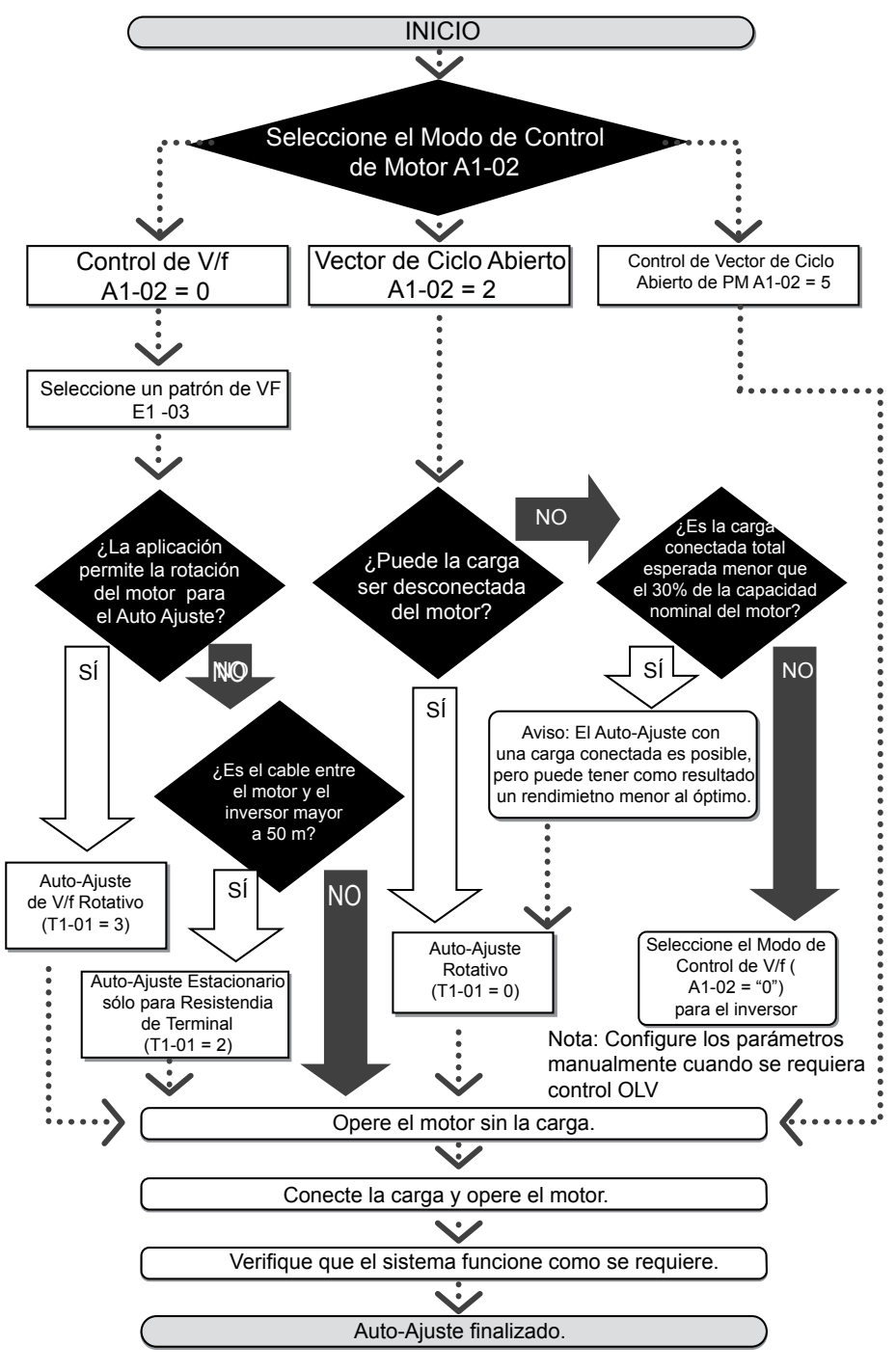

**Figura 4.28**

#### ■ Antes Auto Ajuste del Inversor

Compruebe los elementos a continuación antes de realizar el Auto Ajuste del inversor:

#### **Preparación Básica del Auto Ajuste**

- El Auto Ajuste determina automáticamente las características del motor. Esto es fundamentalmente diferente de otros tipos de funciones de Auto Ajuste utilizadas en sistemas de servos.
- Antes del auto ajuste, asegúrese de que el voltaje de alimentación de entrada iguala o excede el voltaje nominal del motor. Puede mejorar el desempeño usando un motor con un voltaje base que sea 20 V (40 V para los modelos de clase de 400V) menor que el voltaje de alimentación de entrada. Esto puede ser de especial importancia al operar el motor sobre el 90% de la velocidad base, donde se requiere alta precisión de torque.
- El Auto Ajuste no es posible con motores de imán permanente.
- Para cancelar el Auto Ajuste, presione la tecla STOP en el operador LED.
- La tabla a continuación describe el estado de la terminal de entrada y salida digital durante el Auto Ajuste.

<span id="page-114-0"></span>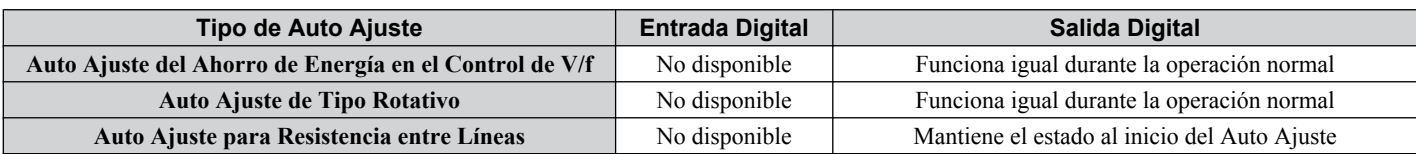

**ADVERTENCIA!** *Cuando realice el Auto Ajuste de un motor utilizado en una aplicación en conjunto con un freno, tenga especial cuidado de asegurarse de que el freno permanezca aplicado. El Auto Ajuste activa las salidas multifunción según la tabla a continuación. Por lo tanto, puede liberarse un freno mientras el motor está desconectado de la carga, teniendo como resultado una condición insegura. Debe tomar las precauciones adecuadas antes de realizar el Auto Ajuste.*

**Nota:** Se recomienda que el Auto Ajuste de Rotación se realice con la carga desconectada. De lo contrario, puede tener como resultado la operación inadecuada del inversor. Si se realiza un Auto Ajuste para un motor acoplado a una carga, las constantes del motor serán imprecisas y el motor puede mostrar un funcionamiento anormal. Desconecte o desacople el motor de la carga.

#### **Auto Ajuste de Rotación para Control de V/f**

- El motor gira durante el Auto Ajuste.
- Configura los parámetros requeridos para compensación de torque, compensación de deslizamiento, ahorro de energía y búsqueda de velocidad.
- Disponible sólo cuando el inversor está configurado para Control de V/f.
- Requerido para realizar la Búsqueda de Velocidad del Tipo de Estimación al usar el Control de V/f

#### **Auto Ajuste de Rotación para Control de Vector de Ciclo Abierto**

- Usado sólo cuando se encuentra en Control de Vector de Ciclo Abierto.
- Realizar sólo con el motor desconectado de la carga para aplicaciones que requieran un desempeño alto a través de un rango amplio de velocidades.
- Desconecte la carga antes de realizar el Auto Ajuste del inversor y del motor. Si realiza el Auto Ajuste con la carga conectada, configurará los parámetros del motor incorrectamente, y puede ser peligroso debido a que puede ocurrir una rotación irregular del motor.
- Es posible realizar un Auto Ajuste de Rotación con una carga conectada si la carga el menor que el 30% de la carga nominal.
- Asegúrese de que un freno montado en el motor esté totalmente libre.
- La maquinaria conectada no debe producir energía suficiente para hacer girar el motor.

#### **Auto Ajuste Estacionario Sólo para Resistencia de Terminal**

- Si la longitud del cable ha sido modificada significativamente después de realizar el Auto Ajuste, realice el Auto Ajuste Estacionario con los nuevos cables.
- Realice cuando los cables del motor sean más largos de 50 m con Control de V/f.

**ADVERTENCIA!** *Peligro de Descarga Eléctrica. Al ejecutar el Auto Ajuste para resistencia línea a línea solamente, el motor no gira, sin embargo, se aplica energía. No toque el motor hasta finalizar el Auto Ajuste. De lo contrario, puede tener como resultado lesiones por una descarga eléctrica.*

**Nota:** Al realizar el Auto Ajuste en un motor utilizado en una aplicación en conjunto con un freno, tenga especial cuidado de asegurarse de que el freno permanece aplicado.

#### ■ Códigos de Falla de Auto Ajuste

El cálculo de medidas anormales o presionar  $\mathbb{Q}^{\text{stop}}$  antes de finalizar interrumpirá el Auto Ajuste.

*[Refiérase a Errores de Auto Ajuste PAG. 137](#page-136-0)* para mayor información.

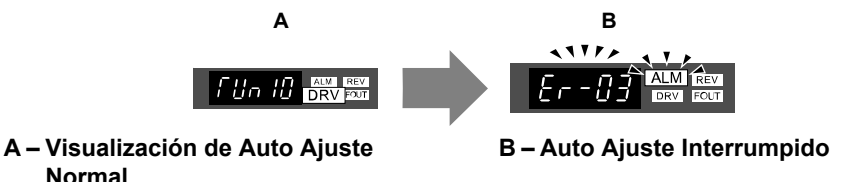

**Figura 4.29 Visualización de Interrupción de Auto Ajuste**

#### ■ Realización del Auto Ajuste

El siguiente ejemplo ilustra cómo realizar el Auto Ajuste de Rotación.

**Nota:** El siguiente ejemplo se muestra con el inversor en Control de Vector de Ciclo Abierto (A1-02 = 2).

#### **4.7 Corrida de Prueba**

#### **Selección del Tipo de Auto Ajuste**

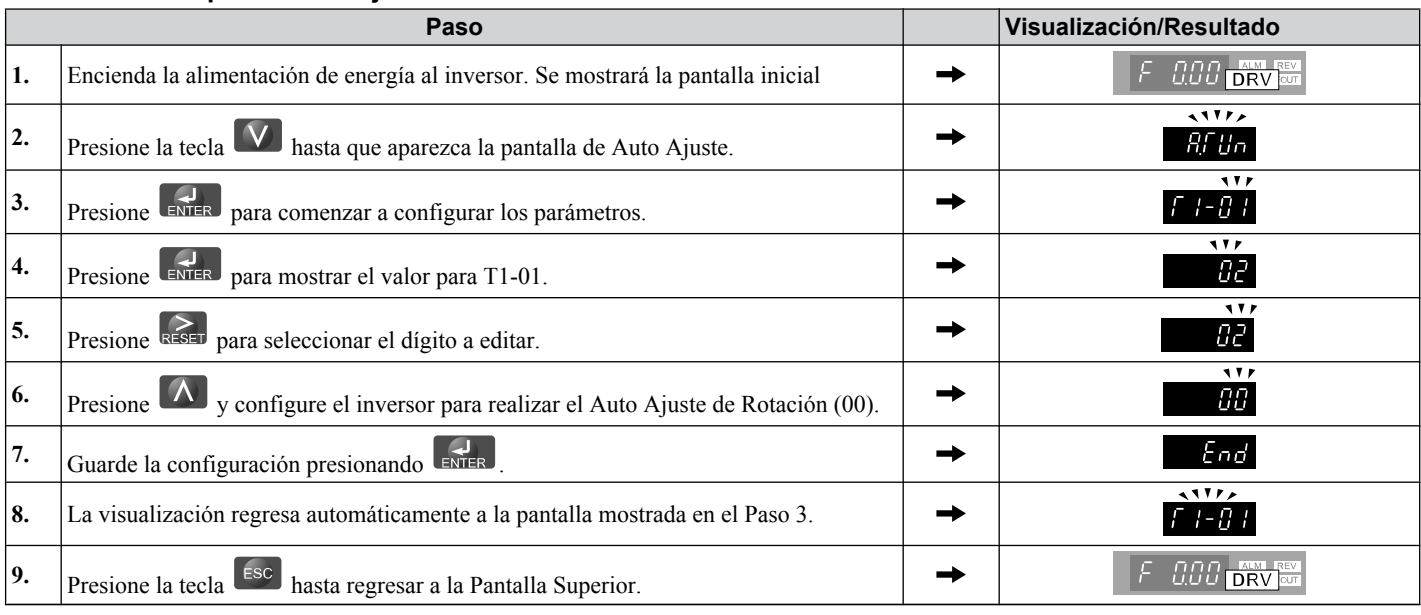

#### **Ingrese los Datos de la Placa de Nombre del Motor**

Después de seleccionar el tipo de Auto Ajuste, ingrese los datos requeridos de la placa de nombre del motor.

**Nota:** Estas instrucciones continúan desde el Paso 7 para la Selección del Tipo de Auto Ajuste.

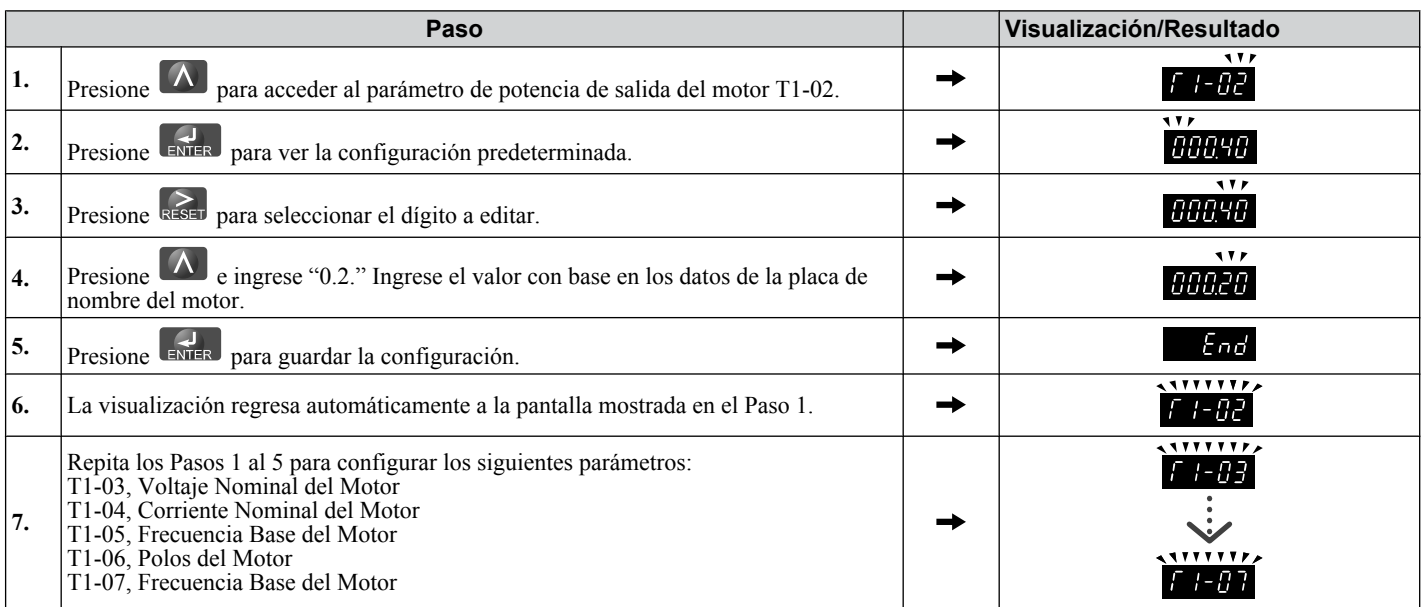

**Nota:** *[Refiérase a Datos de Motor para Auto Ajuste PAG. 117](#page-116-0)* para los detalles de cada configuración.

**Nota:** Para Auto Ajuste estacionario sólo para resistencia línea a línea, configure T1-02 y T1-04.

#### **Inicio del Auto Ajuste**

**ADVERTENCIA!** *Riesgo de Movimiento Repentino. El inversor y el motor pueden arrancar inesperadamente durante el Auto Ajuste, lo cual puede tener como resultado la muerte o lesiones graves. Asegure que el área alrededor del motor del inversor y la carga están libres antes de proceder con el Auto Ajuste.*

**ADVERTENCIA!** *Peligro de Descarga Eléctrica. Se suministrará alto voltaje al motor cuando se realice el Auto Ajuste incluso con el motor en alto, lo cual puede tener como resultado la muerte o lesiones graves. No toque el motor hasta finalizar el Auto Ajuste.*

**AVISO:** *El Auto Ajuste no funcionará adecuadamente si un freno de retención está activo sobre la carga. De no cumplirse lo anterior, puede tener como resultado la operación inadecuada del inversor. Asegúrese de que el motor puede girar libremente antes de comenzar el Auto Ajuste.*

**AVISO:** *Nunca realice el Auto Ajuste de Rotación para un motor conectado a una carga. De lo contrario, puede tener como resultado la operación inadecuada del inversor. Si se realiza un Auto Ajuste para un motor acoplado a una carga, las constantes del motor serán imprecisas y el motor puede mostrar un funcionamiento anormal. Desconecte o desacople el motor de la carga.*

Ingrese la información requerida de la placa de nombre del motor. Presione  $\Box$  para pasar a la pantalla de Inicio del Auto Ajuste.

<span id="page-116-0"></span>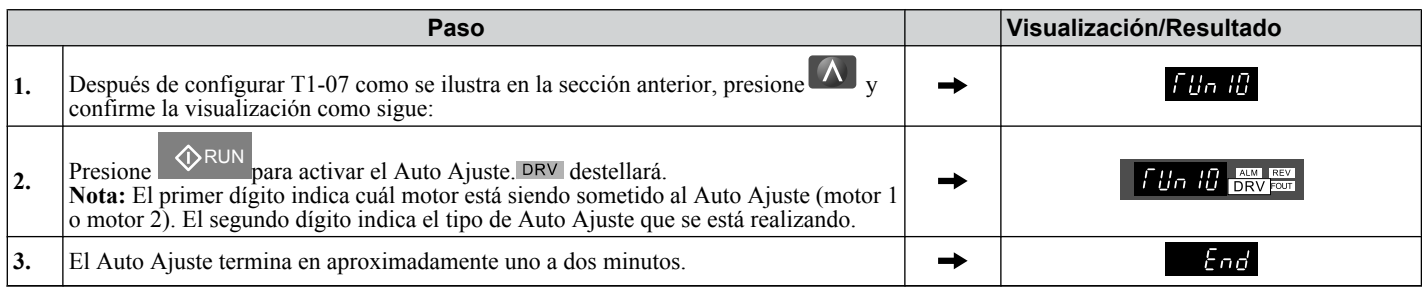

### n **Datos de Motor para Auto Ajuste**

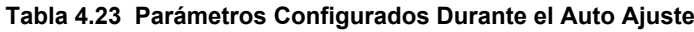

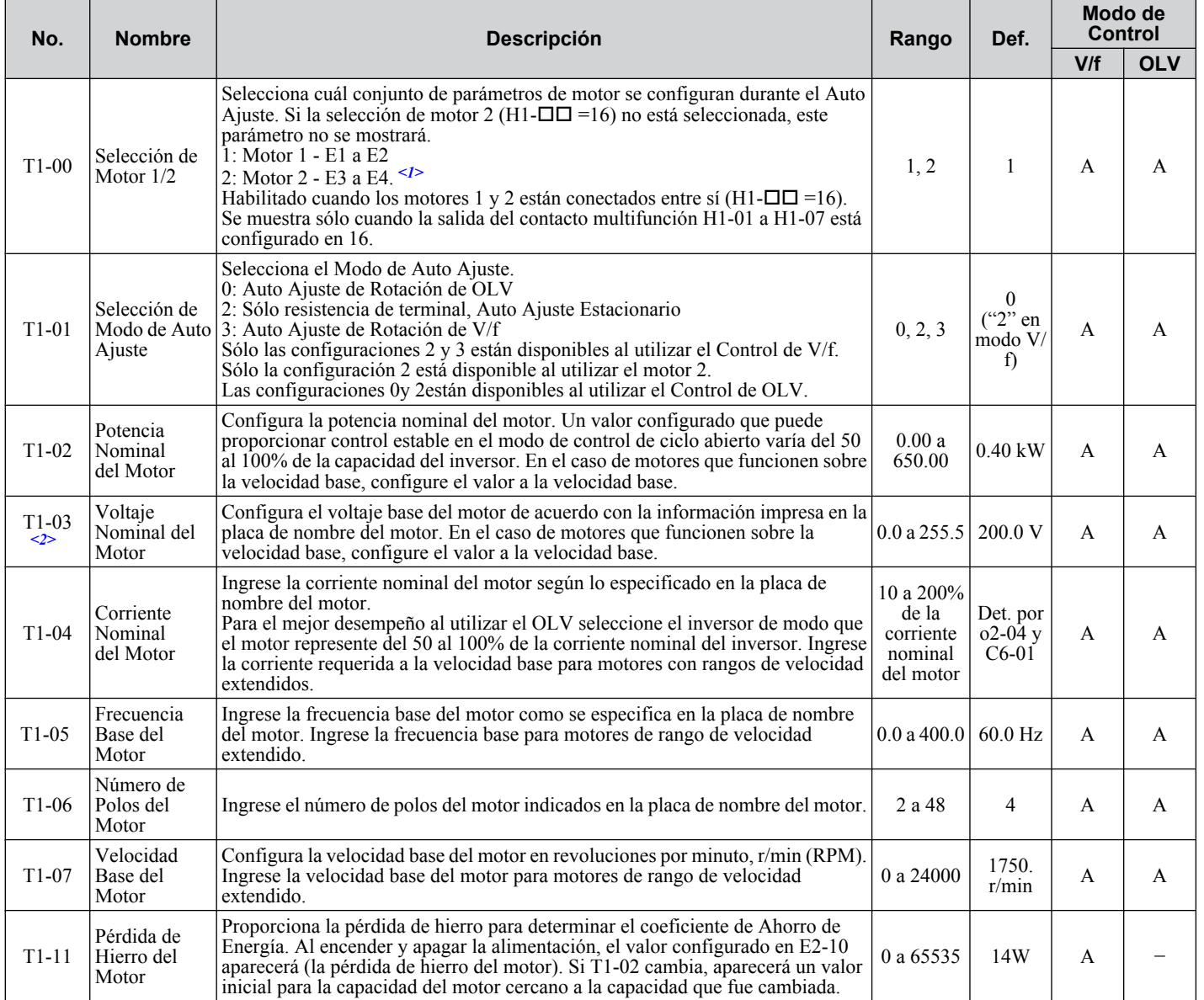

<1> Normalmente no se muestra.

<2> La configuración de voltaje y frecuencia para los motores de vector y para los motores de inversor a menudo son menores que para los motores estándar. Asegúrese de ingresar los datos de Auto Ajuste de acuerdo con la placa de nombre del motor y las hojas de datos del motor. Si se muestran los valores de voltaje y frecuencia sin carga, ingrese esos valores en T1-03 y T1-05.

### ■ Configuración de Precisión para el Auto Ajuste

Los datos básicos en la placa de nombre del motor pueden utilizarse para auto ajustar un motor. Sin embargo, puede lograrse un desempeño mejorado usando datos precisos para el voltaje base y la frecuencia base. Si se conocen los valores de voltaje y frecuencia sin carga, ingrese esos valores al ejecutar el auto ajuste para mejorar el desempeño.

 $\overline{4}$ 

#### **4.7 Corrida de Prueba**

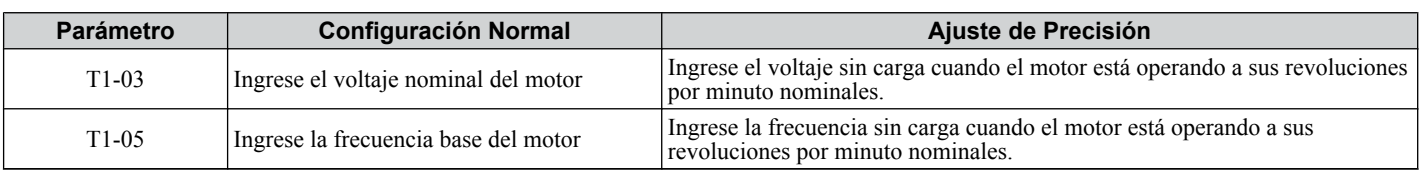

# ◆ Operación Sin Carga

Esta sección explica cómo operar el inversor con el motor desacoplado de la carga durante una corrida de prueba.

#### ■ Antes de Arrancar el Motor

Compruebe los siguientes elementos antes de la operación:

- Asegúrese de que el área alrededor del motor es segura.
- Configure la corriente nominal del motor adecuada en T1-04 para evitar un sobrecalentamiento u otro daño debido a la sobrecarga del motor.
- Asegúrese de que los circuitos de alto de emergencia externos funcionan correctamente y que se han tomado otras precauciones de seguridad.

#### **■ Durante la Operación**

Compruebe los siguientes elementos durante la operación:

- El motor debe girar suavemente (es decir, sin ruido anormal u oscilación).
- El motor debe acelerar y desacelerar suavemente.

#### **■ Instrucciones de Operación**

El siguiente ejemplo ilustra un procedimiento para hacer funcionar el inversor usando el operador digital.

**Nota:** Antes de arrancar el motor, configure la referencia de frecuencia a 6 Hz. *[Refiérase a El Inversor y los Modos de Programación PAG.](#page-73-0)  [74](#page-73-0)* para obtener mas instrucciones.

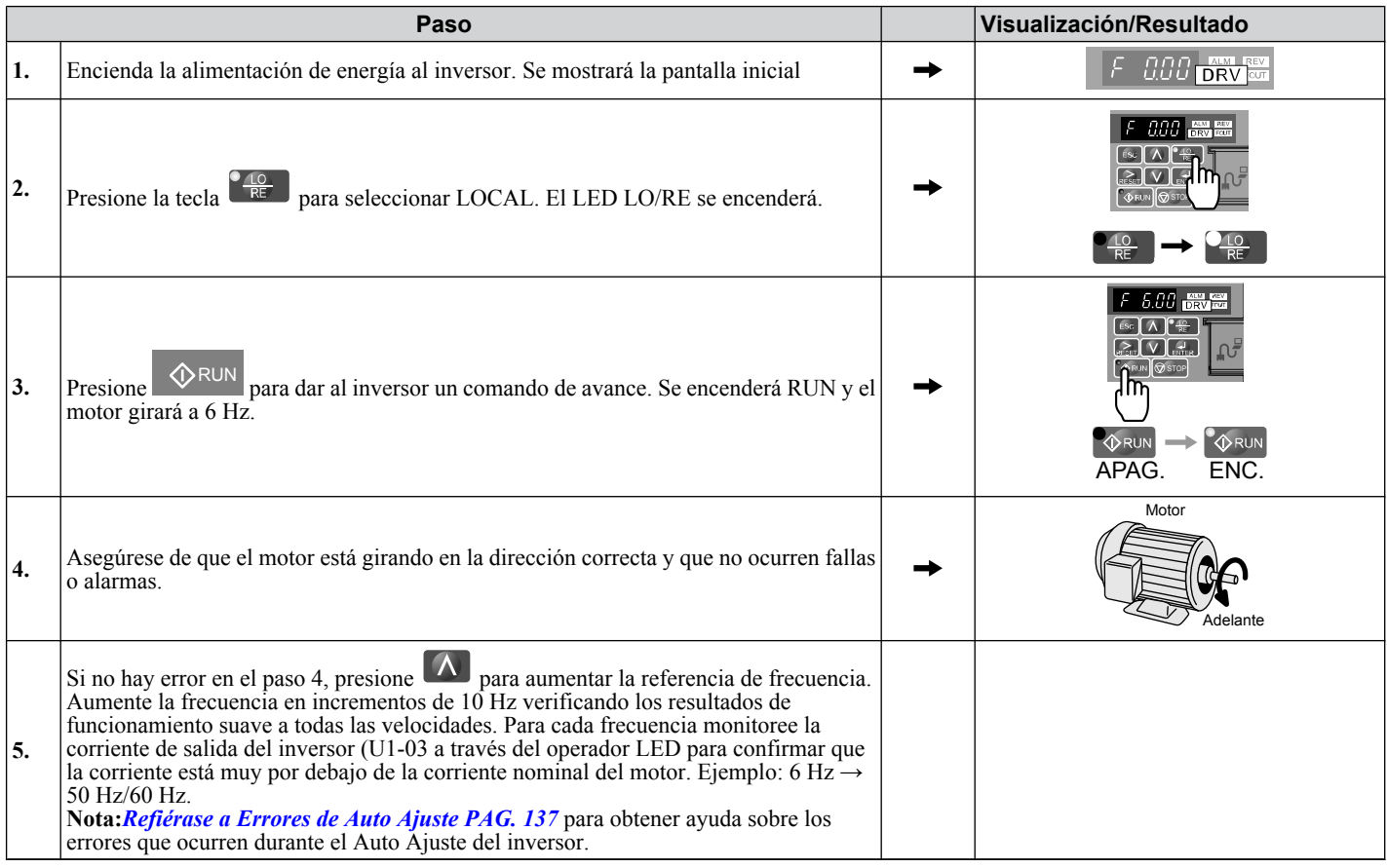

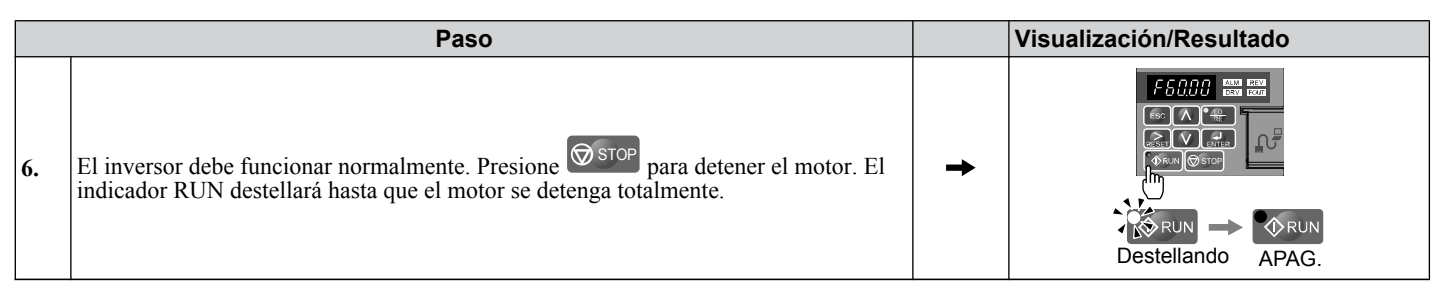

**Nota:** Para operar el inversor, se necesitan el comando de avance (adelante/reversa) y la referencia frecuencia (o velocidad multipasos). Ingrese estos comandos y referencias al inversor.

# u **Operación con la Carga Conectada**

Después de realizar una corrida de prueba sin carga, conecte el motor y proceda a operar la carga.

### ■ Notas sobre Maquinaria Conectada

- Despeje el área alrededor del motor.
- El motor debe detenerse completamente sin problemas. Conecte la maquinaria.
- Asegure todos los tornillos de instalación adecuadamente. Compruebe que el motor y la maquinaria conectada se mantengan en su lugar.
- Confirme que el circuito de Alto Rápido o el seguro mecánico funcionen correctamente.
- Prepárese para presionar el botón STOP en caso de una emergencia.

#### ■ Lista de comprobación previa la operación

- El motor debe girar en la dirección adecuada.
- El motor debe acelerar y desacelerar suavemente.
- Compruebe U1-03 para asegurarse de que no hay sobrecorriente.

Si la aplicación permite operar la carga en la dirección inversa, intente cambiar la dirección del motor y la referencia de frecuencia y observe si existe oscilación o vibración anormal del motor. Corrija el problema si ocurre fluctuación u oscilación o si existen problemas relacionados con el control.

*[Refiérase a Parámetros de Control de Fluctuación y Oscilación de Motor PAG. 133](#page-132-0)*.

#### n **Operación del Motor bajo Condiciones de Carga**

Haga una corrida de prueba de la aplicación similar al procedimiento de prueba sin carga al conectar la maquinaria al motor.

# u **Verificación de la Configuración de los Parámetros y Respaldo de los Cambios**

Compruebe los cambios a la configuración de los parámetros como resultado del Auto Ajuste usando la función de verificación. *[Refiérase a Verificación de los Cambios en los Parámetros: Menú Verificar PAG. 78](#page-77-0)*.

Guarde la configuración de los parámetros verificados. Cambie el nivel de acceso o establezca una contraseña para el inversor para evitar la modificación accidental de la configuración de los parámetros.

### n **Respaldo de los Valores de los Parámetros: o2-03**

La avance del siguiente procedimiento almacena todas las configuraciones de los parámetros en la memoria del inversor, de donde pueden recuperarse posteriormente si es necesario. Configure el parámetro o2-03 en "1" para guardar los cambios a los parámetros. Esto guarda todas las configuraciones de los parámetros, y después regresa o2-03 a 0. El inversor ahora puede "recuperar" los parámetros guardados realizando una "inicialización de usuario" (A1-03 = 1110).

Programación y<br>Operación de Arranque **4Programación y Operación de Arranque**

 $\overline{4}$ 

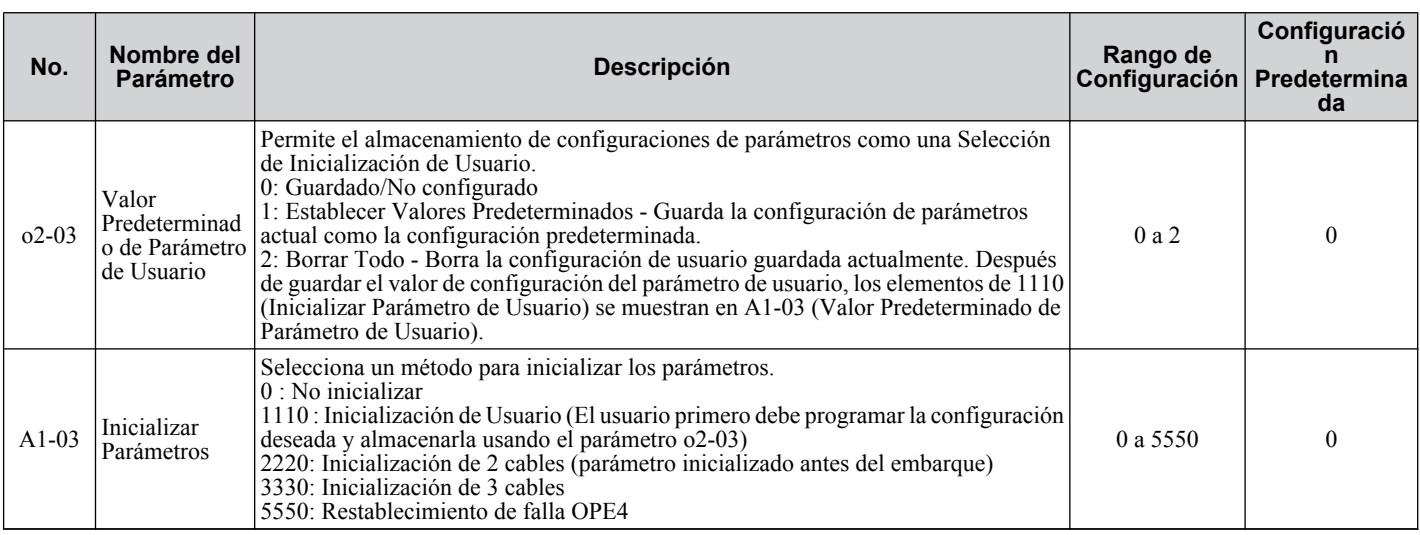

### ■ Nivel de Acceso de Parámetro: A1-01

Configuración del Nivel de Acceso para "Operación solamente" (A1-01 = 0) permite al usuario acceder a los parámetros A1- $\overline{OD}$  y U $\overline{OD}$ - $\overline{OD}$  únicamente. No se muestran otros parámetros.

Configuración del Nivel de Acceso para "Parámetros de Usuario" (A1-01 = 1) Permite al usuario acceder a los parámetros previamente guardados como Parámetros Preferidos. Esto es útil al mostrar sólo los parámetros relevantes para una aplicación específica.

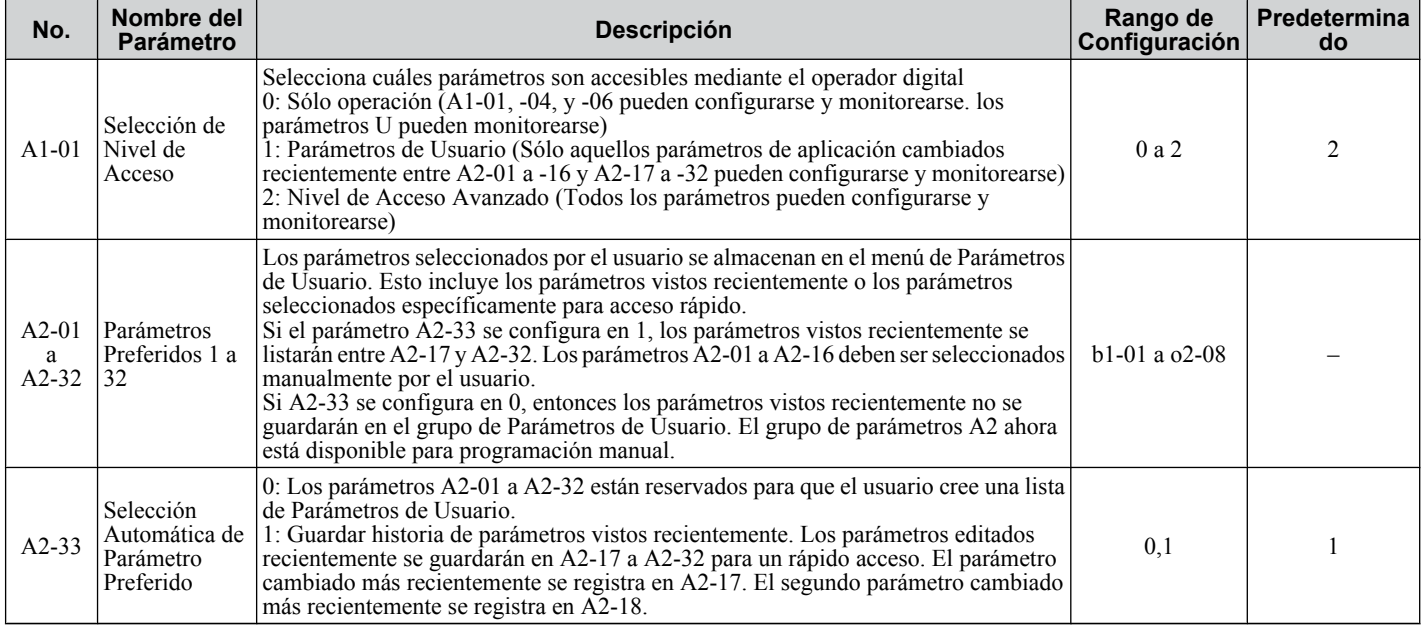

# ■ Configuración de Contraseña: A1-04, A1-05

El usuario puede configurar una contraseña en el inversor para restringir el acceso. La contraseña se selecciona mediante el parámetro A1-05. La contraseña seleccionada debe ingresarse en el parámetro A1-04 para desbloquear el acceso a los parámetros (es decir, la configuración del parámetro A1-04 debe coincidir con el valor programado en A1-05). Los siguientes parámetros no pueden verse ni editarse hasta que el valor programado en A1-04 coincida correctamente con el valor programado en el parámetro A1-05: A1-01, A1-02, A1-03, A1-06 y A2-01 a A2-33.

**Nota:** El parámetro A1-05 está oculto a la vista. Para mostrar A1-05, primero acceda al parámetro A1-04. Después presione simultáneamente la tecla  $\circledcirc$ <sub>stor</sub> y la tecla  $\circledcirc$ 

# ■ Función de Copia (Opcional)

Usando una opción, la configuración del parámetro puede copiarse a otro inversor. El almacenamiento del contenido modificado puede hacer la restauración fácil ya que los parámetros no tienen que configurarse desde el inicio si el inversor se descompone y debe reemplazarse. Para este inversor pueden usarse las dos opciones siguientes:

- Copiar unidad con USB (convertidor USB con función de copia)
- Drive Wizard(Herramienta de administración de parámetros de software de aplicación para PC)

#### **Copiar Unidad con USB**

Conecte y utilice exclusivamente un cable al conector de comunicación del inversor y utilice el interruptor ON/OFF (encendido/apagado) en la unidad de copia con el USB para copiar los datos

#### **Drive Wizard**

Use Drive Wizard para copiar la configuración del parámetro a otro {i. Para mayores detalles, refiérase a la ayuda en el software Drive Wizard.

### u **Operación de Avance Lento: FJOG/RJOG**

Entradas digitales programadas como Avance Lento hacia Adelante (H1- $\Box$  $\Box$ =12) y Avance Lento en Reversa (H1- $\Box$  = 13) serán las entradas de avance lento que no requieren un comando de avance. El cierre de la terminal configurada para entrada de Avance Lento hacia Adelante ocasionará que el inversor realice una rampa hasta la Referencia de Frecuencia de Avance Lento (d1-17) en dirección hacia adelante. El Avance Lento en Reversa ocasionará la misma acción en dirección inversa. El Avance Lento hacia Adelante y el Avance Lento en Reversa pueden configurarse independientemente.

#### n **Parámetros de Operación de Avance Lento**

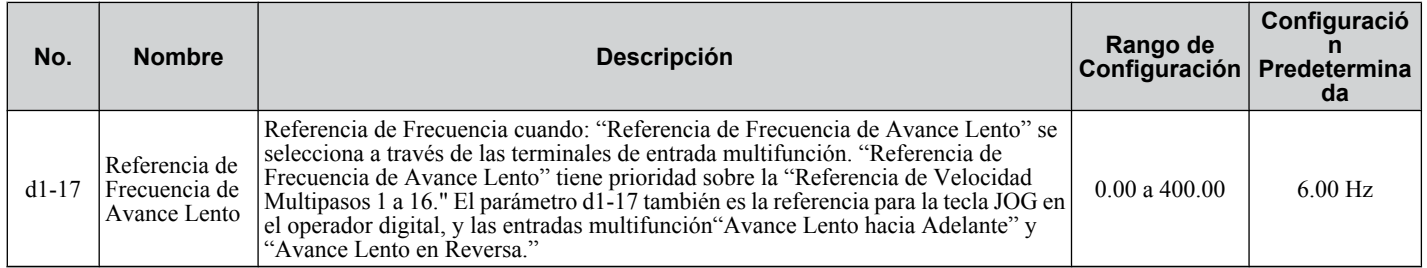

#### ■ Selecciones para Terminales de Entrada Digital S1 a S7 (H1-01 a H1-07)

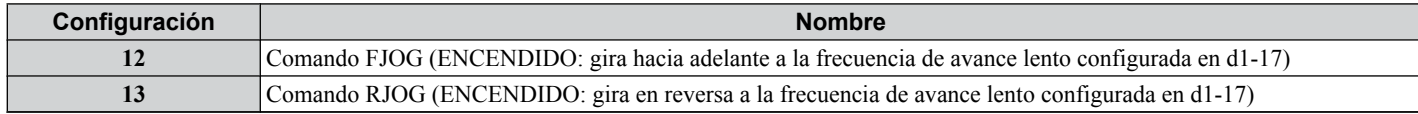

#### n **Ejemplo de Conexión para la Función de Avance Lento**

En este ejemplo, , H1-07 = 12 y d1-17 = 6.0 Hz.

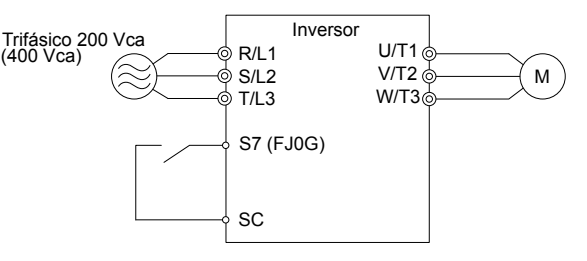

#### **Figura 4.30 Comando de Avance Lento desde Terminales Externas**

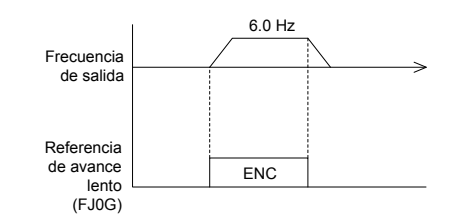

**Figura 4.31 Patrón de Operación de Avance Lento**

#### ■ Procedimientos de Operación de Avance Lento

Configure H1-07 ( Selección de Función de Entrada de Contacto multifunción de Terminal S7 ) en "12" (comando FJOG).

### **4.7 Corrida de Prueba**

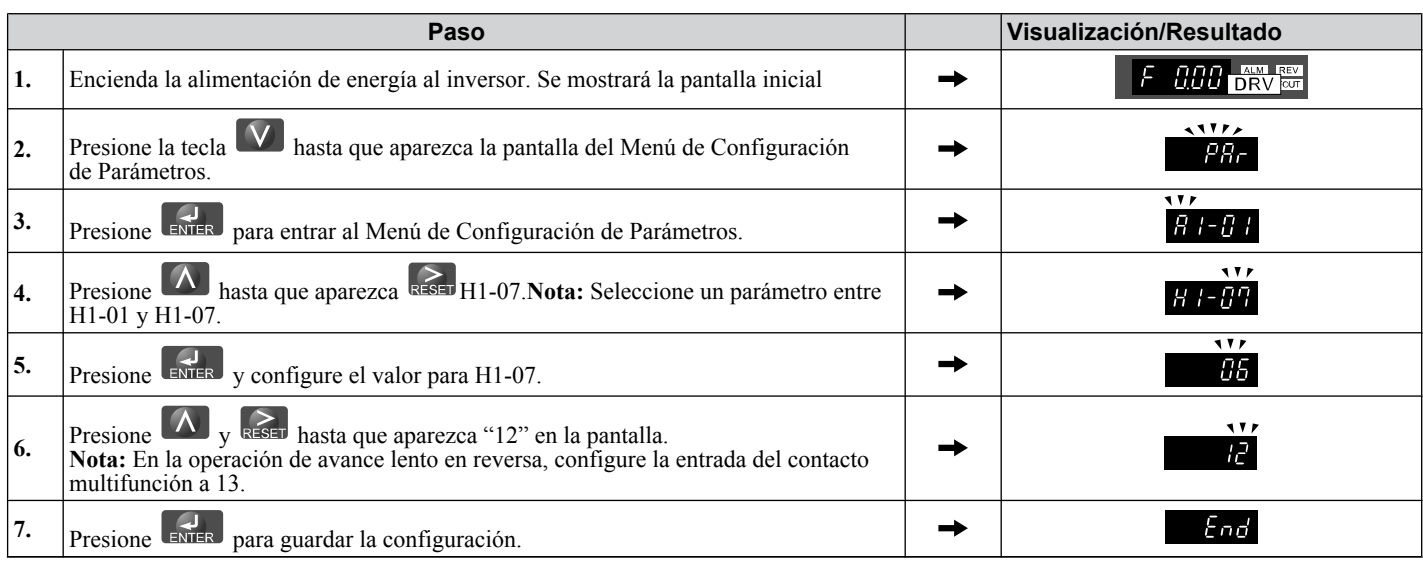

Para comenzar a girar el motor:

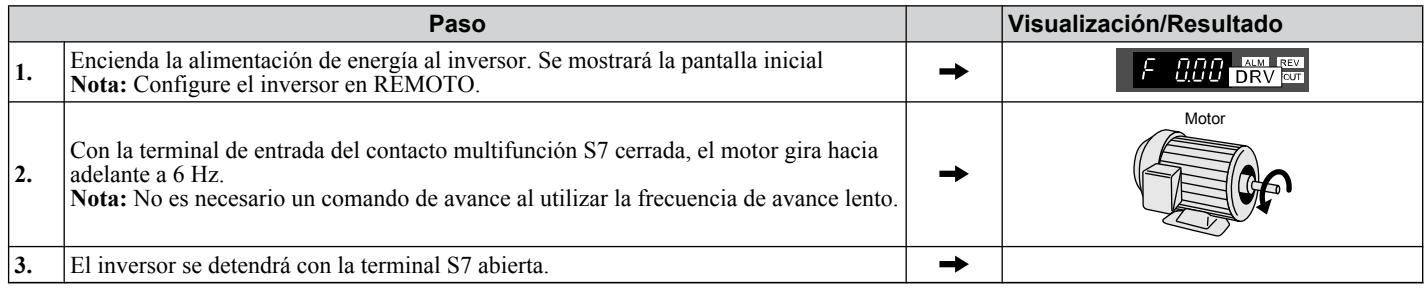

# u **Operación de Velocidad Multipasos (Velocidad de 4 pasos)**

Seleccione hasta 17 referencias predeterminadas (incluyendo la referencia de avance lento) usando cinco entradas multifunción S3 a S7. Pueden seleccionarse cuatro referencias multipasos usando dos entradas multifunción como se ilustra en *Figura 4.32*.

#### n **Parámetros de Operación de Velocidad Multipasos**

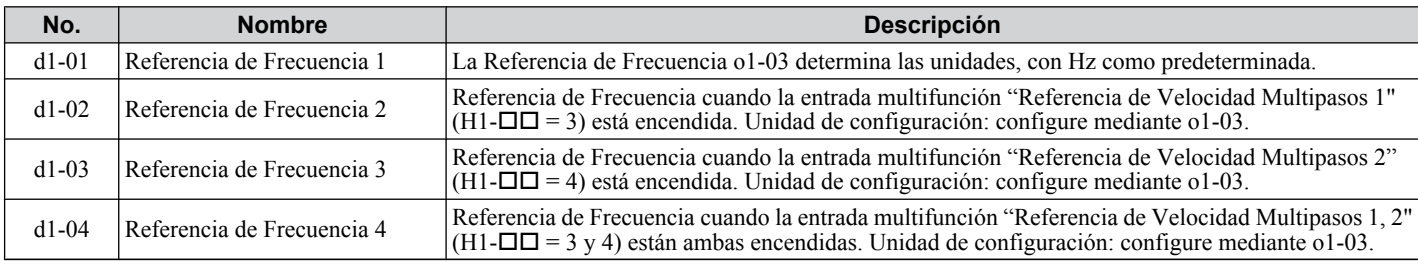

### ■ Entrada Digital

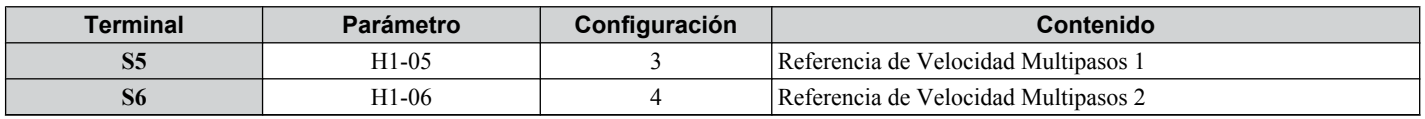

### n **Ejemplo de Cableado**

Configure los interruptores externos SW1 y SW2.

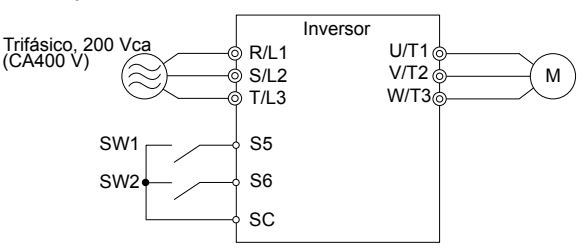

**Figura 4.32 Terminales de Control para Velocidades de 4 Pasos Múltiples**

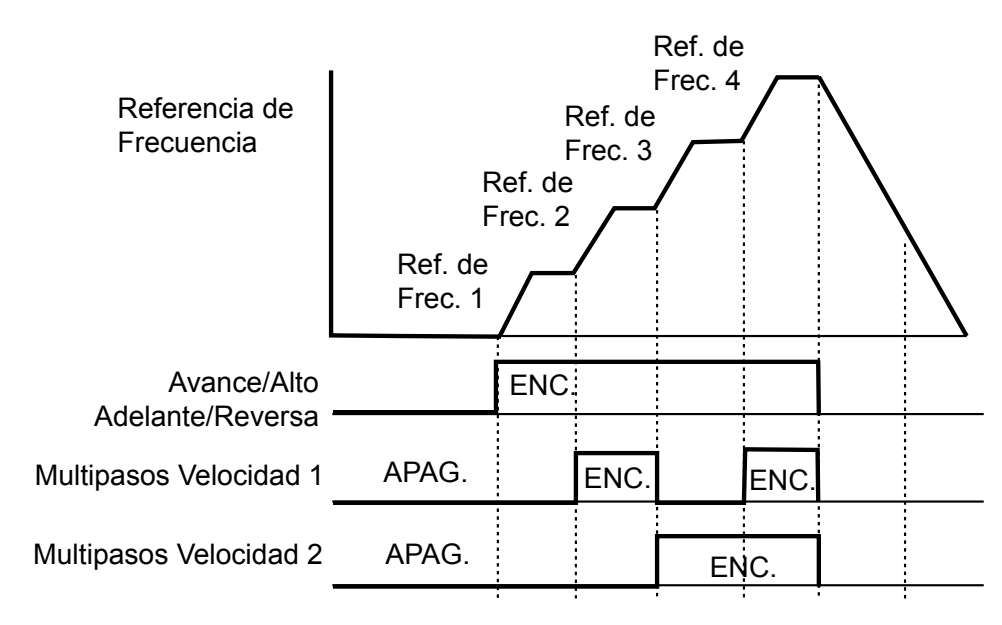

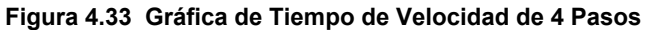

#### ■ Procedimiento de Configuración

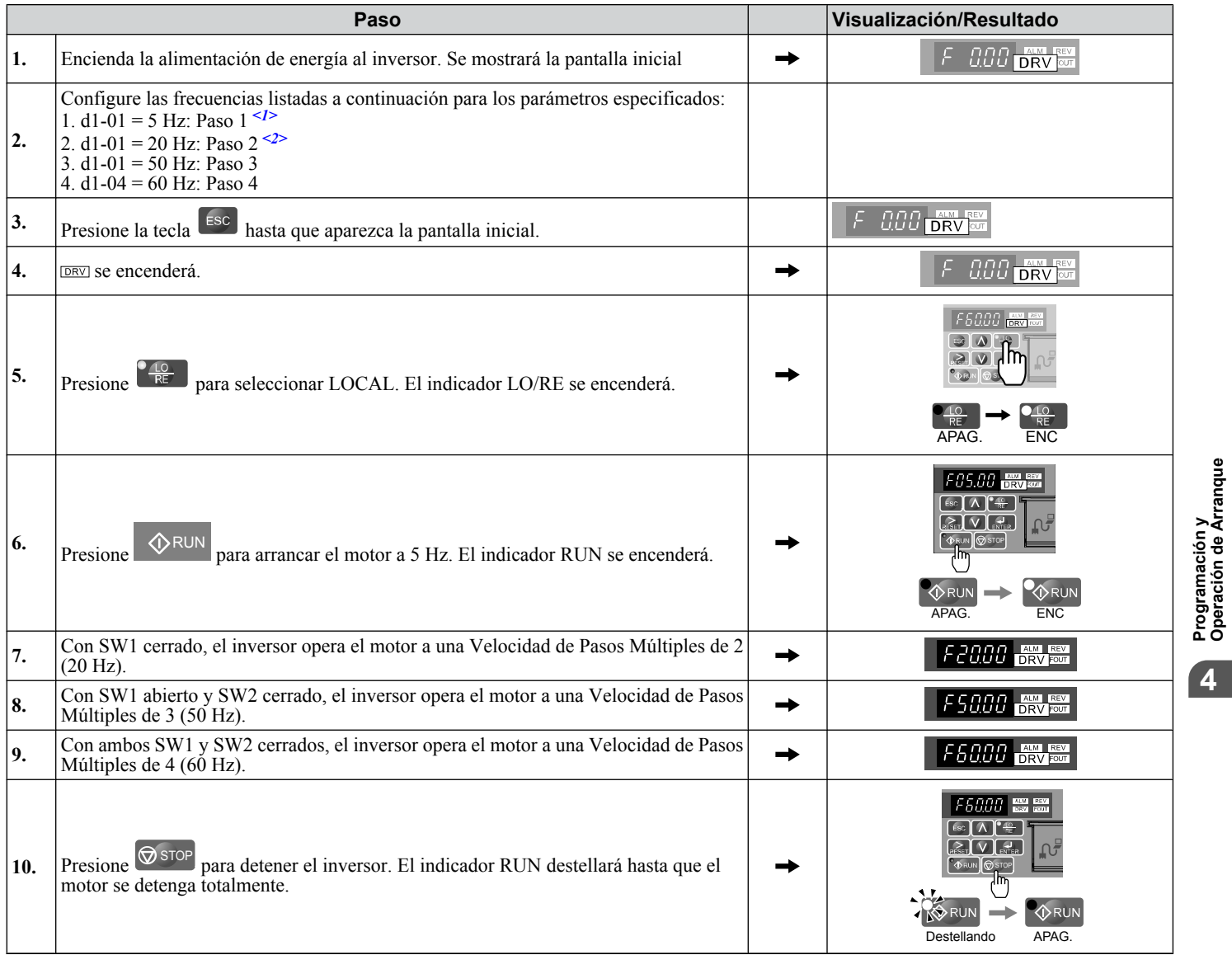

<1> Cuando la referencia de frecuencia se asigna al operador LED (b1-01=0), el primer paso de una secuencia de pasos múltiples proviene de d1-01.

- <2> Configure H3-10 (Selección de Función de Terminal A2 de Entrada Analógica Multifunción (corriente) en "F" (no utilizada).
	- **Nota:** Al ingresar un comando de avance desde la terminal del circuito de control, el valor de la referencia de frecuencia se selecciona como sigue: Cuando b1-01 = 0 y se envía el comando de avance, el inversor utiliza la frecuencia configurada en d1-01. Cuando b1-01 = 1 y se envía el comando de avance, el inversor utiliza el valor de referencia de frecuencia ingresado en la terminal de control analógica A1.

# **4.8 Lista de Verificación de Corrida de Prueba**

Revise la lista de verificación antes de realizar una corrida de prueba. Compruebe cada elemento que sea aplicable.

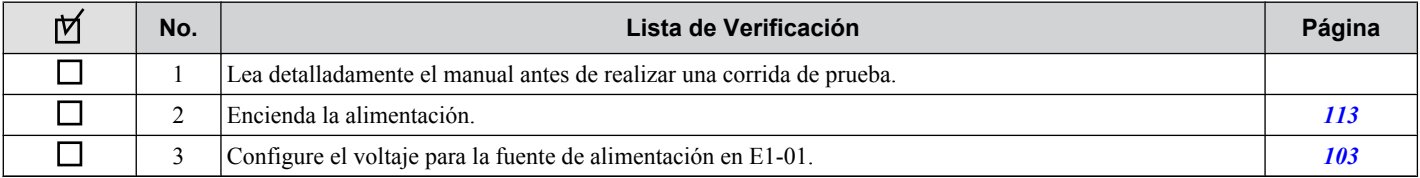

Compruebe los elementos que correspondan al modo de control utilizado.

**ADVERTENCIA!** *Asegúrese de que los circuitos de arranque/alto y de seguridad están cableados correctamente y en el estado correcto antes de aplicar energía al inversor. De no hacerlo así, puede tener como resultado la muerte o lesiones graves ocasionados por el equipo en movimiento. Al programarse para un control de 3 cables, un cierre momentáneo de la terminal S1 puede ocasionar que el inversor arranque.*

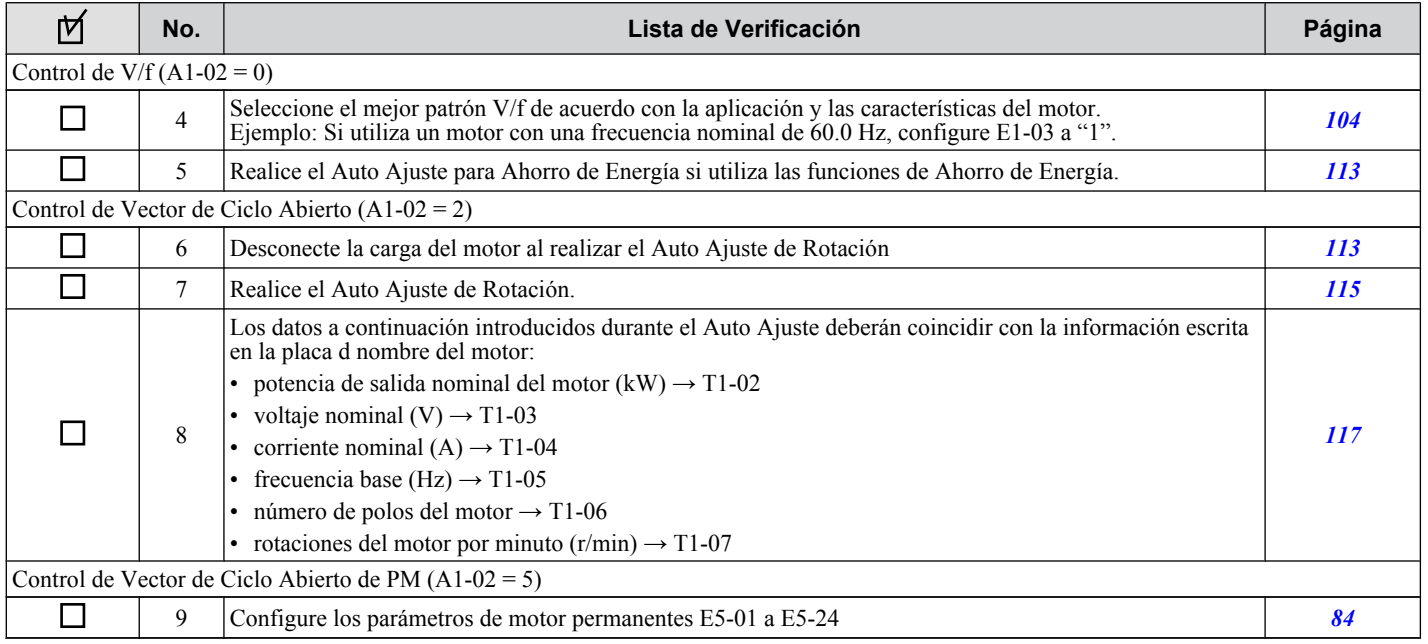

Continúe con la lista de verificación a continuación después de comprobar los elementos 4 a 9.

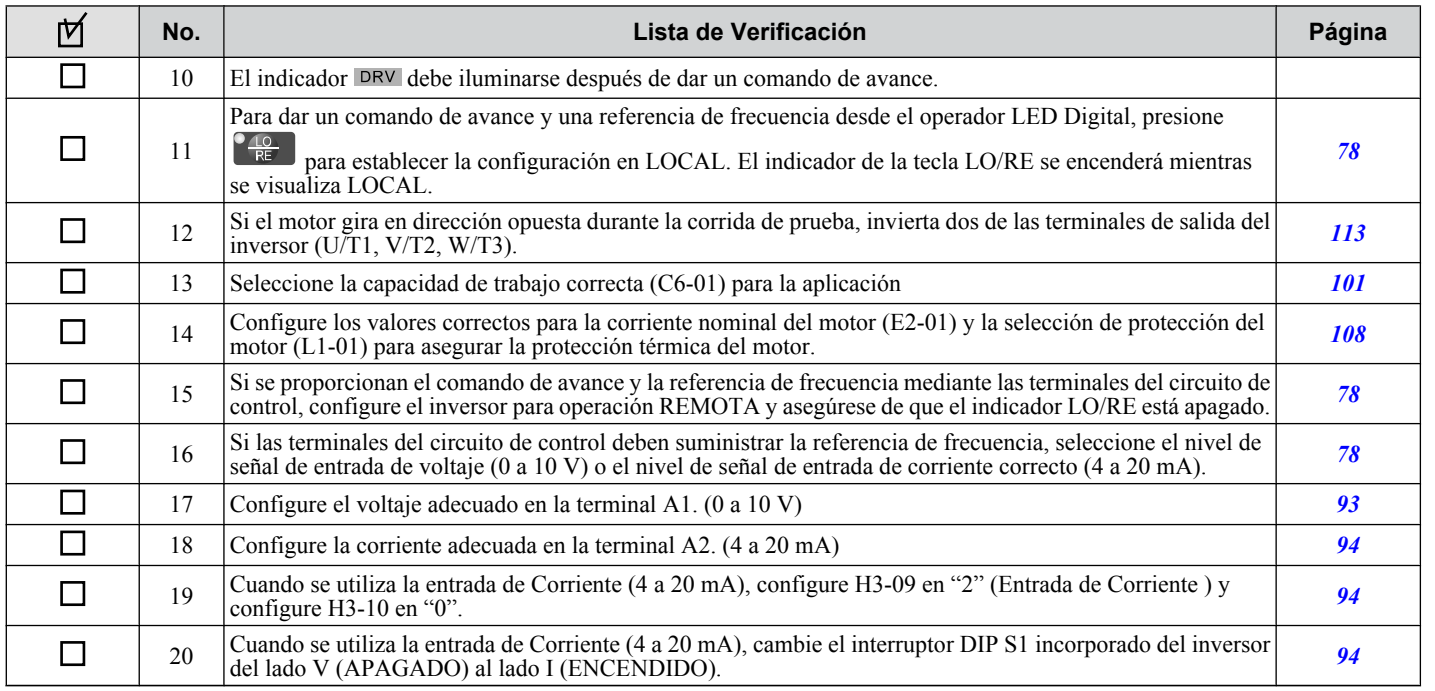

Programación y<br>Operación de Arranque **4Programación y Operación de Arranque**

 $\overline{4}$ 

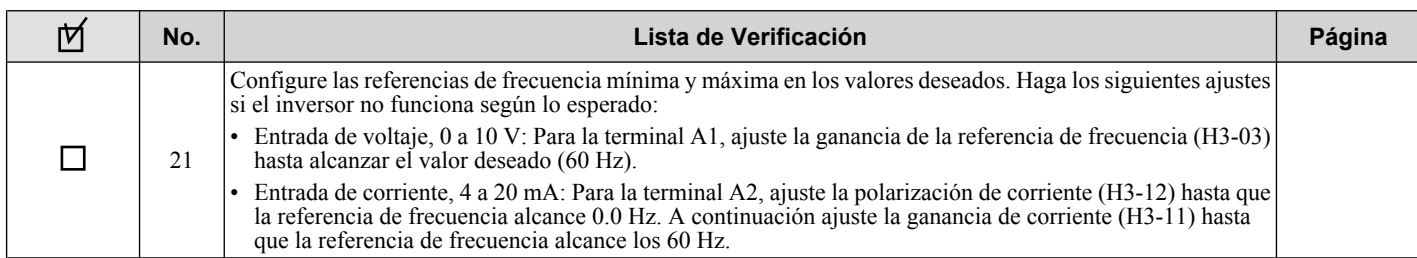

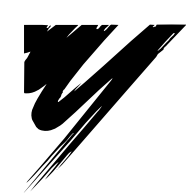

# **Solución de Problemas**

Este capítulo proporciona descripciones de las fallas, alarmas y errores del inversor, visualizaciones relacionadas y las posibles soluciones. Este capítulo también puede servir como una guía de referencia para ajustar el inversor durante una corrida de prueba.

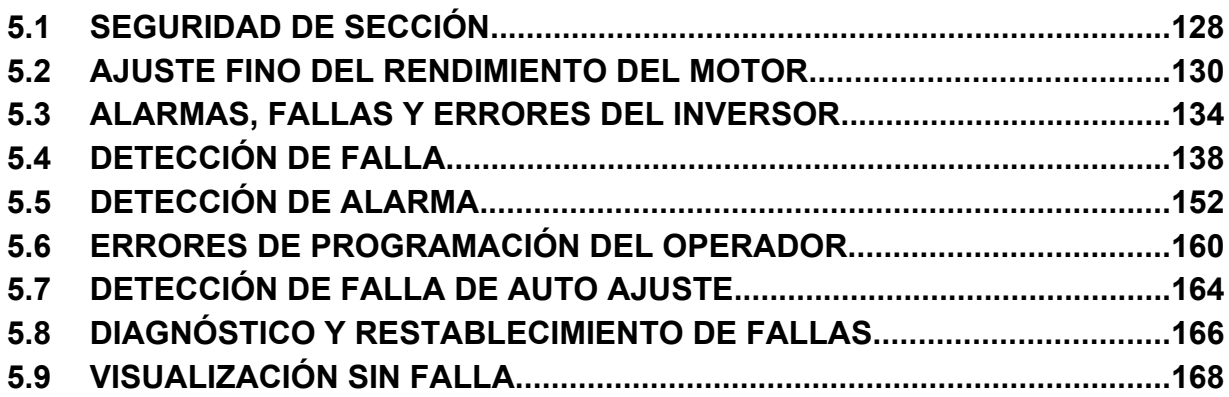

# <span id="page-127-0"></span>**5.1 Seguridad de Sección**

# **A PELIGRO**

# **Peligro de Descarga Eléctrica**

#### **No conecte o desconecte el cableado mientras la alimentación de energía esté encendida.**

De lo contrario, puede tener como resultado la muerte o lesiones graves.

# **ADVERTENCIA**

### **Peligro de Descarga Eléctrica**

#### **No opere el equipo con las tapas fuera de su lugar.**

De no hacerlo así, puede tener como resultado la muerte o lesiones graves.

Los diagramas en esta sección pueden mostrar inversores sin tapas o protecciones con el fin de mostrar los detalles. Asegúrese de reinstalar las tapas o protecciones antes de operar los inversores y hacer funcionar los inversores de acuerdo con las instrucciones descritas en este manual.

#### **Siempre conecte a tierra la terminal de conexión a tierra del lado del motor.**

Una conexión a tierra inadecuada del equipo puede tener como resultado la muerte o lesiones graves al hacer contacto con la cubierta del motor.

#### **No toque ninguna terminal antes de que los capacitores se hayan descargado totalmente.**

De no hacerlo así, puede tener como resultado la muerte o lesiones graves.

Antes de cablear las terminales, desconecte toda la alimentación de energía al equipo. El capacitor interno permanece cargado incluso después de apagar la alimentación de energía del inversor. El LED indicador de carga se apagará cuando el voltaje del bus de CD sea inferior a 50 Vcd. Para prevenir una descarga eléctrica, espere por lo menos cinco minutos después de que todos los indicadores estén apagados y mida el nivel de voltaje del bus de CD para confirmar que el nivel sea seguro.

# **ADVERTENCIA**

#### **No permita a personal no calificado realizar trabajo sobre el inversor.**

De no hacerlo así, puede tener como resultado la muerte o lesiones graves.

La instalación, el mantenimiento, la inspección y el servicio deberán ser realizados únicamente por personal autorizado familiarizado con la instalación, ajuste y mantenimiento de inversores de CA.

#### **No realice trabajo en el inversor mientras lleve puesta ropa suelta, joyería o sin protección para los ojos.**

De no hacerlo así, puede tener como resultado la muerte o lesiones graves.

Quite todos los objetos de metal como relojes y anillos, asegure la ropa suelta, y utilice protección para los ojos antes de comenzar a trabajar en el inversor.

### **No quite las tapas ni toque las tarjetas de circuitos cuando la alimentación de energía está encendida.**

De lo contrario, puede tener como resultado la muerte o lesiones graves.

# **ADVERTENCIA**

# **Peligro de Incendio**

#### **Apriete todos los tornillos de las terminales al torque de ajuste especificado.**

Las conexiones eléctricas sueltas pueden tener como resultado la muerte o lesiones graves por fuego debido al sobrecalentamiento de las conexiones eléctricas.

#### **No utilice una fuente de voltaje inadecuada.**

De lo contrario, puede tener como resultado la muerte o lesiones graves a causa del fuego.

Verifique que el voltaje nominal del inversor coincida con el voltaje de la alimentación de entrada del inversor entrante antes de aplicar energía.

# **A** ADVERTENCIA

**No utilice materiales combustibles inadecuados.**

De lo contrario, puede tener como resultado la muerte o lesiones graves a causa del fuego.

Fije el inversor a metal o a otro material no combustible.

### **AVISO**

**Siga los procedimientos de descarga electrostática (ESD) adecuados al manejar el inversor y los tableros de circuitos.**

De no hacerlo así, puede tener como resultado daño por ESD a los circuitos del inversor.

#### **Nunca conecte o desconecte el motor del inversor mientras el inversor esté dando salida de voltaje.**

Una secuencia inadecuada del equipo puede tener como resultado daño al inversor.

#### **No utilice cables sin blindaje para el cableado de control.**

De lo contrario, puede ocasionar interferencia eléctrica que tenga como resultado un desempeño pobre del sistema. Use cables blindados de par trenzado y aterrice el blindaje en la terminal de conexión a tierra del inversor.

#### **No permita a personal no calificado utilizar el producto.**

De lo contrario, esto puede tener como resultado daño al inversor o al circuito de frenado.

Revise detalladamente el manual de instrucciones TOBPC72060000 al conectar una opción de frenado al inversor.

#### **No modifique los circuitos del inversor.**

De lo contrario, esto puede tener como resultado daño al inversor e invalidará la garantía.

Yaskawa no es responsable por cualquier modificación del producto realizada por el usuario.

**Compruebe todo el cableado después de instalar el inversor y conectar otros dispositivos para asegurarse de que todas las conexiones son correctas.**

De lo contrario, esto puede tener como resultado daño al inversor.

# <span id="page-129-0"></span>**5.2 Ajuste Fino del Rendimiento del Motor**

Esta sección ofrece información útil para contrarrestar la oscilación, fluctuación u otras fallas que ocurren al realizar una corrida de prueba. Refiérase a la sección a continuación que corresponda al método de control de motor utilizado.

**Nota:** Esta sección describe parámetros editados normalmente.. Comuníquese con Yaskawa para más información sobre la configuración detallada y el ajuste fino del inversor.

# u **Ajuste de Método de Control de V/f**

#### **Tabla 5.1 Parámetros para Ajustar el inversor en el Método de Control de V/f**

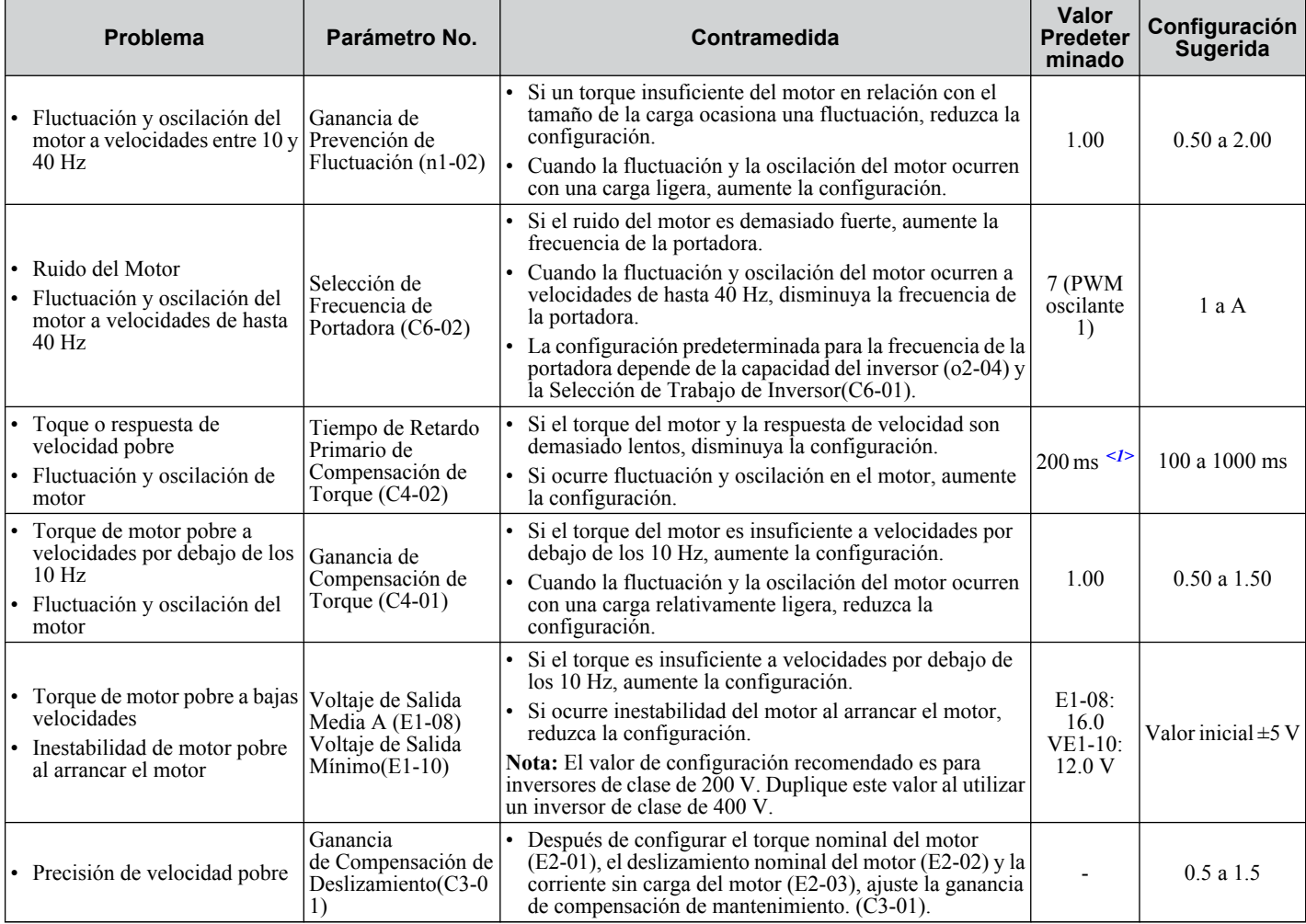

<1> La configuración predeterminada cambia al cambiar el Método de Control (A1-02) o si se selecciona un patrón de V/f diferente usando el parámetro E1-03. La configuración predeterminada mostrada es para el Control de V/f.

**Nota:** Use la compensación de deslizamiento para mejorar la precisión de velocidad en el Control de V/f. Primero asegúrese de que los valores apropiados se han configurado para la corriente nominal del motor a E2-02, el deslizamiento nominal del motor (E2-02), y la corriente sin carga del motor (E2-03). A continuación, ajuste la ganancia de compensación de deslizamiento configurada en C3-01 para que se encuentre entre 0.5 y 1.5.

# u **Ajuste del Método de Control de Motor (OLV) de Vector de Ciclo Abierto**

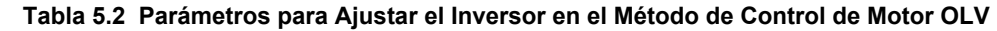

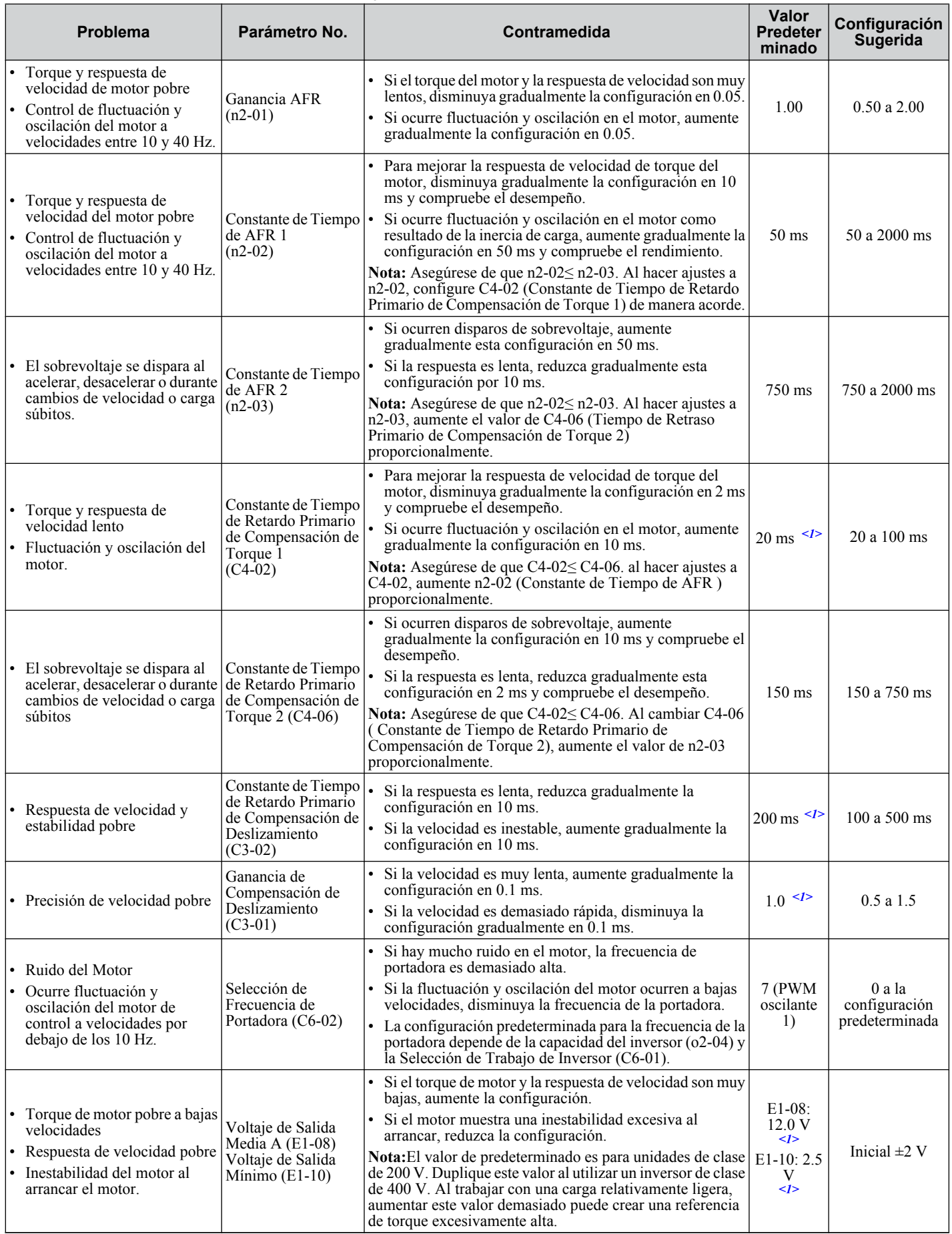

 $\sqrt{5}$ 

<1> La configuración predeterminada cambia al cambiar el Método de Control (A1-02) o si se selecciona un patrón de V/f diferente usando el parámetro E1-03. La configuración predeterminada mostrada es para el Control de V/f.

Al utilizar Control de Motor OLV, deje la ganancia de compensación de torque (C4-01) en su configuración predeterminada de 1.00. Para aumentar la precisión de velocidad durante la regeneración en el Control de Motor OLV, habilite la compensación de deslizamiento durante la regeneración (C3- $0$ 4 = "1").

# <span id="page-132-0"></span>u **Parámetros de Control de Fluctuación y Oscilación de Motor**

Además de los parámetros discutidos en *[Selección de Patrón de V/f: E1-03](#page-103-0)*, los siguientes parámetros afectan indirectamente la fluctuación y oscilación del motor.

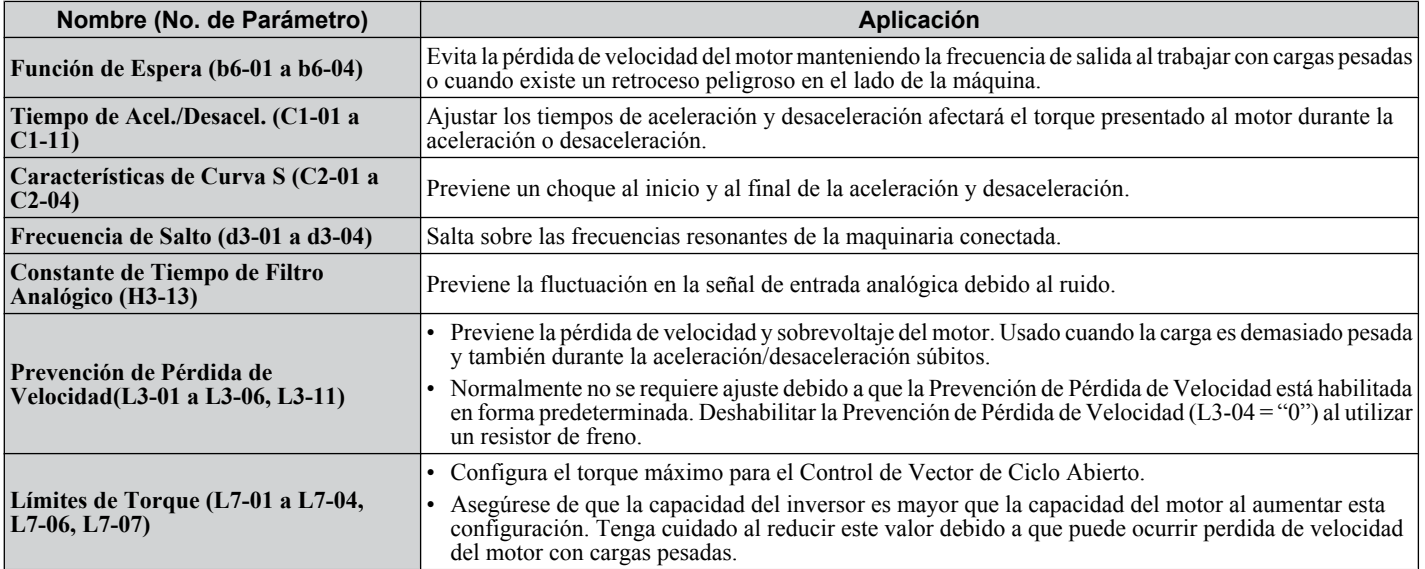

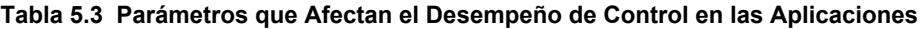

 $\sqrt{5}$ 

# <span id="page-133-0"></span>**5.3 Alarmas, Fallas y Errores del Inversor**

# u **Tipos de Alarmas, Fallas y Errores**

Compruebe el operador LED para información sobre las posibles fallas en el inversor o fallas en el motor para la operación. *[Refiérase a Uso del Operador LED Digital PAG. 70](#page-69-0)*.

Si ocurren problemas no cubiertos por este manual, comuníquese con el representante de Yaskawa más cercano con la siguiente información:

- Modelo de Inversor
- Versión de Software
- Fecha de compra
- Descripción del problema

*Tabla 5.4* contiene descripciones de los diversos tipos de alarmas, fallas y errores que pueden ocurrir al operar el inversor.

Comuníquese con Yaskawa en caso de falla del inversor.

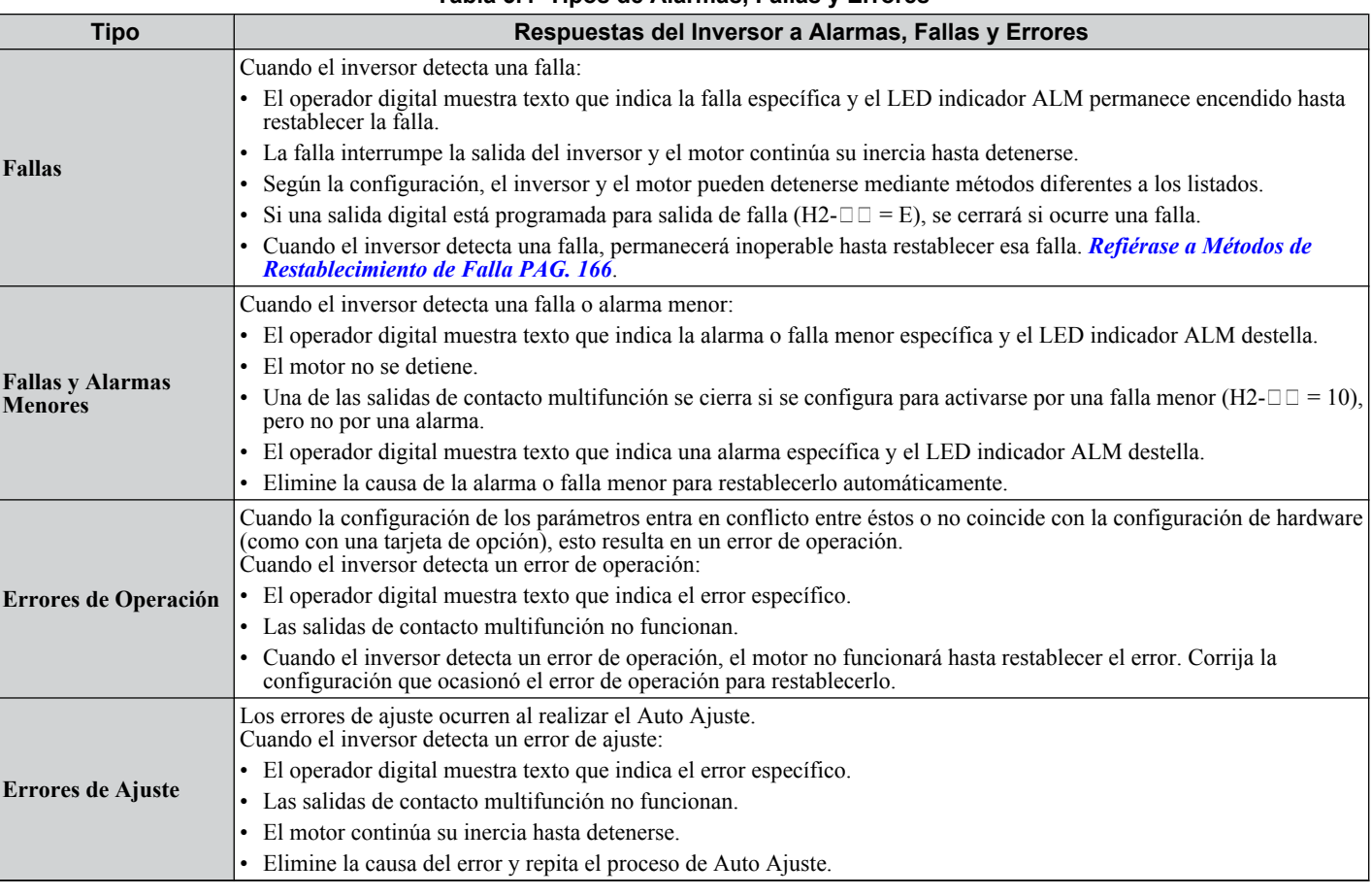

#### **Tabla 5.4 Tipos de Alarmas, Fallas y Errores**

# u **Visualizaciones de Alarmas y Errores**

#### n **Fallas**

Cuando el inversor detecta una falla, los LED indicadores ALM permanecen encendidos sin destellar. Si los LEDs destellan, el inversor ha detectado una falla o alarma menor. *[Refiérase a Fallas Menores y Alarmas PAG. 135](#page-134-0)* para mayor información. Una situación de sobrevoltaje dispara tanto fallas como fallas menores, por lo que es importante observar si los LED permanecen encendidos o si destellan.

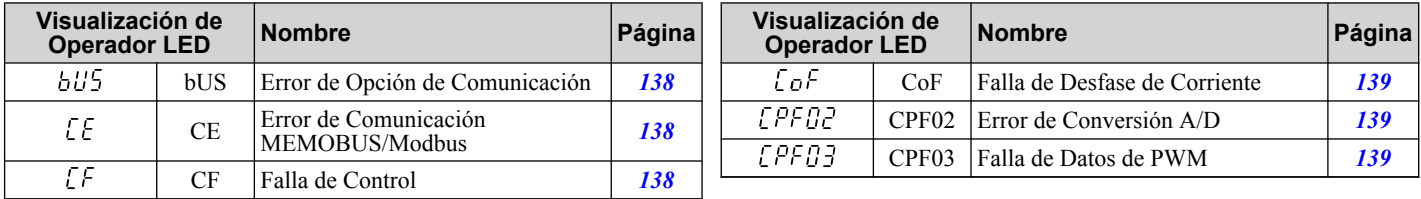

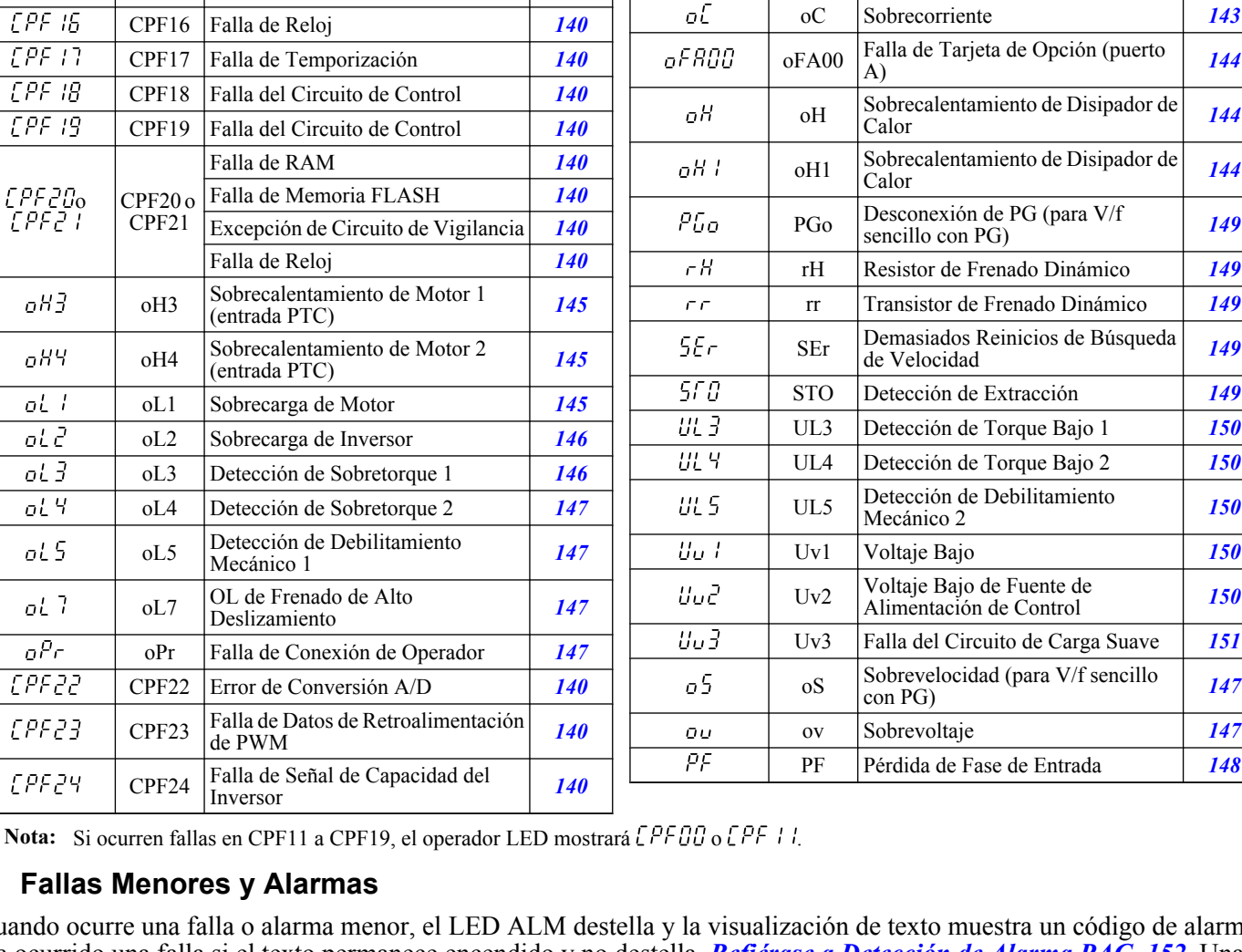

*[139](#page-138-0)*

**Visualización de**

EF1 a EF7

 $EFIAEFT$ 

ҒЬН

FbL

 $\overline{GF}$ 

ιF

t F 2

 $dEu$ 

 $\overline{\mathit{FFB}}$ 

EF0 Falla Externa de Tarjeta de Opción *[141](#page-140-0)*

FbH Retroalimentación de PID Excesiva [142](#page-141-0) FbL Pérdida de Retroalimentación de PID *[142](#page-141-0)* GF Falla de Tierra *[142](#page-141-0)* LF Pérdida de Fase de Salida *[142](#page-141-0)* LF2 Fase Abierta de Salida *[143](#page-142-0)*

(para V/f sencillo con PG) *[141](#page-140-0)*

Falla Externa (terminal de entrada S1 a S7) *[141](#page-140-0)*

**Operador LED Nombre Página**  $dEv$  Desviación de Velocidad Excesiva

**Nota:** Si ocurren fallas en CPF11 a CPF19, el operador LED mostrará [PFUU o [PF | |.

# n **Fallas Menores y Alarmas**

<span id="page-134-0"></span>**Visualización de**

**FPFN6** 

**CPFO7** 

**CPFOB** 

 $T$  $P$  $F$   $T$  $T$ 

EPF 12

 $EPF13$ 

 $EPF14$ 

CPF06

**Operador LED Nombre Página**

CPF07 Falla de Comunicación del Tablero

de Control

La especificación del inversor no coincide durante el reemplazo del Tablero de Terminales o el Tablero

CPF08 Falla de Comunicaciones Seriales de EEPROM *[139](#page-138-0)* CPF11 Falla de RAM *[139](#page-138-0)* CPF12 Falla de Memoria FLASH *[139](#page-138-0)* CPF13 Excepción de Circuito de Vigilancia *[139](#page-138-0)* CPF14 Falla del Circuito de Control *[140](#page-139-0)*

rana de Comunicación del Tablero | [139](#page-138-0)<br>de Terminales

Cuando ocurre una falla o alarma menor, el LED ALM destella y la visualización de texto muestra un código de alarma. Ha ocurrido una falla si el texto permanece encendido y no destella. *[Refiérase a Detección de Alarma PAG. 152](#page-151-0)*. Una situación de sobrevoltaje, por ejemplo, puede disparar tanto fallas como fallas menores. Por lo tanto, es importante observar si los LED permanecen encendidos o si destellan.

| Visualización de Operador<br>LED |           | <b>Nombre</b>                                               | Salida de Falla<br><b>Menor</b><br>$(H2-T = 10)$ | Página |
|----------------------------------|-----------|-------------------------------------------------------------|--------------------------------------------------|--------|
| ЪЬ                               | bb        | Bloque base del inversor                                    | Sin salida                                       | 152    |
| 685                              | bUS       | Error de Comunicaciones de Tarjeta de Opción                | SĨ                                               | 152    |
| <i>ERLL</i>                      | CALL      | Error de Transmisión de Comunicación Serial                 | SÍ                                               | 152    |
| ΕE                               | <b>CE</b> | Error de Comunicación de MEMOBUS/Modbus                     | SÍ                                               | 153    |
| dEu                              | dEv       | Desviación de Velocidad Excesiva (para V/f sencillo con PG) | SÍ                                               | 153    |
| dnE                              | dnE       | Inversor Deshabilitado                                      | SĪ                                               | 153    |

**Tabla 5.5 Visualización de Fallas y Alarmas Menores**

5

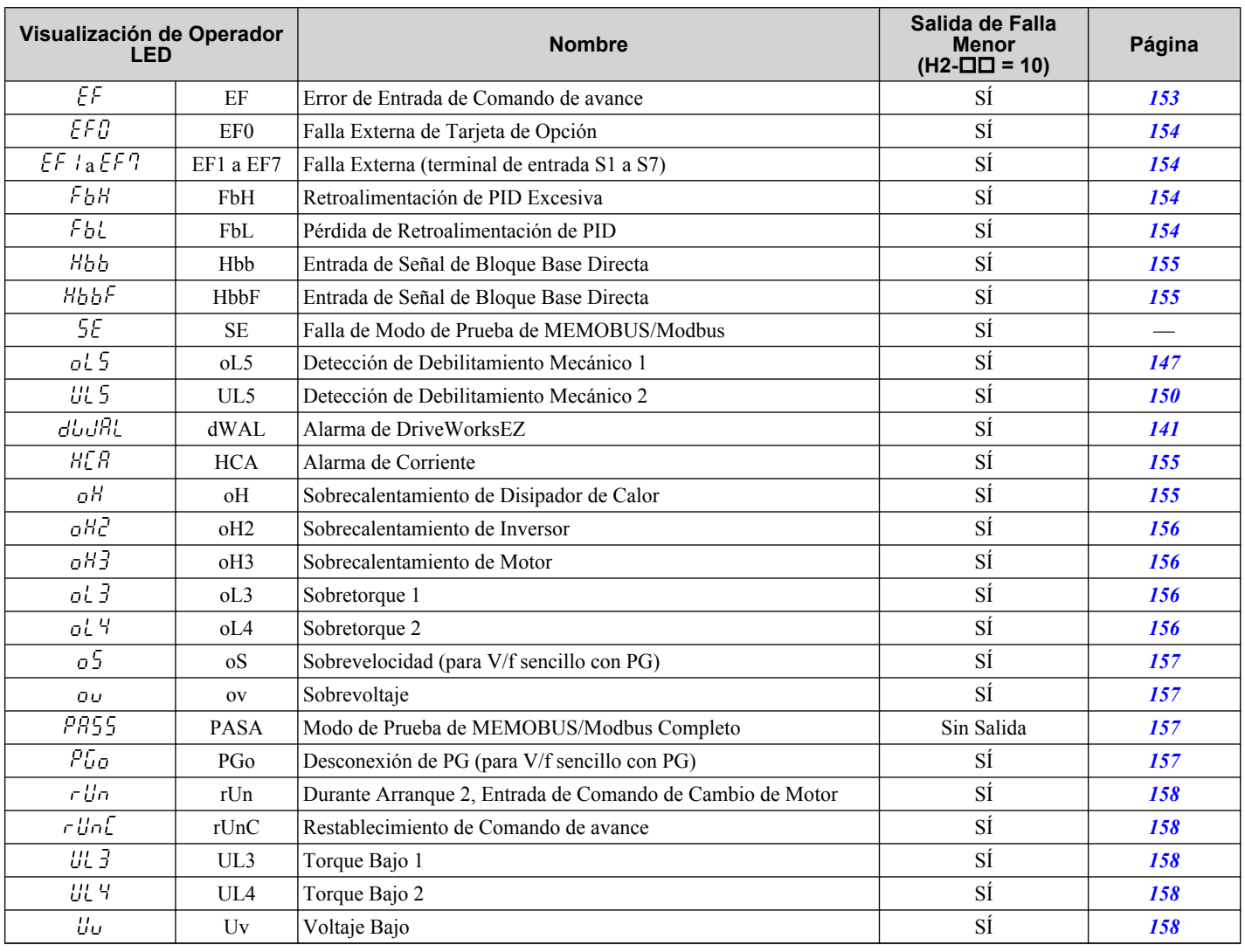

### **E** Errores de Operación

#### **Tabla 5.6 Visualizaciones de Errores de Operación**

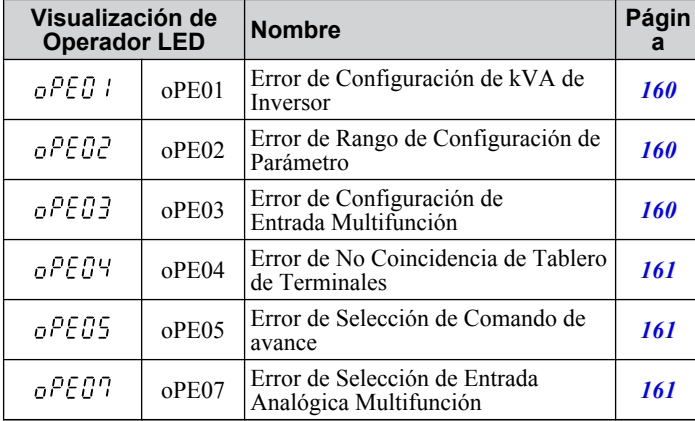

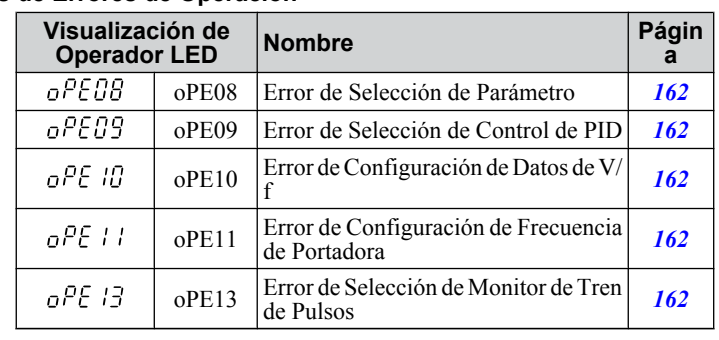

# <span id="page-136-0"></span>n **Errores de Auto Ajuste**

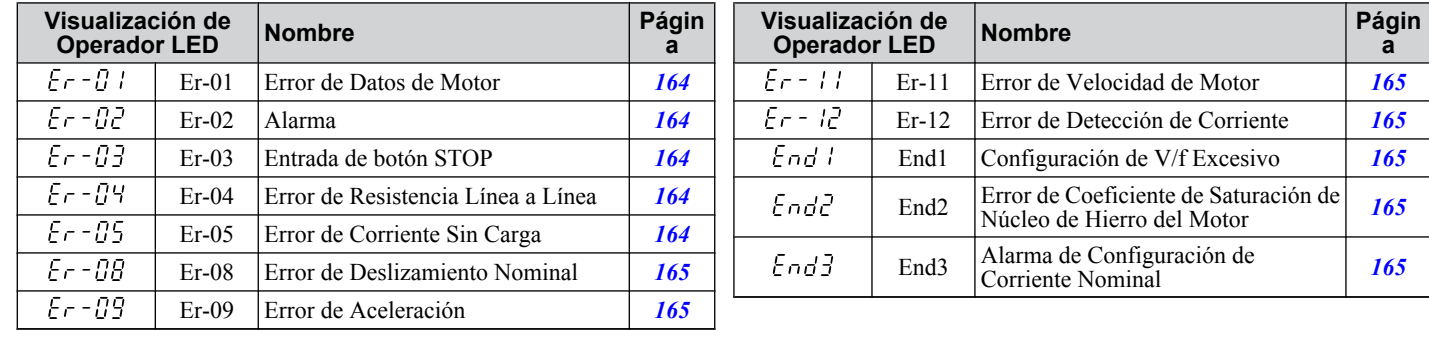

#### **Tabla 5.7 Visualizaciones de Errores de Auto Ajuste**

# <span id="page-137-0"></span>**5.4 Detección de Falla**

# u **Visualizaciones de Fallas, Causas, y Posibles Soluciones**

#### **Tabla 5.8 Detallado Visualizaciones de Fallas, Causas, y Posibles Soluciones**

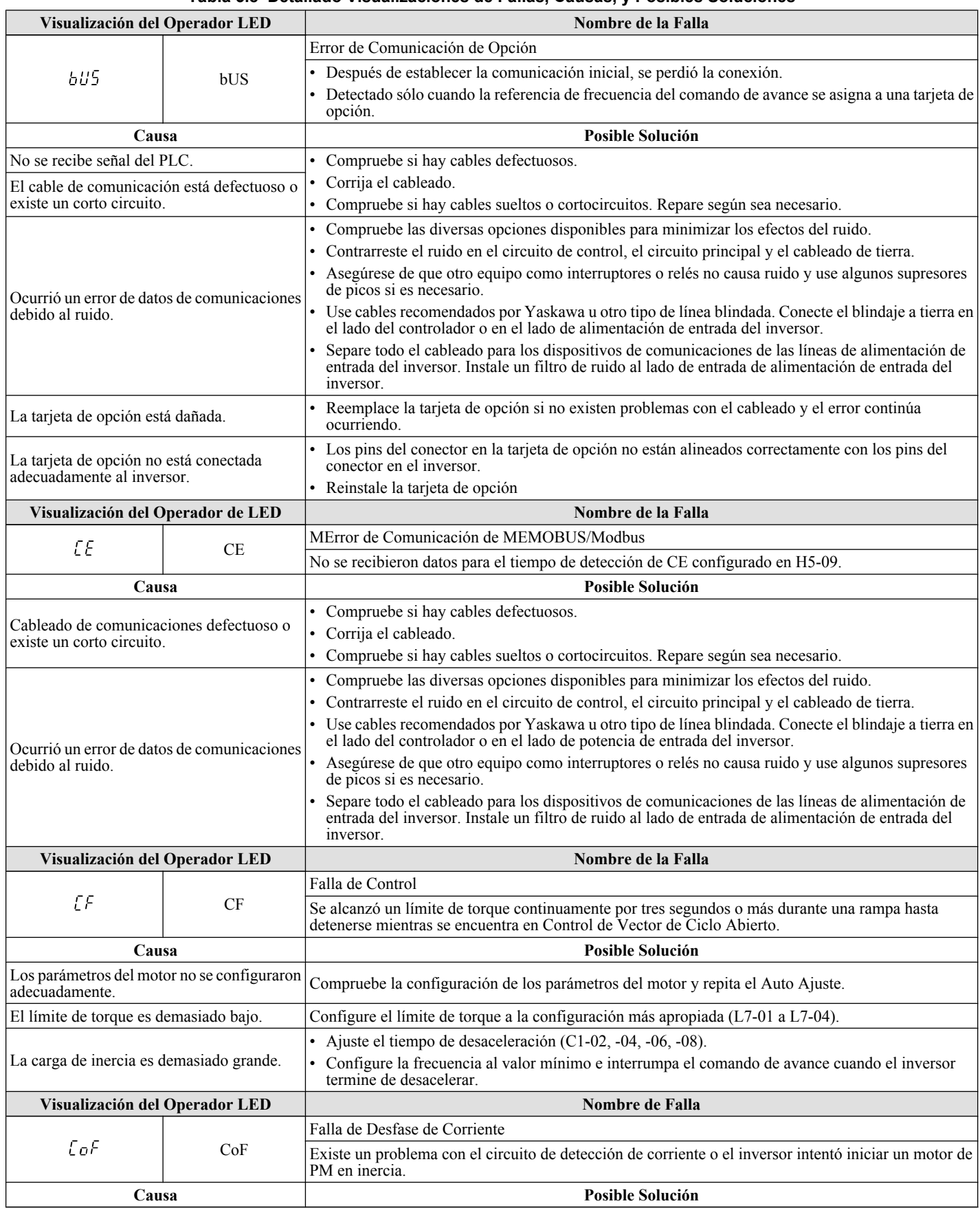

<span id="page-138-0"></span>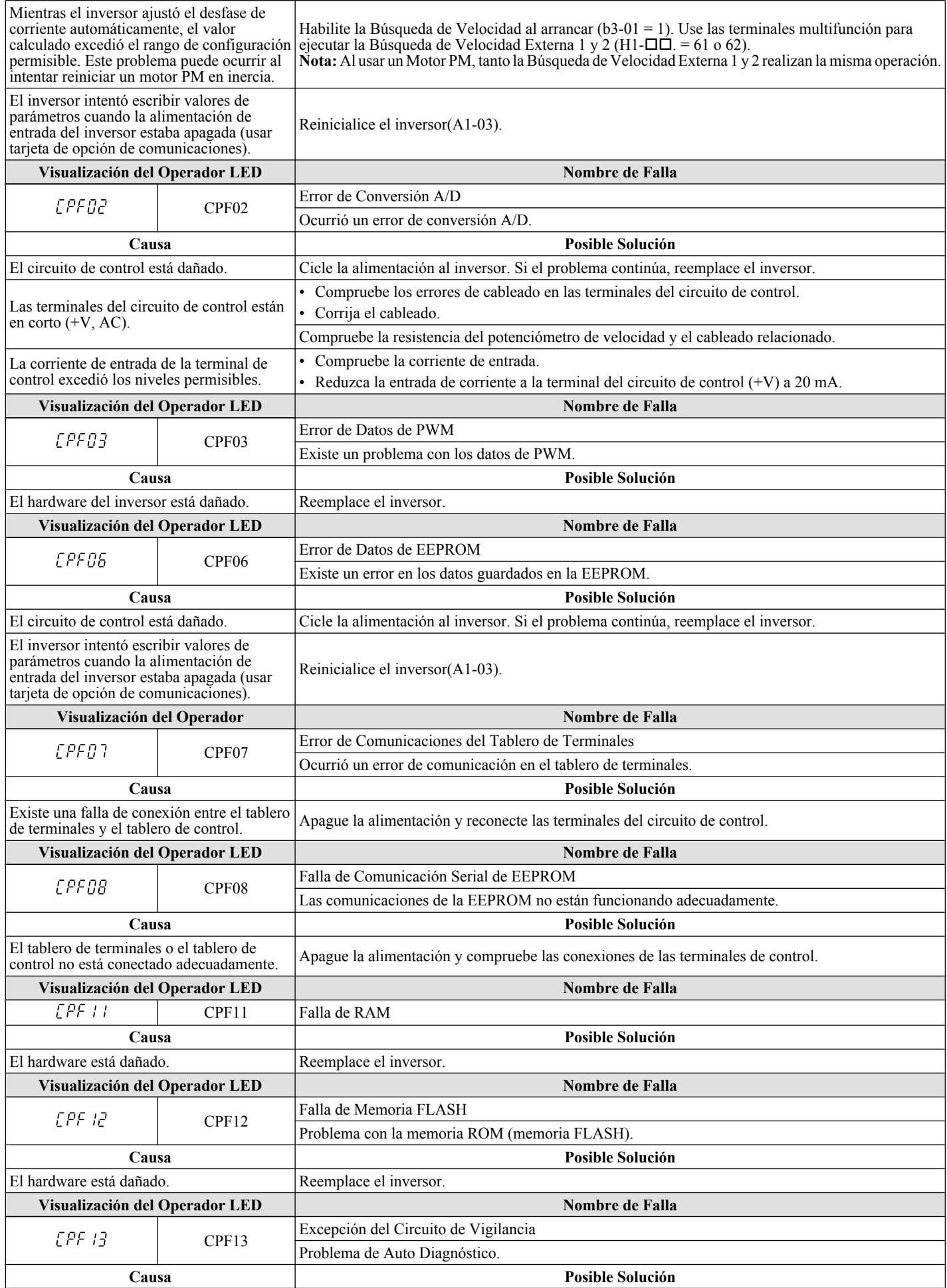

### <span id="page-139-0"></span>**5.4 Detección de Falla**

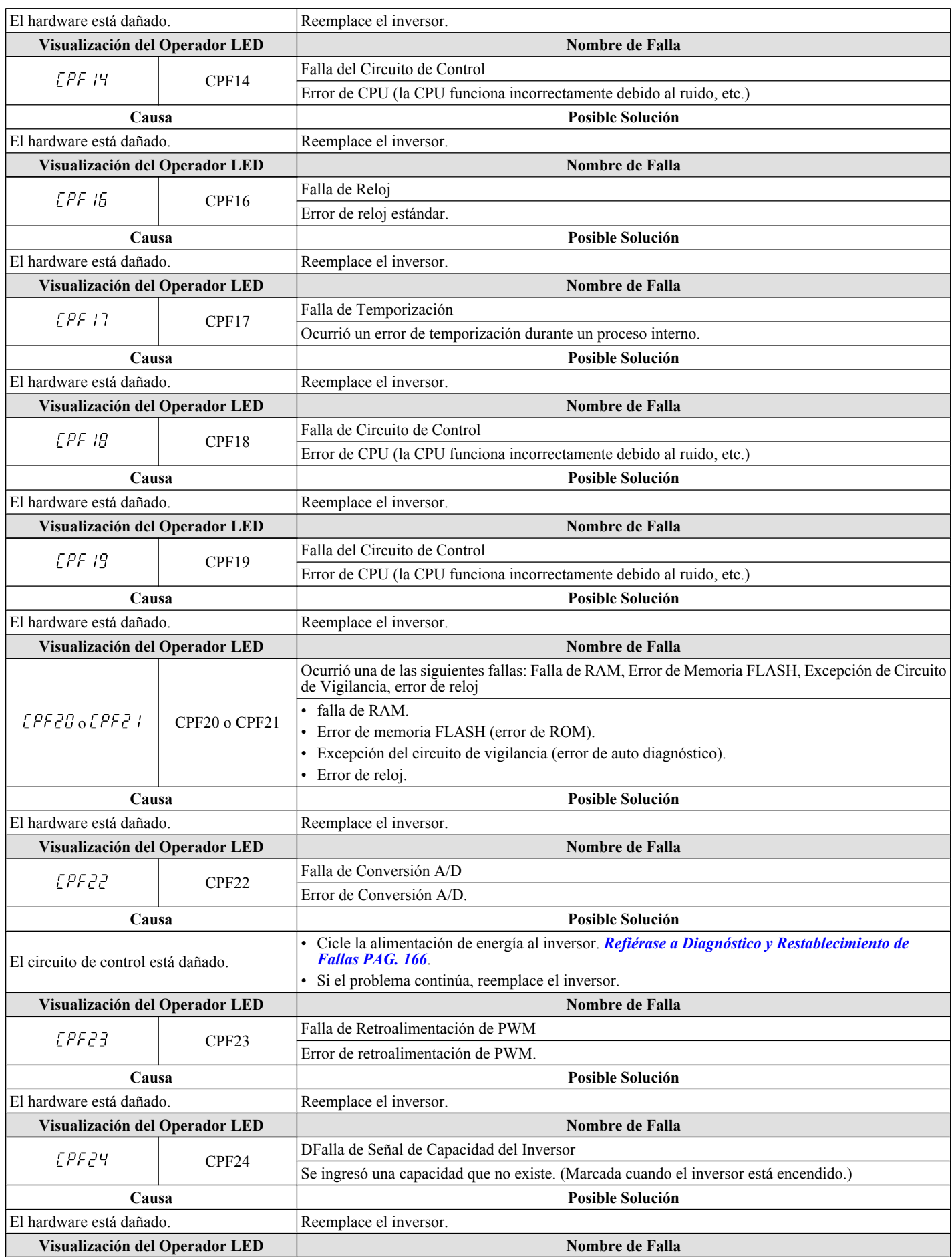

<span id="page-140-0"></span>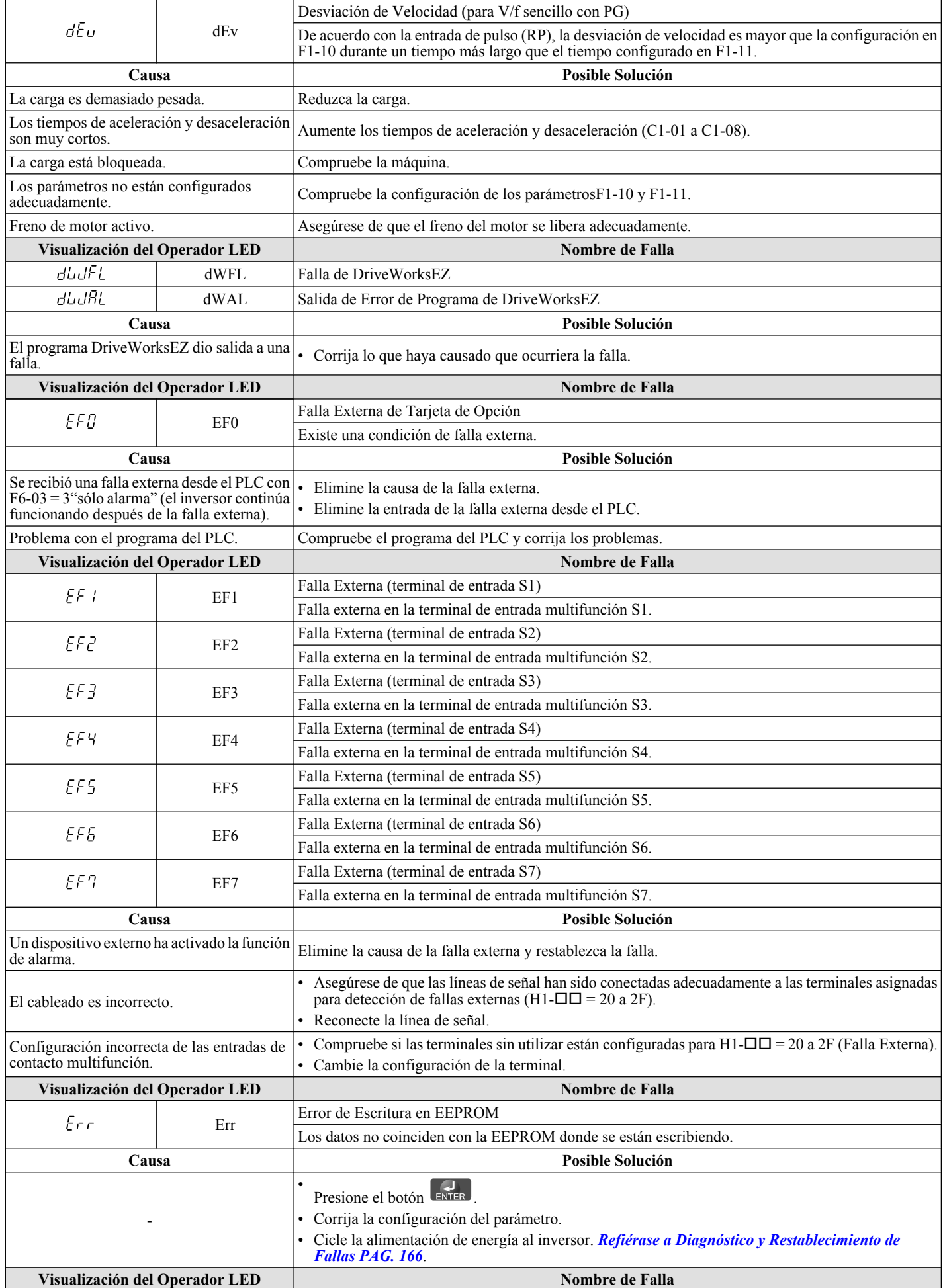

 $\sqrt{5}$ 

### <span id="page-141-0"></span>**5.4 Detección de Falla**

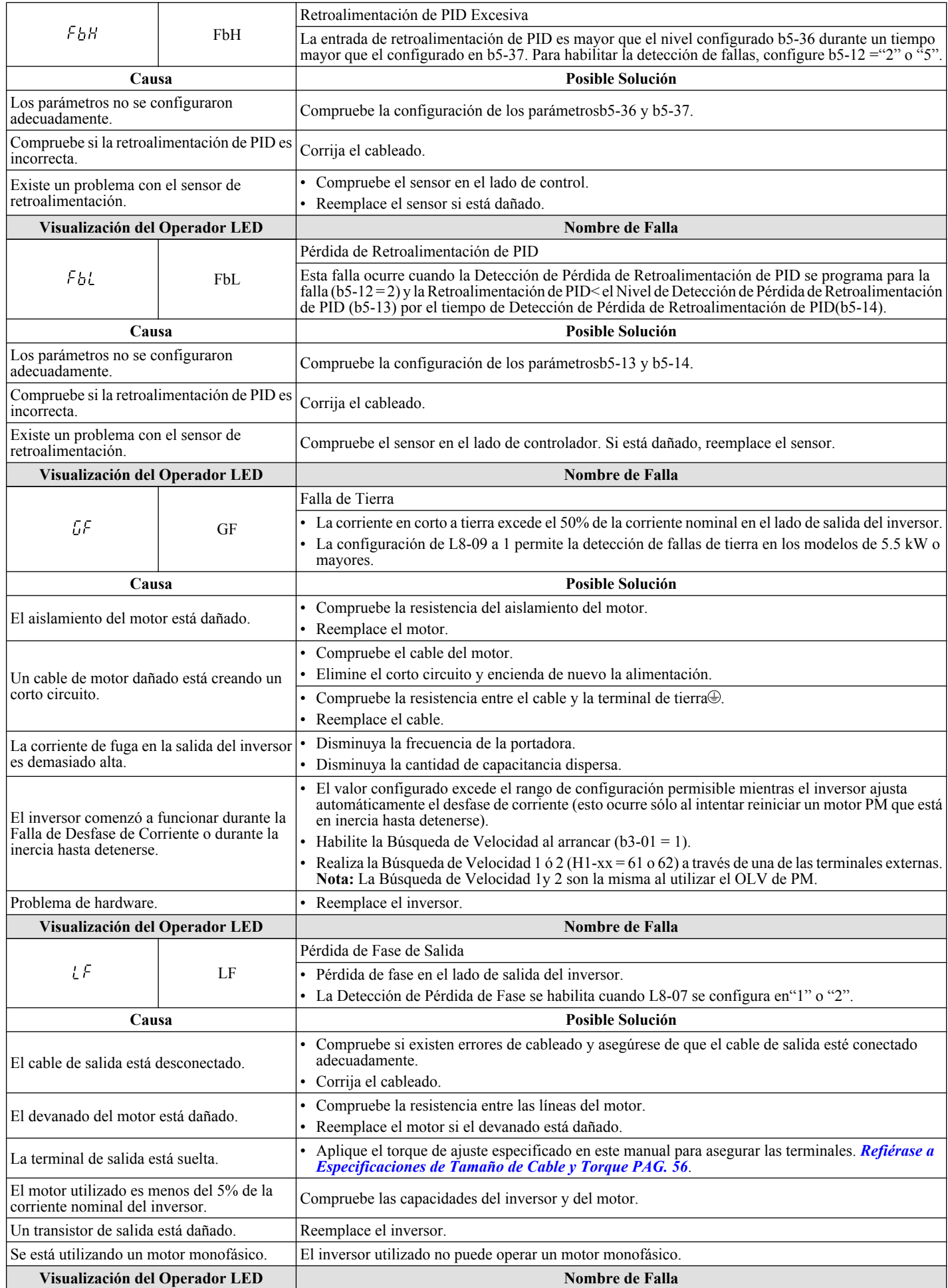

<span id="page-142-0"></span>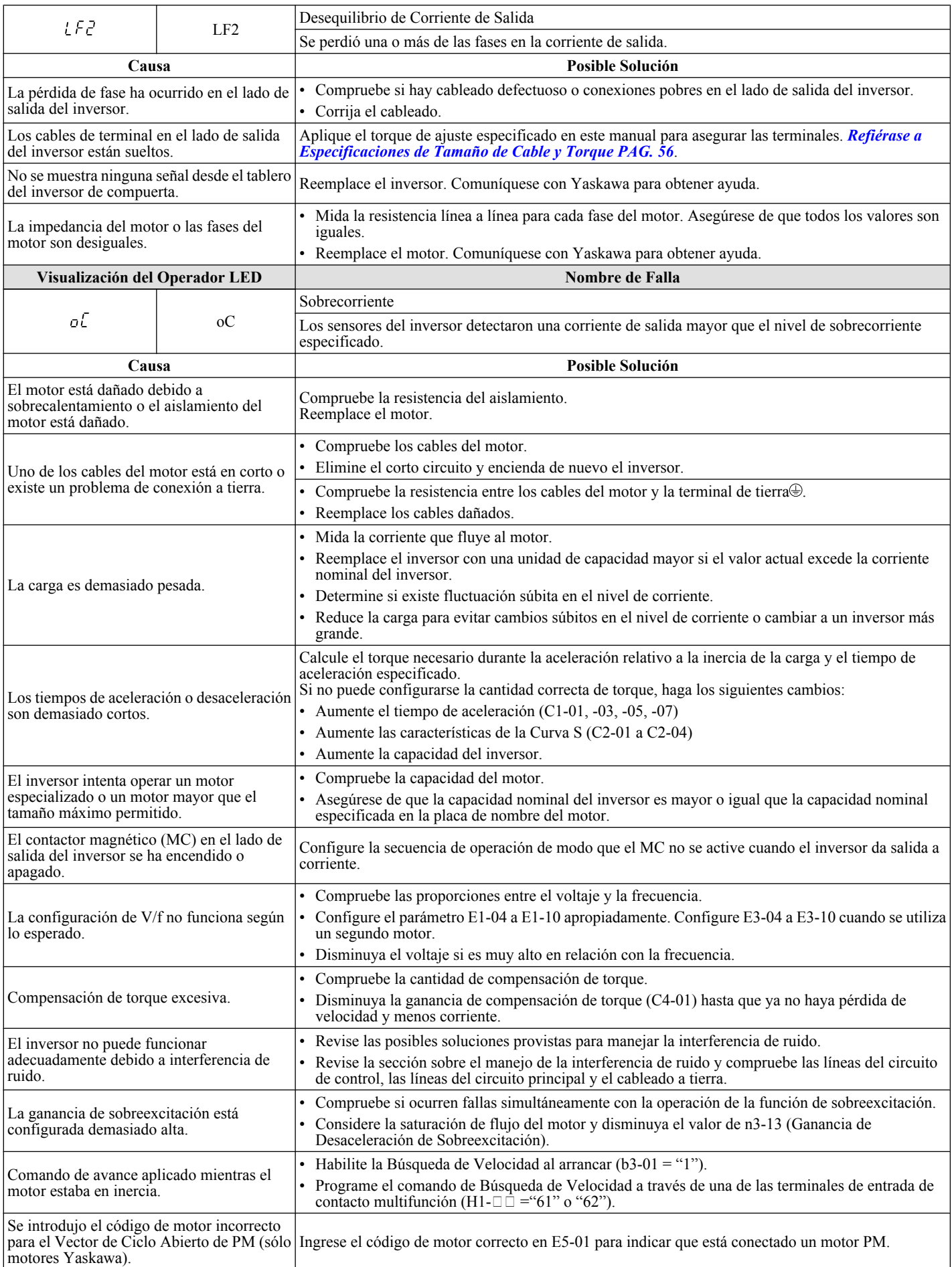

<span id="page-143-0"></span>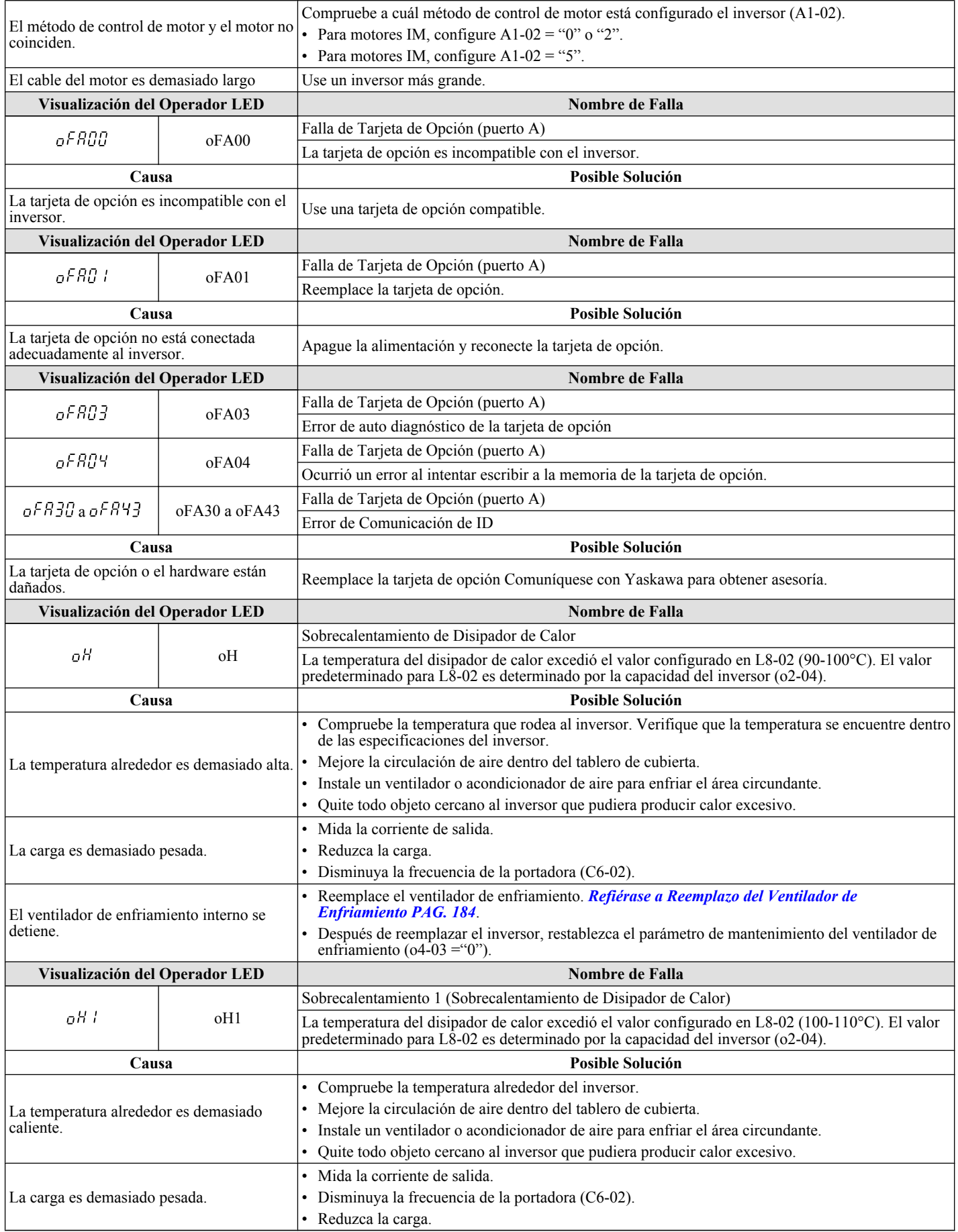
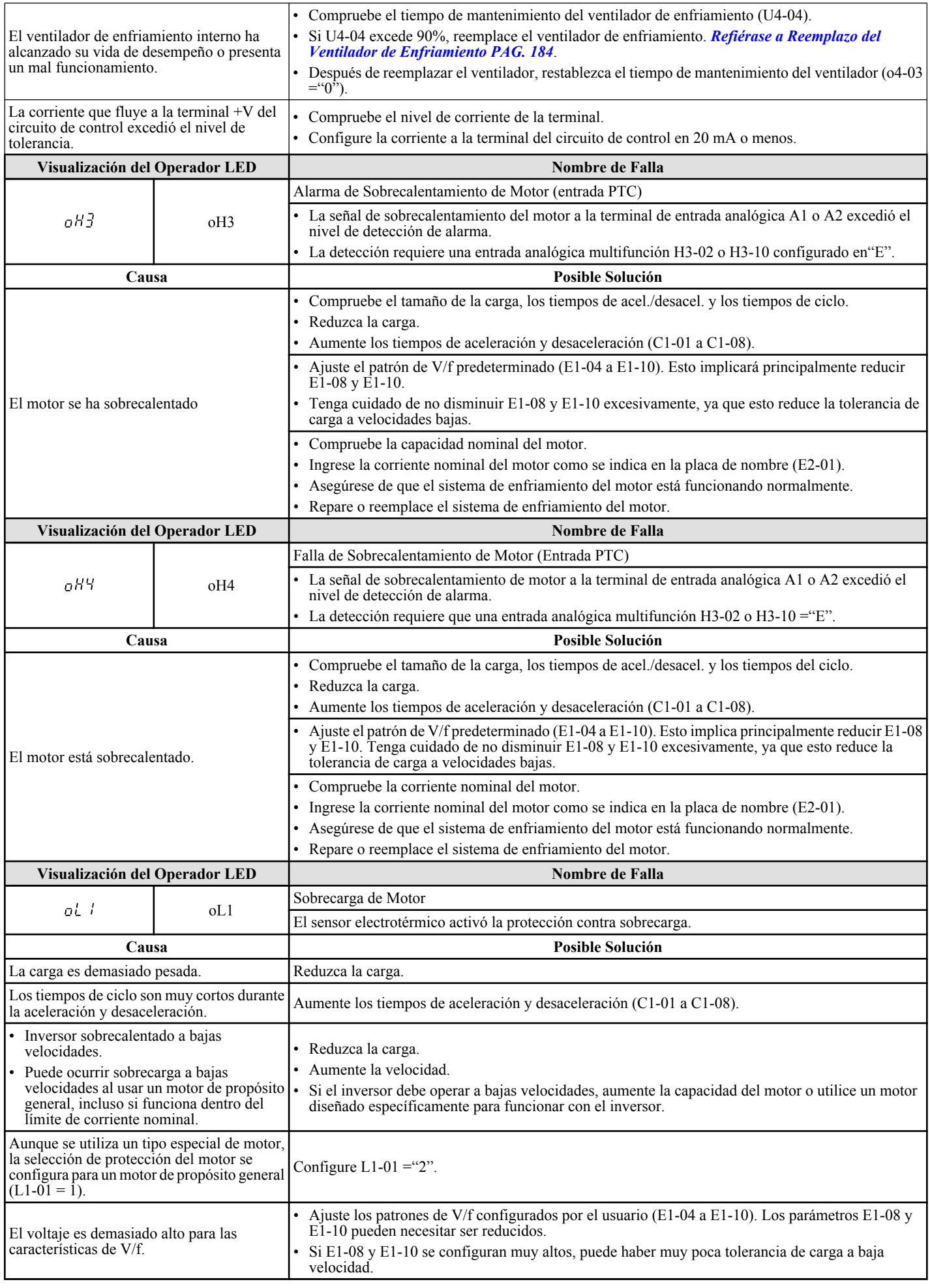

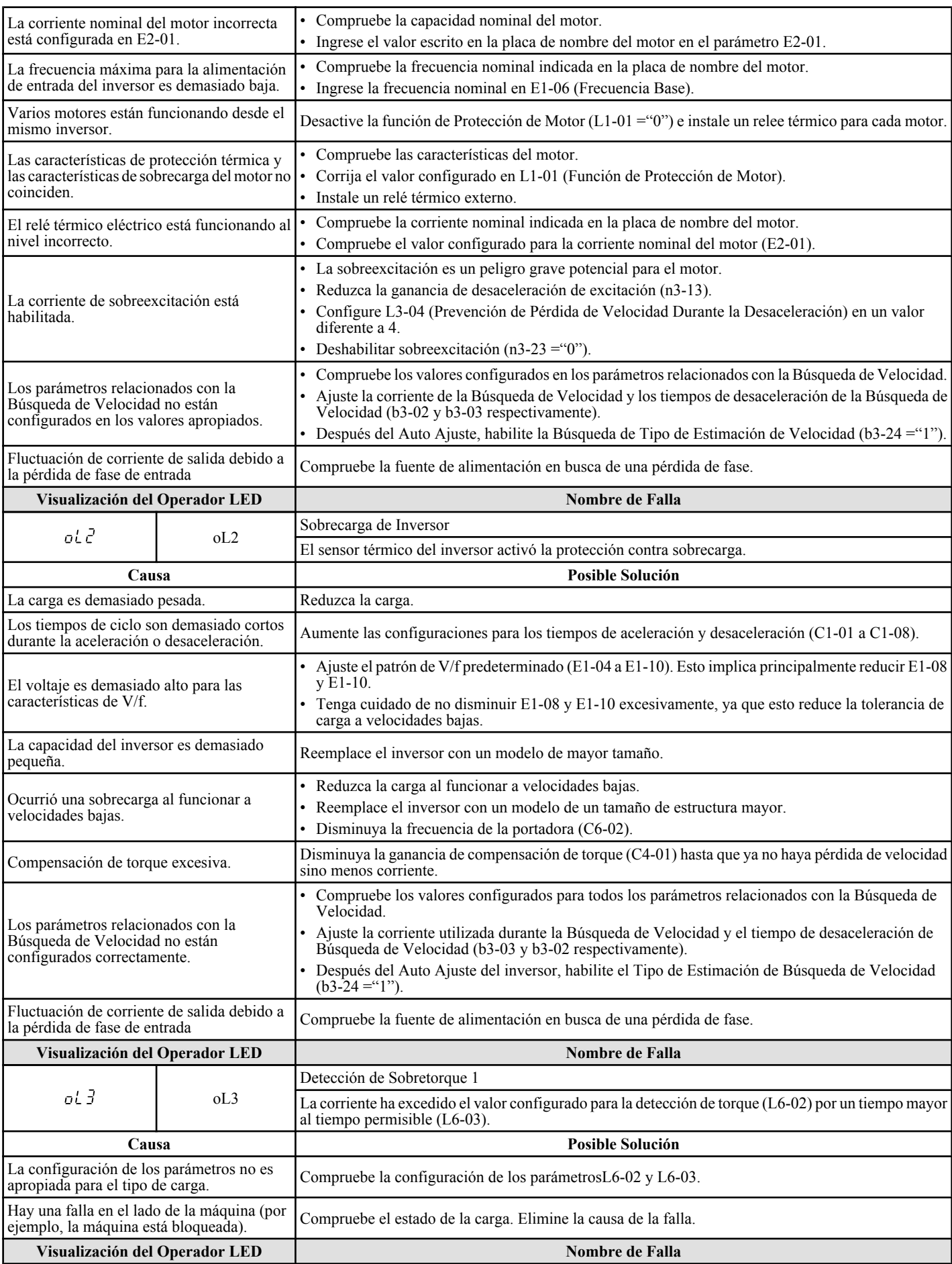

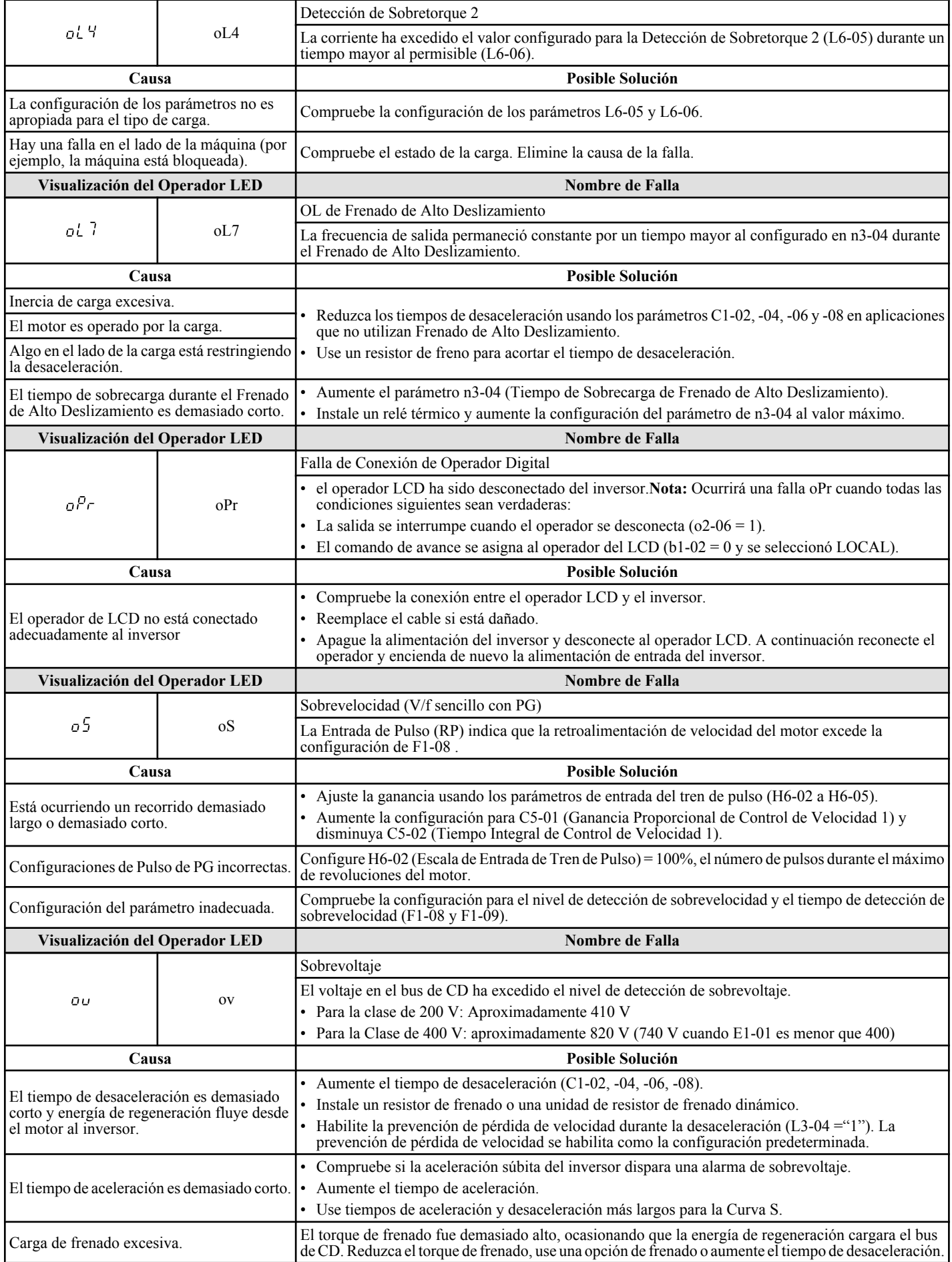

# **5.4 Detección de Falla**

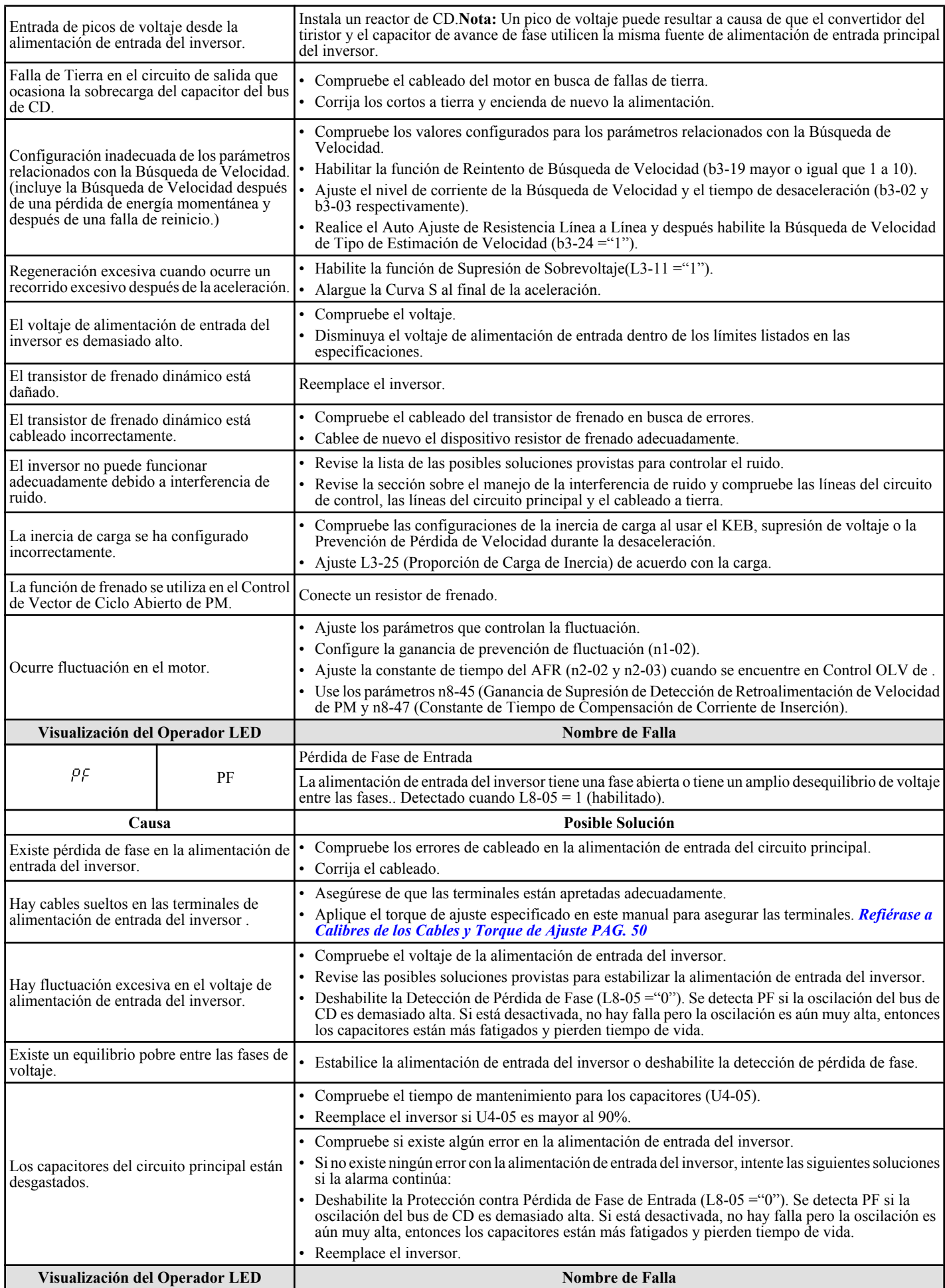

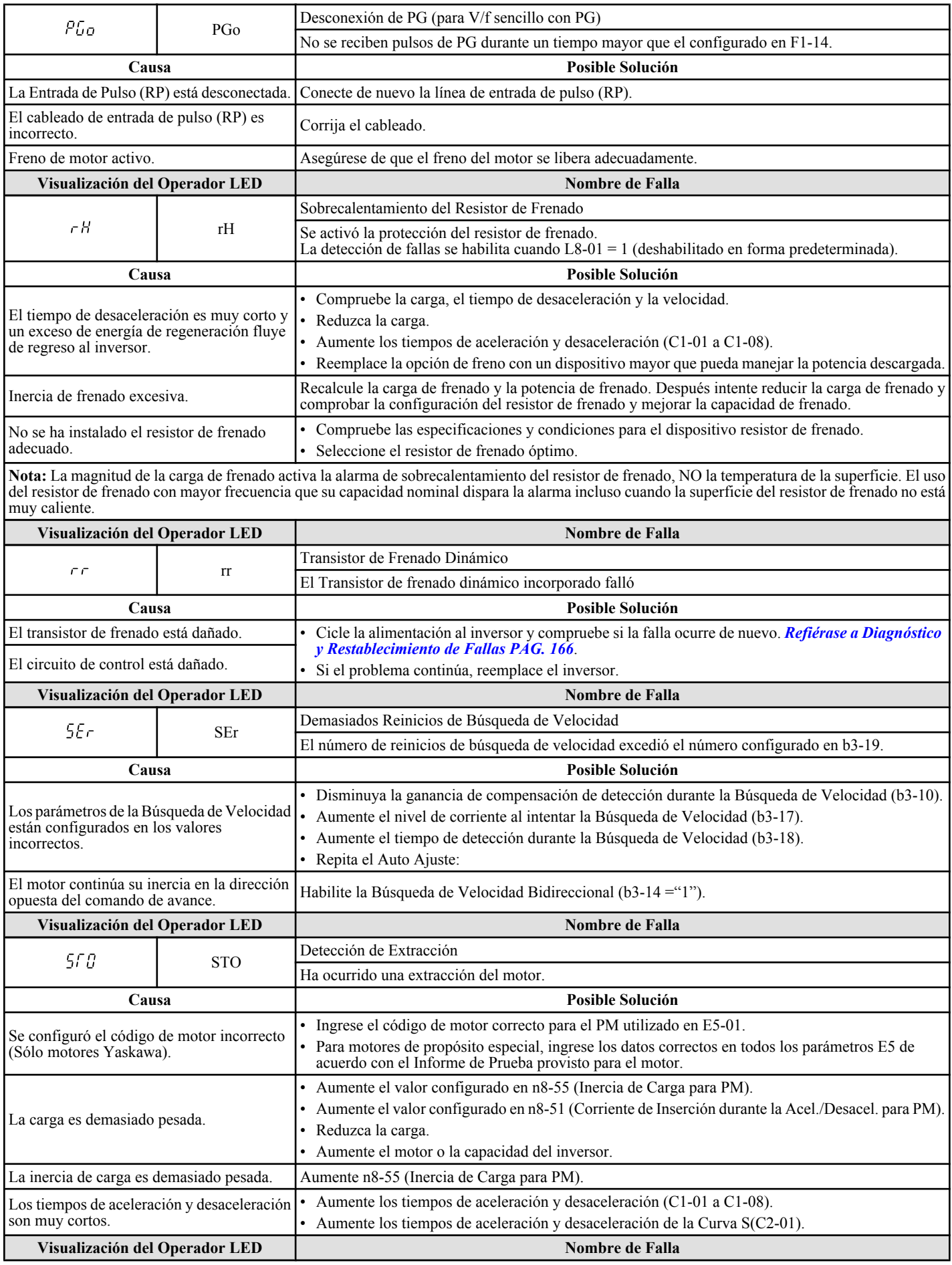

Solución de Problemas **5Solución de Problemas** $\sqrt{5}$ 

# **5.4 Detección de Falla**

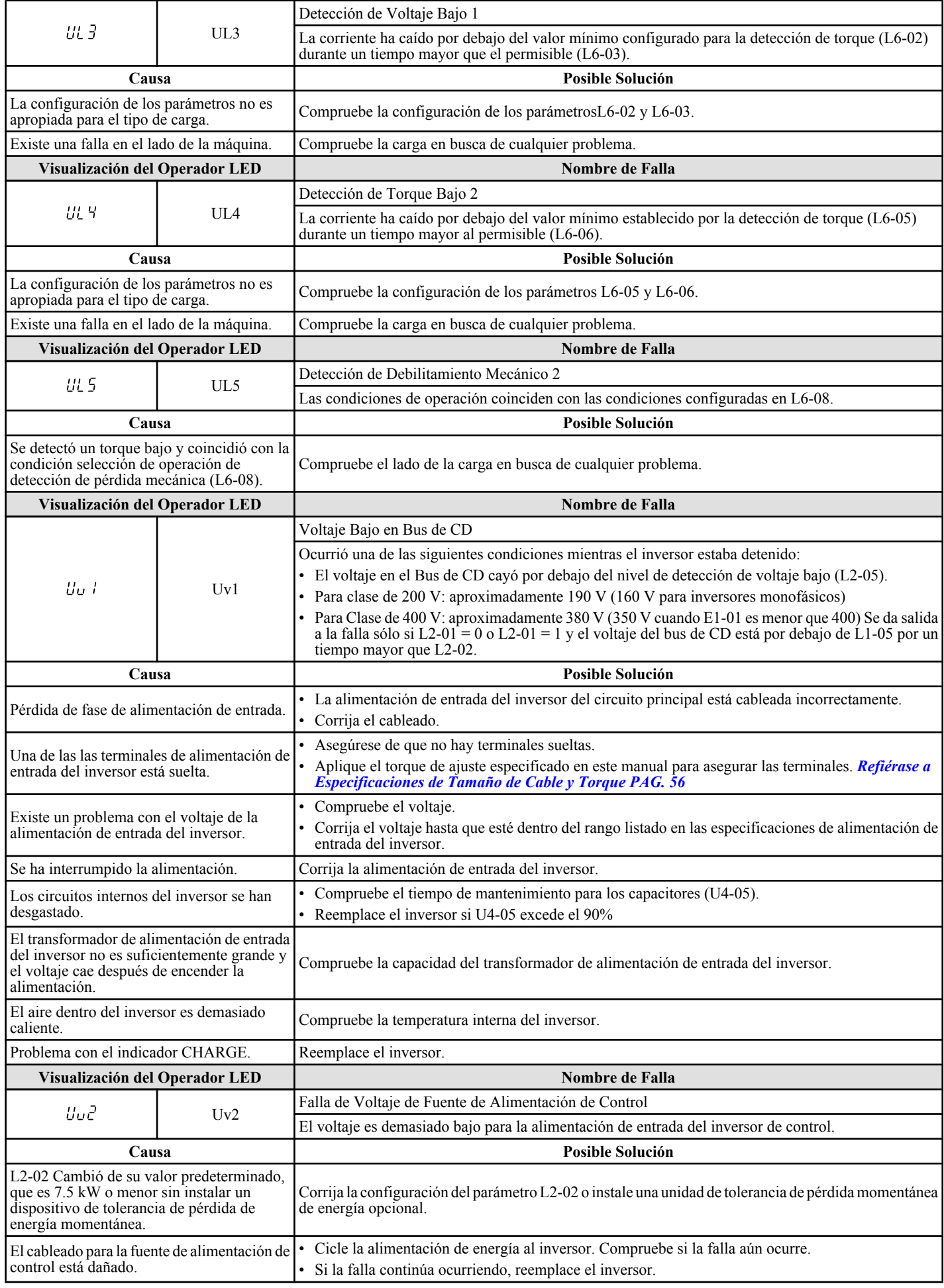

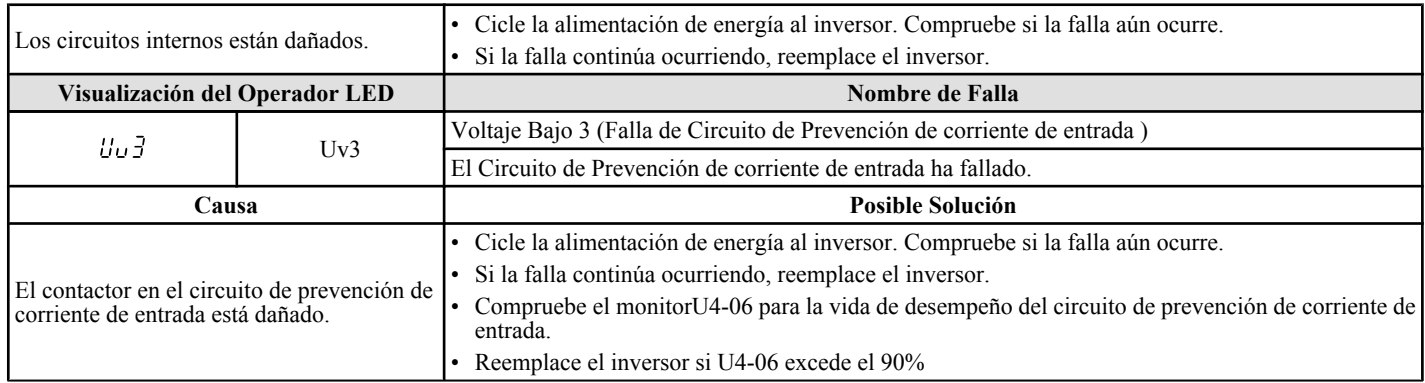

Las Alarmas son funciones de protección del inversor que no operan el contacto de falla. El inversor regresará a su estado original cuando la causa de la alarma se haya eliminado.

Durante una condición de alarma, la pantalla del Operador Digital destella y se genera una salida de alarma en las salidas multifunción (H2-01 a H2-03), si está programada.

Investigue la causa de la alarma y refiérase a *Tabla 5.9*para la acción apropiada.

# ◆ Códigos de Alarma, Causas y Posibles Soluciones

#### **Tabla 5.9 Códigos de Alarma, Causas y Posibles Soluciones**

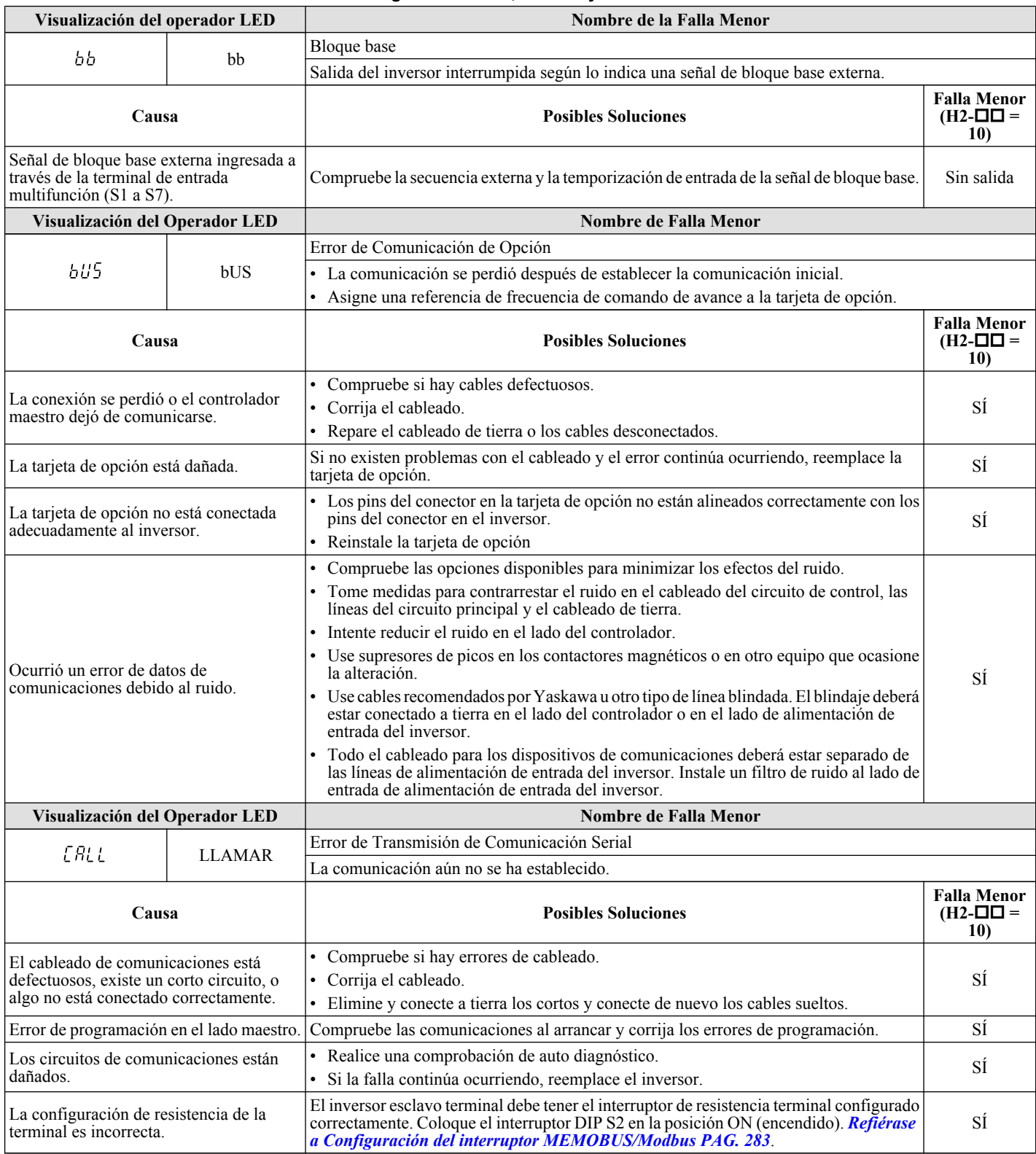

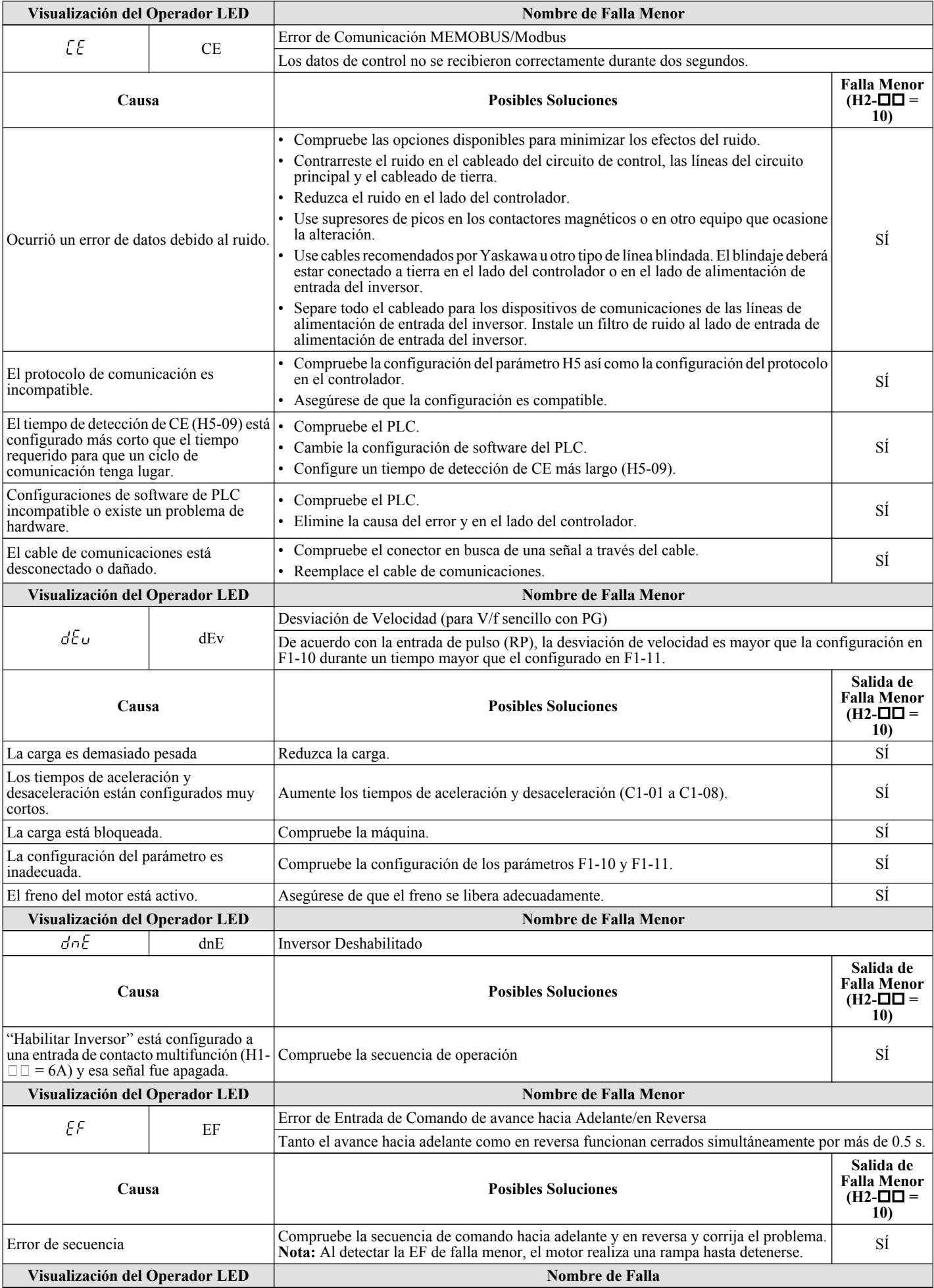

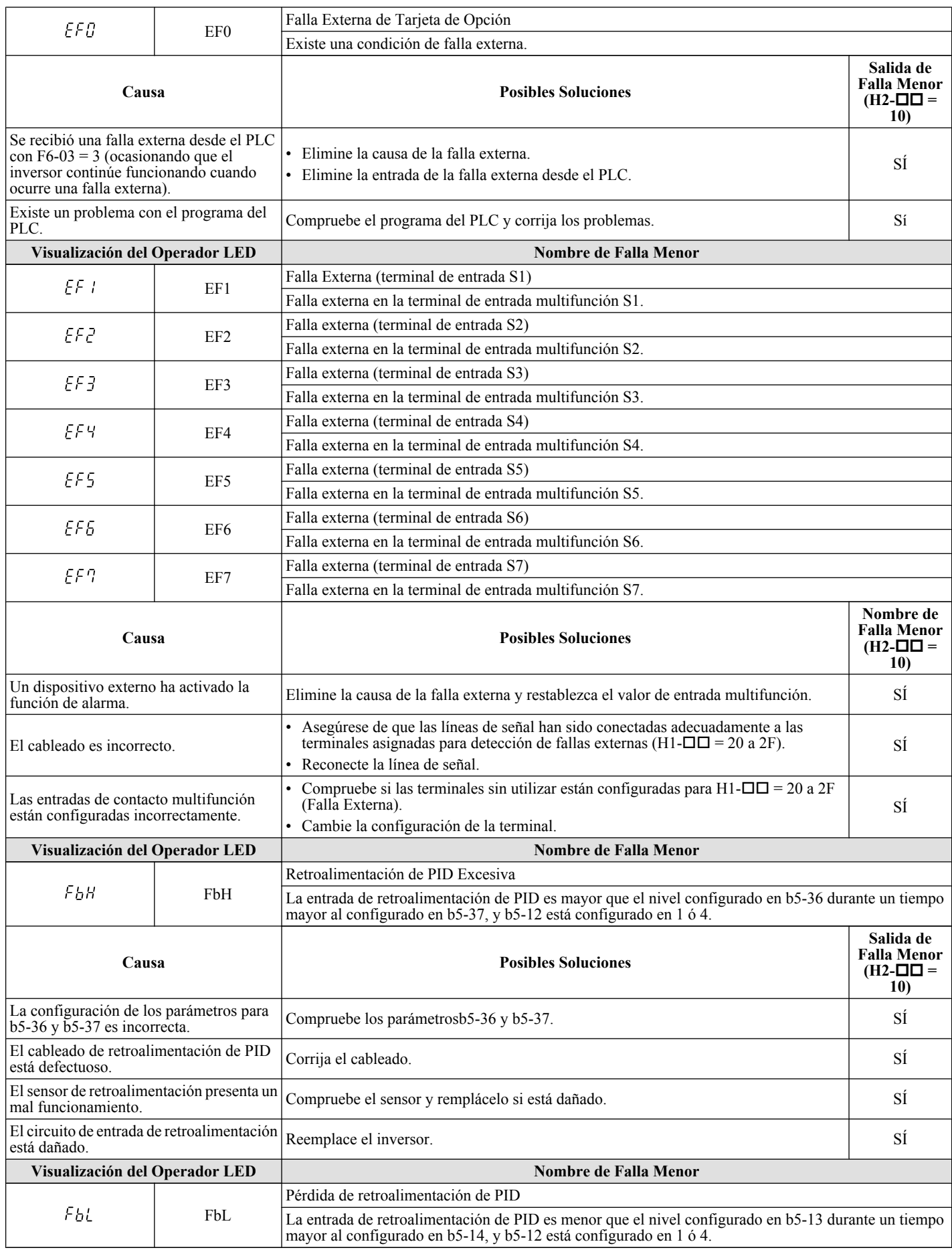

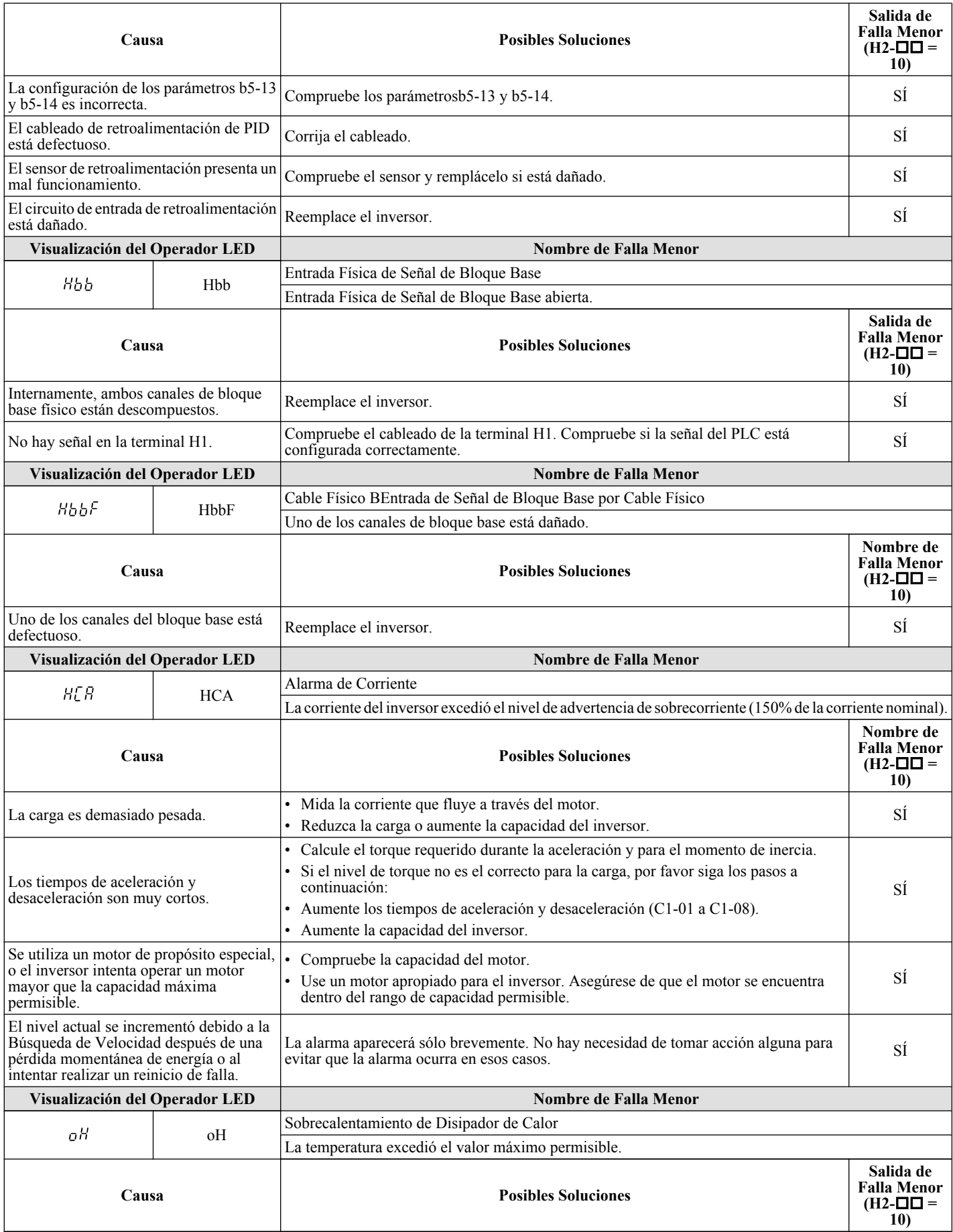

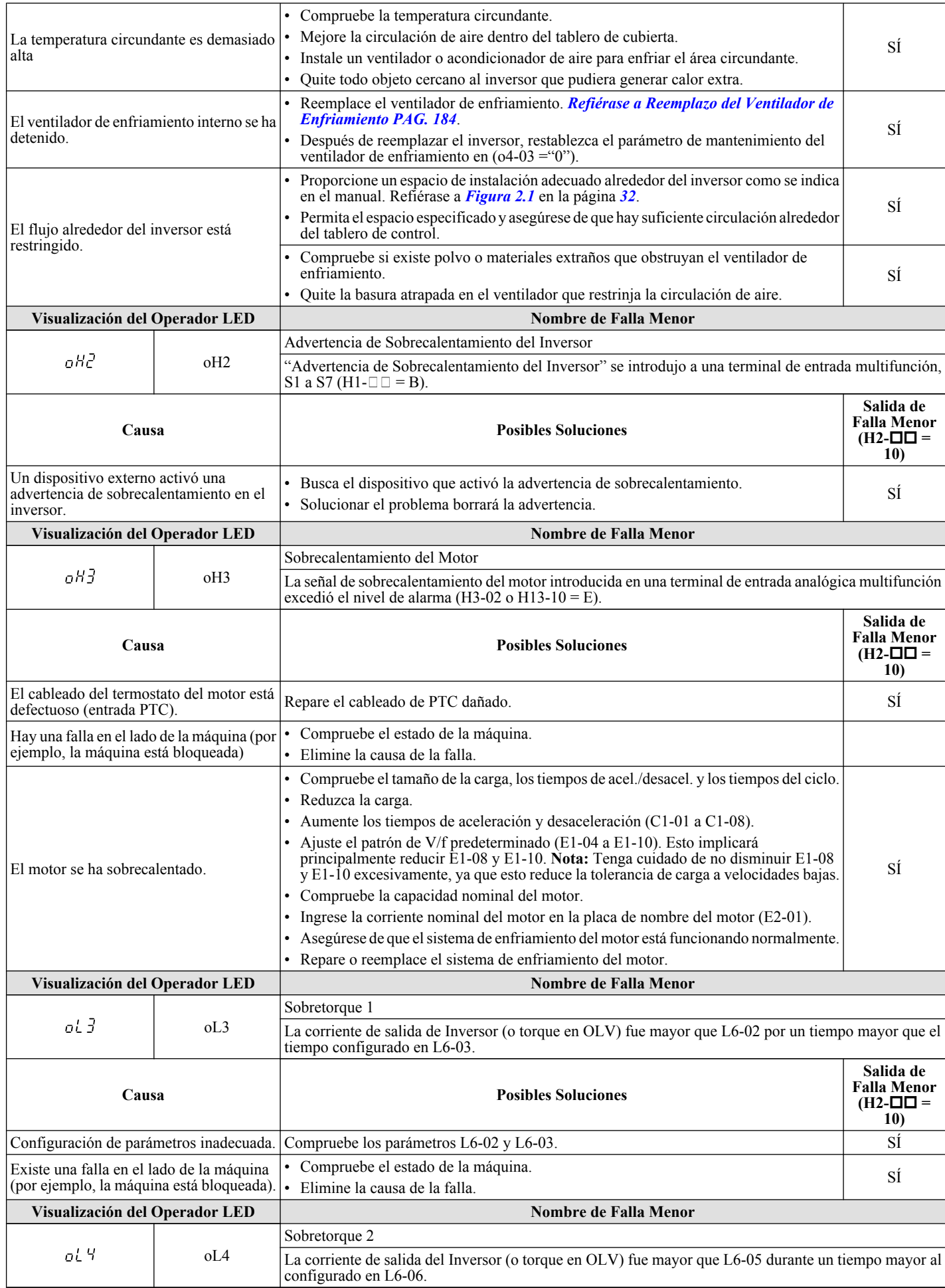

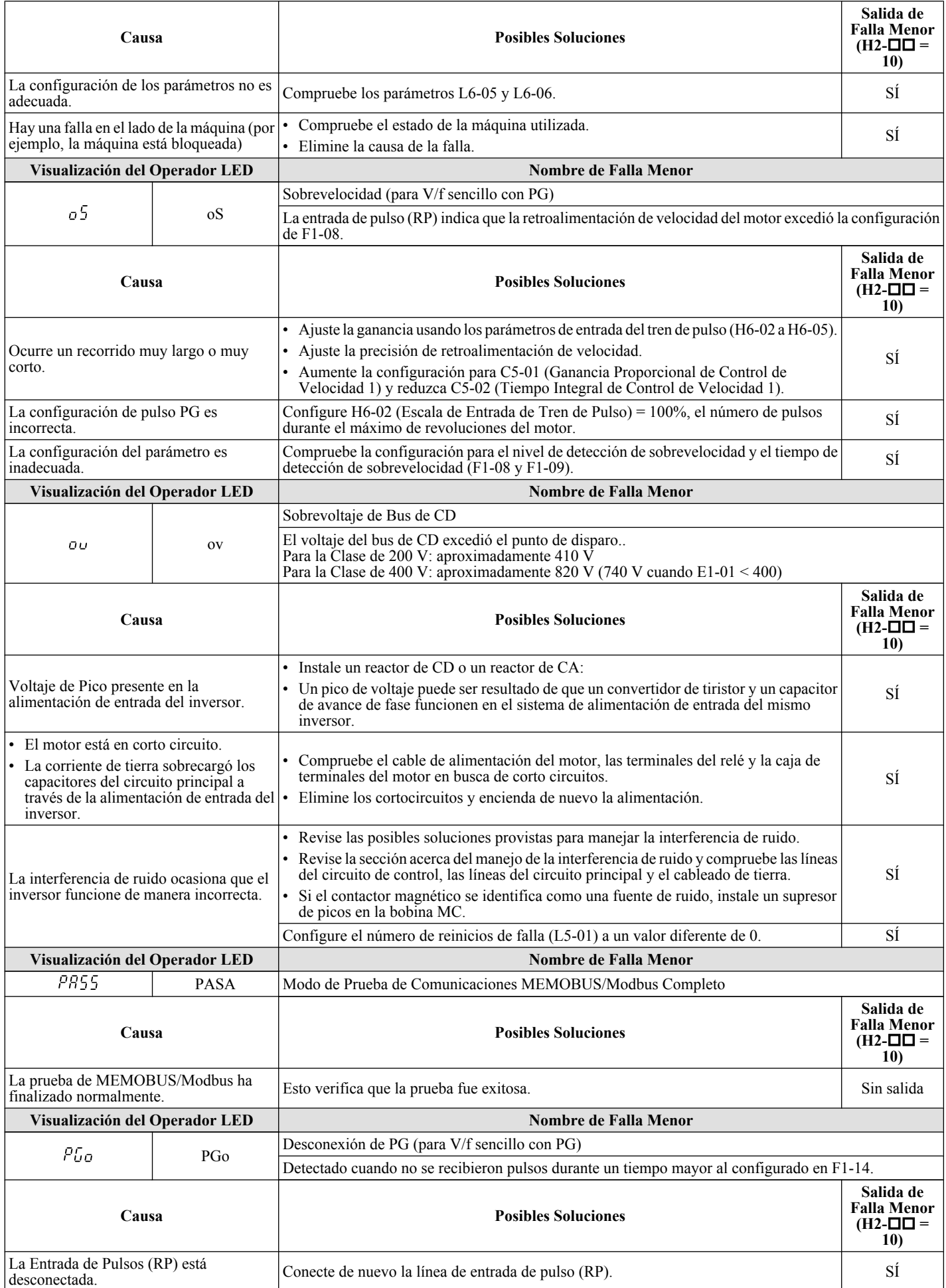

 $\sqrt{5}$ 

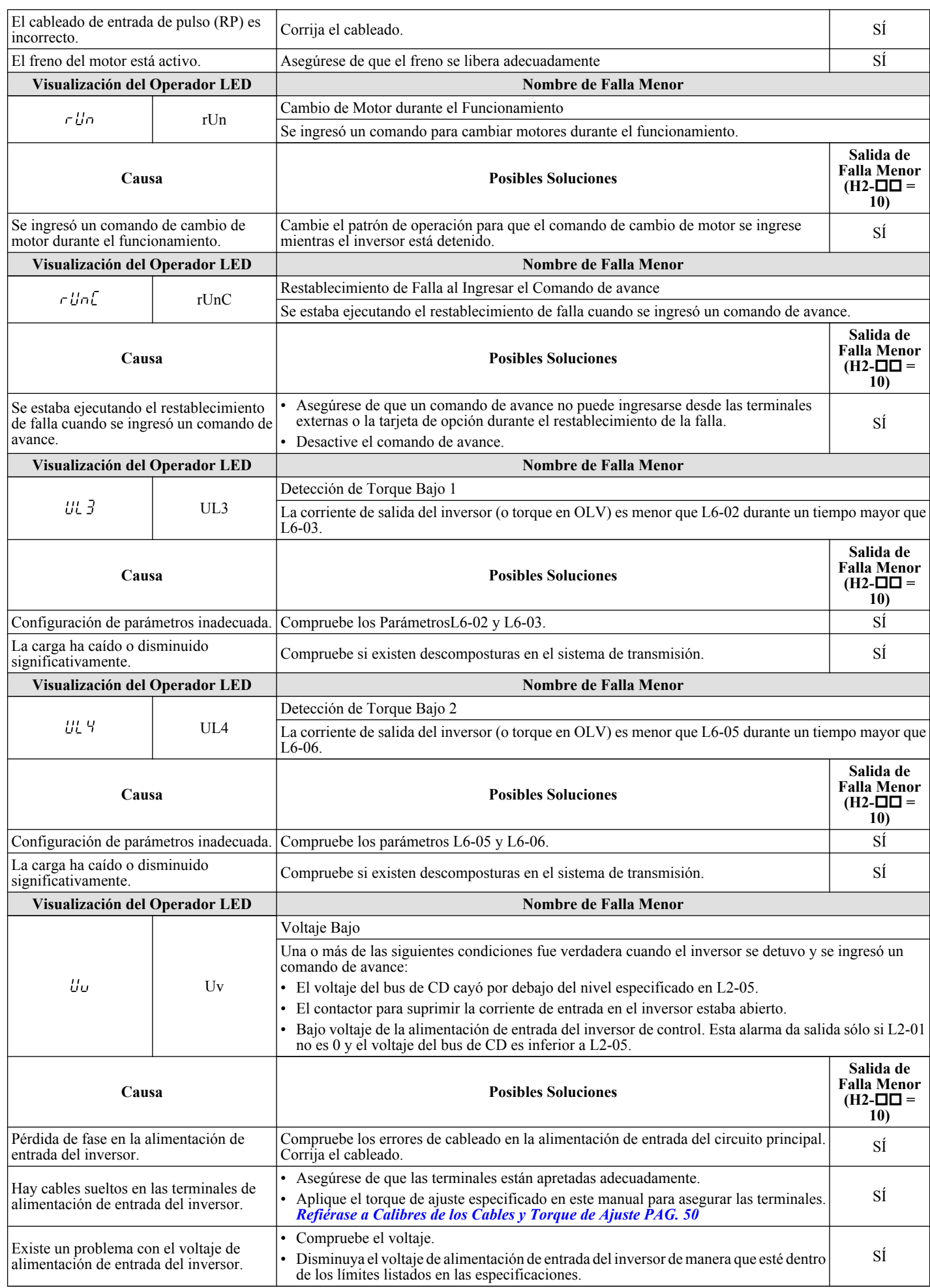

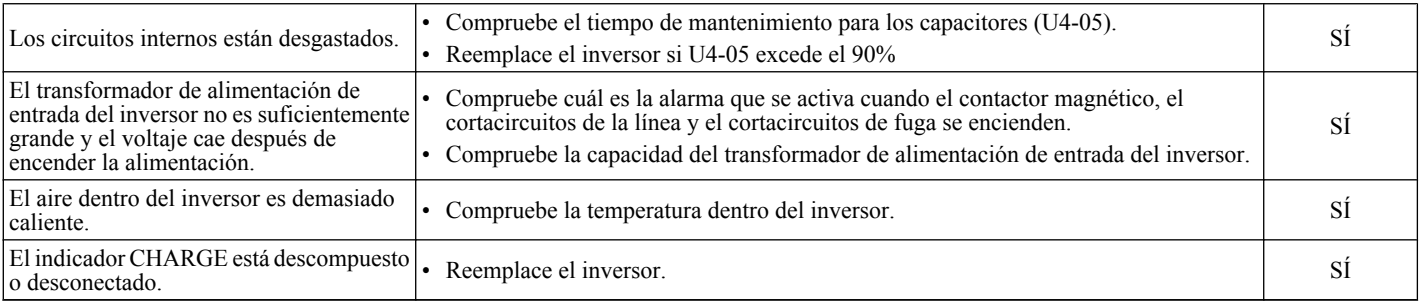

# **5.6 Errores de Programación del Operador**

Un Error de Programación del Operador (oPE) ocurre cuando se configura un parámetro inadecuado o una configuración de un parámetro individual no es apropiada.

El inversor no funcionará hasta que el parámetro se configure correctamente; sin embargo, no ocurrir{a una alarma o salidas de falla. Si ocurre un oPE, investigue la causa y refiérase a *Tabla 5.10* para la acción apropiada. Cuando el error oPE se muestra, presione el botón ENTER para mostrar U1-34 (constante de falla oPE). Este monitor muestra el parámetro que causa el error oPE.

# u **Códigos oPE, Causas, y Posibles Soluciones**

#### **Tabla 5.10 Códigos oPE, Causas, y Posibles Soluciones**

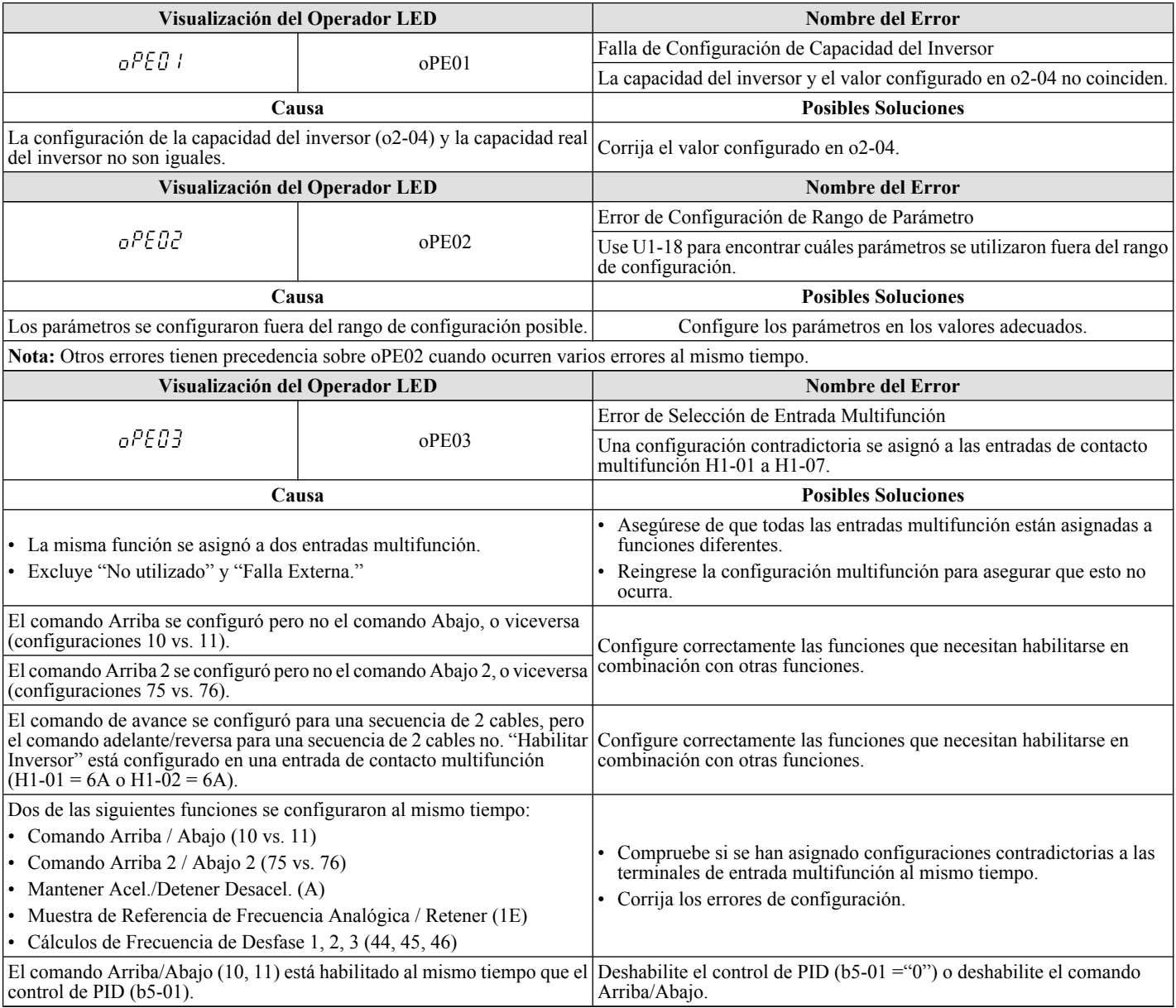

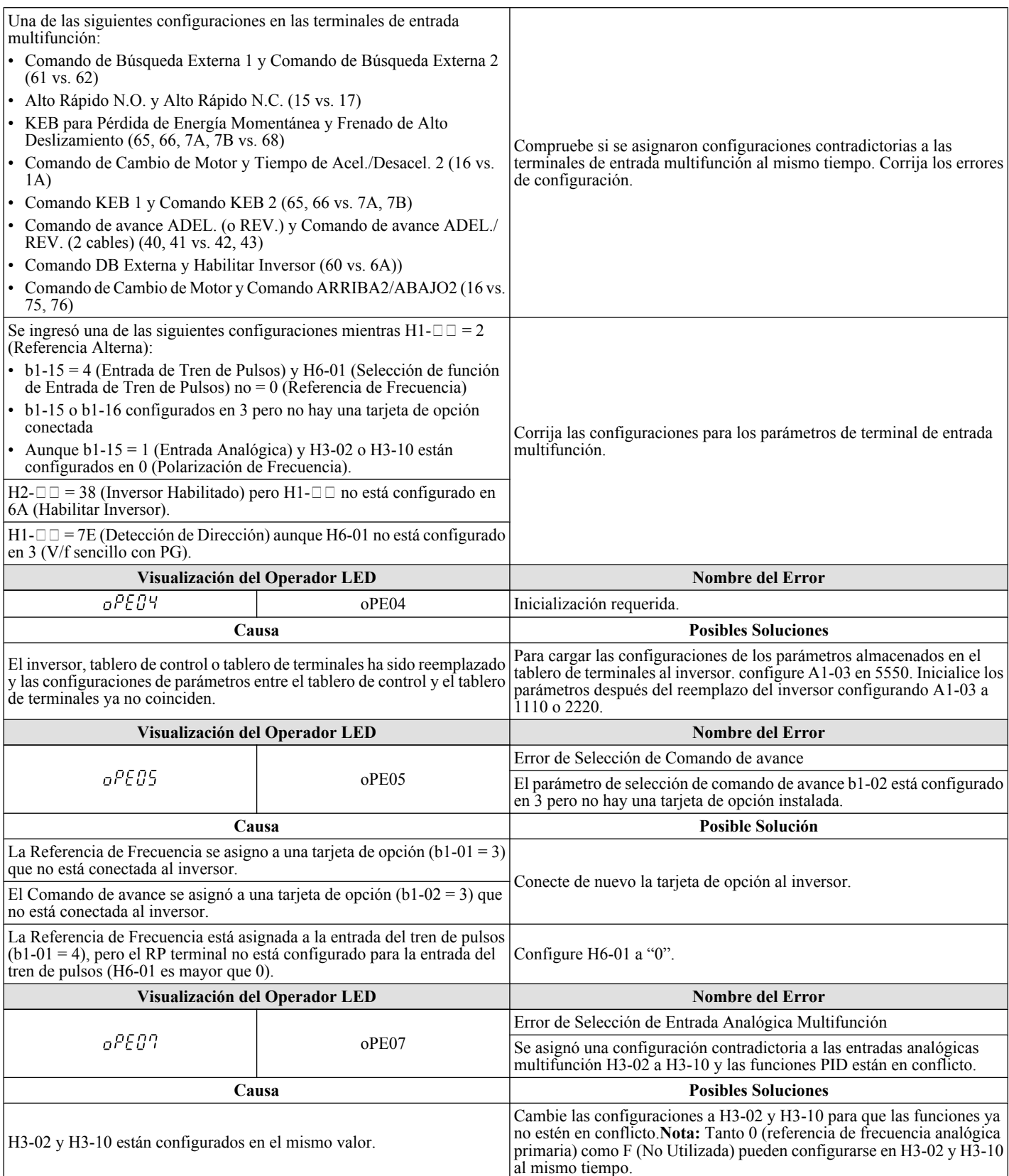

 $\sqrt{5}$ 

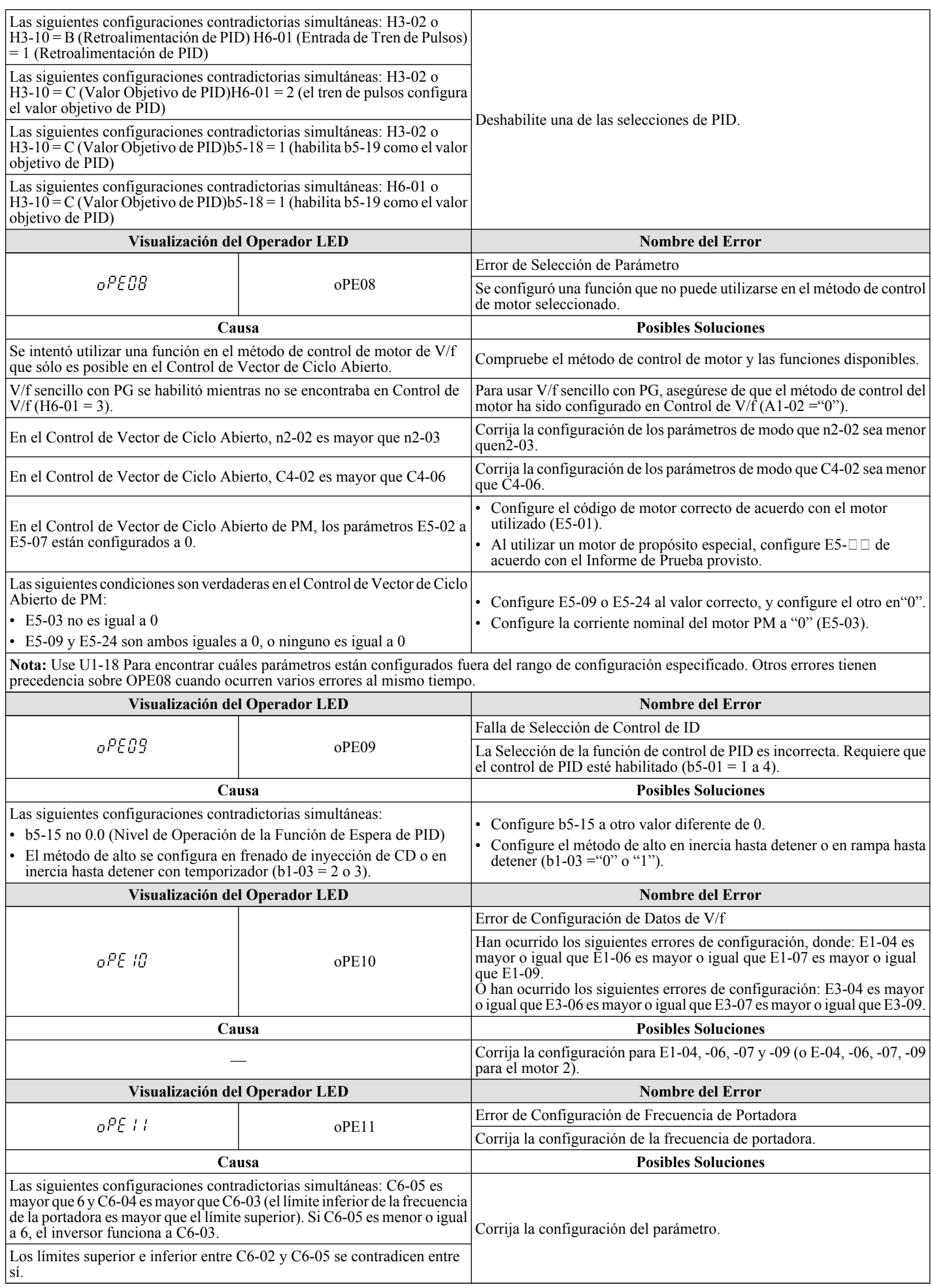

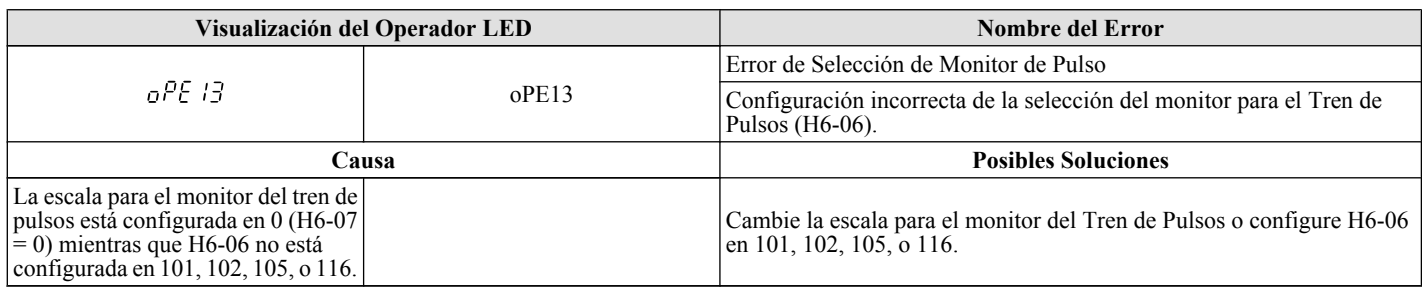

# **5.7 Detección de Falla de Auto Ajuste**

Las fallas del Auto Ajuste se muestran a continuación. Cuando se detectan las siguientes fallas, la falla se muestra en el Operador Digital y el motor sigue su inercia hasta detenerse. No ocurren fallas o salidas de alarma.

# u **Códigos de Auto Ajuste, Causas y Posibles Soluciones**

#### **Tabla 5.11 Códigos de Auto Ajuste, Causas y Posibles Soluciones**

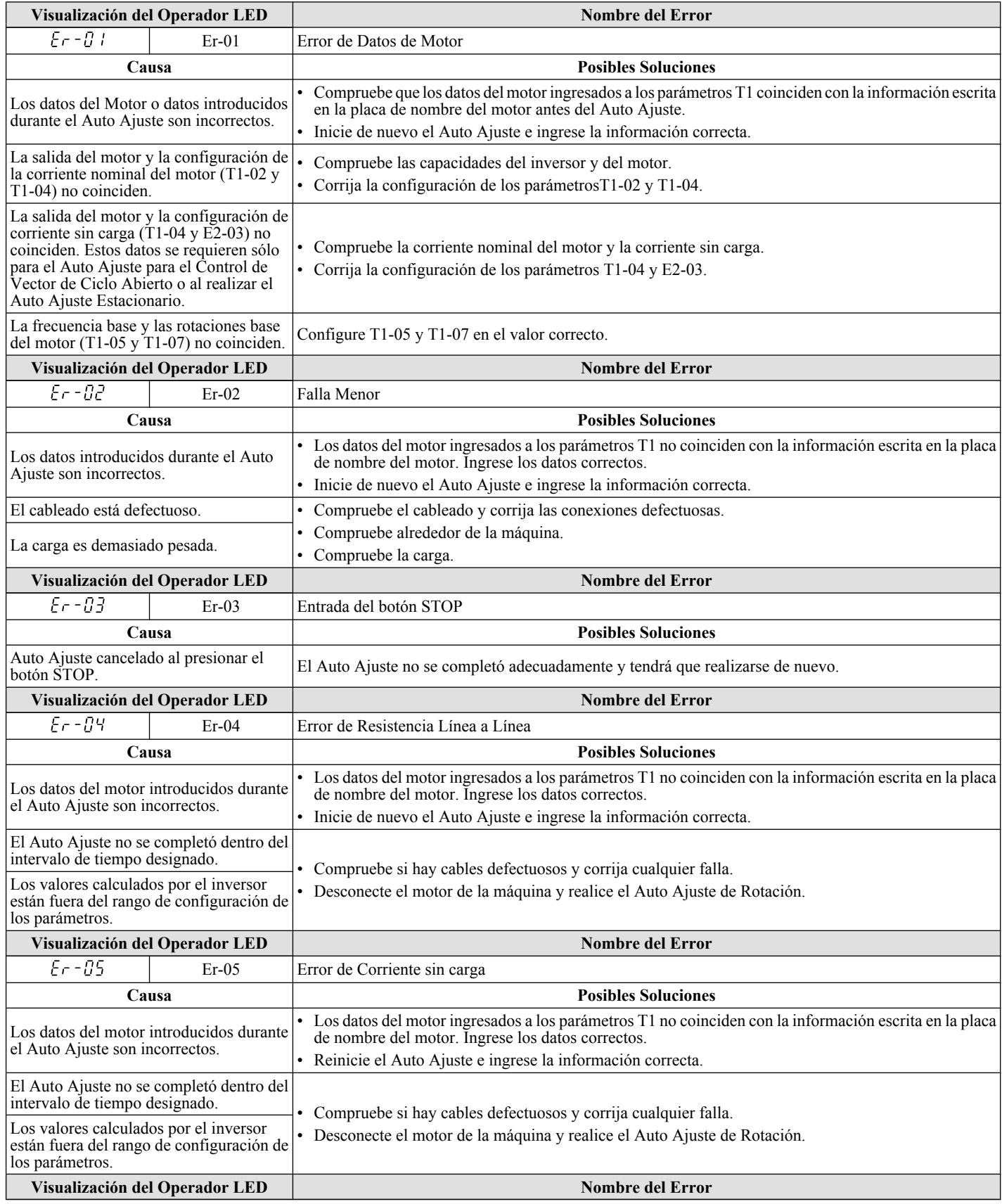

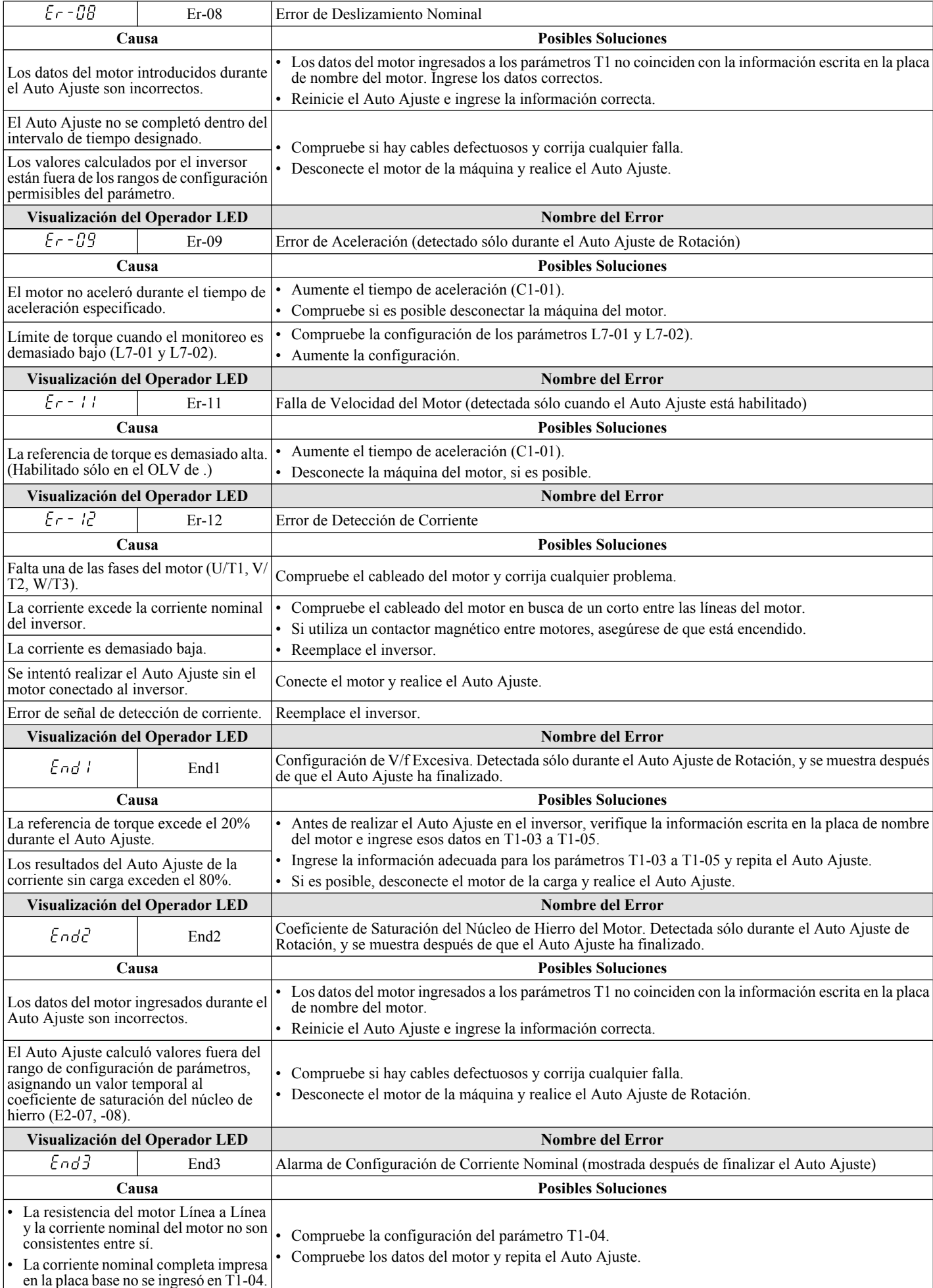

# <span id="page-165-0"></span>**5.8 Diagnóstico y Restablecimiento de Fallas**

Cuando ocurre una falla y el inversor se detiene, siga las instrucciones a continuación para eliminar cualquier condición que haya activado la falla y reinicie el inversor.

# La Falla Ocurre Simultáneamente con la Pérdida de Energía

**ADVERTENCIA!** *Peligro de Descarga Eléctrica. Asegúrese de que no hay cortocircuitos entre las terminales del circuito principal (R/ L1, S/L2 y T/L3) o entre tierra y las terminales del circuito principal antes de arrancar de nuevo el inversor. De lo contrario, puede tener como resultado lesiones graves o la muerte y ocasionará daño al equipo.*

- **1.** Encienda la alimentación de entrada del inversor.
- **2.** Use los parámetros de monitor U2-□□ para mostrar los datos sobre el estado de operación del inversor justo antes de que ocurriera la falla.
- **3.** Elimine la causa de la falla y restablezca.
- **Nota:** Para averiguar cuáles fallas se activaron, compruebe U2-02 (Historia de Fallas). La información sobre el estado del inversor cuando ocurrió la falla, como la frecuencia, corriente y voltaje, pueden encontrarse en U2-03 a U2-17.*Refiérase a Visualización de los Datos de Rastreo de Falla Después de la Falla PAG. 166* para información sobre cómo ver los datos de rastreo de fallas.

**Nota:** Cuando la falla continúa mostrándose después de ciclar la alimentación, elimine la causa de la falla y restablezca.

# u **Si el inversor aún tiene energía después de ocurrir una falla**

- **1.** Observe el operador LED para información acerca de la falla ocurrida.
- **2.** *[Refiérase a Visualizaciones de Fallas, Causas, y Posibles Soluciones PAG. 138](#page-137-0)*
- **3.** Restablezca la falla. *Refiérase a Métodos de Restablecimiento de Falla PAG. 166*.

# u **Visualización de los Datos de Rastreo de Falla Después de la Falla**

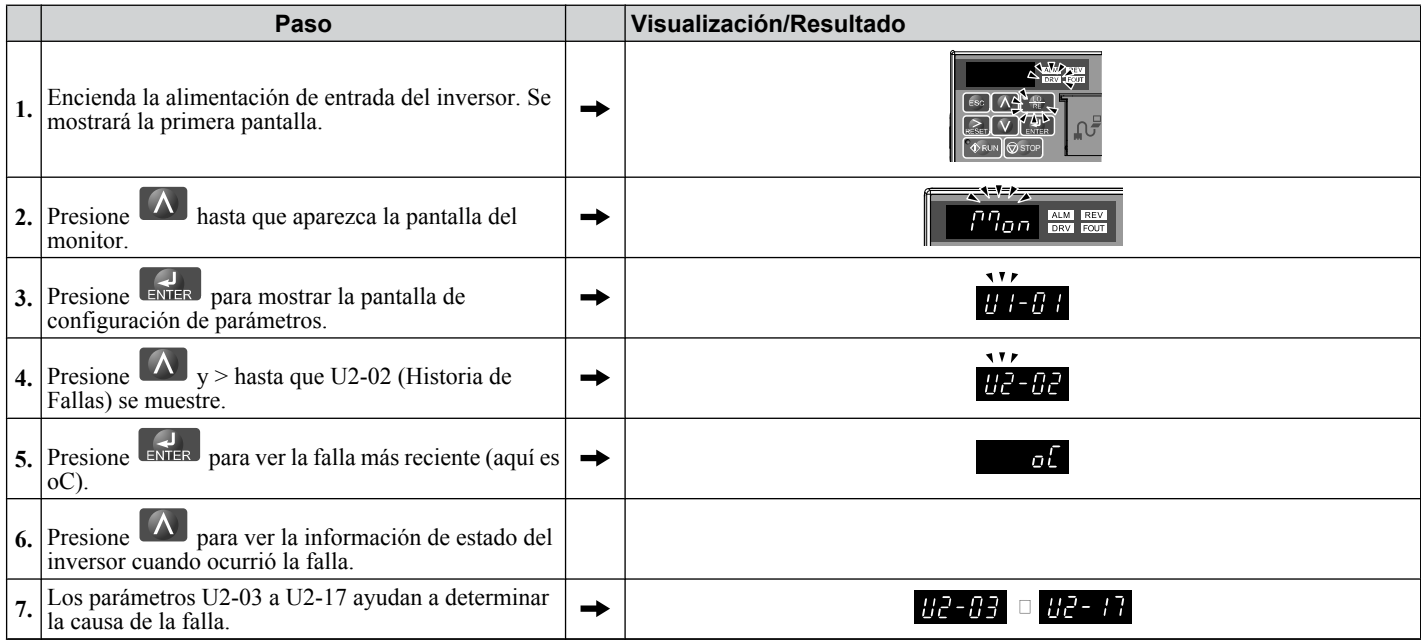

# u **Métodos de Restablecimiento de Falla**

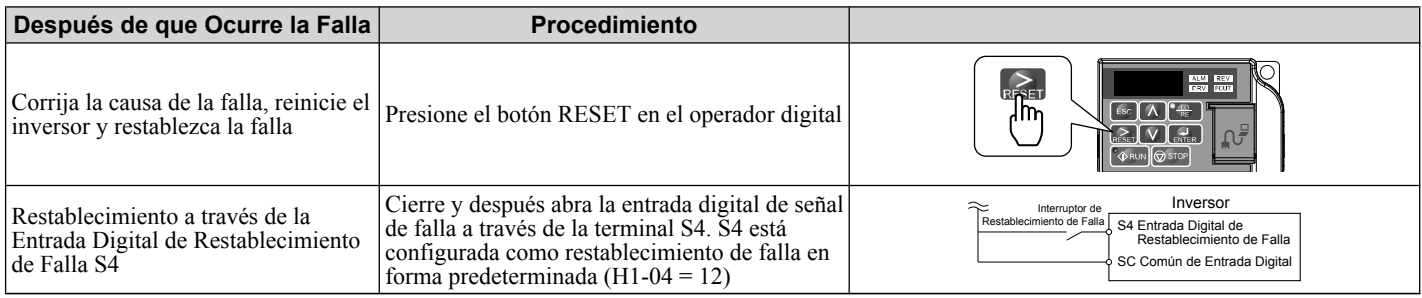

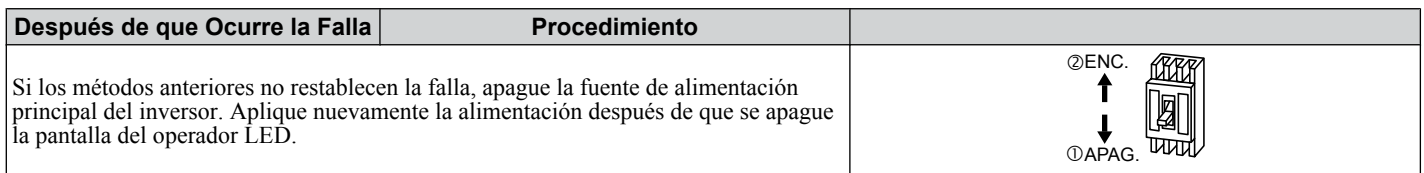

# **5.9 Visualización Sin Falla**

Esta sección es para solucionar problemas que no ocasionan una alarma o falla.

# u **No es Posible Cambiar la Configuración del Parámetro**

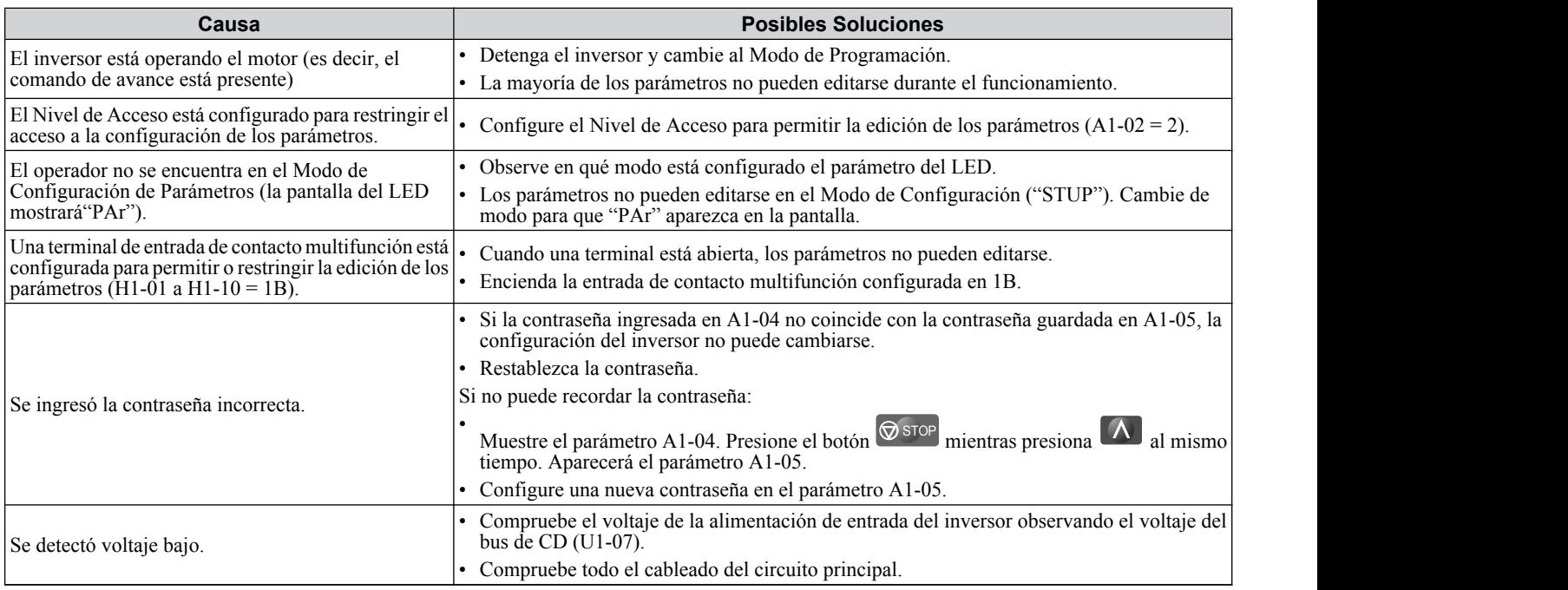

# ◆ El Motor No Gira Adecuadamente Después de Presionar el Botón RUN o Después **de Ingresar el Comando de avance Externo.**

# **El Motor no Gira**

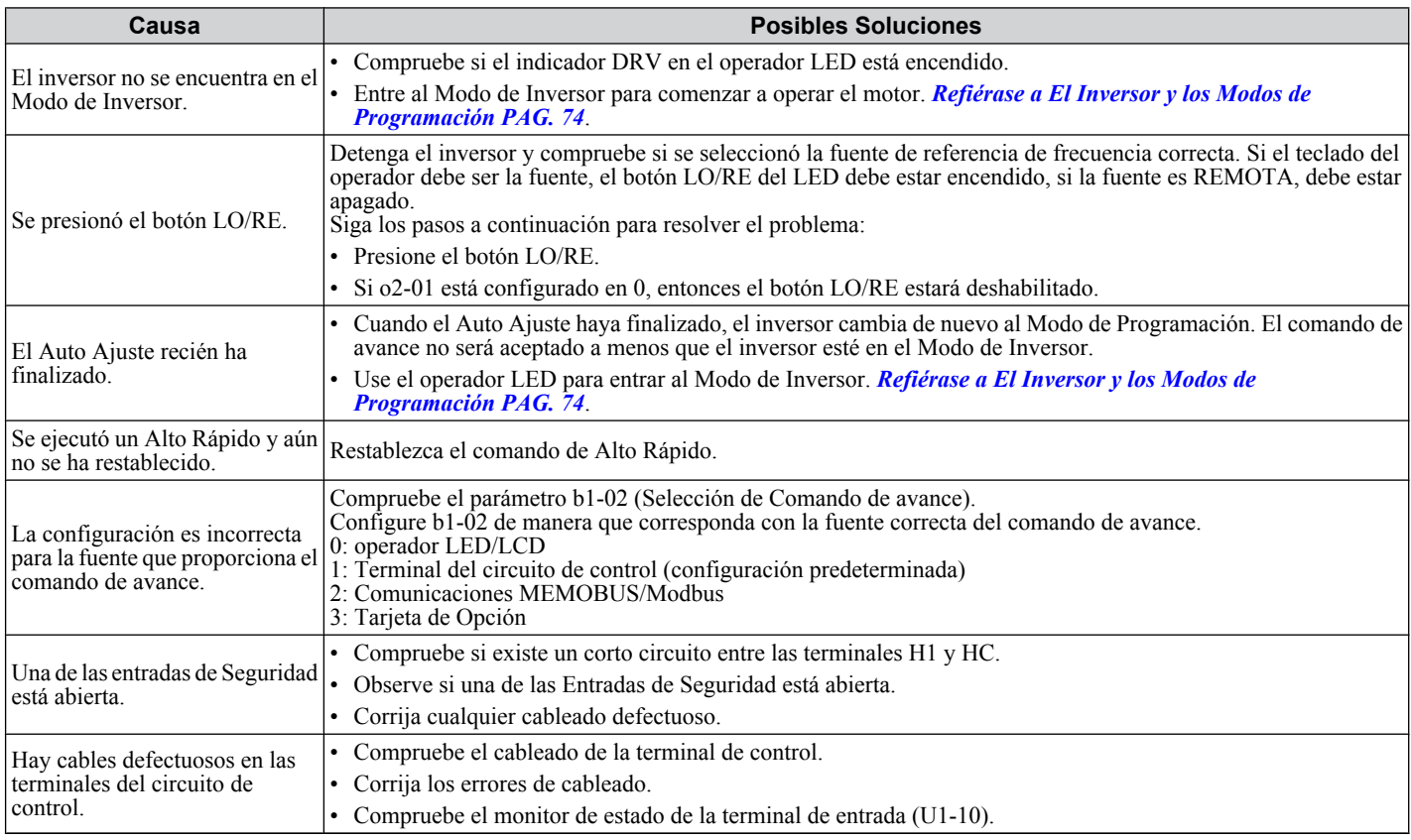

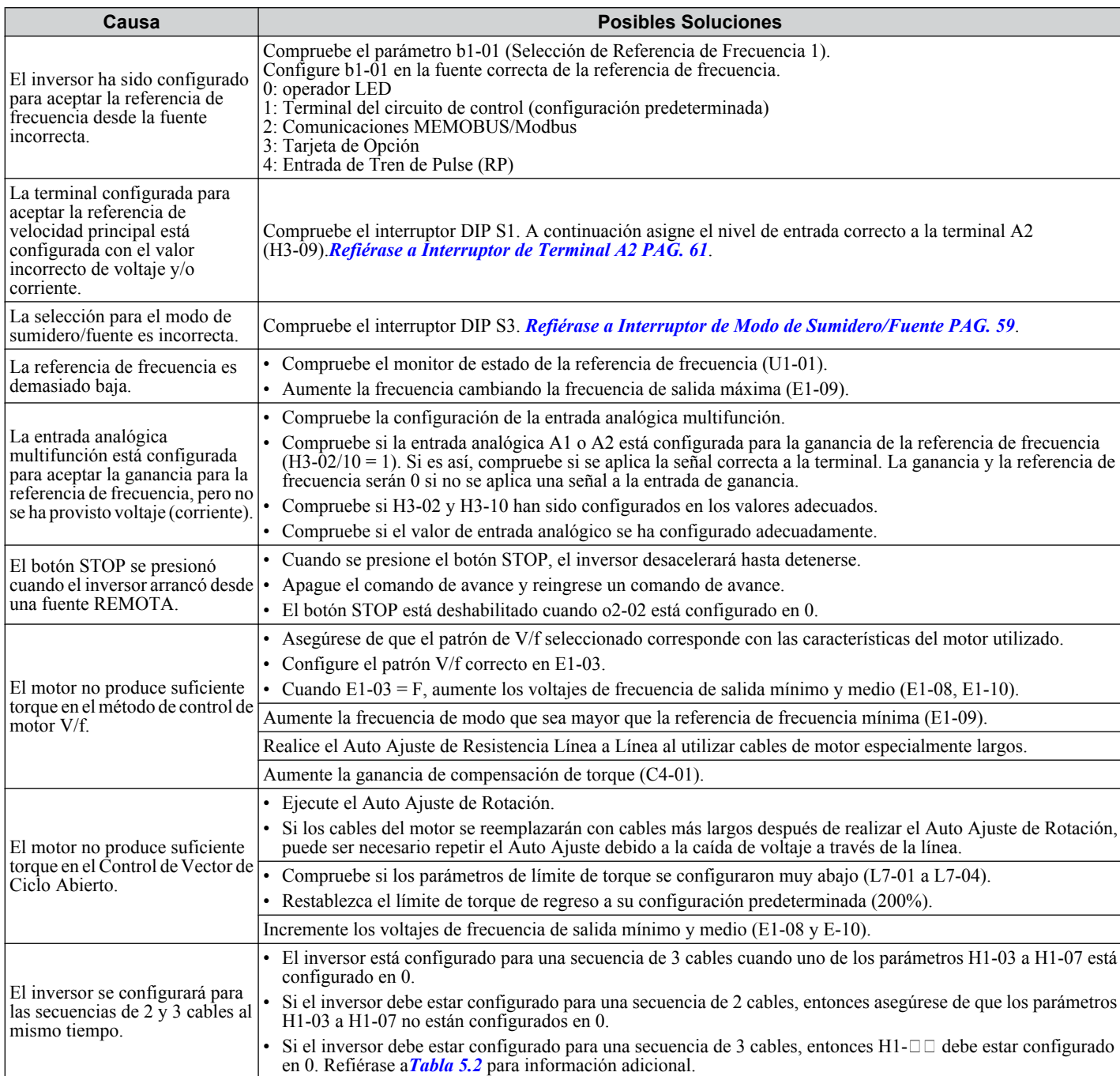

# **■ El Motor Gira en Dirección Opuesta al Comando de avance**

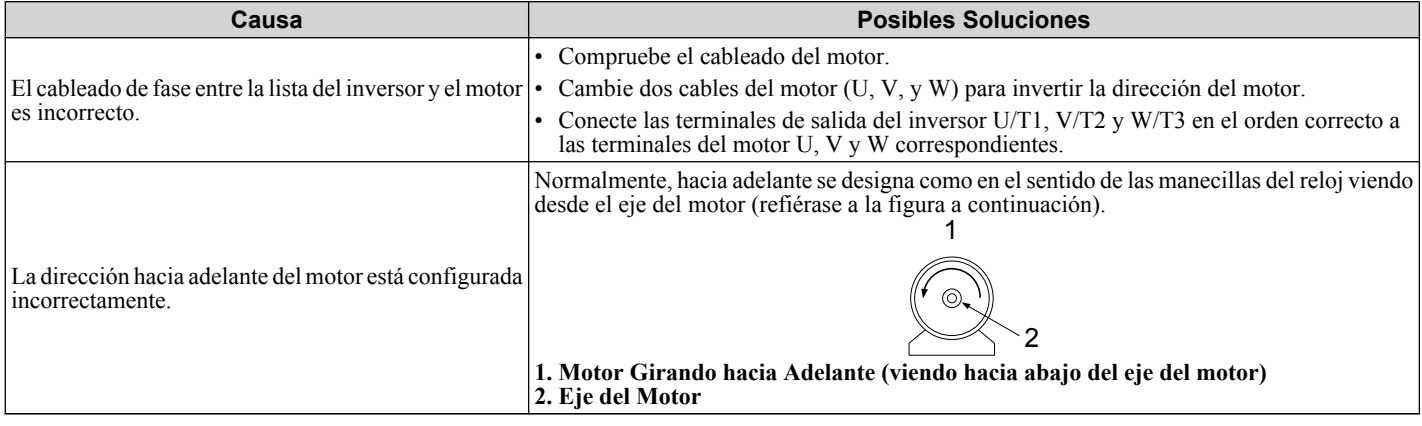

 $\sqrt{5}$ 

# **5.9 Visualización Sin Falla**

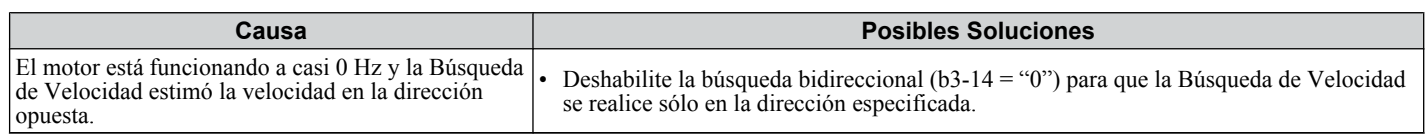

**Nota:** Compruebe las especificaciones del motor para las direcciones hacia adelante y en reversa. Las especificaciones del motor variarán según el fabricante del motor.

# ■ **El Motor Gira Sólo en Una Dirección**

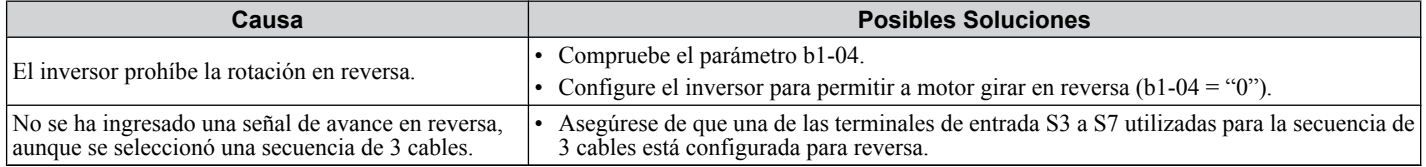

# **■ El Motor está Demasiado Caliente**

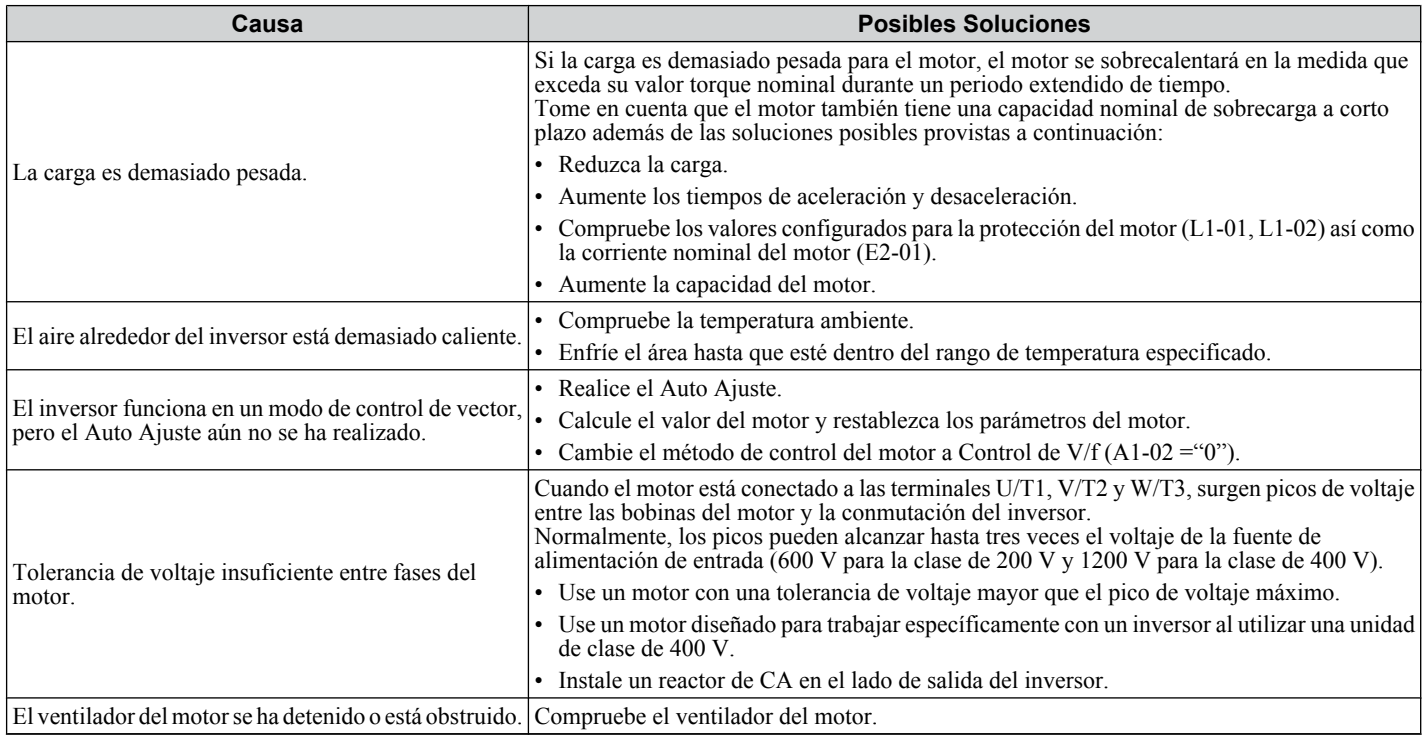

## ■ El Inversor No Permite la Selección del Auto Ajuste de Rotación

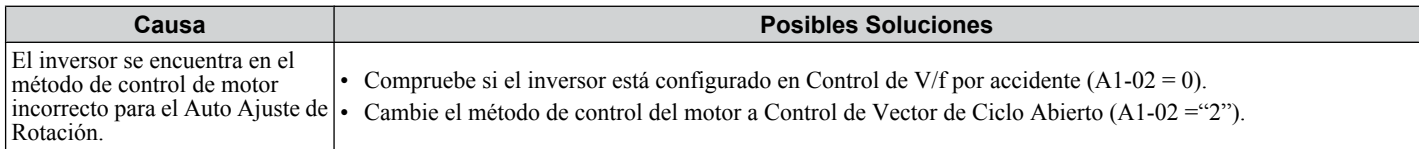

## ■ Ocurre Fluctuación en el Motor a Bajas Velocidades

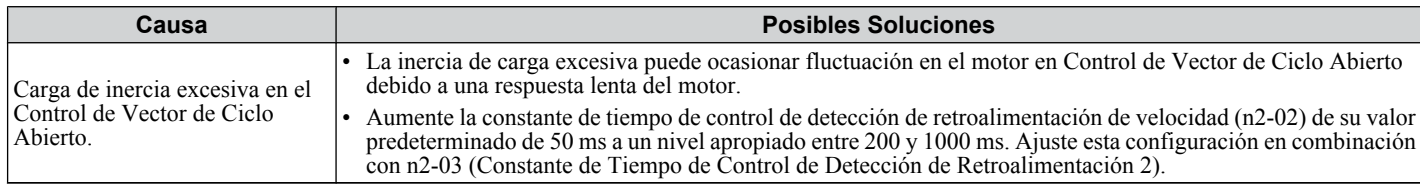

## ■ Ocurre Sobrevoltaje al Funcionar a Velocidad Constante

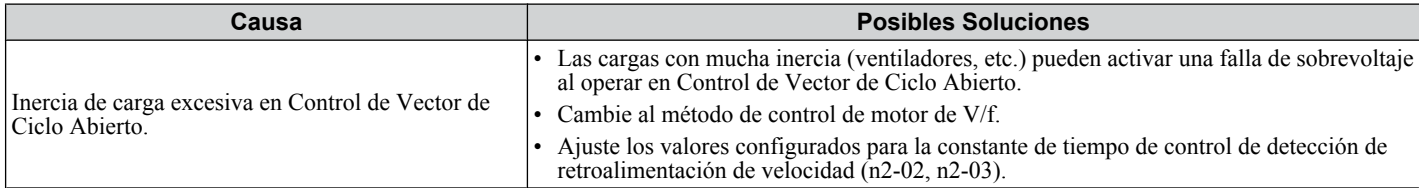

# **■ El Motor Pierde Velocidad Durante la Aceleración o con Cargas Pesadas**

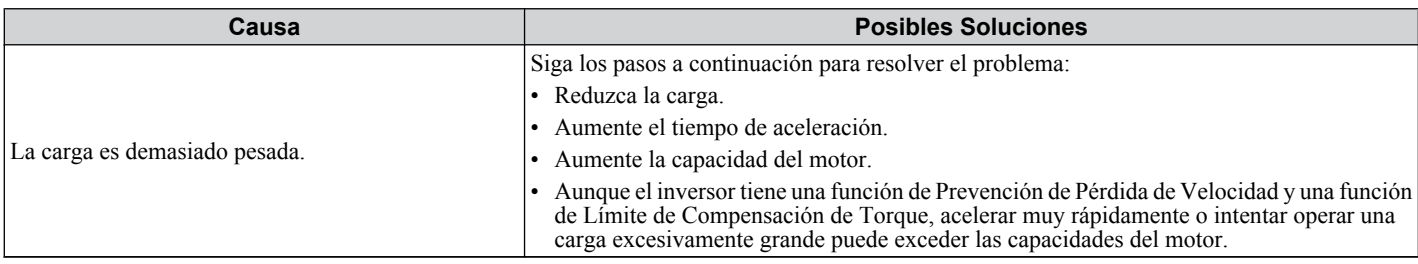

# n **El Motor No Acelera o el Tiempo de Aceleración Es Demasiado Largo**

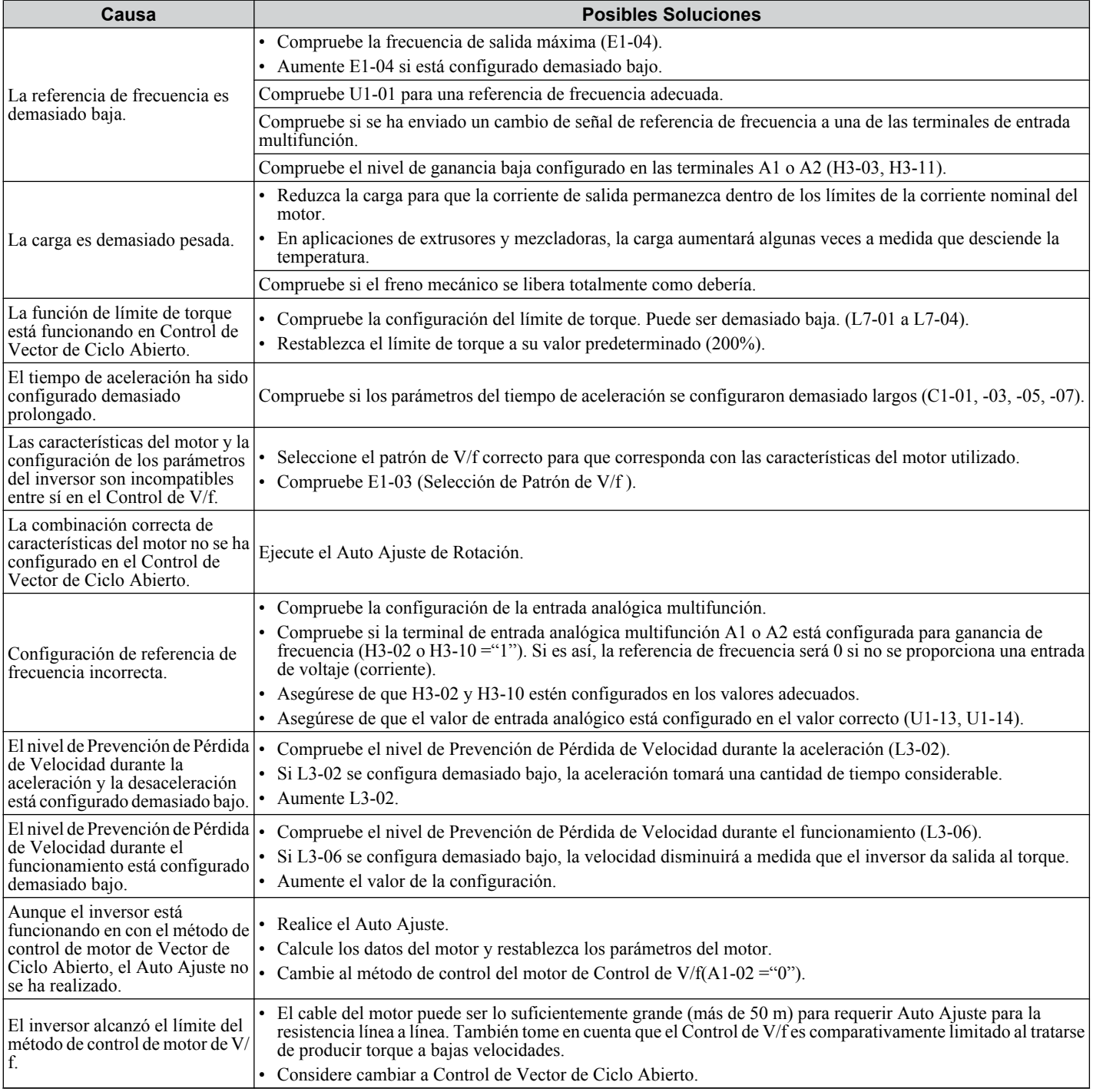

#### **■ La Referencia de Frecuencia del Inversor Difiere del Comando de Referencia de Frecuencia del Controlador**

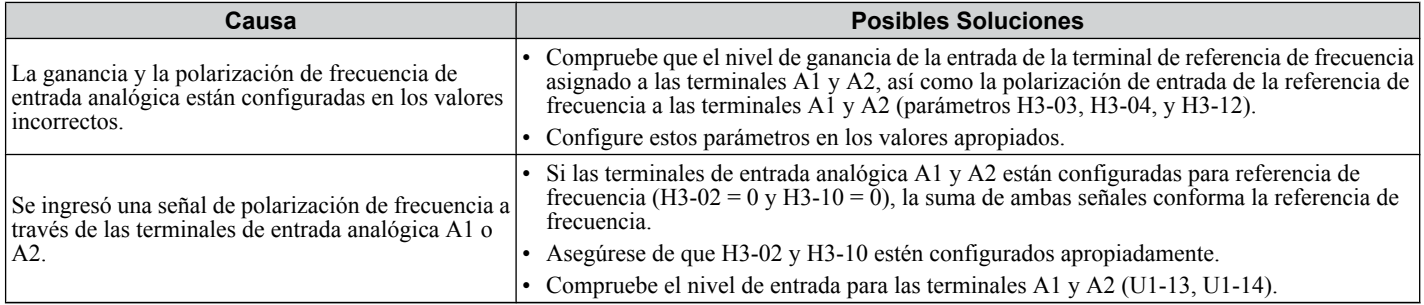

# ■ Precisión de Control de Velocidad Pobre

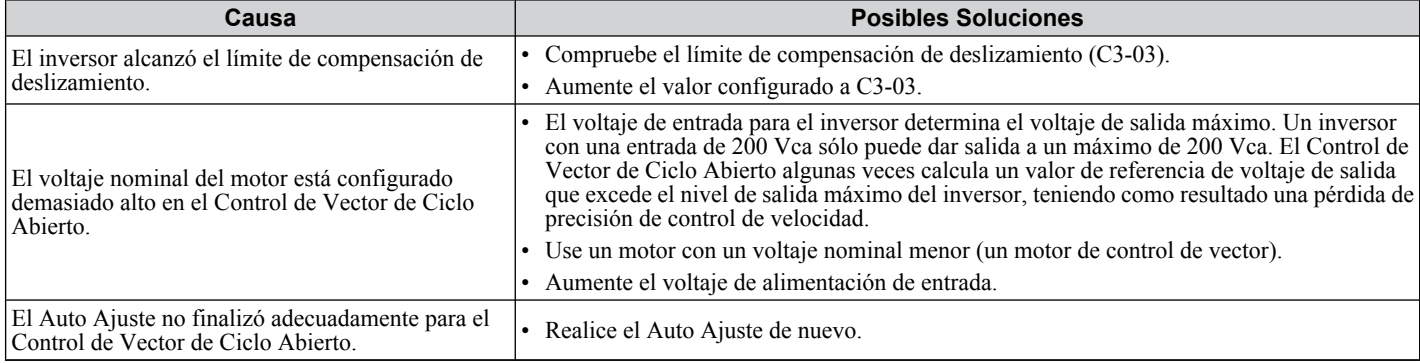

# ■ La Desaceleración Tarda Demasiado con el Frenado Dinámico Habilitado

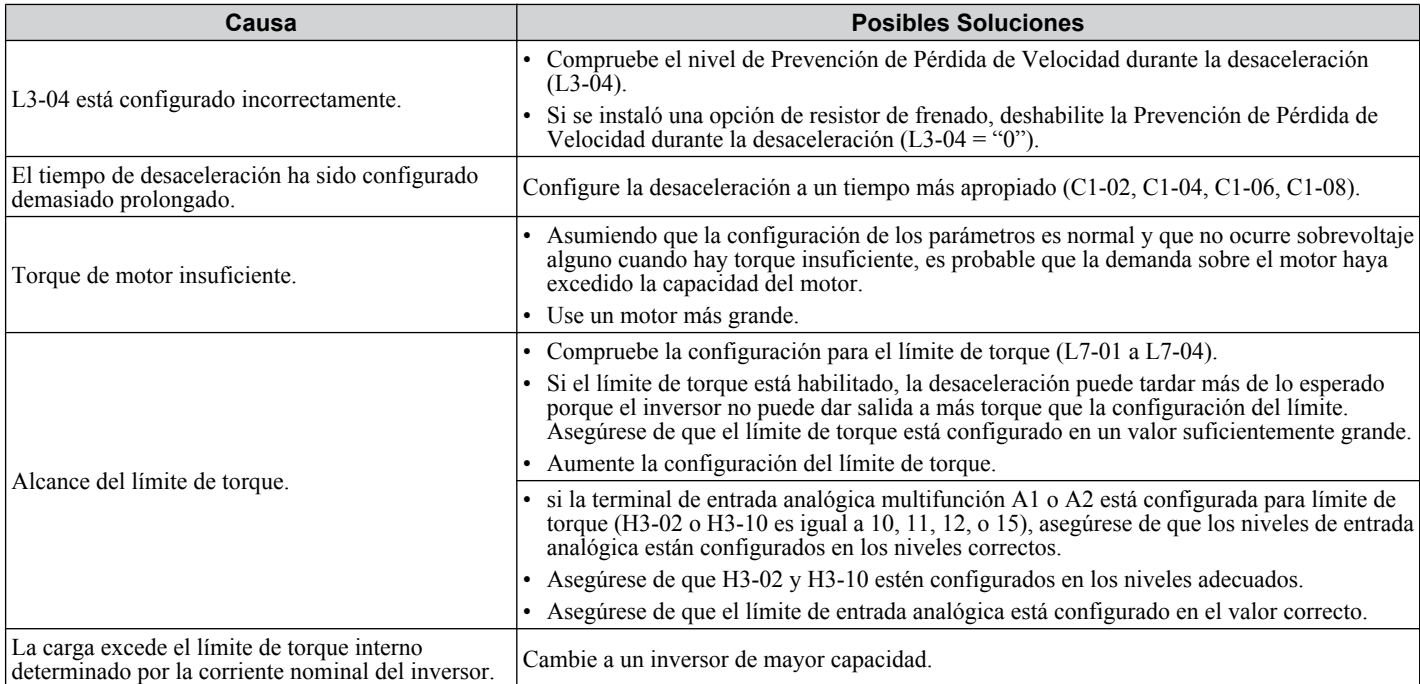

# ■ Ocurre Fluctuación del Motor al Operar con una Carga Ligera

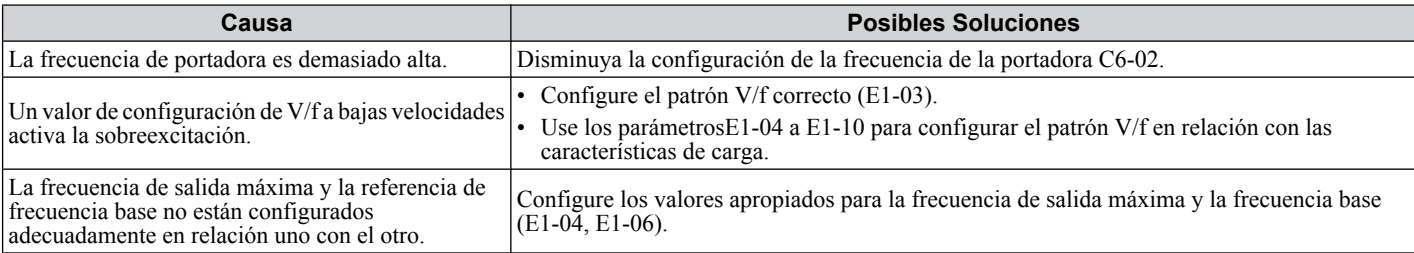

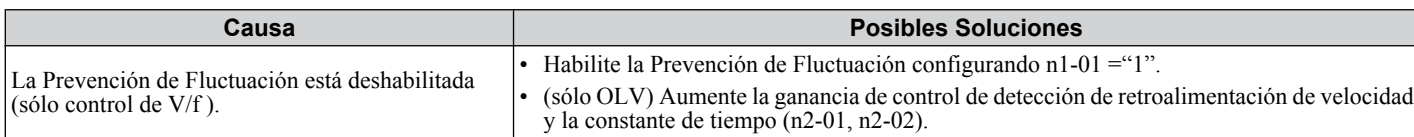

# ■ La Carga Cae al Aplicar el Freno (Aplicaciones de Tipo de Malacate)

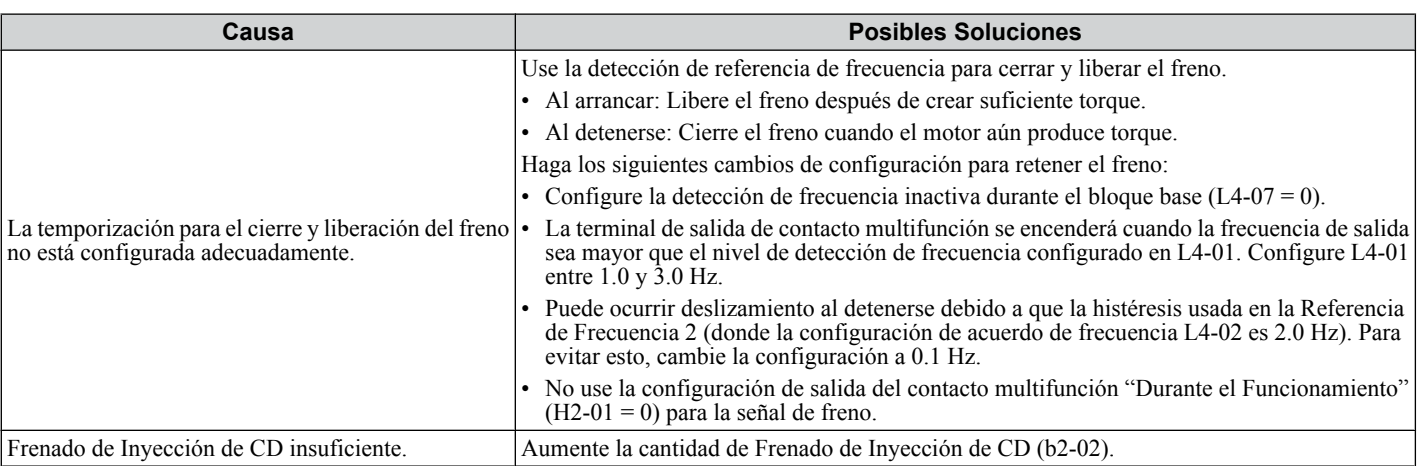

# ■ Ruido en el Inversor o en las Líneas de Salida Cuando el Inversor está Encendido

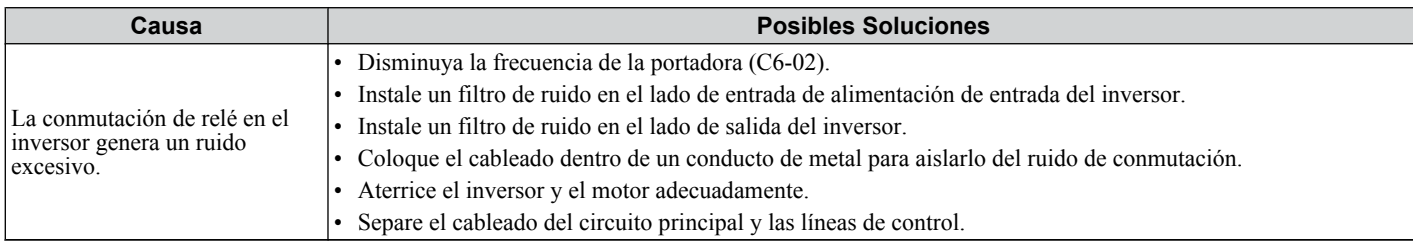

# ■ El Interruptor de Circuito de Falla de Tierra (GFCI) se Activa Durante el Funcionamiento

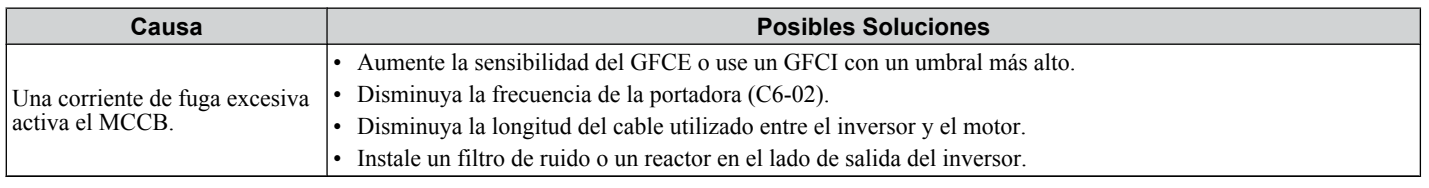

## ■ La Maquinaria Conectada Vibra Cuando el Motor Gira

#### **Oscilación del Motor Excesivo y Rotación Errática**

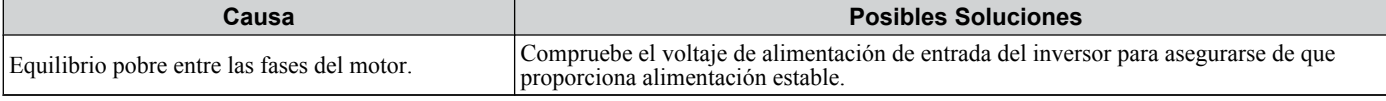

#### **Ruido Inesperado desde la Maquinaria Conectada**

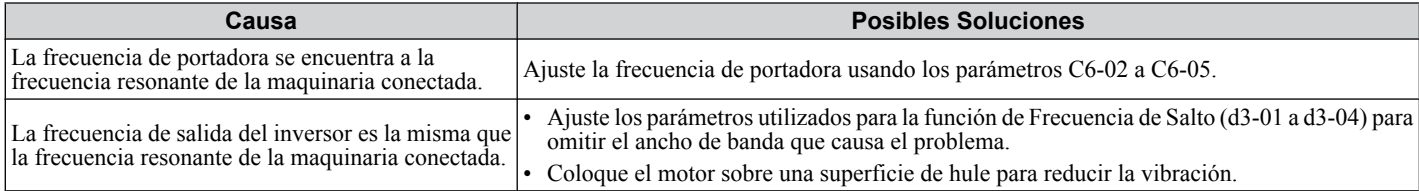

**Nota:** El inversor puede tener problemas para evaluar el estado de la carga debido al ruido blanco generado al utilizar el PWM oscilante (C6-02  $= 7$  a A, o  $\overline{7}$  si se configura en Trabajo Normal).

Solución de Problemas **5Solución de Problemas**

**6** 

# ■ Oscilación o Fluctuación

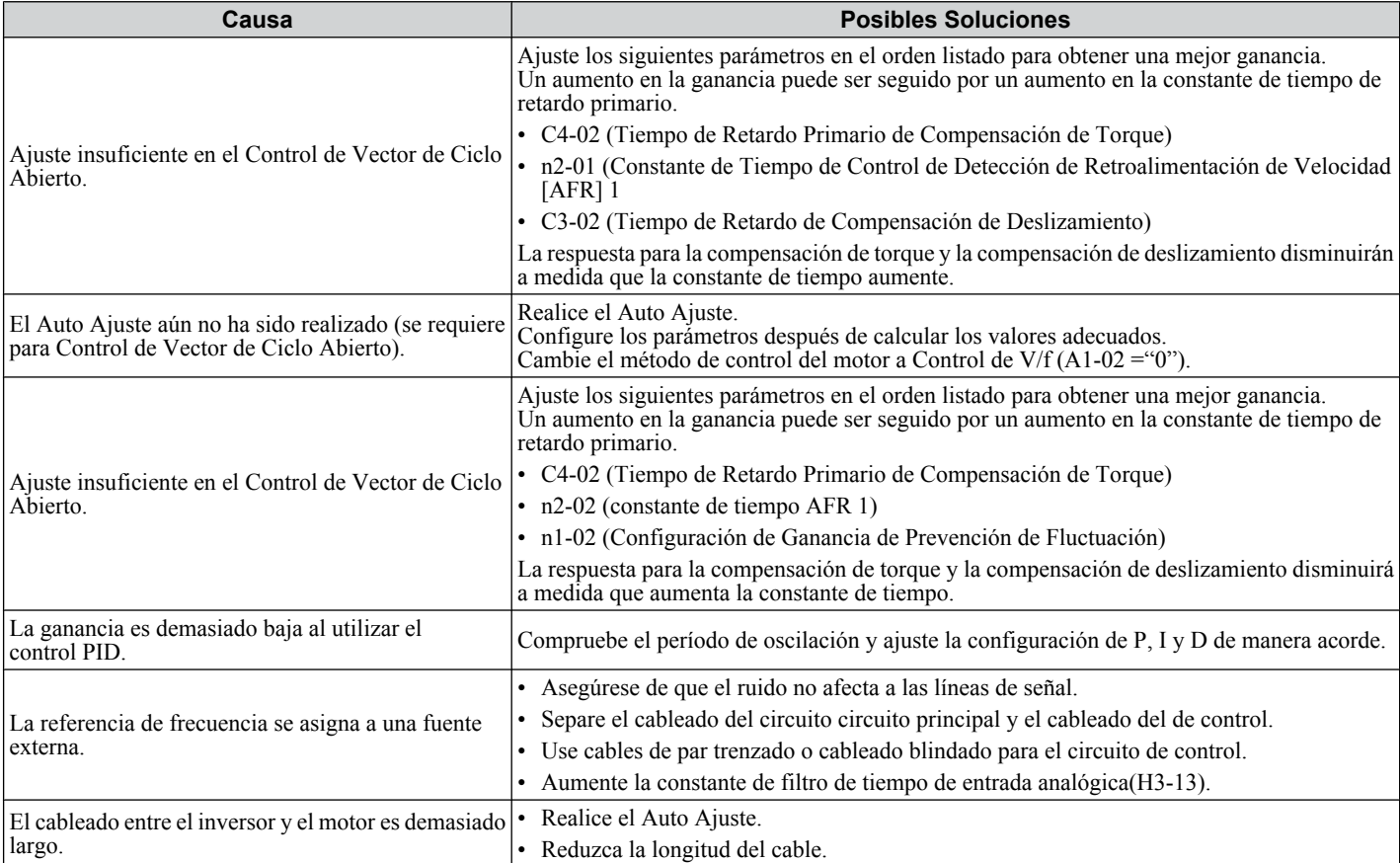

# ■ Falla de Salida PID

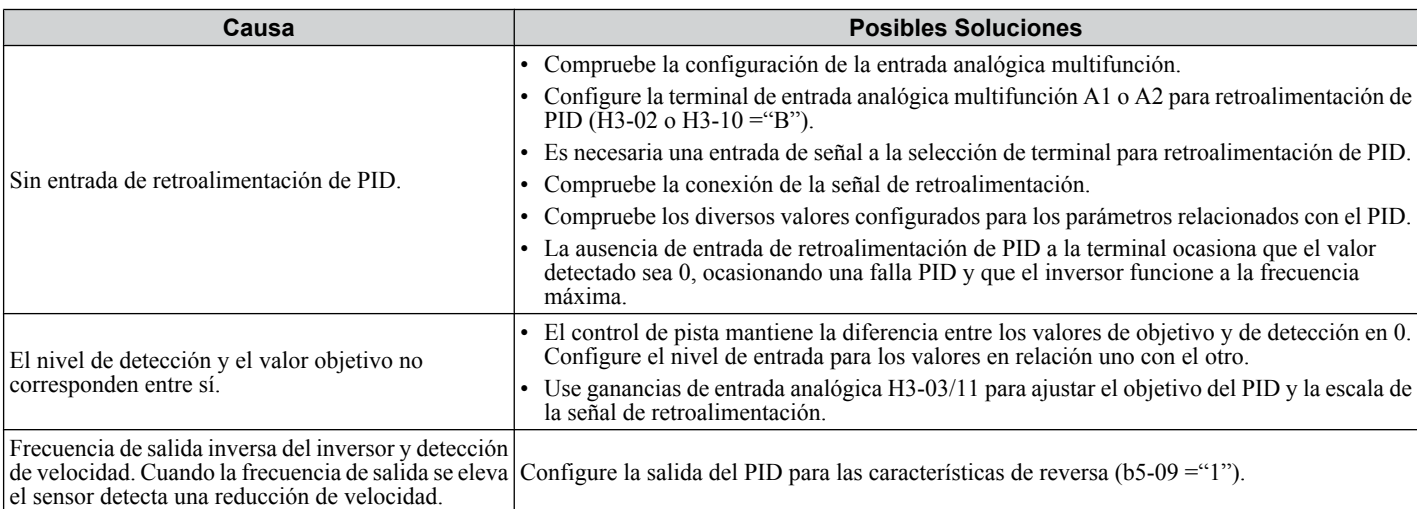

# n **El Motor Produce Torque Insuficiente**

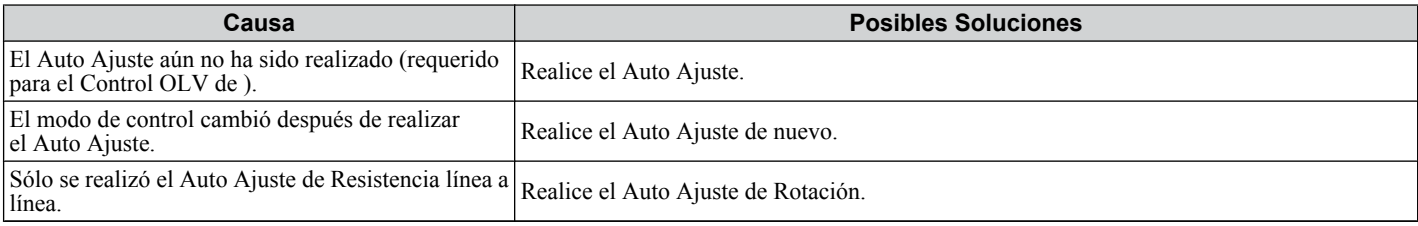

# n **El Motor Gira Después de que la Salida Del Inversor Se Apaga**

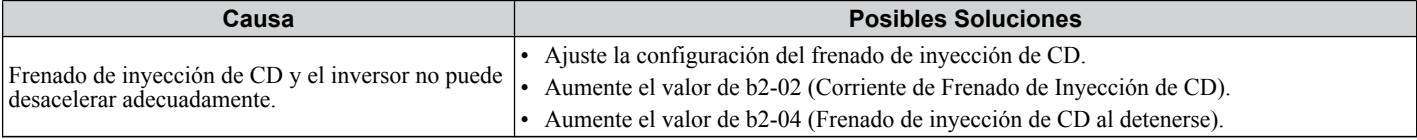

## ■ Ocurre OV o Pérdida de Velocidad al Arrancar en una Carga Rotatoria

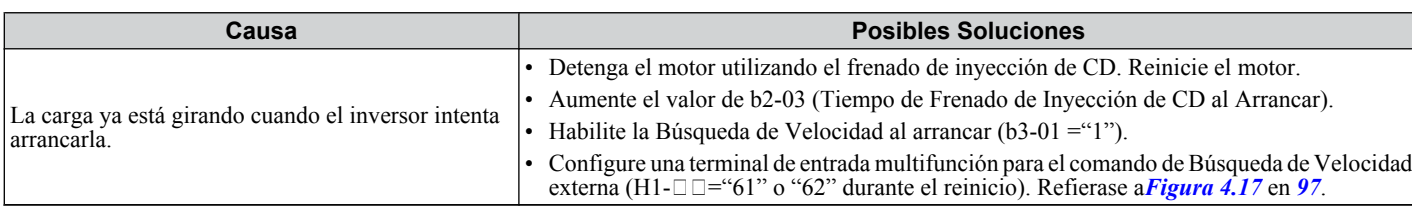

# ■ La Frecuencia de Salida No Es Tan Alta Como la Referencia de Frecuencia

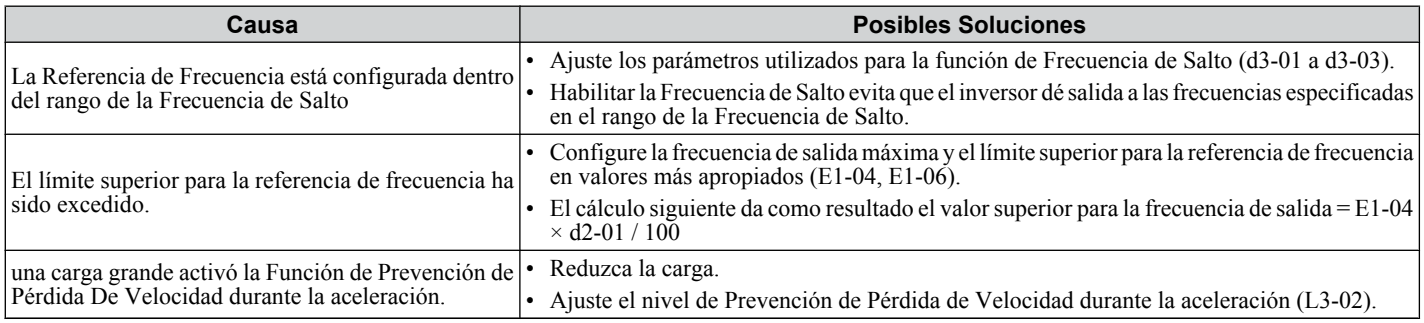

# ■ Sonido de Zumbido desde el Motor a 2 kHz

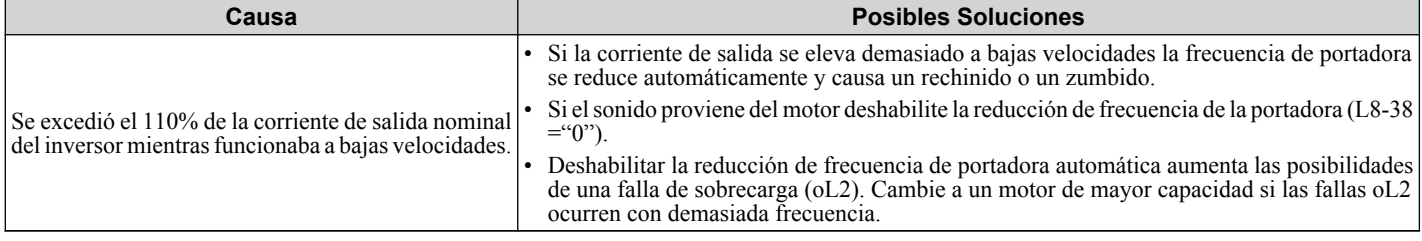

#### ■ Velocidad del Motor Inestable al Utilizar PM o IPM

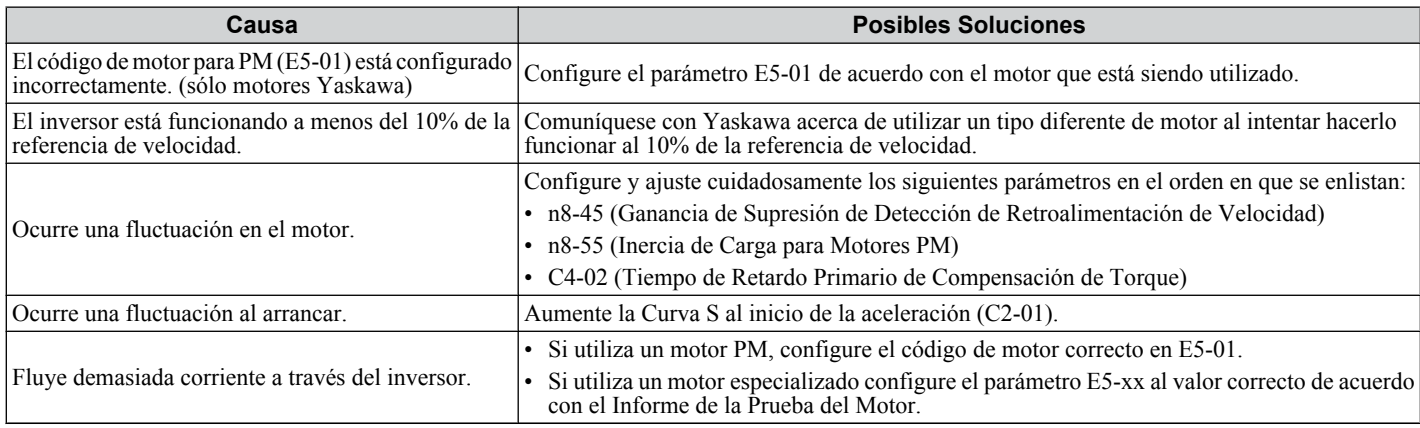

# ■ El Motor No Funciona al Presionar el Botón RUN en el Operador Digital

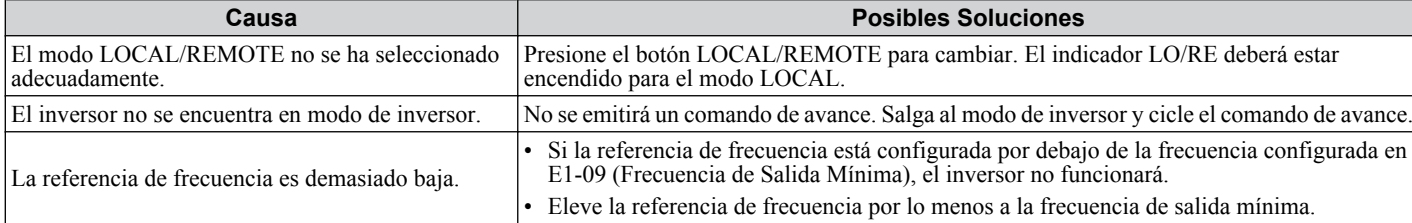

# ■ El Motor No Funciona Cuando Se Ingresa un Comando de avance

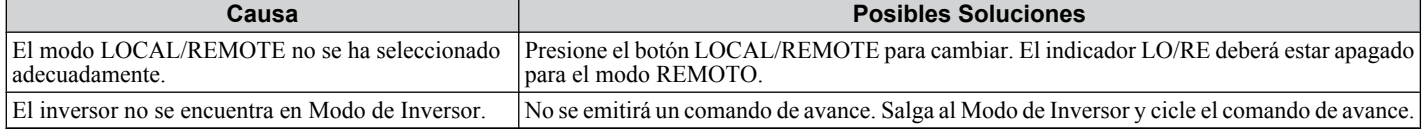

5

# **5.9 Visualización Sin Falla**

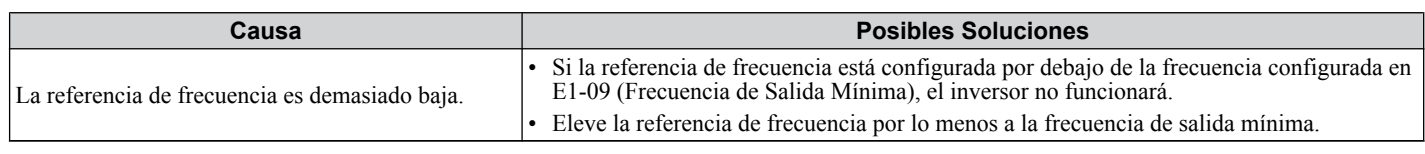

# ■ El Motor Se Detiene Durante la Aceleración o Cuando Se Conecta una Carga

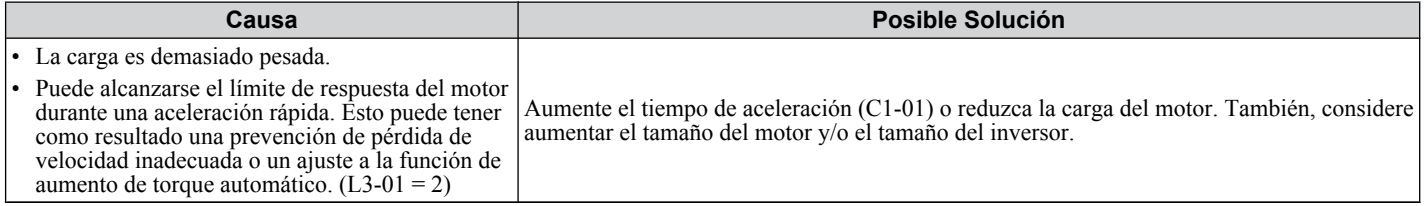

## **El Motor Gira Sólo en Una Dirección**

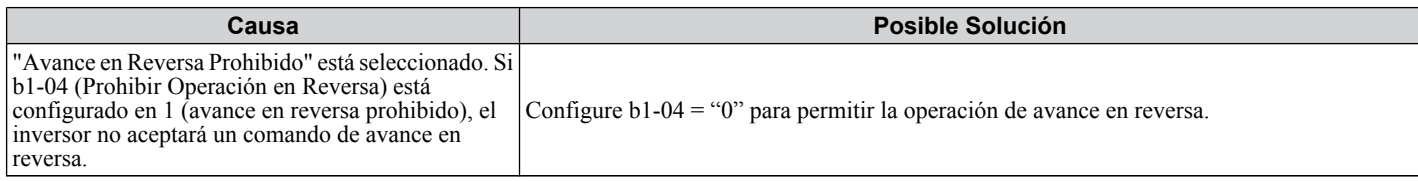

## ■ El Motor Opera a una Velocidad Más Alta que el Comando de Velocidad

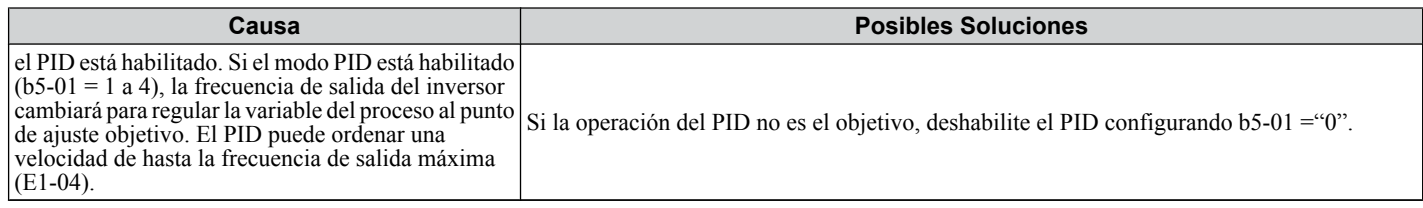

#### ■ Precisión de Control de Velocidad Pobre Sobre la Velocidad Base en el Método de Control **de Motor de Vector de Ciclo Abierto**

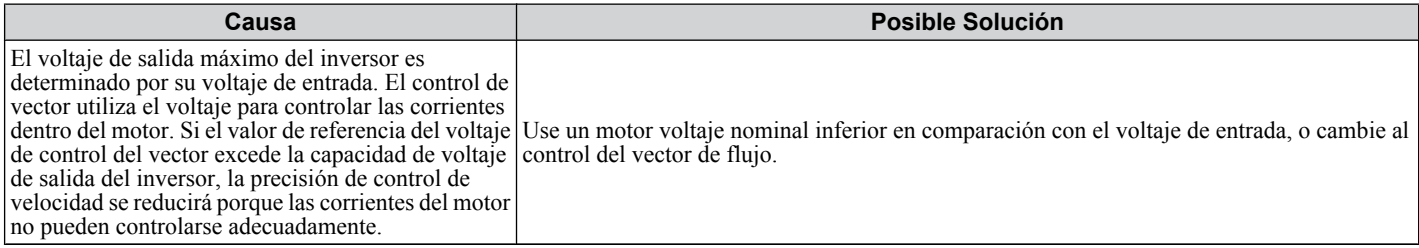

## ■ Dispositivos Periféricos Afectados por la Operación del Inversor

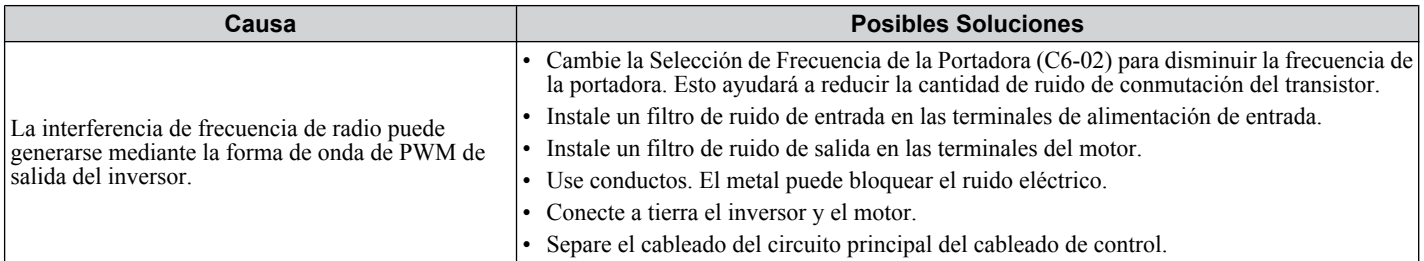

# ■ El Interruptor de Falla de Tierra Se Activa Cuando el Inversor Está Funcionando

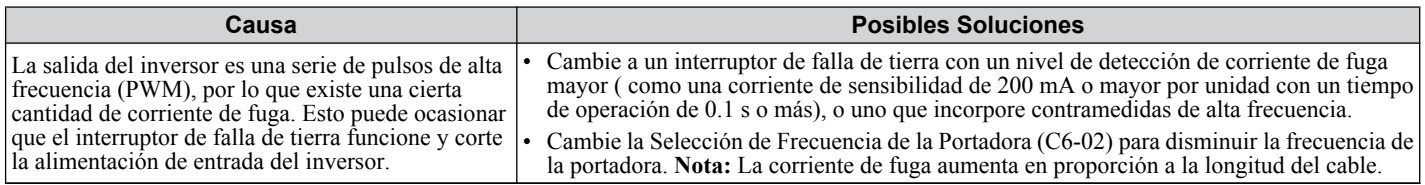

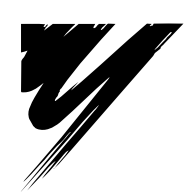

# **Inspección Periódica y Mantenimiento**

Este capítulo describe la inspeccióin periódica y el mantenimiento del inversor para asegurar que reciba el cuidado adecuado para mantener el rendimiento en general.

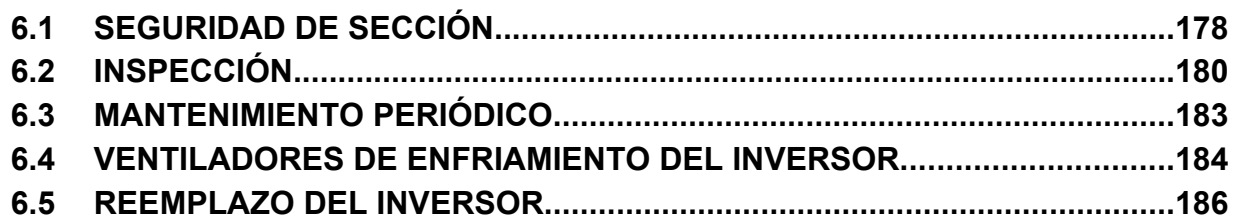

# <span id="page-177-0"></span>**6.1 Seguridad de Sección**

# **A PELIGRO**

# **Peligro de Descarga Eléctrica**

#### **No conecte o desconecte el cableado mientras la alimentación de energía esté encendida.**

De no hacerlo, puede tener como resultado la muerte o lesiones graves.

# **ADVERTENCIA**

# **Peligro de Descarga Eléctrica**

## **No opere el equipo con las tapas fuera de su lugar.**

De no hacerlo así, puede tener como resultado la muerte o lesiones graves.

Los diagramas en esta sección pueden mostrar inversores sin tapas o protecciones con el fin de mostrar los detalles. Asegúrese de reinstalar las tapas o protecciones antes de operar los inversores y hacer funcionar los inversores de acuerdo con las instrucciones descritas en este manual.

**Siempre conecte a tierra la terminal de conexión a tierra del lado del motor.**

Una conexión a tierra inadecuada del equipo puede tener como resultado la muerte o lesiones graves al hacer contacto con la cubierta del motor.

**No quite las tapas ni toque las tarjetas de circuitos cuando la alimentación de energía está encendida.**

De no hacerlo así, puede tener como resultado la muerte o lesiones graves.

#### **No permita a personal no calificado realizar trabajo sobre el inversor.**

De no hacerlo así, puede tener como resultado la muerte o lesiones graves.

La instalación, el mantenimiento, la inspección y el servicio deberán ser realizados únicamente por personal autorizado familiarizado con la instalación, ajuste y mantenimiento de inversores de CA.

# **ADVERTENCIA**

## **No realice trabajo en el inversor mientras lleve puesta ropa suelta, joyería o sin protección para los ojos.**

De no hacerlo así, puede tener como resultado la muerte o lesiones graves.

Quite todos los objetos de metal como relojes y anillos, asegure la ropa suelta, y utilice protección para los ojos antes de comenzar a trabajar en el inversor.

## **No toque ninguna terminal antes de que los capacitores se hayan descargado totalmente.**

De no hacerlo así, puede tener como resultado la muerte o lesiones graves.

Antes de cablear las terminales, desconecte toda la alimentación de energía al equipo. El capacitor interno permanece cargado incluso después de apagar la alimentación de energía. El LED indicador de carga se apagará cuando el voltaje del bus de CD sea inferior a 50 Vcd. Para prevenir una descarga eléctrica, espere por lo menos cinco minutos después de que todos los indicadores estén apagados y mida el nivel de voltaje del bus de CD para confirmar que el nivel sea seguro.

# **Peligro de Incendio**

# **Apriete todos los tornillos de las terminales al torque de ajuste especificado.**

Las conexiones eléctricas sueltas pueden tener como resultado la muerte o lesiones graves por fuego debido al sobrecalentamiento de las conexiones eléctricas.

## **No utilice una fuente de voltaje inadecuada.**

De lo contrario, puede tener como resultado la muerte o lesiones graves a causa del fuego.

Verifique que el voltaje nominal del inversor coincida con el voltaje del suministro de energía antes de aplicar energía.

## **No utilice materiales combustibles inadecuados.**

De lo contrario, puede tener como resultado la muerte o lesiones graves a causa del fuego.

Fije el inversor a metal o a otro material no combustible.

## **AVISO**

**Siga los procedimientos de descarga electrostática (ESD) adecuados al manejar el inversor y los tableros de circuitos.**

De no hacerlo así, puede tener como resultado daño por ESD a los circuitos del inversor.

#### **Nunca conecte o desconecte el motor del inversor mientras el inversor esté dando salida de voltaje.**

Una secuencia inadecuada del equipo puede tener como resultado daño al inversor.

#### **No utilice cables sin blindaje para el cableado de control.**

De lo contrario, puede ocasionar interferencia eléctrica que tenga como resultado un desempeño pobre del sistema. Use cables blindados de par trenzado y aterrice el blindaje en la terminal de conexión a tierra del inversor.

#### **No permita a personal no calificado utilizar el producto.**

De lo contrario, esto puede tener como resultado daño al inversor o al circuito de frenado.

Revise detalladametne el manual de instrucciones TOBPC72060000 al conectar una opción de frenado al inversor.

#### **No modifique los circuitos del inversor.**

De lo contrario, esto puede tener como resultado daño al inversor e invalidará la garantía.

Yaskawa no es responsable por cualquier modificación del producto realizada por el usuario. Este producto no deberá modificarse.

#### **Compruebe todo el cableado para asegurarse de que todas las conexiones son correctas después de instalar el inversor y conectar cualquier otro dispositivo.**

De lo contrario, esto puede tener como resultado daño al inversor.

# <span id="page-179-0"></span>**6.2 Inspección**

Los componentes electrónicos energizados tienen una vida limitada y pueden mostrar cambios en sus características o un deterioro en el desempeño después de años de uso bajo condiciones normales.. Para ayudar a evitar tales problemas, es importante realizar mantenimiento preventivo e inspecciones periódicas del inversor.

Los inversores contienen una diversidad de componentes electrónicos energizados, como transistores de energáia, semiconductores, capacitores, resistores, ventiladores y relés. Los componentes electrónicos en el inversor desempeñan una función crucial para mantener el control adecuado del motor.

Siga las listas de inspección provistas en este capítulo como parte de un programa de mantenimiento periódico.

**Nota:** El inversor necesitará una inspección más frecuente si se coloca en ambientes severos, como:

-temperaturas ambientales altas

-arranque y alto frecuentes

-fluctuaciones en el suministro o carga de CA

-vibraciones excesivas o impactos durante la carga

-polvo, polvo de metal, sal, ácido sulfúrico, atmósferas de cloruro

-malas condiciones de almacenamiento.

Realice la primera inspección de equipo 3 meses después de la instalación.

# **Recomendación de Inspección Diaria**

*Tabla 6.1* describe la inspección diaria recomendada para los inversores Yaskawa.. Compruebe los siguientes elementos diariamente para evitar el deterioro prematuro en el desempeño o la falla del producto. Copie esta lista de verificación y marque la columna "Comprobado" después de cada inspección.

**ADVERTENCIA!** *Peligro de Descarga Eléctrica. No conecte ni desconecte el cableado mientras la energía está encendida. De lo contrario, esto puede tener como resultado lesiones graves a las personas. Antes de dar servicio al inversor, desconecte toda alimentación de energía al equipo. El capacitor interno permanece cargado incluso después de apagar la alimentación de energía. El LED indicador de carga se apagará cuando el voltaje del bus de CD sea inferior a 50 Vcd. Para prevenir una descarga eléctrica, espere por lo menos cinco minutos después de que todos los indicadores estén APAGADOS y mida el nivel de voltaje del bus de CD para confirmar que el nivel sea seguro.*

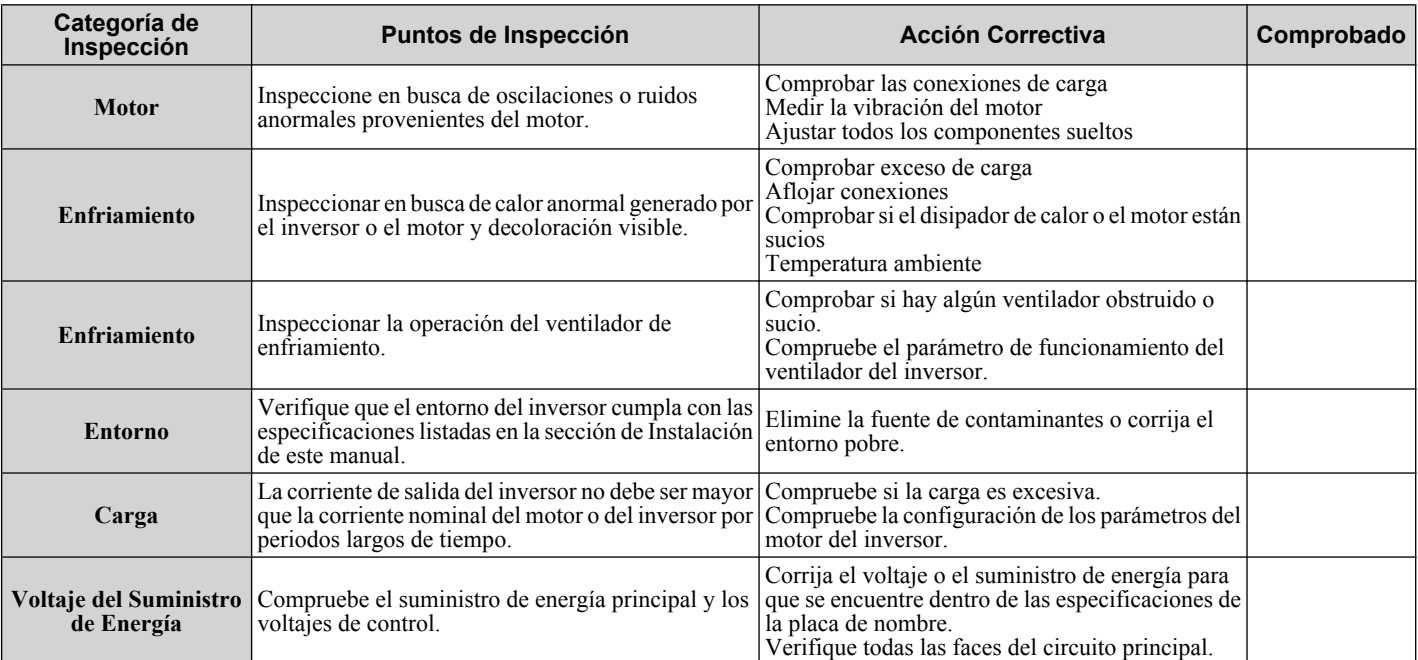

#### **Tabla 6.1 Lista de Verificación de Inspección General Diaria Recomendada**
#### <span id="page-180-0"></span>u **Recomendación de Inspección Periódica**

*Tabla 6.2* describe la inspección periódica recomendada para las instalaciones de inversores Yaskawa. Las inspecciones periódicas normalmente deberán comprobarse cada 3 a 6 meses; sin embargo, el inversor puede necesitar inspección más frecuente debido a ambientes pobres o uso riguroso. Las condiciones de operación y ambientales, junto con la experiencia en cada aplicación, determinarán la frecuencia de inspección real para cada instalación. La inspección periódica ayudará a evitar el deterioro prematuro del desempeño o la falla del producto. Copie esta lista de verificación y marque la columna "Comprobado" después de cada inspección.

#### **■ Inspección Periódica**

**ADVERTENCIA!** *Peligro de Descarga Eléctrica. No conecte ni desconecte el cableado mientras la energía está encendida. De lo contrario, esto puede tener como resultado lesiones graves a las personas. Antes de dar servicio al inversor, desconecte toda alimentación de energía al equipo. El capacitor interno permanece cargado incluso después de apagar la alimentación de energía. El LED indicador de carga se apagará cuando el voltaje del bus de CD sea inferior a 50 Vcd. Para prevenir una descarga eléctrica, espere por lo menos cinco minutos después de que todos los indicadores estén APAGADOS y mida el nivel de voltaje del bus de CD para confirmar que el nivel sea seguro.*

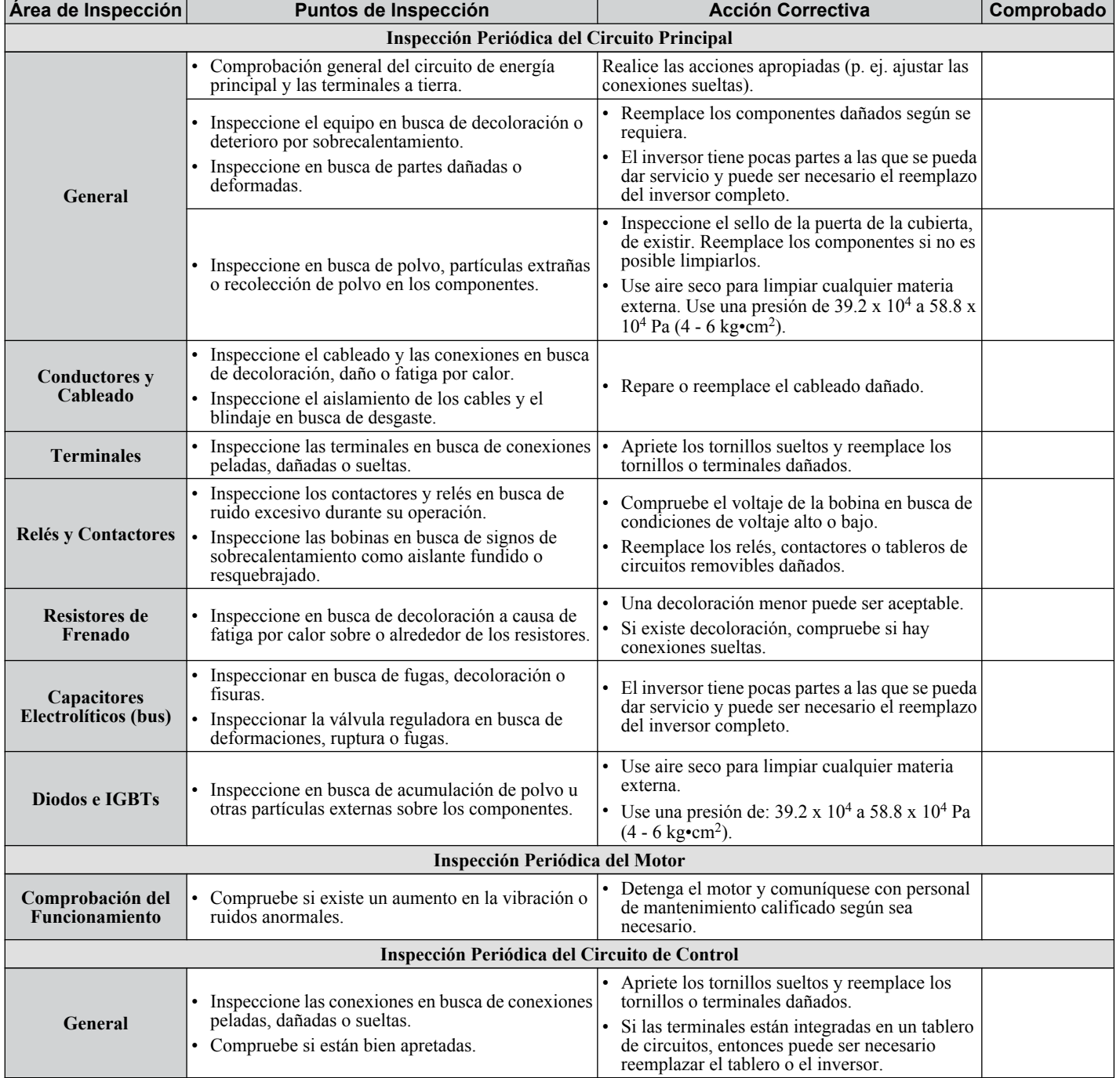

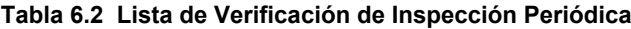

6

#### **6.2 Inspección**

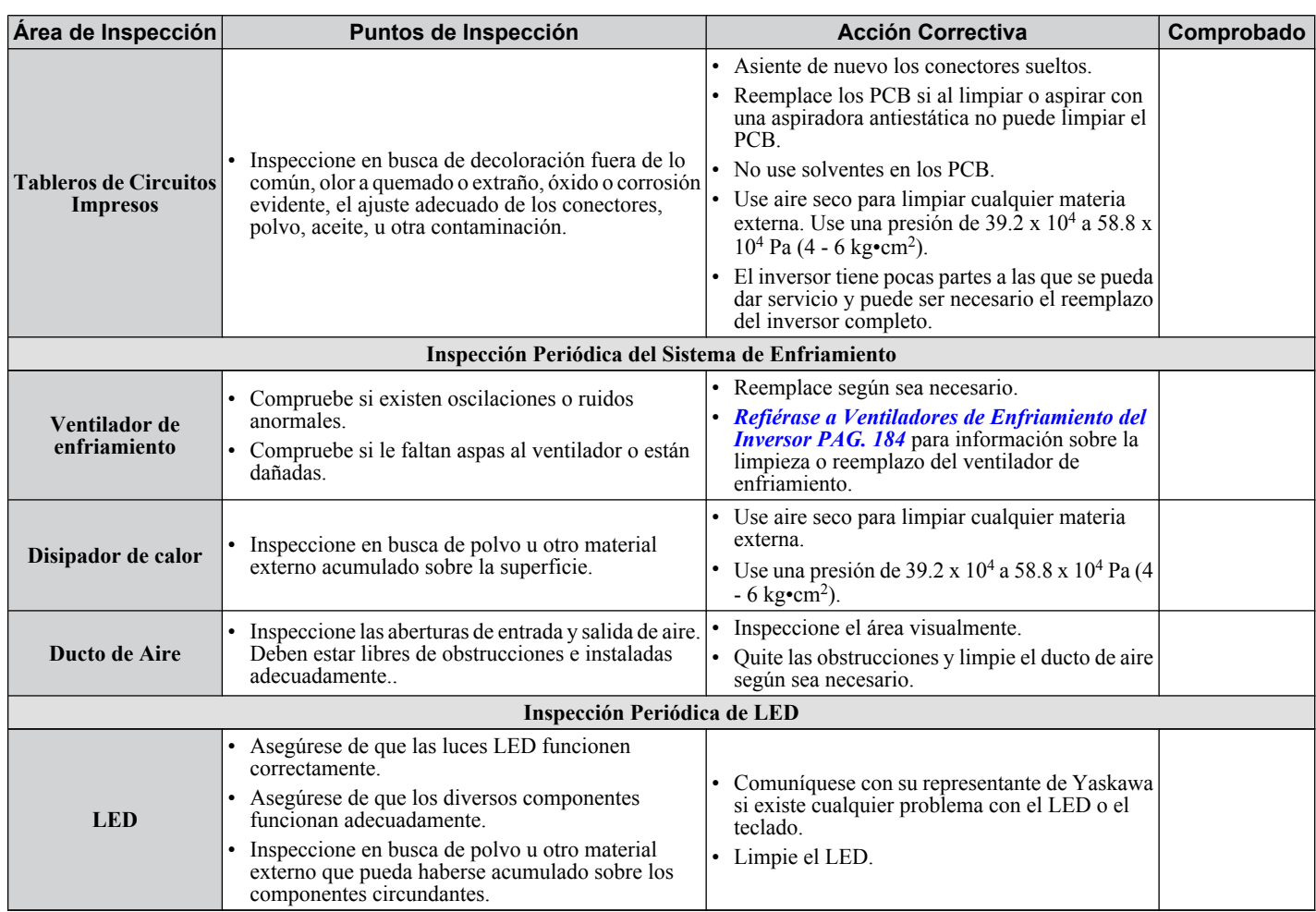

**Nota:** Deberán realizarse inspecciones periódicas cada uno o dos años. El inversor, sin embargo, puede requerir inspección más frecuente debido a ambientes pobres o uso riguroso.

## **6.3 Mantenimiento Periódico**

El inversor tiene diversos "monitores de mantenimiento". Esta función proporciona advertencias de mantenimiento anticipadas y elimina la necesidad de apagar todo el sistema por problemas inesperados. El inversor permite al usuario comprobar los siguientes periodos de mantenimiento.

- Ventilador de Enfriamiento
- Capacitores Electrolíticos (Circuito Principal)
- Fusible de corriente de entrada
- IGBT

#### **Refacciones**

*Tabla 6.3* Contiene la vida de desempeño estimada de los componentes que requieren reemplazo durante la vida del inversor. Sólo use refacciones Yaskawa para el modelo y revisión adecuados del inversor.

#### **Tabla 6.3 Vida de Desempeño Estimada**

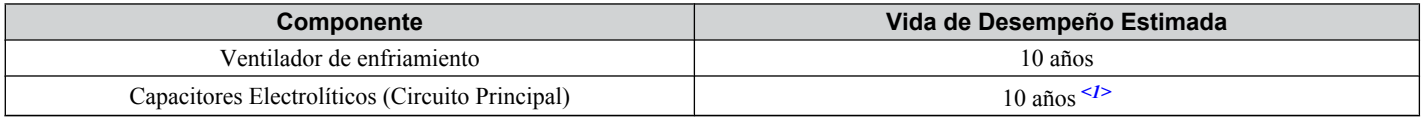

<1> El inversor tiene pocas partes que pueden recibir servicio y puede requerir un reemplazo del inversor completo.

**AVISO:** *Vida de desempeño estimada basada en condiciones de uso específico. Estas condiciones se proporcionan con el fin de que las refacciones mantengan el desempeño. Algunas partes pueden requerir un reemplazo más frecuente debido a ambientes pobres o uso riguroso. Condiciones de uso para vida de desempeño estimada: • Temperatura Ambiente: Promedio anual de 40°C • Factor de carga: 80% máximo • Tiempo de Operación: 24 horas al día*

#### **■ Monitores de Vida de Desempeño**

El inversor calcula el periodo de mantenimiento para los componentes que pueden necesitar reemplazo durante la vida del inversor. Se muestra un porcentaje del periodo de mantenimiento en el operador digital del LED al visualizar el parámetro de monitor apropiado.

Cuando el periodo de mantenimiento alcanza el 100%, existe un riesgo mayor de que el inversor pueda funcionar mal. Yaskawa recomienda comprobar el periodo de mantenimiento periódicamente para asegurar una vida de desempeño máxima.

#### *[Refiérase a Recomendación de Inspección Periódica PAG. 181](#page-180-0)* para mayores detalles.

#### **Tabla 6.4 Monitores de Vida de Desempeño Utilizados para Reemplazo de Componentes**

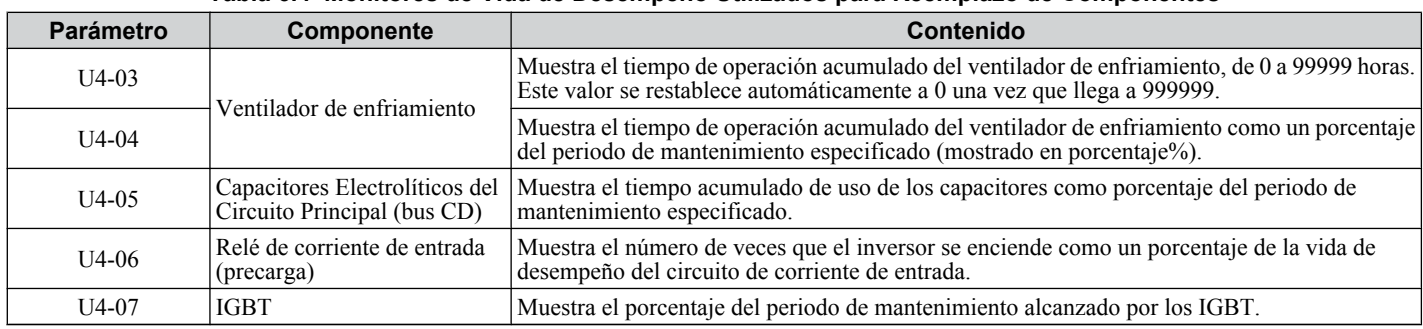

#### n **Parámetros Relacionados con el inversor**

#### **Tabla 6.5 Configuración de Parámetros de Mantenimiento**

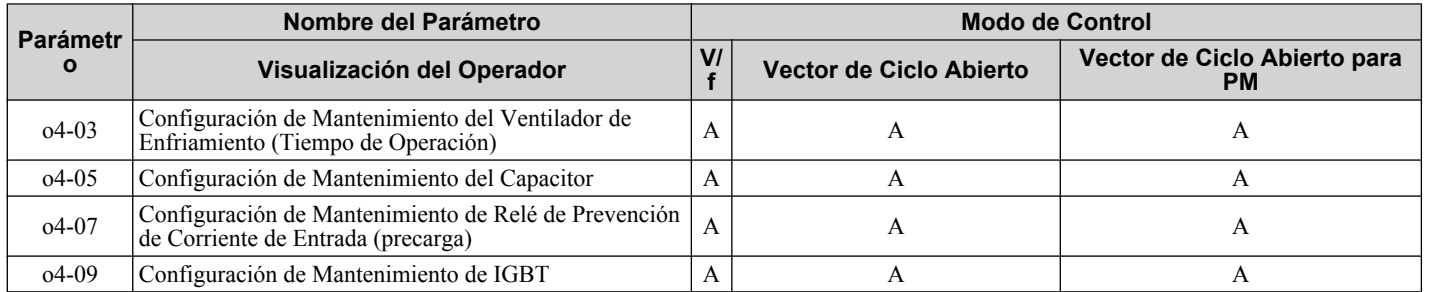

**AVISO:** *Después de reemplazar las partes, restablezca los parámetros de mantenimiento apropiados (o4-03, o4-05, o4-07, y o4-09) a 0. Si estos parámetros no se restablecen, la función continuará la cuenta atrás de la vida de desempeño de los nuevos componentes reemplazados.*

## <span id="page-183-0"></span>**6.4 Ventiladores de Enfriamiento del Inversor**

**AVISO:** *Siga las instrucciones de reemplazo del ventilador de enfriamiento. El ventilador de enfriamiento no puede funcionar adecuadamente al instalarse incorrectamente y puede dañar seriamente el inversor. Para asegurar una vida útil máxima del producto, reemplace todos los ventiladores de enfriamiento al realizar mantenimiento.*

Comuníquese con su representante o distribuidor de Yaskawa para ordenar ventiladores de enfriamiento de reemplazo según sea necesario.

Algunos modelos tienen varios ventiladores de enfriamiento.

Para inversores con varios ventiladores de enfriamiento, reemplace todos los ventiladores de enfriamiento al realizar mantenimiento para asegurar una vida útil máxima del producto.

#### u **Reemplazo del Ventilador de Enfriamiento**

El ventilador de enfriamiento está instalado en la parte superior del inversor. El ventilador de enfriamiento puede reemplazarse fácilmente sin herramientas, sin quitar el inversor o partes de la cubierta.

**ADVERTENCIA!** *Peligro de Descarga Eléctrica. No conecte ni desconecte el cableado mientras la energía está encendida. De lo contrario, esto puede tener como resultado lesiones graves a las personas. Antes de dar servicio al inversor, desconecte toda alimentación de energía al equipo. El capacitor interno permanece cargado incluso después de apagar la alimentación de energía. El LED indicador de carga se apagará cuando el voltaje del bus de CD sea inferior a 50 Vcd. Para prevenir una descarga eléctrica, espere por lo menos cinco minutos después de que todos los indicadores estén APAGADOS y mida el nivel de voltaje del bus de CD para confirmar que el nivel sea seguro.*

**PRECAUCIÓN!** *Peligro de Quemadura. No toque un disipador de calor de un inversor caliente. De lo contrario, esto puede tener como resultado lesiones leves o moderadas. Apague la alimentación del inversor al reemplazar el ventilador de enfriamiento. Para evitar quemaduras, espere por lo menos 15 minutos y asegúrese de que el disipador de calor se ha enfriado.*

#### n **Cómo quitar el Ventilador de Enfriamiento**

**1.** Presione los lados derecho e izquierdo de las pestañas de la tapa del ventilador y jale hacia arriba. Quite la tapa del ventilador de la parte superior del inversor. La figura ilustra un inversor con un único ventilador de enfriamiento.

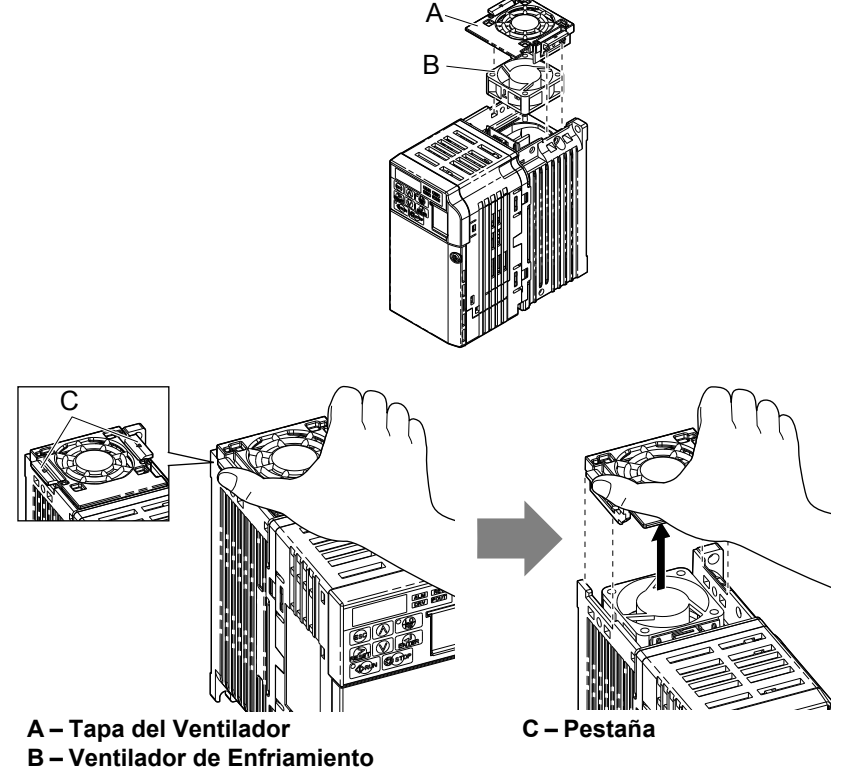

**Figura 6.1 Quite la Tapa del Ventilador de Enfriamiento**

**2.** Quite el cable del ventilador con cuidado, desconecte el conector acoplable y quite el ventilador.

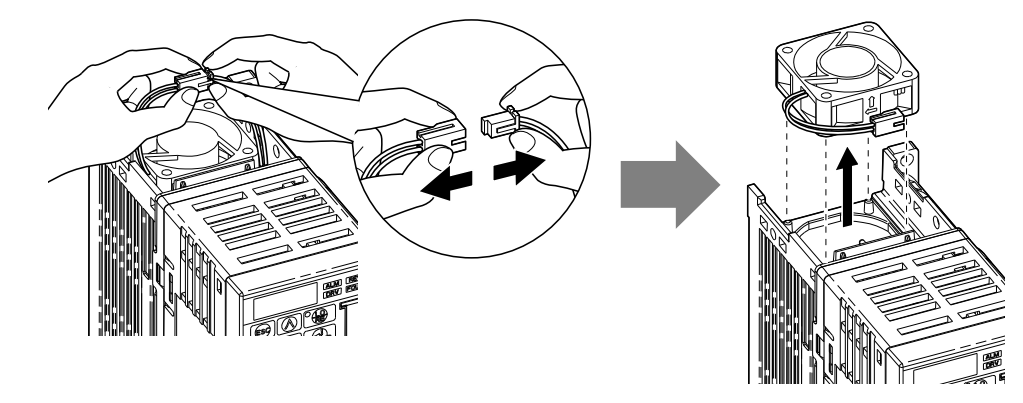

#### **■ Instalación del Ventilador de Enfriamiento**

**AVISO:** *Evite el Daño al Equipo Siga las instrucciones de reemplazo del ventilador de enfriamiento. Un reemplazo inadecuado del equipo puede tener como resultado daño al equipo. Al instalar el ventilador de enfriamiento de reemplazo en el inversor, asegúrese de que el ventilador está dirigido hacia arriba. Para asegurar una vida útil máxima del producto, reemplace todos los ventiladores de enfriamiento al realizar mantenimiento.*

**1.** Instale el ventilador de enfriamiento de reemplazo en el inversor, asegurándose de que las clavijas de alineación están alineadas, como se muestra en la figura a continuación:

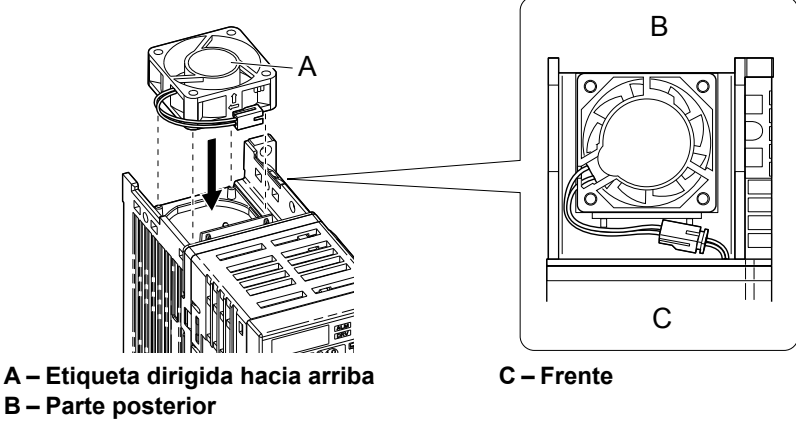

**Figura 6.2 Orientación del Ventilador de Enfriamiento**

**2.** Asegúrese de que los conectores están conectados adecuadamente y coloque el cable de nuevo en la concavidad del inversor.

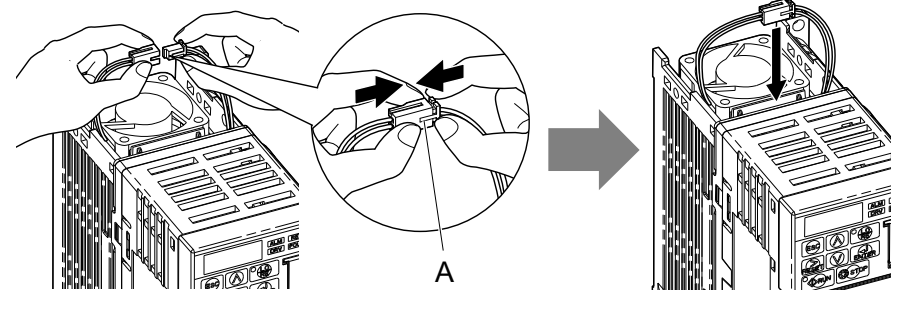

**A –Junte los conectores empujándolos para que no quede espacio entre ellos. Figura 6.3 Conectores**

**3.** Alinear las pestañas izquierda y derecha de tapa para reinstalar nuevamente la tapa en la parte superior del inversor.

**Nota:** Asegúrese de que las pestañas izquierda y derecha están aseguradas de nuevo en su lugar.

 $6<sup>1</sup>$ 

## **6.5 Reemplazo del Inversor**

#### u **Partes de Servicio**

El inversor contiene pocas partes que pueden recibir servicio. Las siguientes partes se consideran partes de reemplazo en el inversor:

- Tablero de control principal y PCB de E/S del Tablero de Terminales de E/S.
- Ventiladores de enfriamiento
- Tapa frontal

Reemplace el inversor si se dañan los circuitos de energía principales. Comuníquese con su representante local de Yaskawa antes de reemplazar las partes, si el inversor aún está bajo garantía. Yaskawa se reserva el derecho de reemplazar o reparar el inversor de acuerdo con la política de garantía de Yaskawa.

**ADVERTENCIA!** *Peligro de Descarga Eléctrica. No conecte ni desconecte el cableado mientras la energía está encendida. De lo contrario, esto puede tener como resultado lesiones graves a las personas. Antes de dar servicio al inversor, desconecte toda alimentación de energía al equipo. El capacitor interno permanece cargado incluso después de apagar la alimentación de energía. El LED indicador de carga se apagará cuando el voltaje del bus de CD sea inferior a 50 Vcd. Para prevenir una descarga eléctrica, espere por lo menos cinco minutos después de que todos los indicadores estén APAGADOS y mida el nivel de voltaje del bus de CD para confirmar que el nivel sea seguro.*

#### u **Descripción General del Tablero de Terminales**

El inversor tiene un bloque de terminal que facilita el reemplazo rápido del inversor El tablero de terminales contiene memoria incorporada que almacena toda la configuración de parámetros del inversor y permite que los parámetros sean guardados y transferidos al inversor de reemplazo desconectando el tablero de terminales del inversor dañado y reconectando el tablero de terminales del inversor de reemplazo. No es necesario reprogramar manualmente el inversor de reemplazo.

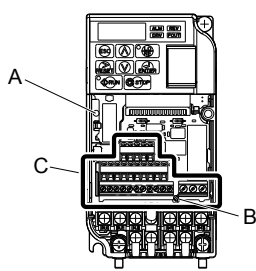

**A – LED de Carga**

**C – Tablero de Terminales Removible**

**B – Tornillo del Tablero de Terminales**

**Figura 6.4 Tablero de Terminales**

#### u **Reemplazo del inversor**

**ADVERTENCIA!** *Peligro de Descarga Eléctrica. Nunca conecte o desconecte cableado, quite conectores o tarjetas opcionales, ni reemplace el ventilador de enfriamiento con la alimentación de energía encendida. De lo contrario, esto puede tener como resultado lesiones graves. Antes de darle servicio, desconecte toda alimentación de energía al equipo. El capacitor interno permanece cargado incluso después de apagar la alimentación de energía.*

**ADVERTENCIA!** *Peligro de Descarga Eléctrica. No permita a personal no calificado realizar trabajo sobre el inversor. De lo contrario, esto puede tener como resultado lesiones graves. La instalación, el mantenimiento, la inspección y el servicio deberán ser realizados únicamente por personal autorizado familiarizado con la instalación, ajuste y mantenimiento de inversores de CA.*

**AVISO:** *Daño al Equipo. Siga los procedimientos de descarga electrostática (ESD) adecuados al manejar el inversor y los tableros de circuitos. De no hacerlo así, puede tener como resultado daño por ESD a los circuitos del inversor.*

**1.** Afloje el tornillo en el frente del inversor y quite la tapa frontal.

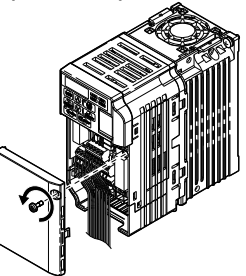

**Figura 6.5 Quite la tapa frontal**

**2.** Jale la clavija en la terminal de tierra y quítela del bloque de terminales removible.

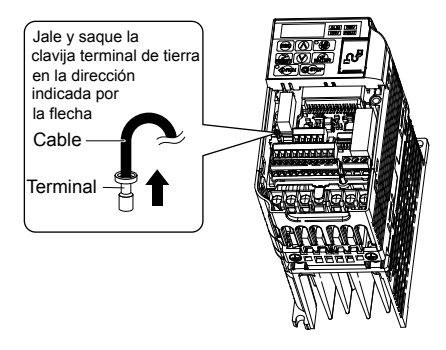

**Figura 6.6 Presione la pestaña de plástico**

**3.** Presione hacia abajo la clavija de instalación en el tablero de terminales con un destornillador

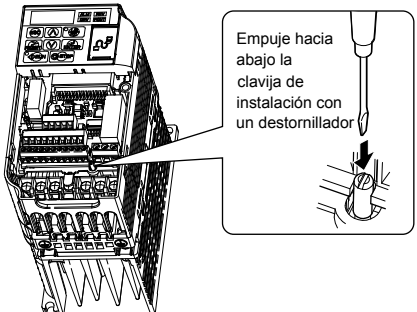

**4.** Mientras mantiene presionada la clavija de instalación del paso 3, deslice el bloque de terminales removible en la dirección de las flechas en *Figura 6.7*.

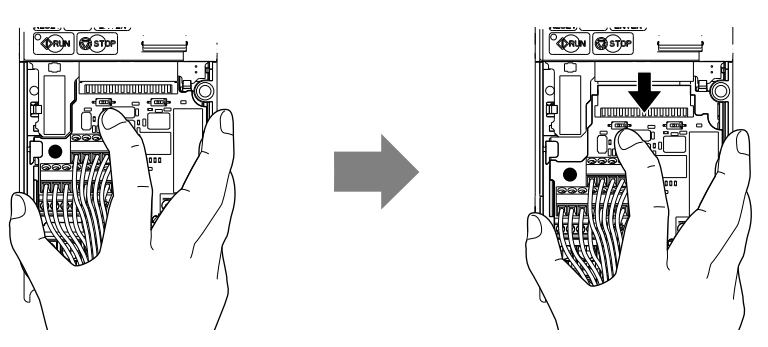

**Figura 6.7 Cómo quitar el Tablero de Terminales**

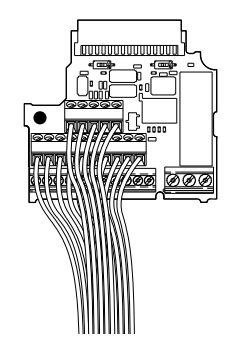

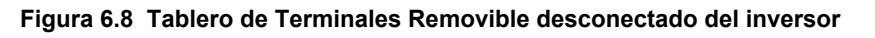

#### ■ Reemplazo del Tablero de Terminales

**1.** Reemplace el bloque de terminales removible en el inversor de acuerdo con la *[Figura 6.9](#page-187-0)*

<span id="page-187-0"></span>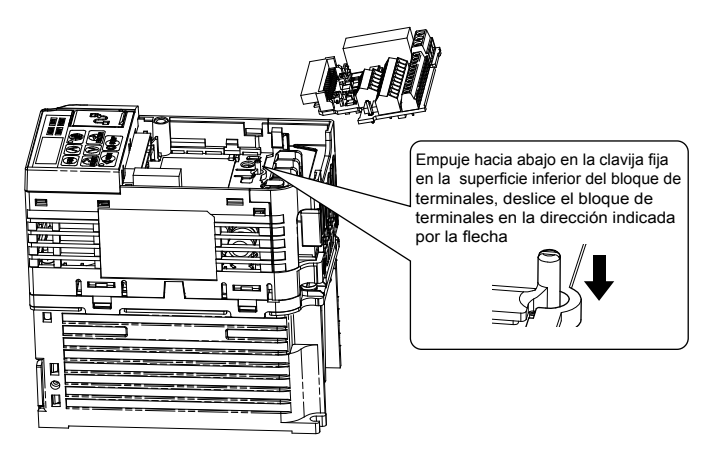

**Figura 6.9 Reemplazo del Tablero de Terminales**

**2.** Asegúrese de que el bloque de terminales está asegurado firmemente al conector.

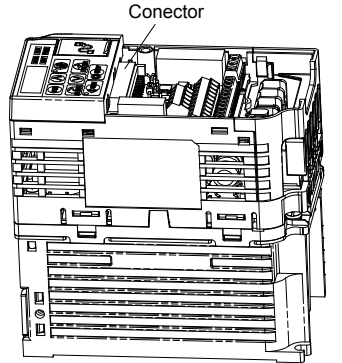

**Figura 6.10 Tablero de Terminales Instalado**

## u **Detalles de Reemplazo del Tablero de Terminales (TB) o del Tablero de Control (CNT)**

El Tablero de Terminales del inversor conserva las configuraciones de los parámetros para mejorar significativamente la facilidad de reemplazo del inversor. Refiérase a *[Figura 6.11](#page-188-0)* para un diagrama de flujo para ayudarle a reemplazar el tablero. Al reemplazar el inversor o cambiar el Tablero de Control o el Tablero de Terminales, pueden encontrarse los siguientes códigos de error al aplicar energía:

- **oPE04** Las configuraciones de parámetros del inversor necesitan inicializarse o cargarse desde el TB.
- **CPF06** La especificación del inversor no coincide con el inversor reemplazado.
- **oPE01** El parámetro del inversor o2-04 kVA requiere configuración.

#### **Notas de Procedimiento:**

- **1.** Al reemplazar el inversor, tablero de control o tablero de terminales, asegúrese de confirmar la configuración de kVA, el parámetro o2-04 es correcto en el encendido inicial.
- **2.** Realice una inicialización (a través del parámetro A1-03) para obtener la configuración de parámetros deseada.
- **3.** En casos donde se conserve un tablero de terminales previamente programado, puede que desee inicializar el inversor con una configuración de A1-03 = 5550 para programar el inversor con las configuraciones previamente programadas (la configuración utilizada antes de reemplazar el inversor o el tablero de control).

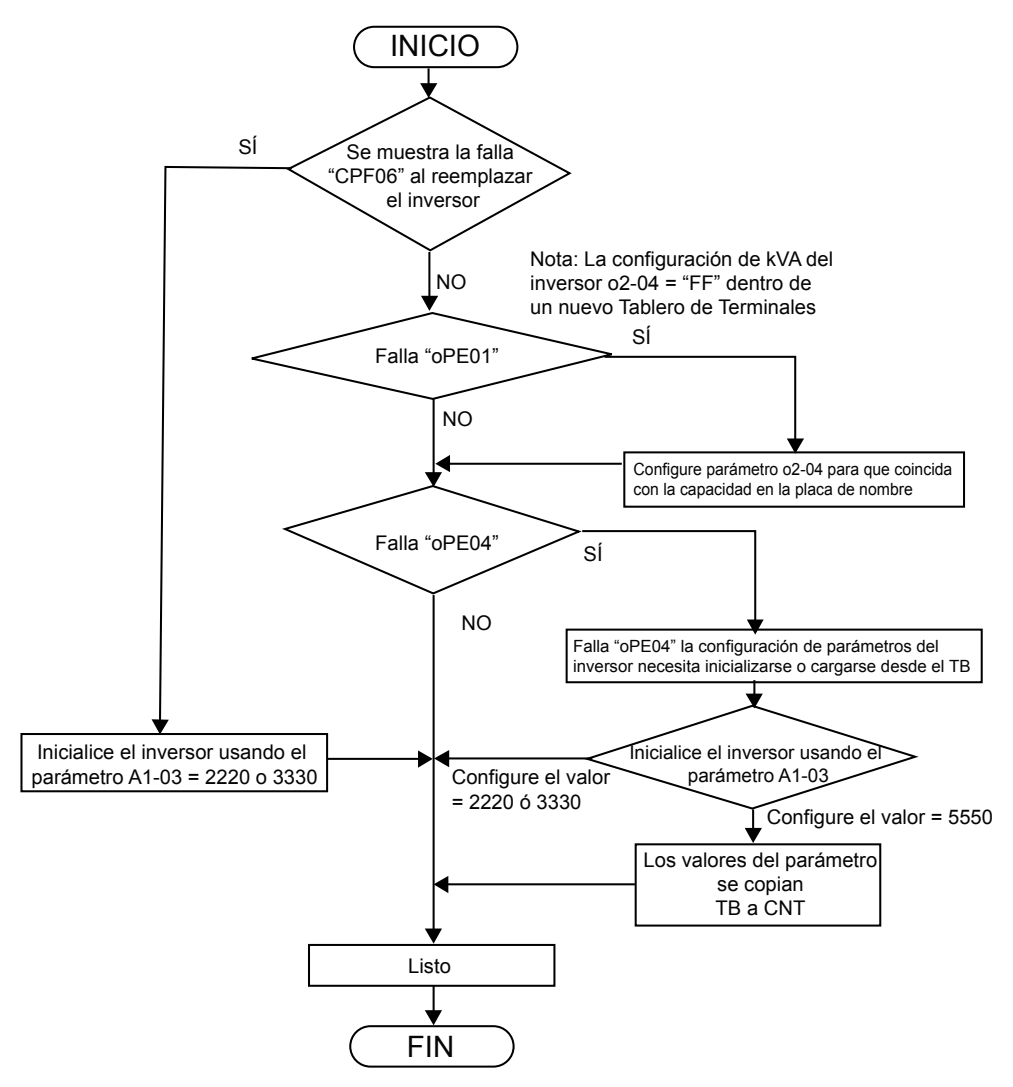

<span id="page-188-0"></span>Solución de Problemas de Códigos de Falla en el Tablero de Terminales (TB) o en el Reemplazo del Tablero de Control (CNT)

**Figura 6.11 Solución de Problemas para el Reemplazo del Tablero de Terminales o el Tablero de Control**

**Esta página se ha dejado intencionadamente en blanco**

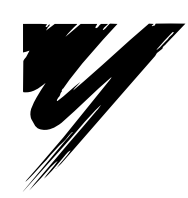

# **Dispositivos Periféricos y Opciones**

Este capítulo explica la instalación de los dispositivos periféricos disponibles y las opciones para el inversor.

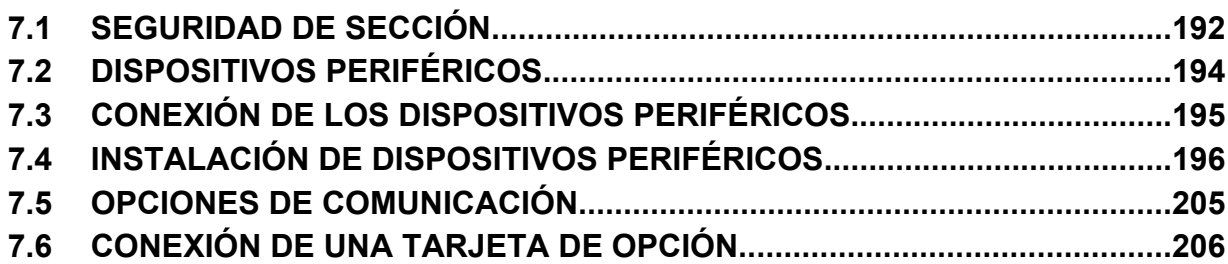

## <span id="page-191-0"></span>**7.1 Seguridad de Sección**

## **A PELIGRO**

#### **Peligro de Descarga Eléctrica**

#### **No conecte o desconecte el cableado mientras la alimentación de energía esté encendida.**

De lo contrario, puede tener como resultado la muerte o lesiones graves.

Desconecte toda alimentación de energía al inversor, espere por lo menos cinco minutos después de que todos los indicadores se hayan apagado, mida el voltaje del bus de CD para confirmar el nivel seguro, y compruebe los voltajes no seguros antes de dar servicio, para evitar las descargas eléctricas. El capacitor interno permanece cargado incluso después de apagar la alimentación de energía. El LED indicador de carga se apagará cuando el voltaje del bus de CD sea inferior a 50 Vcd.

## **ADVERTENCIA**

#### **Peligro de Descarga Eléctrica**

**No opere el equipo con las tapas fuera de su lugar.**

De no hacerlo así, puede tener como resultado la muerte o lesiones graves.

Los diagramas en esta sección pueden mostrar inversores sin tapas o protecciones con el fin de mostrar los detalles. Asegúrese de reinstalar las tapas o protecciones antes de operar los inversores y hacer funcionar los inversores de acuerdo con las instrucciones descritas en este manual.

**No quite las tapas ni toque las tarjetas de circuitos cuando la alimentación de energía está encendida.**

De lo contrario, puede tener como resultado la muerte o lesiones graves.

### **ADVERTENCIA**

#### **No toque ninguna terminal antes de que los capacitores se hayan descargado totalmente.**

De no hacerlo así, puede tener como resultado la muerte o lesiones graves.

Antes de cablear las terminales, desconecte toda la alimentación de energía al equipo. El capacitor interno permanece cargado incluso después de apagar la alimentación de energía. El LED indicador de carga se apagará cuando el voltaje del bus de CD sea inferior a 50 Vcd. Para prevenir una descarga eléctrica, espere por lo menos cinco minutos después de que todos los indicadores estén apagados y mida el nivel de voltaje del bus de CD para confirmar que el nivel sea seguro.

#### **No permita a personal no calificado realizar trabajo sobre el inversor.**

De no hacerlo así, puede tener como resultado la muerte o lesiones graves.

La instalación, el mantenimiento, la inspección y el servicio deberán ser realizados únicamente por personal autorizado familiarizado con la instalación, ajuste y mantenimiento de inversores de CA.

#### **No realice trabajo en el inversor mientras lleve puesta ropa suelta, joyería o sin protección para los ojos.**

De no hacerlo así, puede tener como resultado la muerte o lesiones graves.

Quite todos los objetos de metal como relojes y anillos, asegure la ropa suelta, y utilice protección para los ojos antes de comenzar a trabajar en el inversor.

#### **Siempre conecte a tierra la terminal de conexión a tierra del lado del motor.**

Una conexión a tierra inadecuada del equipo puede tener como resultado la muerte o lesiones graves al hacer contacto con la cubierta del motor.

#### **A ADVERTENCIA**

#### **No cambie el cableado ni quite tarjetas de opciones mientras circule energía a través del inversor.**

De lo contrario, puede tener como resultado la muerte o lesiones graves.

Desconecte toda la alimentación de energía al inversor y compruebe si existen voltajes no seguros antes de darle servicio.

## **ADVERTENCIA**

**Apriete todos los tornillos de las terminales al torque de ajuste especificado.**

Las conexiones eléctricas sueltas pueden tener como resultado la muerte o lesiones graves por fuego debido al sobrecalentamiento de las conexiones eléctricas.

#### **AVISO**

**Siga los procedimientos de descarga electrostática (ESD) adecuados al manejar el inversor y los tableros de circuitos.**

De no hacerlo así, puede tener como resultado daño por ESD a los circuitos del inversor.

**Nunca conecte o desconecte el motor del inversor mientras el inversor esté dando salida de voltaje.**

Una secuencia inadecuada del equipo puede tener como resultado daño al inversor.

 $\sqrt{7}$ 

## <span id="page-193-0"></span>**7.2 Dispositivos Periféricos**

La siguiente tabla de dispositivos periféricos lista los nombres de los diversos dispositivos y opciones disponibles para los inversores Yaskawa. Comuníquese con Yaskawa o con su agente de Yaskawa para solicitar estos dispositivos periféricos.

- **Selección de Dispositivos Periféricos**: Refiérase al catálogo de Yaskawa para la selección de filtros EMC y los números de parte.
- **Instalación de Dispositivos Periféricos**: Refiérase al manual de opciones para las instrucciones de instalación de opciones.

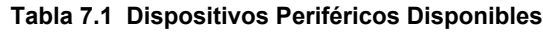

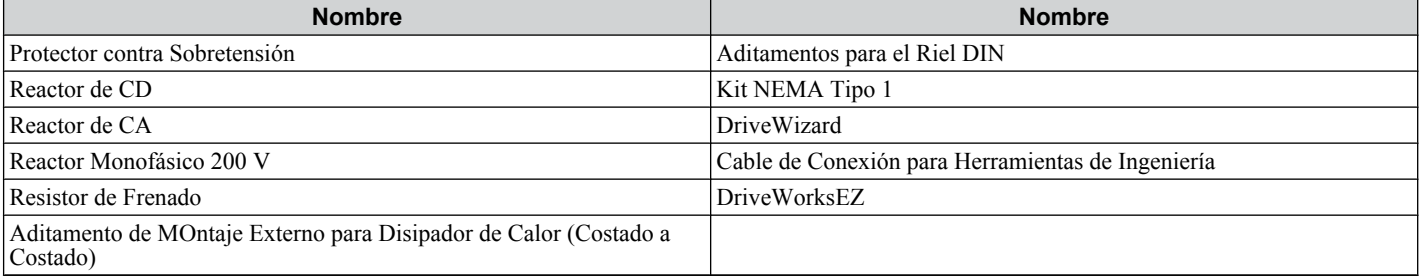

La siguiente tabla lista algunos de los dispositivos periféricos disponibles encontrados en *Tabla 7.2* junto con una imagen del dispositivo para ayudar a identificarlo y describir situaciones que puedan requerir cada dispositivo.

#### **Tabla 7.2 Dispositivos Periféricos y Propósitos Específicos**

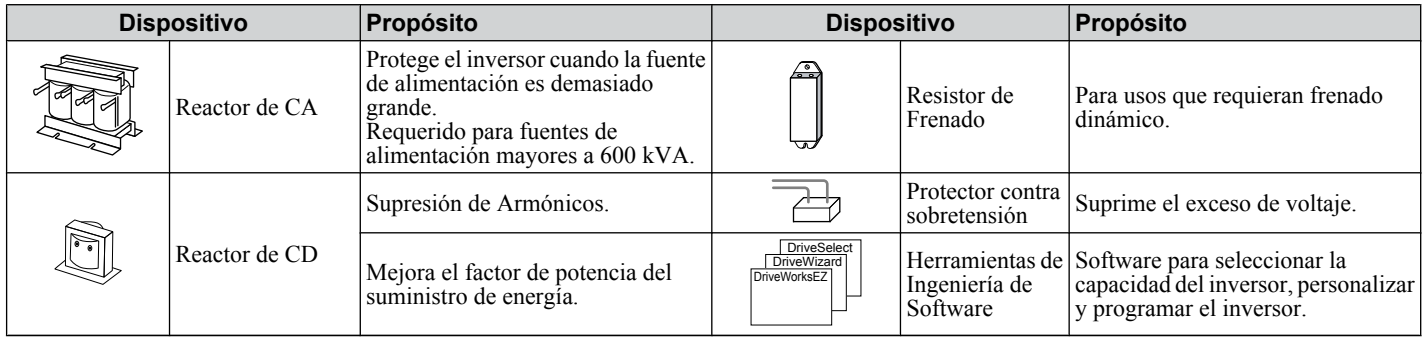

## <span id="page-194-0"></span>**7.3 Conexión de los Dispositivos Periféricos**

*Figura 7.1* ilustra cómo el inversor y el motor se conectan con varios dispositivos periféricos.

• Refiérase al manual de opciones de dispositivos periféricos para las instrucciones de instalación detalladas.

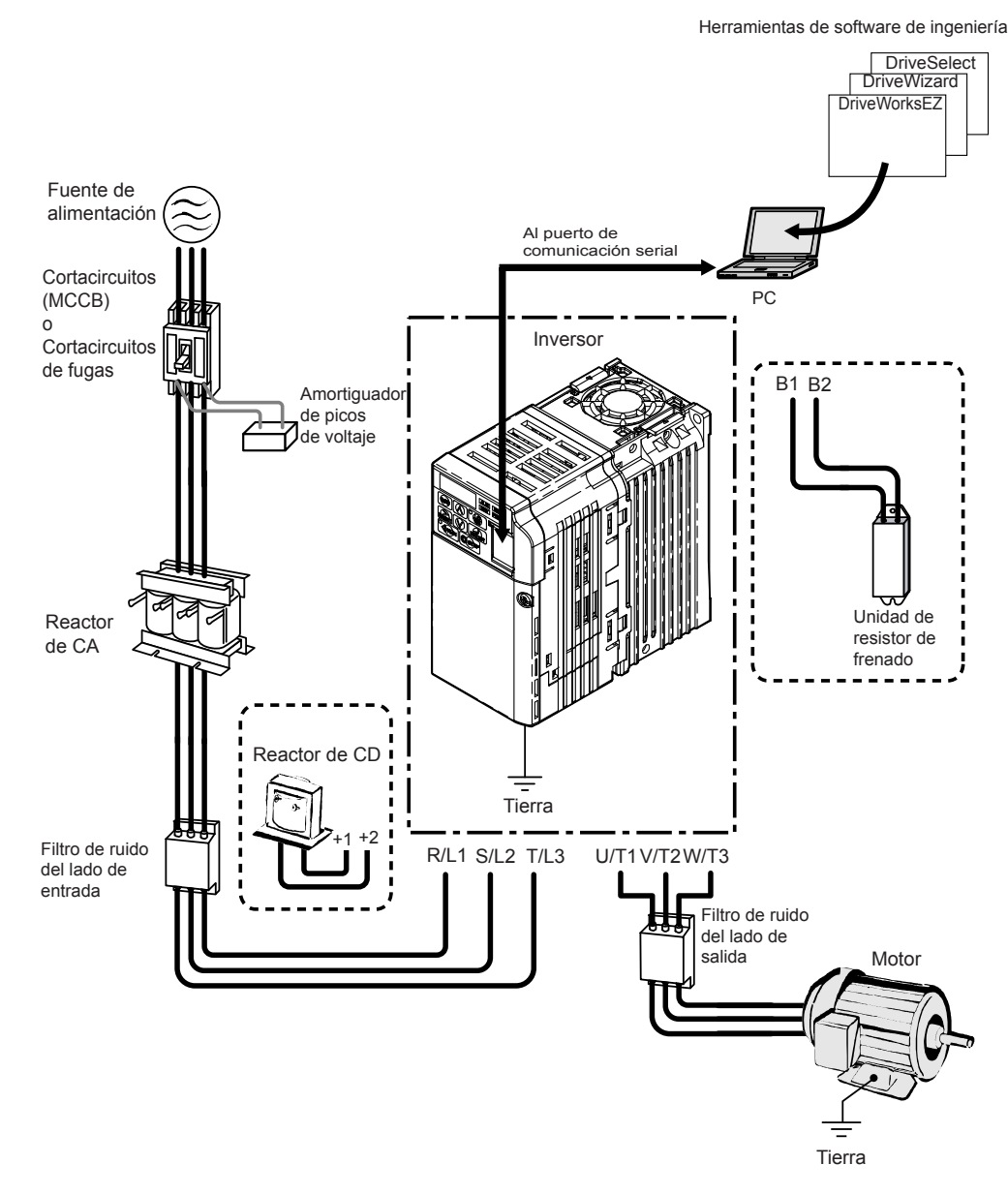

**Figura 7.1 Conexión de dispositivos periféricos**

## <span id="page-195-0"></span>**7.4 Instalación de Dispositivos Periféricos**

Esta sección describe los pasos y precauciones adecuados a tomar seguir al instalar o conectar diversos dispositivos periféricos al inversor.

• Refiérase al manual de dispositivos periféricos para las instrucciones de instalación detalladas.

**AVISO:** *Use una fuente de alimentación de clase 2 (estándar UL) al realizar conexiones a las terminales de control. La aplicación inadecuada de dispositivos periféricos puede tener como resultado la degradación del desempeño del inversor debido a una fuente de alimentación inadecuada.*

#### **Instalación de un Cortacircuitos de Cubierta Moldeada (MCCB)**

Instale un MCCB para protección de línea entre la fuente de alimentacióin y las terminales de entrada de la fuente de alimentación del circuito principal R/L1, S/L2 y T/L3. Esto protege al circuito principal y a los dispositivos conectados al circuito principal a la vez que proporciona protección contra sobrecargas.

Considere lo siguiente al seleccionar e instalar un MCCB:

- La capacidad del MCCB debe ser de 1.5 a 2 veces la corriente de salida nominal del inversor. Use un MCCB para evitar que el inversor falle en lugar de utilizar una protección contra sobrecalentamiento (150% durante un minuto a la corriente de salida nominal).
- Si varios inversores están conectados a un MCCB o se comparte un MCCB con otro equipo, use una secuencia que APAGUE la alimentación al ocurrir errores usando un contactor magnético (MC) como se muestra en la siguiente figura.
- Instale un transformador de 400/200 V al utilizar una entrada de fuente de alimentación de clase de 400 V.

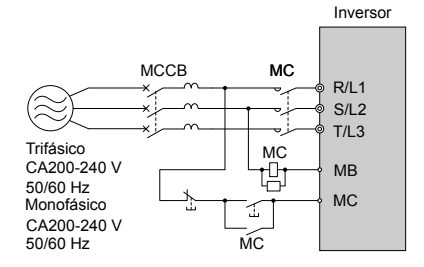

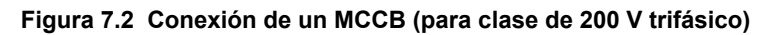

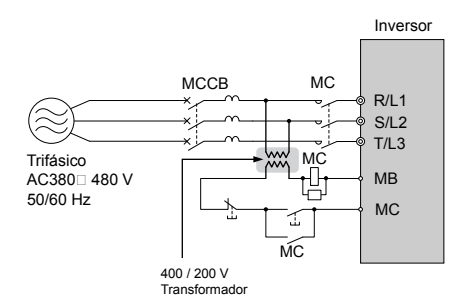

**Figura 7.3 Conexión de un MCCB (para clase de 200 V trifásico)**

**ADVERTENCIA!** *Peligro de Descarga Eléctrica. Desconecte el MCCB y el MC antes de cablear las terminales. De lo contrario, puede tener como resultado lesiones graves o la muerte.*

#### **Instalación de un Cortacircuitos de Fugas**

Las salidas del inversor generan corriente de fuga de alta frecuencia como resultado de la conmutación de alta velocidad. Instale un Interruptor de Circuito de Fallas de Tierra (GFCI) en el lado de entrada del inversor para interrumpir cualquier corriente de fuga potencialmente peligrosa.

Factores para determinar la corriente de fuga:

- Tamaño del inversor de CA
- frecuencia portadora del inversor de CA
- Tipo y longitud del cable del motor
- Filtro EMI/RFI

Con el fin de proteger con seguridad el sistema del inversor, seleccione un cortacircuito que detecte todos los tipos de corriente (CA y CD) y corrientes de alta frecuencia

- **Nota:** Seleccione un GFCI diseñado específicamente para un inversor de CA. el tiempo de operación debe ser por lo menos 0.1 segundo con un amperaje de sensibilidad de por lo menos 200 mA por inversor. La forma de onda de salida del inversor puede ocasionar que la corriente de fuga aumente. Esto puede, a su vez, ocasionar que el cortacircuitos de fuga funcione mal. Siga los pasos a continuación para corregir el problema:
	- Aumente el amperaje de sensibilidad.
	- Disminuya la frecuencia de la portadora.

#### **Instalación de un Contactor Magnético**

#### n **Desconexión de la Fuente de Alimentación**

El inversor puede apagarse en caso de una falla en el equipo externo como los resistores de frenado, mediante el uso de un Contactor Magnético (MC).

**AVISO:** *Instale el MC en el lado de entrada del inversor cuando el inversor no deba reiniciarse automáticamente después de una pérdida de energía. Para obtener la vida de desempeño completa de los capacitores electrolíticos y los relés de los circuitos, absténgase de conmutar el MC más de una vez cada 30 minutos. El uso frecuente puede dañar el inversor. Use el inversor para detener y arrancar el motor.*

#### n **Protección del Resistor de Frenado o de la Unidad del Resistor de Frenado**

Use un MC en el lado de entrada del inversor para proteger un resistor de frenado o una unidad de resistor de frenado del sobrecalentamiento o del fuego.

**ADVERTENCIA!** *Peligro de Incendio. Al utilizar una unidad de frenado, use un relé térmico en los resistores y configure una salida de contacto de falla para que la unidad de resistor de frenado desconecte la alimentación de energía principal mediante un contactor de entrada. La protección inadecuada del circuito de frenado puede tener como resultado lesiones graves o la muerte a causa de los resistores sobrecalentados.*

#### **Conexión de un Reactor de CA o CD**

Los reactores de CA y CD suprimen los excesos de corriente y mejoran el factor de potencia en el lado de entrada del inversor.

Para una mejor supresión de la corriente armónica, use un reactor de CA y un reactor de CD en conjunto.

Use un reactor de CD, un reactor de CA o ambos:

- Para suprimir la corriente armónica o mejorar el factor de potencia de la fuente de alimentación.
- Al utilizar un interruptor de capacitor de avance.
- Con un transformador de fuente de alimentación de gran capacidad (sobre 600 kVA).

**Nota:** Use un reactor de CA o CD también al conectar un convertidor tiristor (como un inversor de CD) al mismo sistema de fuente de alimentación, sin importar las condiciones de la fuente de alimentación.

#### n **Conexión de un Reactor de CA**

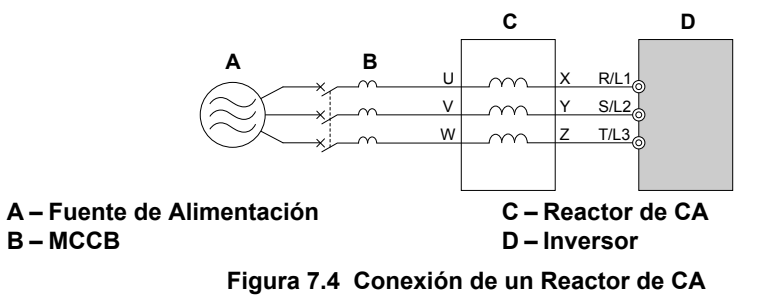

Dispositivos Periféricos<br>y Opciones **7Dispositivos Periféricos y Opciones**

#### ■ Conexión de un Reactor de CD

Asegúrese de quitar el puente entre las terminales +1 y +2 (las terminales están puenteadas para el embarque) para conectar un reactor de CD. El puente debe colocarse si no se utiliza un reactor de CD. Refiérase a *Figura 7.5* para un ejemplo de cableado del reactor de CD.

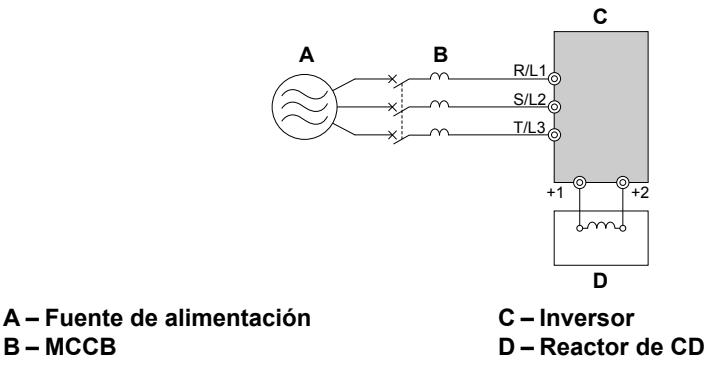

**Figura 7.5 Conexión de un Reactor de CD**

#### u **Conexión de una Protección contra Sobretensión**

Una protección contra sobretensión suprime el exceso de voltaje generado por la conmutación de una carga inductiva cerca del inversor. Las cargas inductivas incluyen contactores magnéticos, relés, válvulas, solenoides y frenos. Siempre use un diodo o una protección contra sobretensión al operar con una carga inductiva.

**Nota:** Nunca conecte una protección contra sobretensión a la salida del inversor.

#### u **Conexión de un Filtro de Ruido**

#### n **Filtro de Ruido del Lado de Entrada**

Las salidas del inversor generan ruido como resultado de la conmutación de alta velocidad. Este ruido fluye desde el interior del inversor de regreso a la fuente de alimentación, posiblemente afectando a otro equipo. Instalar un filtro de ruido al lado de entrada del inversor puede reducir la cantidad de ruido que regresa a la fuente de alimentación. Esto también impide que el ruido entre al inversor desde la fuente de alimentación.

- Use un filtro de ruido diseñado específicamente para inversores de CA.
- Instale el filtro de ruido tan cerca como sea posible del inversor.

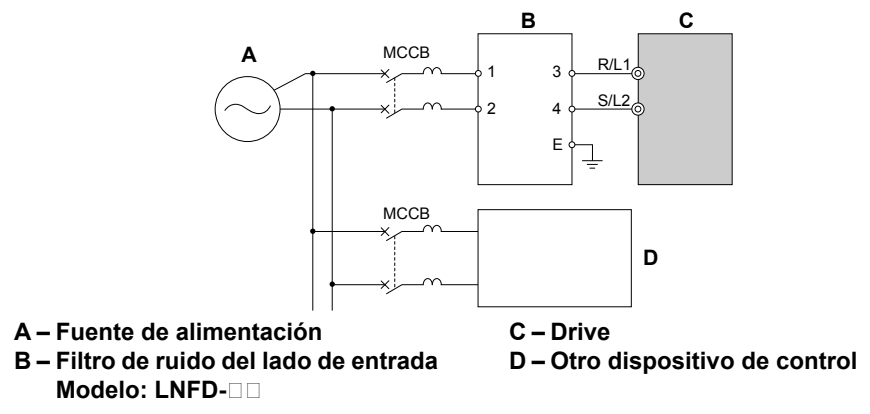

**Figura 7.6 Filtro de ruido del lado de entrada (Monofásico 200 V)**

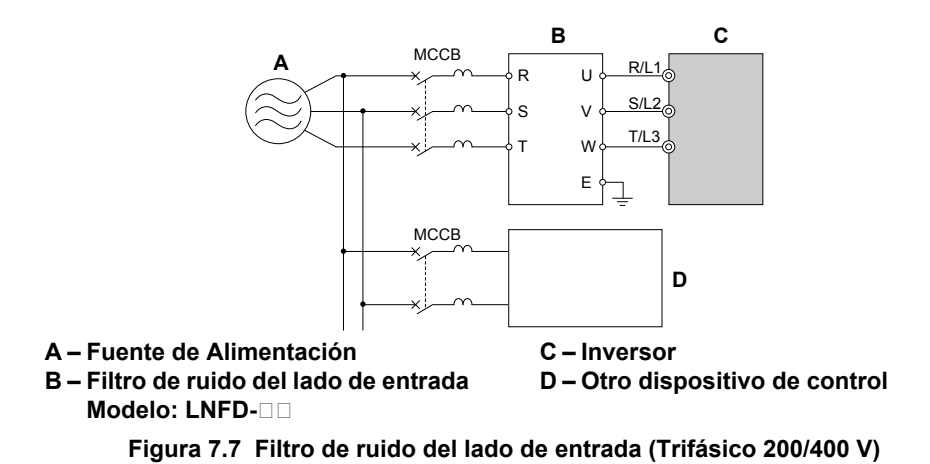

#### ■ Filtro de Ruido del Lado de Salida

Un filtro de ruido del lado de salida del inversor reduce el ruido inductivo y el ruido irradiado. *Figura 7.8* ilustra un ejemplo de cableado de un filtro de ruido del lado de salida.

**AVISO:** *No conecte capacitores de avance de fase o filtros de ruido LC/RC a los circuitos de salida. Una aplicación inadecuada de los filtros de ruido puede tener como resultado daño al inversor.*

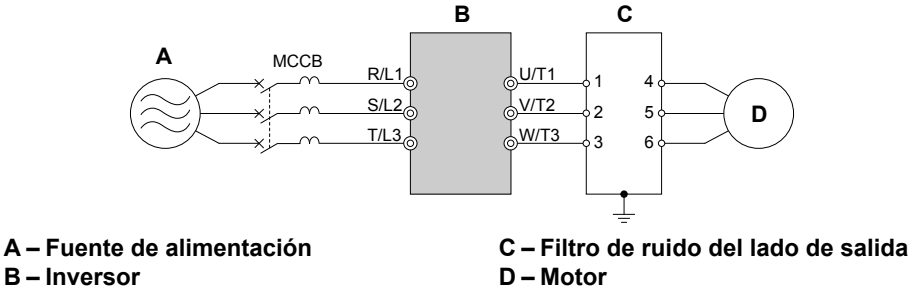

**Figura 7.8 Filtro de Ruido del Lado de Salida**

#### **Ruido irradiado:**

• Ondas electromagnéticas irradiadas desde el inversor y los cables crean ruido a través del ancho de banda de radio, las cuales pueden afectar dispositivos.

#### **Ruido Inducido:**

• El ruido generado por inducción electromagnética puede afectar la línea de señal y puede ocasionar que el controlador funcione mal.

#### **Evitando el Ruido Inducido**

Use un filtro de ruido para el lado de salida o use cables con blindaje. Tienda los cables por lo menos a 30 cm de distancia de la línea de señal para evitar el ruido inducido.

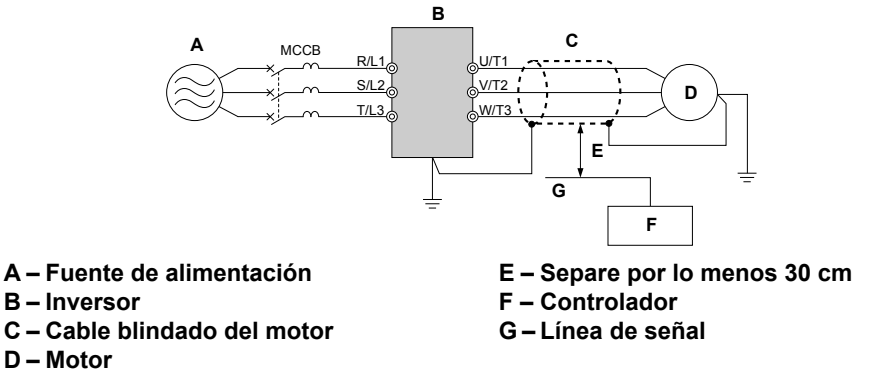

**Figura 7.9 Cómo evitar el Ruido Inducido**

#### **Reduciendo el Ruido de frecuencia de radio/Radiado**

El inversor, líneas de entrada y líneas de salida generan ruido de frecuencia de radio. Use filtros de ruido en los lados de entrada y salida e instale el inversor en un panel de cubierta de metal para reducir el ruido de frecuencia de radio.

**Nota:** El cable que corre entre el inversor y el motor deben ser tan cortos como sea posible.

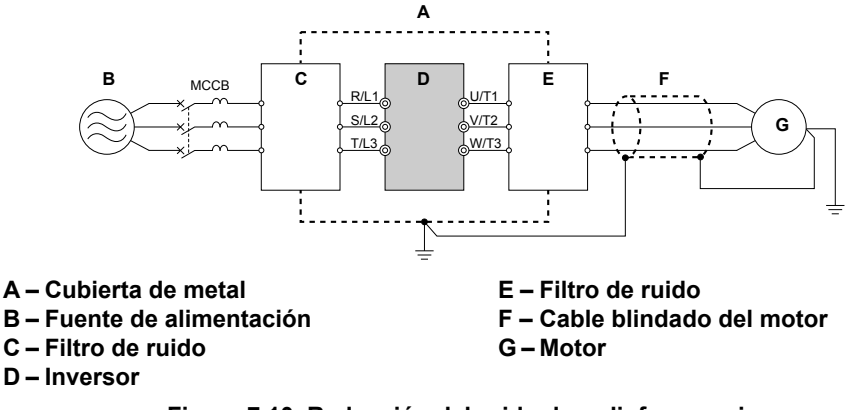

**Figura 7.10 Reducción del ruido de radiofrecuencia**

#### **Instalación de un Filtro EMC**

Este inversor se prueba según los estándares europeos EN61800-3 y cumple los lineamientos EMC. Deben cumplirse las siguientes condiciones para asegurar un cumplimiento continuo de los lineamientos.

- **Selección de Filtro EMC**: Refiérase al catálogo de Yaskawa para la selección de filtros EMC y los números de parte.
- **Instalación de Filtro EMC**: Refiérase al manual de opciones para las instrucciones de instalación de opciones.

#### n **Método de Instalación**

Verifique las siguientes condiciones de instalación para asegurar que otros dispositivos y maquinaria usados en combinación con este inversor también cumplan los lineamientos de EMC.

- **1.** Instale un filtro de ruido EMC al lado de entrada especificado por Yaskawa para cumplimiento de los estándares Europeos.
- **2.** Coloque el inversor y el filtro de ruido EMC dentro de la misma cubierta.
- **3.** Use cable trenzado blindado para el cableado del inversor y del motor o haga que el cable corra a través de un conducto de metal.
- **4.** Mantenga el cableado tan corto como sea posible. Conecte a tierra el blindaje tanto en el lado del inversor como en el lado del motor (*Figura 7.11*).

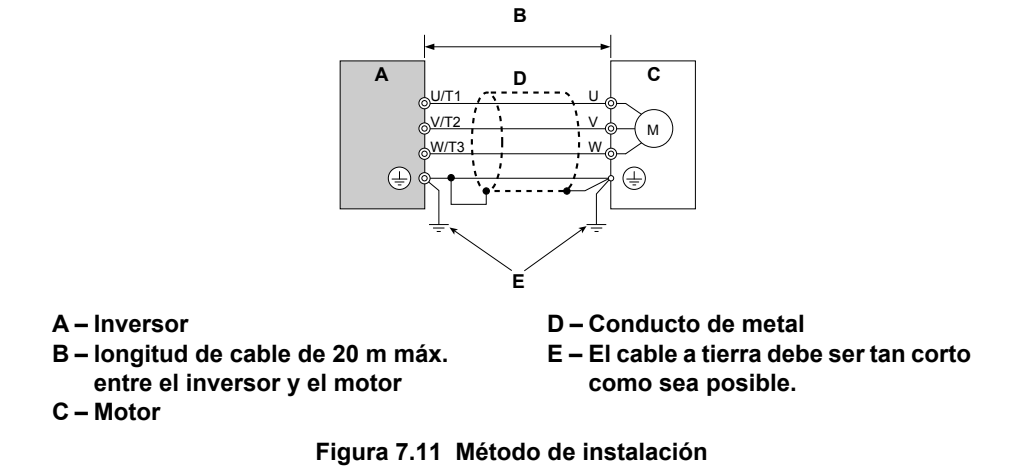

**5.** Conecte a tierra la mayor área de superficie posible del blindaje al conducto de metal cuando utilice cable trenzado blindado. Yaskawa le recomienda utilizar una abrazadera para cable (*Figura 7.12*).

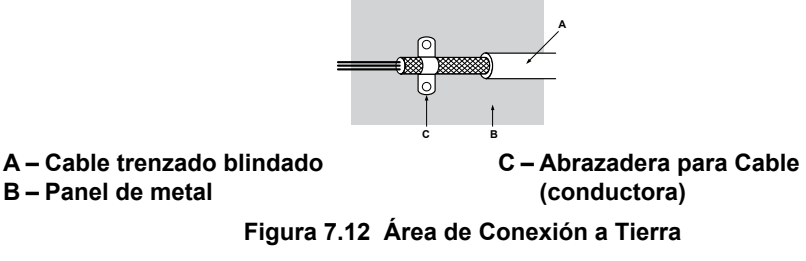

**Trifásico Clase de 200 V / 400 V**

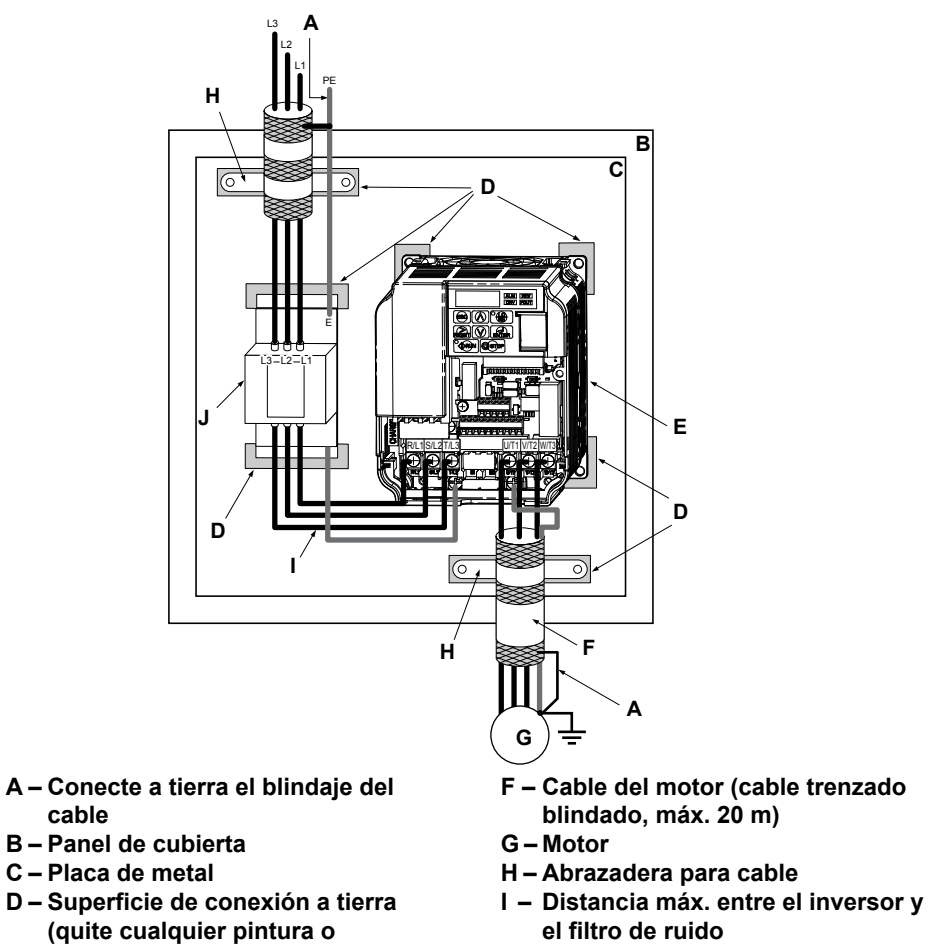

- **J – Filtro de ruido EMC**
- **Figura 7.13 Instalación de Filtro EMC e Inversor para cumplimiento de CE (Trifásico Clase de 200 V / 400 V)**

 $\overline{7}$ 

**sellador) E – Inversor**

#### **Monofásico Clase de 200 V**

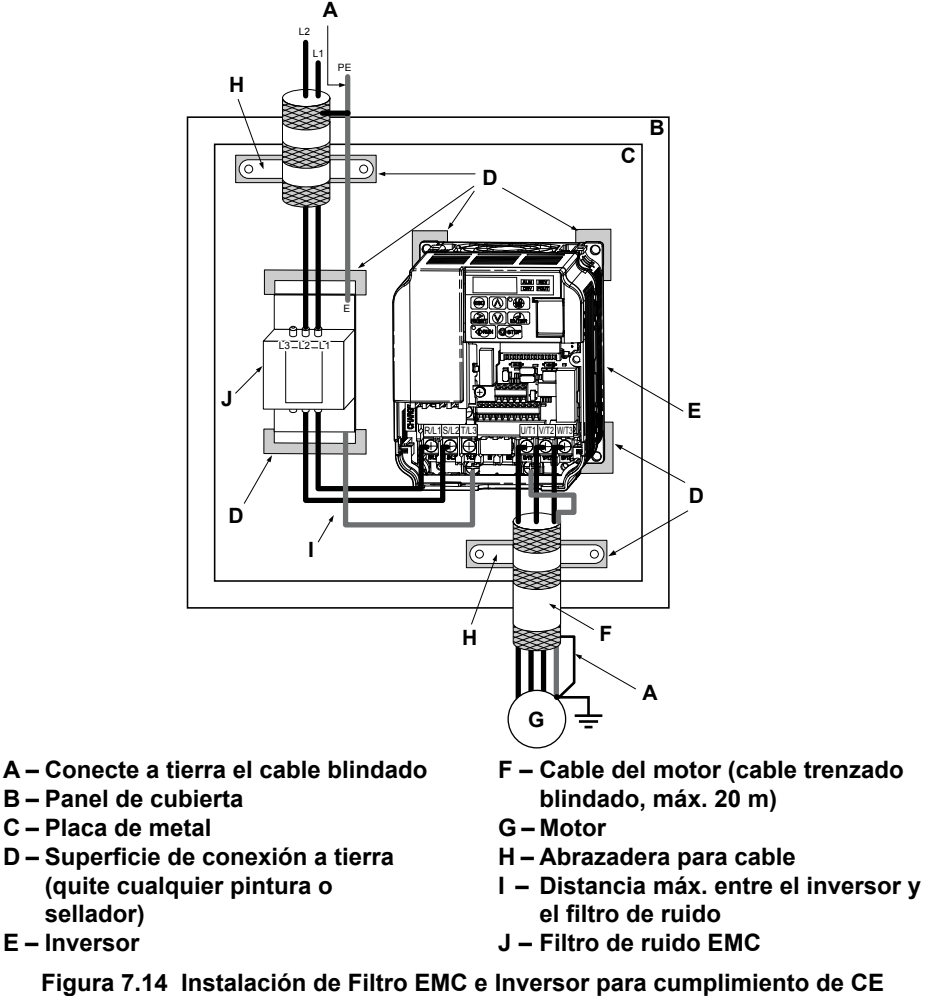

**(Monofásico Clase de 200 V)**

#### Instalación de un Relé de Sobrecarga (OL) Térmica en la salida del inversor

Los Relés de Sobrecarga Térmica protegen el motor desconectando las líneas de alimentación al motor debido a una condición de sobrecarga del motor.

Instale un relé de sobrecarga térmica del motor entre el inversor y el motor:

- Al operar varios motores con un único inversor de CA.
- Al utilizar una derivación de la línea de energía para operar el motor directamente desde la línea de energía.

No es necesario instalar un relé de sobrecarga térmica del motor al operar un único motor desde un único inversor de CA, El inversor de CA tiene una protección contra sobrecarga del motor electrónica reconocida por el UL incorporada en el software del inversor.

Nota: Desactive la función de protección del motor (L1-0 1 = "0") al utilizar un relé de sobrecarga térmica del motor externo. El relé debe apagar la alimentación principal en el lado de entrada del circuito principal al activarse.

Deben tomarse precauciones de aplicación especiales al usar Relés de Sobrecarga Térmica del motor en la salida de inversores de CA. Puede ocurrir lo siguiente si se conecta un relé de OL térmica del motor a la salida de un inversor de CA (entre el inversor y el motor) cuando la frecuencia portadora es alta y el cableado entre el motor y el inversor es largo:

- Pueden ocurrir disparos perjudiciales del relé térmico.
- El relé térmico puede estar dañado debido a pérdida excesiva de calor.

#### **Algunas consideraciones acerca de los inversores de CA y el uso de relés de sobrecarga térmica:**

- **1.** Operación del motor a baja velocidad
- **2.** Uso de varios motores en un único inversor de CA
- **3.** Longitud del cable del motor cable mayor a 50 metros (164 pies)
- **4.** Configuración del patrón de V/f de aumento de voltaje y alto torque
- **5.** Disparos dañinos resultantes de frecuencia de portadora del inversor de CA alta

#### ■ Precauciones Generales para Evitar Disparos de los Relés de Sobrecarga Térmica del Motor

#### **Operación a Baja Velocidad y Relés de OL Térmica del Motor**

Generalmente, los relés térmicos son aplicables en motores de propósito general. Cuando los motores de propósito general son alimentados por inversores de CA, la corriente del motor es aproximadamente  $5 \sim 10\%$  mayor que si son alimentados por el suministro de energía comercial. Además, la capacidad de enfriamiento de un motor con un ventilador impulsado por un eje se reduce al funcionar a velocidades bajas. Incluso si la corriente de carga se encuentra dentro del valor nominal del motor, puede ocurrir sobrecalentamiento del motor. Un relé térmico no puede proteger con efectividad al motor debido a la reducción del enfriamiento a bajas velocidades. Por este motivo, aplique una protección contra sobrecarga del motor electrónica reconocida por el UL incorporada en inversor siempre que sea posible.

**Función de sobrecarga térmica electrónica reconocida por UL del inversor:** Las características de calor dependientes de la velocidad se simulan usando datos de motores estándar y motores ventilados por fuerza. El motor está protegido contra sobrecarga usando esta función.

#### **Uso de un Inversor con Varios Motores**

Apague la función de sobrecarga térmica electrónica. Por favor refiérase al manual de instrucciones del producto apropiado para determinar cuál parámetro deshabilita esta función.

La función de sobrecarga térmica electrónica reconocida por UL del inversor no puede aplicarse al usar varios motores en un solo inversor. La función térmica electrónica se calcula usando la corriente de salida del inversor. Las corrientes individuales del motor no pueden determinarse usando la corriente de salida del inversor. Por lo tanto, se requiere un relé térmico para cada motor conectado al inversor.

#### **Longitud del cableado mayor a 50 metros (164 pies)**

Cuando el cableado del motor es mayor a 164 pies (50 metros), pueden ocurrir disparos dañinos del relé térmico si se utiliza una frecuencia de portadora alta. Debido al aumento de corriente de fuga de alta frecuencia el elemento del relé térmico puede sobrecalentarse debido al efecto pelicular superficial. Por tanto, disminuya la frecuencia de la portadora.

#### **Deberá considerarse lo siguiente para aplicaciones de longitud de cable del motor largas:**

- **1.** Para un inversor con un solo motor, use la función de sobrecarga térmica electrónica del inversor (no se requiere inversor térmico).
- **2.** Para inversores con varios motores:

Disminuya la frecuencia de la portadora según *Figura 7.15* o corrija el ajuste del relé de OL térmica del motor de acuerdo con *[Tabla 7.3](#page-203-0)*.

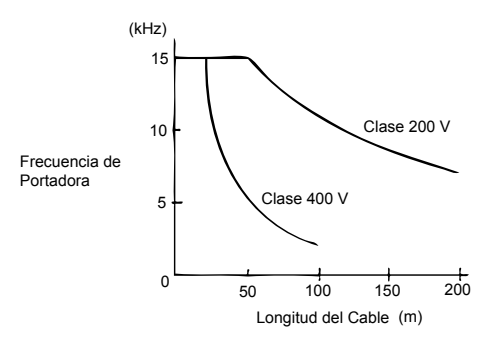

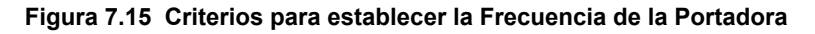

#### **Configuración de Aumento de Voltaje y Patrones de V/f de Alto Torque**

La configuración del patrón de V/F y de aumento de voltaje pueden afectar el calentamiento del motor. Una configuración de patrones de V/f o compensación de torque inadecuada puede causar sobreexcitación del motor, teniendo como resultado un calentamiento adicional del motor. También puede ocurrir un disparo no intencional del dispositivo de sobrecarga. Por tanto, no utilice patrones de V/f de torque inicial alto ni utilice configuraciones de aumento de voltaje excesivas a menos que sea absolutamente necesario.

#### **Corrección de un Disparo Accidental Resultante de una Frecuencia de Portadora del Inversor de CA Alta**

El calentamiento del elemento de sobrecarga térmica es influenciado por la frecuencia de la portadora y la longitud del cable. Las formas de onda actuales generadas por inversores PWM tienden a crear elevaciones de temperatura adicionales en relés de sobrecarga. Por tanto, puede ser necesario aumentar el nivel de disparo ajustando los factores listados en *[Tabla](#page-203-0)  [7.3](#page-203-0)* al encontrar un disparo accidental del relé. Confirme que no exista una condición de sobrecarga real antes de aumentar el nivel de disparo.

#### **ADVERTENCIA!** *Riesgo de Incendio. Confirme que no exista una condición de sobrecarga real del motor antes de aumentar la configuración de disparo de OL térmica. Consulte los códigos eléctricos locales antes de hacer ajustes a la configuración de sobrecarga térmica del motor.*

**Ejemplo:** Un relé de OL térmica con un rango de ajuste de 1.1 a 1.6 A se utiliza con un inversor que funciona con una frecuencia de portadora de 8 kHz. La corriente nominal del motor es de 1.2 A. El nivel de disparo de sobrecarga puede corregirse a:  $1.2 A x 1.21 = 1.45 A$ 

<span id="page-203-0"></span>*Tabla 7.3* muestra los factores de corrección para el nivel de disparo del dispositivo de protección del motor con base en el rango de ajuste y la frecuencia de la portadora del inversor.

| Rango de Ajuste / Corriente<br>Nominal | Configuración de la Frecuencia de la Portadora del Inversor (KHz) |      |      |      |                 |      |                |      |
|----------------------------------------|-------------------------------------------------------------------|------|------|------|-----------------|------|----------------|------|
|                                        |                                                                   | 4    | O    |      | 10              | 12   | 14             | 16   |
| 3.2 a 50 A                             | . 07                                                              | 1.12 | 1.16 | 1.18 | 1.19            | 1.21 | $\frac{1}{22}$ | .23  |
| $0.5$ a $2.5$ A                        | .08                                                               | 1.13 | 1.17 | . 21 | 1.24            | l 26 | 1.28           | 1.29 |
| $0.32$ a $0.4$ A                       | .09                                                               | 1.15 | 1.21 | . 25 | L <sub>29</sub> | L33  | l.35           | .37  |
| $0.16$ a $0.25$ A                      | . . 10                                                            | 1.17 | 1.24 | .28  | 1.33            | l.38 | l.42           | .46  |

**Tabla 7.3 Factores de Corrección del Dispositivo de Protección del Motor**

#### **Compatibilidad de los Componentes del Sistema**

Revise a detalle los requisitos de aplicación para asegurar la compatibilidad de los componentes seleccionados (motor, rango de velocidad, requisitos de velocidad-torque de aplicación).

## <span id="page-204-0"></span>**7.5 Opciones de Comunicación**

*Tabla 7.4* proporciona información detallada acerca de las tarjetas de opciones disponibles que permiten a los inversores Yaskawa conectarse a diversas redes de comunicaciones. Consulte la tabla para determinar cuáles tarjetas de opciones pueden ser necesarias para un ambiente dado. Comuníquese con Yaskawa o con su agente de Yaskawa para solicitar tarjetas de opciones.

- **Selección de Tarjetas de Opciones**: Refiérase al catálogo de Yaskawa para la selección de tarjetas de opciones y los números de parte.
- **Instalación de las Tarjetas de Opciones**: Refiérase al manual de tarjetas de opciones para las instrucciones de instalación de tarjetas de opciones.

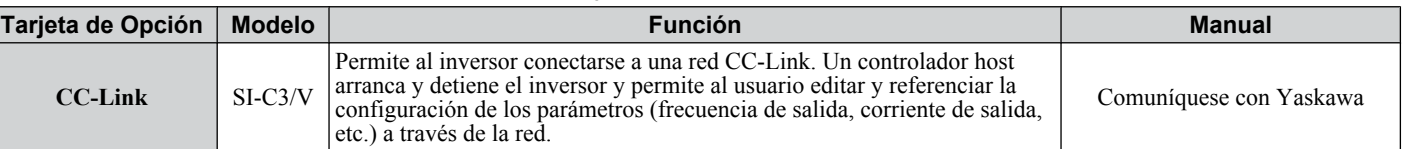

#### **Tabla 7.4 Tarjetas de Opciones Disponibles**

 $\overline{7}$ 

## <span id="page-205-0"></span>**7.6 Conexión de una Tarjeta de Opción**

El inversor puede comunicarse con otros dispositivos a través de una tarjeta de opción especialmente diseñada. La sección siguiente describe cómo instalar una tarjeta de opción.

Refiérase al manual de la tarjeta de opción para instrucciones de instalación detalladas.

**Nota:** *[Refiérase a Tarjetas de Opciones Disponibles PAG. 205](#page-204-0)* para una lista de las tarjetas de opción para uso con este producto.

#### u **Verificación de la Tarjeta de Opción y Tipo de Producto**

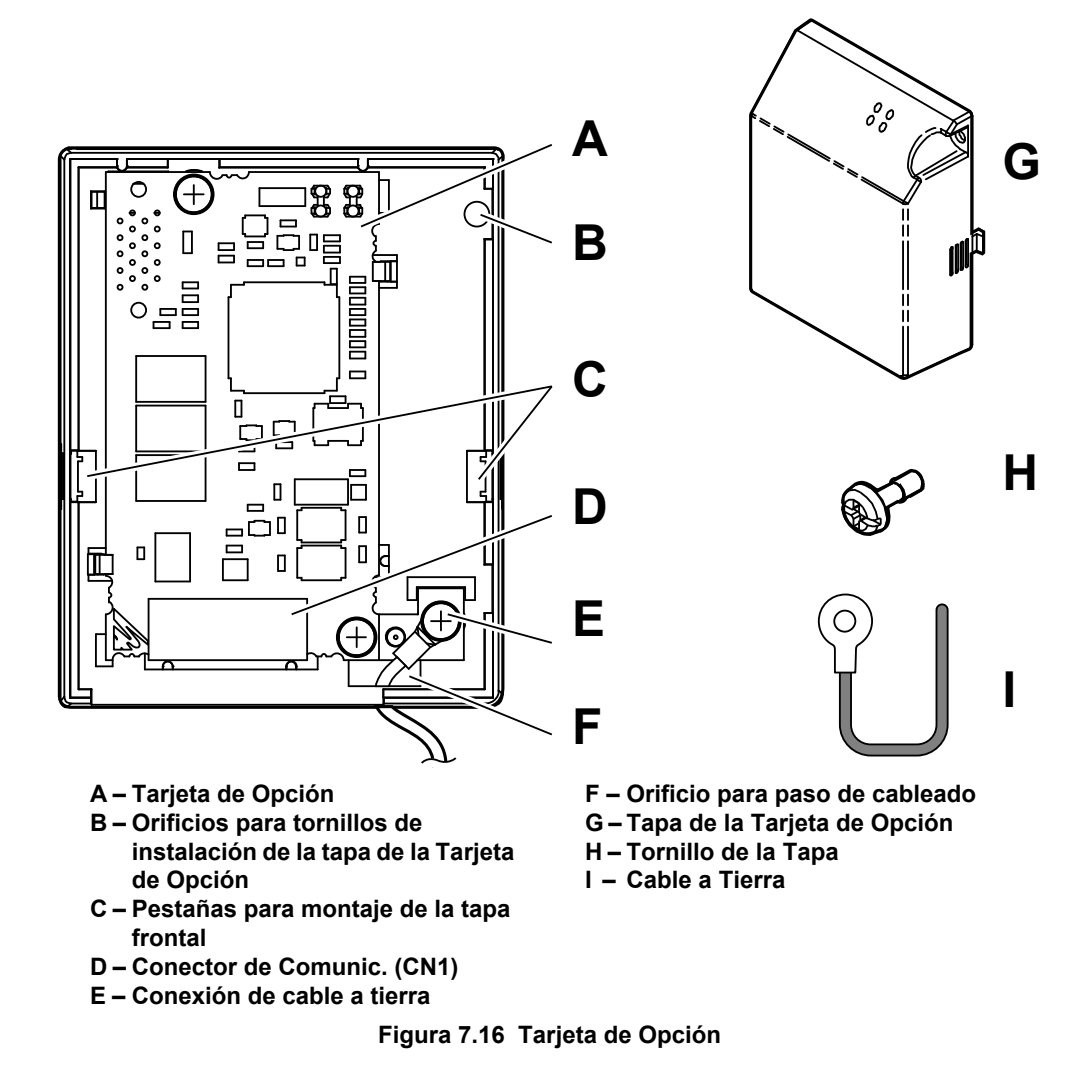

#### u **Conexión de la Tarjeta de Opción**

**1.** Afloje el tornillo en la tapa frontal del inversor para quitar la tapa.

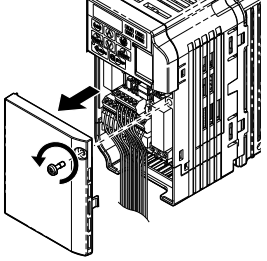

**Figura 7.17 Quite la tapa**

**2.** Quite la tapa de la terminal. Conecte el cable de la tarjeta de opción a la terminal de tierra del inversor.

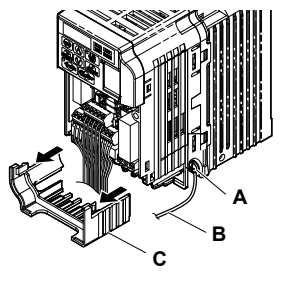

**A – Terminal de tierra B – Cable a tierra**

**C – Tapa de terminal**

**Figura 7.18 Conecte el cable**

- **3.** Coloque de nuevo la tapa de la terminal.
- **4.** Conecte la tarjeta de opción al inversor

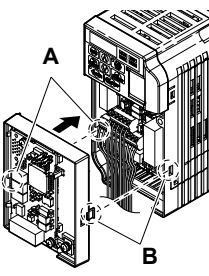

**A – Alinee la pestaña con el orificio de montaje.**

**B – Alinee la pestaña con el orificio de montaje.**

**Figura 7.19 Conecte la tarjeta de opción**

- **Nota:** Guarde cuidadosamente los cables para que se ajusten a los lados derecho e izquierdo de la tapa en el espacio provisto para ello.
	- **5.** Conecte el cable desde la terminal de tierra del inversor a la misma terminal que el cable de la tarjeta de opción.

El cable de la tarjeta de opción deberá salir a través de los orificios provistos en la parte inferior del inversor al ser enrutado pasando la terminal de tierra.

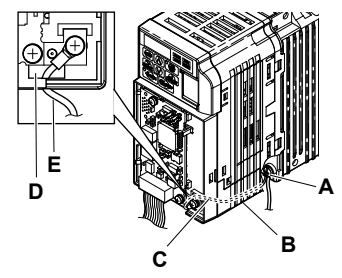

- **A Terminal a tierra del inversor**
- **B – Enrute el cable de terminal al interior de la tapa inferior.**
- **C – Cable a tierra**

**D – Orificio de paso del cable a tierra E – Cable a tierra**

**Figura 7.20 Conexión del cable de terminal**

**6.** Coloque de nuevo la tapa de la tarjeta de opción.

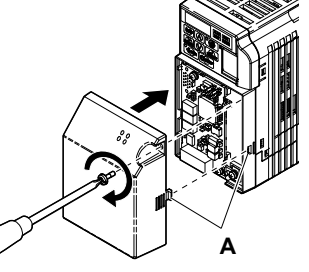

**A –Alinee la pestaña con el orificio de montaje.**

**Figura 7.21 Coloque de nuevo la tapa**

**Esta página se ha dejado intencionadamente en blanco**

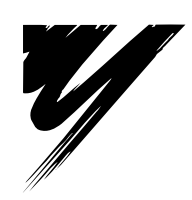

# **Apéndice: A**

## **Especificaciones**

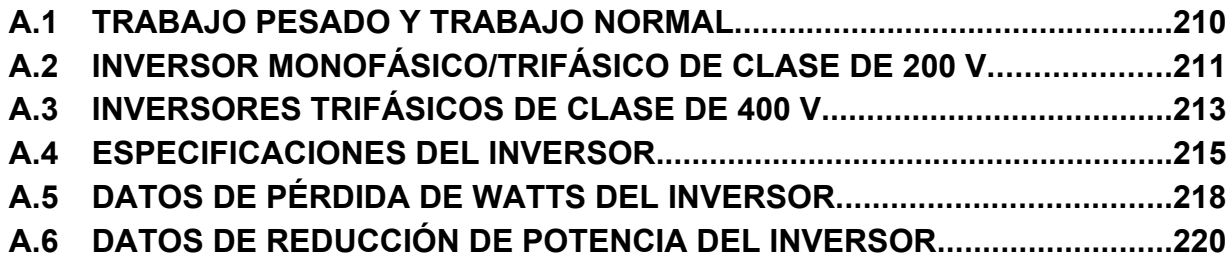

## <span id="page-209-0"></span>**A.1 Trabajo Pesado y Trabajo Normal**

La capacidad del inversor se basa en dos tipos de características de carga: Trabajo Pesado (HD) y Trabajo Normal (ND). Refiérase a*Tabla A.1* para las diferencias entre HD y ND. Las especificaciones para las medidas de capacidad se listan en las páginas siguientes.

| Configuración de<br>Parámetro C6-01       | <b>Corriente de Salida Nominal</b>                   | Tolerancia de Sobrecarga                                                                                           | <b>Frecuencia de Portadora</b>   |
|-------------------------------------------|------------------------------------------------------|----------------------------------------------------------------------------------------------------|----------------------------------|
| 0: Trabajo Pesado<br>$ $ (predeterminado) | Capacidad de HD (varía según el<br>modelo) $\leq l$  | 150% de la corriente de salida nominal por 60 s                                                                    | 2-15 kHz (varía según el modelo) |
| 1: Trabajo Normal<br>$ $ (predeterminado) | Capacidad ND (varía según el<br>$ $ modelo) $\leq l$ | $120\%$ de la corriente de salida nominal por 60 s (varía $2$ kHz, PWM Oscilante<br>según el modelo) $\frac{1}{2}$ |                                  |

**Tabla A.1 Selección de la Capacidad de Carga Apropiada**

<1> Las siguientes páginas listan la información sobre los cambios de capacidad según el modelo del inversor.

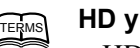

- **HD y ND**
- HD se refiere a las aplicaciones que requieren salida de torque constante, mientras que ND se refiere a aplicaciones con necesidades de torque variable.
- El inversor permite al usuario seleccionar el torque para HD o ND según la aplicación. Los ventiladores, bombas y sopladores deben utilizar ND (C6-01 = "1"), y otras aplicaciones normalmente usan HD (C6-01  $=$  "0").

#### **PWM Oscilante**

- PWM oscilante equivalente a un ruido audible de 2 kHz. Esta función convierte el ruido del motor en un ruido blanco menos obtrusivo.
- **Nota:** Las diferencias entre las capacidades de HD y de ND para el inversor incluyen la corriente nominal de entrada y salida, la capacidad de sobrecarga, la frecuencia de portadora y el límite de corriente. La configuración predeterminada para ND es (C6-01=1).

## <span id="page-210-0"></span>**A.2 Inversor Monofásico/Trifásico de Clase de 200 V**

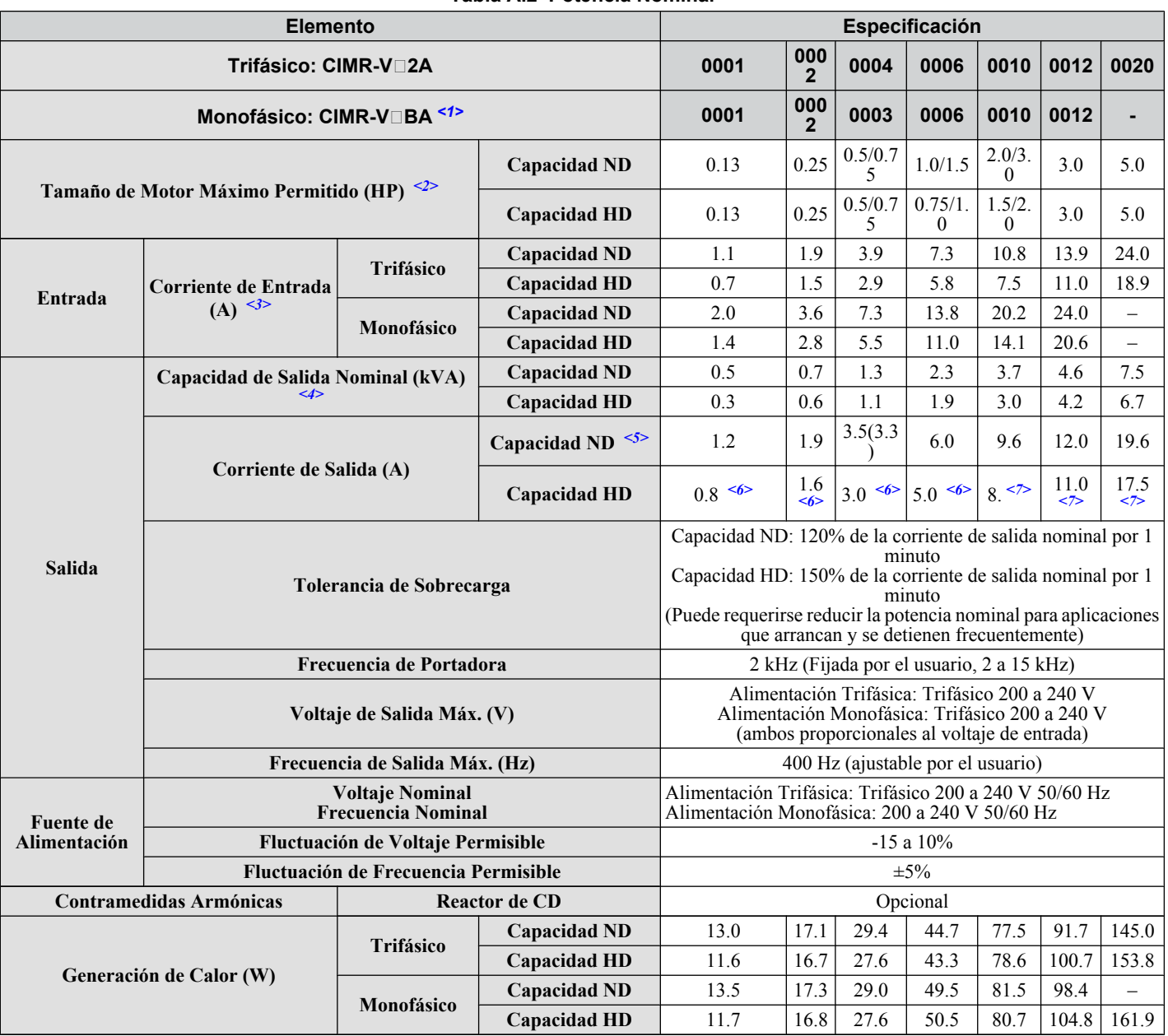

**Tabla A.2 Potencia Nominal**

<1> Los inversores con entradas de fuente de alimentación monofásicas tendrán una salida trifásica y no podrán impulsar un motor monofásico.

<2> La capacidad del motor (HP) Se refiere a un motor Yaskawa de 4 polos. El amperaje de salida de la corriente de salida nominal del inversor debe ser igual o mayor que la corriente nominal del motor.

<3> La corriente nominal de entrada varía según el transformador de la fuente de alimentación, el reactor de entrada, las conexiones de cableado y la impedancia de la fuente de alimentación.

 $\leq$  La capacidad nominal del motor se calcula con un voltaje de salida nominal de 230 V.

<5> La frecuencia de portadora está establecida en 2 kHz. Se requiere reducir la corriente nominal con el fin de elevar la frecuencia de la portadora.

<6> La frecuencia de la portadora está establecida en 10 kHz. Se requiere reducir la corriente nominal con el fin de elevar la frecuencia de la portadora.

<7> La frecuencia de la portadora está establecida en 8 kHz. Se requiere reducir la corriente nominal con el fin de elevar la frecuencia de la portadora.

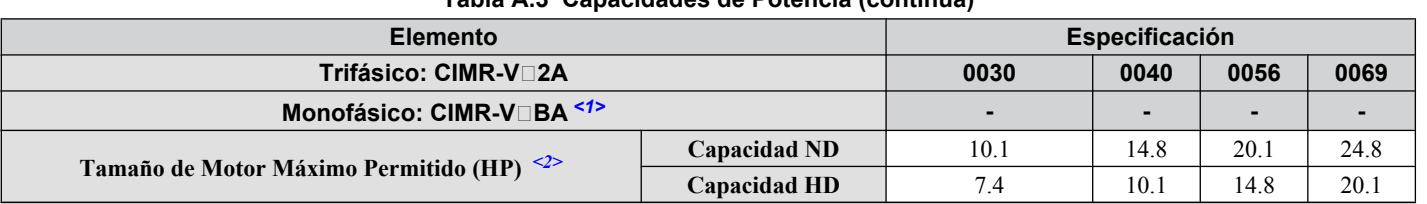

**Tabla A.3 Capacidades de Potencia (continúa)**

Especificaciones **AEspecificaciones**

#### **A.2 Inversor Monofásico/Trifásico de Clase de 200 V**

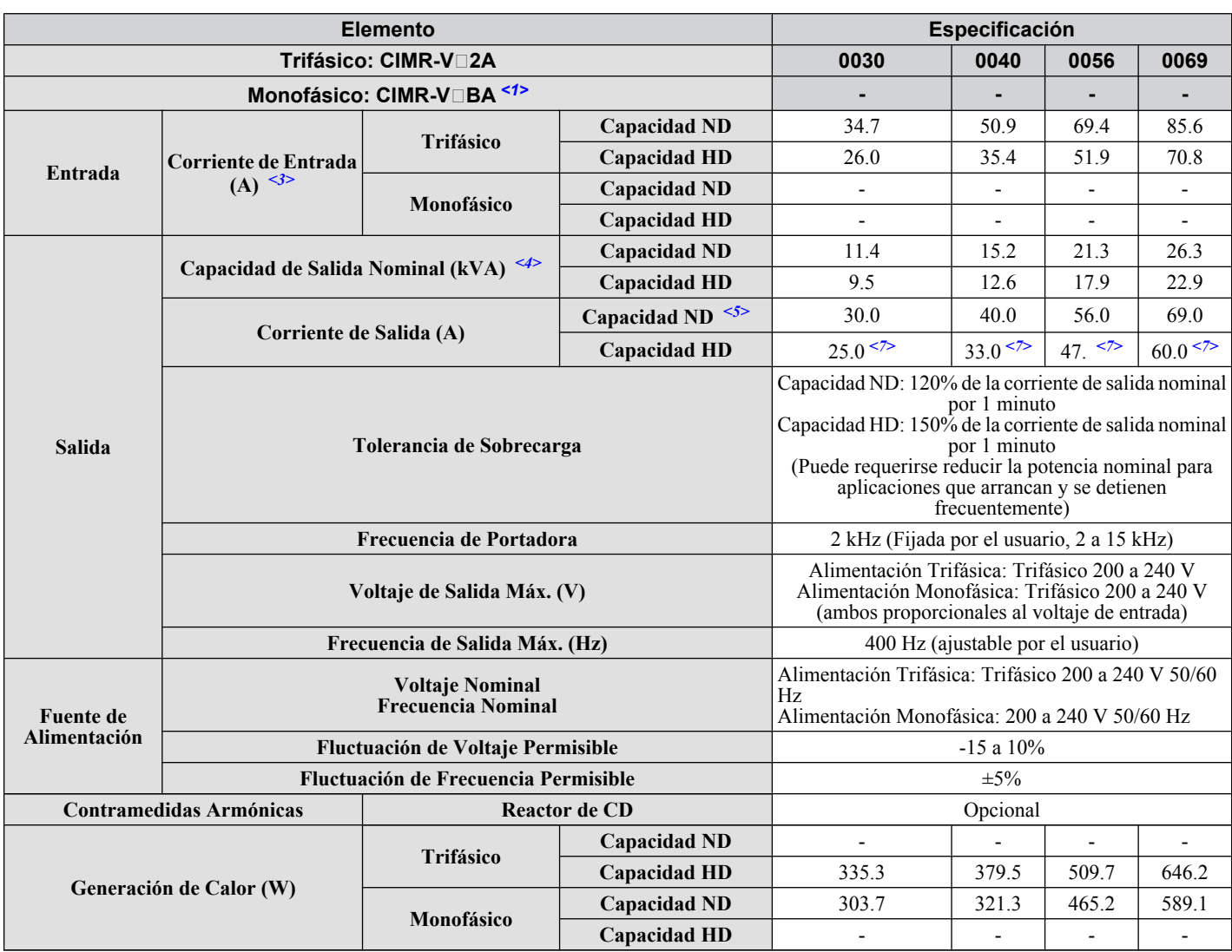

<1> Los inversores con una entrada de fuente de alimentación monofásica tendrán una salida de alimentación trifásica y no pueden impulsar un motor monofásico..

<2> La capacidad del motor (kW) Se refiere a un motor Yaskawa de 4 polos. El amperaje de salida de la corriente de salida nominal del inversor debe ser igual o mayor que la corriente nominal del motor.

<3> La corriente de entrada nominal varía según el transformador de la fuente de alimentación, el reactor de entrada, las conexiones de cableado y la impedancia de la fuente de alimentación.

 $\leq$  La capacidad nominal del motor se calcula con un voltaje de salida nominal de 220 V.

<5> La frecuencia de la portadora está establecida en 2 kHz. Se requiere reducir la corriente nominal con el fin de elevar la frecuencia de la portadora.

<7> La frecuencia de la portadora está establecida en 8 kHz. Se requiere reducir la corriente nominal con el fin de elevar la frecuencia de la portadora.

**Nota:** Las diferencias entre las capacidades nominales de HD y ND para el inversor incluyen la corriente nominal de entrada y de salida, la capacidad de sobrecarga, la frecuencia de portadora, el límite de corriente y la frecuencia de salida máxima. Configure el parámetro C6-01 a "O" para HD o "1" para ND (predeterminado).

## <span id="page-212-0"></span>**A.3 Inversores Trifásicos de Clase de 400 V**

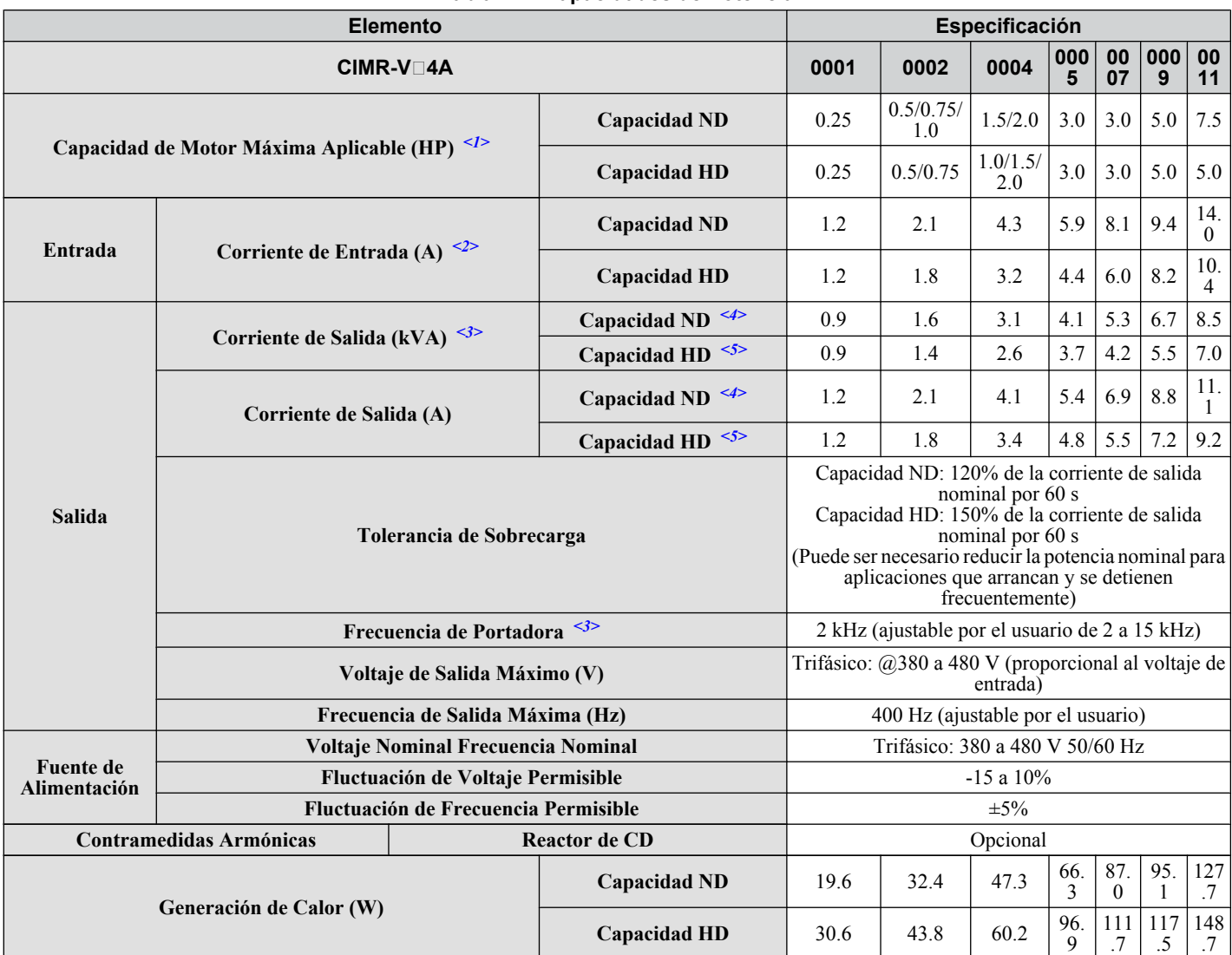

**Tabla A.4 Capacidades de Potencia**

<1> La capacidad del motor (HP) se refiere a un motor NEC de 4 polos. El amperaje de salida de la corriente de salida nominal del inversor debe ser igual o mayor que la corriente nominal del motor.

<2> La corriente nominal de entrada varía según el transformador de la fuente de alimentación, el reactor de entrada, las condiciones de cableado y la impedancia de la fuente de alimentación.

<3> La capacidad nominal del motor se calcula con un voltaje nominal de salida de 460 V.

<4> La frecuencia de portadora está establecida en 2 kHz. Se requiere reducir la corriente nominal con el fin de elevar la frecuencia de la portadora.

<5> La frecuencia de la portadora está establecida en 8 kHz. Se requiere reducir la corriente nominal con el fin de elevar la frecuencia de la portadora.

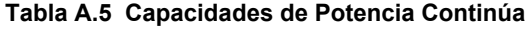

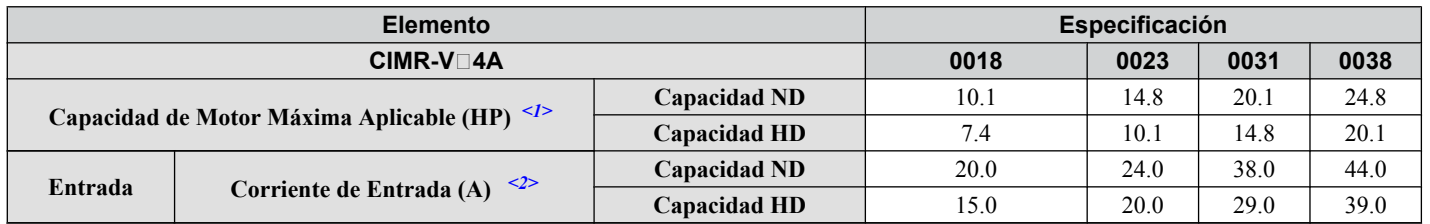

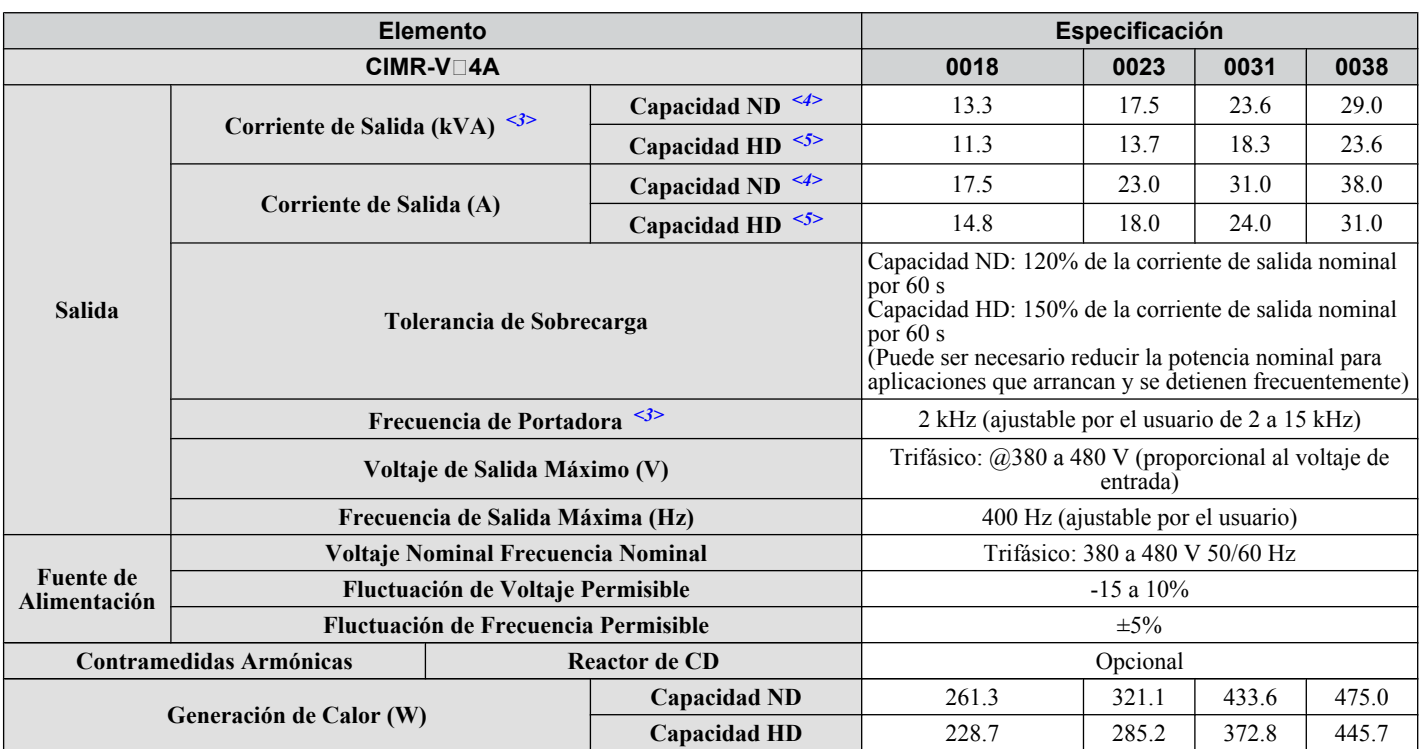

<1> La capacidad de motor (kW) se refiere a un motor Yaskawa de 4 polos. El amperaje de salida de la corriente de salida nominal del inversor debe ser igual o mayor que la corriente nominal del motor.

<2> .La corriente de entrada nominal varía según el transformador de la fuente de alimentación, el reactor de entrada, las condiciones de cableado y la impedancia de la fuente de alimentación.

<3> La capacidad nominal del motor se calcula con un voltaje nominal de salida de 440 V.

<4> La frecuencia de portadora está establecida en 2 kHz. Se requiere reducir la corriente nominal con el fin de elevar la frecuencia de la portadora.

<5> La frecuencia de la portadora está establecida en 8 kHz. Se requiere reducir la corriente nominal con el fin de elevar la frecuencia de la portadora.

**Nota:** Las diferencias entre las capacidades para Trabajo Normal y para Trabajo Pesado para el inversor incluyen la corriente nominal de entrada y de salida, la capacidad de sobrecarga, la frecuencia de portadora, el límite de corriente y la frecuencia de salida máxima. Configure el parámetro C6-01 a "0" para capacidades de Trabajo Pesado o en "2" para capacidades de Trabajo Normal. La configuración predeterminada es Trabajo Normal  $(C6-01=1)$ .

## <span id="page-214-0"></span>**A.4 Especificaciones del Inversor**

**Nota:** Realiza Auto Ajuste rotativo para obtener las especificaciones de desempeño OLV.

**Nota:** Para una vida de desempeño óptimo del inversor, instálelo en un ambiente que cumpla las condiciones ambientales.

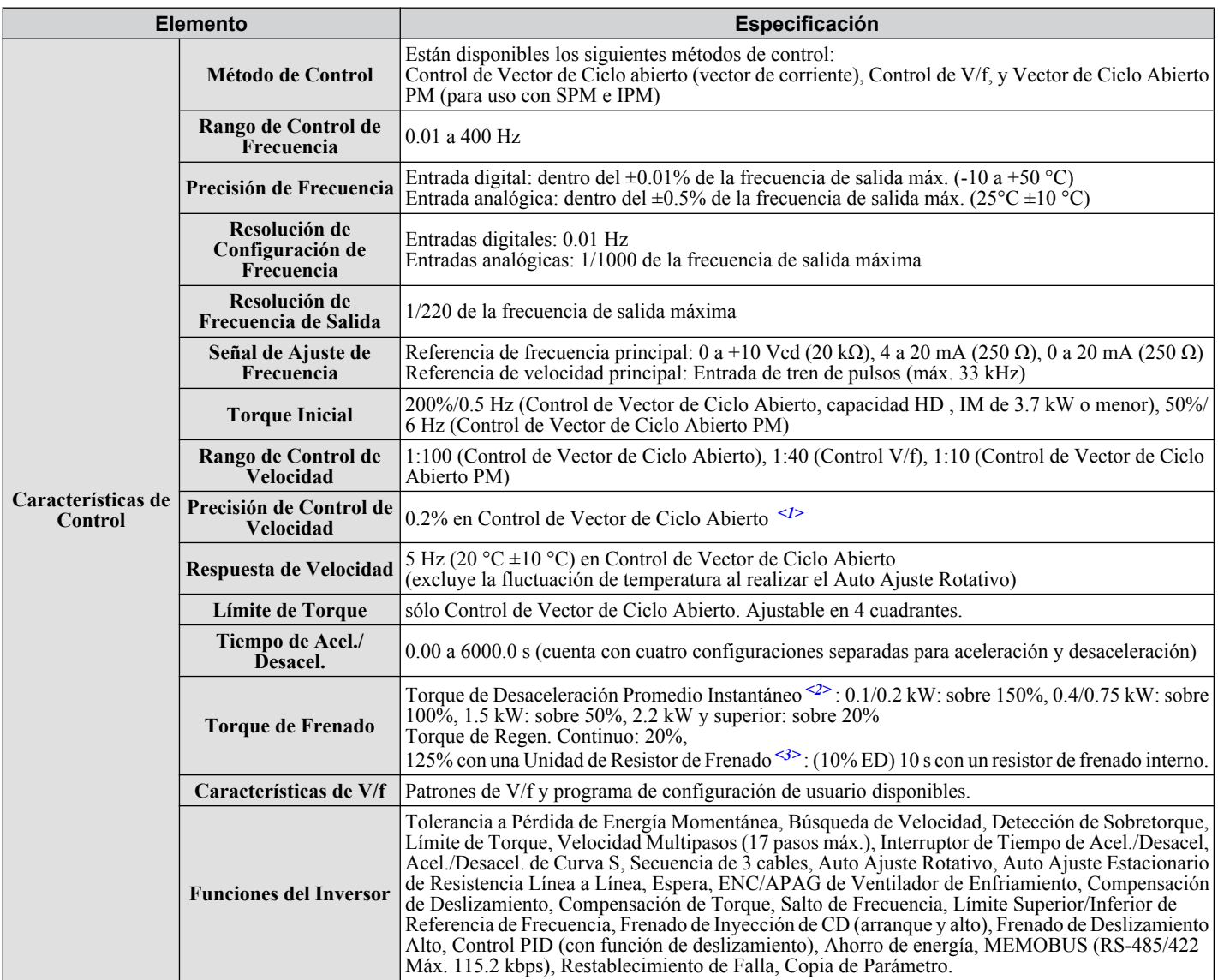

**A** 

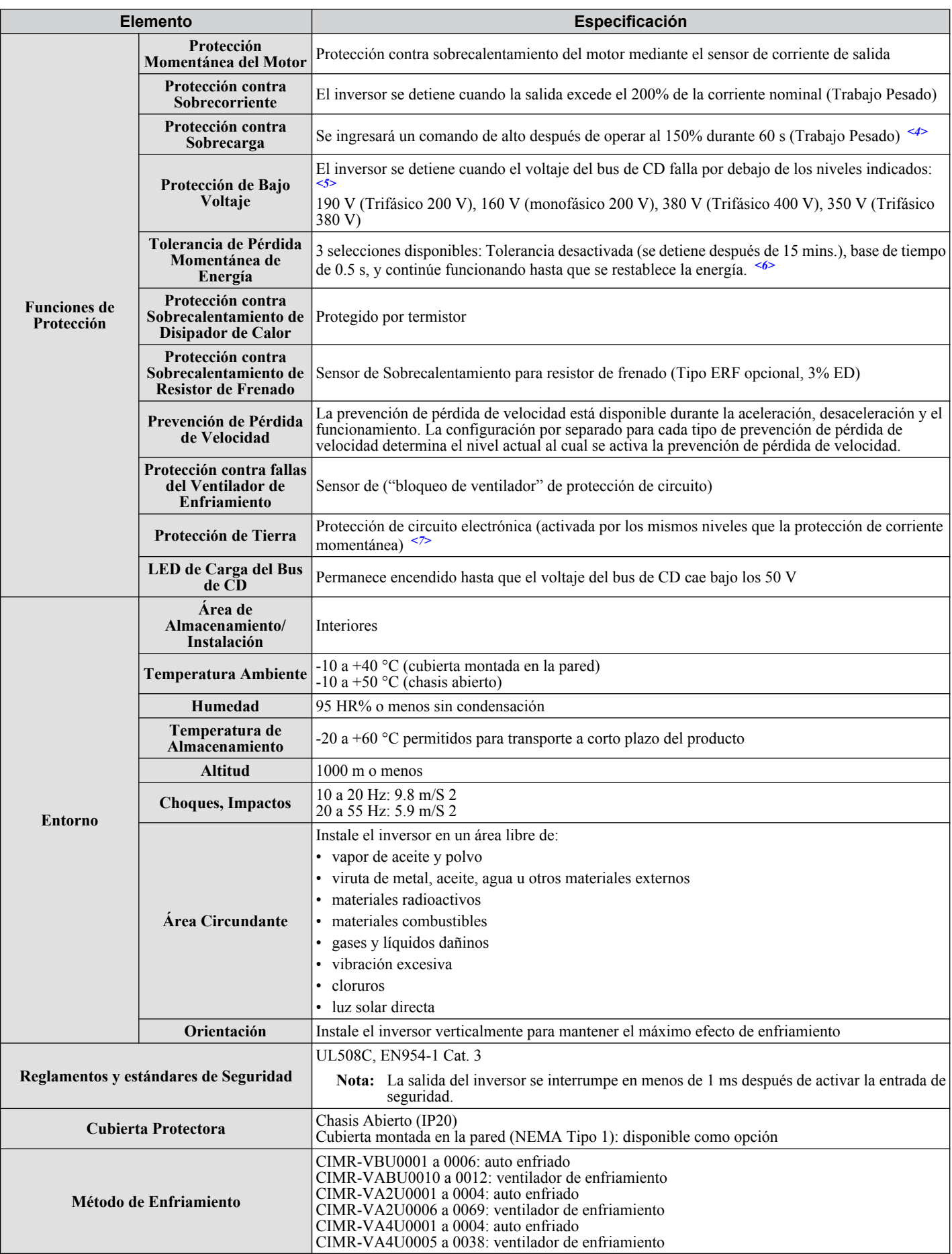

<1> La precisión de control de velocidad varía ligeramente según el tipo de motor y la configuración del inversor. Comuníquese con Yaskawa para obtener más información.

<2> El torque de desaceleración promedio instantáneo se refiere al torque requerido para desacelerar el motor (sin conexión con la carga) desde 60 Hz en el menor tiempo.
- $\langle 3 \rangle$  Asegúrese de que la Selección de Prevención de Pérdida de Velocidad esté deshabilitada (L3-04 = 0) o configurada en 3 al utilizar un resistor de frenado o la Unidad de Resistor de Frenado. La configuración predeterminada para la función de prevención de pérdida de velocidad interferirá con el resistor de frenado.
- <4> La protección contra sobrecarga puede activarse al operar al 150% de la corriente de salida nominal si la frecuencia de salida es menor a 6 Hz.
- <5> La configuración de los parámetros permite hasta 150 V.
- <6> Se requiere una unidad de Tolerancia a Pérdidas Momentáneas de Energía para inversores de 200/400V, 7.5 kW y menores si la aplicación necesita continuar funcionando durante una pérdida de energía momentánea hasta 2 segundos.
- <7> La protección de tierra no puede proporcionarse bajo las siguientes circunstancias cuando una falla de tierra es probable en los devanados del motor: Baja resistencia de tierra para el cable del motor y el bloque de terminales; baja resistencia de tierra para el cable del motor y el bloque de terminales; o el inversor recibe energía de un corto a tierra.

## **A.5 Datos de Pérdida de Watts del Inversor**

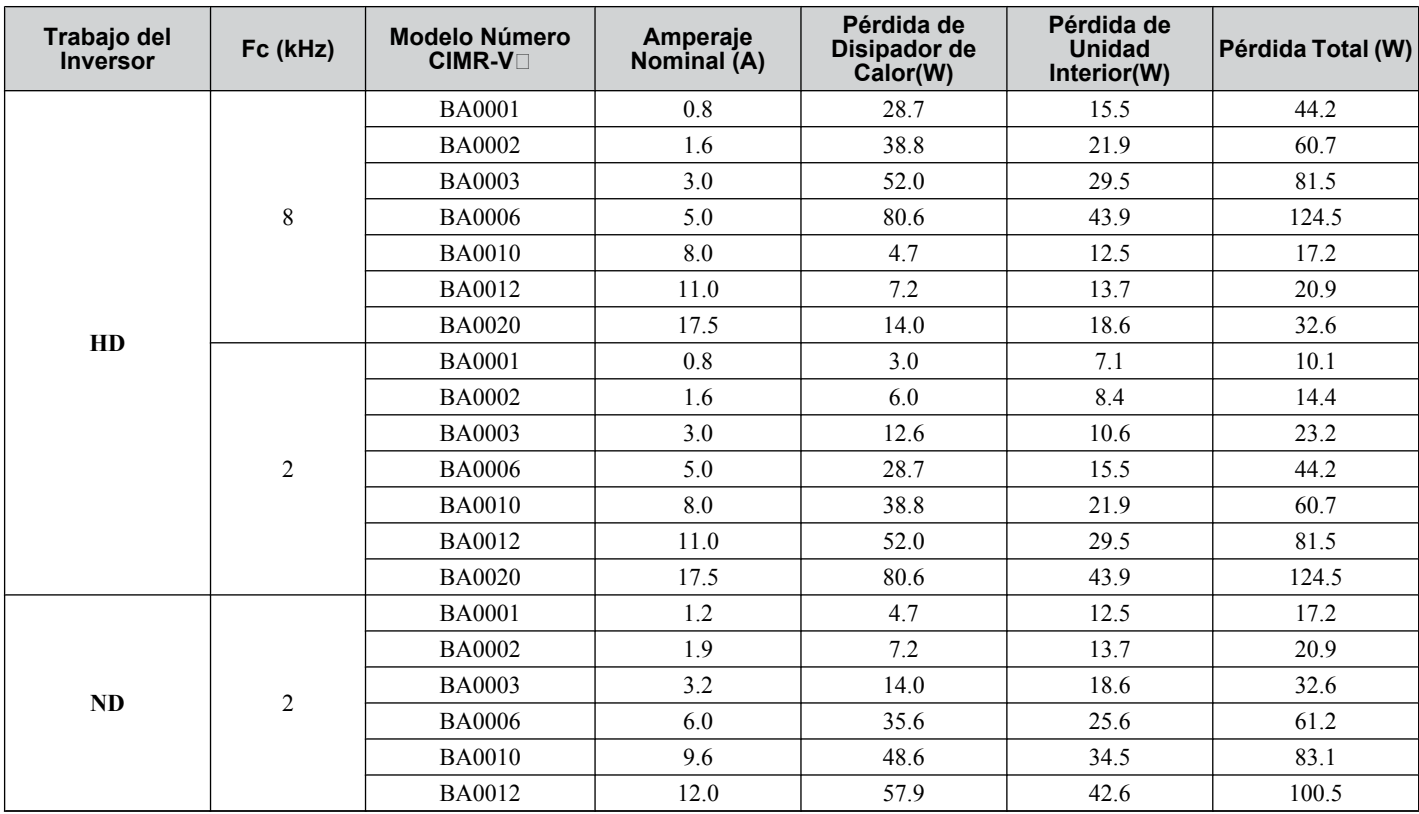

**Tabla A.6 Pérdida de Watts para Modelos Monofásicos de Clase de 200 V**

**Tabla A.7 Pérdida de Watts para Modelos Trifásicos de Clase de 200 V**

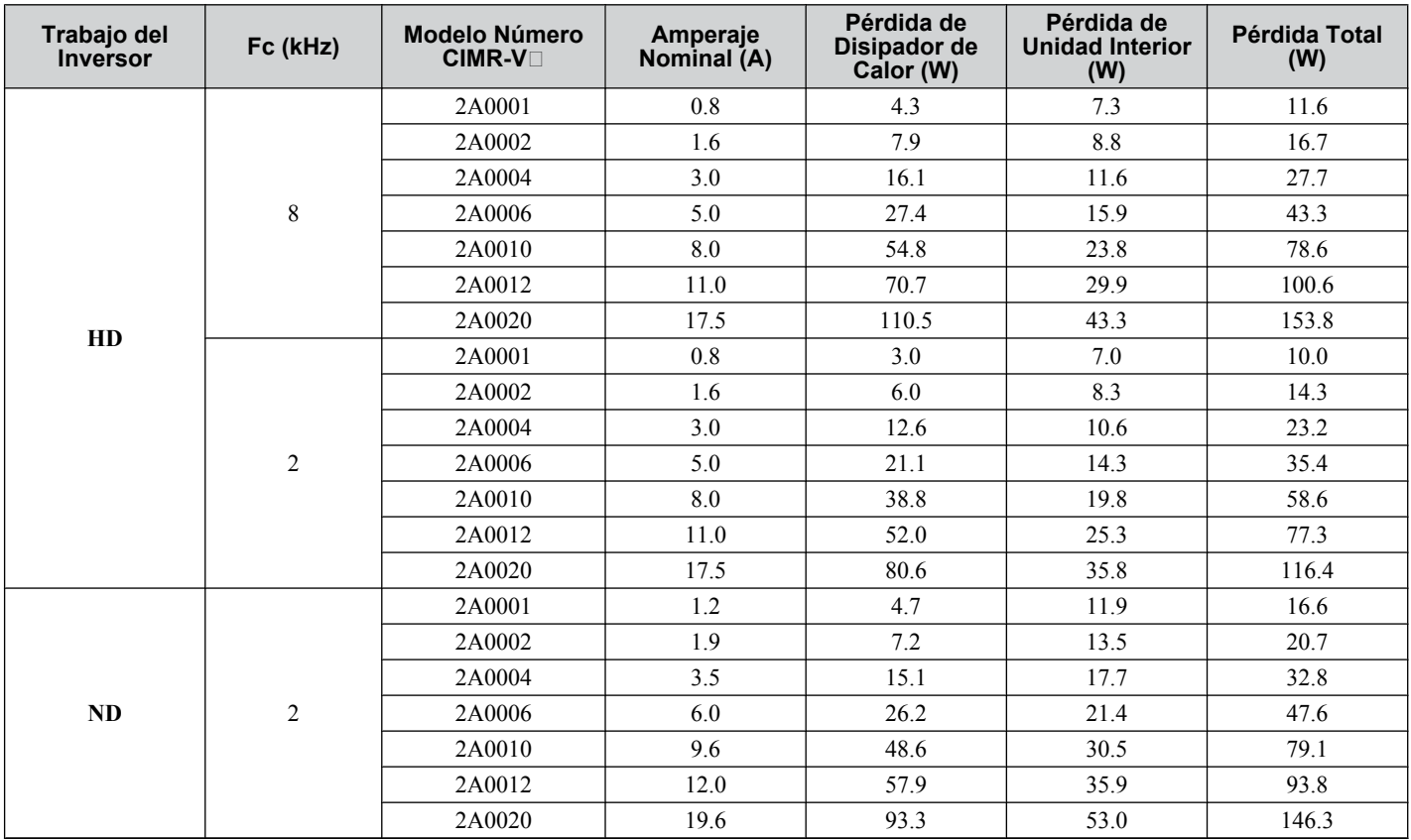

| Trabajo del<br><b>Inversor</b> | Fc (kHz)       | <b>Modelo Número</b><br><b>CIMR-VO</b> | Amperaje<br>Nominal (A) | Pérdida de<br>Disipador de<br>Calor (W) | Pérdida de<br><b>Unidad Interior</b><br>(W) | Pérdida Total<br>(W) |
|--------------------------------|----------------|----------------------------------------|-------------------------|-----------------------------------------|---------------------------------------------|----------------------|
| HD                             | $\,8\,$        | 4A0001                                 | 1.2                     | 19.2                                    | 11.5                                        | 30.7                 |
|                                |                | 4A0002                                 | 1.8                     | 28.9                                    | 14.8                                        | 43.7                 |
|                                |                | 4A0004                                 | 3.4                     | 42.3                                    | 17.9                                        | 60.2                 |
|                                |                | 4A0005                                 | 4.8                     | 70.7                                    | 26.2                                        | 96.9                 |
|                                |                | 4A0007                                 | 5.5                     | 81.0                                    | 30.7                                        | 111.7                |
|                                |                | 4A0009                                 | 7.2                     | 84.6                                    | 32.9                                        | 117.5                |
|                                |                | 4A0011                                 | 9.2                     | 107.2                                   | 41.5                                        | 148.7                |
|                                | $\mathfrak{2}$ | 4A0001                                 | 1.2                     | 8.2                                     | 8.6                                         | 16.8                 |
|                                |                | 4A0002                                 | 1.8                     | 13.0                                    | 10.9                                        | 23.9                 |
|                                |                | 4A0004                                 | 3.4                     | 21.3                                    | 12.6                                        | 33.9                 |
|                                |                | 4A0005                                 | 4.8                     | 32.8                                    | 16.8                                        | 49.6                 |
|                                |                | 4A0007                                 | 5.5                     | 38.2                                    | 20.0                                        | 58.2                 |
|                                |                | 4A0009                                 | 7.2                     | 44.3                                    | 22.8                                        | 67.1                 |
|                                |                | 4A0011                                 | 9.2                     | 57.6                                    | 29.1                                        | 86.7                 |
| $\bf ND$                       | $\sqrt{2}$     | 4A0001                                 | 1.2                     | 8.2                                     | 14.4                                        | 22.6                 |
|                                |                | 4A0002                                 | 2.1                     | 15.5                                    | 18.4                                        | 33.9                 |
|                                |                | 4A0004                                 | 4.1                     | 26.4                                    | 21.2                                        | 47.6                 |
|                                |                | 4A0005                                 | 5.4                     | 37.5                                    | 25.7                                        | 63.2                 |
|                                |                | 4A0007                                 | 6.9                     | 49.7                                    | 32.4                                        | 82.1                 |
|                                |                | 4A0009                                 | $8.8\,$                 | 55.7                                    | 36.0                                        | 91.7                 |
|                                |                | 4A0011                                 | 11.1                    | 71.9                                    | 51.7                                        | 123.6                |

**Tabla A.8 Pérdida de Watts para Modelos Trifásicos de Clase de 400 V**

## **A.6 Datos de Reducción de Potencia del Inversor**

El inversor puede funcionar sobre la temperatura nominal, altitud y frecuencia de portadora reduciendo la capacidad del inversor. Por ejemplo, un inversor con una potencia nominal continua de 10 amperes puede funcionar a temperaturas más altas si sólo se utiliza para suministrar 8 amperes continuos.

#### u **Reducción de la Frecuencia de la Portadora**

A medida que aumenta la frecuencia de portadora del inversor sobre la configuración de fábrica, la capacidad del inversor deberá reducirse de acuerdo con *Figura A.1*.

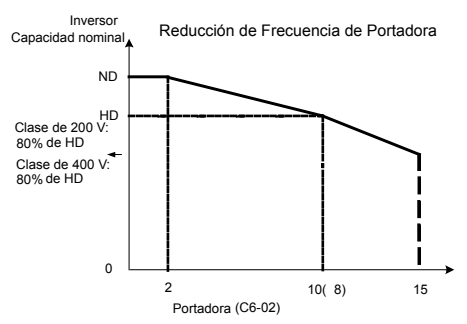

**Figura A.1 Reducción de la Frecuencia de la Portadora**

#### u **Reducción de la Temperatura**

A medida que aumenta la temperatura ambiente del inversor sobre la especificación del inversor, deberá reducirse la potencia nominal del inversor. Además, el parámetro L8-35 Selección Lado a Lado en la página *220* debe configurarse de acuerdo con el tipo de cubierta y el método de montaje como se ilustra en *Figura A.2* en la página *220*.

#### n **Reducción de la Corriente de Salida Debido a la Temperatura Ambiente**

Si la temperatura ambiente se encuentra sobre la especificación del inversor o si los inversores se encuentran lado a lado montados en un gabinete, los parámetros L8-12 y L8-35 deben configurarse de acuerdo con las condiciones de instalación. La corriente de salida se reduce como se muestra en *Figura A.2*.

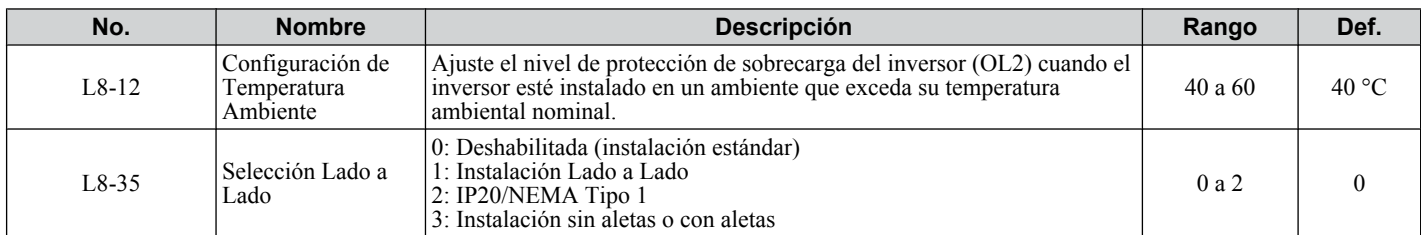

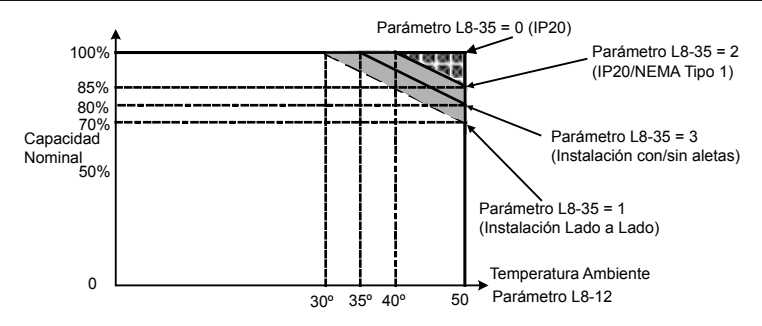

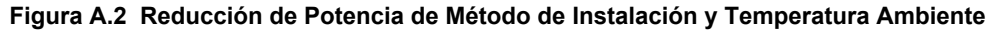

#### u **Reducción de Altitud**

Yaskawa recomienda referirse a dos estándares al considerar la reducción de altitud. Estos estándares son:

- **ANSI/IEEE C 37.40:**Condiciones de Servicio y Definiciones para Fusibles de Alto Voltaje, Interruptores de Aire de Un Polo Cerrados por el Distribuidor y Accesorios
- **IEC 282-1.2:** Fusible de Alto Voltaje

#### ■ **Reducción de Potencia de Inversor**

Debe reducirse la potencia del equipo de conversión de energía después de una cierta altitud (normalmente 1000 metros) El equipo que dependa del aire como su medio de aislamiento y enfriamiento tiene una elevación de temperatura mayor y un valor de fuerza dieléctrica menor cuando se opera a altitudes mayores a los 1000 metros (3300 pies). La aplicación de los factores de reducción de potencia correctos es necesaria para evitar la falla del inversor.

El efecto de grandes alturas puede resultar finalmente en daño térmico a los semiconductores de energía y a los componentes relacionados (efectividad reducida de los disipadores de calor) así como menores capacidades de resistencia dieléctrica. La reducción de potencia por gran altitud es, por lo tanto, una consideración importante durante la aplicación inicial del inversor. *Figura A.3* se proporciona como una referencia rápida para ayuda en la reducción de potencia del inversor sobre una altitud especificada.

**Nota:** Esta reducción se aplica sólo al inversor. Sin embargo, si el inversor se coloca en un gabinete presurizado de manera que la presión interna se mantenga al valor de la presión atmosférica a 3300 pies, entonces no hay necesidad de reducir la potencia. **Ejemplo:** El disipador de calor está expuesto al exterior y no se encuentra bajo presión positiva en un gabinete cerrado con enfriamiento por aire forzado o un sistema de aire acondicionado. En tal caso, se requiere reducir la potencia.

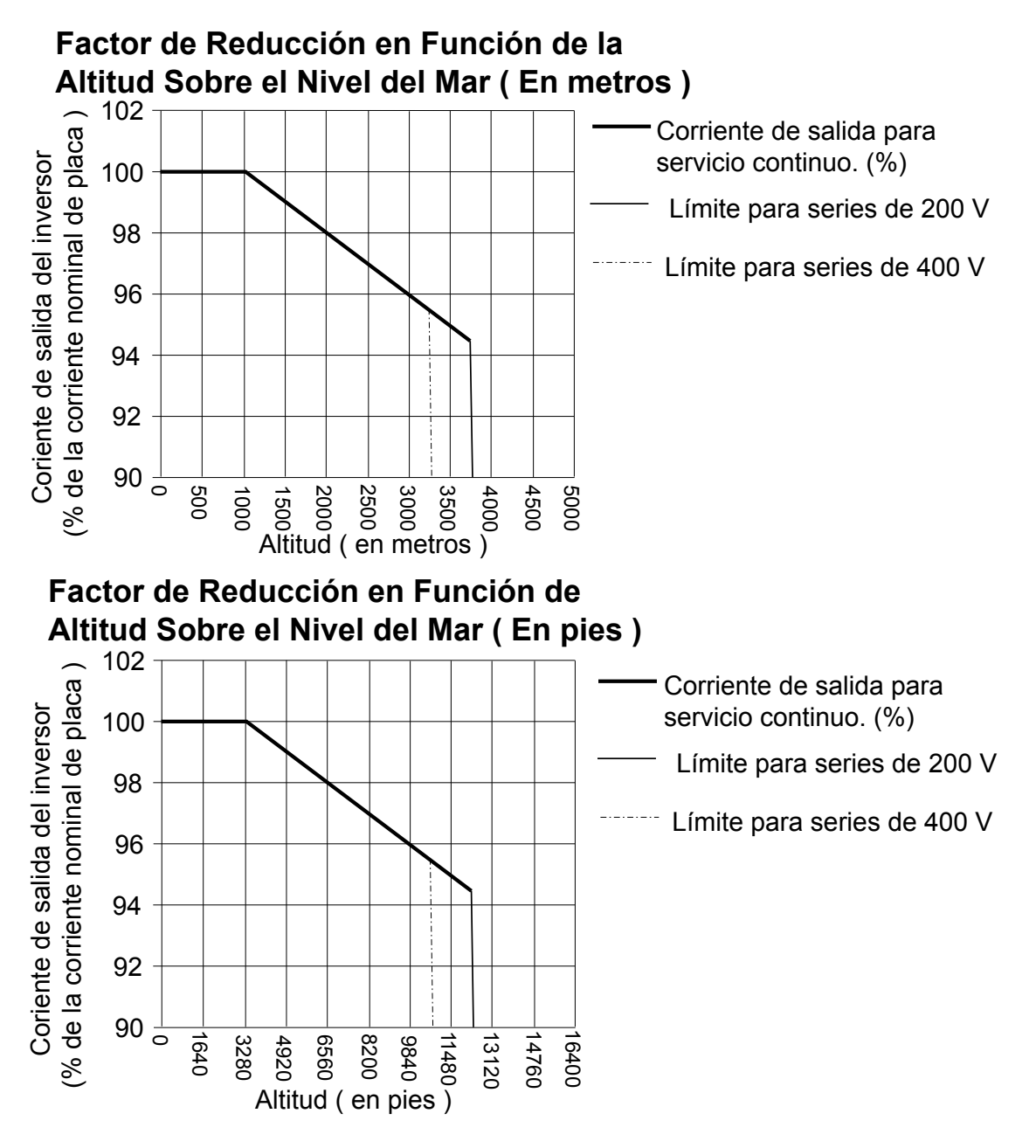

**Figura A.3 Reducción de Potencia por Altitud para Inversores Yaskawa**

#### ■ Reducción de Potencia del Motor

Consulte con el fabricante del motor para obtener el factor de reducción de potencia por altitud antes de aplicarlo al motor. Como lineamiento general, consulte el estándar NEMA MG 1-14.04 (Operación de Motores y Generadores de CA y CD de HP Integral y Fraccionario a Altitudes Sobre 3,300 pies (1000 metros). Sin embargo, los datos de reducción de potencia específicos del fabricante siempre son preferibles.

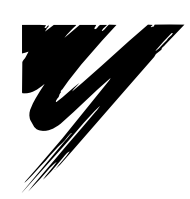

# **Apéndice: B**

## **Lista de Parámetros**

Este capítulo contiene una lista completa de todos los parámetros y configuraciones disponibles en el inversor.

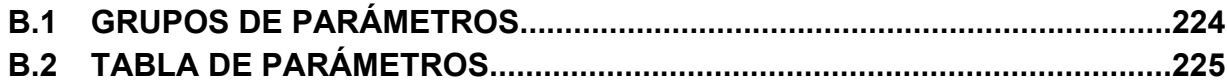

## <span id="page-223-0"></span>**B.1 Grupos de Parámetros**

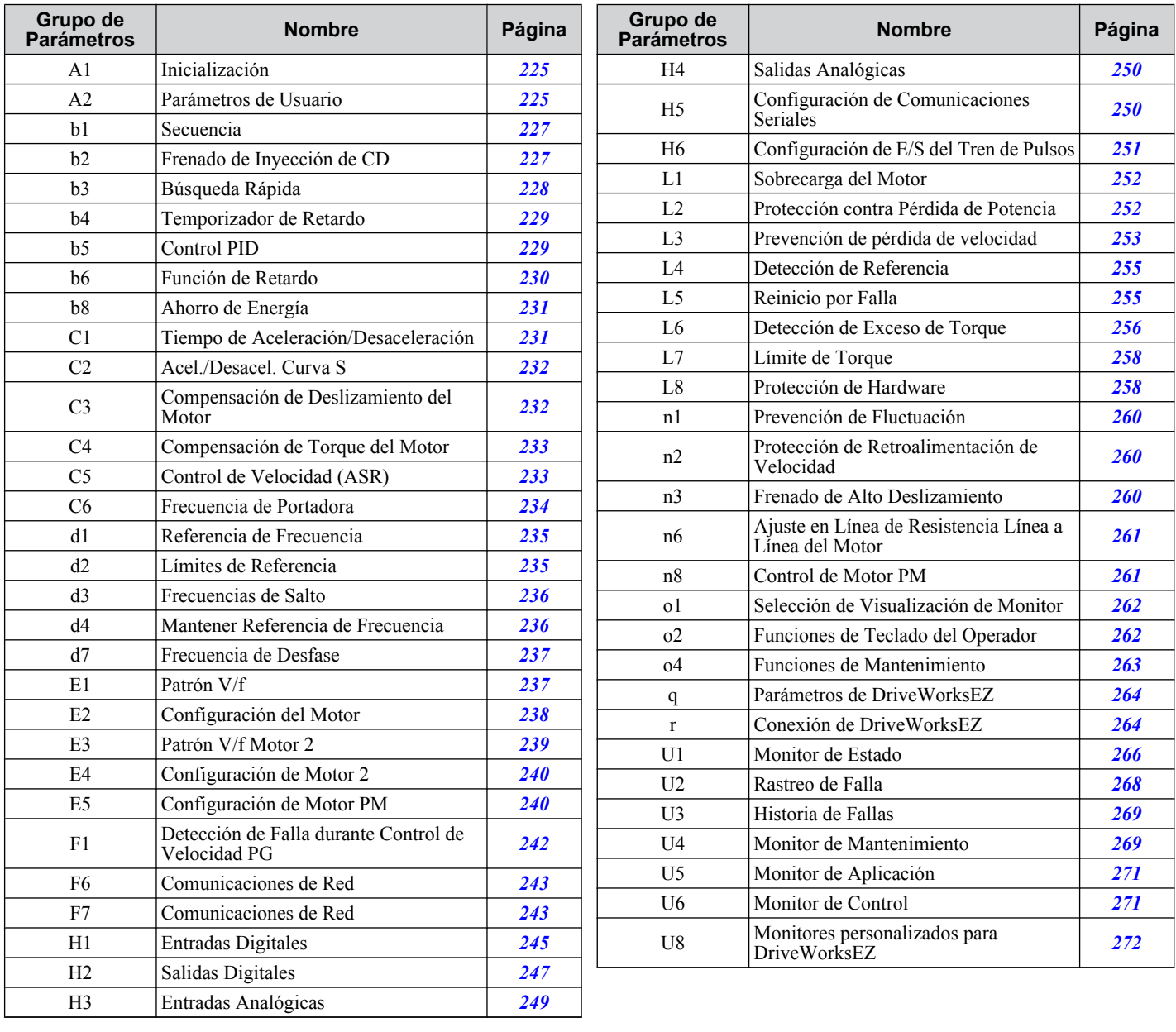

#### <span id="page-224-0"></span>u **A: Parámetros de Inicialización**

El grupo de parámetros A crea el entorno de operación para el inversor. Esto incluye el Nivel de Acceso del parámetro, el Método de Control del Motor, Contraseña, Parámetros de Usuario y más.

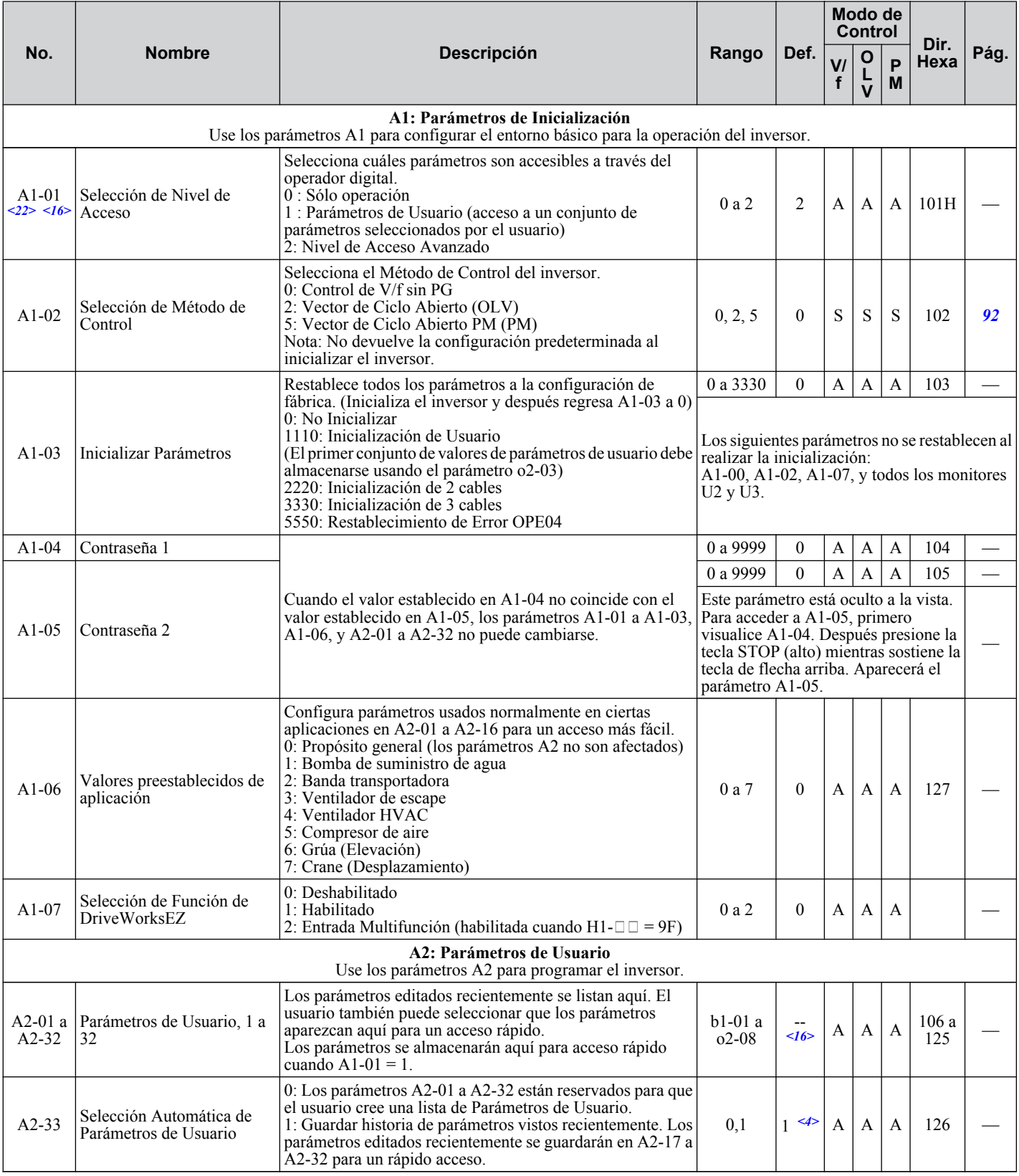

**B**  $\leq$  El valor de configuración predeterminado depende del parámetro A1-06. Este valor de configuración es 0 cuando A1-06 = 0, y 1 cuando A1-06 no  $es = 0$ .

<16> El valor de configuración predeterminado depende del parámetro A1-06, Selección de Aplicación.

<22> El parámetro puede cambiarse durante el funcionamiento.

### <span id="page-226-0"></span>◆ b: Aplicación

Los parámetros de aplicación configuran la Fuente del Comando de avance, Frenado de Inyección de CD, Funciones del temporizador, control de PID, Función de Retardo y una variedad de otras configuraciones relacionadas con la aplicación.

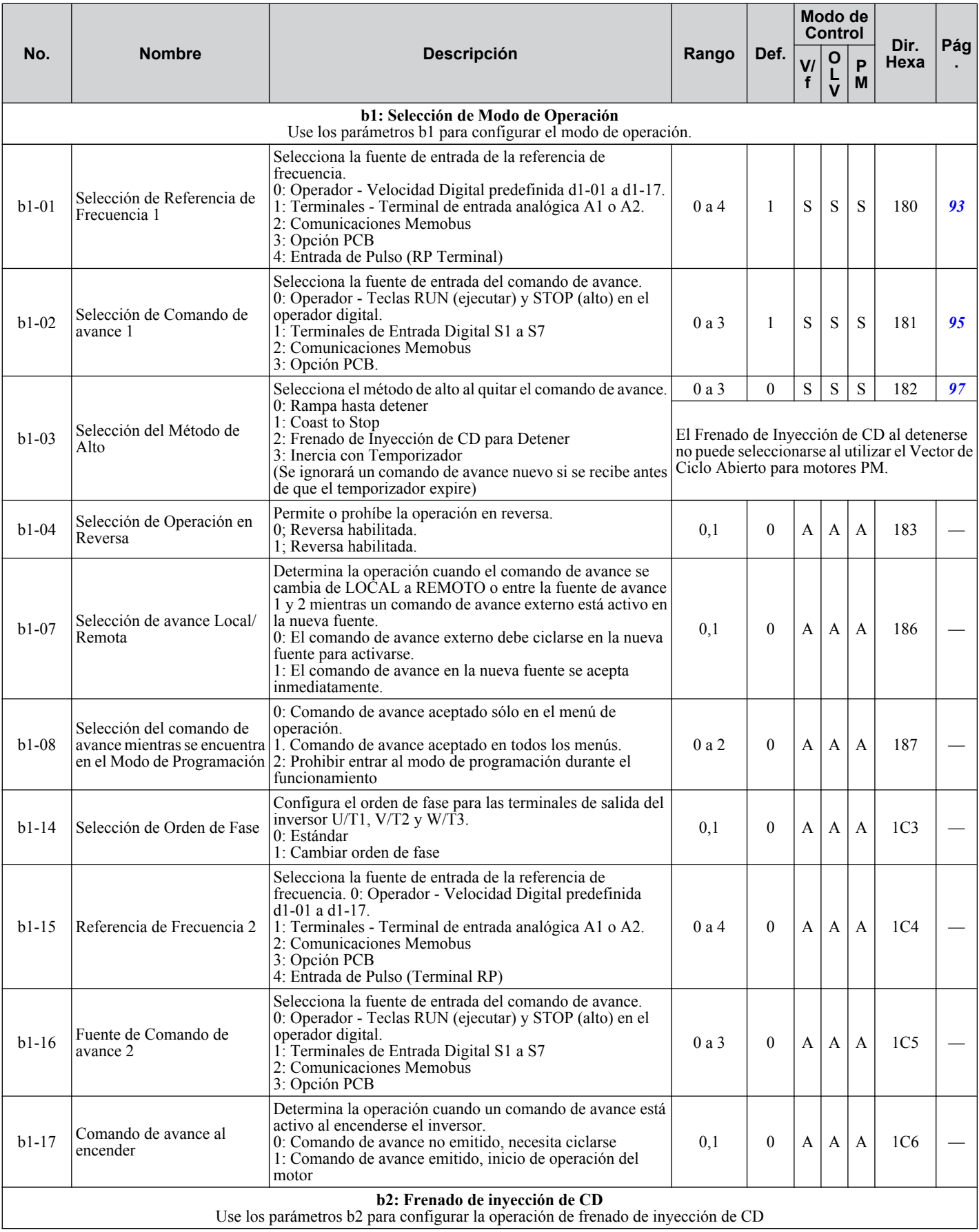

 $\overline{B}$ 

<span id="page-227-0"></span>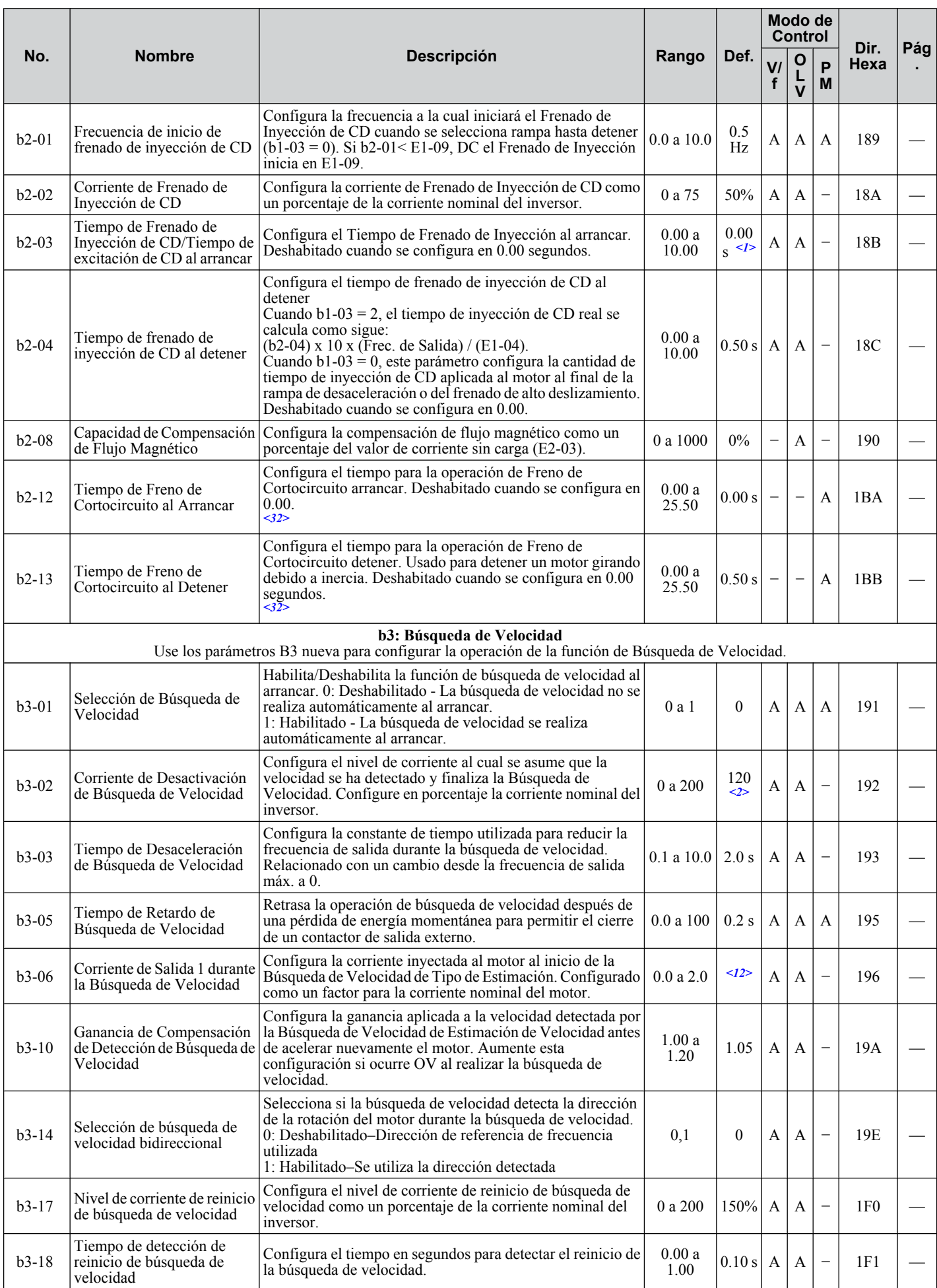

<span id="page-228-0"></span>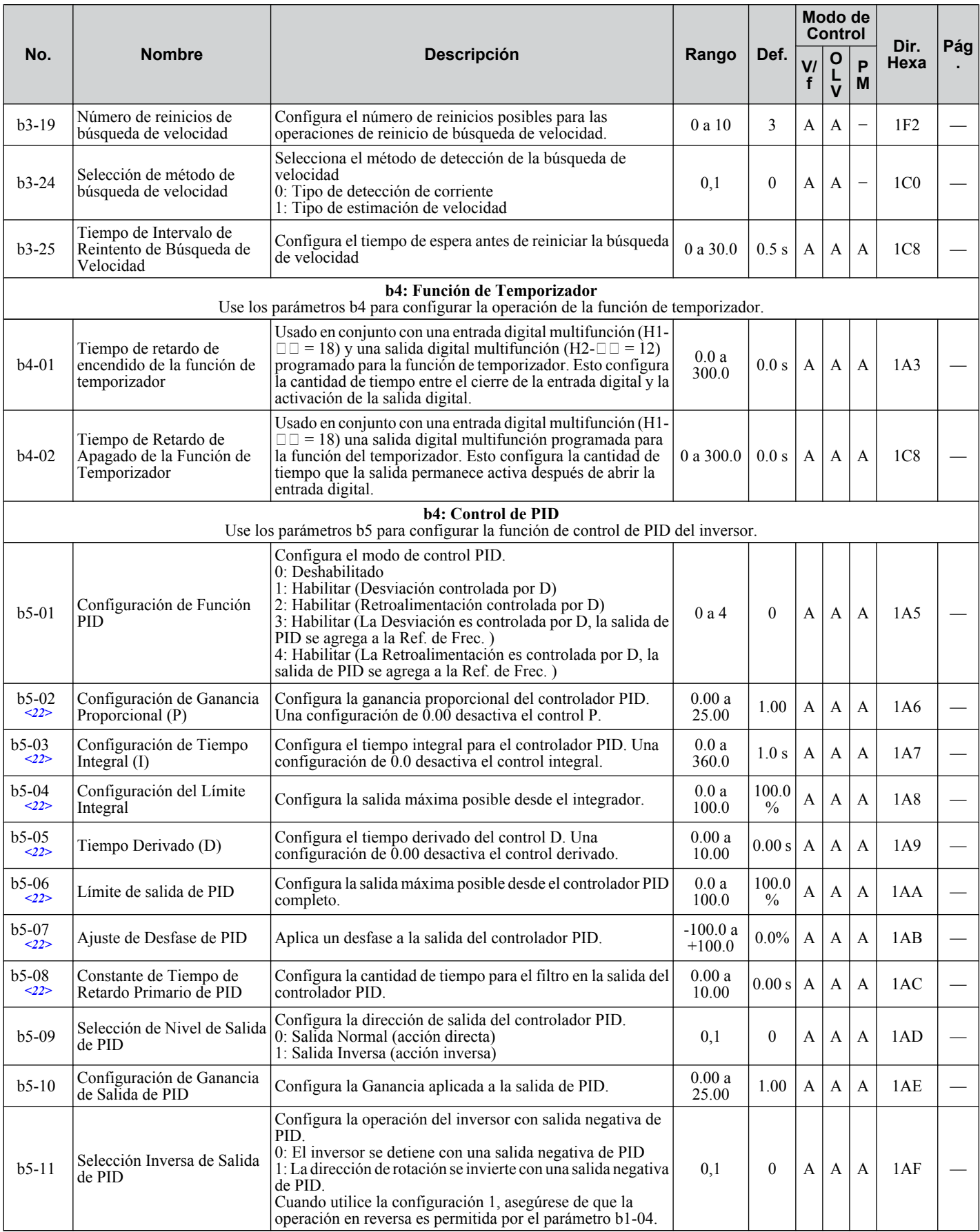

<span id="page-229-0"></span>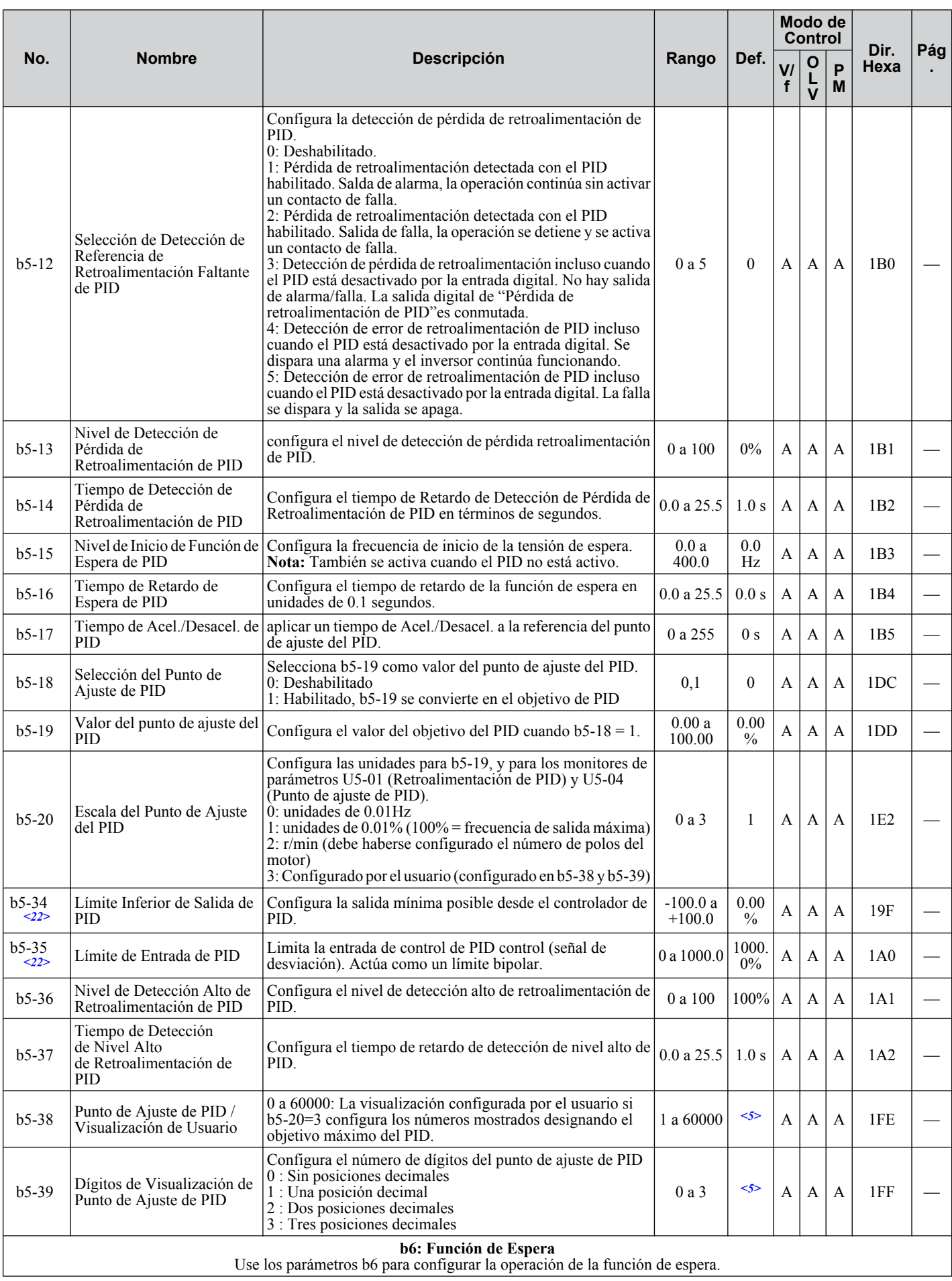

<span id="page-230-0"></span>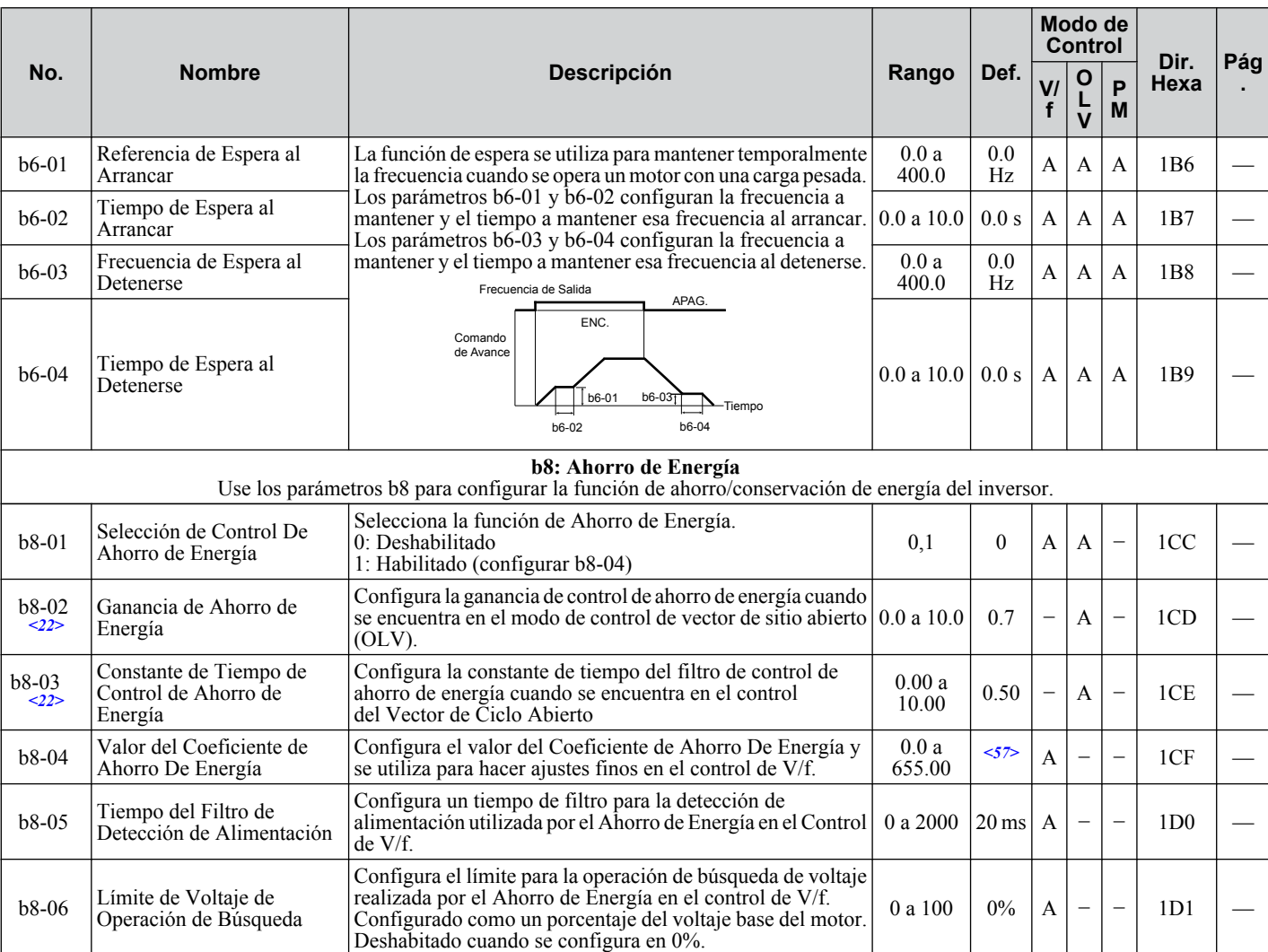

<1> El valor de configuración predeterminado depende del parámetro A1-02, Selección del Método de Control. El valor mostrado es para A1-02  $= 2$ -control OLV.

<2> El valor de configuración predeterminado depende del parámetro A1-02, Selección del Método de Control. El valor mostrado es para A1-02  $= 0$ -control V/f.

<5> El valor de configuración predeterminado depende del parámetro b5-20, escala del punto de ajuste.

<12> El valor de configuración predeterminado depende del parámetro o2-o4, Selección de Inversor/kvA.

<14> El valor de configuración predeterminado depende del parámetro o2-09, Selección de Especificaciones de Inicialización.

<22> El parámetro puede cambiarse durante el funcionamiento.

<32> Un motor en inercia puede requerir un circuito resistor de frenado para detener el motor en el tiempo requerido.

<33> Aumente el valor de la configuración en incrementos de 0.1 al estimar la frecuencia de salida mínima para un motor en inercia a alta velocidad mientras intenta la Búsqueda de Velocidad del Tipo de Estimación de Velocidad.

<34> Aumente este valor si ocurre alguna falla de sobrevoltaje OV al realizar una búsqueda de velocidad al arrancar.

<57> El valor de configuración predeterminado depende del parámetro o2-o4, Selección de Inversor/kvA. y C6-01, Selección de trabajo de inversor.

#### **C: Ajuste**

Los parámetros C se utilizan para ajustar los tiempos de aceleración y desaceleración, curvas S, funciones de compensación de torque y deslizamiento y selecciones de frecuencia de portadora.

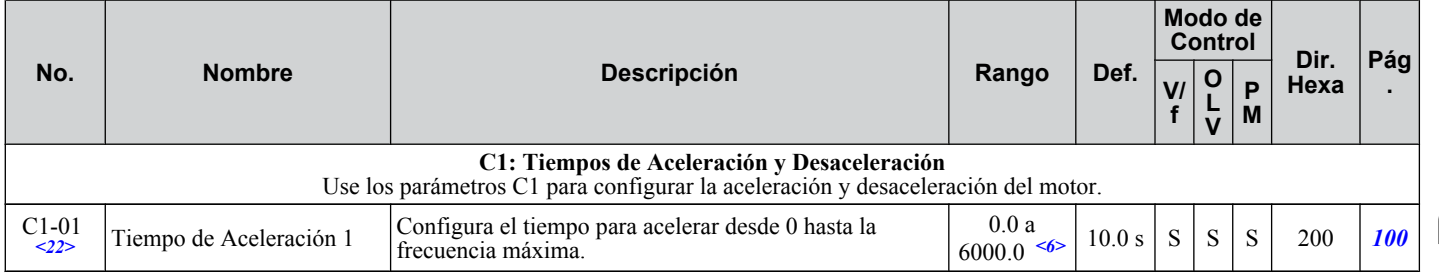

<span id="page-231-0"></span>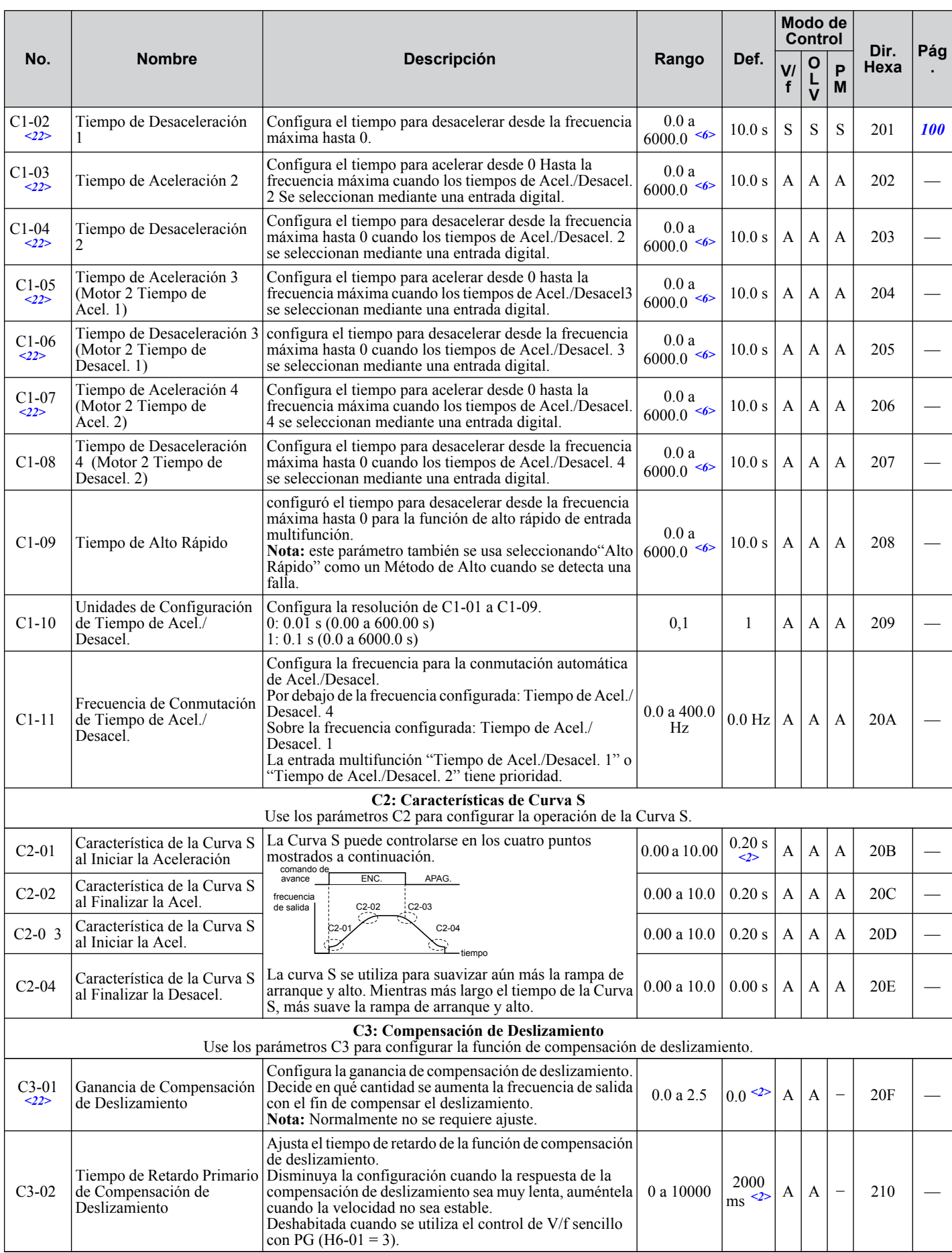

<span id="page-232-0"></span>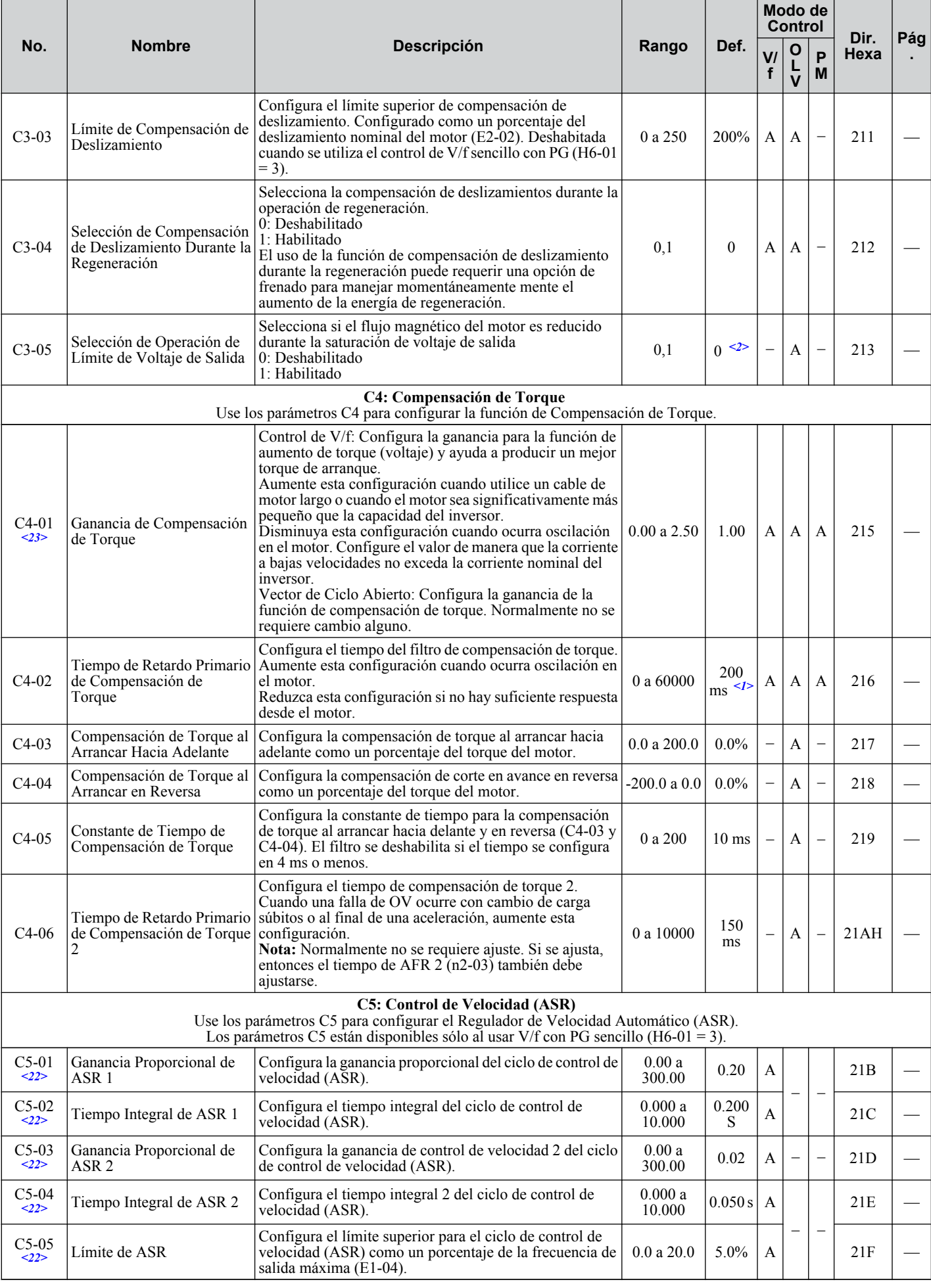

<span id="page-233-0"></span>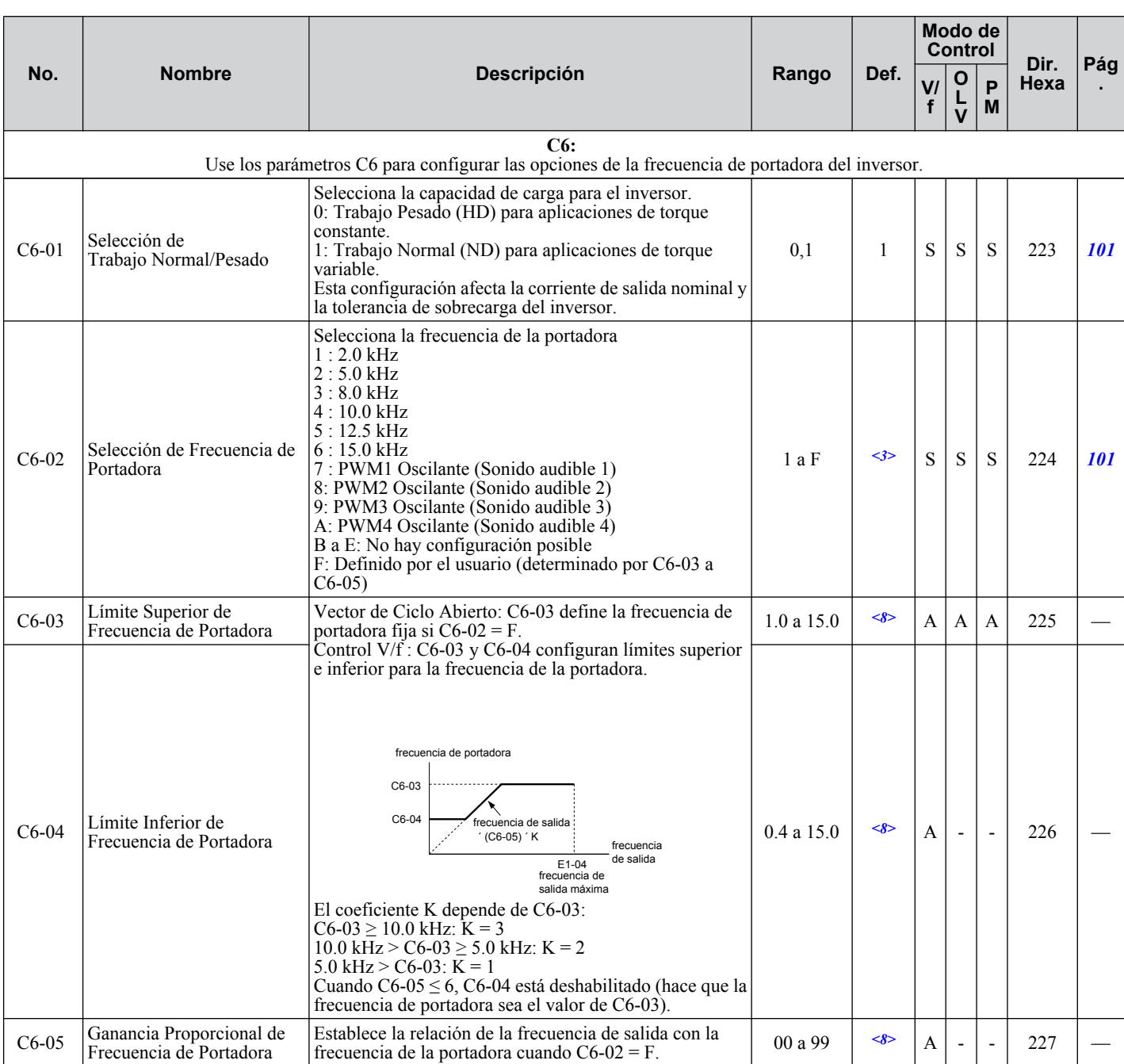

<1> El valor de configuración predeterminado depende del parámetro A1-02, Selección del Método de Control. El valor mostrado es para A1-02  $= 2$ -control OLV.

<2> El valor de configuración predeterminado depende del parámetro A1-02, Selección del Método de Control. El valor mostrado es para A1-02  $= 0$ -control V/f.

<3> El valor de configuración predeterminado depende de los parámetros o2-o4, Selección de Inversor/kvA. Selección del Método de Control y C6-01, Selección de Trabajo Normal/Pesado. 351.

<6> El valor del rango de configuración depende del parámetro C1-10, Unidades de Configuración de Tiempos de Acel./Desacel. Cuando C1-10 = 0 (Unidades de 0.01 segundos), el rango de configuración se convierte en 0.00 a 600.00 segundos.

<8> El valor de configuración predeterminado depende del parámetro C6-02, Selección de Frecuencia de Portadora.

<22> El parámetro puede cambiarse durante el funcionamiento.

<23> El parámetro no puede cambiarse durante el funcionamiento cuando el parámetro A1-02 = 5-PM Control de OLV.

#### <span id="page-234-0"></span>u **d: Referencias**

Los parámetros de referencia se utilizan para configurar los diversos valores de referencia de frecuencia durante la operación.

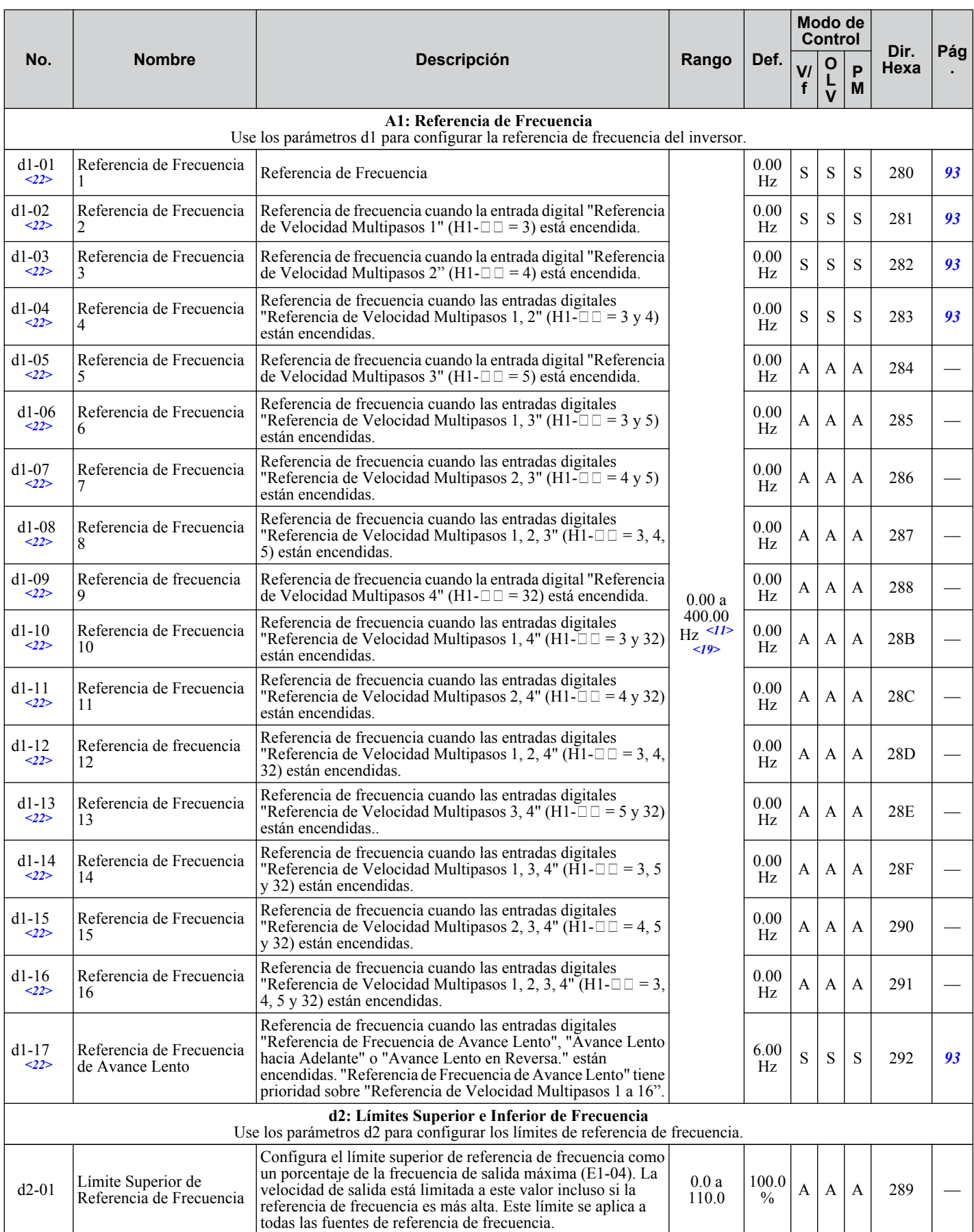

Lista de Parámetros **BLista de Parámetros**

<span id="page-235-0"></span>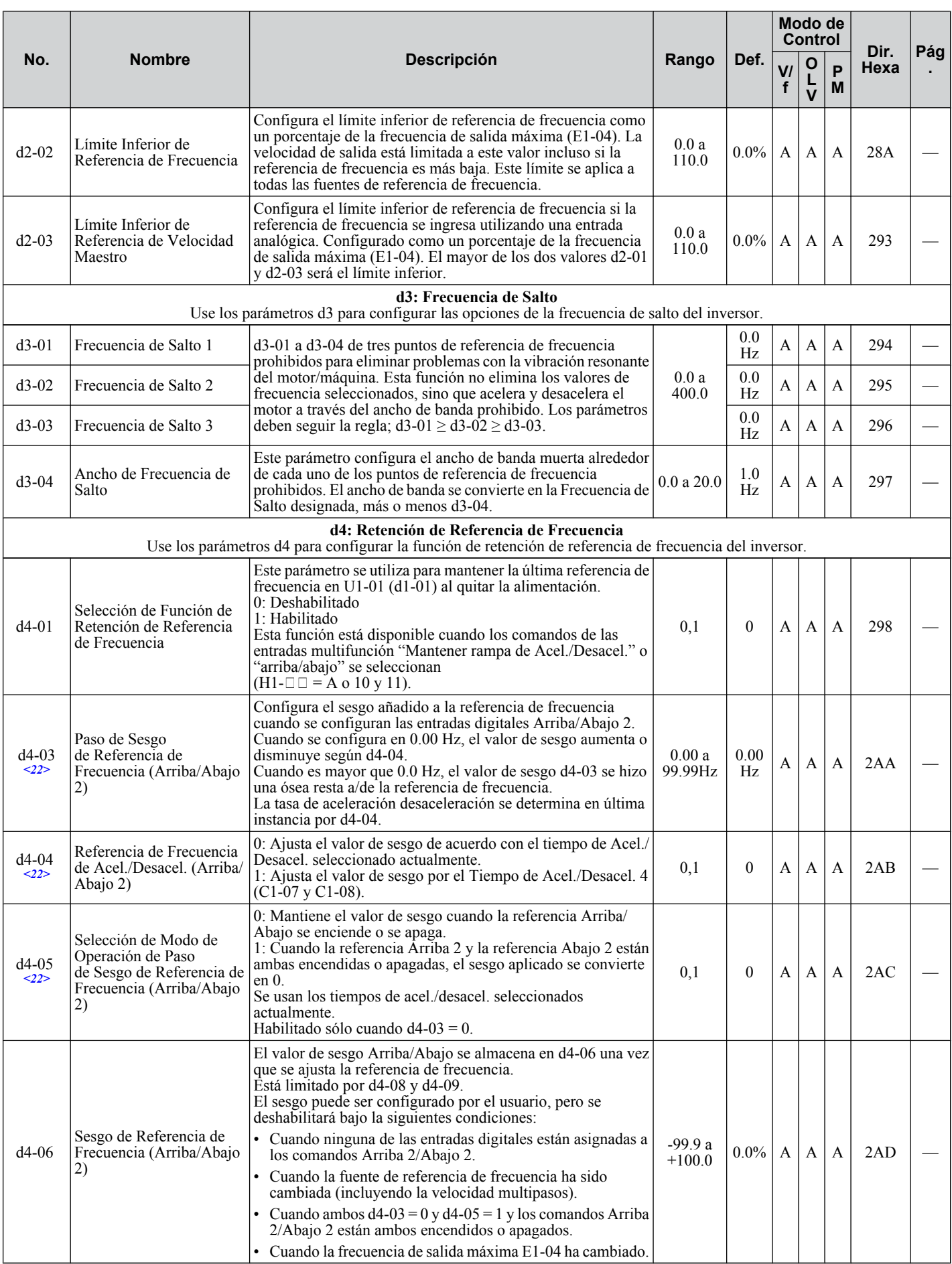

<span id="page-236-0"></span>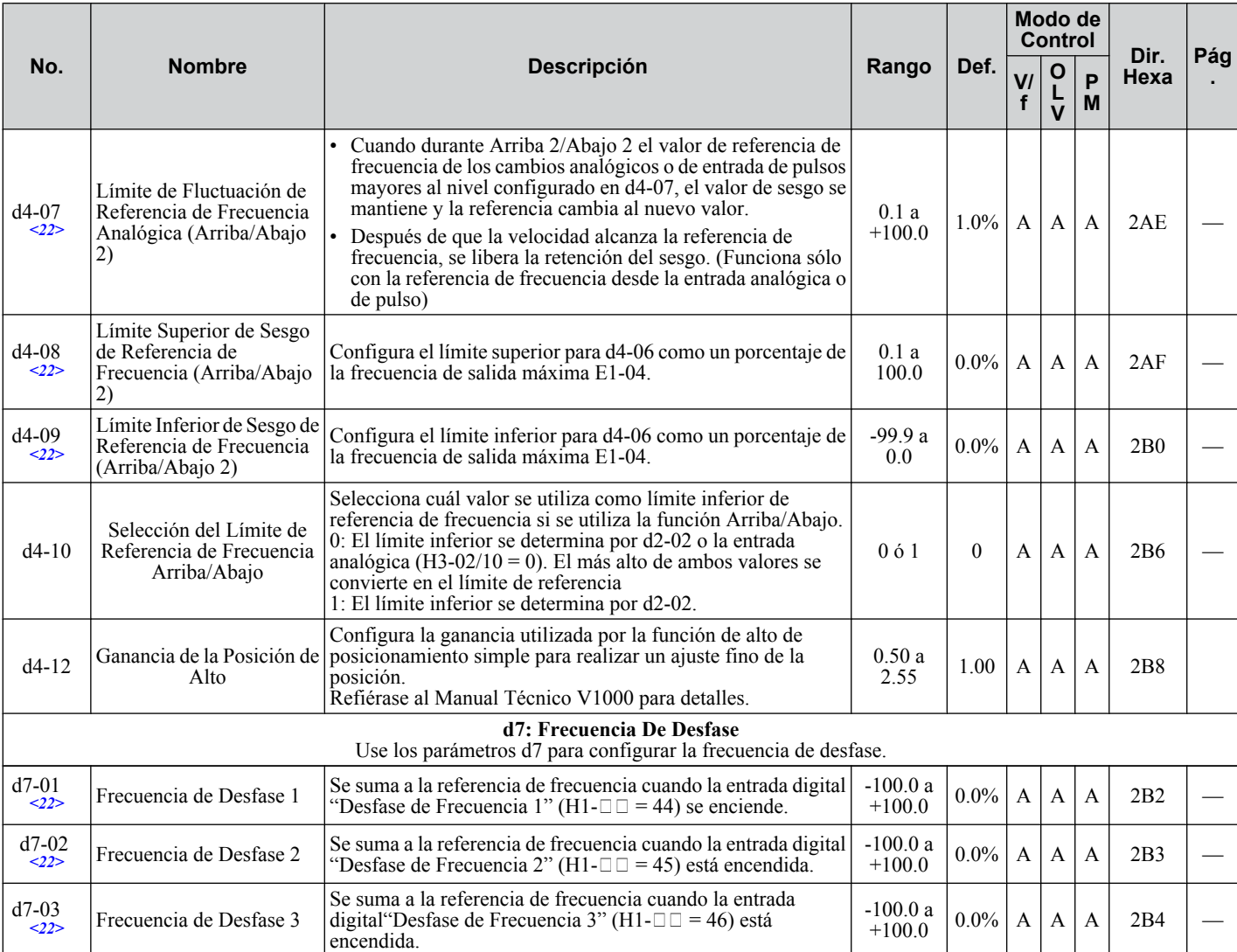

<11> El valor de la configuración predeterminada depende del parámetro o1-03, Selección de Visualización del Operador Digital.

<19> El límite superior del rango depende de los parámetros E1-04, Frecuencia de Salida Máxima, y d2-01, Límite Superior de Referencia de Frecuencia.

<22> El parámetro puede cambiarse durante el funcionamiento.

#### u **E: Parámetros del Motor**

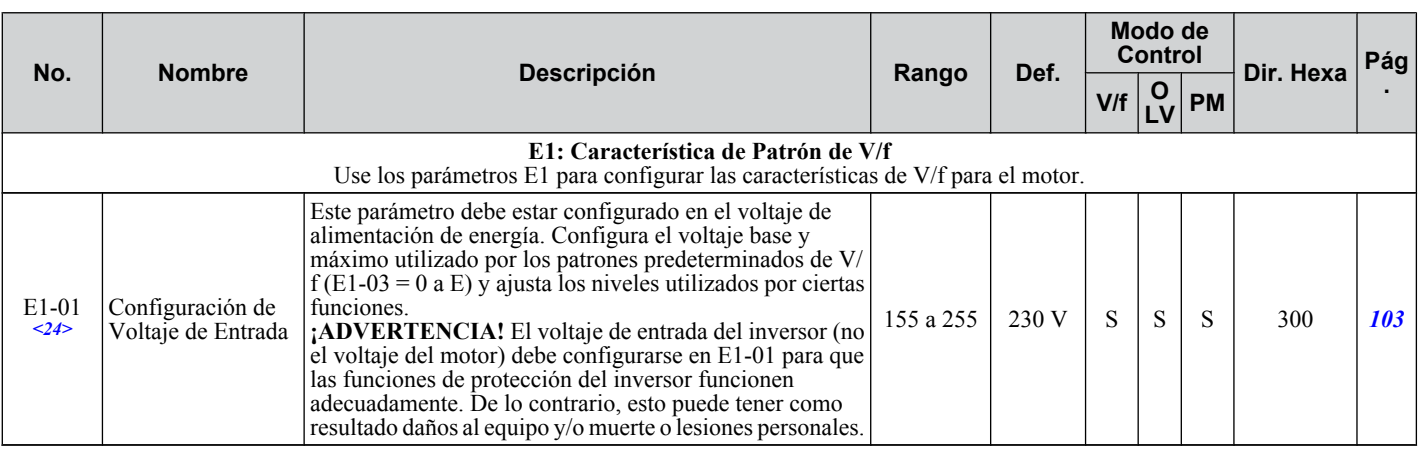

 $\overline{B}$ 

<span id="page-237-0"></span>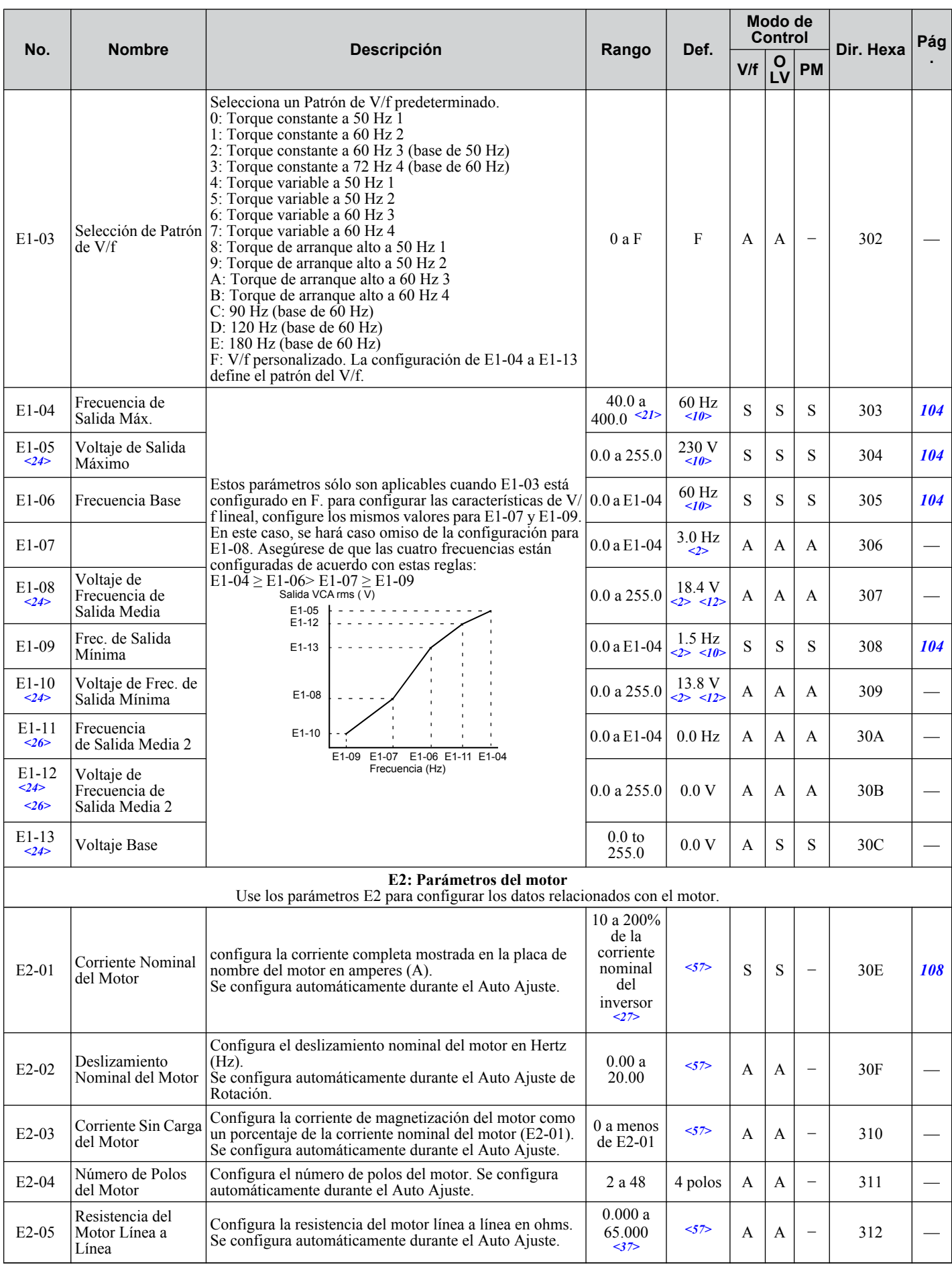

<span id="page-238-0"></span>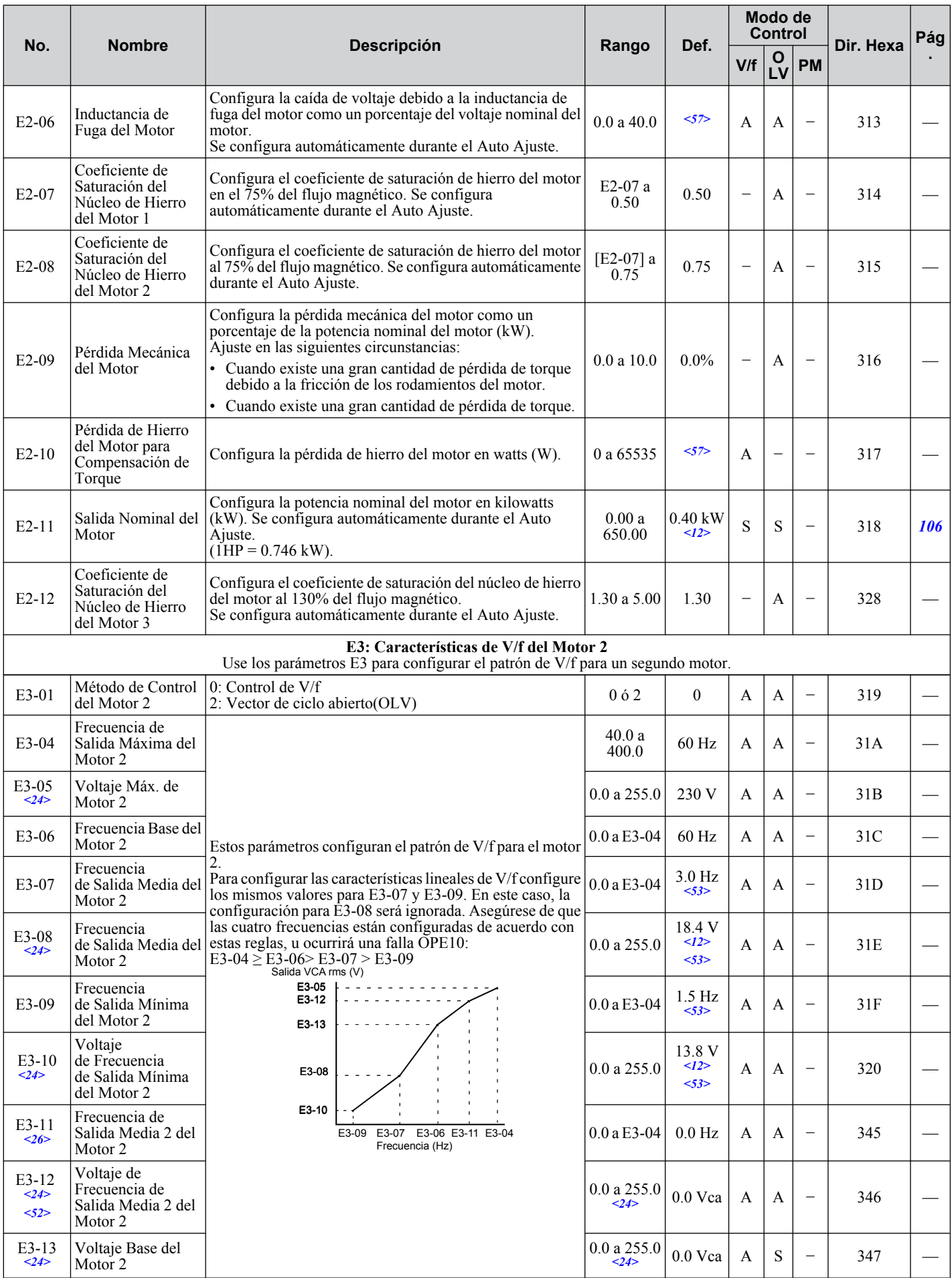

Lista de Parámetros **BLista de Parámetros**

<span id="page-239-0"></span>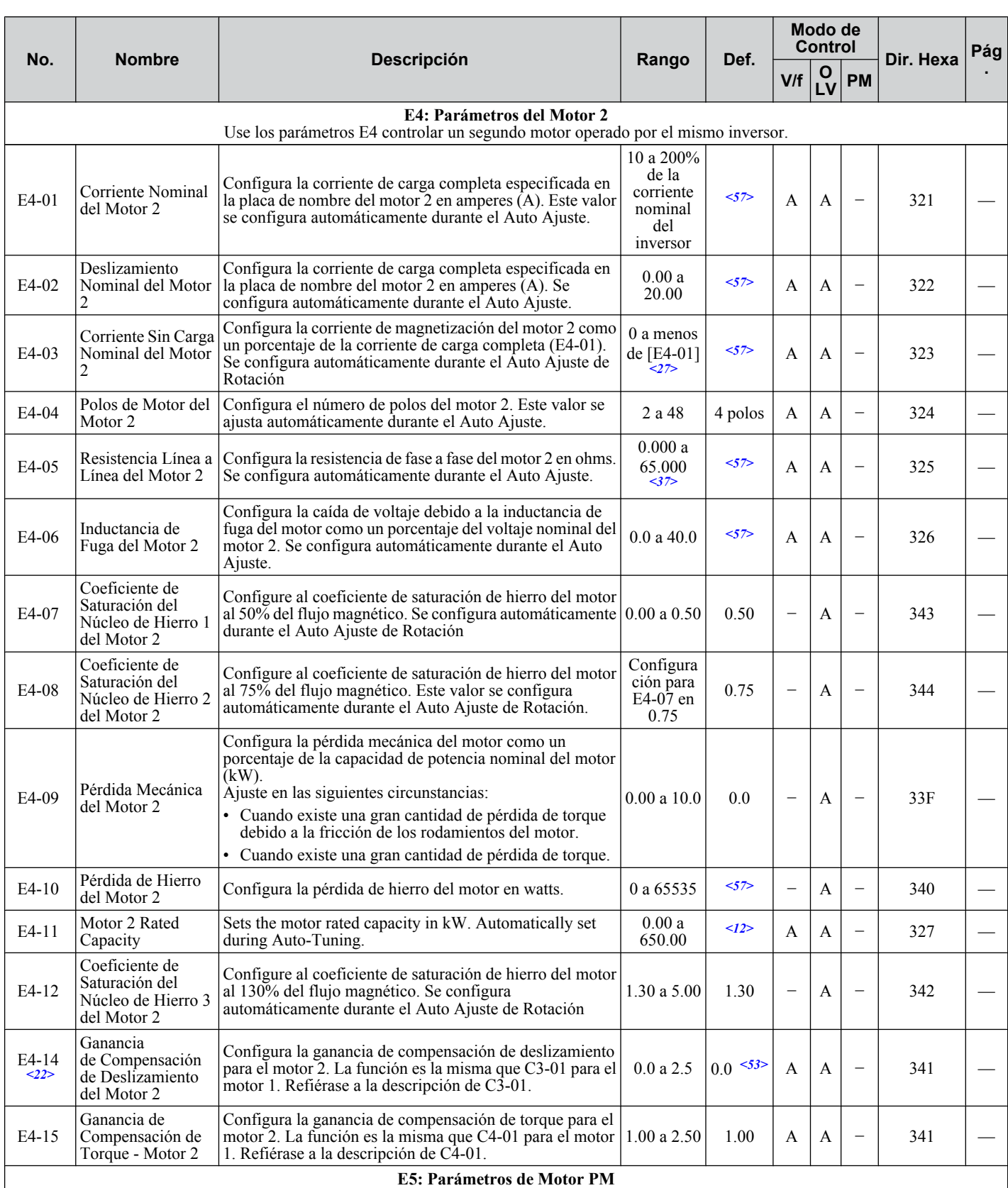

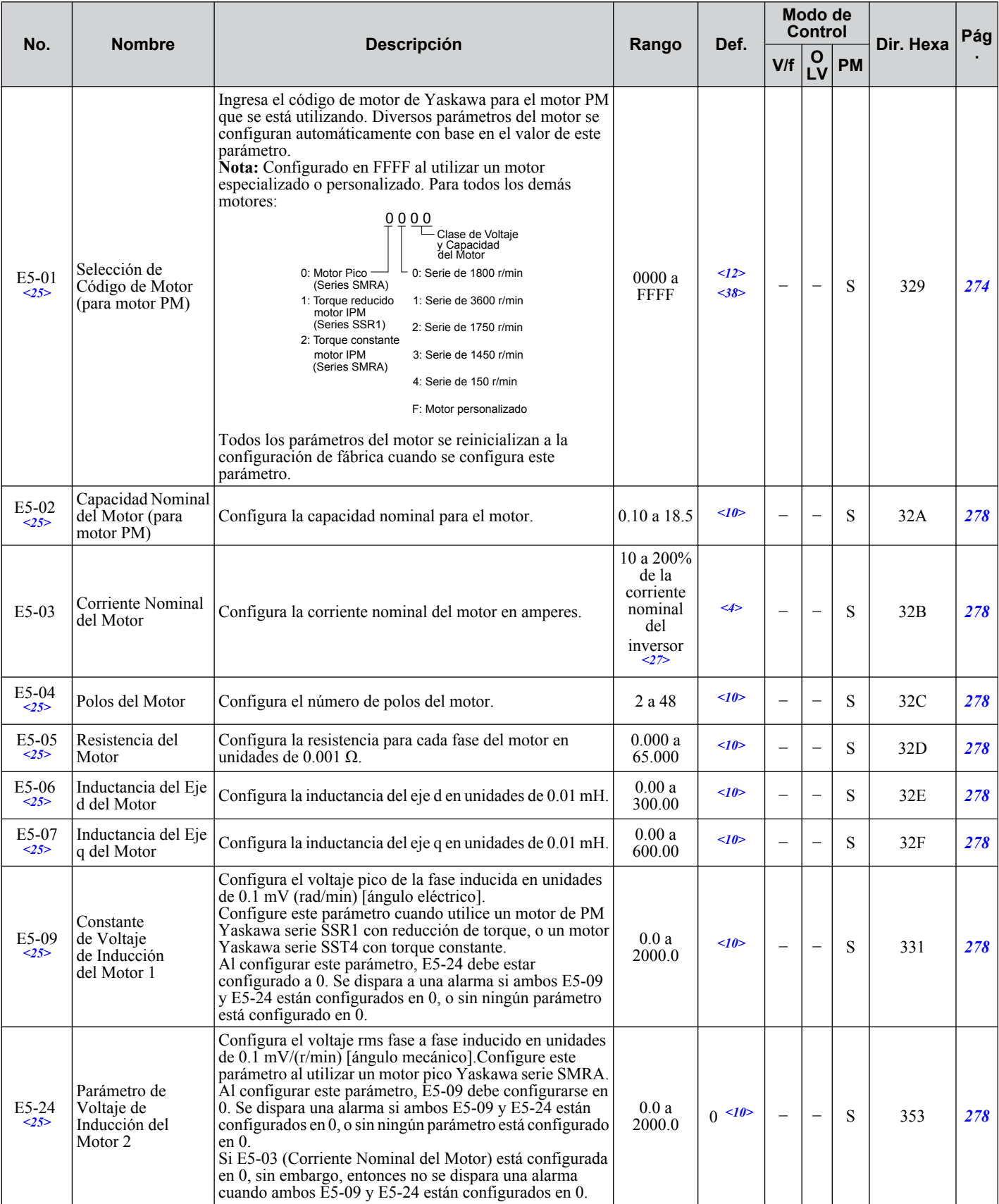

El valor de configuración predeterminado depende del parámetro A1-02, Selección del Método de Control. El valor mostrado es para A1-02  $= 2$ -control OLV.

El valor de configuración predeterminado depende del parámetro A1-02, Selección del Método de Control. El valor mostrado es para A1-02  $= 0$ -control V/f.

El valor de configuración predeterminado depende del parámetro A1-06. Este valor de configuración es 0 cuando A1-06 = 0, y 1 cuando A1-06 no  $es = 0$ .

El valor de configuración predeterminado depende del parámetro E501, Selección de Código de Motor.

El valor de configuración predeterminado depende del parámetro o2-o4, Selección de Inversor/kvA.

<span id="page-241-0"></span>El valor de configuración predeterminado depende del parámetro o2-o4, capacidad del inversor, cuando el parámetro H1- $\Box$  $\Box$ =16 Motor 2 se selecciona como una entrada digital. El valor mostrado es cuando o2-04 = 98 (62H) inversor de clase de 200V de 0.4 kW.

El límite superior del rango depende de los parámetros E5-01, Selección de Código de Motor, y A1-02, Selección del Método de Control. El valor mostrado es para A1-02 = 5-control PM.

El límite superior del rango depende del parámetro E4-01 corriente nominal del Motor 2.

El parámetro puede cambiarse durante el funcionamiento.

Los valores mostrados aquí son para inversores de clase de 200 V. Duplique el valor al utilizar un inversor de clase de 400 V.

El valor de configuración del parámetro no se restablece al valor predeterminado durante la inicialización del inversor, A1-03 = 1110, 2220, 3330.

El parámetro se ignora cuando E1-11, Frecuencia de Salida Media 2 del Motor 1, y E1-12, Voltaje de Frecuencia de Salida Media 2 del Motor 1, están configurados en 0.0.

Las unidades de configuración para este parámetro son determinadas por o2-o4, Selección de Inversor/kvA. Menos de 11 kW: 2 puntos decimales, 11 kW y más: 1 punto decimal.

Cuando el parámetro A1-02 = 5-Control de OLV de PM, E3-13 Voltaje Base del Motor 2 será igual que T1-03, Voltaje Nominal del Motor, después de realizar el Auto Ajuste del inversor

La configuración predeterminada será determinada por el patrón de V/f seleccionado en el parámetro E1-03.

La configuración predeterminada cambia cuando se utiliza el control OLV para motores PM.

El rango de configuración se convierte en 0.00 a 130.00 para los inversores de 0.2 kW y menores.

Si utiliza un motor pico Yaskawa, la configuración predeterminada es 1800 r/min.

El parámetro se ignora cuando E3-11, Frecuencia de Salida Media 2 del Motor 2, y E3-12, Voltaje de Frecuencia de Salida Media 2 del Motor 2, están configurados en 0.

La configuración predeterminada depende del modo de control para el motor 2 configurado en el parámetro E3-01. El valor dado es para control de V/f.

El valor de configuración predeterminado depende del parámetro o2-o4, Selección de Inversor/kvA. y C6-01, Selección de trabajo de inversor.

#### **F: Opciones**

Los parámetros F se utilizan para programar el inversor para retroalimentación de PG y para funcionar con tarjetas de opción.

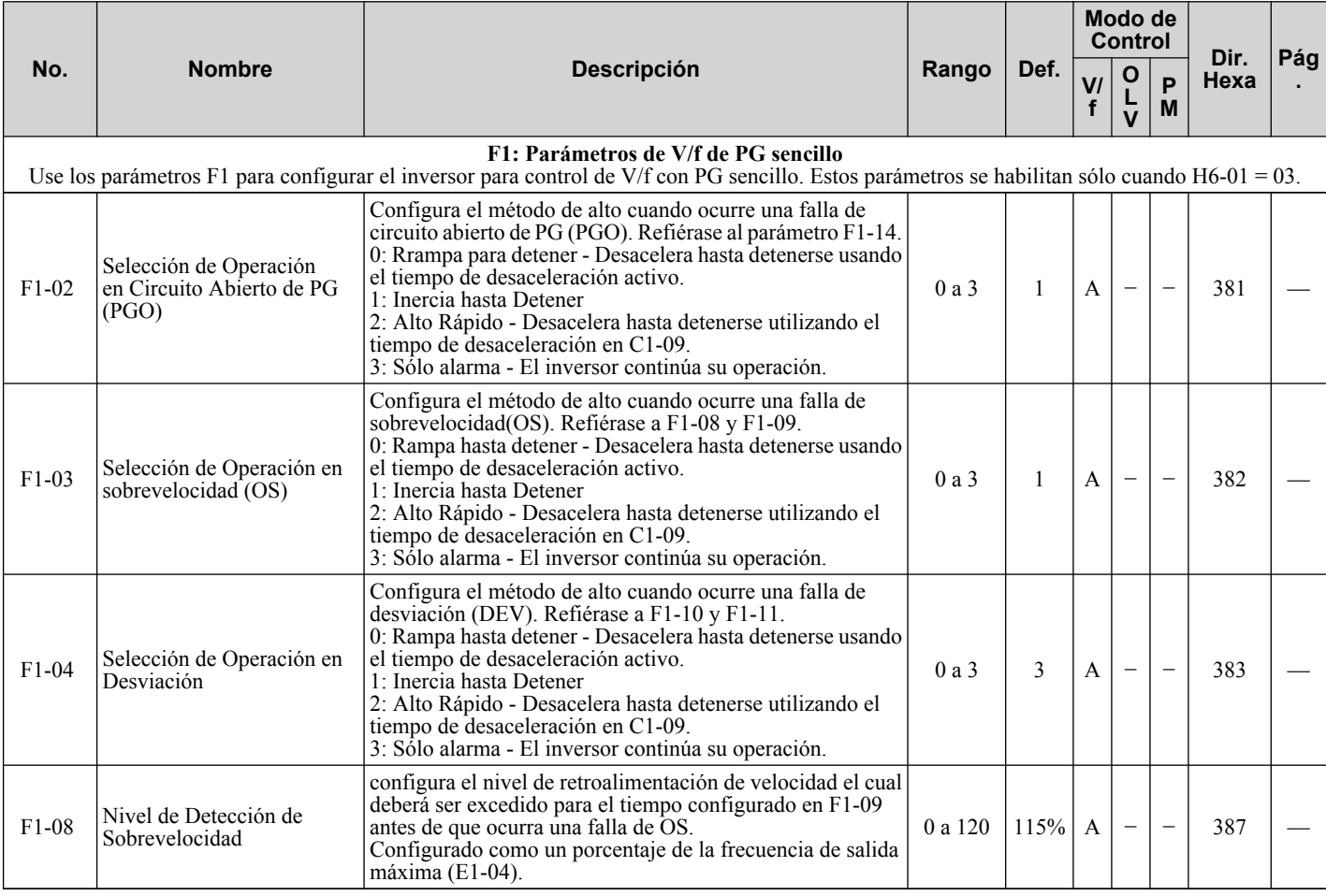

<span id="page-242-0"></span>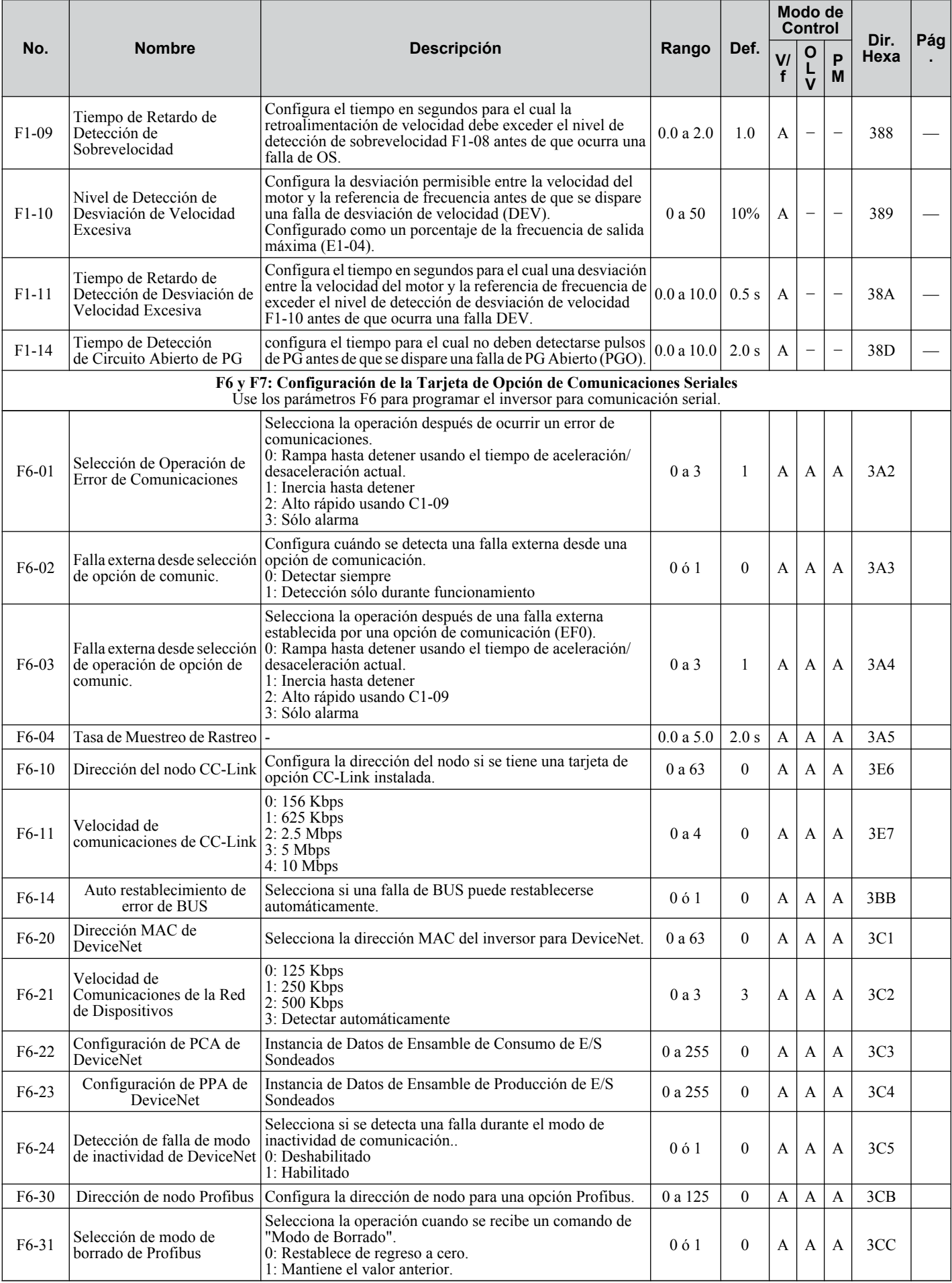

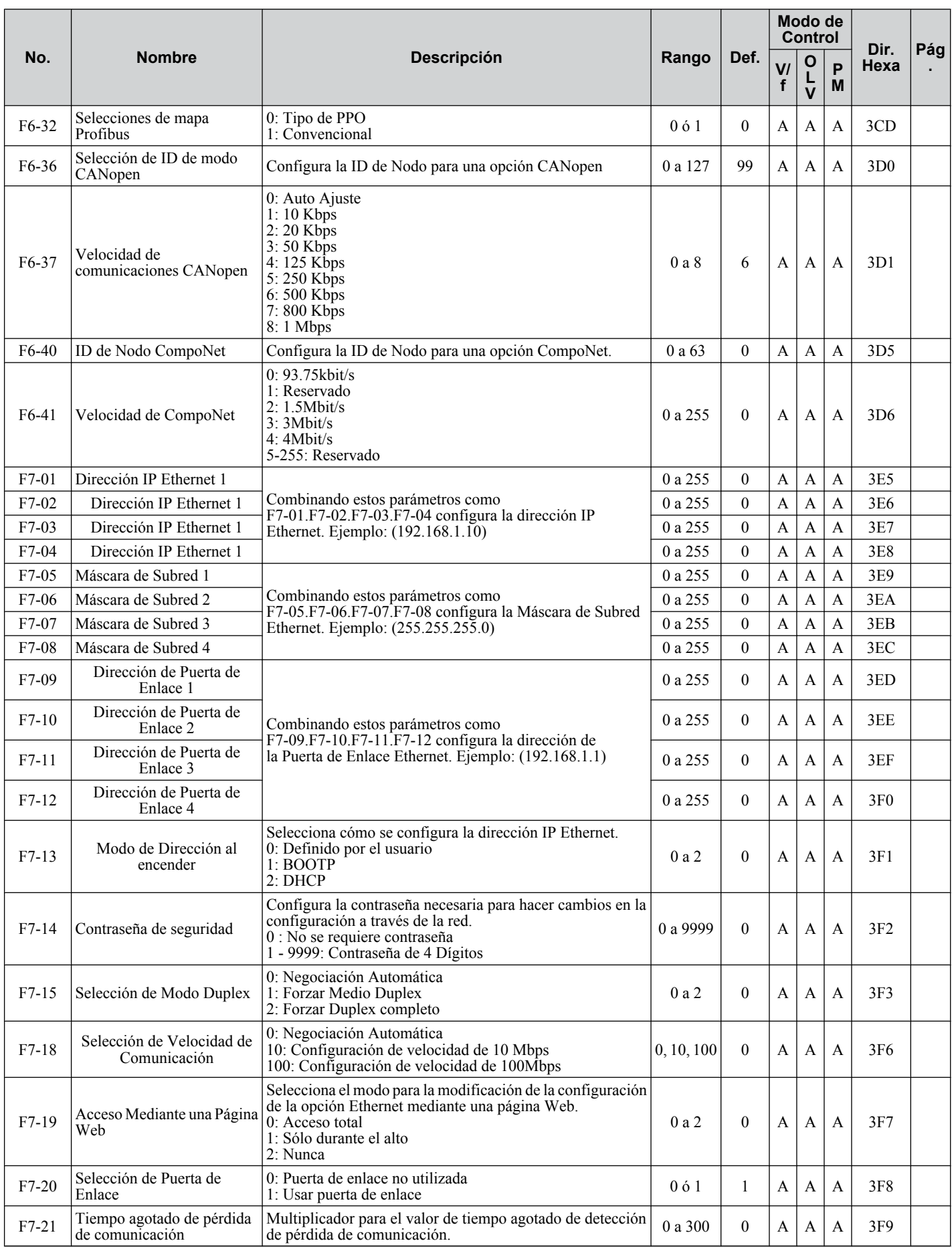

## u **Parámetros H: Terminales multifunción**

Los parámetros H asignan funciones a las terminales de entrada y salida multifunción.

<span id="page-244-0"></span>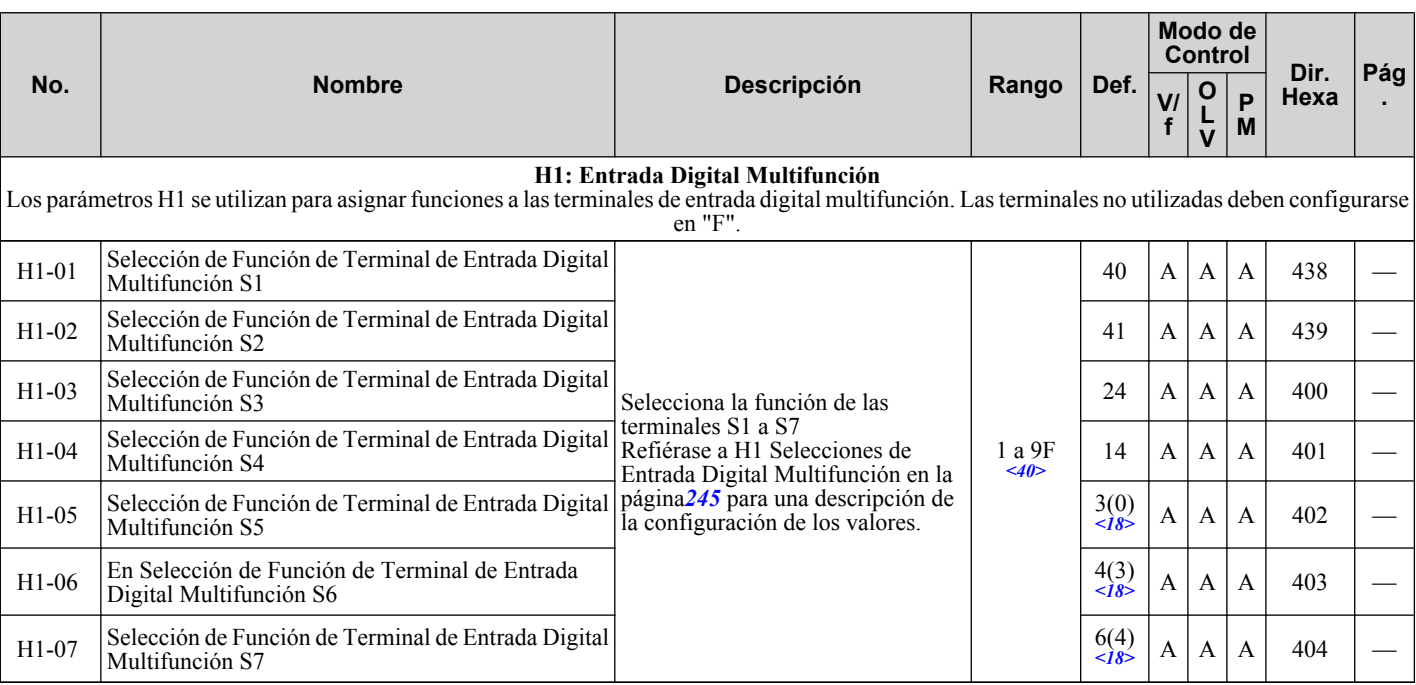

<18> El valor parentético es el valor predeterminado cuando el parámetro A1-03 = 3330 Inicialización de 3 cables.

<40> La disponibilidad de ciertas funciones depende del método de control utilizado.

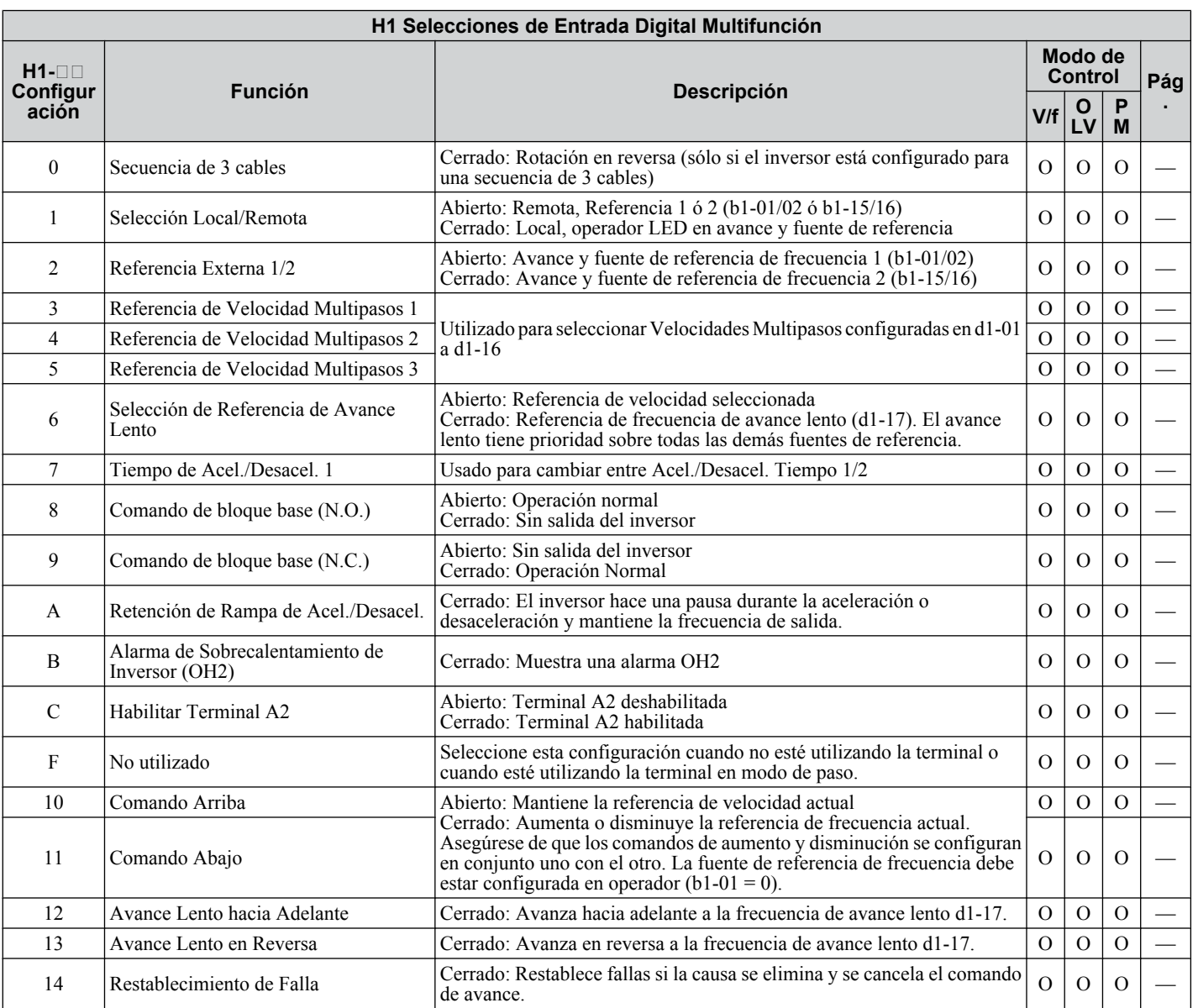

Lista de Parámetros **BLista de Parámetros**B

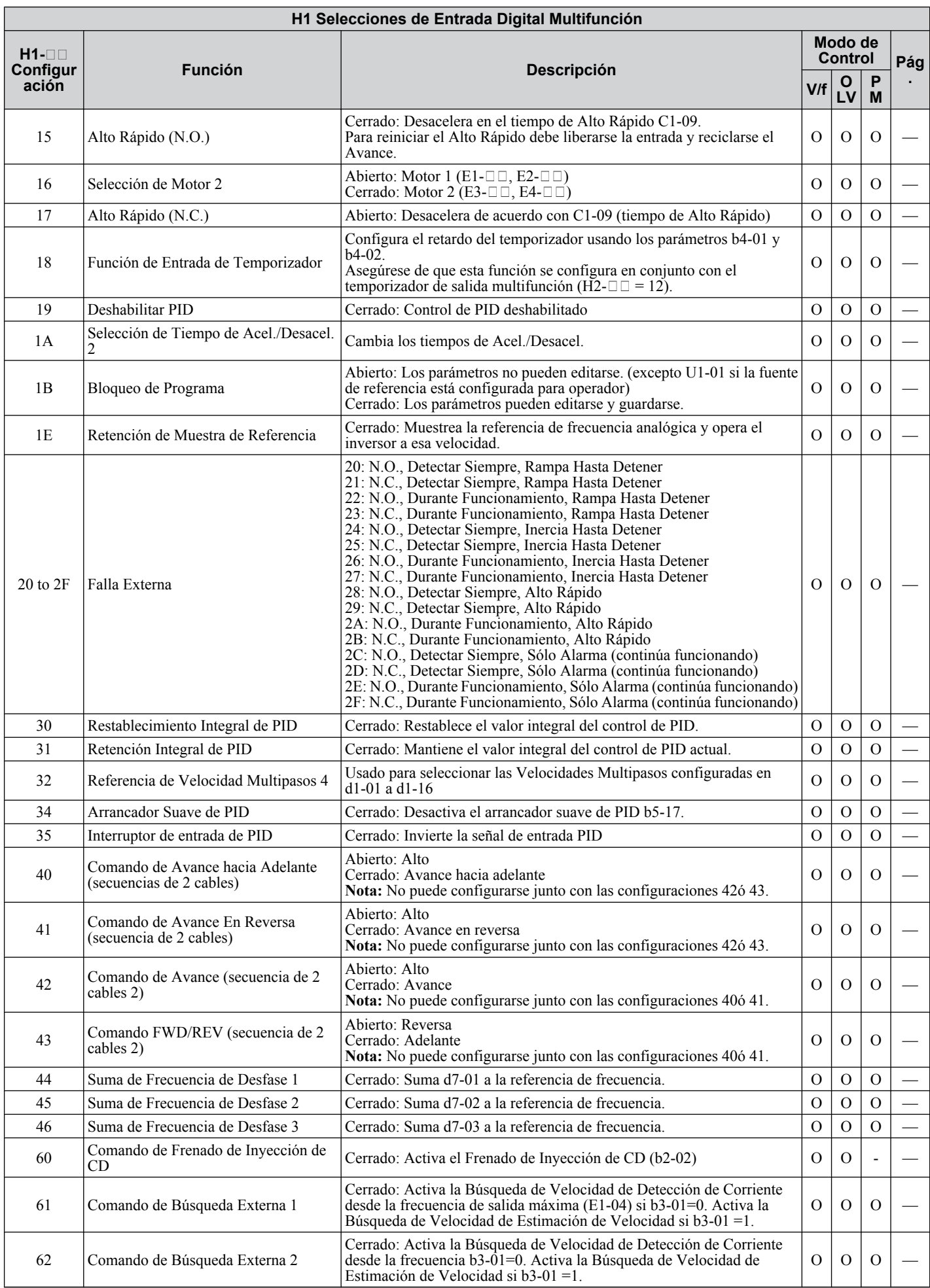

<span id="page-246-0"></span>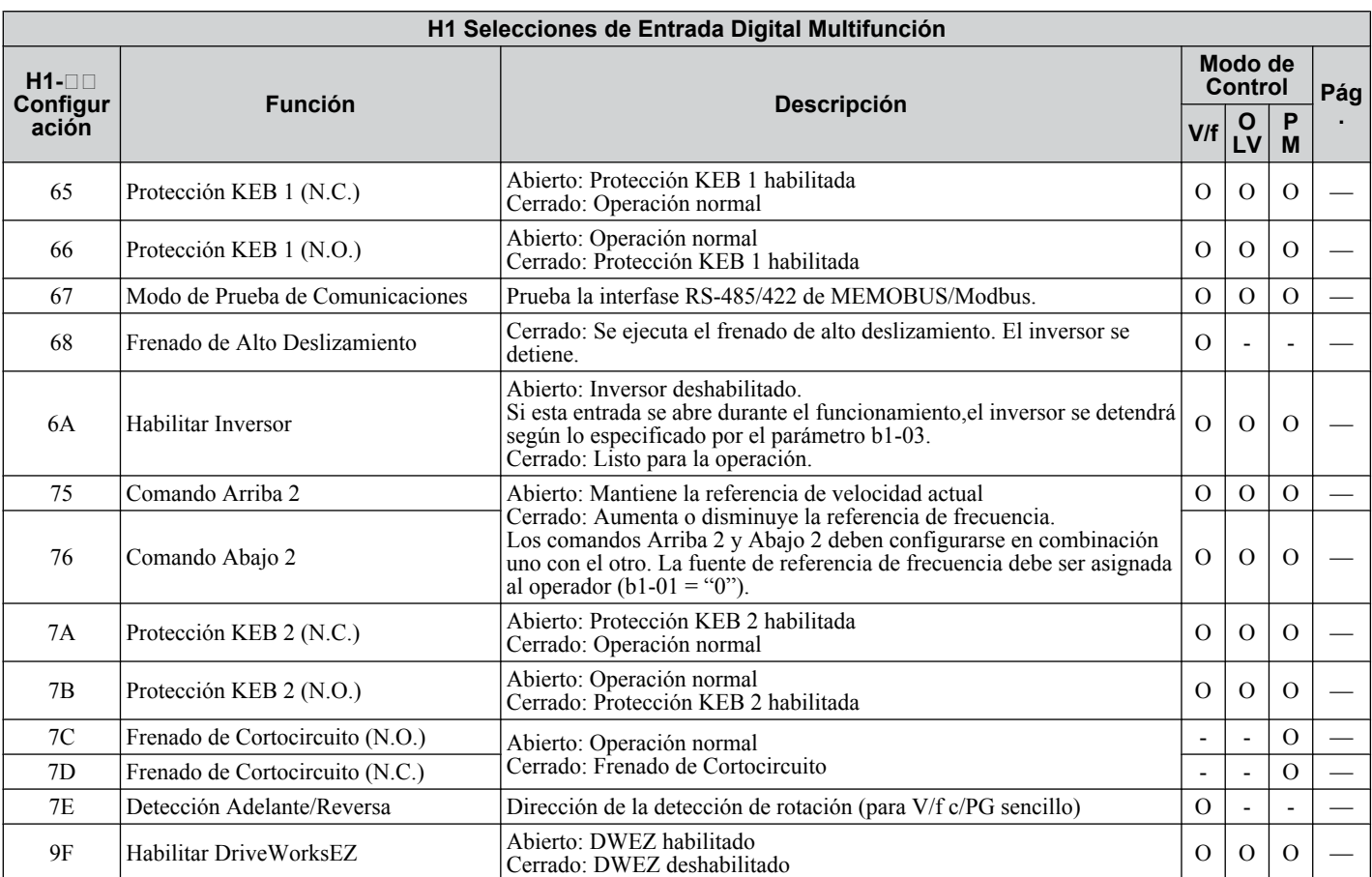

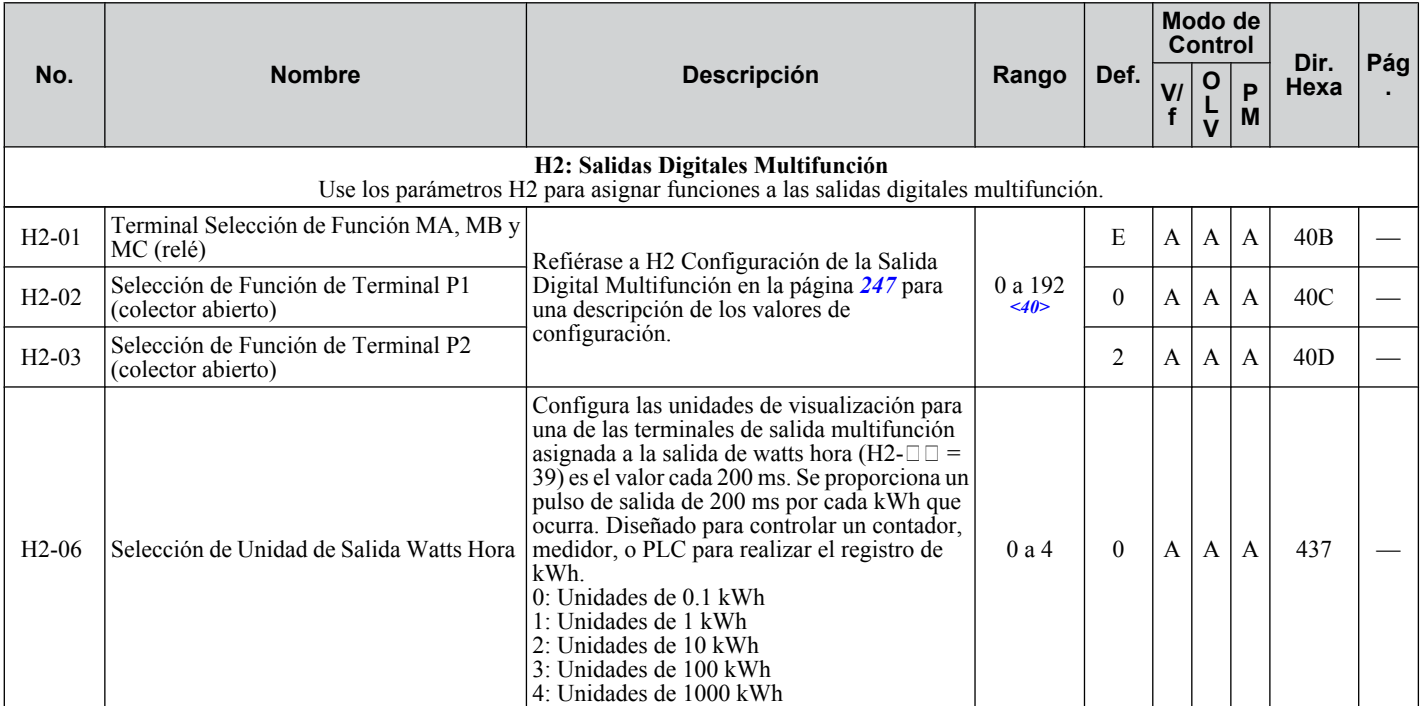

<40> La disponibilidad de ciertas funciones depende del método de control utilizado.

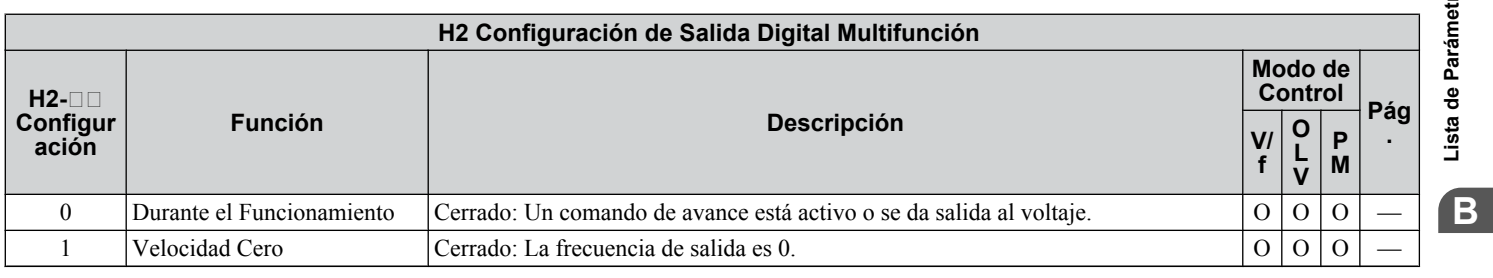

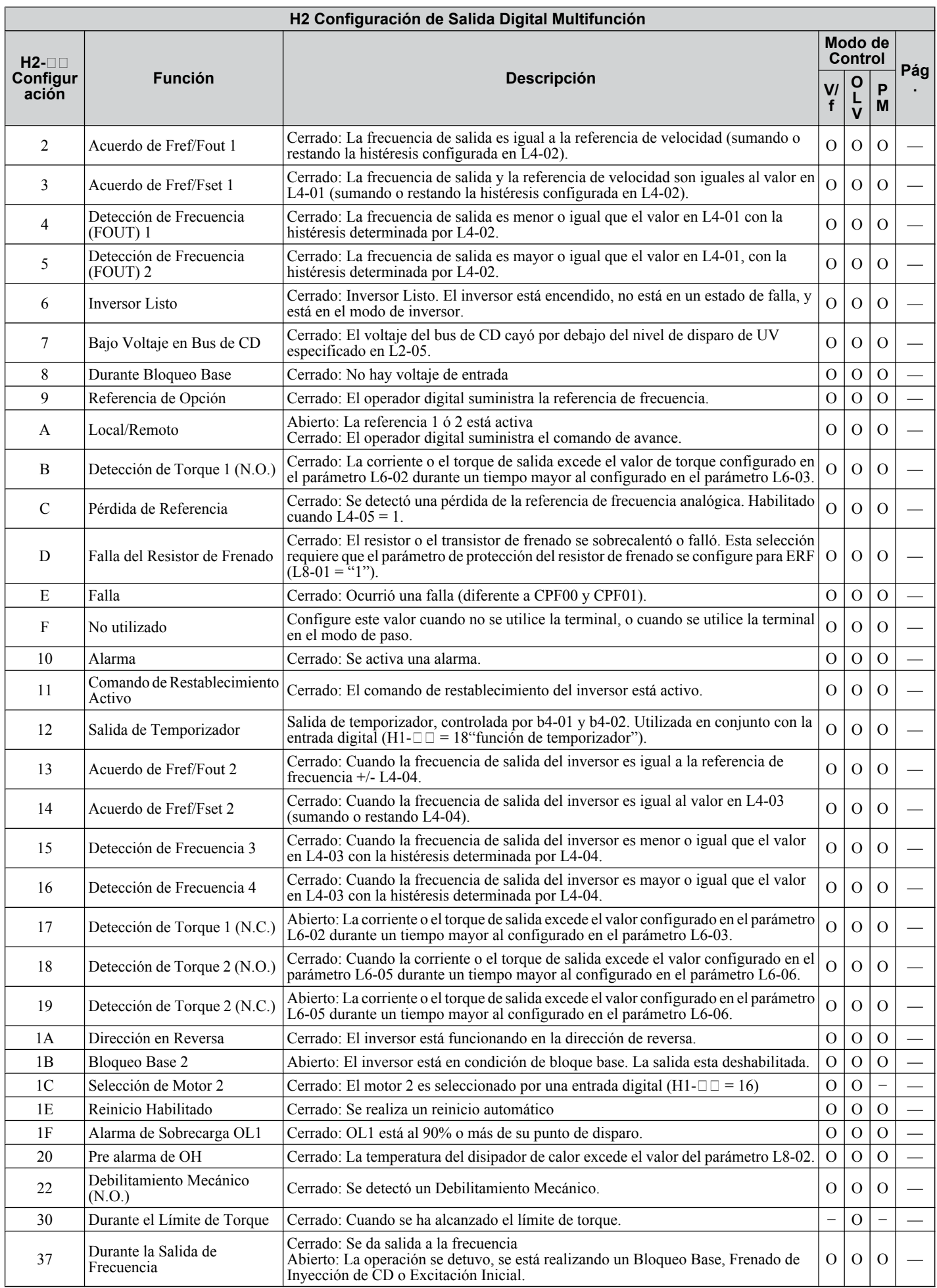

<span id="page-248-0"></span>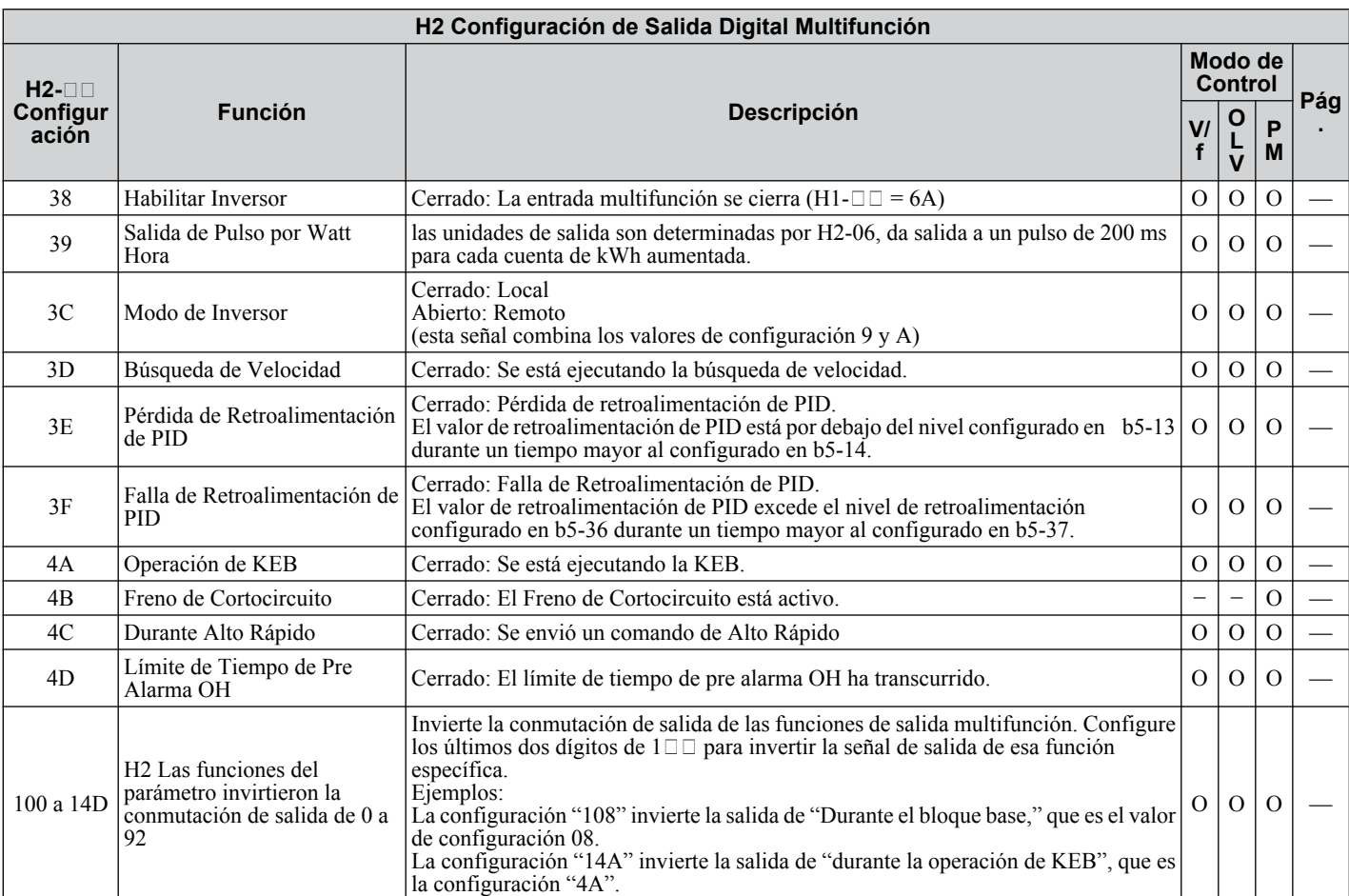

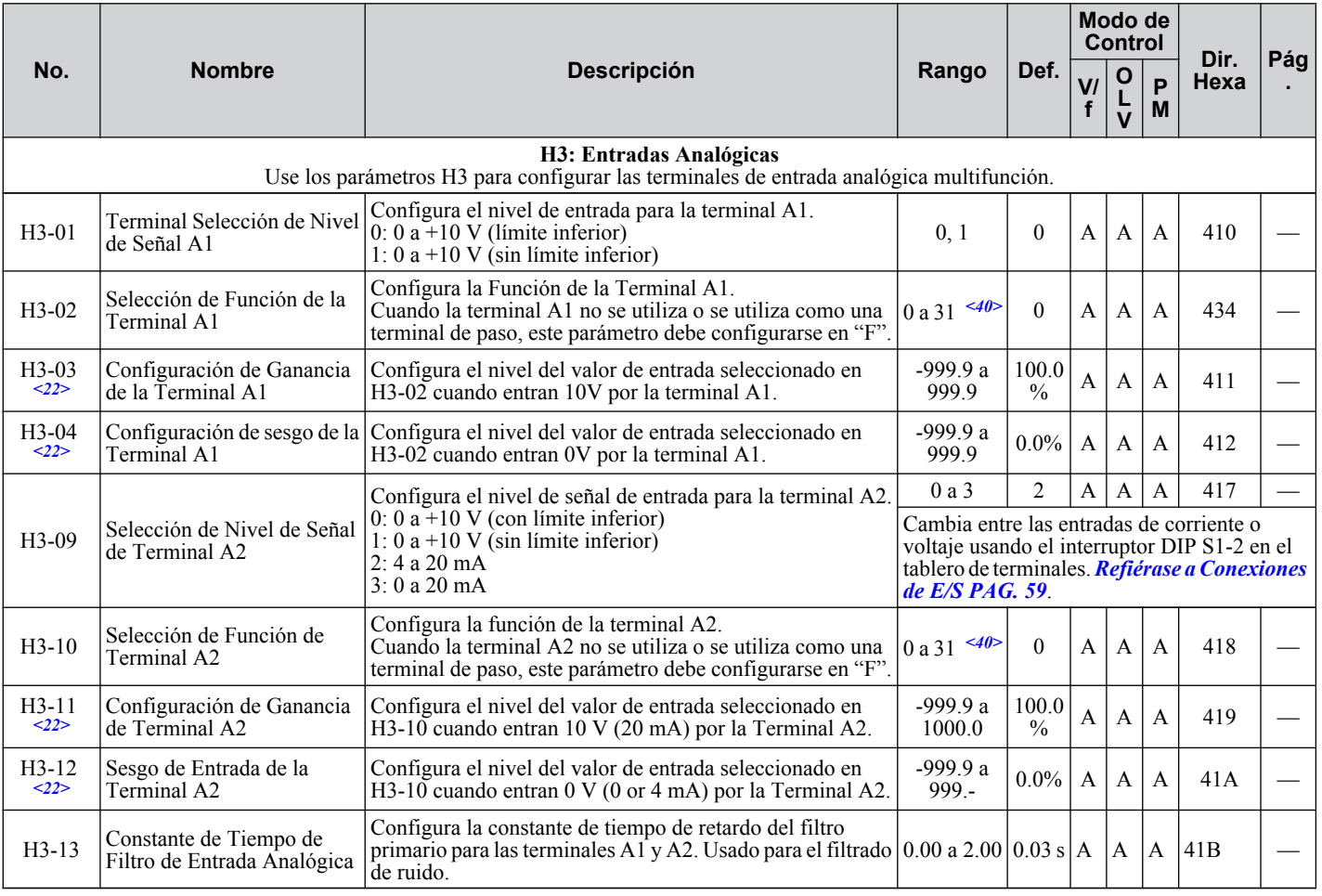

Lista de Parámetros **BLista de Parámetros**

B

<22> El parámetro puede cambiarse durante el funcionamiento.

<40> La disponibilidad de ciertos parámetros depende del método de control utilizado.

<span id="page-249-0"></span>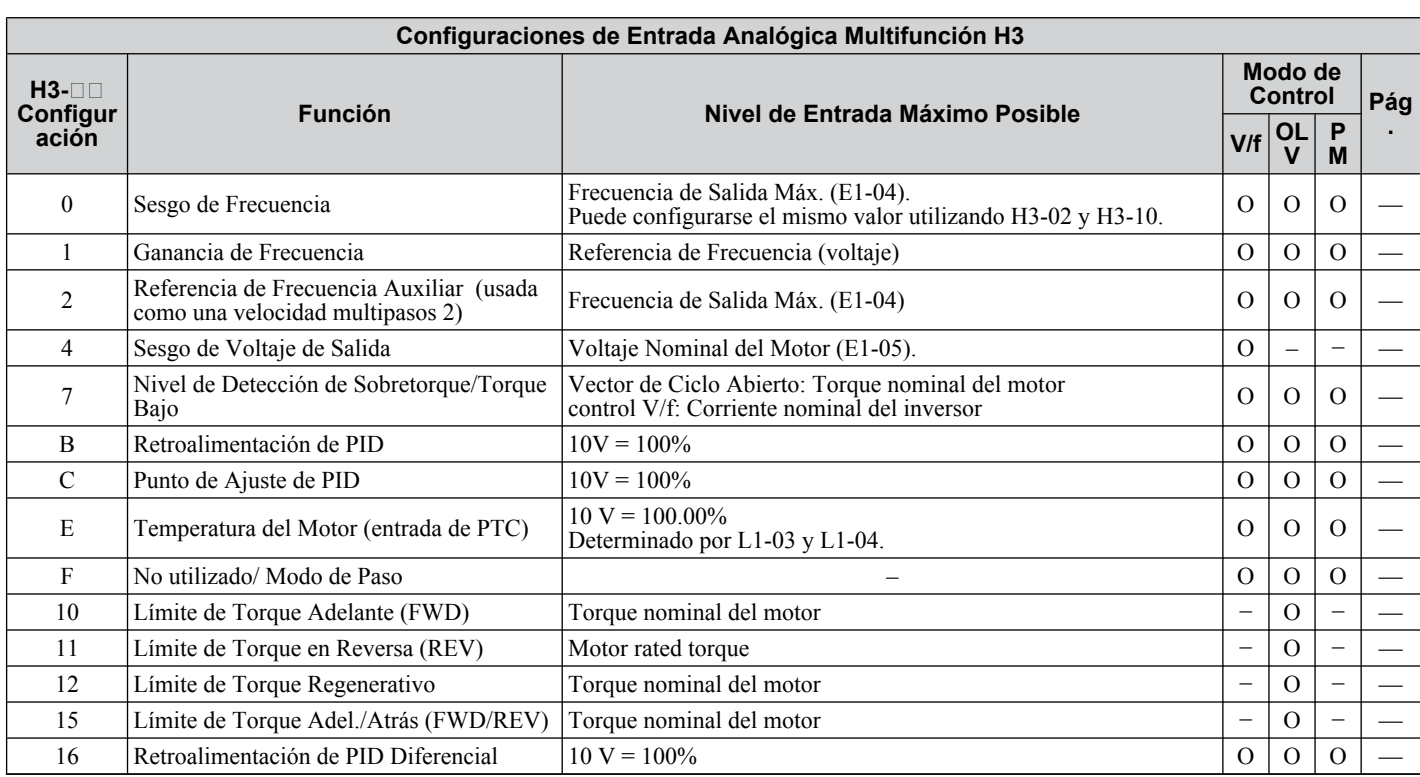

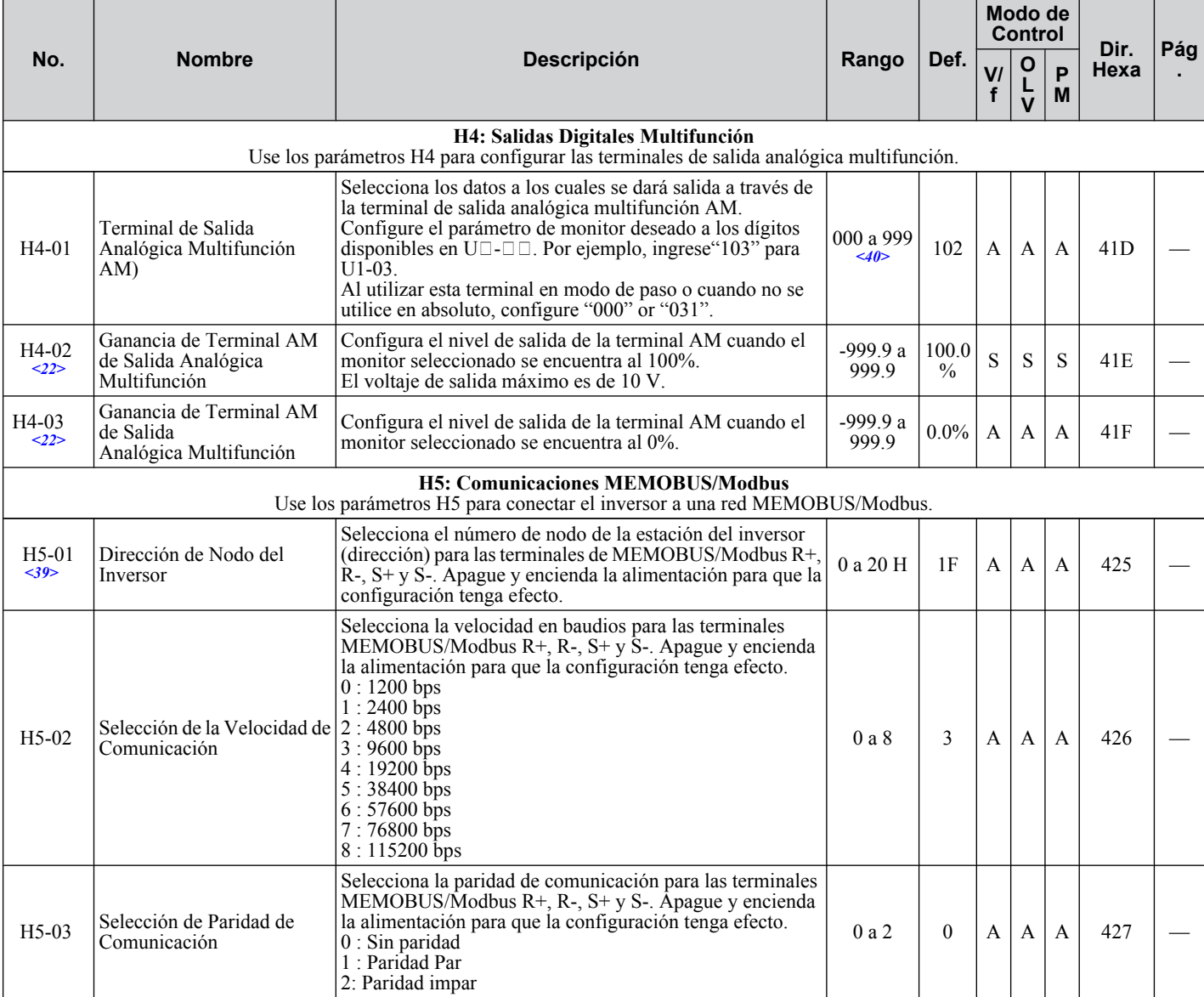

<span id="page-250-0"></span>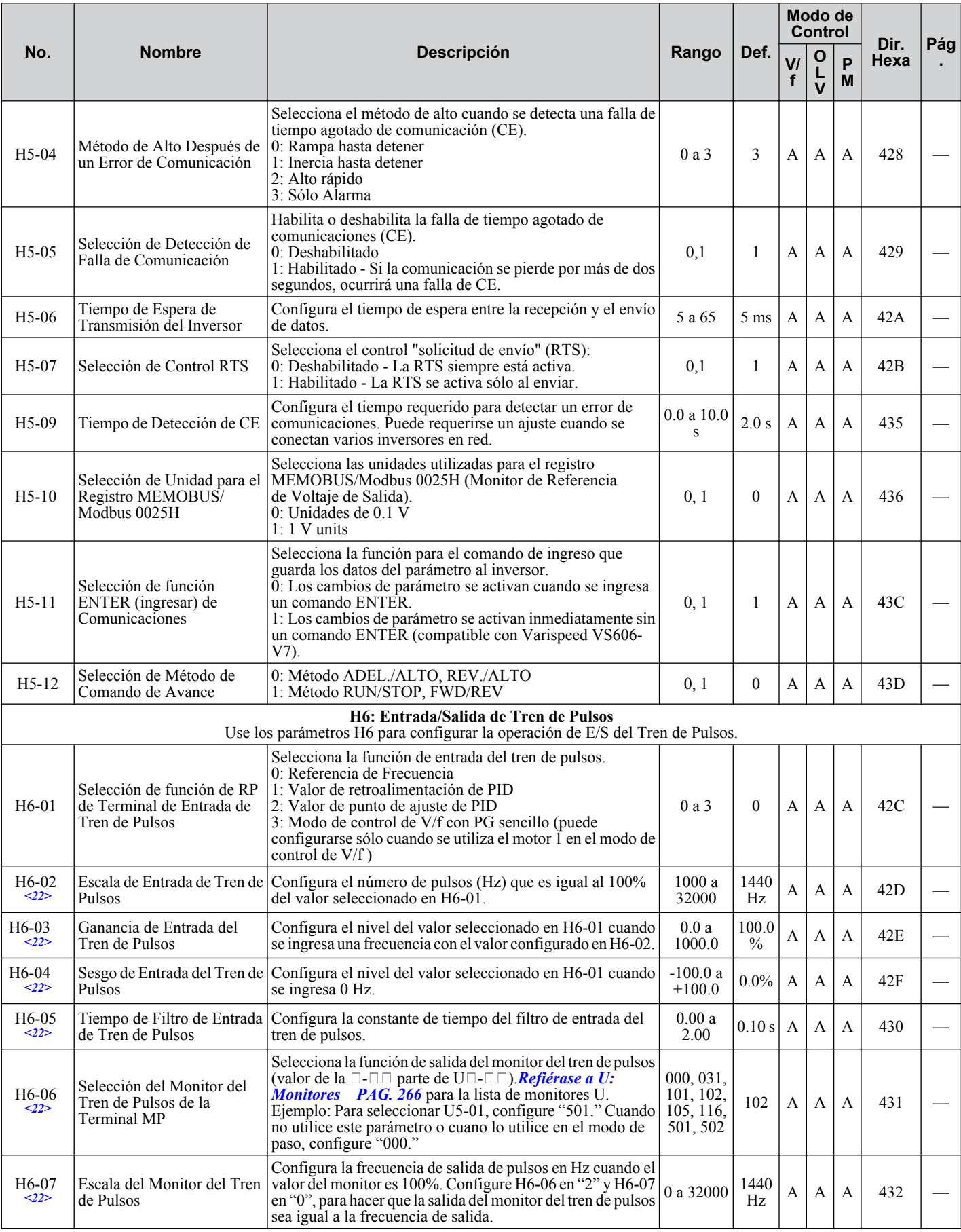

<22> El parámetro puede cambiarse durante el funcionamiento.

<39> Si este parámetro se configura en 0, el inversor no podrá responder a los comandos MEMOBUS/Modbus.

<40> La disponibilidad de ciertas funciones depende del método de control utilizado.

**Nota:** Cicle la alimentación al inversor para habilitar la configuración de MEMOBUS/Modbus.

#### <span id="page-251-0"></span>u **L: Función de Protección**

Los parámetros L proporcionan protección al inversor y al motor, como: control durante pérdidas de energía momentáneas, prevención de pérdida de velocidad, detección de frecuencia, reinicios de fallas, detección de sobretorque, límites de torque y otros tipos de protección a la maquinaria.

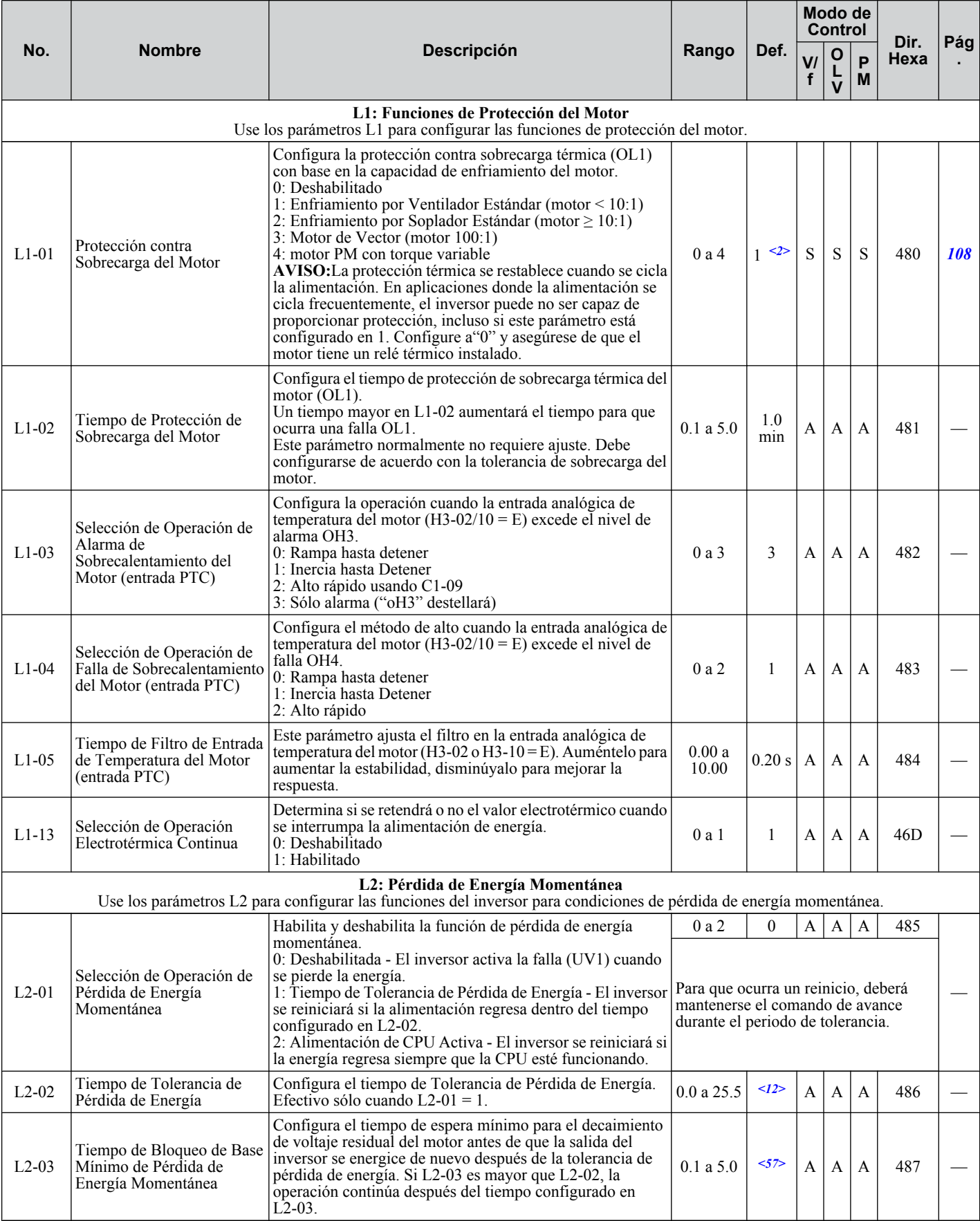
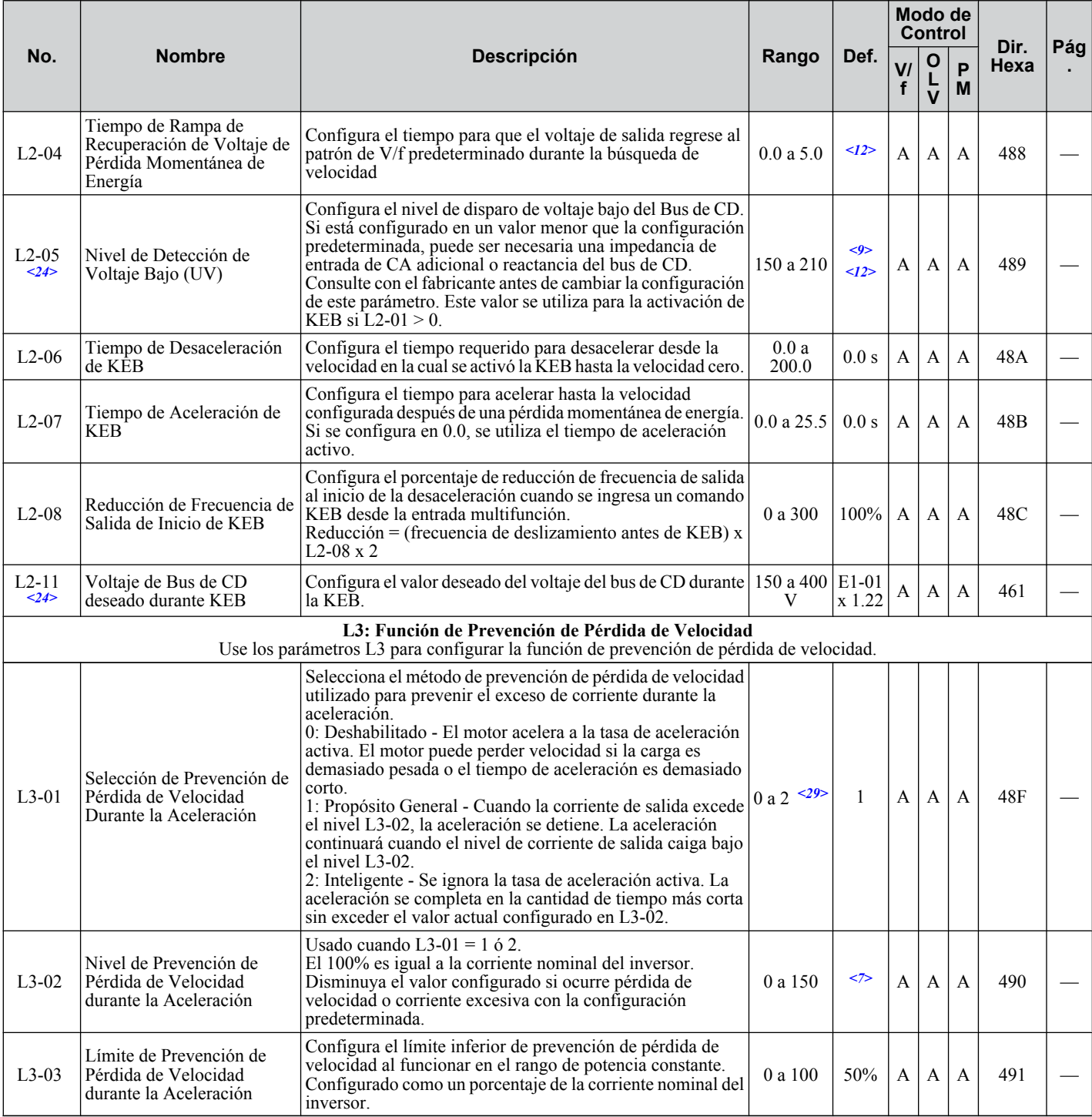

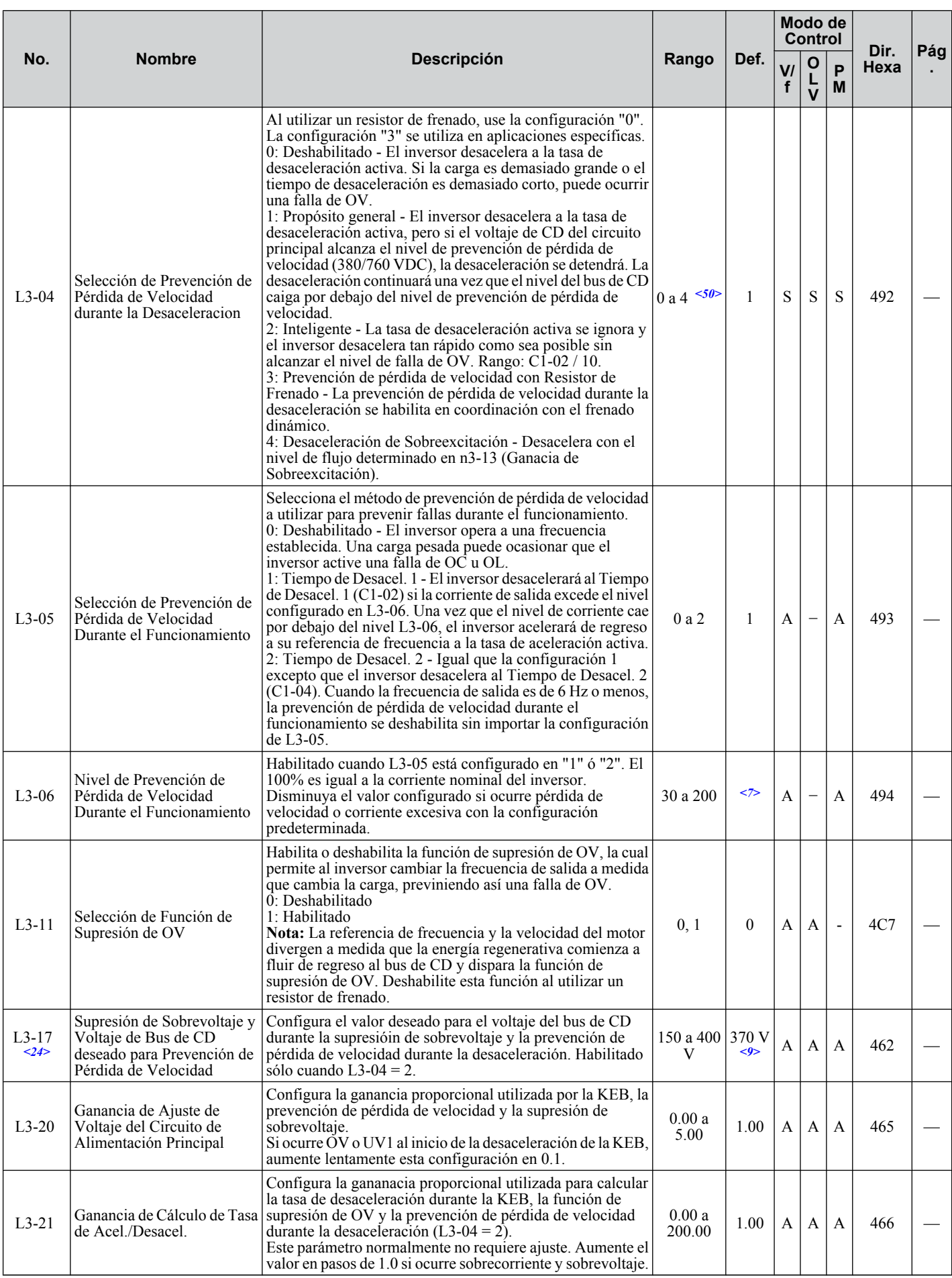

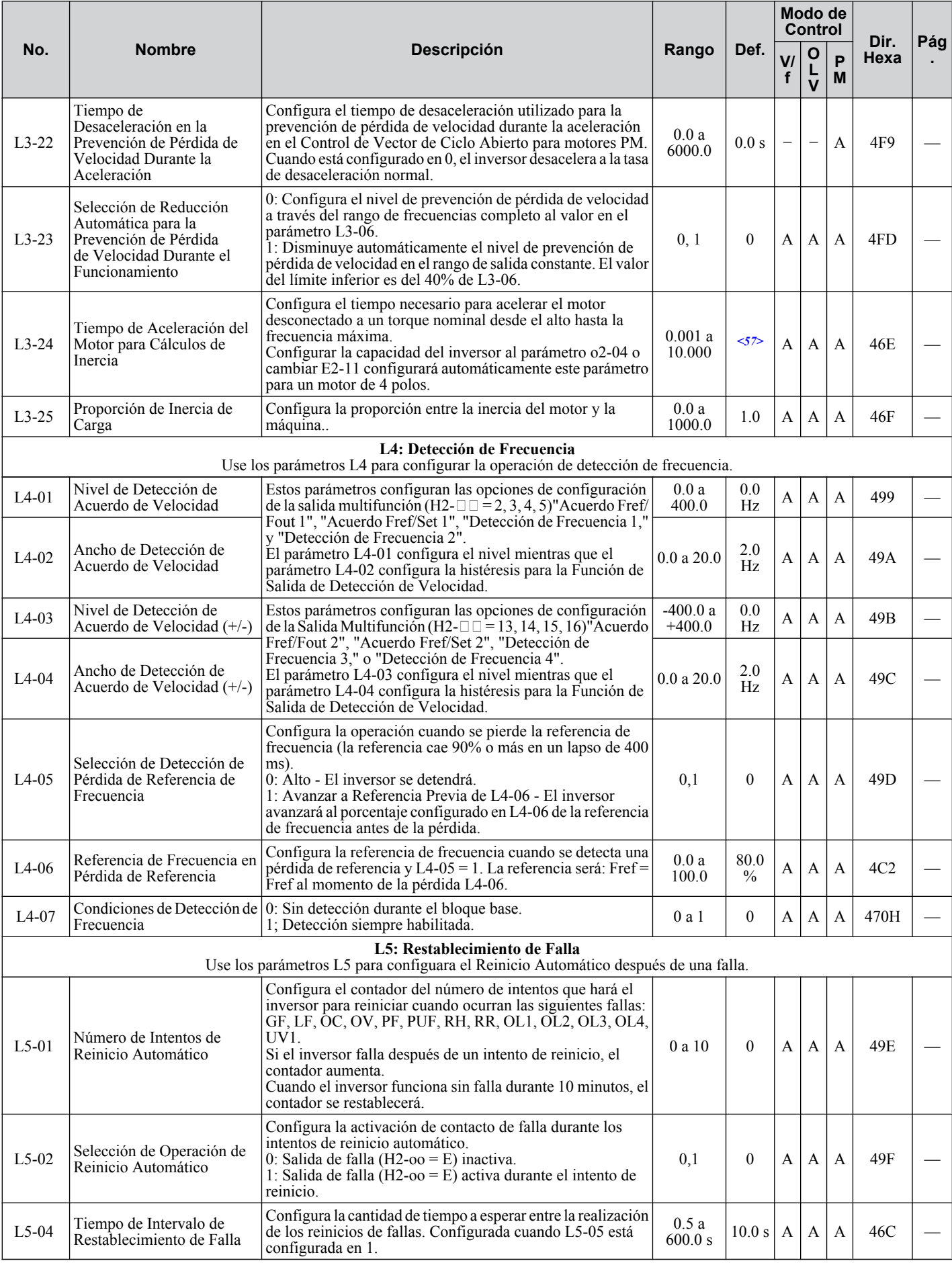

Lista de Parámetros **BLista de Parámetros**

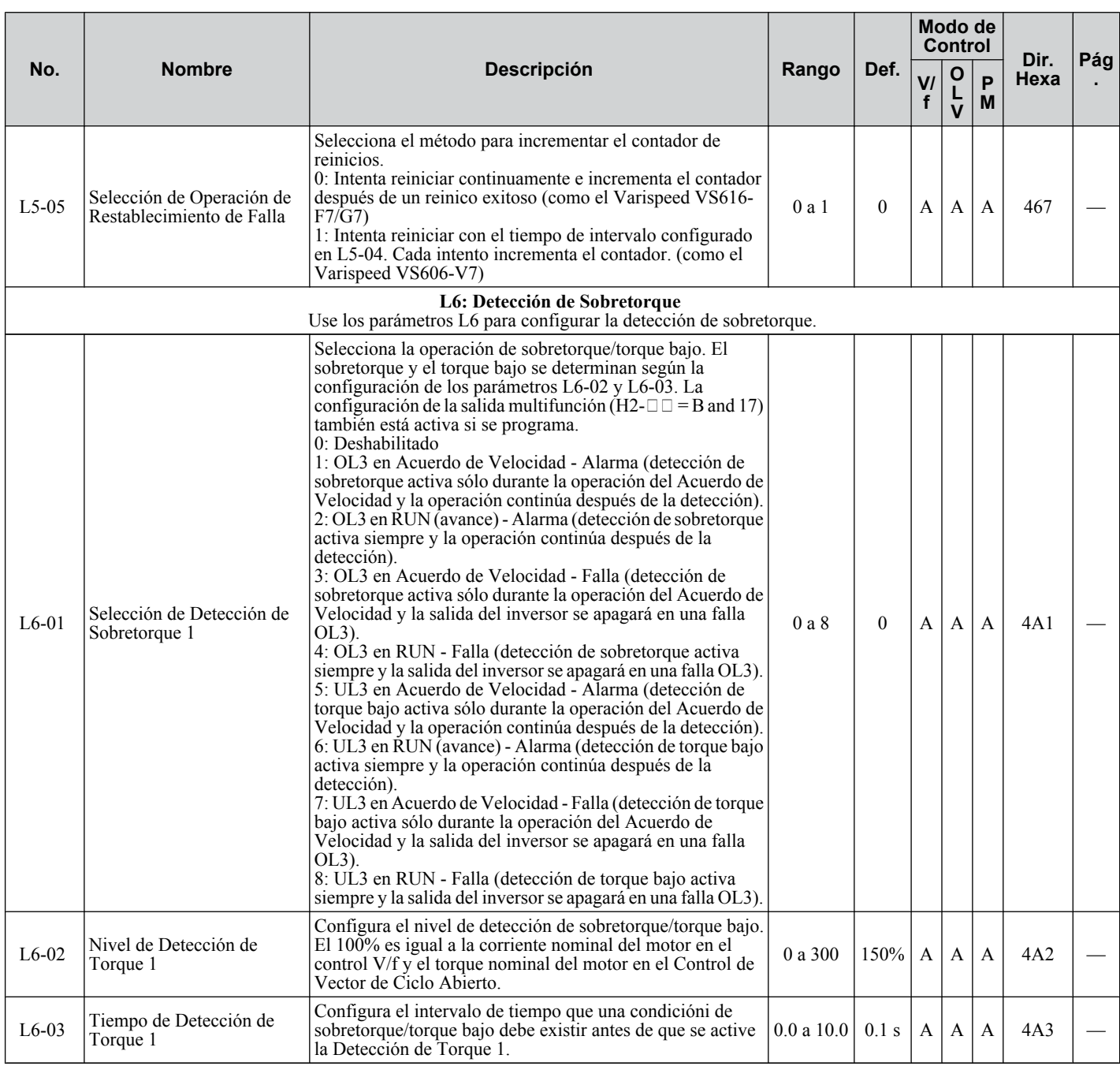

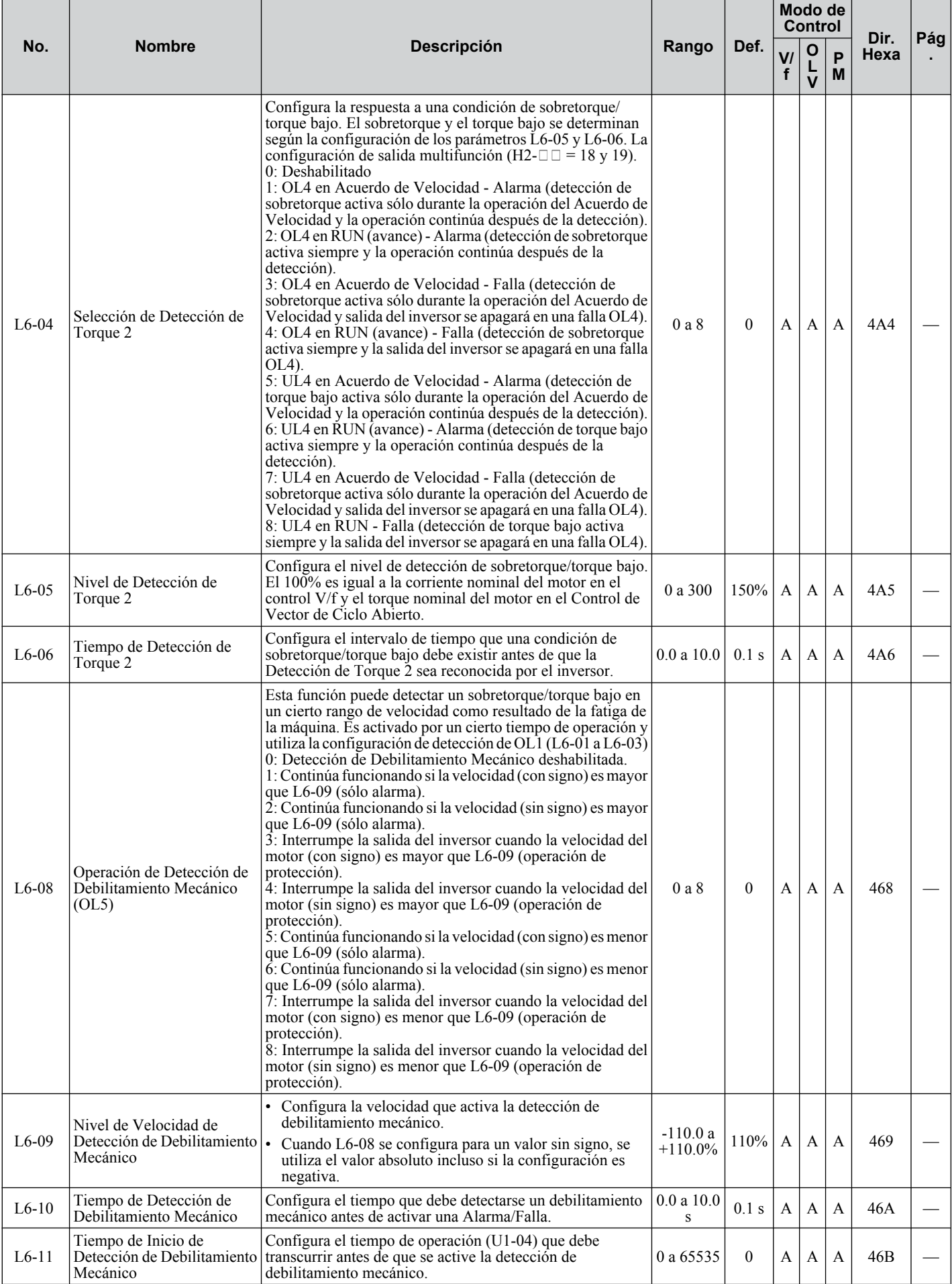

Lista de Parámetros **BLista de Parámetros**

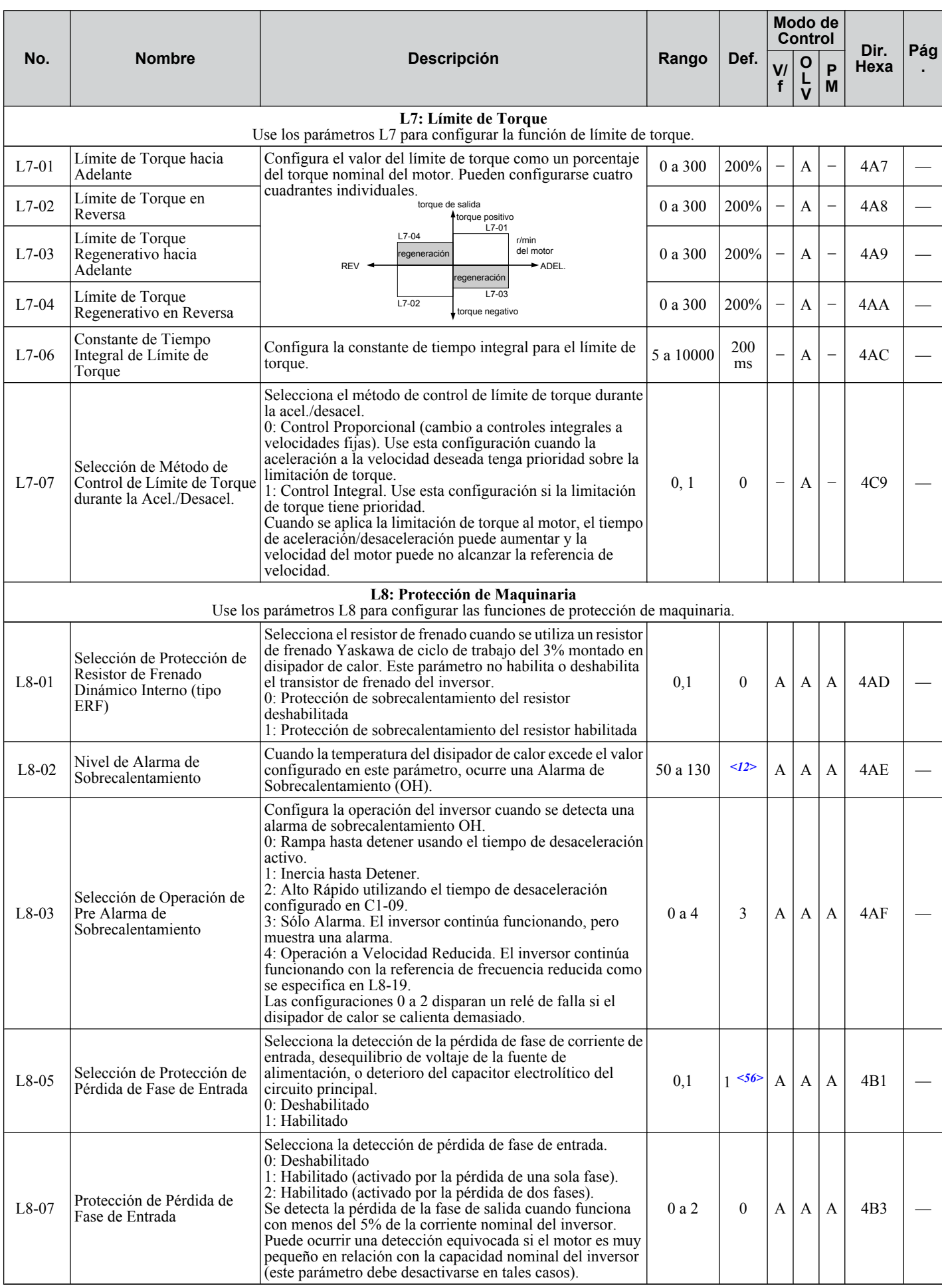

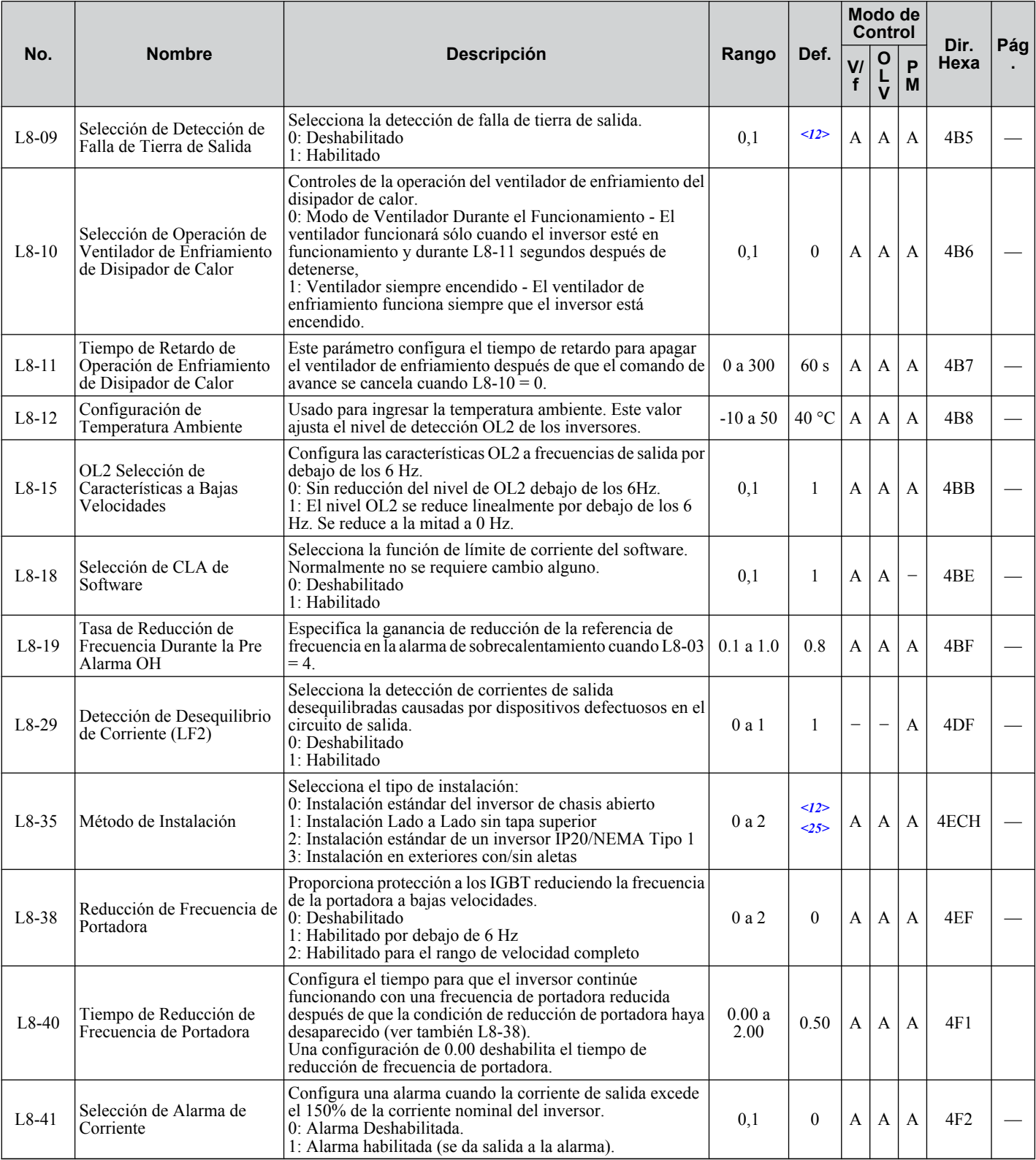

<1> El valor de configuración predeterminado depende del parámetro A1-02, Selección de Método de Control. El valor mostrado es para A1-02 = 2-control OLV.

<2> El valor de configuración predeterminado depende del parámetro A1-02, Selección del Método de Control. El valor mostrado es para A1-02  $= 0$ -control V/f.

<7> El valor de configuración predeterminado es 120% cuando C6-01 está configurado en 1 (ND) y 150% cuando C6-01 está configurado en 0 (HD).

<9> El valor de configuración predeterminado depende del parámetro E1-01, Configuración de Voltaje de Entrada.

<12> El valor de configuración predeterminado depende del parámetro o2-o4, Selección de Inversor/kvA.

- <14> El valor de configuración predeterminado depende del parámetro o2-09, Selección de Especificaciones de Inicialización.
- <15> El valor de configuración predeterminado depende del parámetro A1-02, Selección del Método de Control. El valor mostrado es para A1-02 = 5-Control OLV PM.

<24> Los valores mostrados aquí son para inversores de clase de 200 V. Duplique el valor al utilizar un inversor de clase de 400 V.

Lista de Parámetros **BLista de Parámetros**

 $\mathbf{B}$ 

- <25> El valor de configuración del parámetro no se restablece al valor predeterminado durante la inicialización del inversor, A1-03 = 1110, 2220, 3330.
- <29> El valor de configuración 2 no está disponible A1-02 = 5-Control OLV PM. Cuando se habilita, el inversor deja de acelerar al exceder el valor de L3-02, Nivel de Prevención de Pérdida de Velocidad. El {i desacelera después de 100 ms y comienza a acelerar de nuevo después de recuperar el nivel actual.
- <31> Tenga cuidado al trabajar con cargas regenerativas, ya que la velocidad del motor puede exceder la referencia de frecuencia durante la operación de la función de supresión de sobrevoltaje. Configure en "Deshabilitado" Cuando la velocidad del motor necesite coincidir con precisión con la referencia de frecuencia, y también al utilizar un resistor de freno. Aún puede ocurrir una falla de OV incluso cuando esta función está habilitada si existe un aumento súbito en la carga regenerativa.
- <50> El rango de configuración depende del modo de control configurado en A1-02. Para Control OLV de PM el rango de configuración es de 0 a 2.
- <51> El valor del parámetro cambia si E2-11 se cambia manualmente o es cambiado por el Auto Ajuste.
- <56> El valor de predeterminado es 0 para todos los inversores monofásicos de clase de 200 V.
- <57> El valor de configuración predeterminado depende del parámetro o2-o4, Selección de Inversor/kvA. y C6-01, Selección de trabajo de inversor.

# u **n: Configuración de Desempeño Avanzado**

Los parámetros n se utilizan para ajustar las características de desempeño más avanzadas, como la prevención de fluctuación, la detección de retroalimentación de velocidad, el frenado de alto deslizamiento y el ajuste R1.

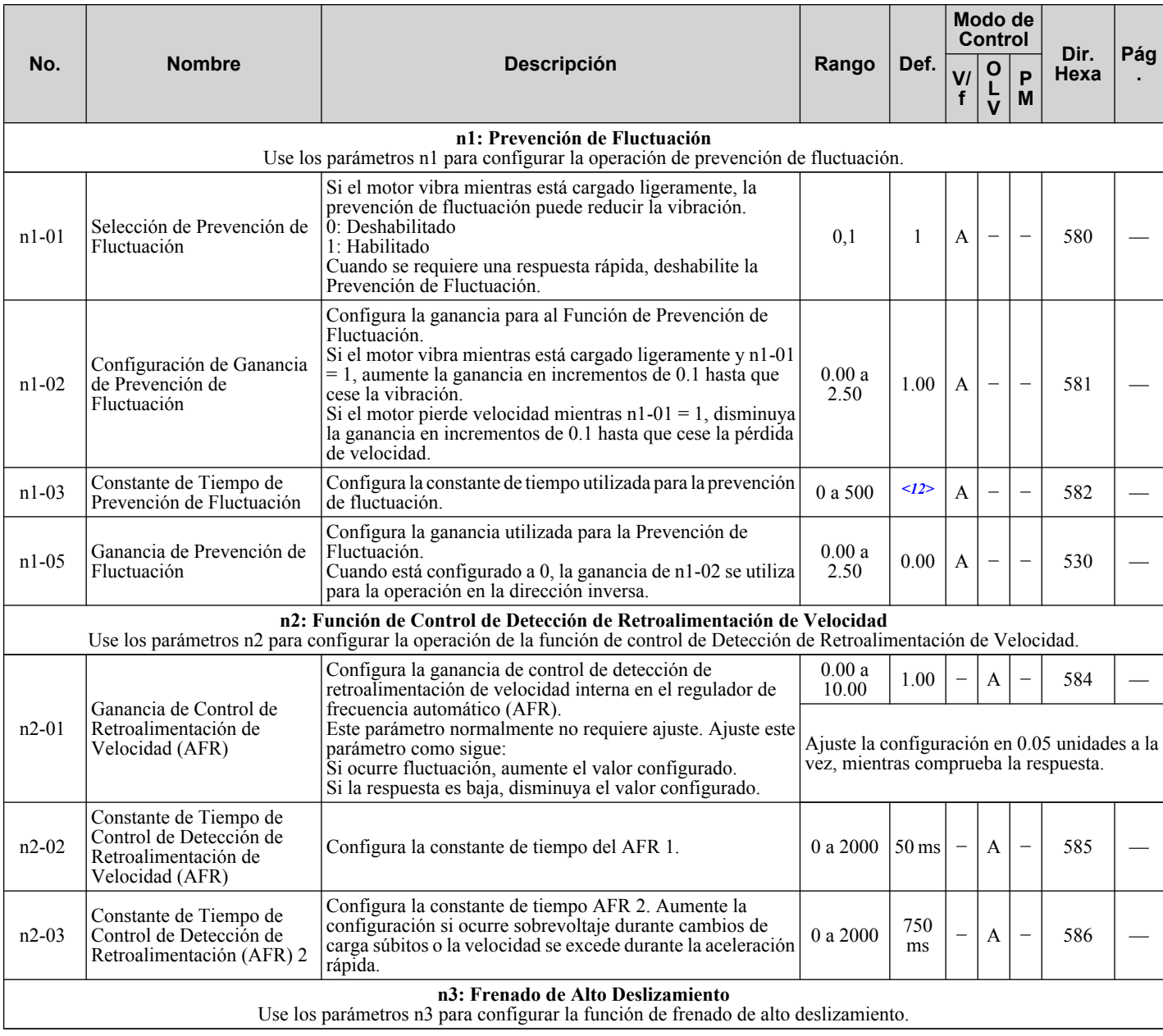

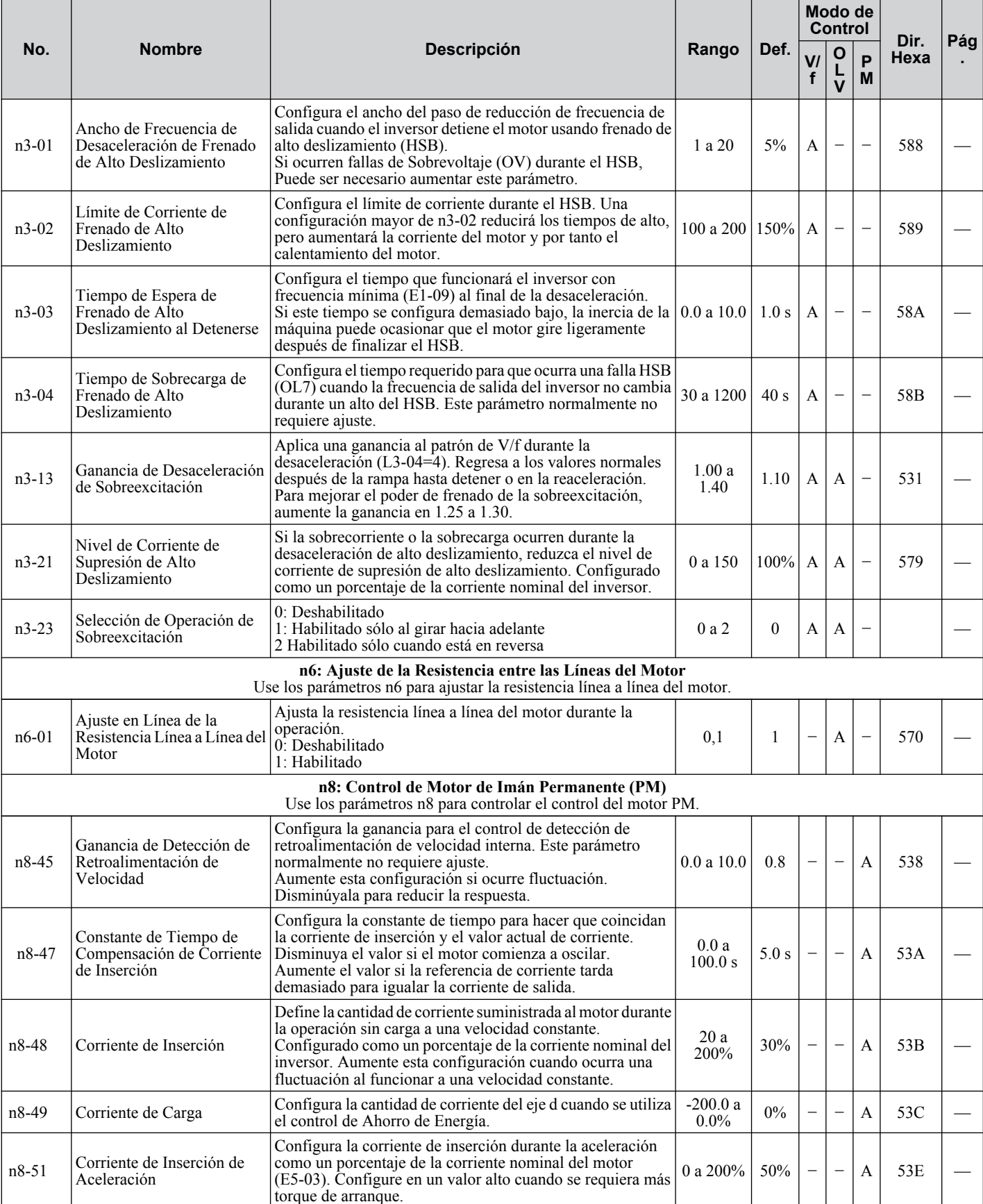

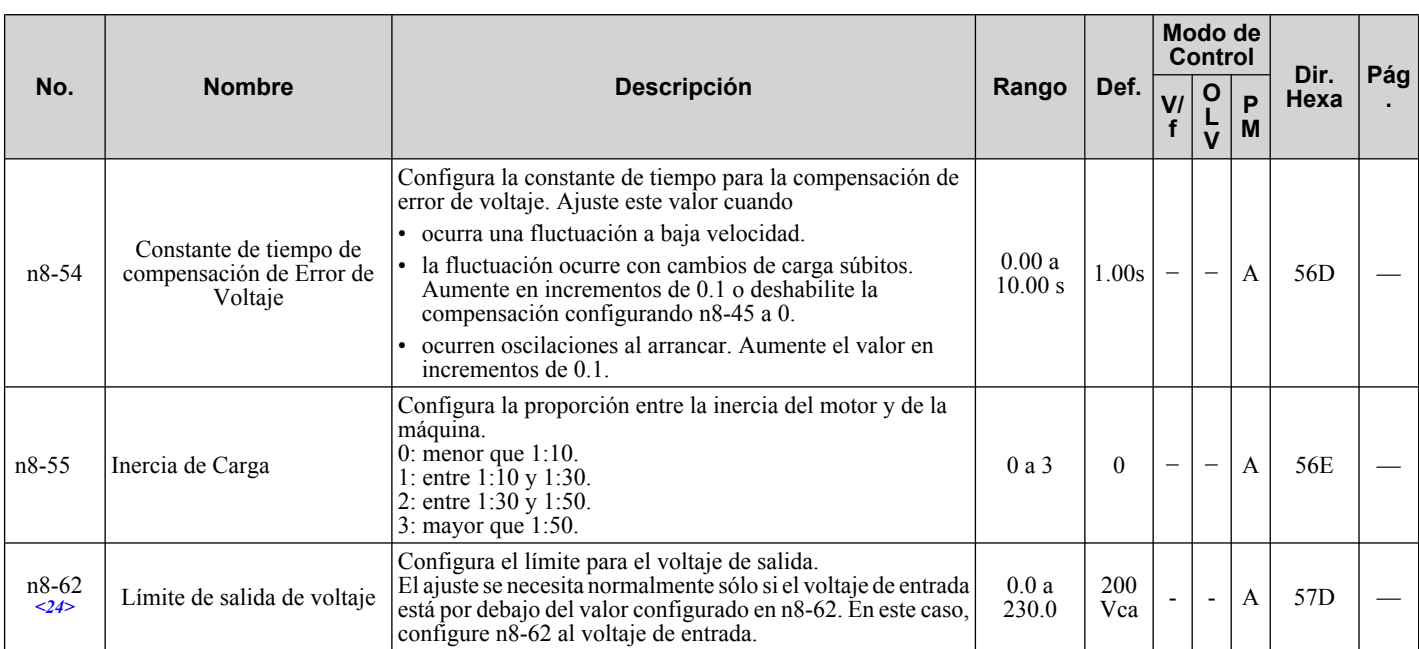

<12> El valor de configuración predeterminado depende del parámetro o2-04, Selección de Inversor/kVA.

<24> Los valores mostrados aquí son para inversores de clase de 200 V. Duplique el valor al utilizar un inversor de clase de 400 V.

# ◆ o: Parámetros Relacionados con el Operador

Los parámetros ose utilizan para configurar las pantallas del operador LED digital.

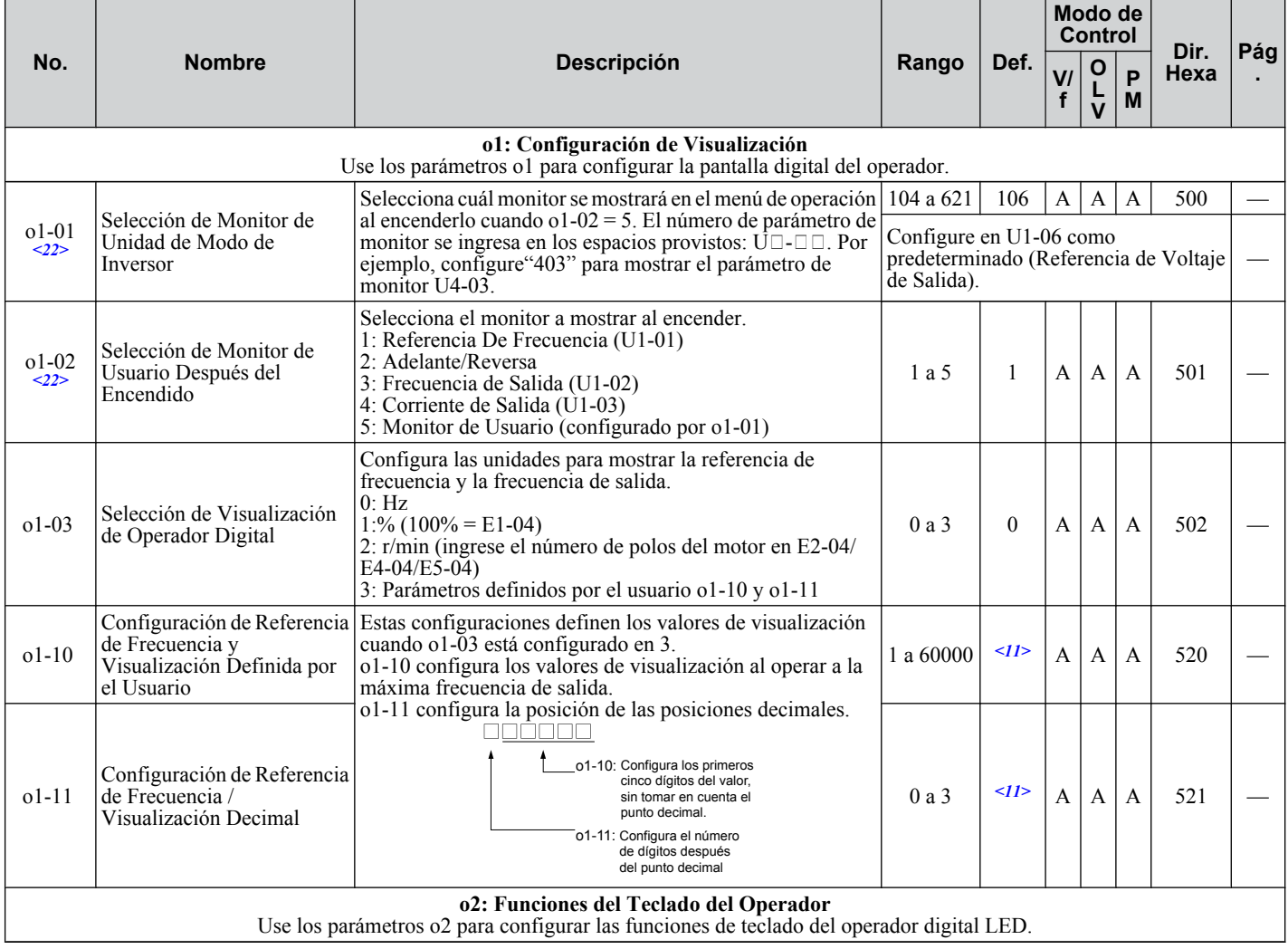

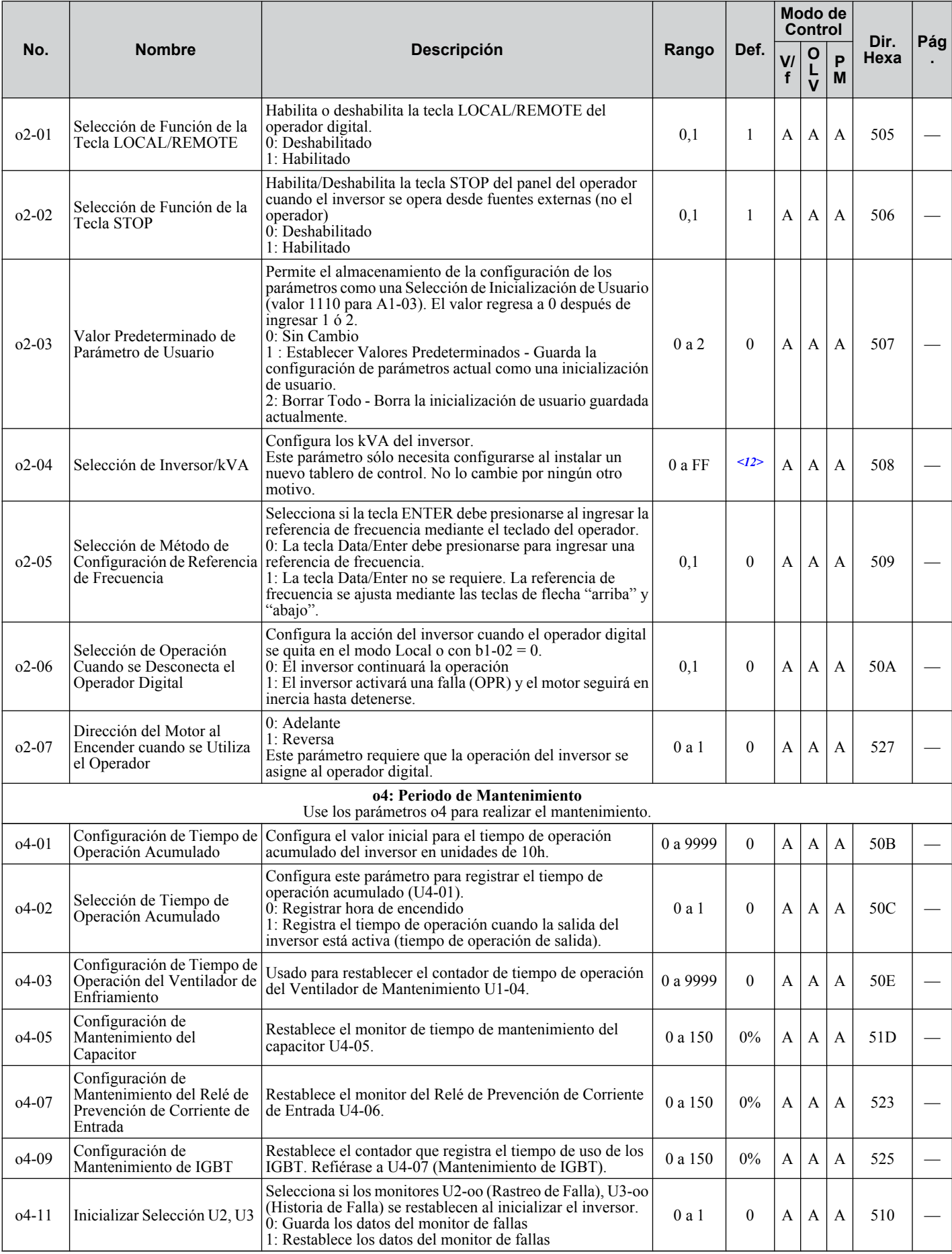

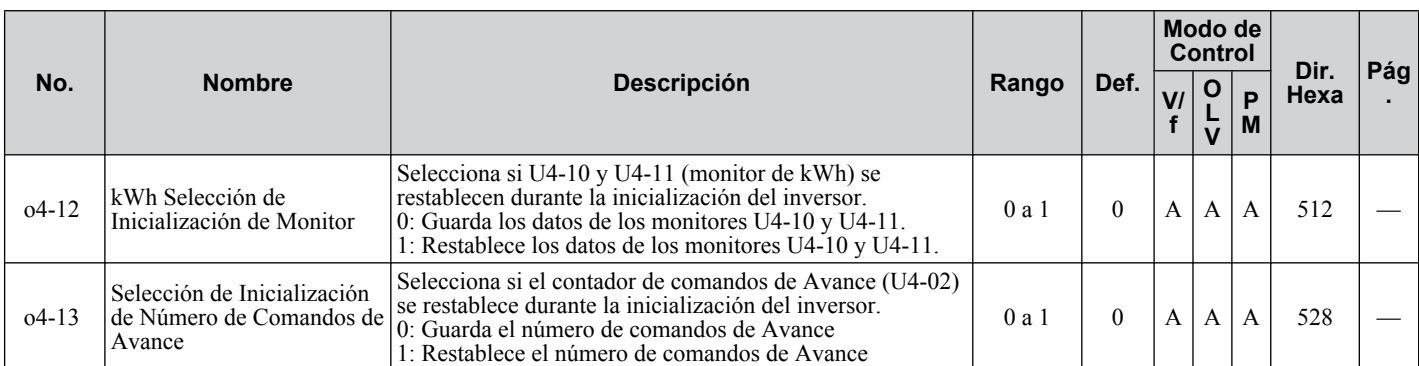

<9> El valor de configuración predeterminado depende del parámetro E1-01, Configuración del Voltaje de Entrada.

<11> El valor de configuración predeterminado depende del parámetro o1-03, Selección de Visualización de Operador Digital.

<12> El valor de configuración predeterminado depende del parámetro o2-o4, Selección de Inversor/kvA.

<22> El parámetro puede cambiarse durante el funcionamiento.

#### u **r: Parámetros de DWEZ**

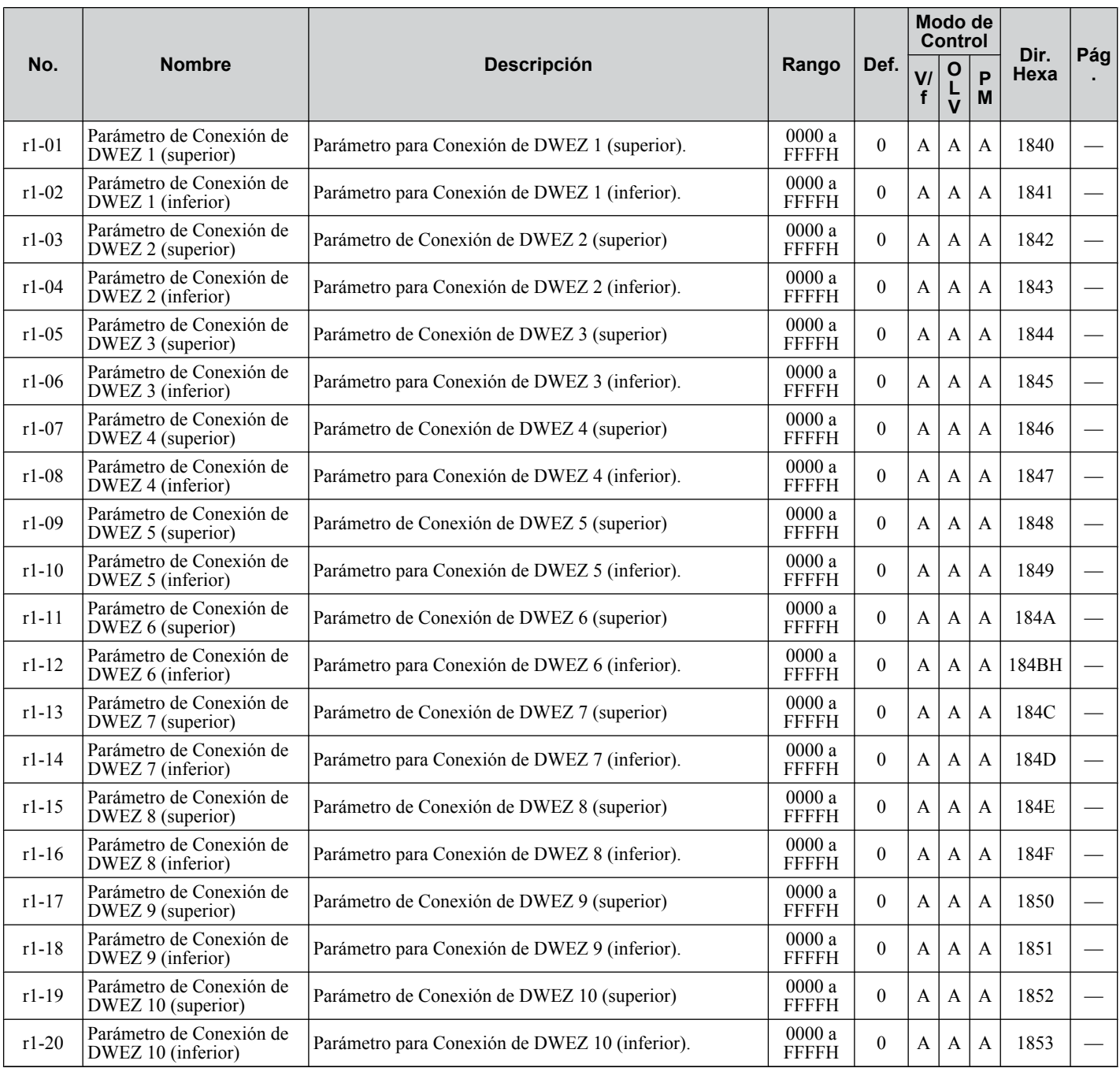

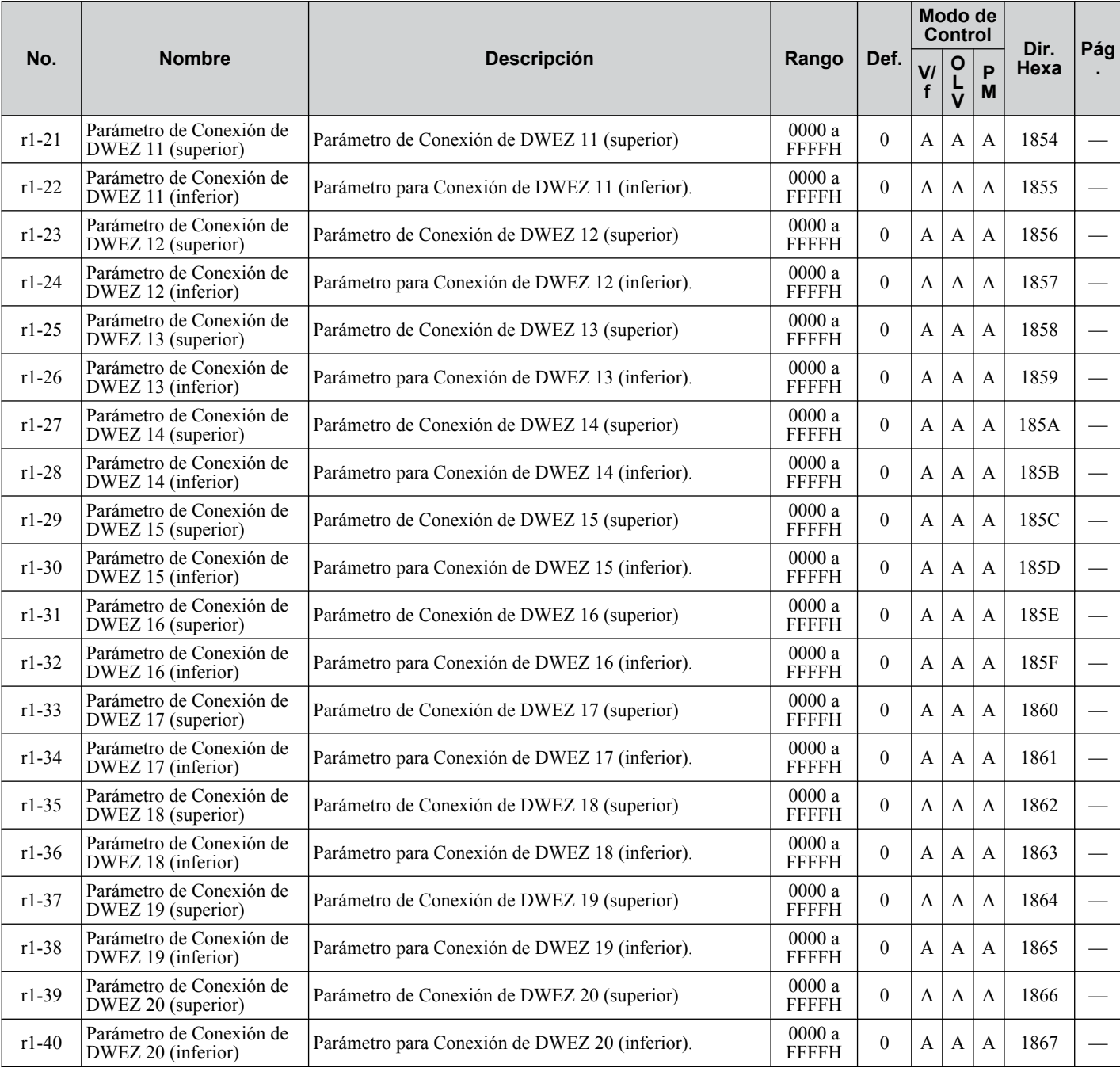

# u **T: Ajuste del Motor**

Ingrese datos en los siguientes parámetros para ajustar el motor y el inversor para un desempeño óptimo

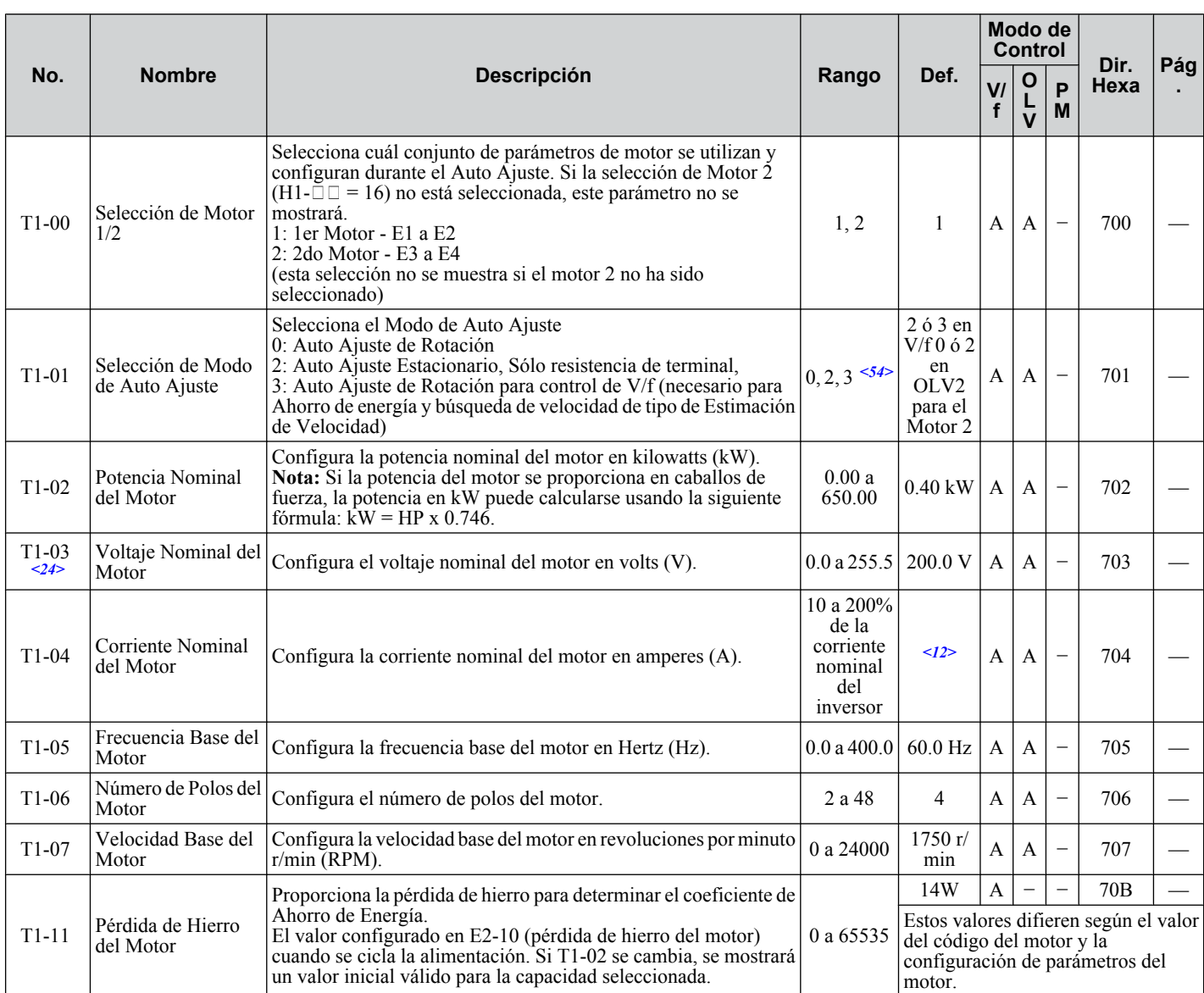

<12> El valor de configuración predeterminado depende del parámetro o2-04, Selección de Inversor/kVA.

<24> Los valores mostrados aquí son para inversores de clase de 200 V. Duplique el valor al utilizar un inversor de clase de 400 V.

<54> Los métodos de ajuste disponibles dependen del modo de control. Seleccione los valores 2 o 3 en el control de V/f, 0 o 2 en el control OLV, y 2 para el control de Motor 2.

# U: Monitores

Los parámetros de monitor permiten al usuario ver el estado del inversor, información sobre fallas y otra información acerca de la operación del inversor.

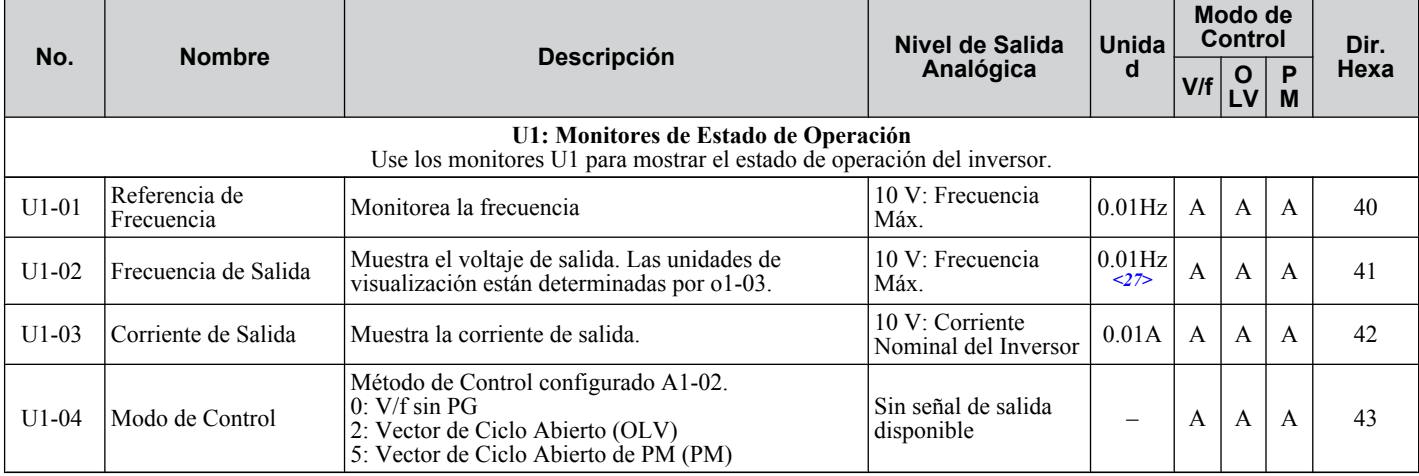

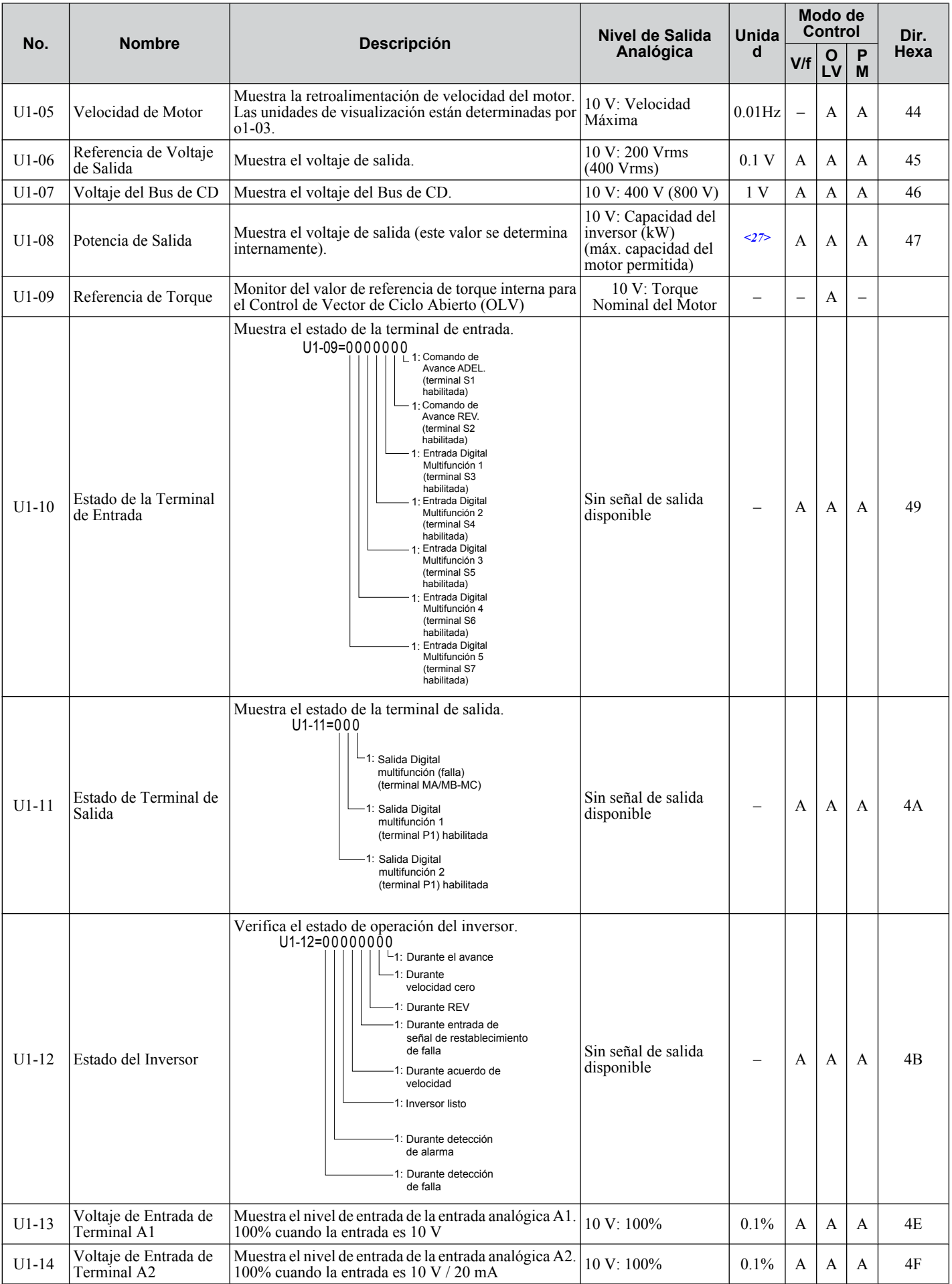

Lista de Parámetros **BLista de Parámetros**B

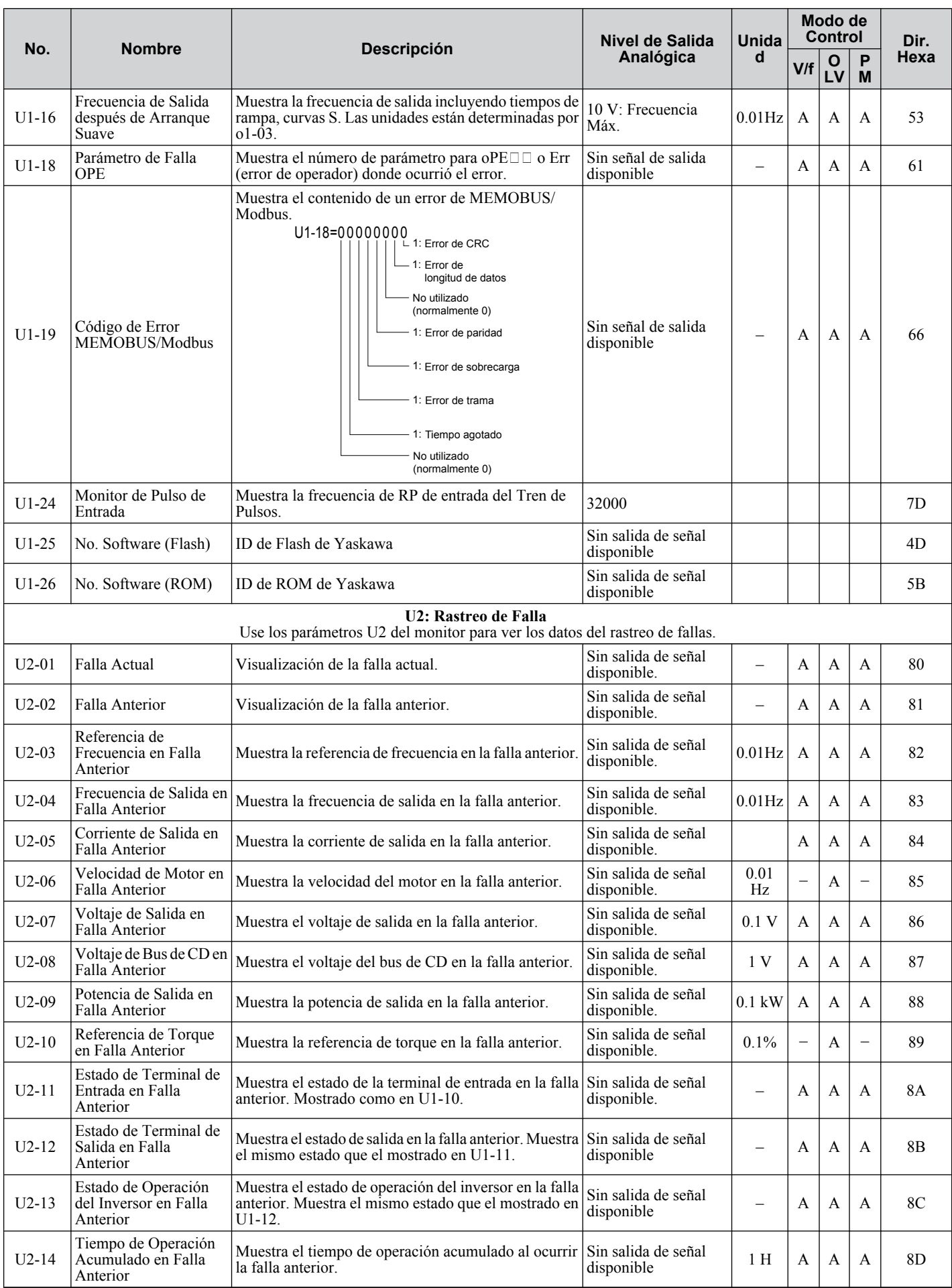

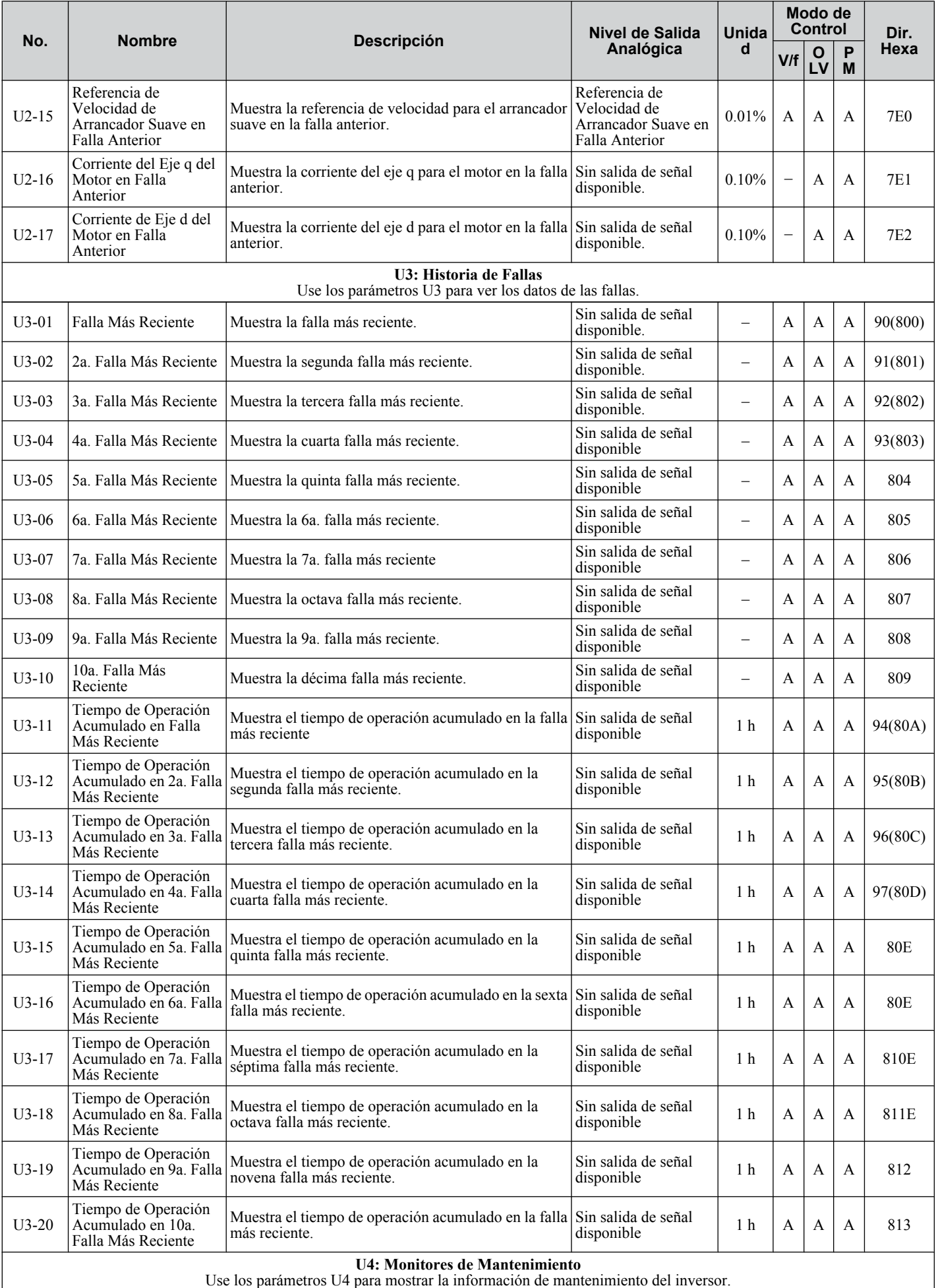

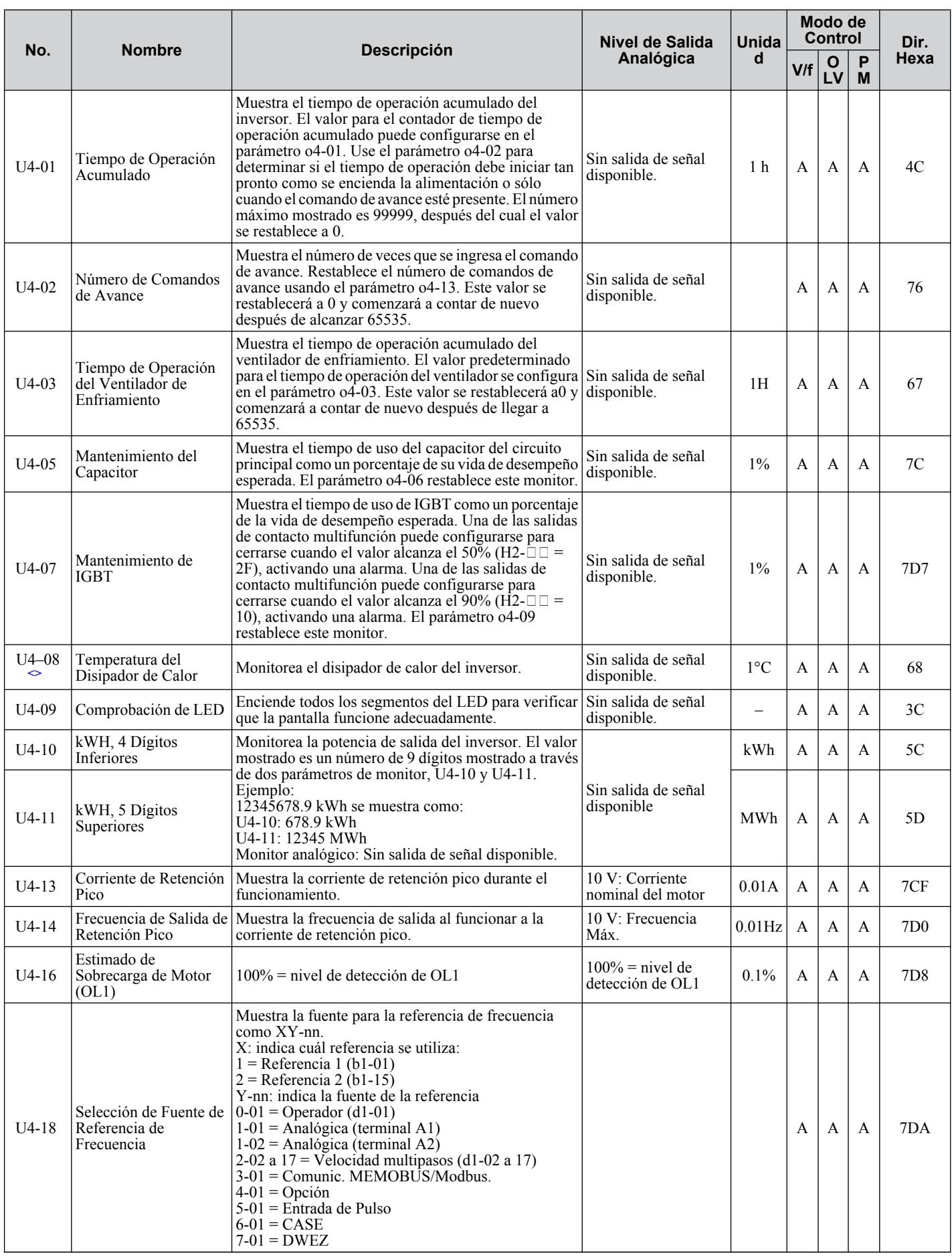

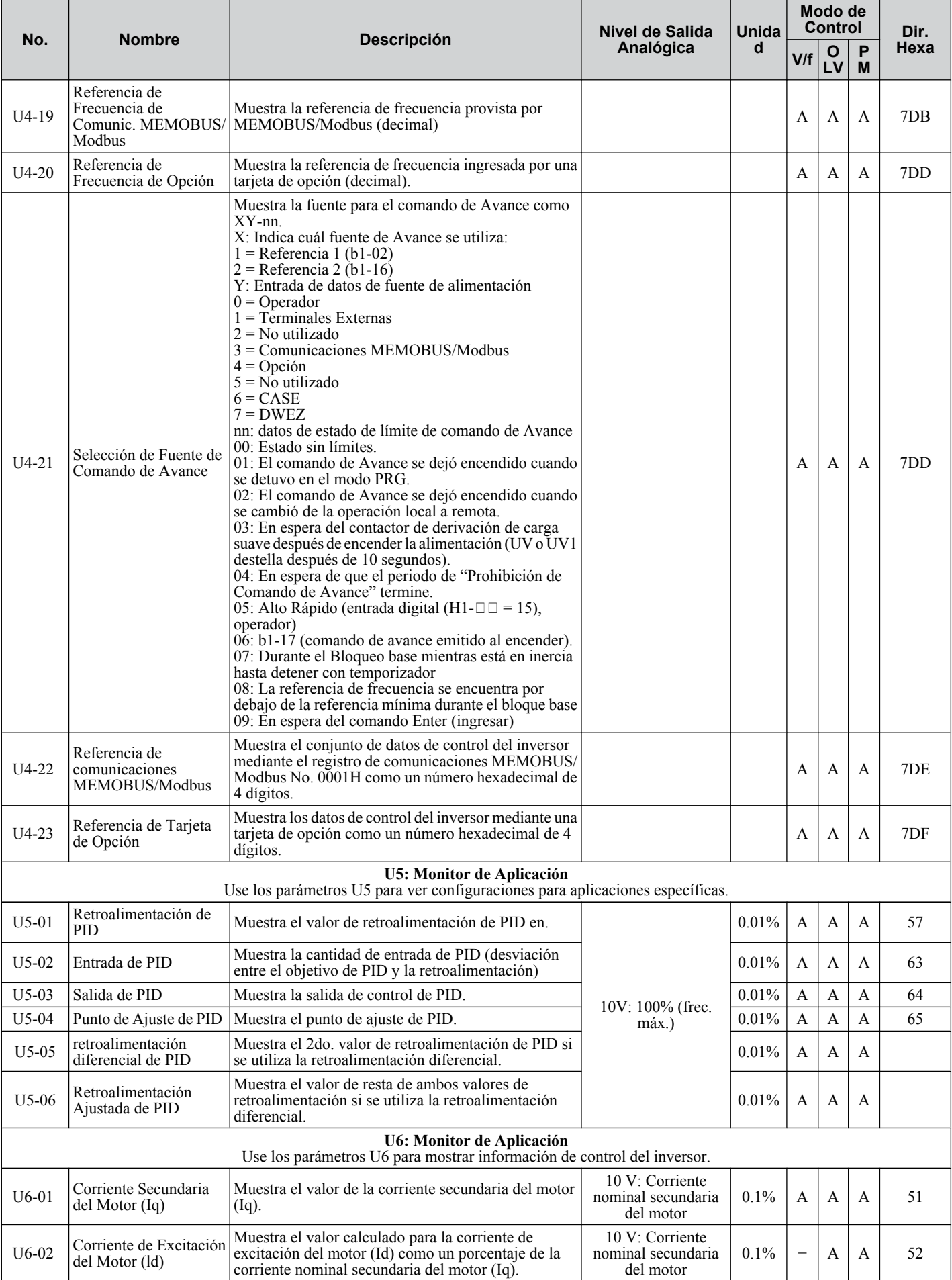

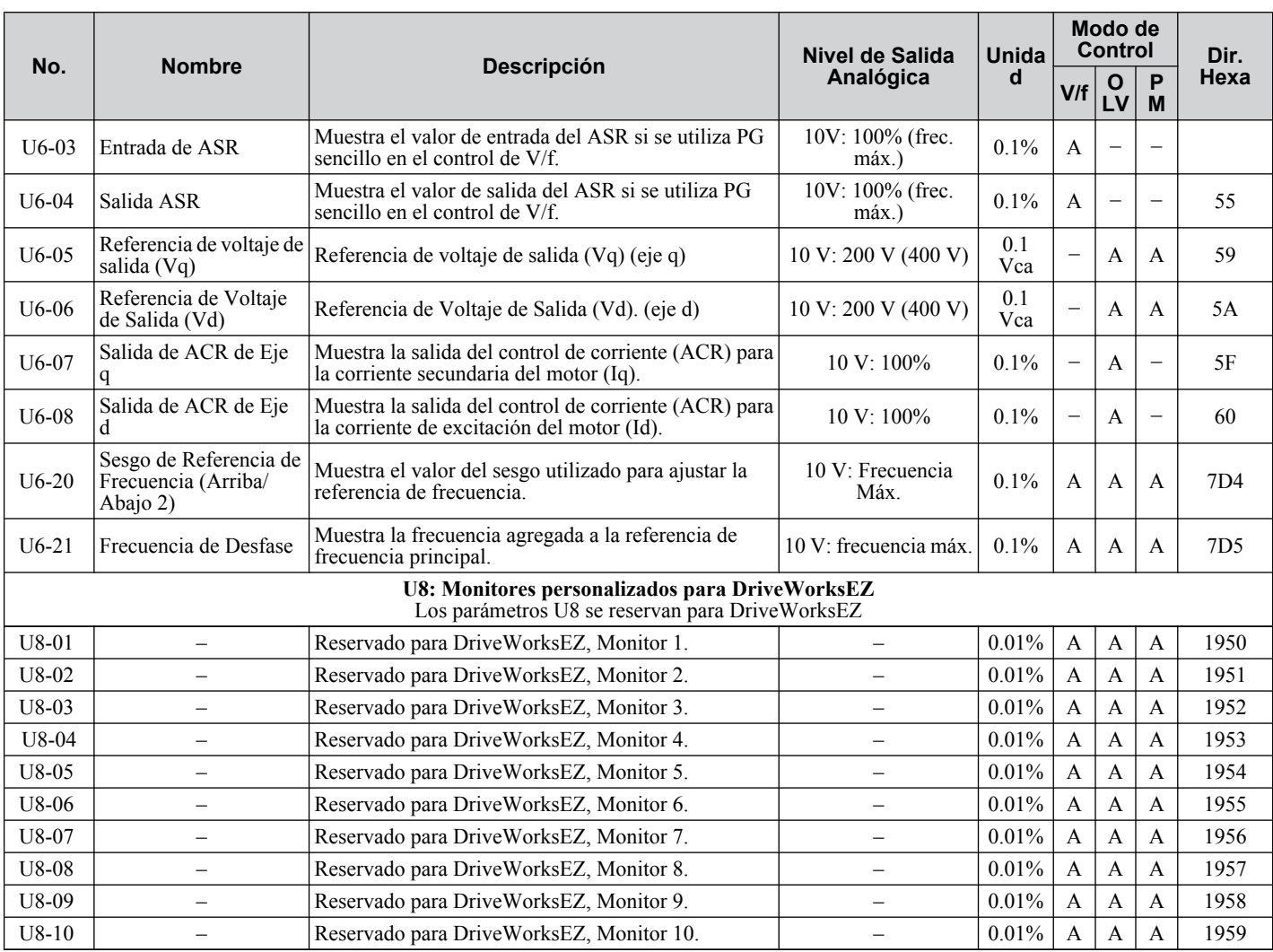

<27> Las unidades de configuración para este parámetro se determinan por o2-04, Selección de Inversor/kVA. Menos del 11 kW: 2 puntos decimales, 11 kW y más: 1 punto decimal.

# u **Valores Predeterminados de Parámetros Dependientes del Modo de Control**

Las tablas a continuación listan los parámetros que dependen de la selección del módulo de control (A1-02 para el motor 1, E3-01 para el motor 2). Estos parámetros se inicializan a los valores mostrados si se cambia el modo de control.

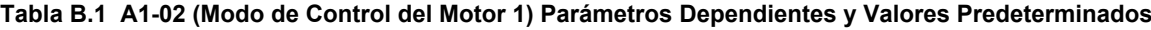

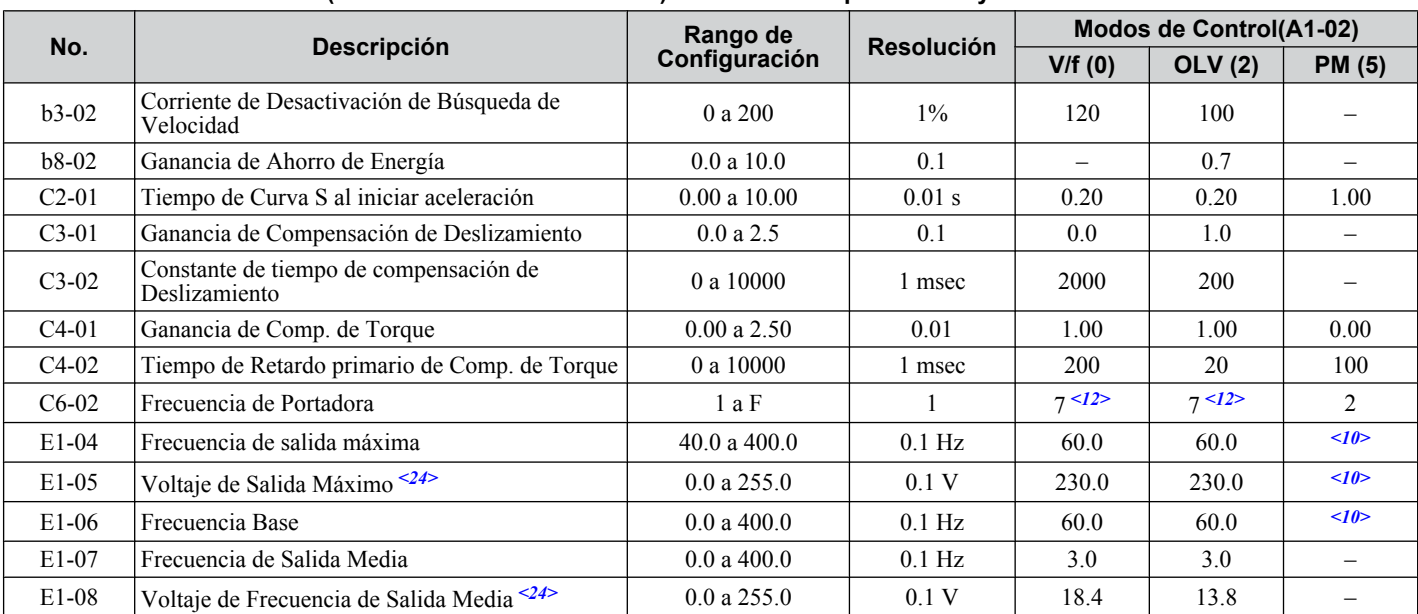

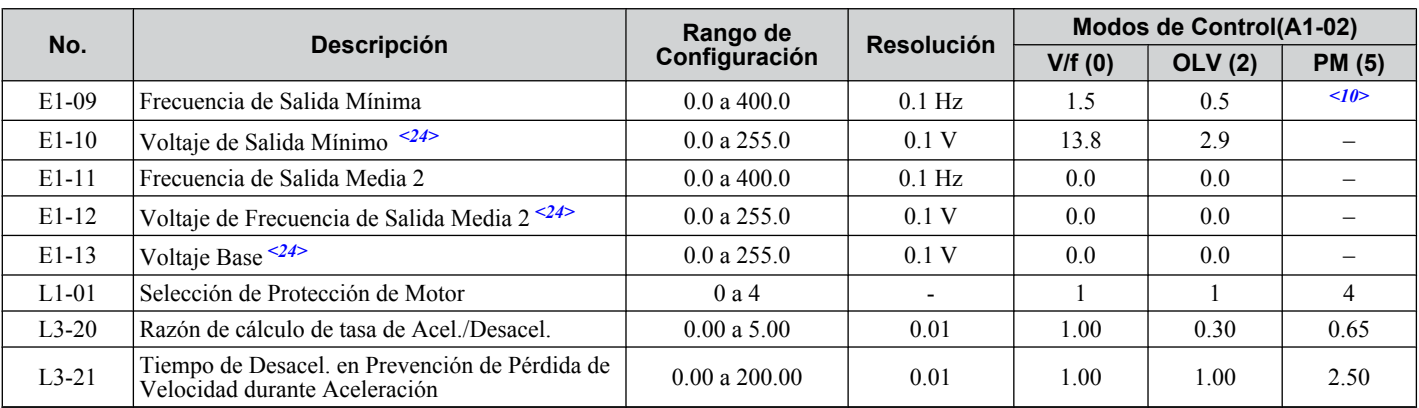

<10> El valor de configuración predeterminado depende del parámetro E5-01, Selección de Código de Motor.

<12> El valor de configuración predeterminado depende del parámetro o2-o4, Selección de Inversor/kvA.

<24> Los valores mostrados aquí son para inversores de clase de 200 V. Duplique el valor al utilizar un inversor de clase de 400 V.

#### **Tabla B.2 E3-01 (Modo de Control de Motor 2) Parámetros Dependientes y Valores Predeterminados**

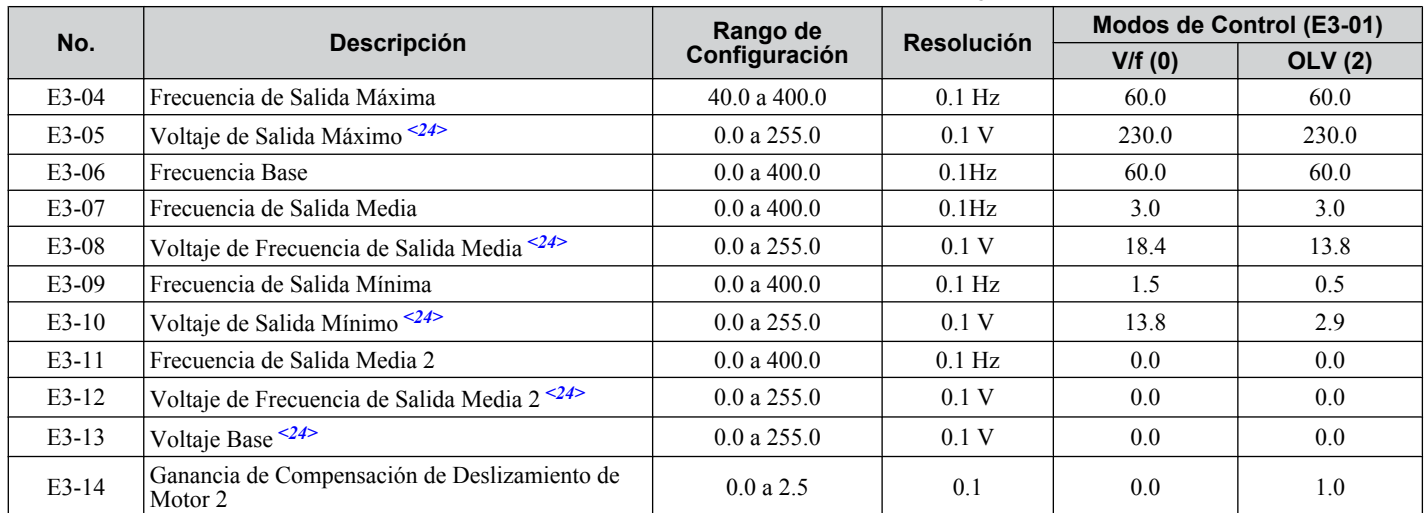

<24> Los valores mostrados aquí son para inversores de clase de 200 V. Duplique el valor al utilizar un inversor de clase de 400 V.

# u **Valores Predeterminados de Patrón de V/f**

Las tablas a continuación muestran los valores predeterminados de la configuración de patrones de V/f según el modo de control (A1-02) y la selección de patrón de V/f (E1-03 en el control de V/f ).

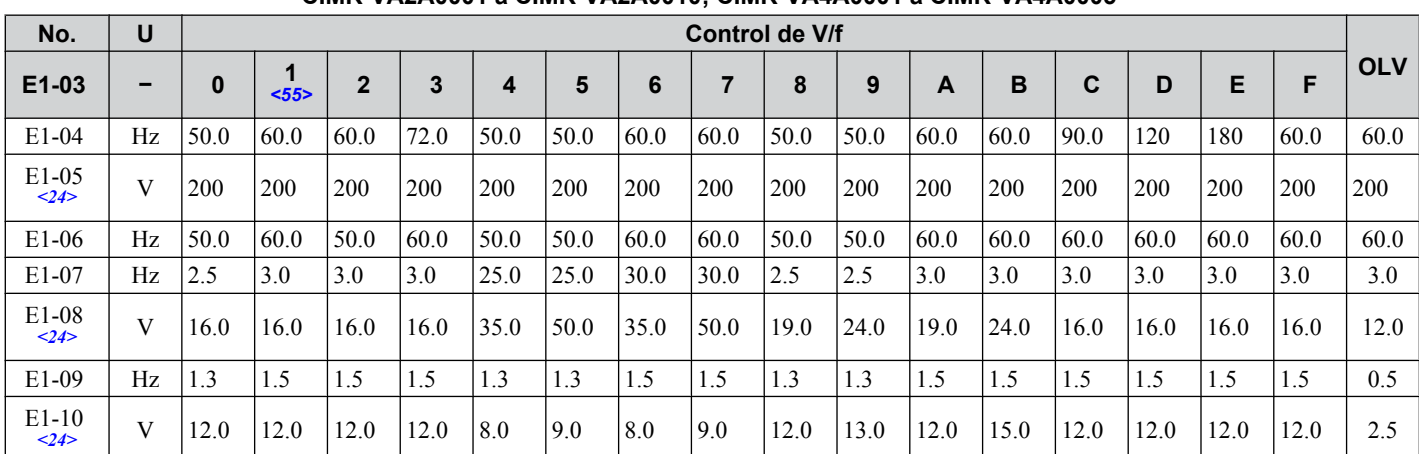

#### **Tabla B.3 E1-03 Configuraciones de patrones de V/f para Capacidad de Inversor: CIMR-VABA0001 a CIMR-VABA0010; CIMR-VA2A0001 a CIMR-VA2A0010; CIMR-VA4A0001 a CIMR-VA4A0005**

<24> Los valores mostrados aquí son para inversores de clase de 200 V. Duplique el valor al utilizar un inversor de clase de 400 V. <55> Usado como configuración predeterminada para E1-04 a E1-10 y E2-04 a E2-10

**Tabla B.4 E1-03 Configuraciones de patrones de V/f para Capacidad de Inversor: CIMR-VABA0012 a CIMR-VABA0020;**

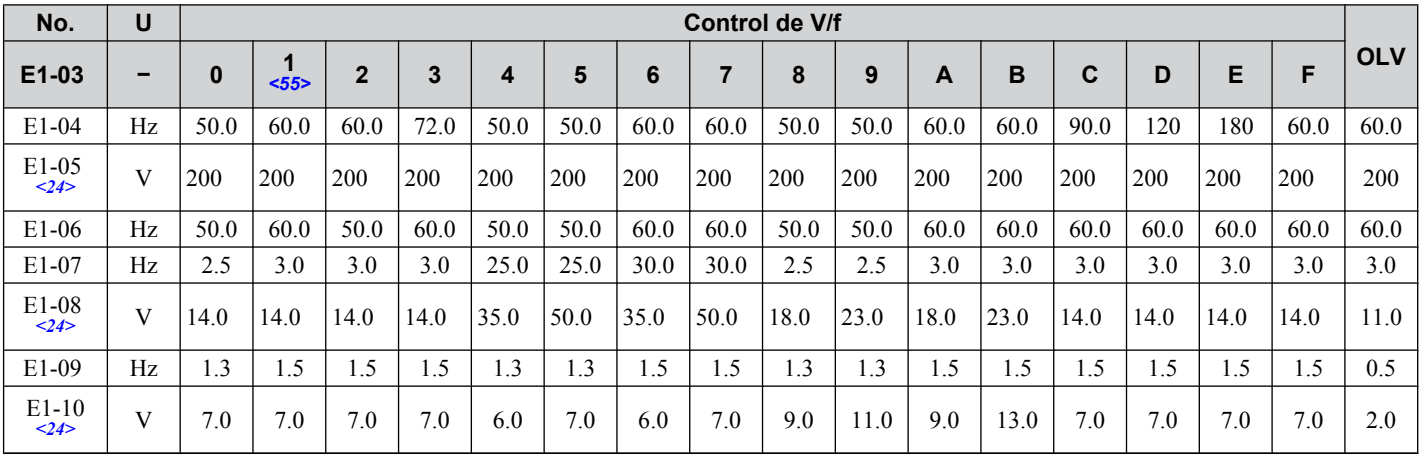

#### **CIMR-VA2A0012 a CIMR-VA2A0069; CIMR-VA4A0007 a CIMR-VA4A0038**

<24> Los valores mostrados aquí son para inversores de clase de 200 V. Duplique el valor al utilizar un inversor de clase de 400 V.

<55> Usado como configuración predeterminada para E1-04 a E1-10 y E2-04 a E2-10

# u **Configuración Predeterminada Regida por la Capacidad del Inversor (o2-04) y la Selección de Trabajo Normal / Pesado (C6-01)**

**Tabla B.5 Inversores Monofásicos, Clase de 200 V**

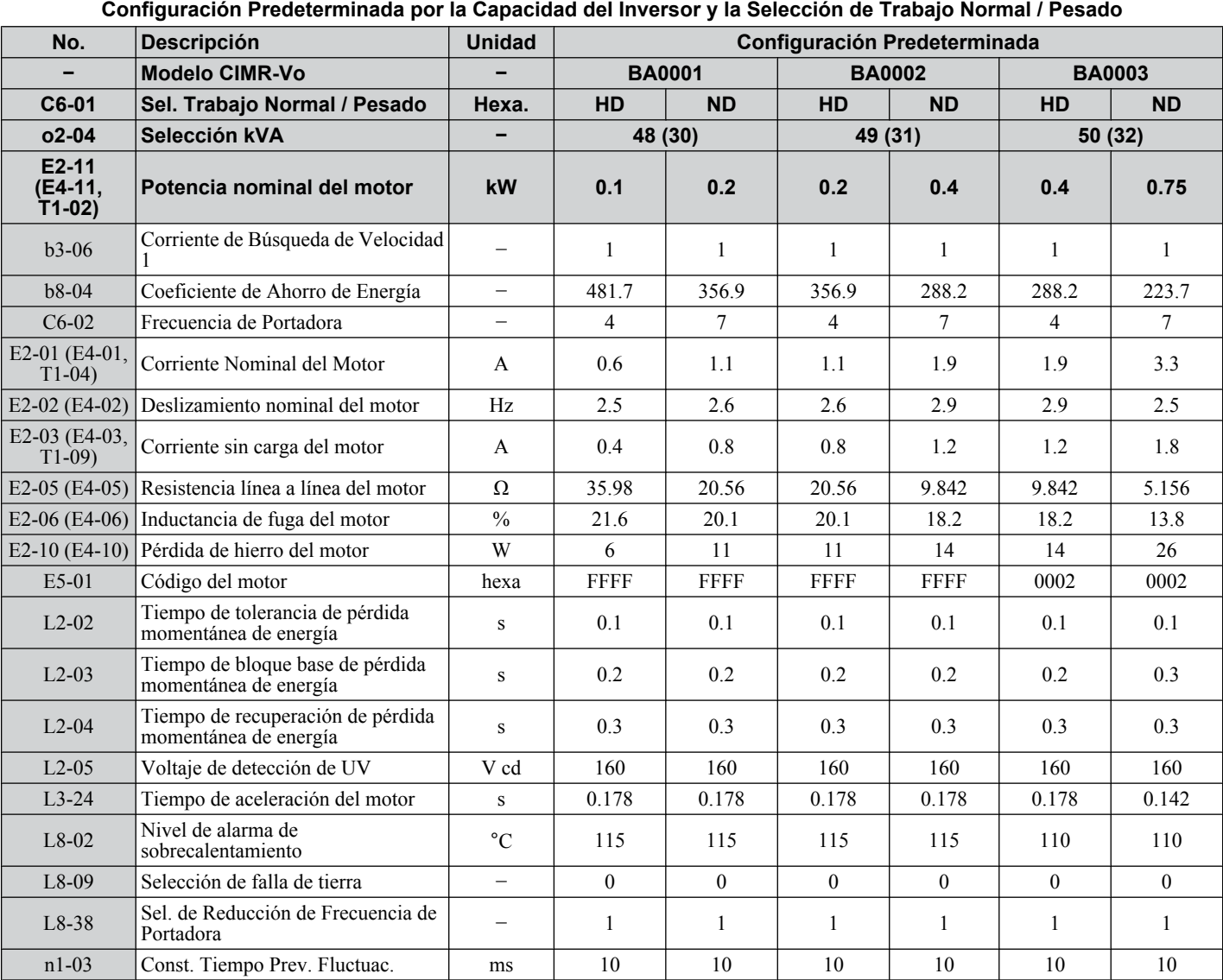

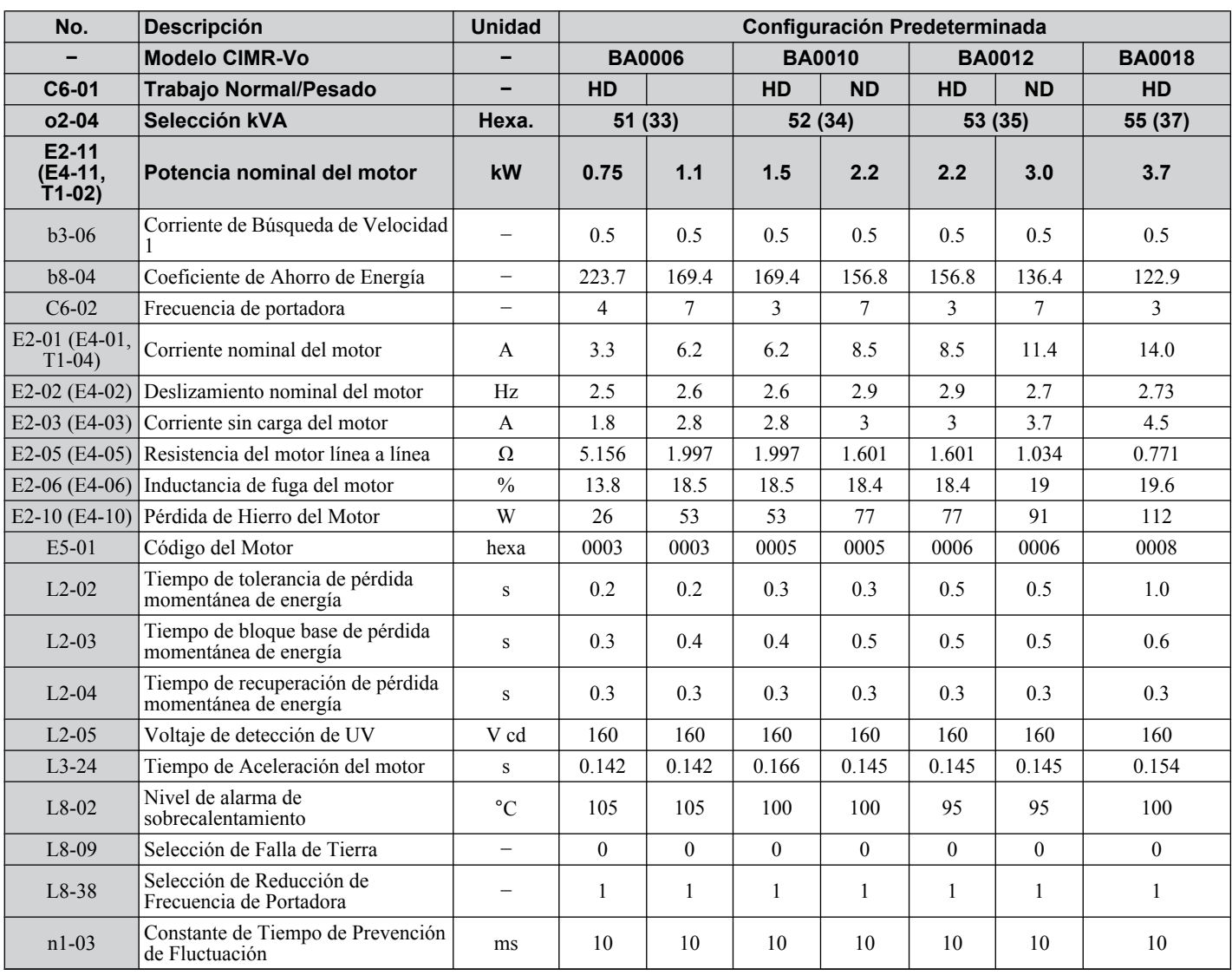

#### **Tabla B.6 Inversores Trifásicos de Clase de 200 V Configuraciones Predeterminadas Por Capacidad de Inversor y Selección de Trabajo Normal/Pesado**

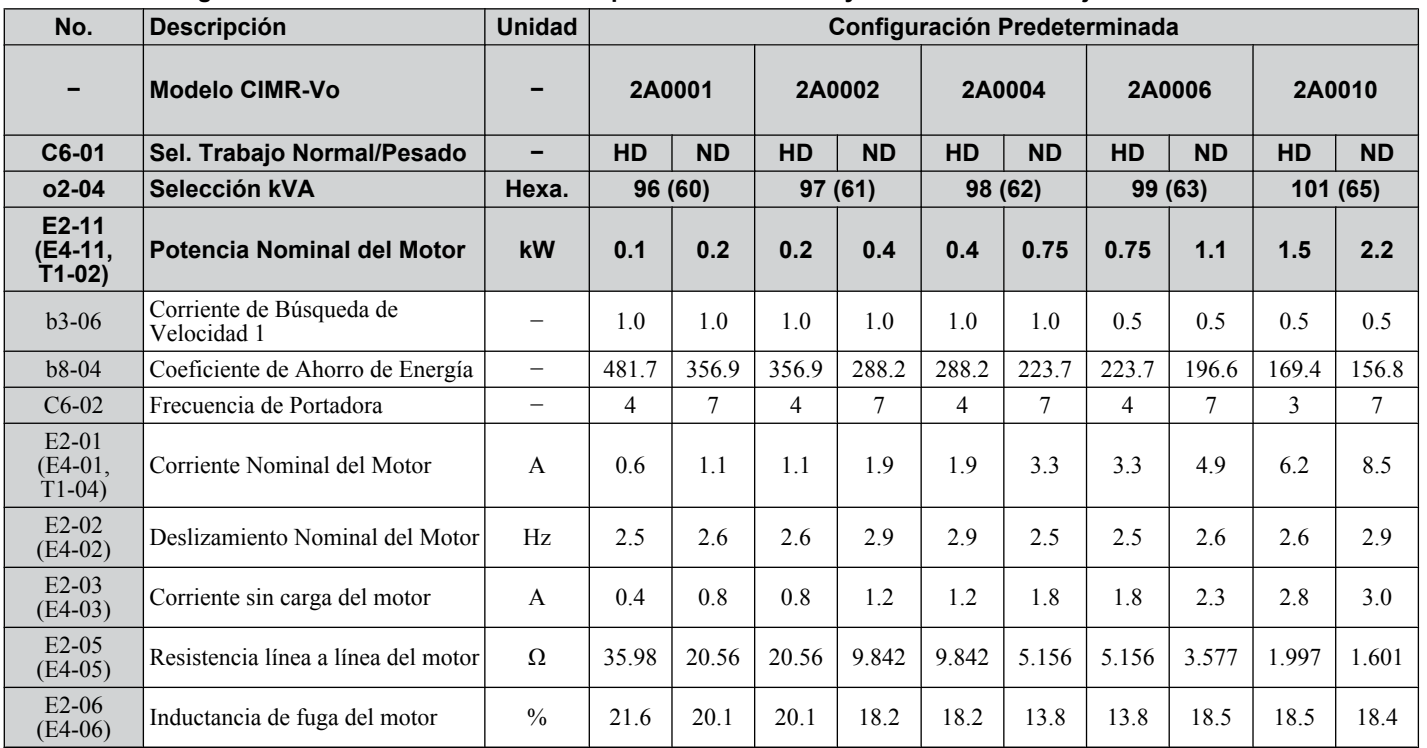

Lista de Parámetros **BLista de Parámetros**

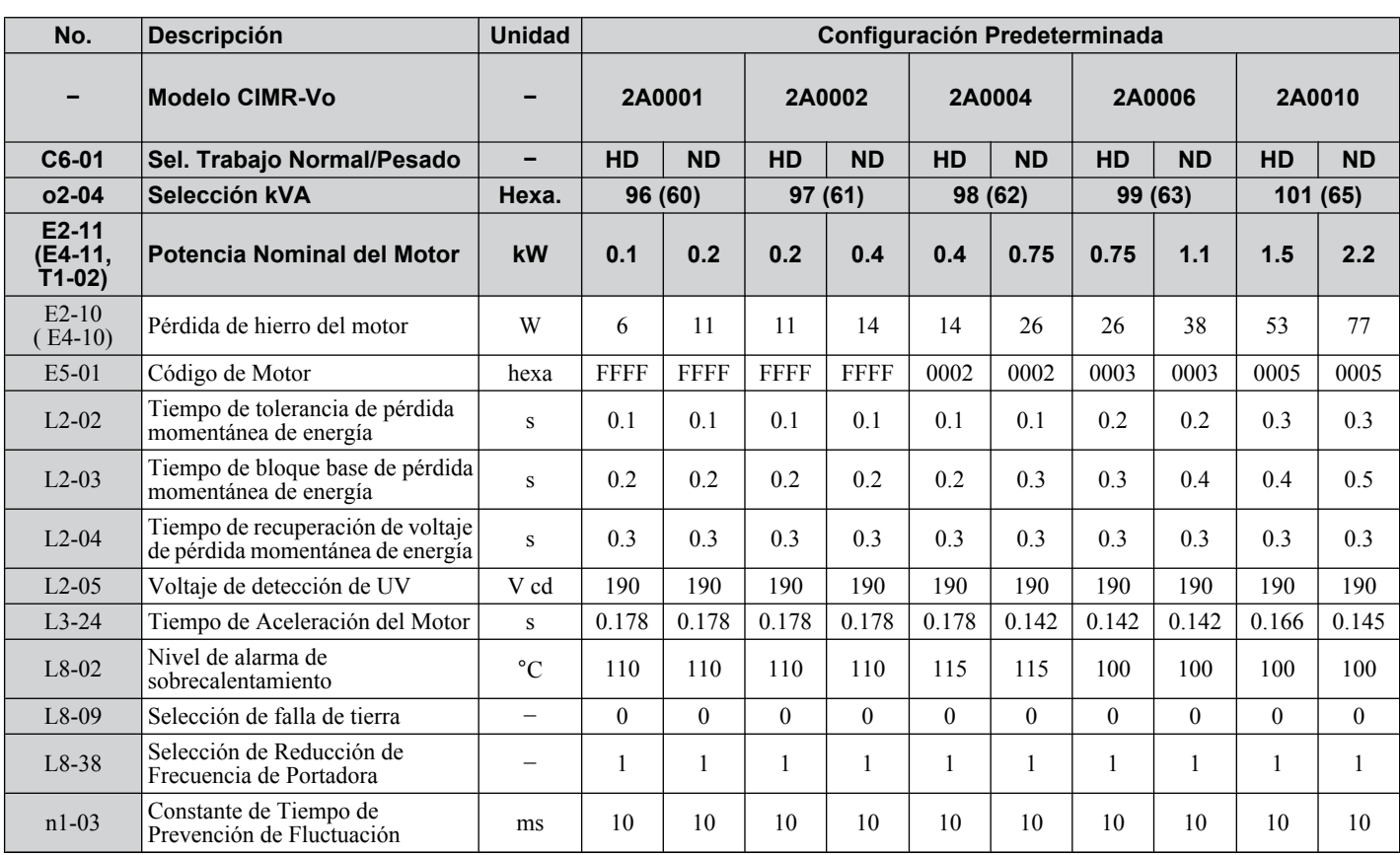

#### **Tabla B.7 Inversores Trifásicos de Clase de 400V - Configuración predeterminada por Capacidad del Inversor y Trabajo Normal/Pesado**

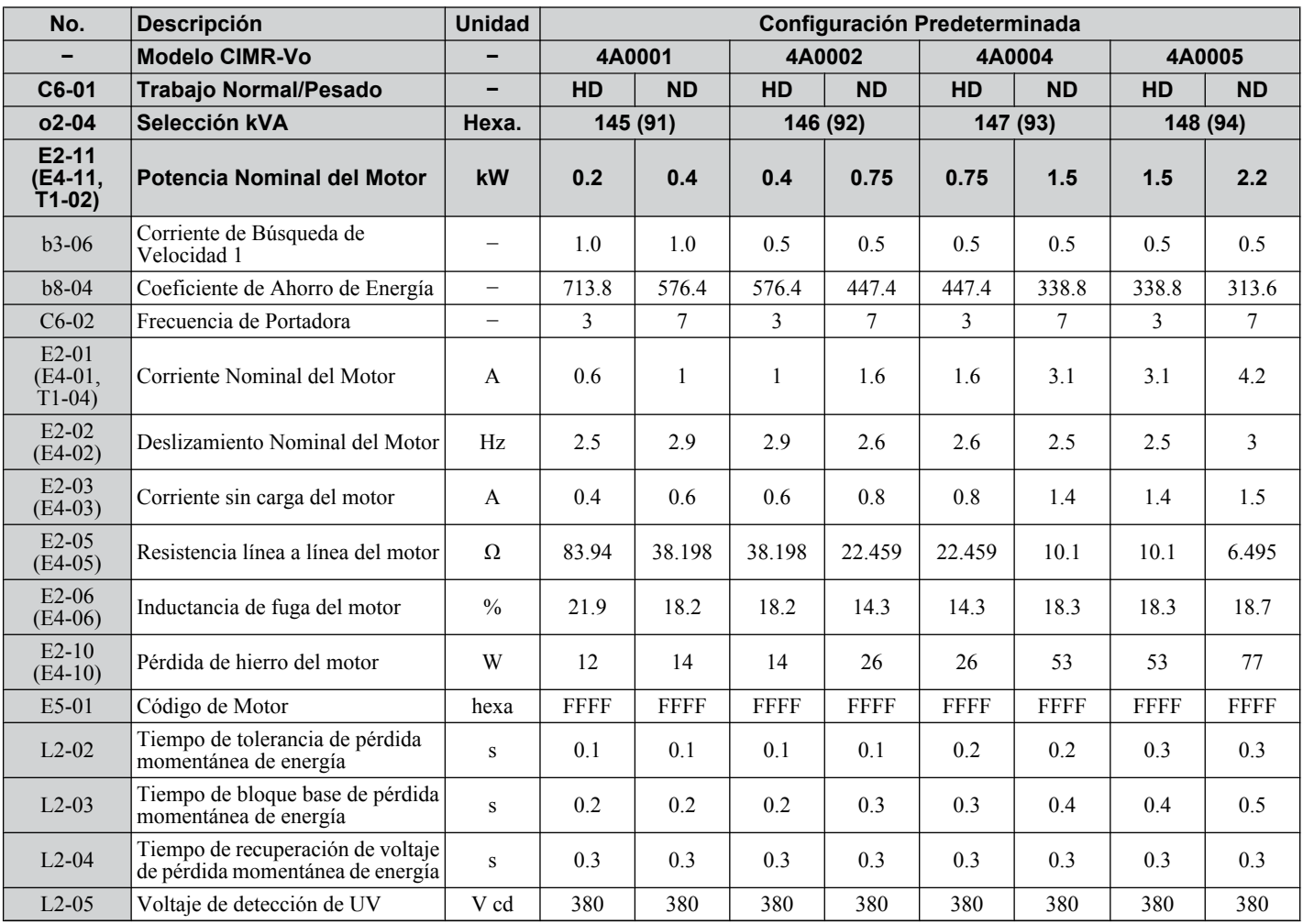

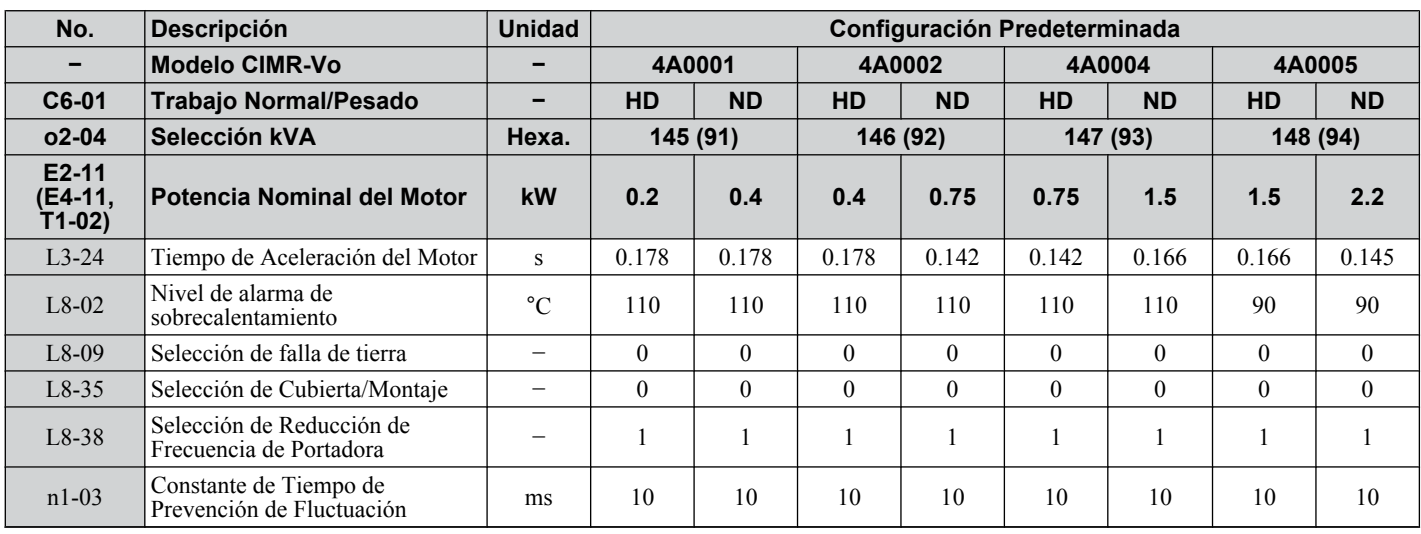

# ◆ Parámetros que Cambian con la Selección de Código del Motor

Las tablas siguientes muestran los parámetros y configuraciones predeterminados que cambian con la selección de código de motor E5-01 cuando se utiliza el Vector de Ciclo Abierto para motores PM.

# ■ Motor Pico Yaskawa (motor SPM)

**Tabla B.8 Configuración del Motor Pico Yaskawa de 1800 rpm**

| Par.    | Descripción                                | <b>Unidad</b>            | Configuración Predeterminada |                    |                   |                   |                   |
|---------|--------------------------------------------|--------------------------|------------------------------|--------------------|-------------------|-------------------|-------------------|
| E5-01   | Código de Motor                            |                          | 0002                         | 0003               | 0005              | 0006              | 0008              |
|         | Potencia Nominal de la Clase de<br>Voltaje |                          | 200 Vca 0.4<br>kW            | 200 Vca 0.75<br>kW | 200 Vca 1.5<br>kW | 200 Vca 2.2<br>kW | 200 Vca 3.7<br>kW |
|         | Velocidad Nominal                          | $min-1$                  | 1800                         | 1800               | 1800              | 1800              | 1800              |
| $E5-02$ | Potencia Nominal del Motor                 | kW                       | 0.4                          | 0.75               | 1.5               | 2.2               | 3.7               |
| E5-03   | Corriente nominal del motor                | $\mathbf{A}$             | 2.1                          | 4.0                | 6.9               | 10.8              | 17.4              |
| E5-04   | Número de polo del motor                   | $\overline{\phantom{0}}$ | 8                            | 8                  | 8                 | 8                 | 8                 |
| $E5-05$ | Resistencia del devanado del motor         | Ω                        | 2.47                         | 1.02               | 0.679             | 0.291             | 0.169             |
| $E5-06$ | inductancia del eje d                      | mH                       | 12.7                         | 4.8                | 3.9               | 3.6               | 2.5               |
| E5-07   | inductancia del eje q                      | mH                       | 12.7                         | 4.8                | 3.9               | 3.6               | 2.5               |
| E5-09   | Constante de voltaje de inducción 1        | mVsec/rad                | $\Omega$                     | $\Omega$           | $\mathbf{0}$      | $\theta$          | $\theta$          |
| E5-24   | Constante de voltaje de inducción 2        | $mV/min-1$               | 62.0                         | 64.1               | 73.4              | 69.6              | 72.2              |
| $E1-04$ | Frecuencia de salida máxima                | Hz                       | 120                          | 120                | 120               | 120               | 120               |
| $E1-05$ | Voltaje de salida máximo                   | V                        | 200.0                        | 200.0              | 200.0             | 200.0             | 200.0             |
| $E1-06$ | Voltaje Base                               | Hz                       | 120                          | 120                | 120               | 120               | 120               |
| E1-09   | Voltaje de salida mínimo                   | Hz                       | 6                            | 6                  | 6                 | 6                 | 6                 |
| $L3-24$ | Tiempo de Aceleración del motor            | S                        | 0.064                        | 0.066              | 0.049             | 0.051             | 0.044             |
| n8-49   | Corriente de Inserción                     | $\frac{0}{0}$            | $\mathbf{0}$                 | $\theta$           | $\boldsymbol{0}$  | $\mathbf{0}$      | $\theta$          |

#### **Tabla B.9 Configuración del Motor Pico Yaskawa de 3600 rpm**

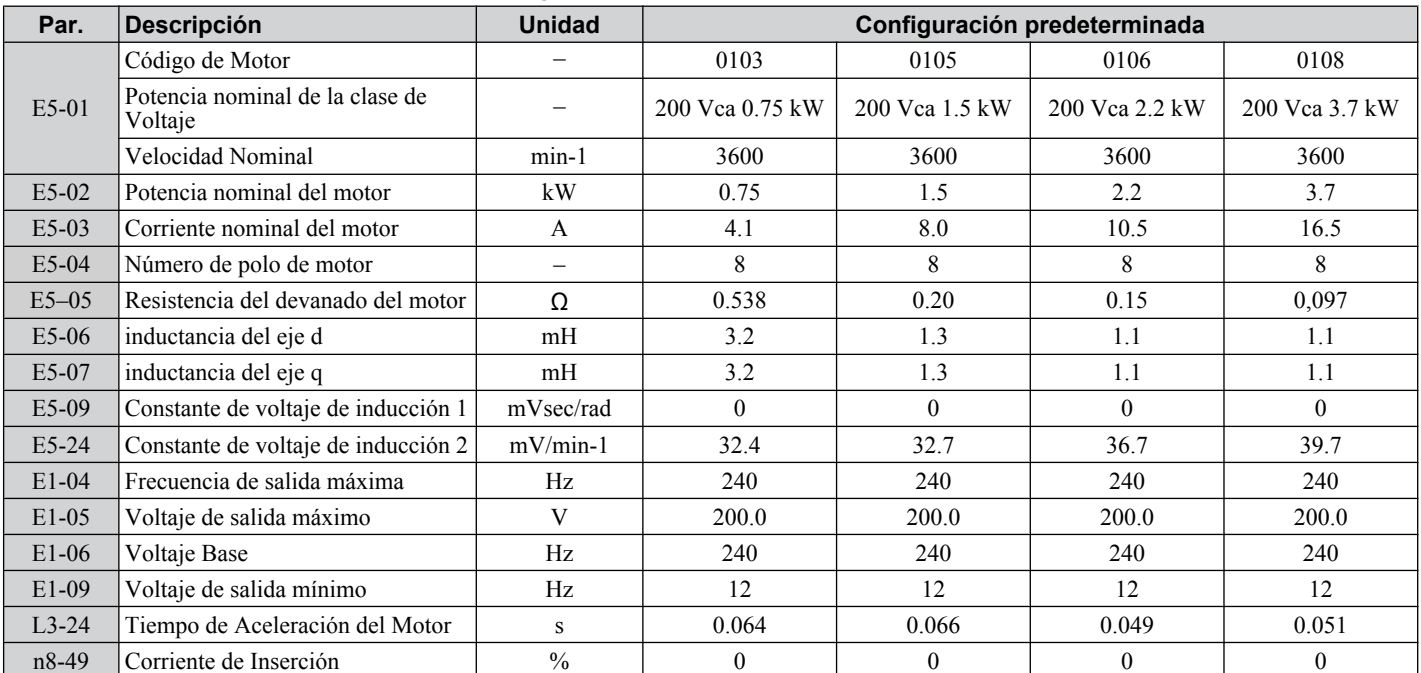

#### n **Motor SS5: Motor Yaskawa IPM Serie SSR 1**

#### **Tabla B.10 Motor Yaskawa IPM Serie SSR 1200 V, Motor Yaskawa IPM Serie SSR 1 de 1750 rpm**

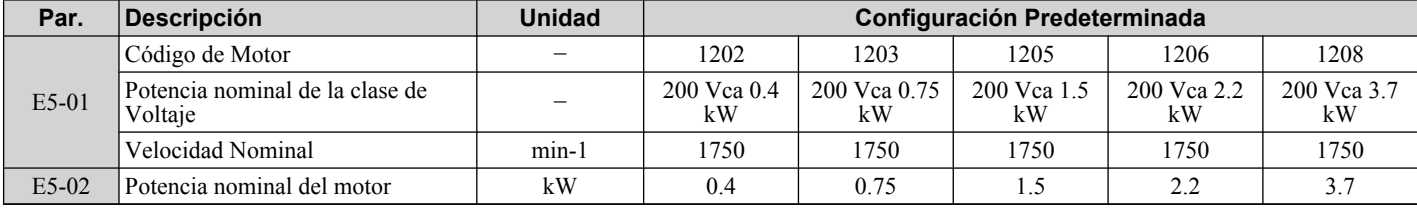

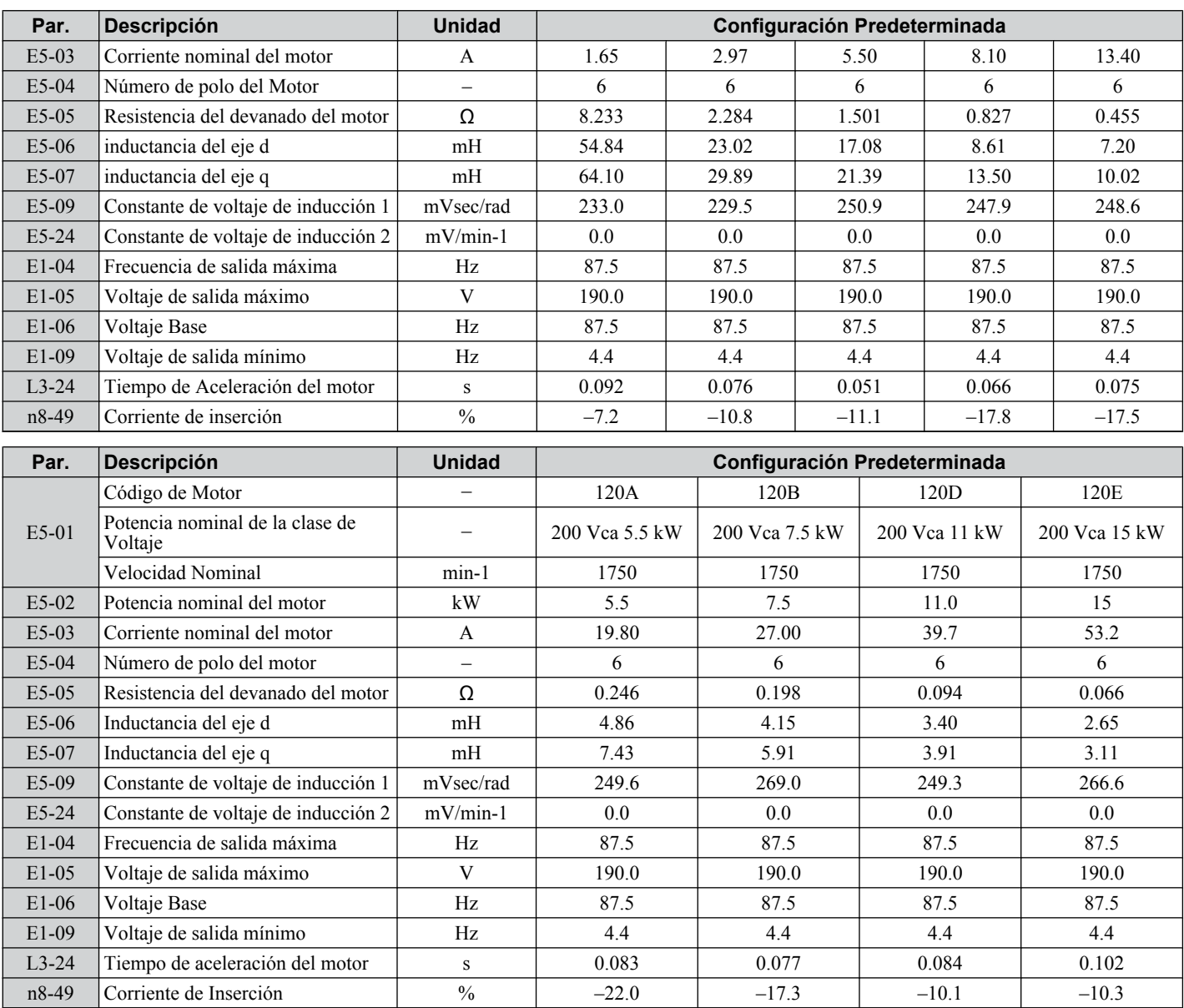

#### **Tabla B.11 Motor Yaskawa Serie SSR1 de 400 V, 1750 rpm**

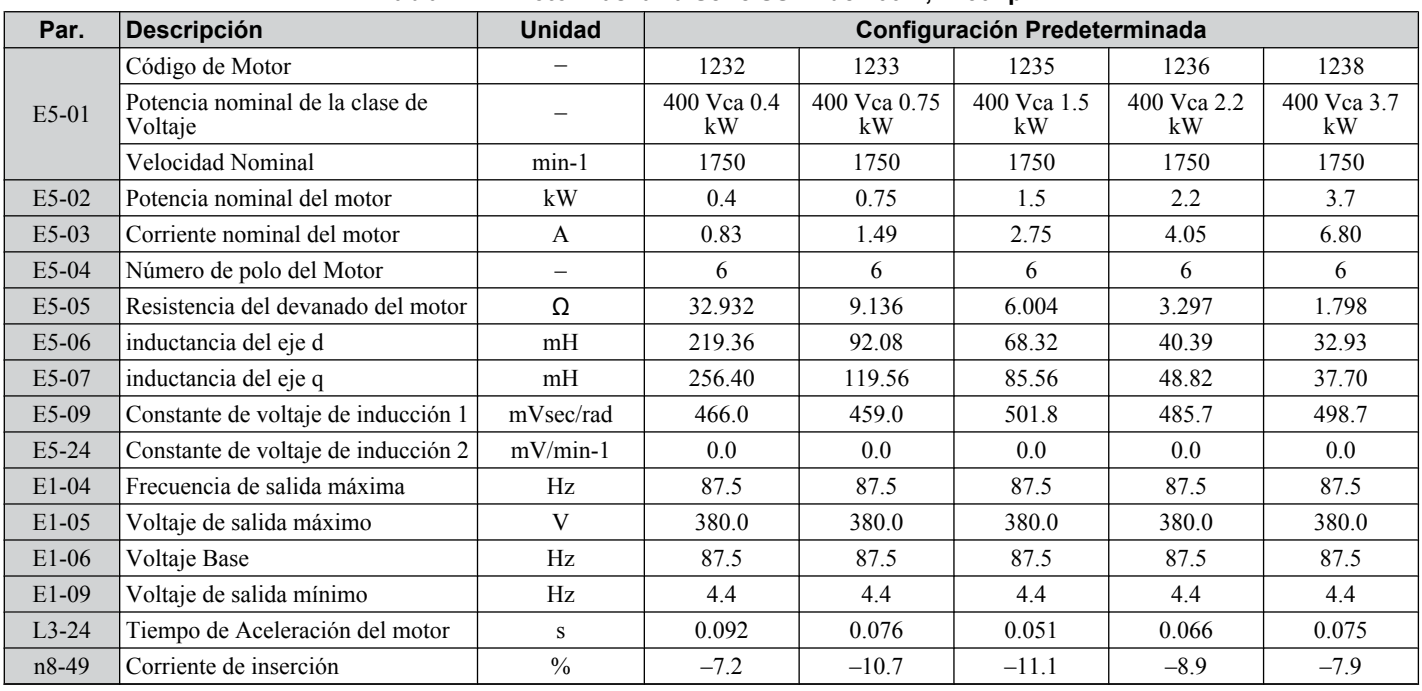

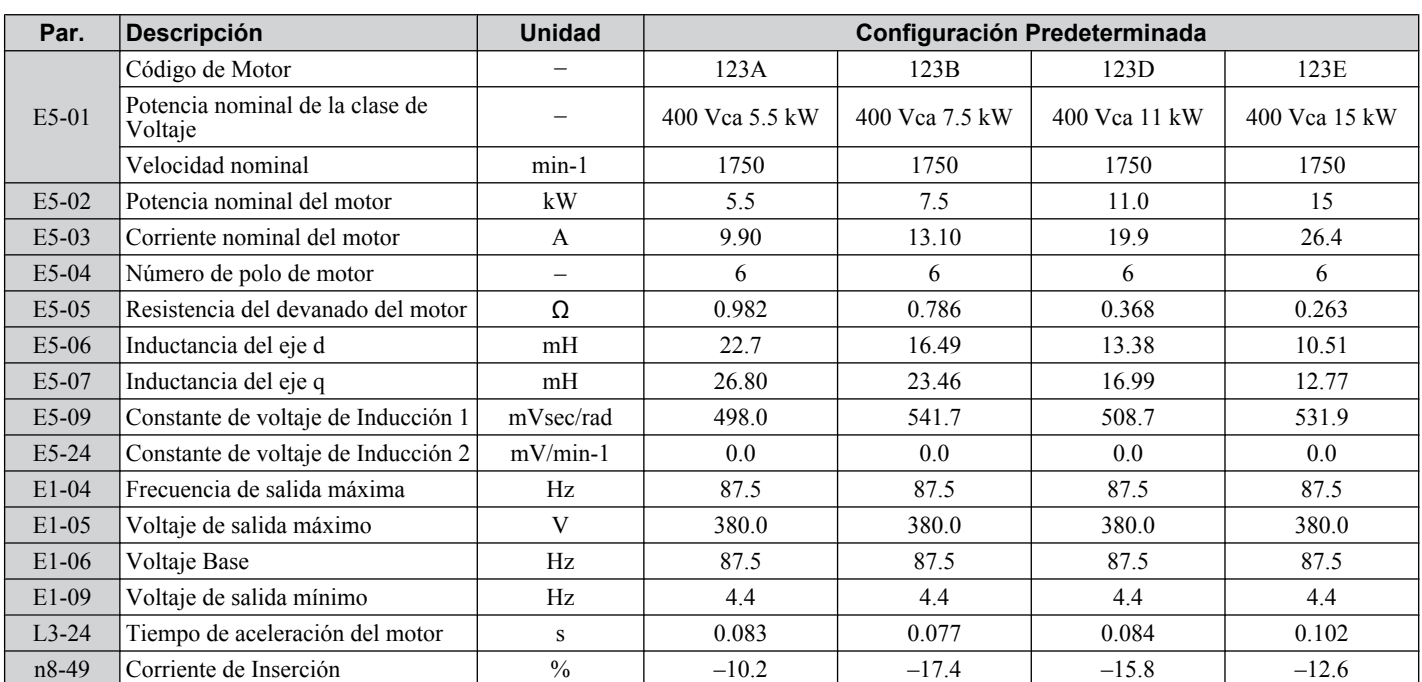

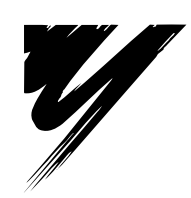

# **Apéndice: C**

# **Comunicaciones de Red**

Este apéndice detalla las especificaciones, conexiones y programación del inversor para la comunicación MEMOBUS/Modbus.

**C.1 [CONFIGURACIÓN BÁSICA DE MEMOBUS/MODBUS.................................282](#page-281-0)**

# <span id="page-281-0"></span>**C.1 Configuración Básica de MEMOBUS/Modbus**

La comunicación serial puede realizarse con inversores Lógicos Programables (PLC) o dispositivos maestros similares usando el protocolo MEMOBUS/Modbus.

#### u **Configuración de la comunicación MEMOBUS/Modbus**

La comunicación de MEMOBUS/Modbus se realiza utilizando un 1 amo (PLC) y un máximo de 31 esclavos. La comunicación serial entre amo y esclavo normalmente es iniciada por el maestro y recibe respuesta de los esclavos.

El amo realiza la comunicación serial con un esclavo a la vez. En consecuencia, la dirección de esclavo de cada uno de los esclavos debe establecerse inicialmente, para que el amo pueda llevar a cabo comunicación serial utilizando esa dirección. Los esclavos que reciben comandos del amo realizan las funciones especificada, y devuelven una respuesta al amo.

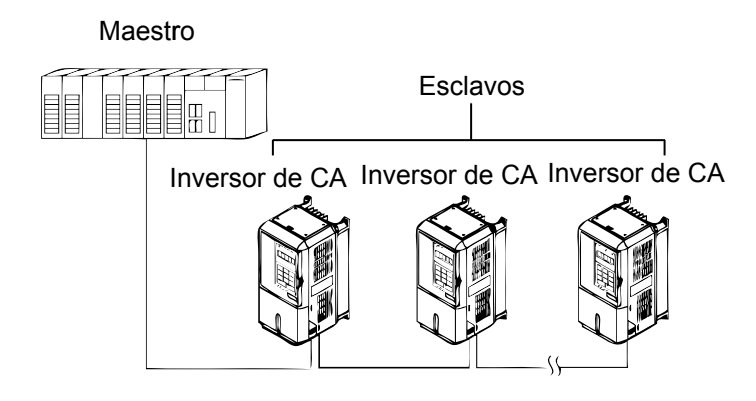

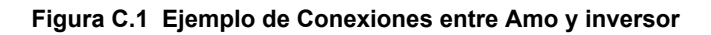

#### u **Especificaciones de Comunicación**

Las especificaciones de comunicación MEMOBUS/Modbus se explican en *Tabla C.1*.

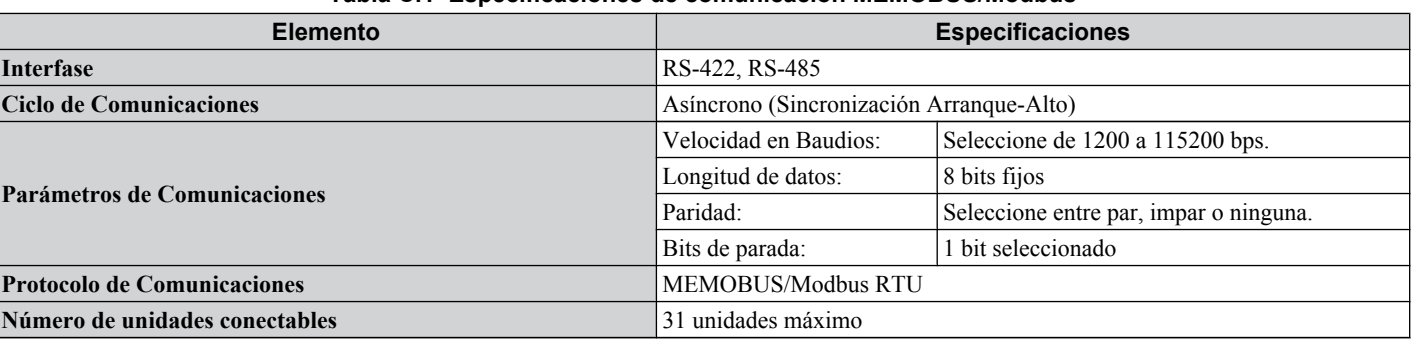

#### **Tabla C.1 Especificaciones de comunicación MEMOBUS/Modbus**

# u **Terminal de Conexión de Comunicación**

La comunicación MEMOBUS/Modbus utiliza las siguientes terminales: S+, S-, R+, y R-. El resistor de terminación debe estar ENCENDIDO sólo si el inversor se encuentra en el extremo final de la cadena de comunicación. Ajuste el resistor de terminación ENCENDIENDO el pin 1 del interruptor S2.

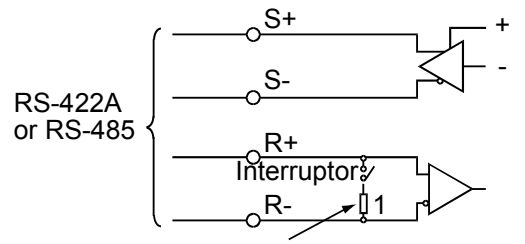

Resistor de terminación (1/2W, 110 Ohms)

**Figura C.2 Interruptor MEMOBUS/Modbus**

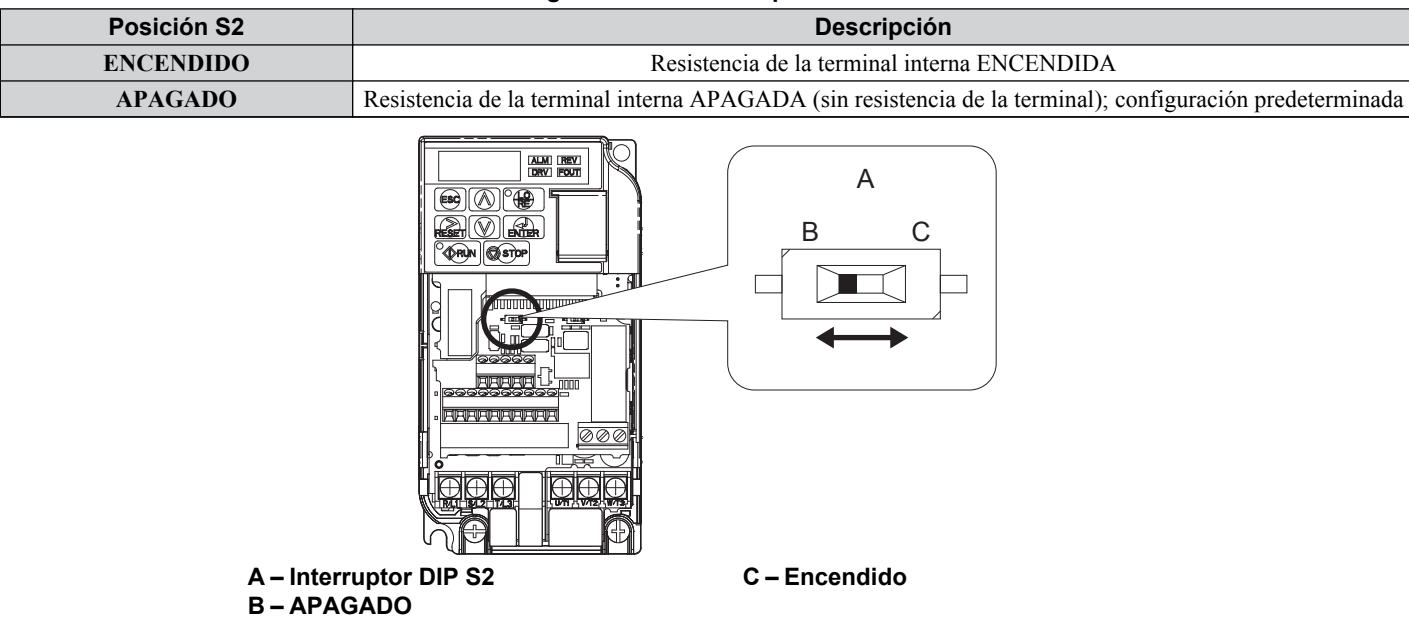

#### **Tabla C.2 Configuración del interruptor MEMOBUS/Modbus**

**Figura C.3 Interruptor de Terminales MEMOBUS/Modbus y Resistor Terminal**

**Nota: 1.** Separa los cables de comunicación de los cables del circuito principal y el cableado del circuito de control.

- **2.** Use cables blindados para el cable de comunicación, y use abrazaderas blindadas adecuadas. Utilice blindaje sólo en un extremo.
- **3.** Al utilizar comunicación RS-485, conecte S+ a R+, y S- a R- en el tablero de terminales del circuito de control. Refiérase a *[Figura](#page-283-0)  [C.4](#page-283-0)*.

#### n **Terminales de Comunicación Serial**

#### **Tabla C.3 Terminales del Circuito de Control: Comunicaciones Seriales**

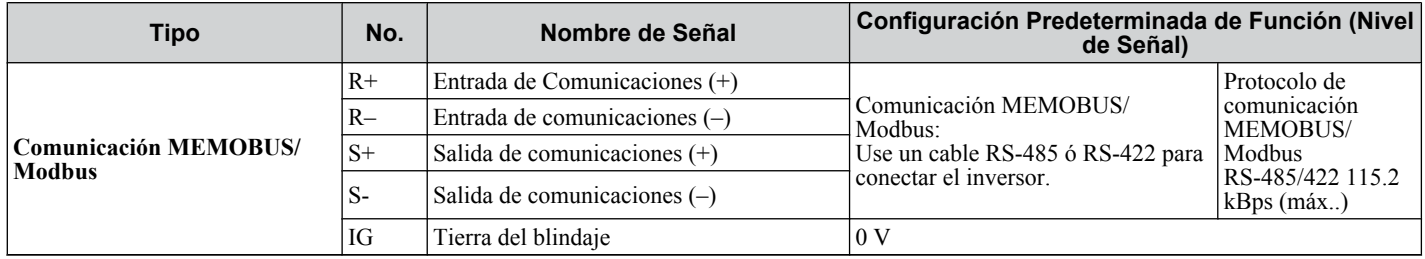

 $\overline{c}$ 

<span id="page-283-0"></span>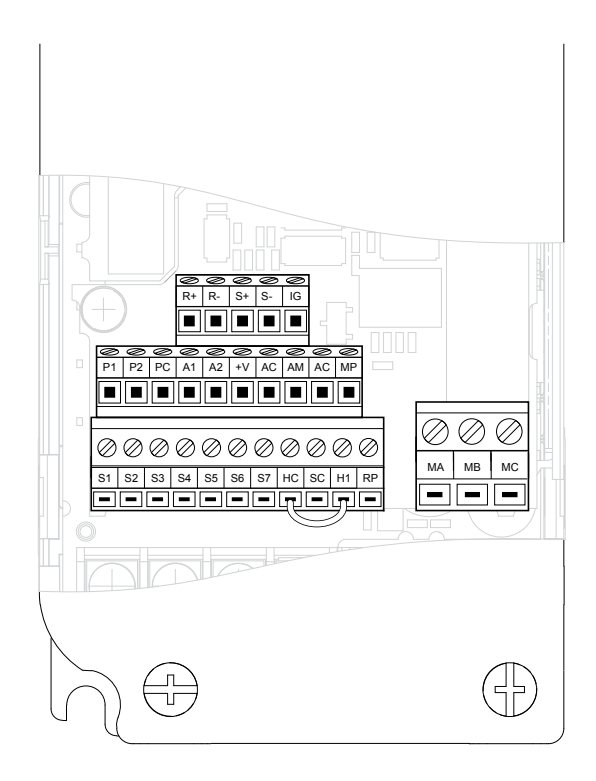

**Figura C.4 Configuración del Bloque de Terminales del Circuito de Control (CIMR-VADDDDDDDD; CIMR-VU**DDDDDDDDDD)

# u **Procedimiento de Configuración de Comunicación**

Use el siguiente procedimiento para comunicarse con el PLC.

- **1.** APAGUE la alimentación de energía al inversor y conecte el cable de comunicación entre el PLC (u otro dispositivo maestro) y el inversor.
- **2.** ENCIENDA la alimentación de energía de entrada al inversor.
- **3.** Ajuste los parámetros de comunicación requeridos (H5-01 a H5-07) usando el Operador Digital.
- **4.** APAGUE la alimentación de energía al inversor y compruebe que la visualización del Operador Digital se haya extinguido completamente.
- **5.** ENCIENDA la alimentación de energía de entrada al inversor nuevamente.
- **6.** Realice la comunicación con el dispositivo maestro.

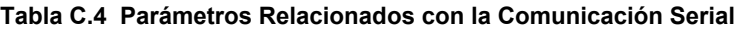

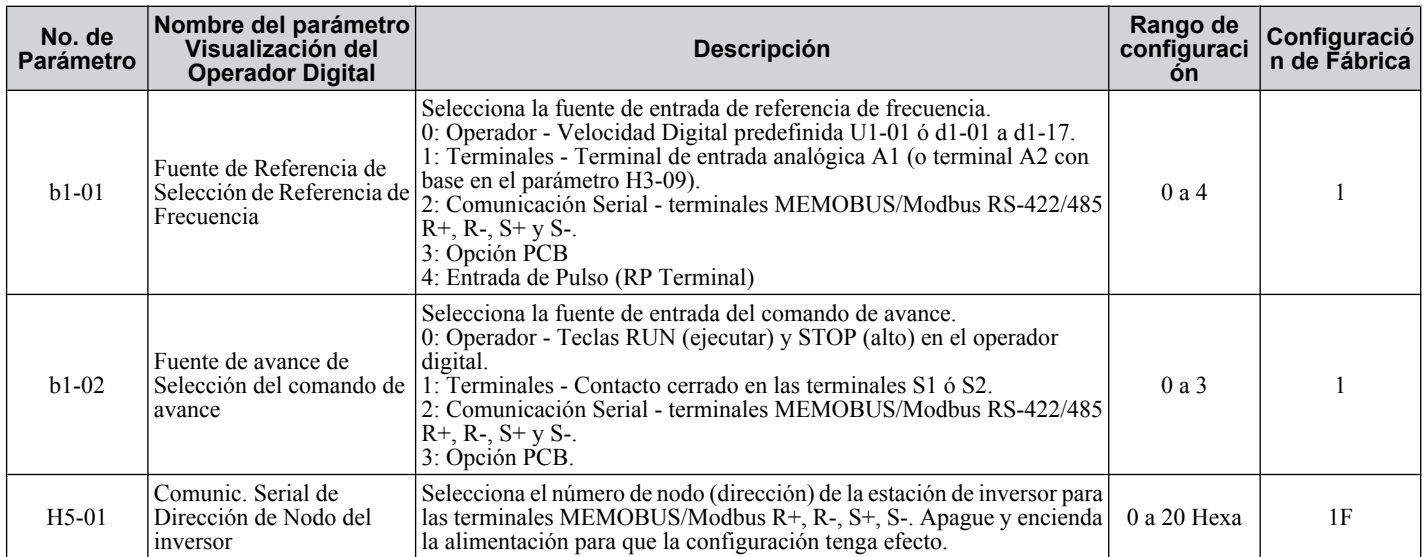

#### **C.1 Configuración Básica de MEMOBUS/Modbus**

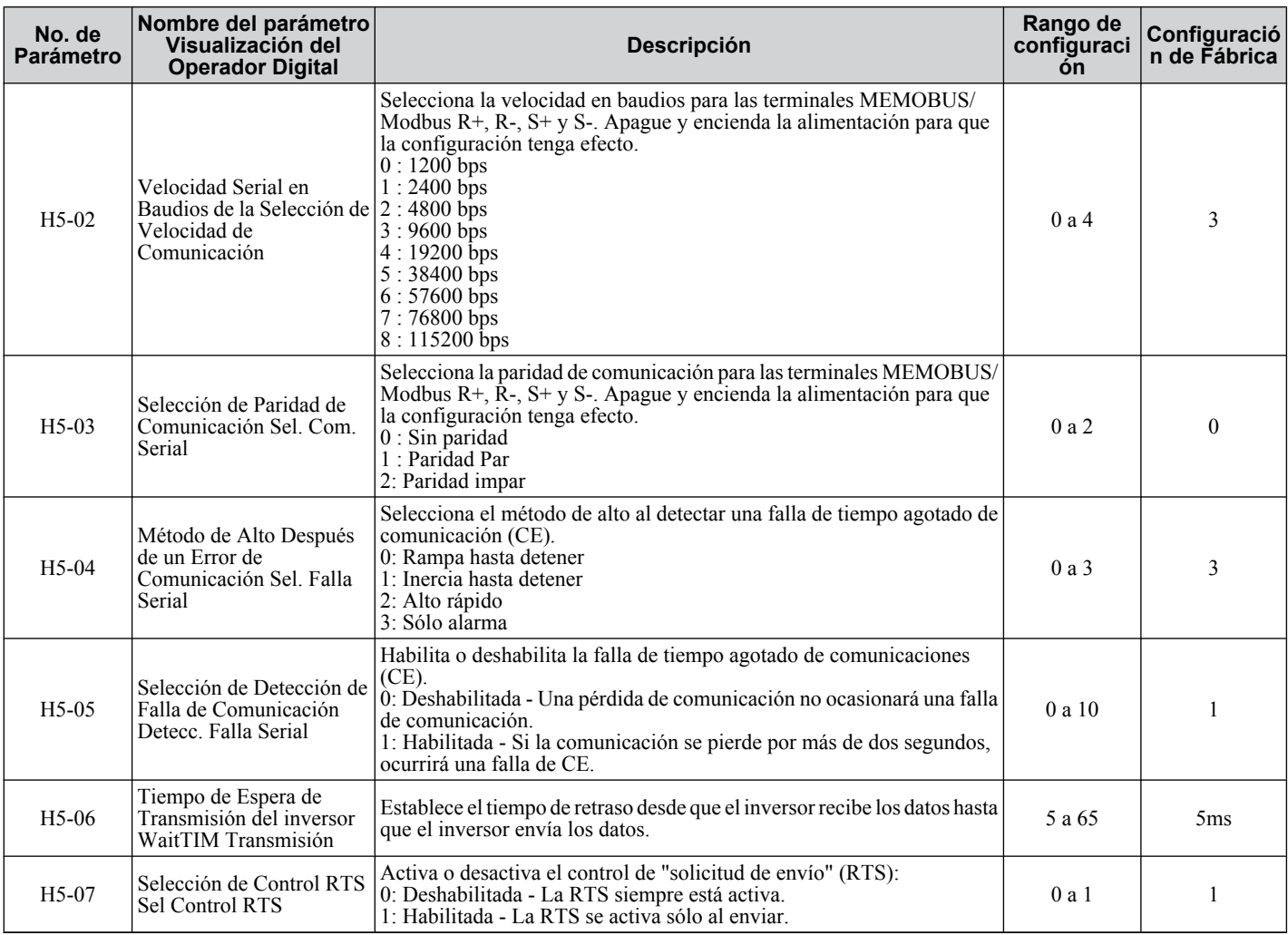

La comunicación MEMOBUS/Modbus puede realizar las siguientes operaciones sin importar la configuración de b1-01 y b1-02:

- Monitoreo del estado de operación del inversor
- Fijar y leer parámetros del inversor
- Restablecer fallas
- Ingresar comandos de entrada digital multifunción
- Controlar salidas multifunción digitales y analógicas
	- **Nota:** Se realiza una operación OR entre la entrada del comando multifunción desde el dispositivo maestro y la entrada del comando desde las terminales de entrada digital multifunción S3 a S8.

 $\overline{c}$ 

**Esta página se ha dejado intencionadamente en blanco**

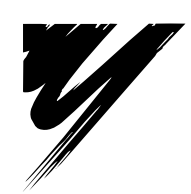

# **Apéndice: D**

# **Cumplimiento de Estándares**

Este capítulo explica los lineamientos y criterios para mantener los estándares CE y UL.

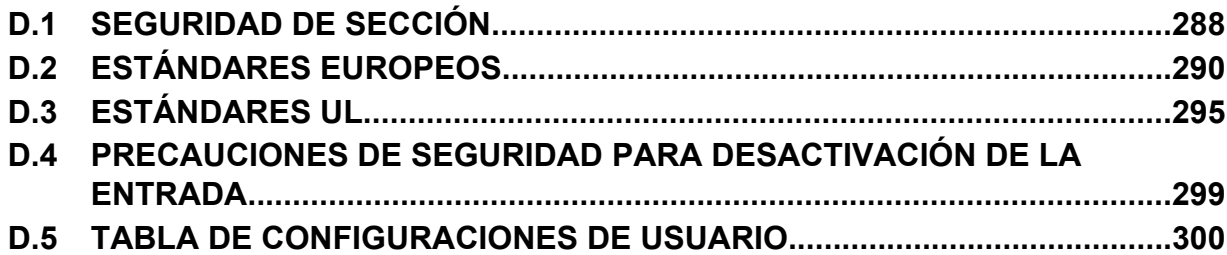

# <span id="page-287-0"></span>**D.1 Seguridad de Sección**

# **A PELIGRO**

# **Peligro de Descarga Eléctrica**

#### **No conecte o desconecte el cableado mientras la alimentación de energía esté encendida.**

De lo contrario, puede tener como resultado la muerte o lesiones graves.

# **ADVERTENCIA**

#### **Peligro de Descarga Eléctrica**

#### **No opere el equipo con las tapas fuera de su lugar.**

De no hacerlo así, puede tener como resultado la muerte o lesiones graves.

Los diagramas en esta sección pueden mostrar inversores sin tapas o protecciones con el fin de mostrar los detalles. Asegúrese de reinstalar las tapas o protecciones antes de operar los inversores y hacer funcionar los inversores de acuerdo con las instrucciones descritas en este manual.

#### **Siempre conecte a tierra la terminal de conexión a tierra del lado del motor.**

Una conexión a tierra inadecuada del equipo puede tener como resultado la muerte o lesiones graves al hacer contacto con la cubierta del motor.

#### **No toque ninguna terminal antes de que los capacitores se hayan descargado totalmente.**

De no hacerlo así, puede tener como resultado la muerte o lesiones graves.

Antes de cablear las terminales, desconecte toda la alimentación de energía al equipo. El capacitor interno permanece cargado incluso después de apagar la alimentación de energía. El LED indicador de carga se apagará cuando el voltaje del bus de CD sea inferior a 50 Vcd. Para prevenir una descarga eléctrica, espere por lo menos cinco minutos después de que todos los indicadores estén apagados y mida el nivel de voltaje del bus de CD para confirmar que el nivel sea seguro.

# **ADVERTENCIA**

#### **No permita a personal no calificado realizar trabajo sobre el inversor.**

De no hacerlo así, puede tener como resultado la muerte o lesiones graves.

La instalación, el mantenimiento, la inspección y el servicio deberán ser realizados únicamente por personal autorizado familiarizado con la instalación, ajuste y mantenimiento de inversores de CA.

#### **No realice trabajo en el inversor mientras lleve puesta ropa suelta, joyería o sin protección para los ojos.**

De no hacerlo así, puede tener como resultado la muerte o lesiones graves.

Quite todos los objetos de metal como relojes y anillos, asegure la ropa suelta, y utilice protección para los ojos antes de comenzar a trabajar en el inversor.

#### **No quite las tapas ni toque las tarjetas de circuitos cuando la alimentación de energía está encendida.**

De lo contrario, puede tener como resultado la muerte o lesiones graves.

# **A** ADVERTENCIA

# **Peligro de Incendio**

#### **Apriete todos los tornillos de las terminales al torque de ajuste especificado.**

Las conexiones eléctricas sueltas pueden tener como resultado la muerte o lesiones graves por fuego debido al sobrecalentamiento de las conexiones eléctricas.

#### **No utilice una fuente de voltaje inadecuada.**

De lo contrario, puede tener como resultado la muerte o lesiones graves a causa del fuego.

Verifique que el voltaje nominal del inversor coincida con el voltaje del suministro de energía antes de aplicar energía.
# **A** ADVERTENCIA

**No utilice materiales combustibles inadecuados.**

De lo contrario, puede tener como resultado la muerte o lesiones graves a causa del fuego.

Fije el inversor a metal o a otro material no combustible.

# **AVISO**

**Siga los procedimientos de descarga electrostática (ESD) adecuados al manejar el inversor y los tableros de circuitos.**

De no hacerlo así, puede tener como resultado daño por ESD a los circuitos del inversor.

**Nunca conecte o desconecte el motor del inversor mientras el inversor esté dando salida de voltaje.**

Una secuencia inadecuada del equipo puede tener como resultado daño al inversor.

#### **No utilice cables sin blindaje para el cableado de control.**

De lo contrario, puede ocasionar interferencia eléctrica que tenga como resultado un desempeño pobre del sistema. Use cables blindados de par trenzado y aterrice el blindaje en la terminal de conexión a tierra del inversor.

## **No permita a personal no calificado utilizar el producto.**

De lo contrario, esto puede tener como resultado daño al inversor o al circuito de frenado.

Revise detalladamente el manual de instrucciones TOBPC72060000 al conectar una opción de frenado al inversor. **No modifique los circuitos del inversor.**

De lo contrario, esto puede tener como resultado daño al inversor e invalidará la garantía.

Yaskawa no es responsable por cualquier modificación del producto realizada por el usuario. Este producto no deberá modificarse.

**Compruebe todo el cableado para asegurarse de que todas las conexiones son correctas después de instalar el inversor y conectar otros dispositivos.**

De lo contrario, esto puede tener como resultado daño al inversor.

# <span id="page-289-0"></span>**D.2 Estándares Europeos**

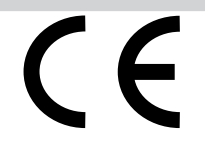

**Figura D.1 Marca CE**

La La marca CE indica el cumplimiento de los reglamentos de seguridad y ambientales Europeos y se requiere para realizar negocios y comercio en Europa.

Los Estándares Europeos incluyen la Directiva de Maquinaria para fabricantes de máquinas, la Directiva de Bajo Voltaje para fabricantes de equipo electrónico y los lineamientos de EMC para controlar el ruido.

Este inversor muestra la marca CE con base en los lineamientos EMC y la Directiva de Bajo Voltaje.

- **Lineamientos EMC:** Los dispositivos utilizados en combinación con este inversor también deben estar certificados por la CE y mostrar la marca CE. Al utilizar inversores que muestren la marca CE en combinación con otros dispositivos, es responsabilidad última del usuario asegurar el cumplimiento de los estándares CE. Después de configurar el dispositivo, verifique que las condiciones cumplan los estándares Europeos.
- **Directiva de Bajo Voltaje:** 73/23/EEC, 93/68/EEC

# ♦ Cumplimiento de la Directiva de Baio Voltaie de la CE

Este inversor se ha probado de acuerdo con el estándar Europeo EN50178, y cumple en su totalidad con la Directiva de Bajo Voltaje.

Para cumplir con la Directiva de Bajo Voltaje, asegúrese de cumplir las siguientes condiciones al combinar este inversor con otros dispositivos:

# n **Área de Uso**

No utilice inversores en áreas con contaminación mayor a la gravedad 2 y categoría de sobrevoltaje 3 de acuerdo con el IEC664.

# **n Instalación de Fusibles en el Lado de Entrada**

Instale los fusibles aprobados por la UL recomendados en la entrada de energía principal del inversor. Seleccione los fusibles de acuerdo con *Tabla D.1*.

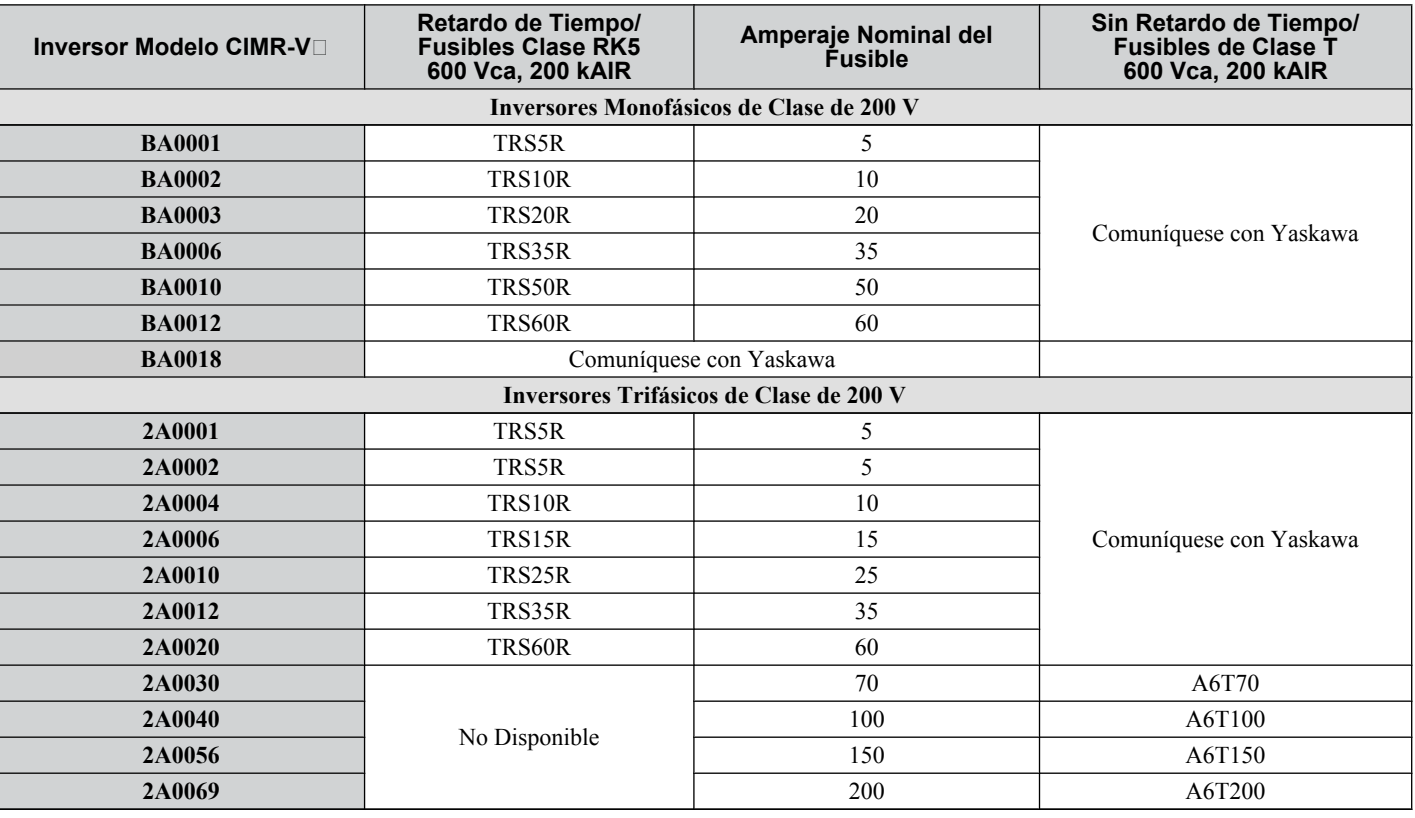

#### **Tabla D.1 Selección de Fusibles de EntradaRecomendados**

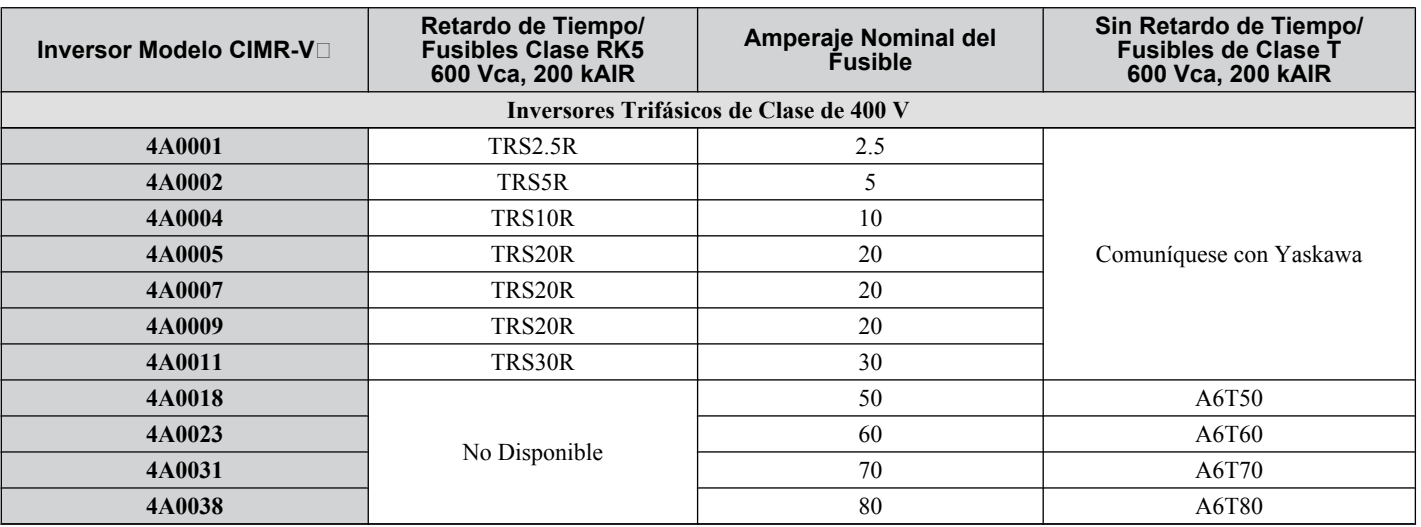

# n **Protección contra Materiales Peligrosos**

Al instalar inversores IP20 de Chasis Abierto, use una cubierta que impida la entrada de material extraño al inversor desde arriba o desde abajo.

# ■ Conexión a Tierra

El inversor está diseñado para utilizarse en redes T-N (de punto neutral conectado a tierra). Si instala el inversor en otros tipos de sistemas de conexión a tierra, comuníquese con su distribuidor o con Yaskawa para obtener instrucciones.

# u **Cumplimiento de los lineamientos EMC**

Este inversor está probado de acuerdo con los estándares Europeos EN61800-3 y cumple los lineamientos EMC.

# ■ Instalación de un filtro EMC

Deben cumplirse las siguientes condiciones para asegurar un cumplimiento continuo de los lineamientos.

- **Selección de un Filtro EMC**: Refiérase al catálogo de Yaskawa para la selección de filtros EMC.
- **Instalación de un Filtro EMC**: Refiérase al manual de opciones para las instrucciones de instalación de opciones.

#### **Método de Instalación**

Verifique las siguientes condiciones de instalación para asegurar que otros dispositivos y maquinaria usados en combinación con este inversor también cumplan los lineamientos de EMC.

- **1.** Instale un filtro de ruido EMC al lado de entrada especificado por Yaskawa para cumplimiento de los estándares Europeos.
- **2.** Coloque el inversor y el filtro de ruido EMC dentro de la misma cubierta.
- **3.** Use cable trenzado blindado para el cableado del inversor y del motor o haga que el cable corra a través de un conducto de metal.
- **4.** Mantenga el cableado tan corto como sea posible. Conecte a tierra el blindaje tanto en el lado del inversor como en el lado del motor.

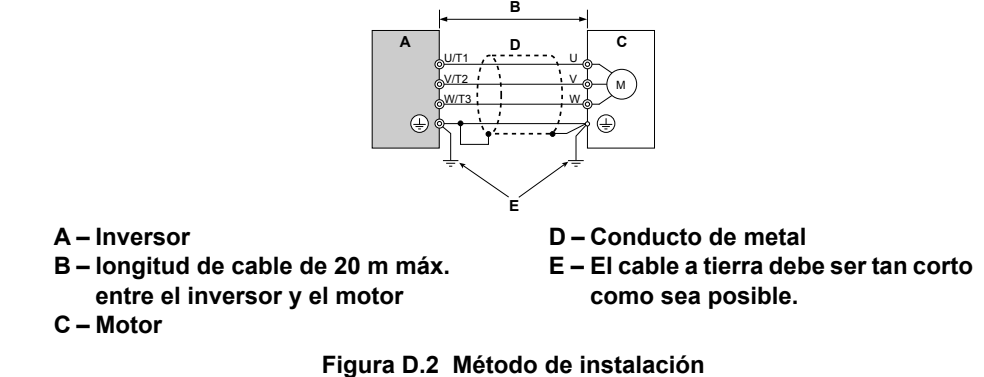

**5.** Conecte a tierra la mayor área de superficie posible del blindaje al conducto de metal cuando utilice cable trenzado blindado. Yaskawa le recomienda utilizar una abrazadera para cable.

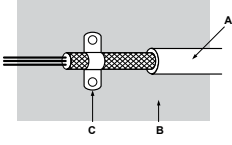

**A – Cable trenzado blindado B – Panel de metal C – Abrazadera para Cable (conductora)**

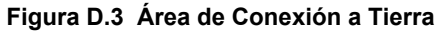

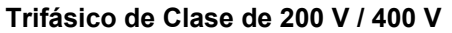

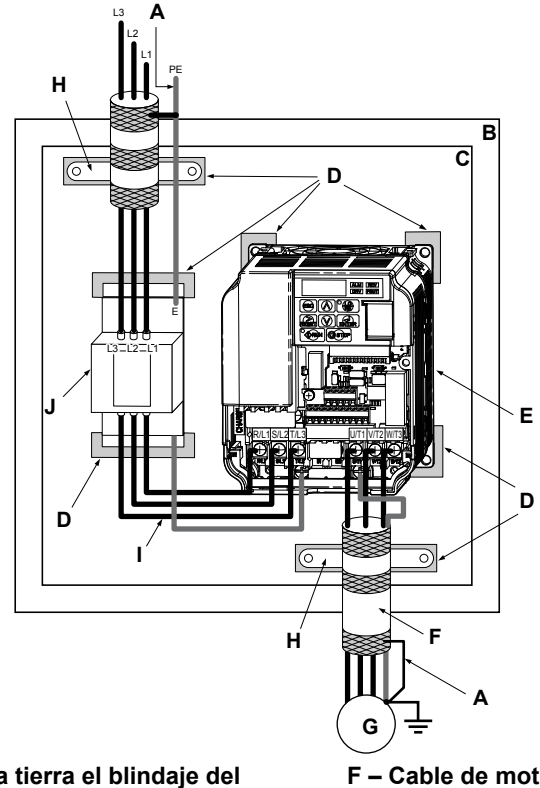

- **A – Conecte a tierra el blindaje del cable**
- **B – Panel de Cubierta**
- **C – Placa de Metal**
- **D – Superficie de aterrizaje (elimine cualquier pintura o sellador)**
- **E – Inversor**
- **F – Cable de motor (cable trenzado blindado, máx. 20 m)**
- **G – Motor**
- **H – Abrazadera para cable**
- **I – Distancia Máx. entre el inversor y el filtro de ruido**
- **J – filtro de ruido EMC**

**Figura D.4 Filtro EMC e Instalación del Inversor para cumplimiento de CE (Trifásico de Clase de 200 V / 400 V)**

**Monofásico Clase de 200 V**

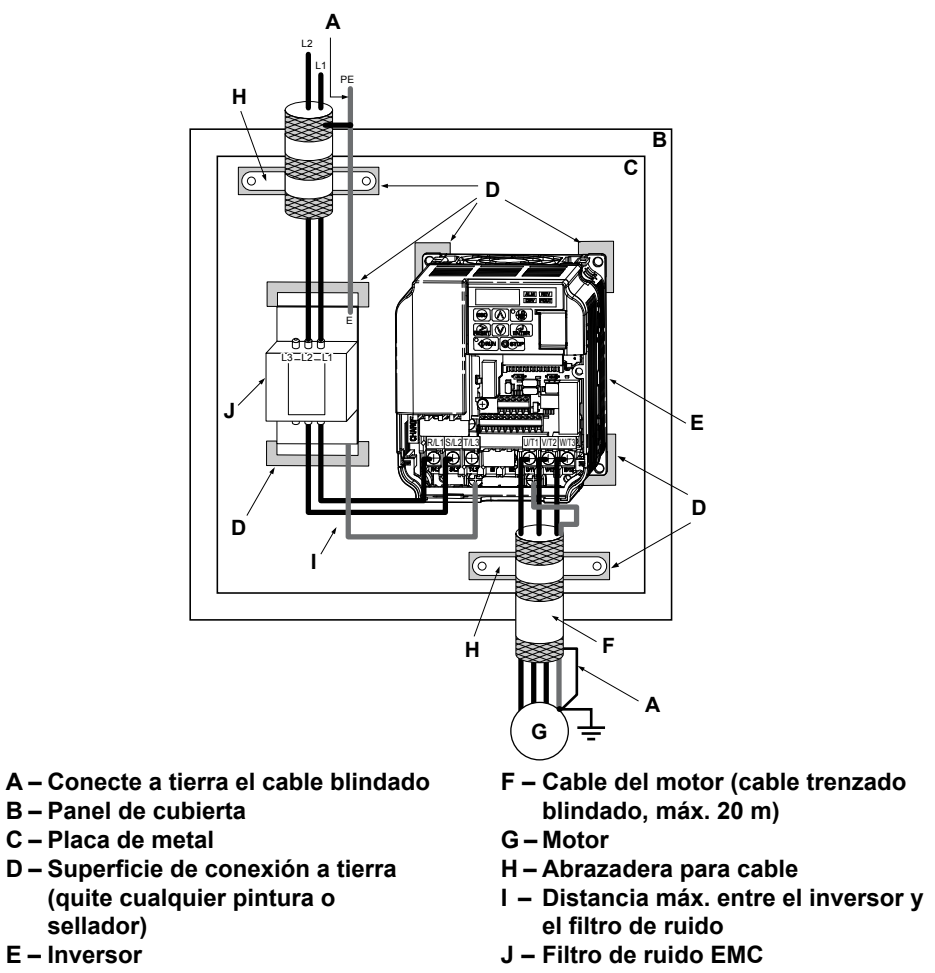

**Figura D.5 Instalación de Filtro EMC e Inversor para cumplimiento de CE (Monofásico Clase de 200 V)**

# n **Filtros EMC**

El inversor debe instalarse con los filtros EMC listados a continuación con el fin de cumplir los requisitos del EN 61800-3, categoría C1.

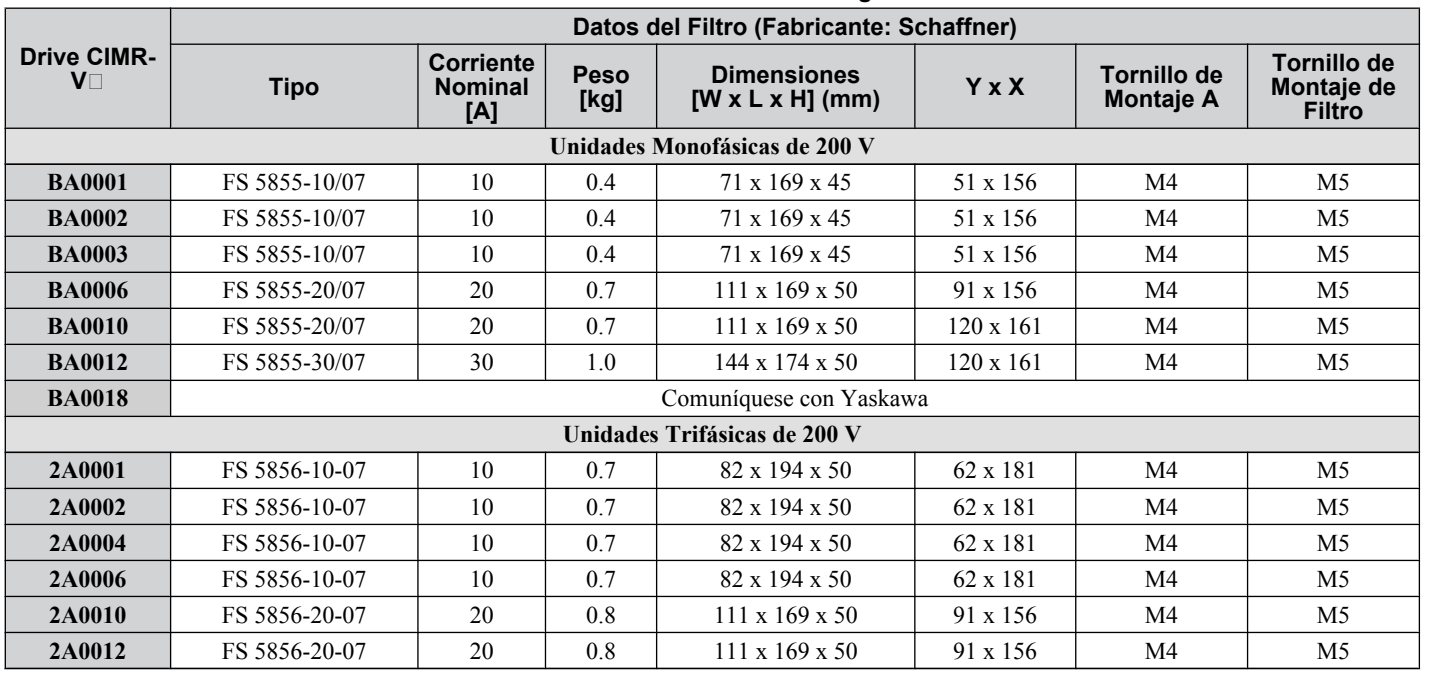

## **Tabla D.2 Filtros EN 61800-3 Categoría C1**

Cumplimiento de<br>Estándares **DCumplimiento de Estándares**

D.

# **D.2 Estándares Europeos**

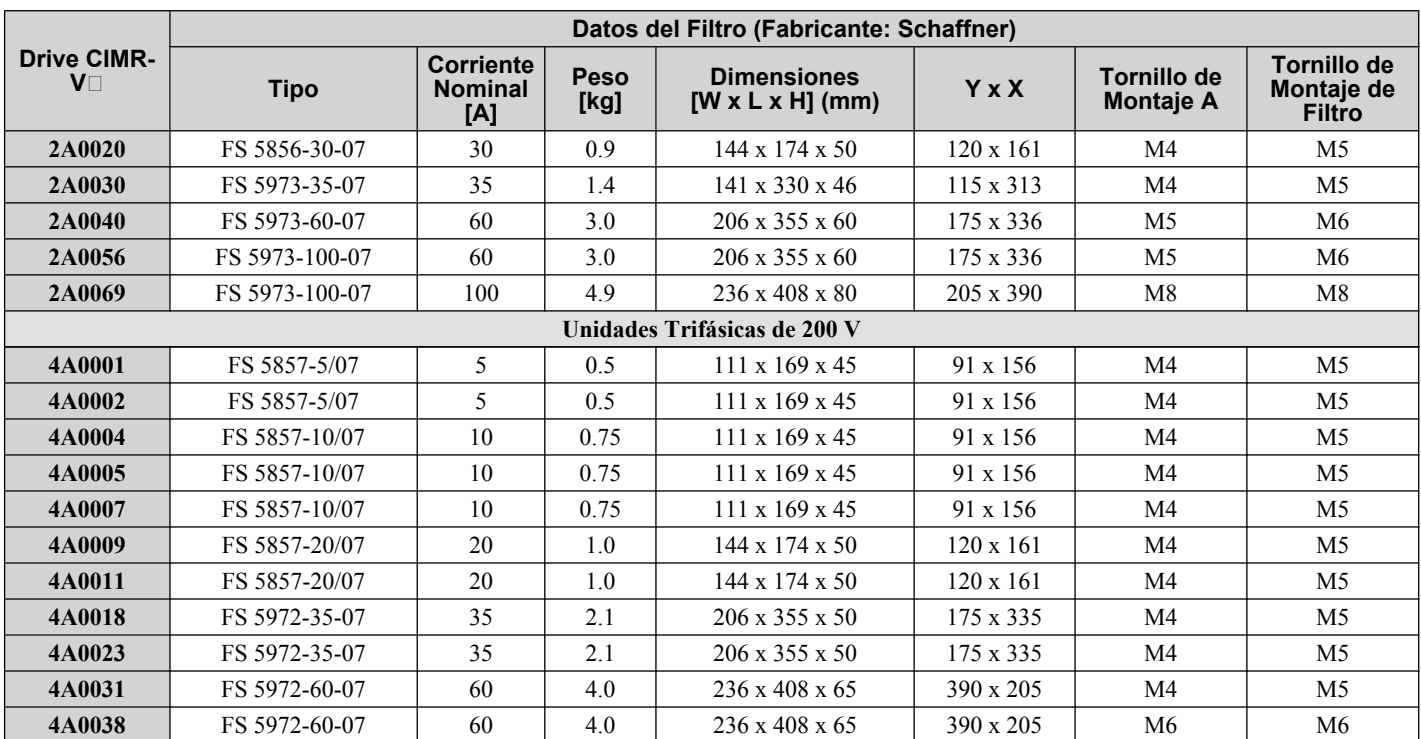

Nota: Los filtros de ruido para los modelos CIMR-V□2A0030 a 0069 cumplen el con el IEC61800–3, Categoría 2. Todos los demás modelos cumplen con la Categoría 1.

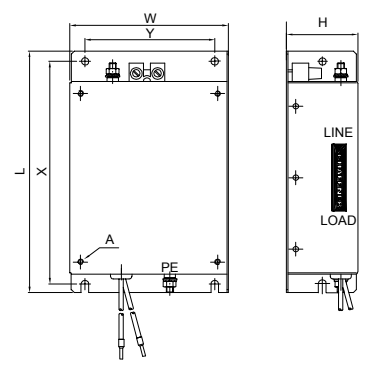

**Figura D.6 Dimensiones de un Filtro EMC**

# n **Reactores de CD**

#### **Tabla D.3 Reactores de CD para Reducción de Armónicos**

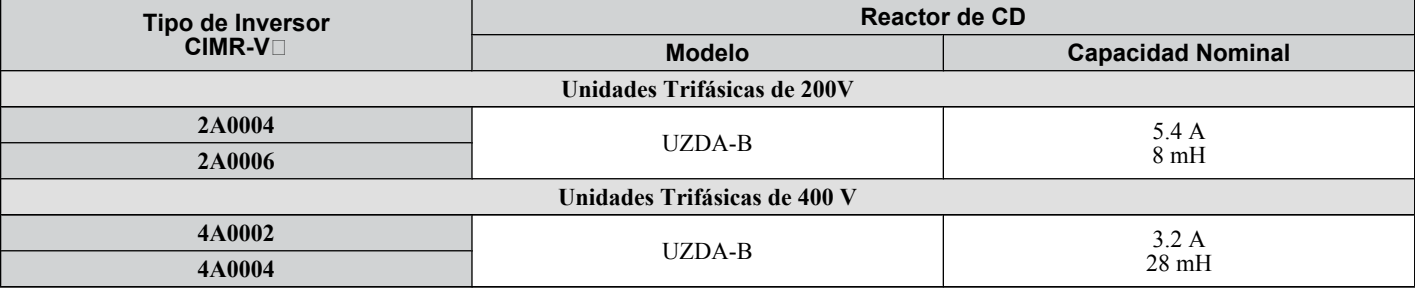

**Nota:** Comuníquese con Yaskawa para obtener información sobre los reactores de CD para otros modelos.

# <span id="page-294-0"></span>**D.3 Estándares UL**

La marca UL/cUL se aplica a productos en los Estados Unidos y Canadá e indica que la UL ha realizado pruebas y evaluación del producto y se ha determinado que los estrictos estándares para la seguridad del producto se han cumplido. Para que un producto reciba certificación UL, todos los componentes dentro del producto también deben recibir la certificación UL.

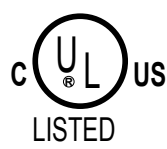

**Figura D.7 Marca UL/cUL**

# u **Cumplimiento de Estándares UL**

Este inversor ha sido probado de acuerdo con el estándar de UL UL508C y cumple los requisitos de UL. Deben cumplirse las siguientes condiciones para mantener el cumplimiento al utilizar el inversor en combinación con otro equipo:

# n **Área de Instalación**

No instale el inversor en un área con gravedad de contaminación mayor a 2 (estándar UL).

# ■ Cableado de la Terminal del Circuito Principal

Yaskawa recomienda utilizar cables de cobre listados por la UL (con capacidad nominal de 75°C) y conectores de ciclo cerrado o conectores de anillo certificados por la CSA con el tamaño adecuado para el calibre del cable para mantener los espacios libres adecuados al cablear el inversor. Use la herramienta de ensamblado a presión correcta para instalar los conectores según las recomendaciones del fabricante. La tabla *Tabla D.4* lista un conector de ciclo cerrado adecuado fabricado por JST Corporation.

| <b>Calibre del Cable</b><br>mm <sup>2</sup> (AWG)<br>12 | <b>Tornillos de</b><br><b>Terminal</b> | <b>Terminal a</b><br>presión<br>Números de<br><b>Modelo</b> | <b>Torque de Ajuste</b><br>N m (lb a pulg.) |
|---------------------------------------------------------|----------------------------------------|-------------------------------------------------------------|---------------------------------------------|
| 0.75(18)                                                | M3.5                                   | R1.25-3.5                                                   | $0.8$ a $1.0$ (7.1 a 8.9)                   |
|                                                         | M <sub>4</sub>                         | R1.25-4                                                     | 1.2 a 1.5 (10.6 a 13.3)                     |
| 1.25(16)                                                | M3.5                                   | R1.25-3.5                                                   | $0.8$ a $1.0$ (7.1 a 8.9)                   |
|                                                         | M <sub>4</sub>                         | R1.25-4                                                     | 1.2 a 1.5 (10.6 a 13.3)                     |
| 2(14)                                                   | M3.5                                   | $R2 - 3.5$                                                  | $0.8$ a $1.0$ (7.1 a 8.9)                   |
|                                                         | M <sub>4</sub>                         | $R2-4$                                                      | 1.2 a 1.5 $(10.6 a 13.3)$                   |
|                                                         | M <sub>5</sub>                         | $R2-5$                                                      | 2.0 a 2.5 $(17.7 a 22.1)$                   |
|                                                         | M6                                     | $R2-6$                                                      | 4.0 a 5.0 $(35.4 a 44.3)$                   |
| 3.5/5.5(12/10)                                          | M <sub>4</sub>                         | $R5.5 - 4$                                                  | 1.2 a 1.5 (10.6 a 13.3)                     |
|                                                         | M <sub>5</sub>                         | $R5.5 - 5$                                                  | 2.0 a 2.5 $(17.7 a 22.1)$                   |
|                                                         | M6                                     | $R5.5-6$                                                    | 4.0 a 5.0 $(35.4$ a 44.3)                   |
|                                                         | M8                                     | $R5.5 - 8$                                                  | 9.0 a 11.0 (79.7 a 97.4)                    |
| 8(8)                                                    | M <sub>4</sub>                         | $R8-4$                                                      | 1.2 a 1.5 $(10.6 a 13.3)$                   |
|                                                         | M <sub>5</sub>                         | $R8-5$                                                      | 2.0 a 2.5 $(17.7 a 22.1)$                   |
|                                                         | M6                                     | R8-6                                                        | 4.0 a 5.0 $(35.4$ a 44.3)                   |
|                                                         | M8                                     | $R8-8$                                                      | 9.0 a 11.0 (79.7 a 97.4)                    |
| 14(6)                                                   | M <sub>4</sub>                         | $R8-4$ $\leq l$                                             | 1.2 a 1.5 (10.6 a 13.3)                     |
|                                                         | M <sub>5</sub>                         | R <sub>14</sub> -5                                          | 2.0 a 2.5 $(17.7 a 22.1)$                   |
|                                                         | M6                                     | R <sub>14-6</sub>                                           | 4.0 a 5.0 $(35.4$ a 44.3)                   |
|                                                         | M8                                     | R <sub>14-8</sub>                                           | 9.0 a 11.0 (79.7 a 97.4)                    |
| 22(4)                                                   | M6                                     | $R22-6$                                                     | 4.0 a 5.0 $(35.4$ a 44.3)                   |
|                                                         | M8                                     | $R22-8$                                                     | 9.0 a 11.0 (79.7 a 97.4)                    |
| 30/38(3/2)                                              | M8                                     | R38-8                                                       | 9.0 a 11.0 (79.7 a 97.4)                    |

**Tabla D.4 Tamaño de Terminal a Presión de Ciclo Cerrado (JIS C 2805) (igual para 200 V y 400 V)**

 $\leq l$  Use las terminales a presión especificadas (Modelo 14-NK4) al utilizar los CIMR-V $\Box$ 2A0030, V $\Box$ 2A0040, V $\Box$ 4A0023 con 14 mm<sup>2</sup> (6 AWG).

**Nota:** Use terminales a presión aisladas o tubería contráctil aislada para las conexiones de cableado. Los cables deben tener una temperatura permisible máxima continua de 75°C 600 Vca con aislamiento con recubrimiento de vinilo aprobado por la UL.

<span id="page-295-0"></span>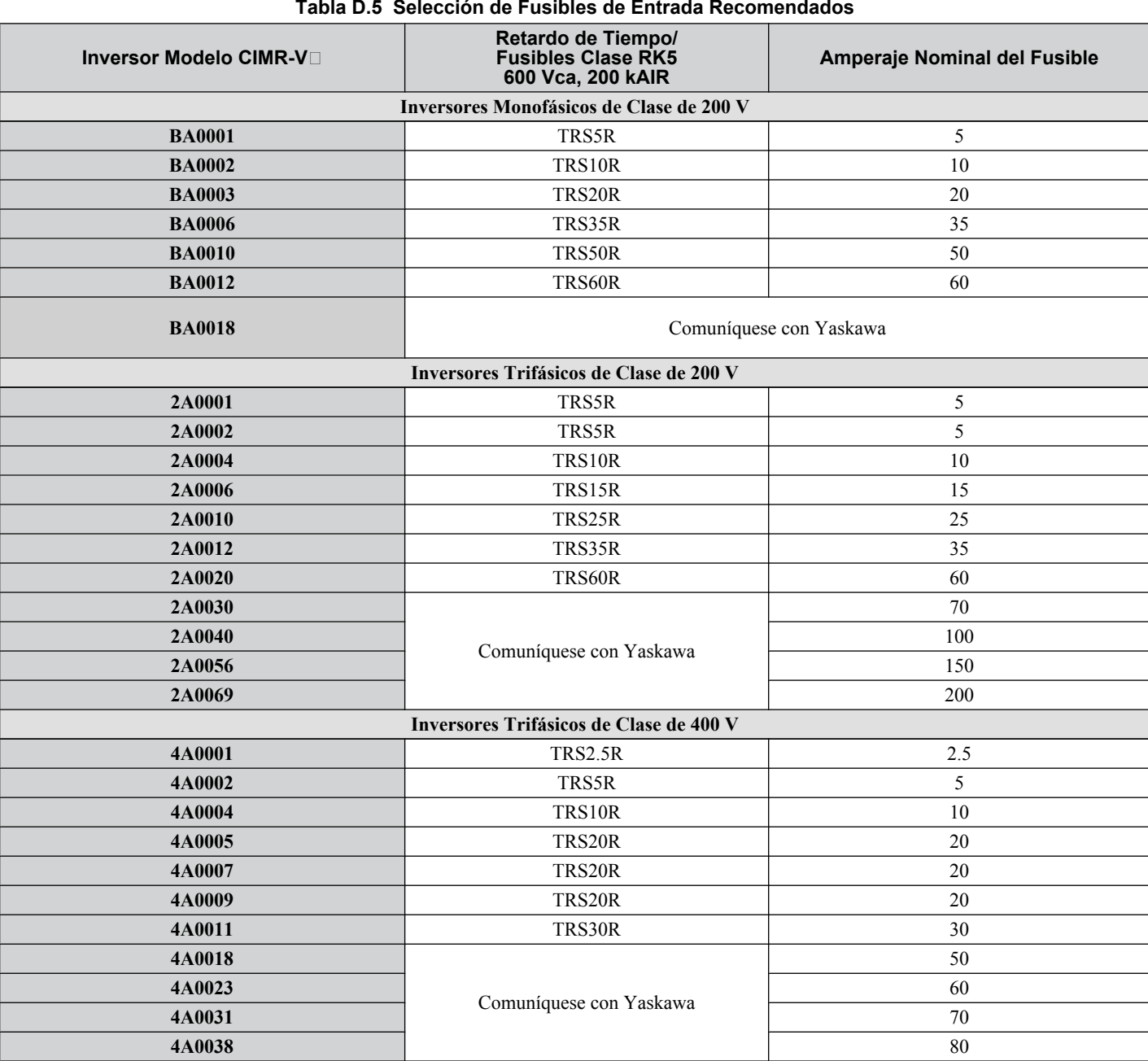

#### **Tabla D.5 Selección de Fusibles de Entrada Recomendados**

# ■ Cableado de Bajo Voltaje para las Terminales del Circuito de Control

Los cables de bajo voltaje utilizan conductores de circuitos NEC Clase 1. Refiérase a los códigos estatales o locales para el cableado. Use una fuente de alimentación de clase 2 (reglamentos UL) para la terminal del circuito de control.

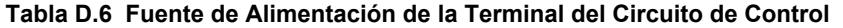

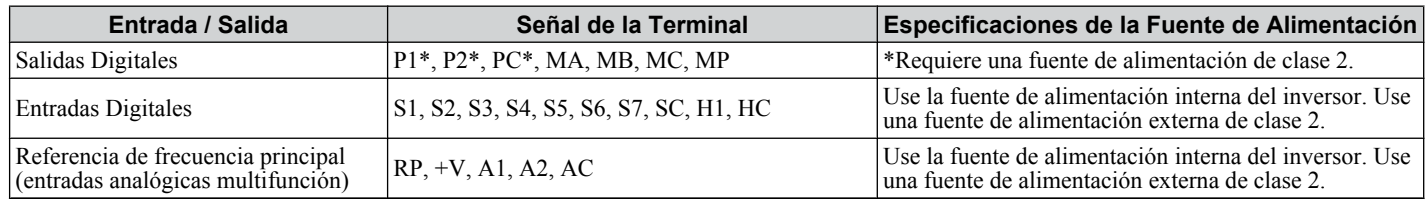

# ■ Capacidad de Corto Circuito del Inversor

Este inversor ha sido sometido a la prueba de corto circuito de UL, la cual certifica que durante un corto circuito en la fuente de poder el flujo de corriente no se elevará sobre los 30,000 amperes como máximo a 240 V para inversores de clase de 200 V y 480 V para inversores de clase de 400 V.

• El MCCB y la protección de cortacircuito y las capacidades nominales de los fusibles deberán ser iguales o mayores que la tolerancia de corto circuito de la fuente de alimentación utilizada.

<span id="page-296-0"></span>• El inversor es adecuado para circuitos capaces de proporcionar no más de 30,000 Amperes simétricos RMS, 240 Vca máximo en la protección contra sobrecarga de motor en inversores de clase de 200V (hasta 480 Vca máximo para inversores de clase de 400V).

# u **Protección contra Sobrecarga del Motor del Impulsor**

Configure el parámetro E2-01 (corriente nominal del motor) al valor apropiado para habilitar la protección contra sobrecarga del motor. La protección contra sobrecarga del motor está listada en UL y cumple con los NEC y CEC.

# ■ E2-01 Corriente Nominal del Motor

Rango de Configuración: Dependiente del Modelo

Valor Predeterminado de Fábrica: Dependiente del Modelo

El parámetro E2-01 (corriente nominal del motor) protege el motor si el parámetro L1-01 no está configurado en 0 (el valor predeterminado es 1, protección del motor de inducción estándar habilitada).

Si el Auto Ajuste se ha realizado con éxito, los datos del motor introducidos en T1-04 se escriben automáticamente en el parámetro E2-01. Si no se ha realizado el Auto Ajuste, ingrese manualmente la corriente nominal correcta del motor en el parámetro E2-01.

# ■ L1-01 Selección de Protección Contra Sobrecarga del Motor

El inversor tiene una función de protección electrónica (OL1) basada en el tiempo, corriente de salida y frecuencia de salida, la cual protege el motor contra sobrecalentamiento. La función de sobrecarga térmica electrónica es reconocida por la UL, por lo que no requiere un relé de sobrecarga térmica externo para la operación de un solo motor.

Este parámetro selecciona la curva de sobrecarga del motor utilizada según el tipo de motor aplicado.

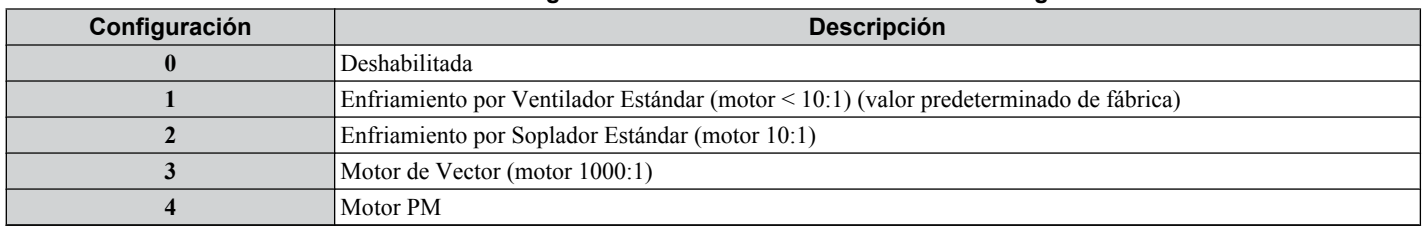

#### **Tabla D.7 Configuración de la Protección Contra Sobrecarga**

Deshabilite la protección de sobrecarga electrónica (L1-01 = 0: Deshabilitado) y cablee cada motor con su propia sobrecarga térmica del motor al conectar el inversor a más de un motor para operación simultánea.

Habilite la protección contra sobrecarga del motor (L1-01 = "1", "2", o "3") al conectar el inversor a un solo motor a menos que existe otro medio de prevenir la sobrecarga térmica. La función de sobrecarga térmica ocasiona una falla OL1, la cual apaga la salida del inversor y evita el sobrecalentamiento adicional del motor. La temperatura del motor se calcula continuamente mientras el inversor esté encendido.

Al configurar L1-01 = 1 se selecciona un motor con capacidad de enfriamiento limitada por debajo de la velocidad nominal (base) al funcionar con una carga al 100%. La función OL1 reduce la potencia del motor al funcionar por debajo de la velocidad base.

Al configurar L1-01 = 2 se selecciona un motor con capacidad de auto enfriamiento en un rango de velocidad de 10:1 al funcionar con una carga al 100%. La función OL1 reduce la potencia del motor al funcionar a 1/10 o menos de su velocidad nominal.

Al configurar  $L1-01 = 3$  se selecciona un motor con capacidad de auto enfriamiento a cualquier velocidad — incluyendo la velocidad cero — al funcionar con una carga al 100%. La función OL1 no reduce la potencia del motor a ninguna velocidad.

Configurar L1-01 = 4 selecciona la protección para un motor PM.

# ■ L1-02 Tiempo de Protección de Sobrecarga del Motor

Rango de Configuración: 0.1 a 20.0 Minutes

Valor predeterminado de fábrica: 8.0 Minutos

El parámetro L1-02 configura el tiempo de operación permitido antes de que la falla OL1 ocurra cuando el inversor funciona a 60 Hz y 133% del amperaje nominal completo (E2-01) del motor. Ajustar el valor de L1-02 puede desplazar el conjunto de curvas OL1 hacia arriba en el eje Y del diagrama a continuación, pero no cambiará la forma de las curvas..

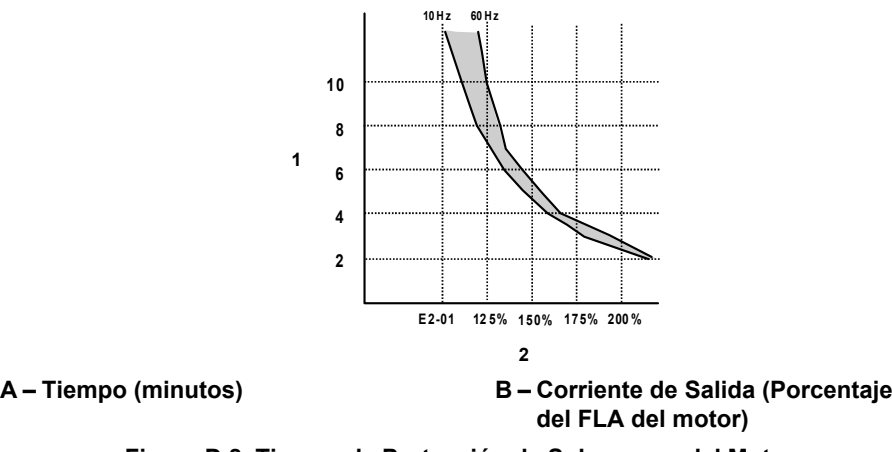

**Figura D.8 Tiempo de Protección de Sobrecarga del Motor**

# **D.4 Precauciones de Seguridad para Desactivación de la Entrada**

# u **Descripción de la Función de Desactivación Segura**

La función de Desactivación Segura puede utilizarse para realizar un alto seguro siguiendo el EN60204-1, categoría de alto 0 (Alto no controlado por eliminación de alimentación). Está diseñada para cumplir los requisitos del EN954-1, Categoría de Seguridad  $3\overline{y}$  EN61508, SIL2.

Eliminar el voltaje de la terminal H1 activa la desactivación de la salida del inversor, es decir, se corta la fuente de alimentación deteniendo la conmutación de los transistores de salida en una manera segura y se muestra "Hbb" en la pantalla. La Desactivación Segura es aplicable para motores de inducción y de imán permanente.

**Nota:** La salida del inversor se interrumpe en menos de 1 ms después de activar la entrada de seguridad.

# u **Instalación**

- Si se utiliza la función de Desactivación segura, el enlace alámbrico entre las terminales HC y H1, el cual está preinstalado al embarcar, debe quitarse totalmente.
- Conecte el inversor a un dispositivo de interrupción EN954-1, Categoría de Seguridad 3 para que en caso de una solicitud de alto seguro la conexión entre las terminales HC y H1 se abra.
- El cableado para la entrada de seguridad debe mantenerse menos de 30 metros de longitud.

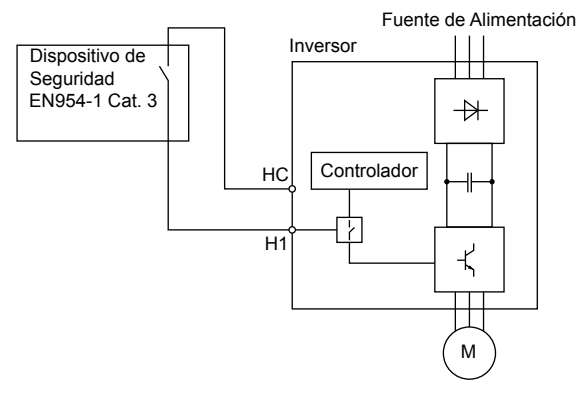

**Figura D.9 Ejemplo de Cableado de Desactivación Segura**

- **Nota: 1.** Para asegurar que la función de Desactivación Segura cumpla apropiadamente los requisitos de la aplicación, debe realizarse una evaluación de riesgos detallada para el sistema de seguridad completo.
	- **2.** El inversor debe instalarse en un gabinete con un grado de protección de por lo menos IP54 con el fin de mantener un cumplimiento de EN954-1, categoría de seguridad 3.
	- **3.** Si el dispositivo de seguridad y el inversor están instalados en gabinetes por separado, los cables de la Desactivación Segura deben instalarse en una manera que evite los cortocircuitos.
	- **4.** La función de Desactivación Segura no corta el suministro de energía al inversor y no proporciona aislamiento eléctrico. Antes de realizar cualquier instalación o trabajo de mantenimiento, el suministro de energía de los inversores deberá apagarse.
	- **5.** Al utilizar motores PM, deberá considerarse lo siguiente:

Incluso si la función HWBB está activa, aunque es poco probable, puede ocurrir una falla en dos de los dispositivos de alimentación de energía de los inversores, lo que significa que la corriente fluye a través del devanado del motor. En un motor de inducción no puede producirse torque por este medio. Sin embargo, si esto ocurre y un motor PM está conectado, se produce torque ocasionando una alineación de los imanes del rotor. El rotor puede girar hasta 180 grados eléctricamente. Debe asegurarse de que este posible modo de falla no sea crítico para la seguridad de la aplicación.

**6.** El tiempo desde la apertura de la entrada de Desactivación Segura hasta que la salida del inversor se apaga es menor a 1 ms.

<span id="page-299-0"></span>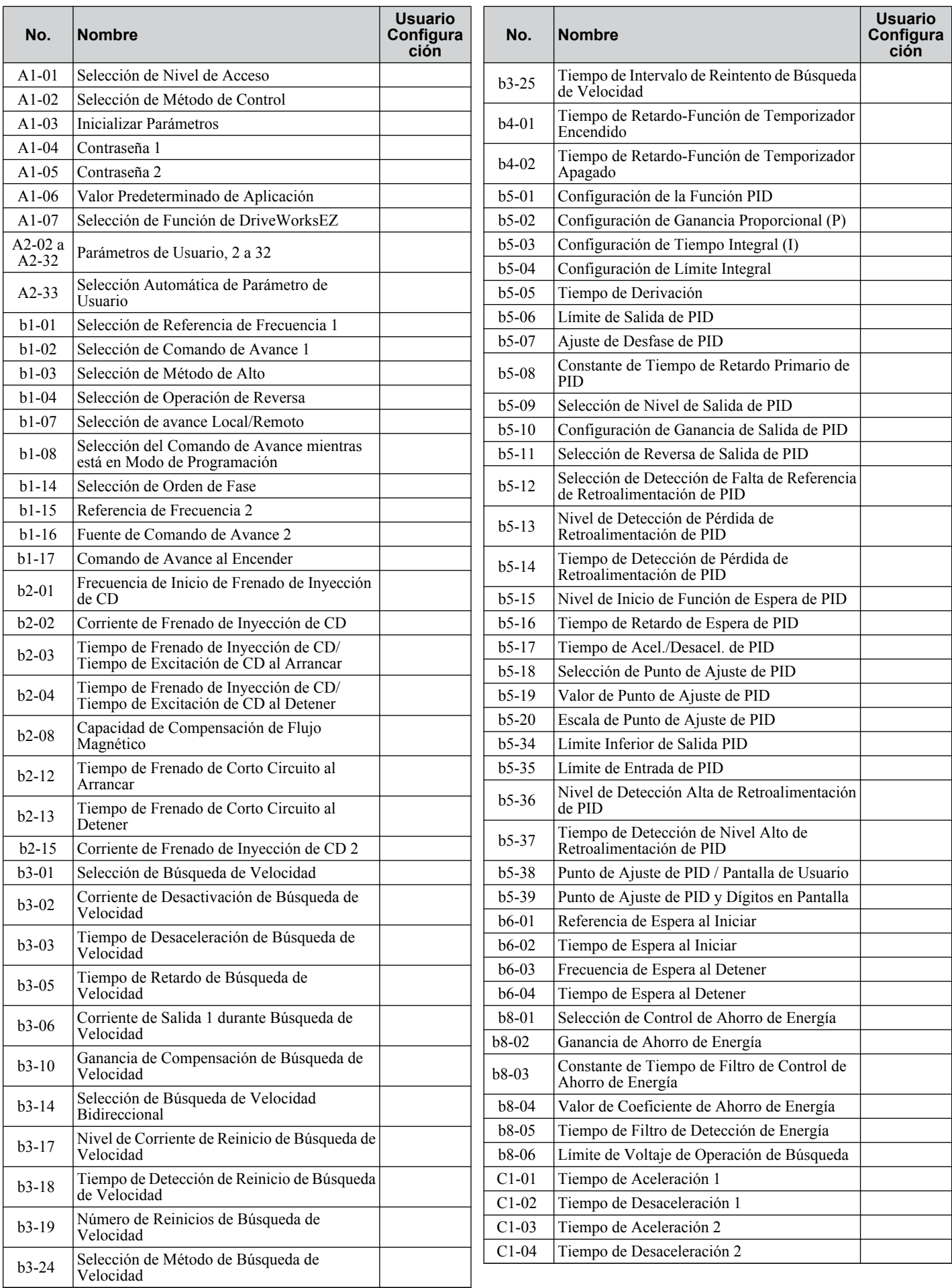

<span id="page-300-0"></span>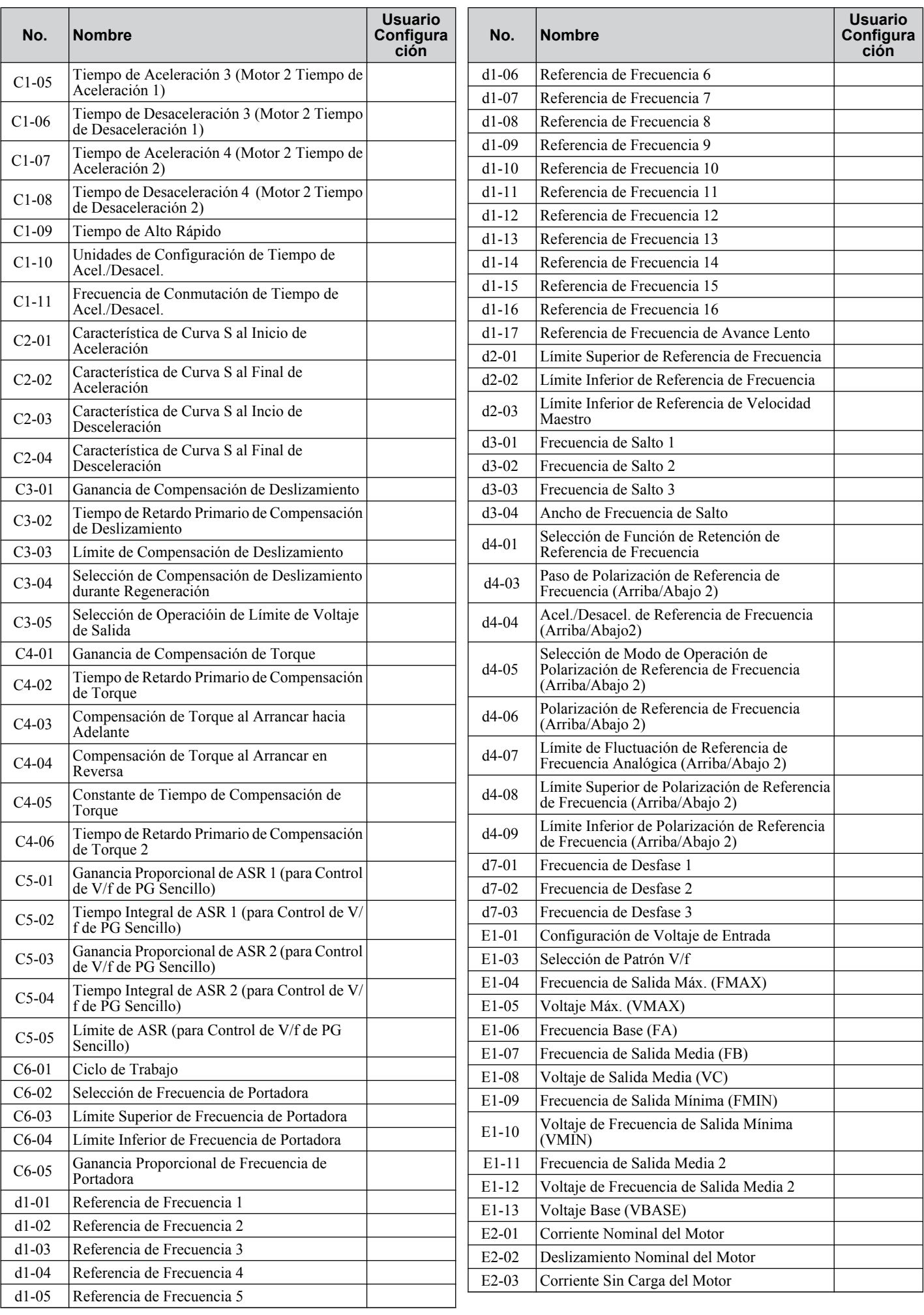

 $\Box$ 

<span id="page-301-0"></span>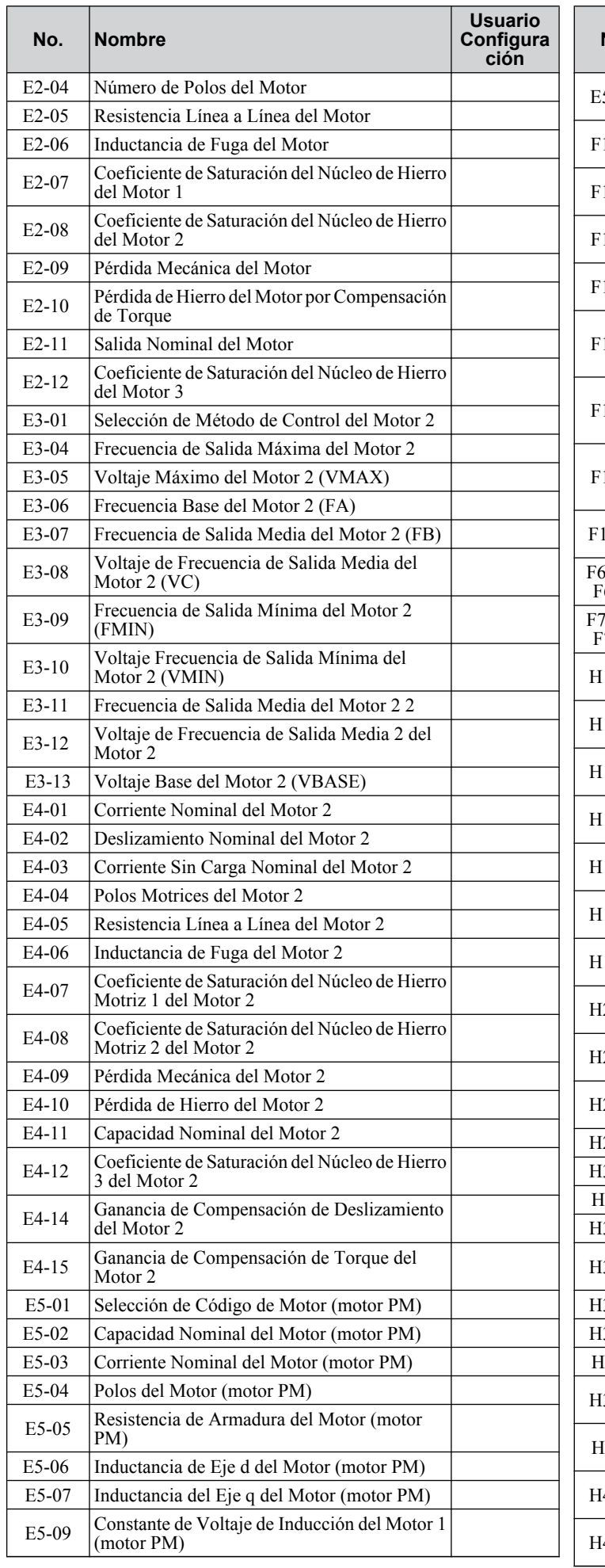

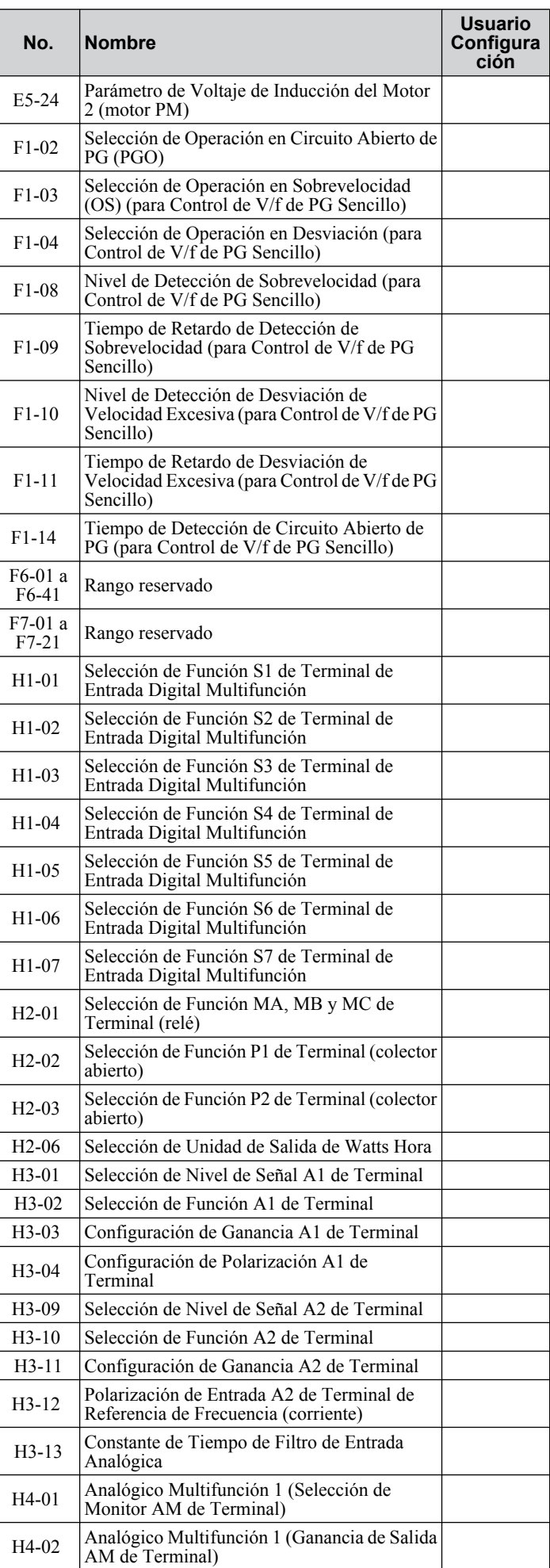

<span id="page-302-0"></span>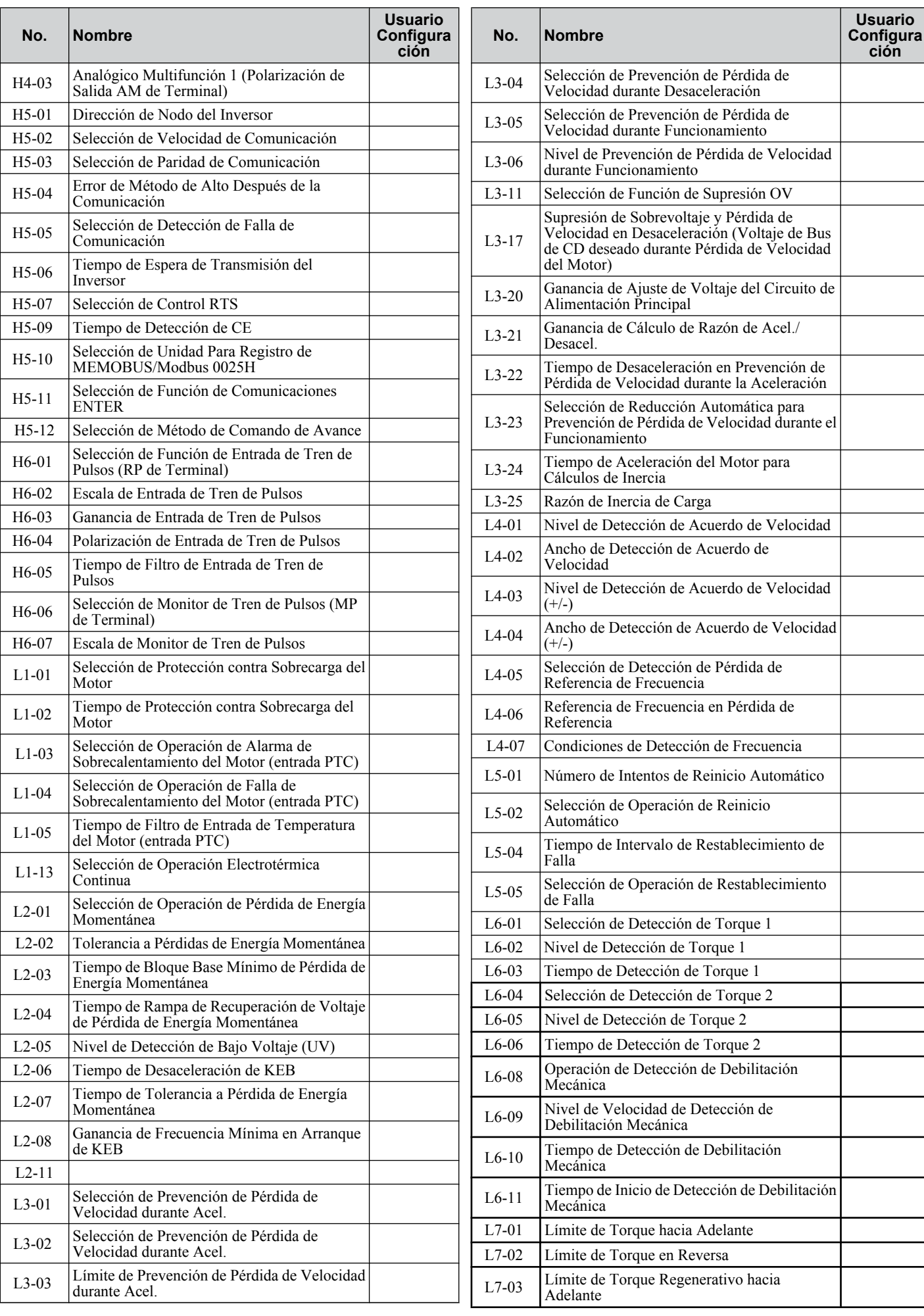

 $\boxed{D}$ 

<span id="page-303-0"></span>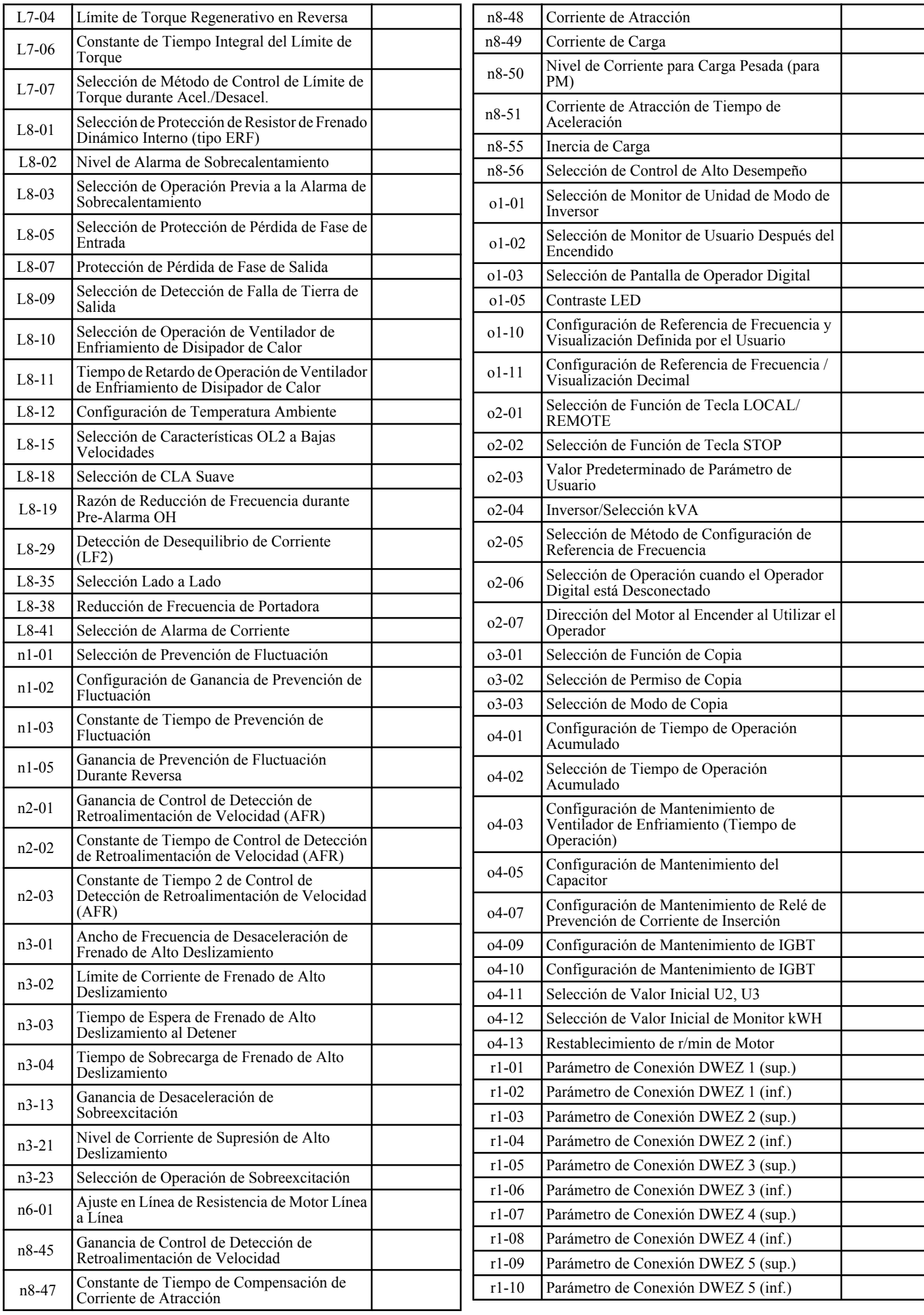

<span id="page-304-0"></span>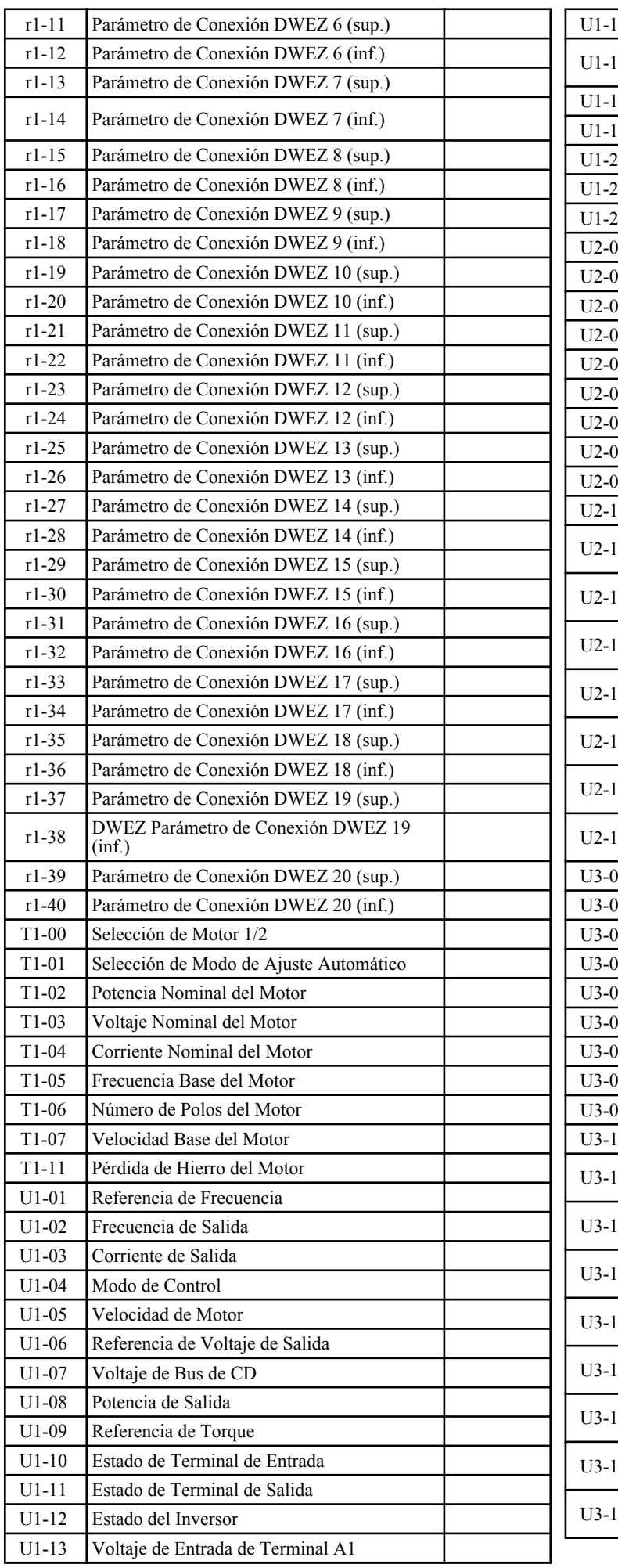

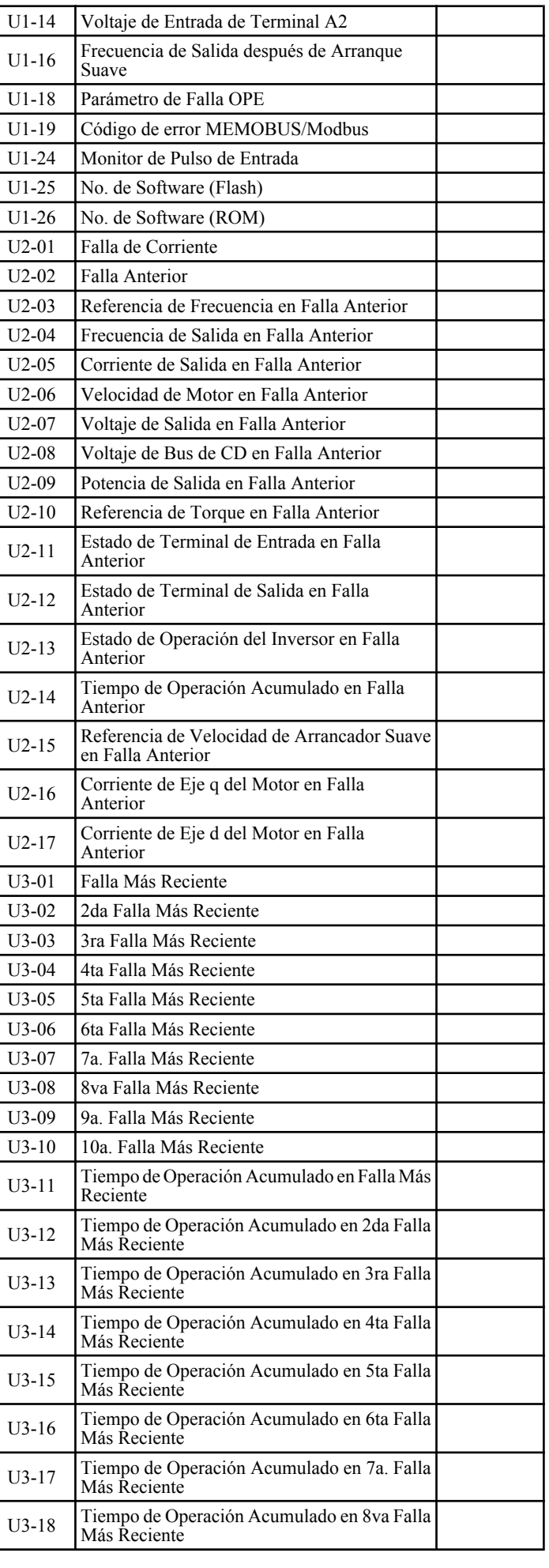

 $\boxed{D}$ 

<span id="page-305-0"></span>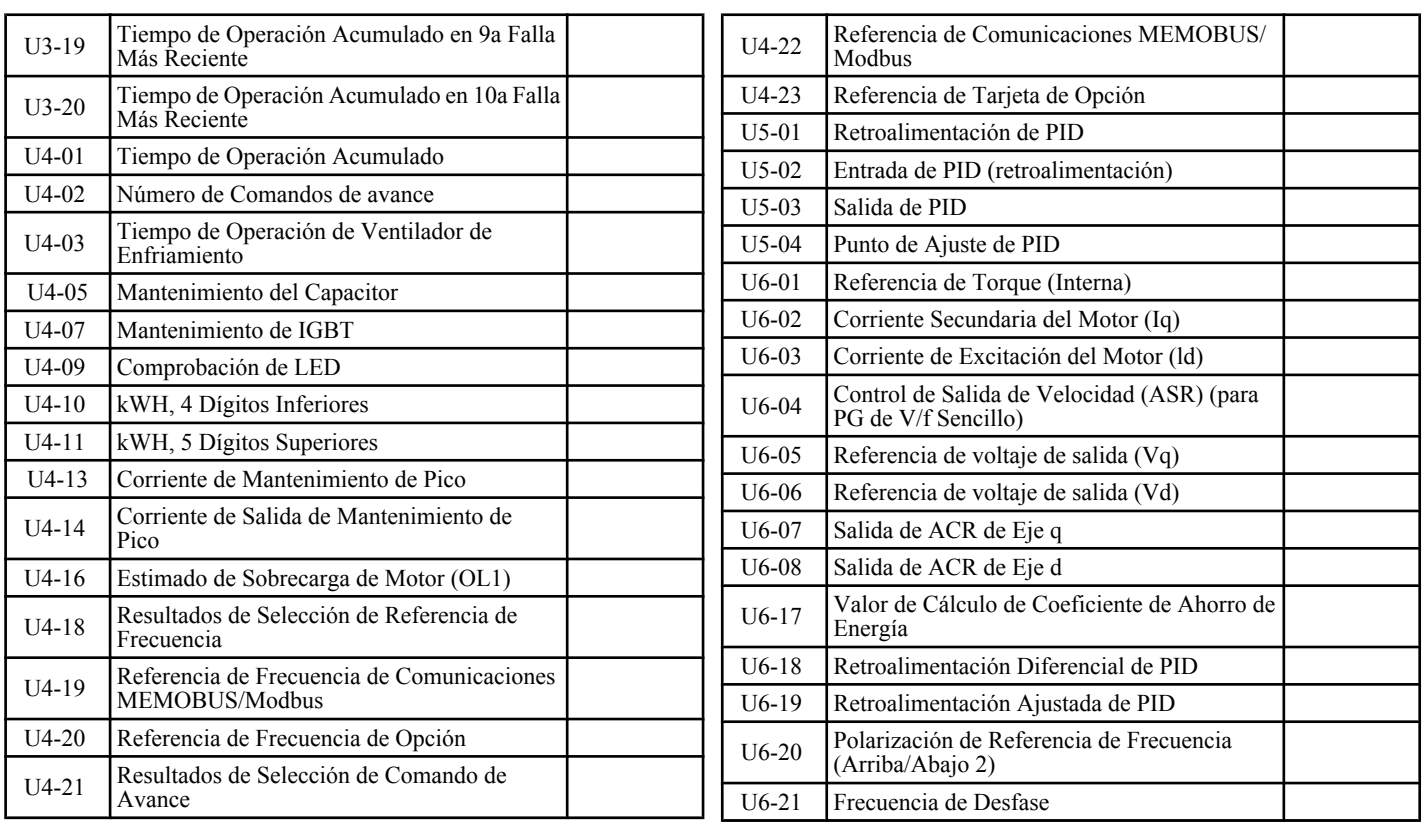

[Alarma..............................................................](#page-136-0) 13[7, 248](#page-247-0)

#### [\(RP de Terminal\) Selección de Función de Entrada de Tren de Pulsos](#page-250-0) [.............................................................................](#page-250-0) 251 [\(Terminal MP\) Selección del Monitor del Tren de Pulsos........](#page-250-0) 251 **Numerico** 0: Rampa hasta detener [..................................................97](#page-96-0) [10a. Falla Más Reciente....................................](#page-110-0) 111[, 269](#page-268-0)[, 305](#page-304-0) 2a. Falla Más Reciente [...........................................](#page-110-0) 111[, 269](#page-268-0) 2da Falla Más Reciente [................................................](#page-304-0) 305 3a. Falla Más Reciente [...........................................](#page-110-0) 111[, 269](#page-268-0) [3ra Falla Más Reciente.................................................](#page-304-0) 305 4a. Falla Más Reciente [...........................................](#page-110-0) 111[, 269](#page-268-0) 4ta Falla Más Reciente [.................................................](#page-304-0) 305 5a. Falla Más Reciente [...........................................](#page-110-0) 111[, 269](#page-268-0) 5ta Falla Más Reciente [.................................................](#page-304-0) 305 6a. Falla Más Reciente [...........................................](#page-110-0) 111[, 269](#page-268-0) 6ta Falla Más Reciente [.................................................](#page-304-0) 305 7a. Falla Más Reciente [.....................................](#page-110-0) 111[, 269](#page-268-0)[, 305](#page-304-0) 8a. Falla Más Reciente [...........................................](#page-110-0) 111[, 269](#page-268-0) 8va Falla Más Reciente [................................................](#page-304-0) 305 9a. Falla Más Reciente [.....................................](#page-110-0) 111[, 269](#page-268-0)[, 305](#page-304-0) **A** [A1-01...............................................................](#page-119-0) 120[, 225](#page-224-0) [A1-02.......................92](#page-91-0)[, 115](#page-114-0)[, 144](#page-143-0)[, 162](#page-161-0)[, 170](#page-169-0)[, 171](#page-170-0)[, 174](#page-173-0)[, 225](#page-224-0)[, 300](#page-299-0) [A1-03......................................86](#page-85-0)[, 92](#page-91-0)[, 97](#page-96-0)[, 120](#page-119-0)[, 139](#page-138-0)[, 225](#page-224-0)[, 300](#page-299-0) [A1-04.........................................................](#page-119-0) 120[, 168](#page-167-0)[, 225](#page-224-0) [A1-05...................................................](#page-119-0) 120[, 168](#page-167-0)[, 225](#page-224-0)[, 300](#page-299-0) [A1-06.....................................................................](#page-224-0) 225 [A1 Parámetros de Inicialización](#page-224-0) ...................................... 225 [A2-01.....................................................................](#page-119-0) 120 A2-01 a A2-32 [....................................................](#page-224-0) 225[, 300](#page-299-0) [A2-32.....................................................................](#page-119-0) 120 [A2-33.....................................................86](#page-85-0)[, 120](#page-119-0)[, 225](#page-224-0)[, 300](#page-299-0) [Acel./Desacel............................................................](#page-99-0) 100 Acel./Desacel. [...........................................................](#page-99-0) 100 [Acel./Desacel. de Referencia de Frecuencia \(Arriba/Abajo2\)....](#page-300-0) 301 [Aceleración/Desaceleración.......................................97](#page-96-0)[, 100](#page-99-0) Acuerdo de Fref/Fout 1 [................................................](#page-247-0) 248 Acuerdo de Fref/Fout 2 [................................................](#page-247-0) 248 [Acuerdo de Fref/Fset 1.................................................](#page-247-0) 248 [Acuerdo de Fref/Fset 2.................................................](#page-247-0) 248 [Advertencia de Sobrecalentamiento del Inversor...................](#page-155-0) 156 [Ajuste C..................................................................](#page-230-0) 231 [Ajuste de Desfase de PID........................................](#page-228-0) 229[, 300](#page-299-0) [Ajuste de la Salida del Monitor.......................................](#page-107-0) 108 [Ajuste del Modo de Control de Vector de Ciclo Abierto..........](#page-130-0) 131 [Ajuste de Método de Control de V/f](#page-129-0) ................................. 130 [Ajuste en Línea de la Resistencia Línea a Línea del Motor.......](#page-260-0) 261 [Ajuste en Línea de Resistencia de Motor Línea a Línea](#page-303-0) .......... 304 Ajustes del Resistor de Frenado [........................................64](#page-63-0) [Alarma de Configuración de Corriente Nominal](#page-136-0) ............. 13[7, 165](#page-164-0) Alarma de Corriente [..............................................](#page-135-0) 13[6, 155](#page-154-0) [Alarma de Sobrecalentamiento de Inversor \(OH2\)](#page-244-0) ................ 245 [Alarma de Sobrecalentamiento de Motor \(entrada PTC\)..........](#page-144-0) 145 Alarmas Menores [.......................................................](#page-133-0) 134 [Alarmas y Errores.......................................................](#page-133-0) 134 Alto Rápido (N.C.) [.....................................................](#page-245-0) 246 Alto Rápido (N.O.) [.....................................................](#page-245-0) 246 Ambiente de Instalación [.................................................32](#page-31-0) [Analógica Multifunción 1 \(Ganancia de Salida de Terminal AM\)](#page-249-0) [.............................................................................](#page-249-0) 250 [Analógica Multifunción 1 \(Ganancia de Salida de Terminal AM\)](#page-249-0) [.............................................................................](#page-249-0) 250 [Analógica Multifunción 1 \(Selección de Monitor de Terminal AM\)](#page-249-0) [.............................................................................](#page-249-0) 250 [Analógico Multifunción 1 \(Ganancia de Salida AM de Terminal\)](#page-301-0) [.............................................................................](#page-301-0) 302 [Analógico Multifunción 1 \(Ganancia de Salida de Terminal AM\)](#page-106-0) [.............................................................................](#page-106-0) 107 [Analógico Multifunción 1 \(Polarización de Salida AM de Terminal\)](#page-302-0) [.............................................................................](#page-302-0) 303 [Analógico Multifunción 1 \(Selección de Monitor AM de Terminal\)](#page-301-0) [.............................................................................](#page-301-0) 302 [Analógico Multifunción 1 \(Selección de Monitor de Terminal AM\)](#page-106-0) [.............................................................................](#page-106-0) 107 [Ancho de Detección de Acuerdo de Velocidad...............](#page-254-0) 25[5, 303](#page-302-0) [Ancho de Detección de Acuerdo de Velocidad \(+/-\)](#page-254-0) ........ 25[5, 303](#page-302-0) [Ancho de Frecuencia de Desaceleración de Frenado de Alto](#page-260-0)  Deslizamiento [.....................................................](#page-260-0) 26[1, 304](#page-303-0) [Ancho de Frecuencia de Salto.........................................](#page-300-0) 301 [Ancho de Frecuencia de Salto.........................................](#page-235-0) 236 [Arrancador Suave de PID..............................................](#page-245-0) 246 Auto Ajuste [..................................14](#page-13-0)[, 114](#page-113-0)[, 115](#page-114-0)[, 116](#page-115-0)[, 117](#page-116-0)[, 118](#page-117-0) [Auto Ajuste de Resistencia Línea a Línea...........................](#page-168-0) 169 [Auto Ajuste de Rotación...................................](#page-112-0) 11[3, 115](#page-114-0)[, 169](#page-168-0) Auto Ajuste Estacionario [..............................................](#page-114-0) 115 [Auto Ajuste para Control de V/f......................................](#page-112-0) 113 [Avance Lento en Reversa..............................................](#page-244-0) 245 Avance Lento hacia Adelante [.........................................](#page-244-0) 245 **B** [b1-01......................](#page-92-0) 93[, 95](#page-94-0)[, 92](#page-91-0)[, 96](#page-95-0)[, 123](#page-122-0)[, 169](#page-168-0)[, 227](#page-226-0)[, 284](#page-283-0)[, 285](#page-284-0)[, 300](#page-299-0) [b1-02..................................](#page-146-0) 14[7, 161](#page-160-0)[, 168](#page-167-0)[, 227](#page-226-0)[, 284](#page-283-0)[, 285](#page-284-0)[, 300](#page-299-0) [b1-03.........................................................97](#page-96-0)[, 98](#page-97-0)[, 99](#page-98-0)[, 162](#page-161-0) [b1-04..........................................................](#page-169-0) 17[0, 176](#page-175-0)[, 227](#page-226-0) [b1-07................................................................](#page-226-0) 22[7, 300](#page-299-0) [b1-08................................................................](#page-226-0) 22[7, 300](#page-299-0) [b1-14................................................................](#page-226-0) 22[7, 300](#page-299-0) [b1-15................................................................](#page-226-0) 22[7, 300](#page-299-0) [b1-16................................................................](#page-226-0) 22[7, 300](#page-299-0) [b1-17................................................................](#page-226-0) 22[7, 300](#page-299-0)

**Simbolos**

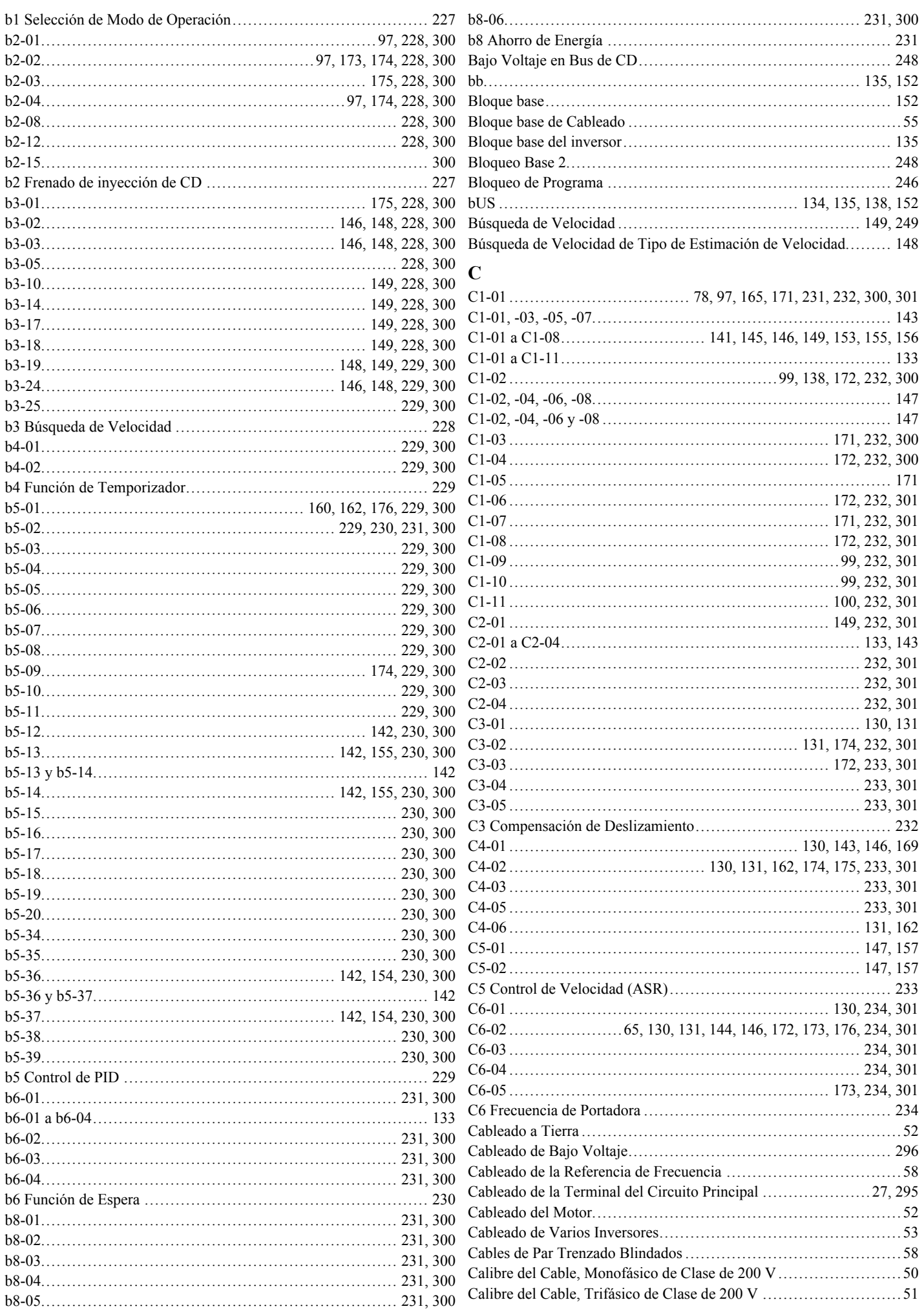

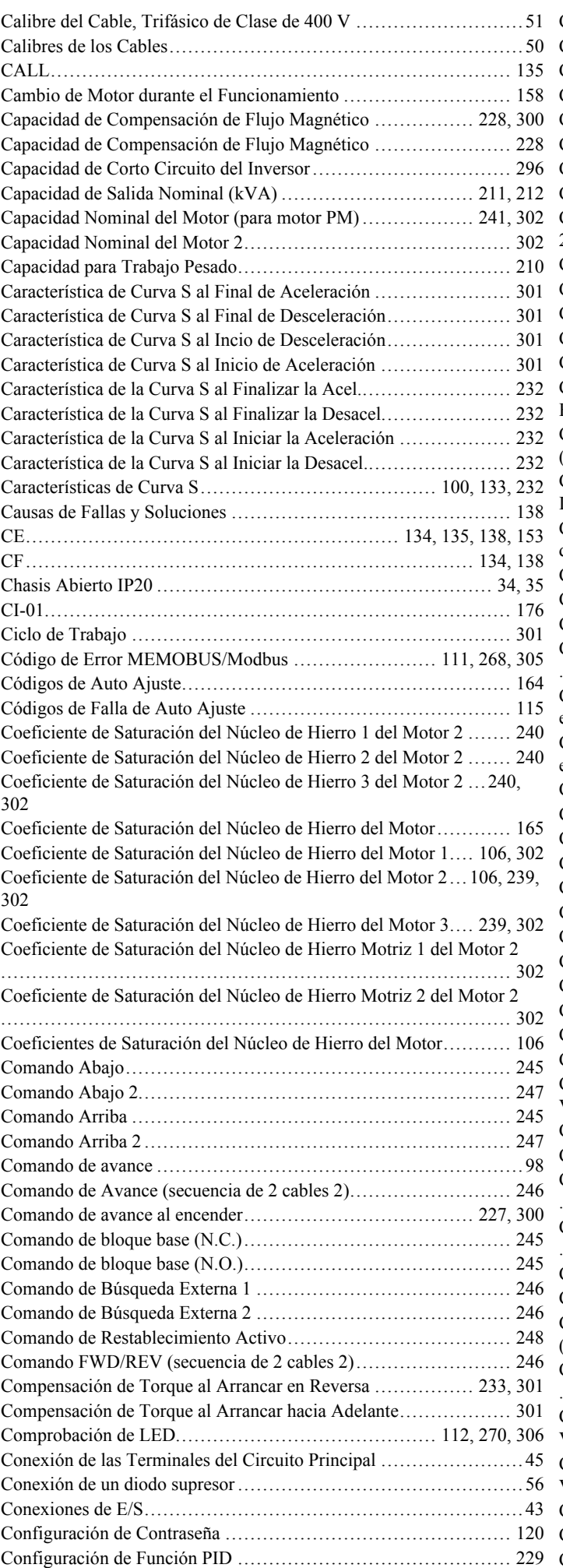

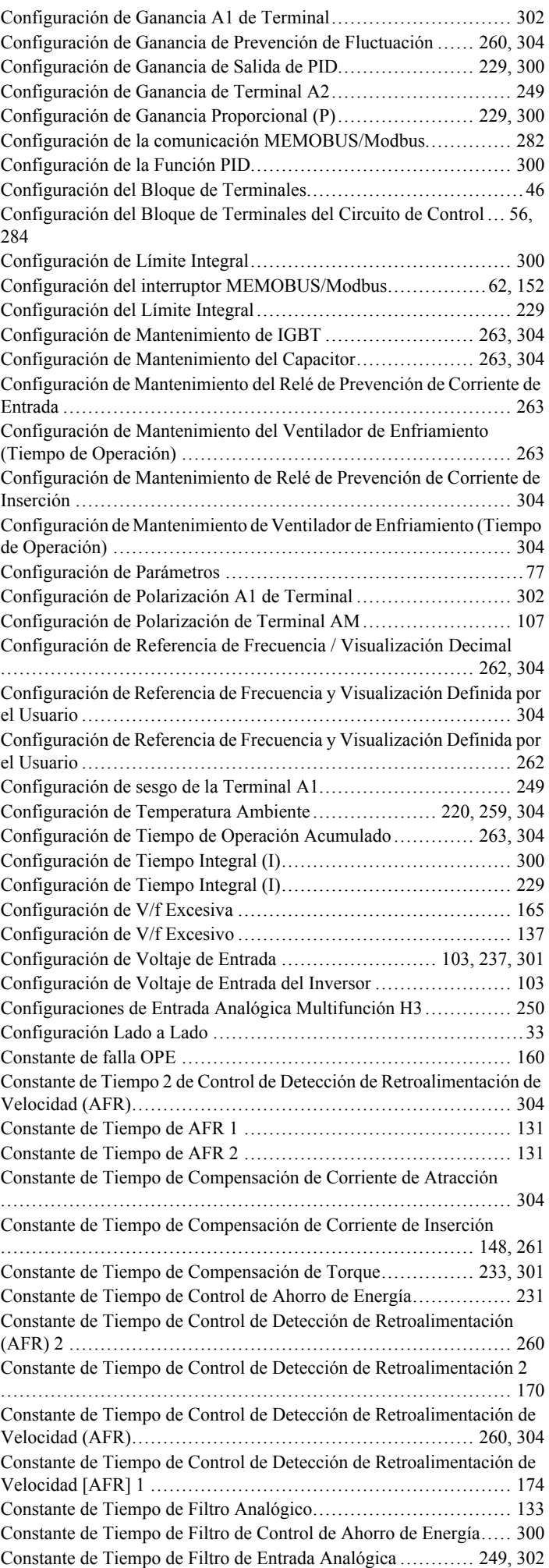

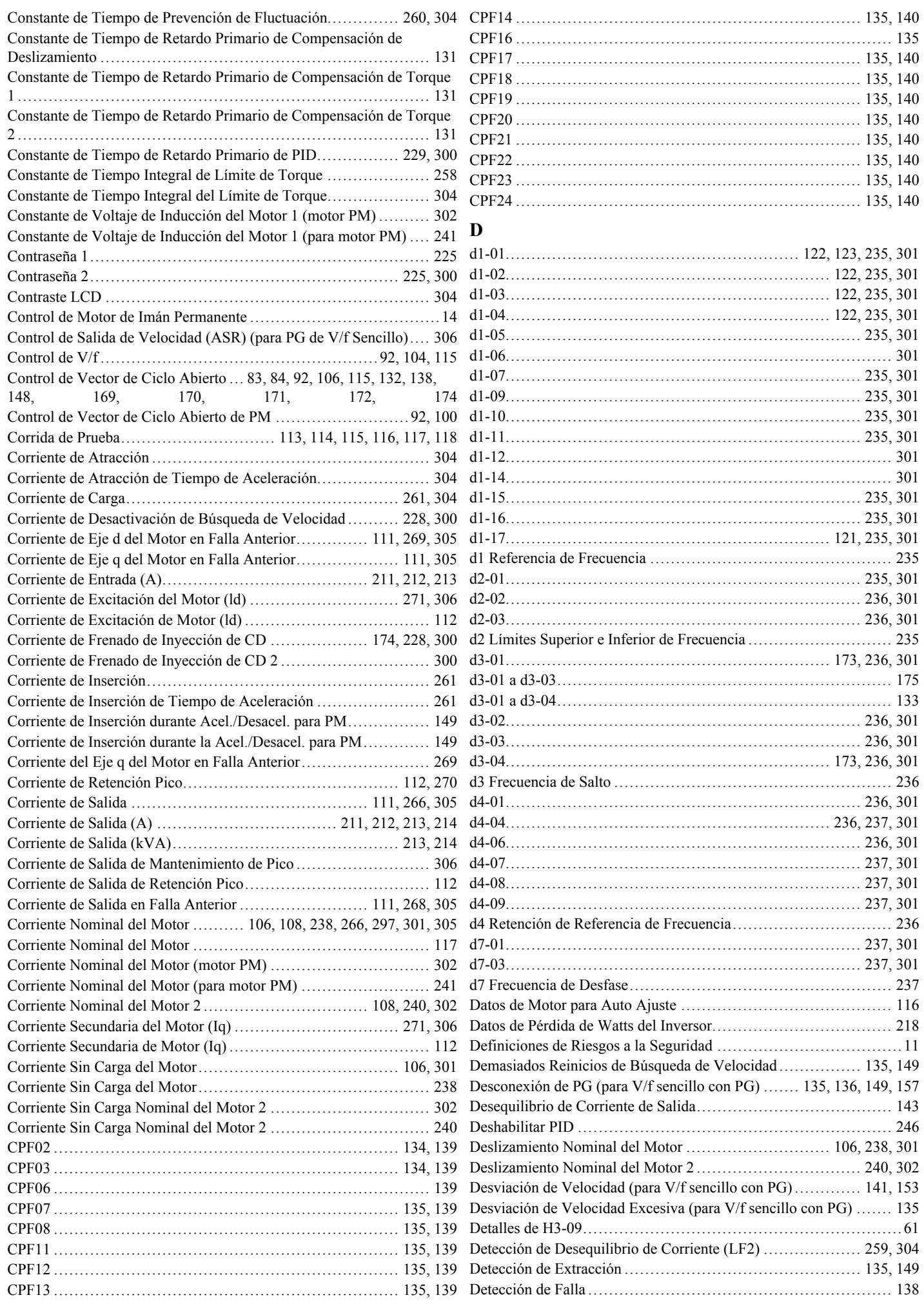

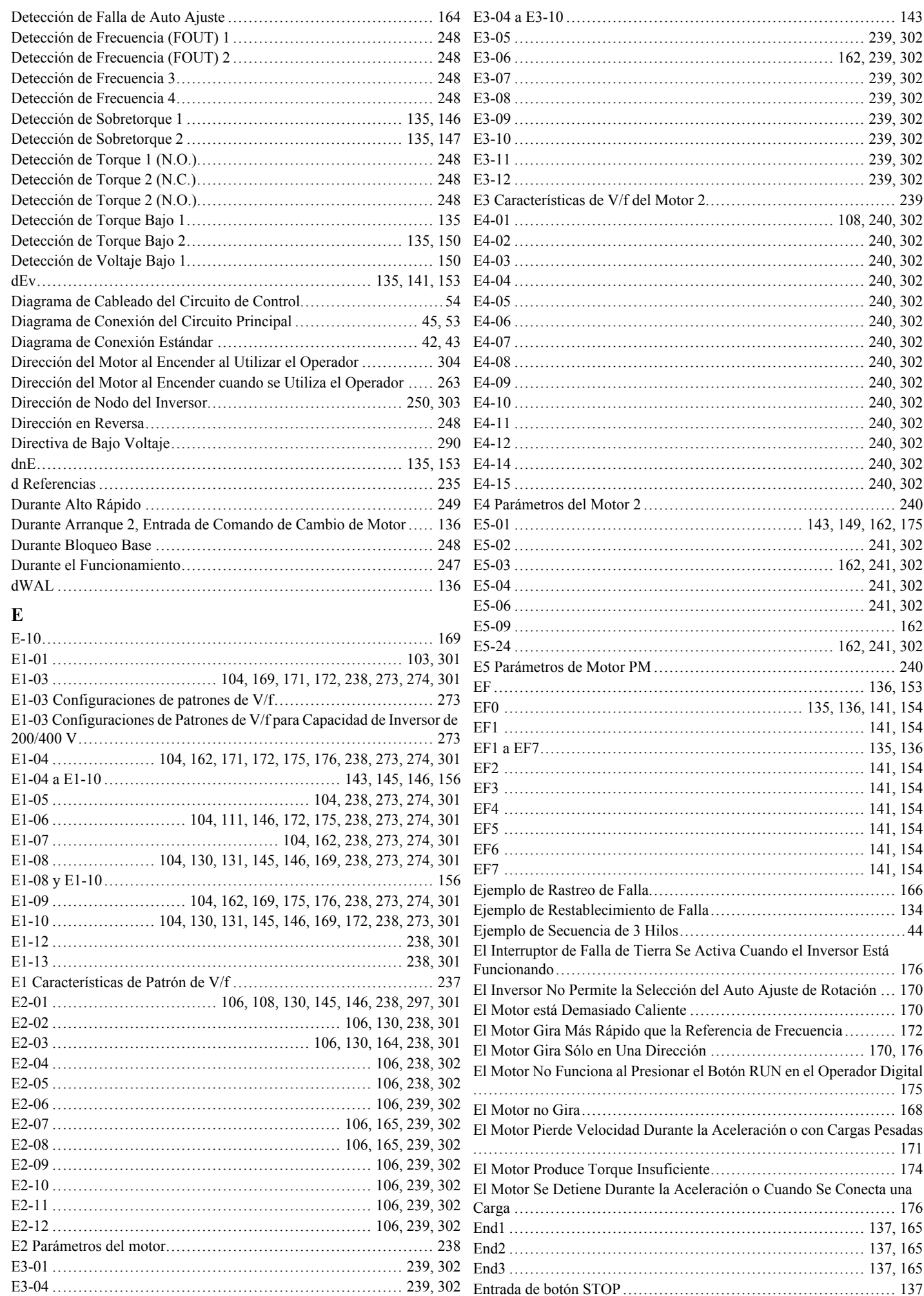

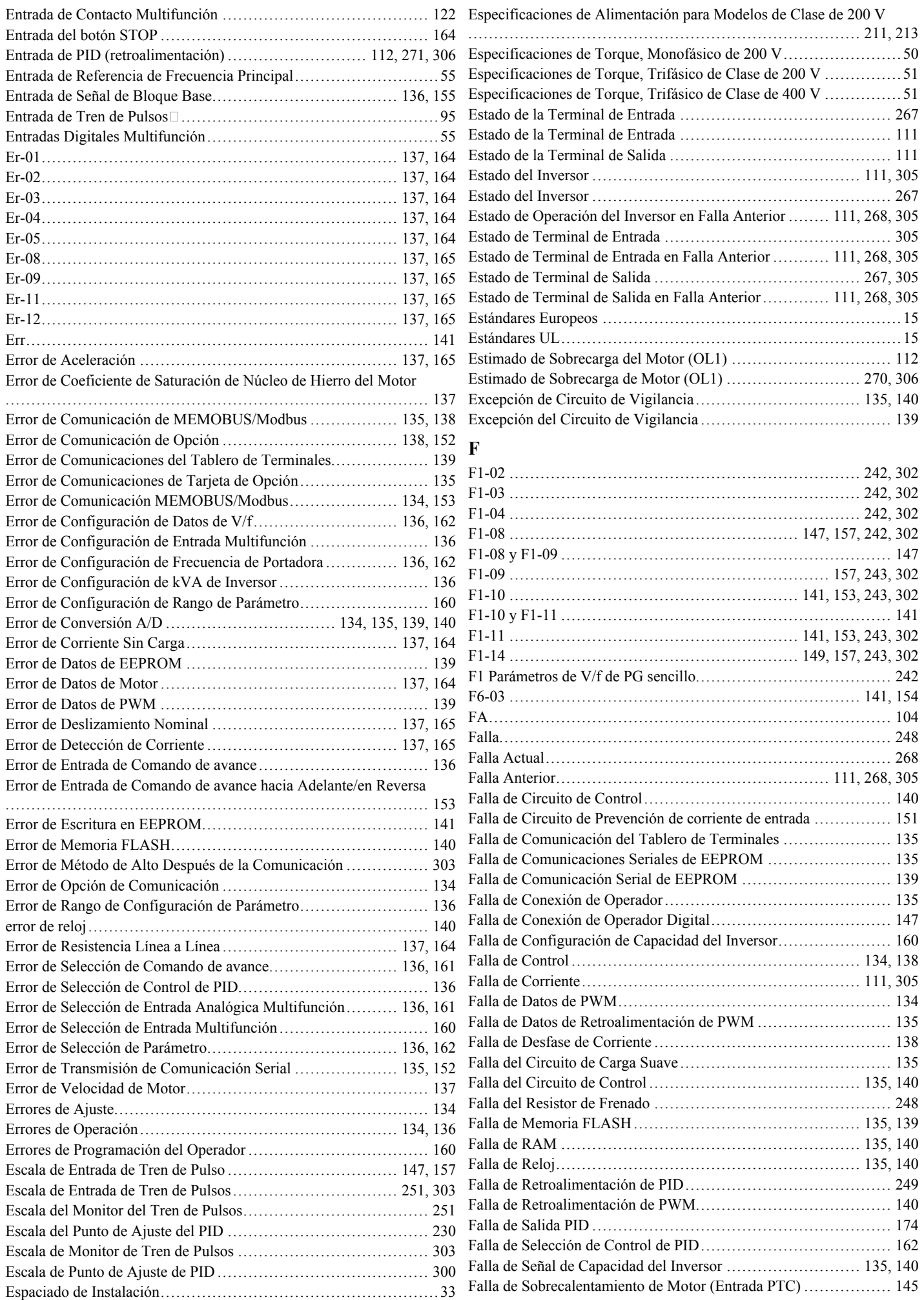

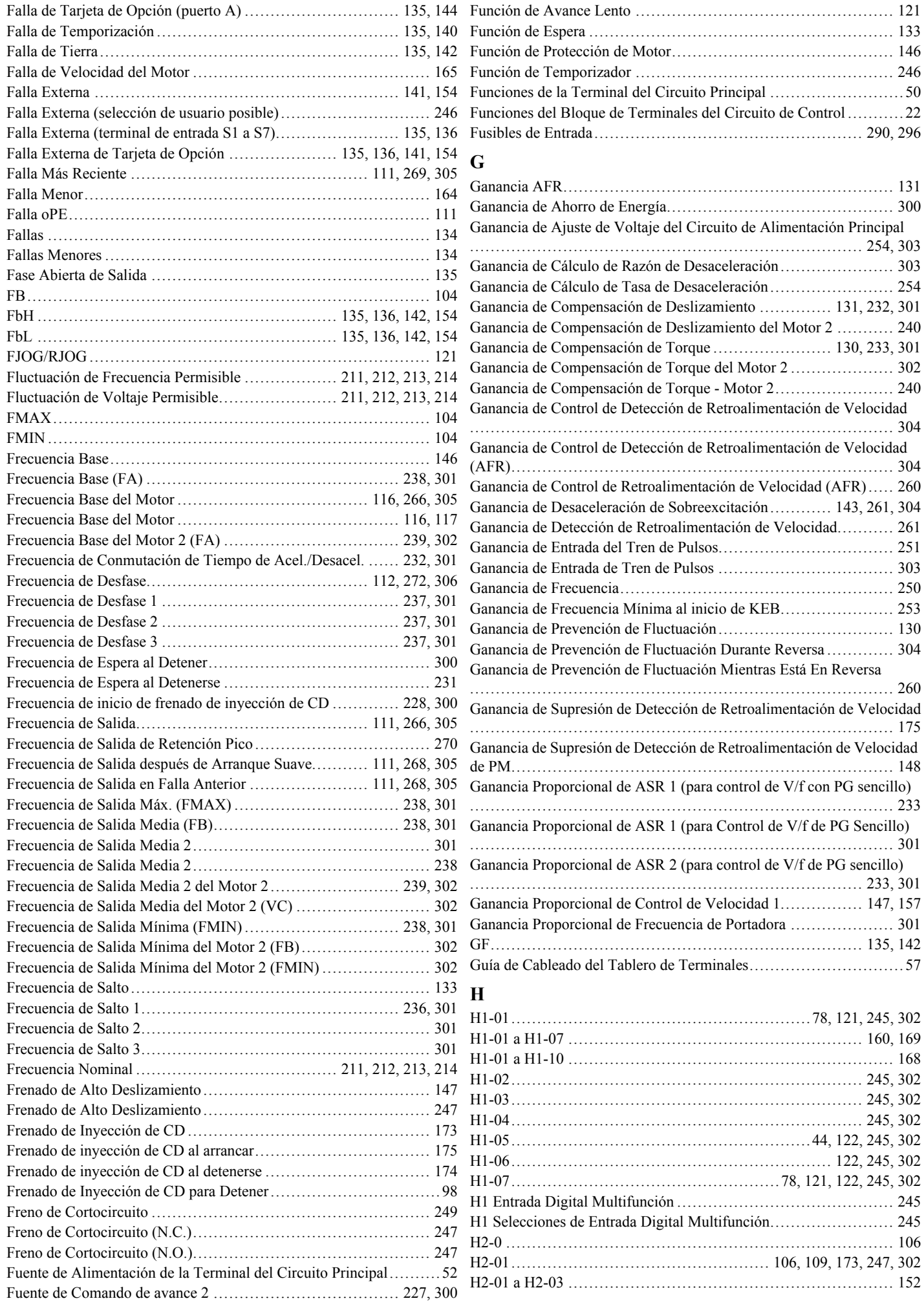

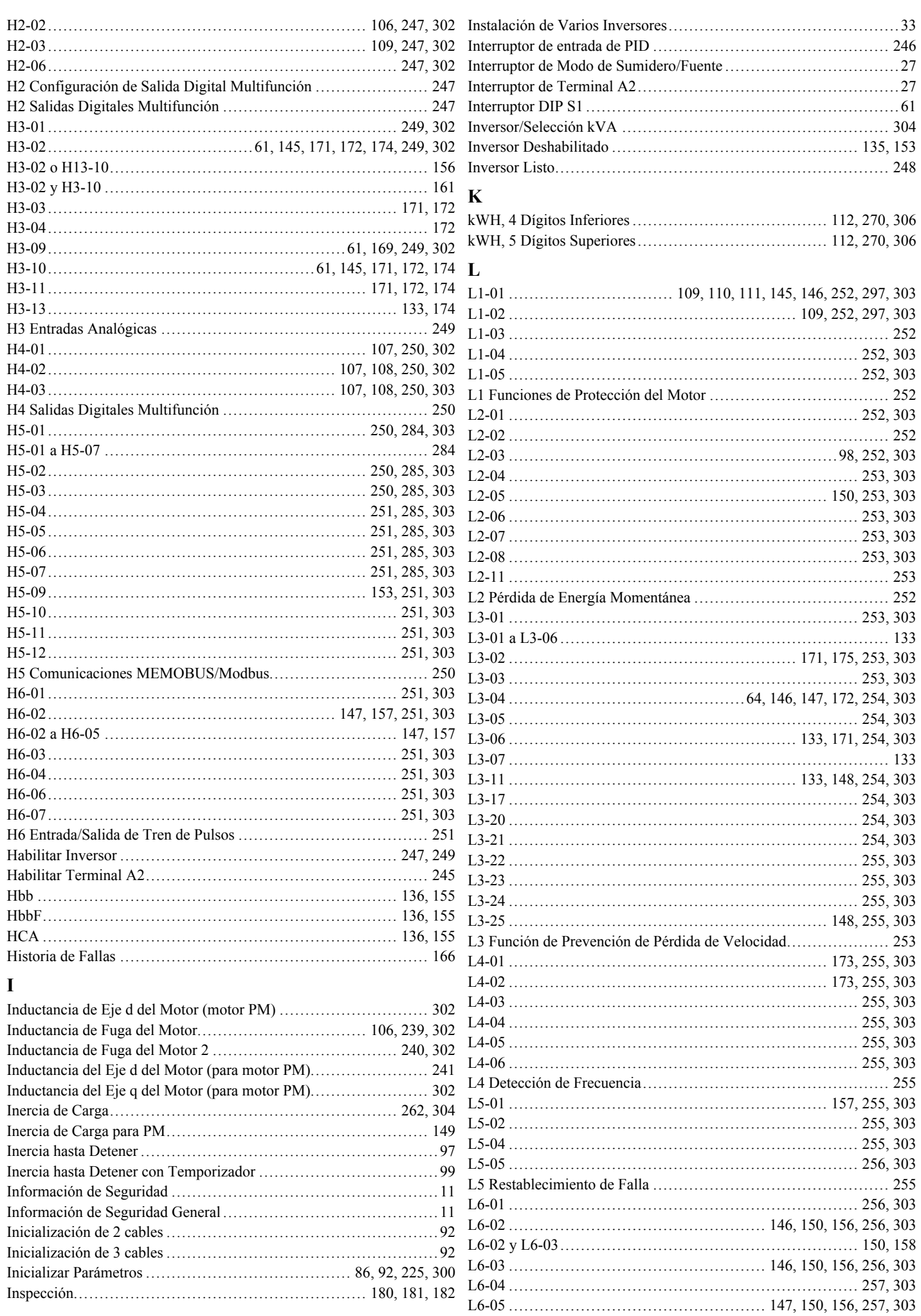

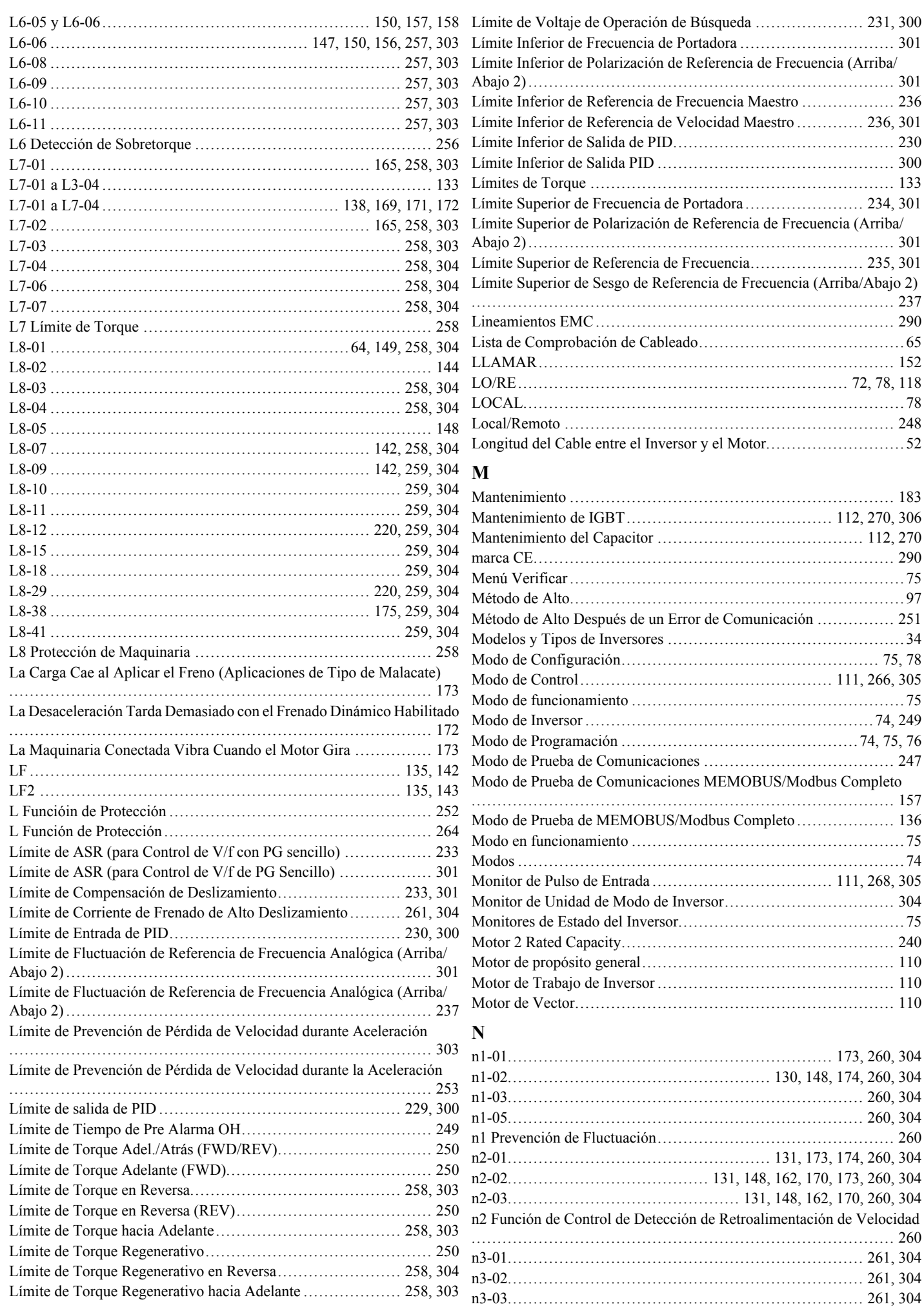

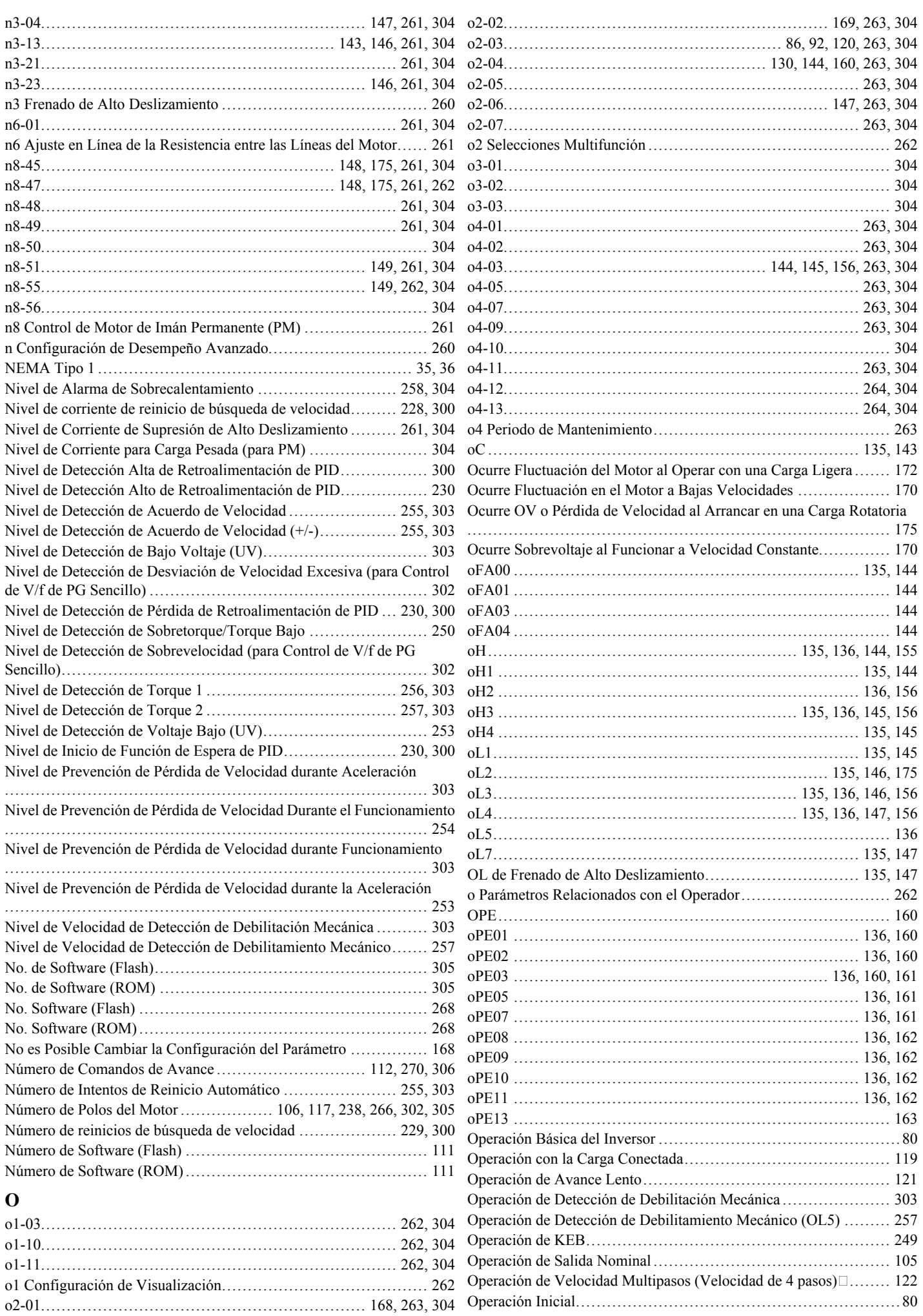

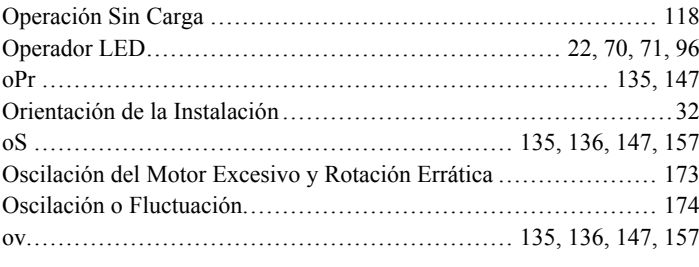

## **P**

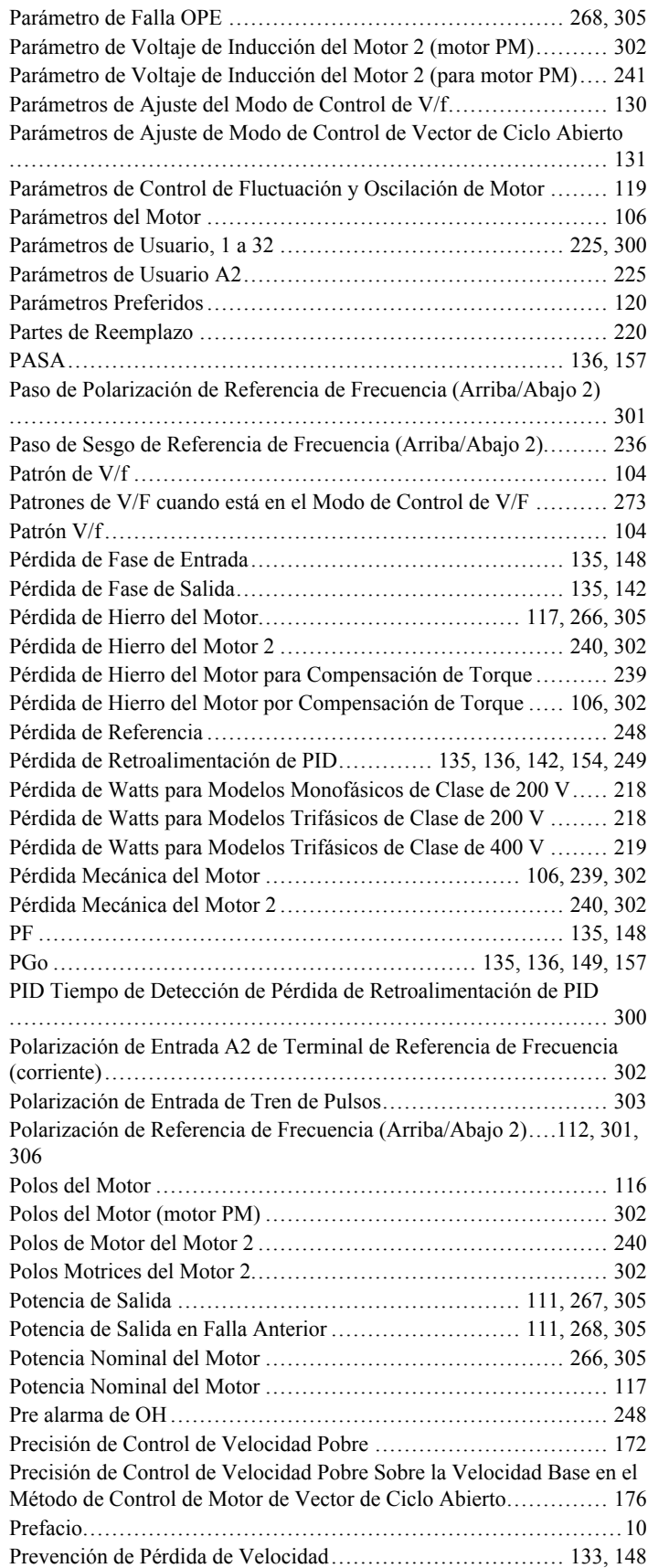

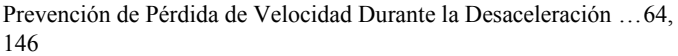

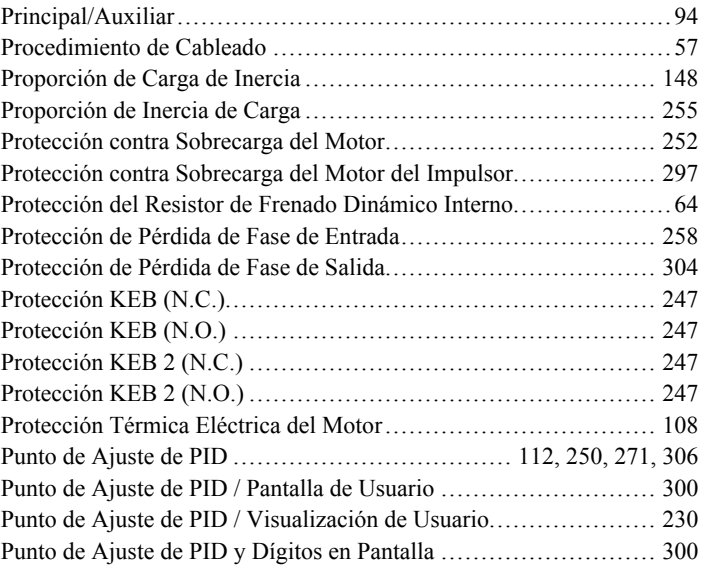

# **R**

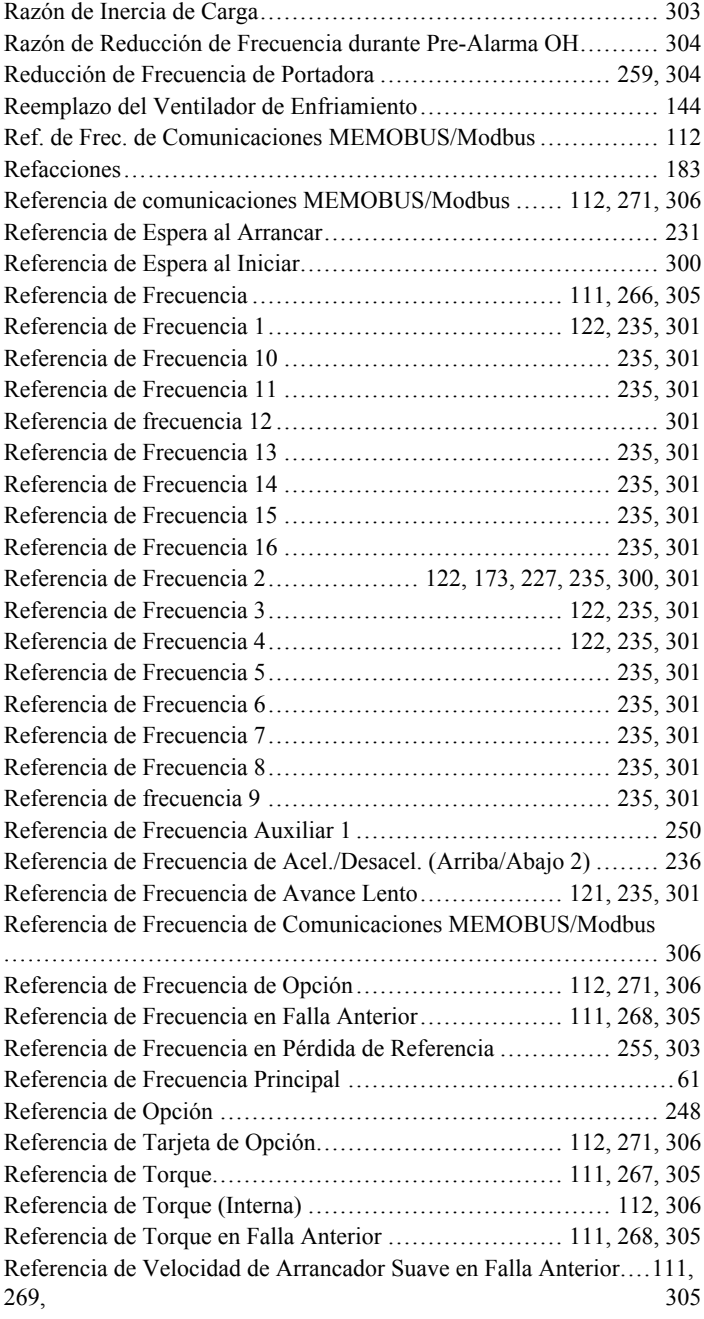

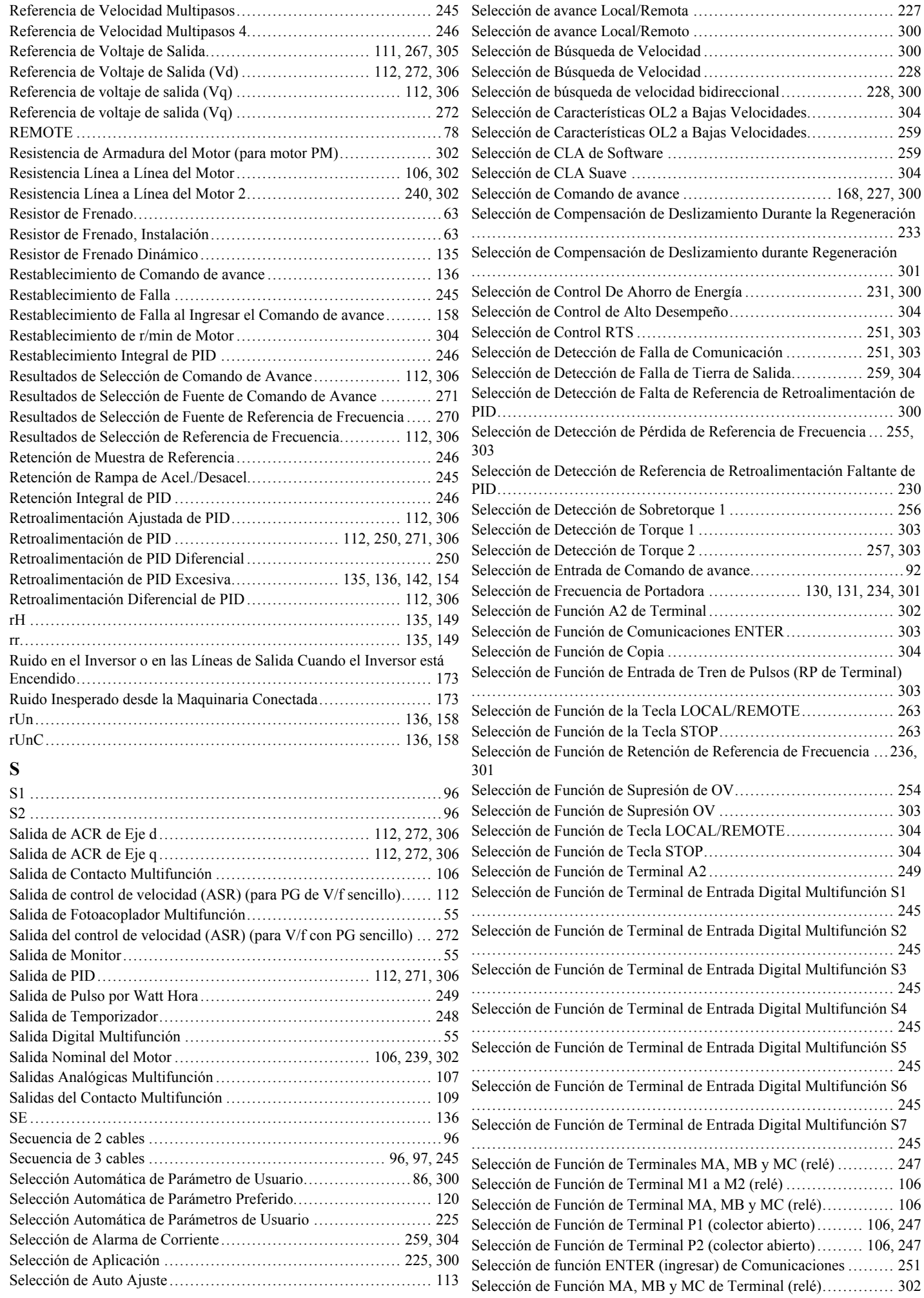

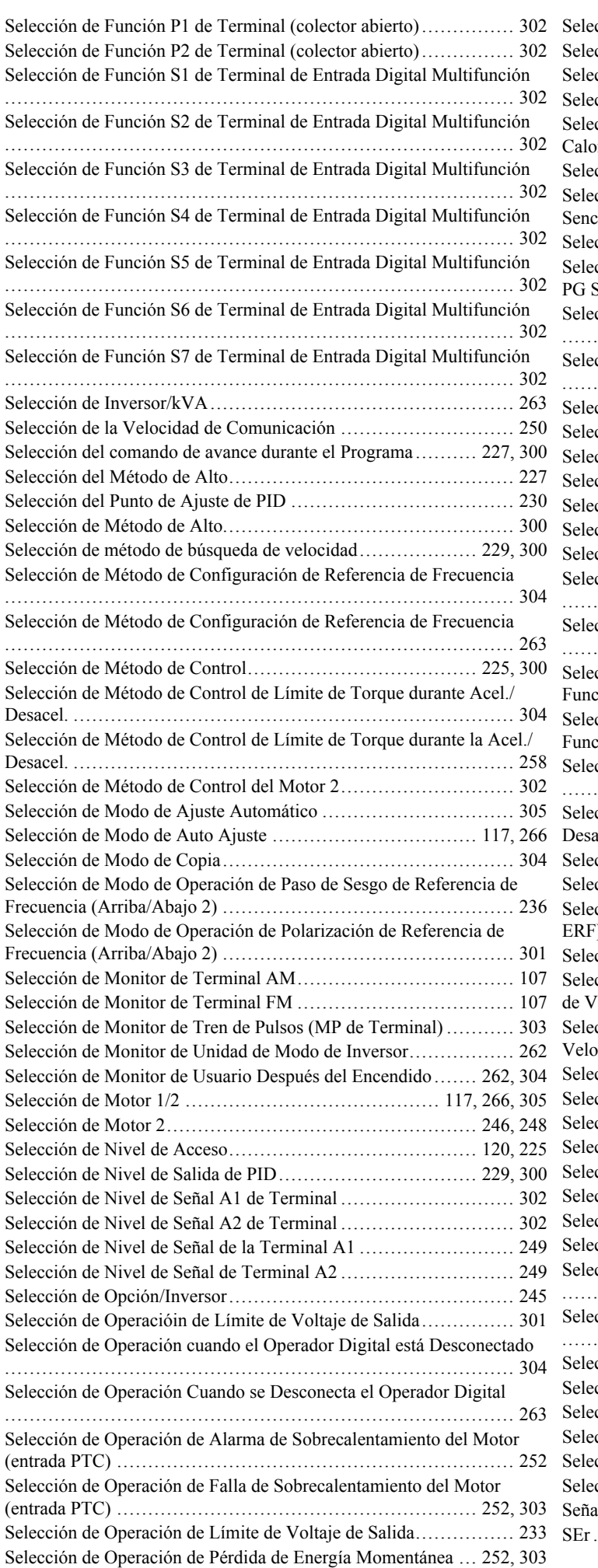

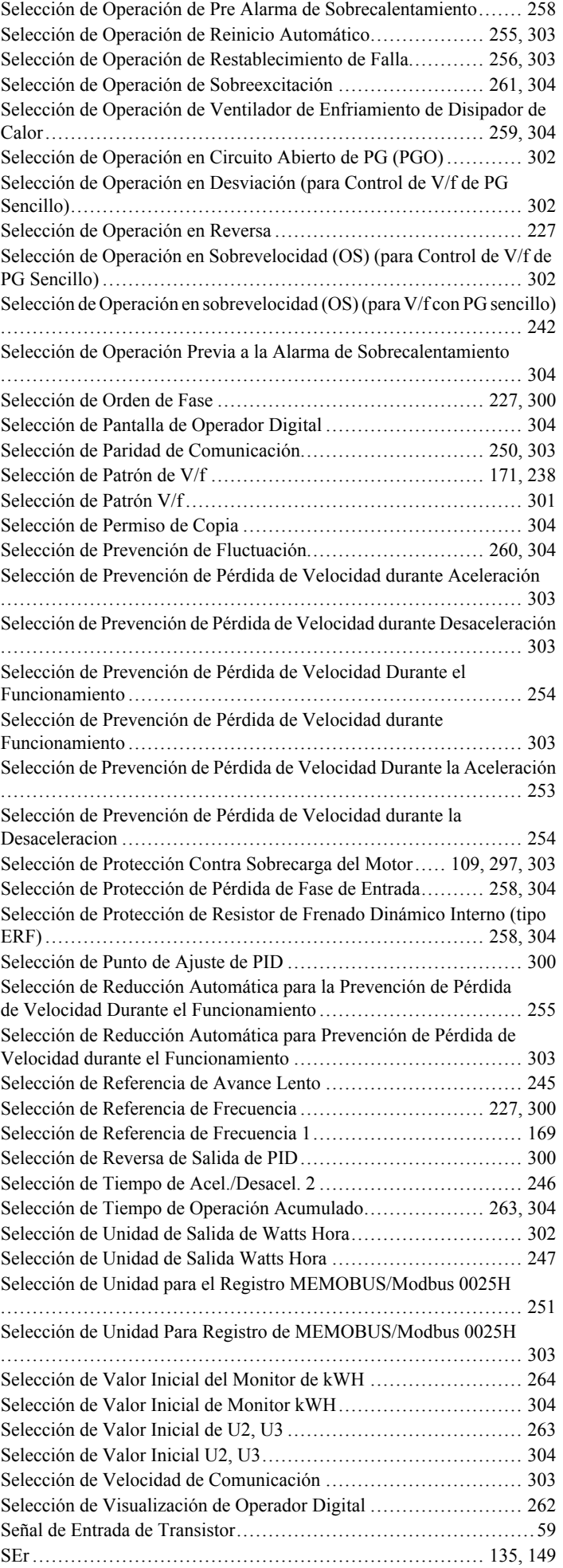

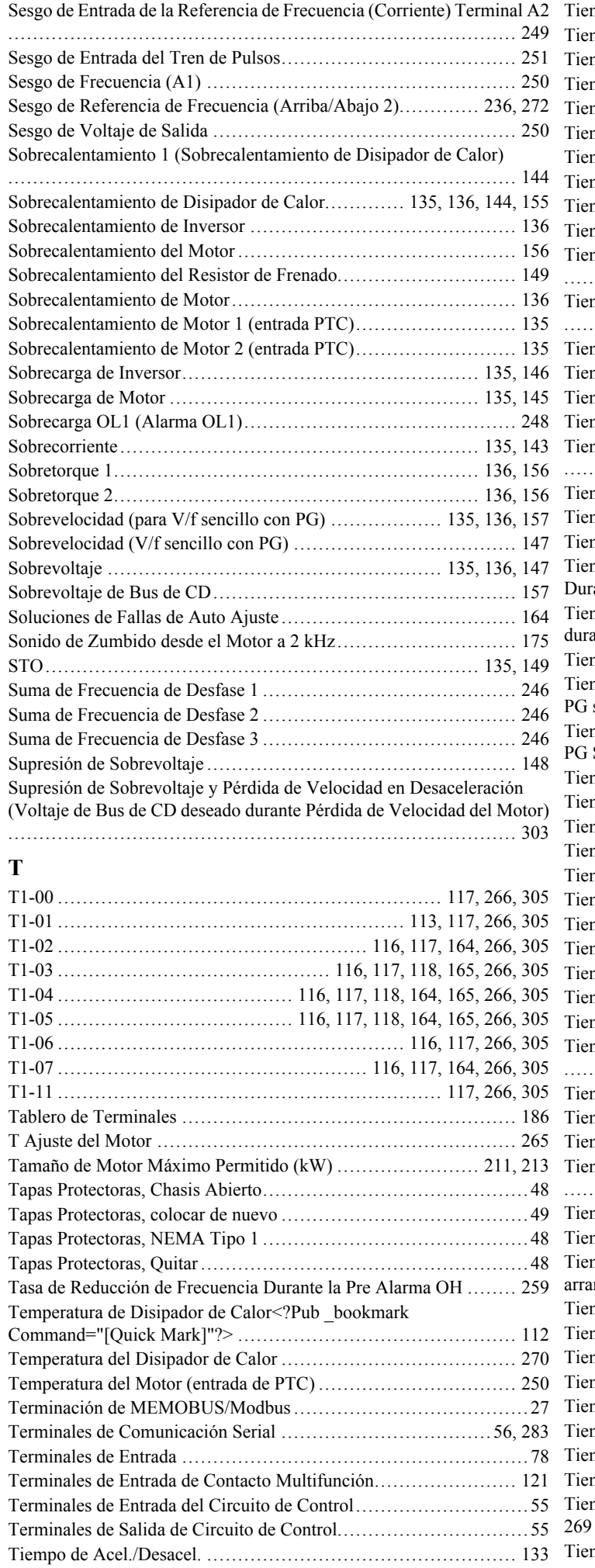

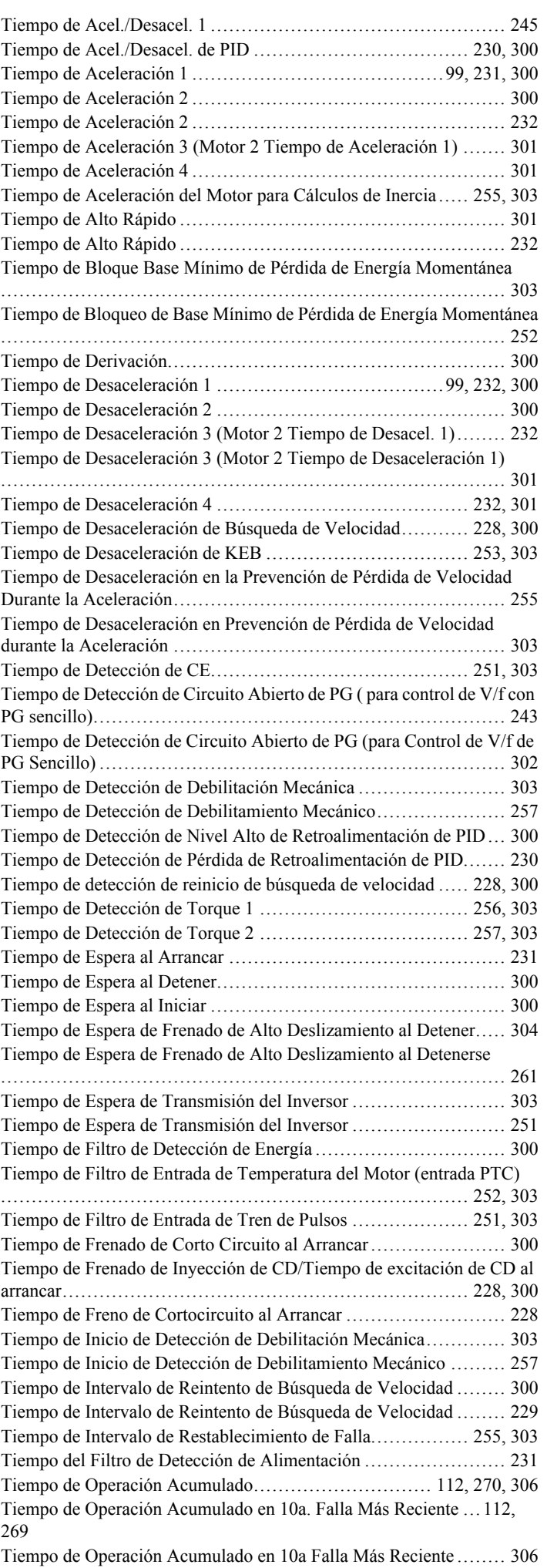

Torque Bajo 1 [..........................................................](#page-135-0) 136[, 158](#page-157-0)

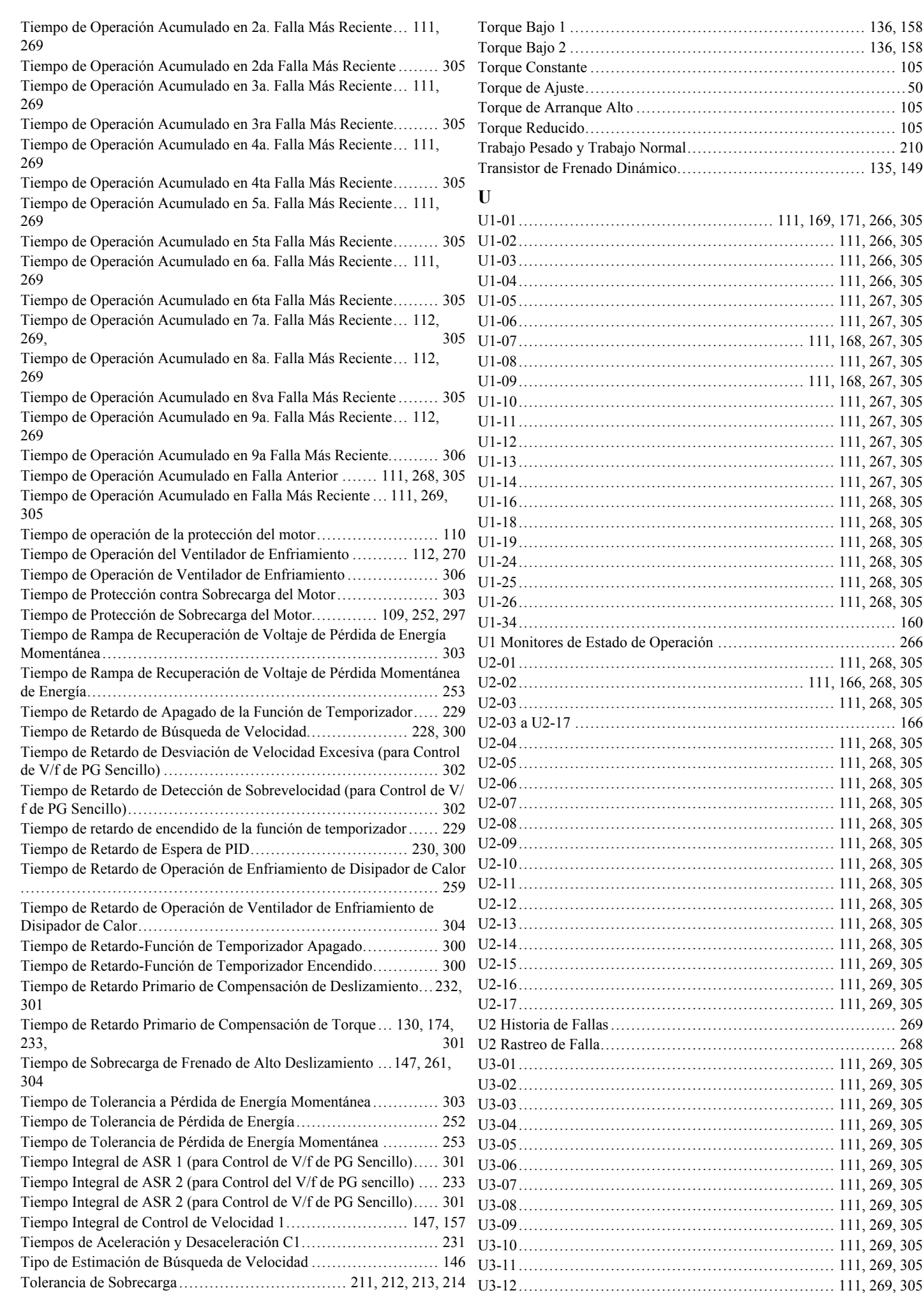

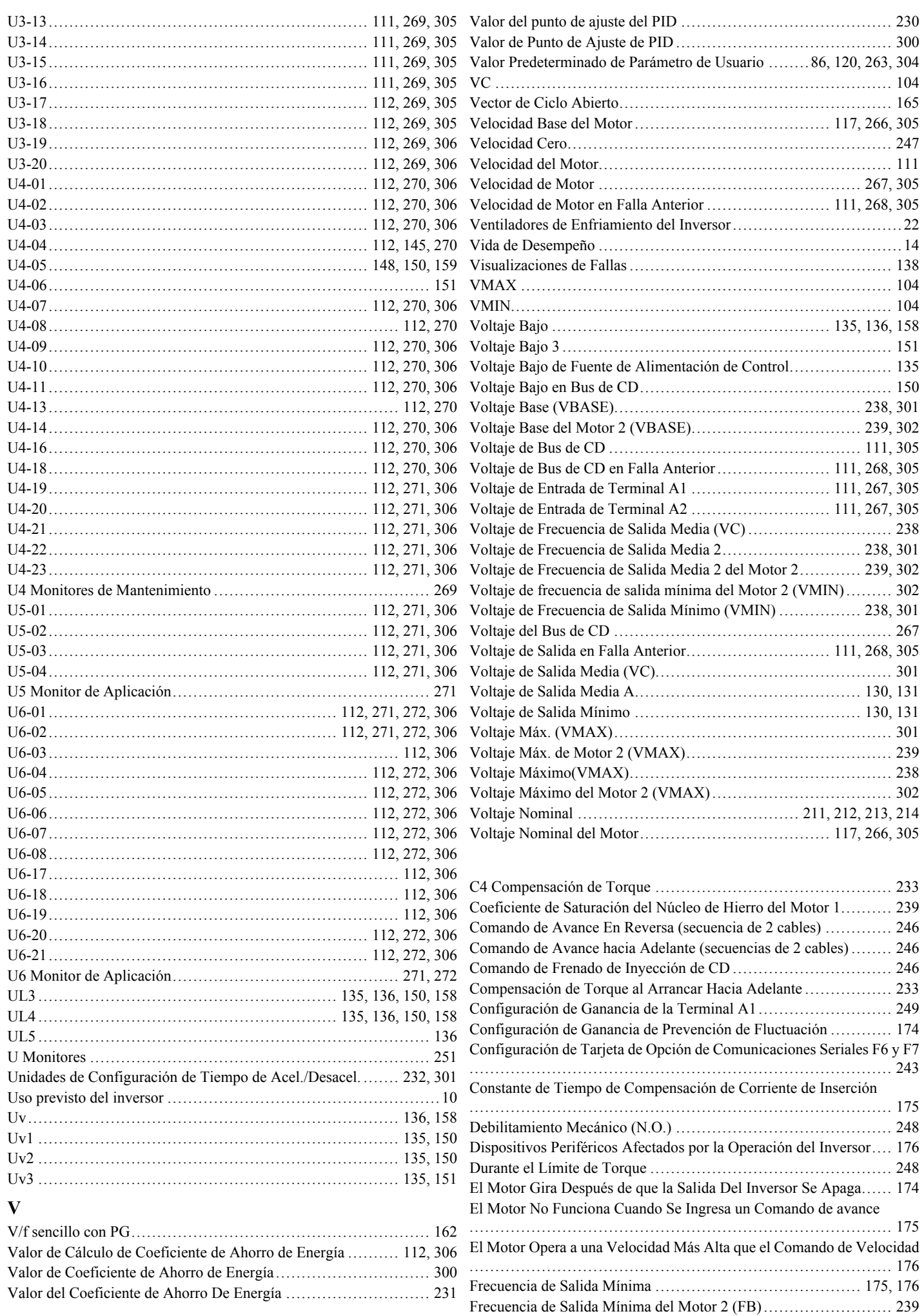

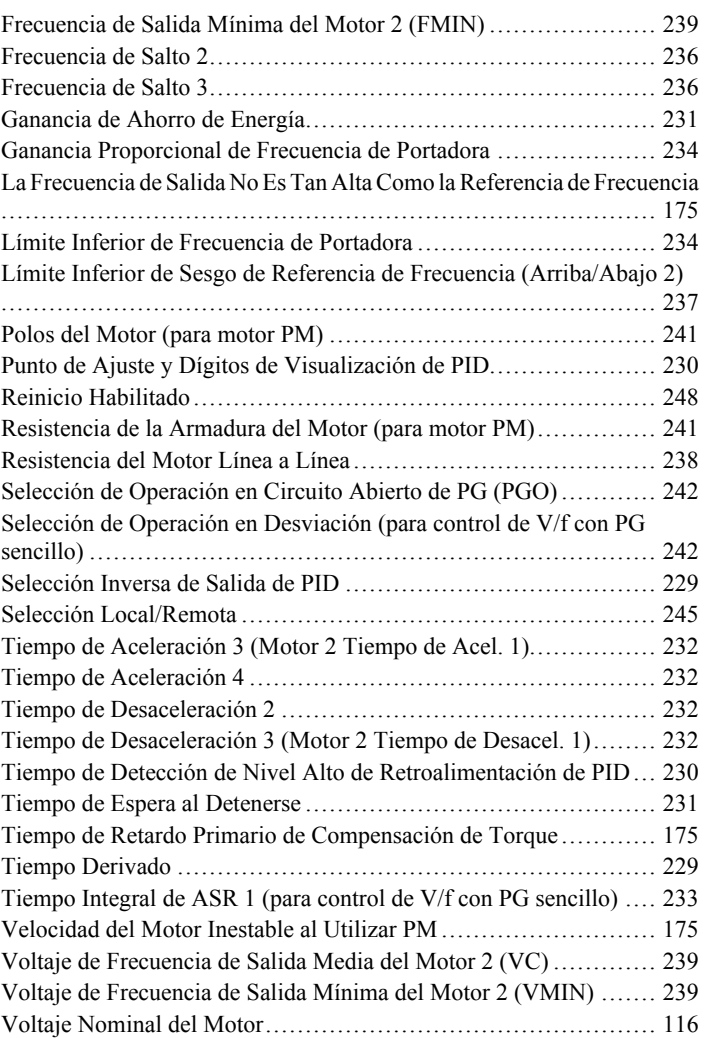

**Esta página se ha dejado intencionadamente en blanco**
**Esta página se ha dejado intencionadamente en blanco**

# **Inversor de CA YASKAWA - V1000**

Inversor Compacto de Control Vectorial **Manual Técnico**

#### **YASKAWA ELECTRIC AMERICA, INC.** 2121 Norman Drive South,Waukegan, IL60085,U.S.A.

Teléfono: 1-847-887-7000, Teléfono: (800) YASKAWA (800-927-5292) Fax: 1-847-887-7370 http://www.yaskawa.com

### **YASKAWA ELÉTRICO DO BRASILCOMÉRCIO LTDA.**

Avenda Fagundes Filho, 620 Bairro Saude,São Paulo,SP04304–000,Brasil Teléfono: 55-11-3585-1100 Fax: 55-11-5581-8795 http://www.yaskawa.com.br

#### **YASKAWA ELECTRIC CORPORATION**

New Pier Takeshiba South Tower, 1-16-1, Kaigan,Minatoku, Tokyo,Japan105-022, Teléfono: 81-3-5402-4511 Fax: 81-3-5402-4580 http://www.yaskawa.co.jp

## **IRUMA BUSINESS CENTER (SOLUTION CENTER)**

480, Kamifujisawa,Iruma,Saitama358–8555,Japan Teléfono: 81-4-2962-5696 Fax: 81-4-2962-6138

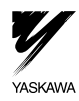

YASKAWA ELECTRIC CORPORATION

En el caso de que el usuario final de este producto deba ser militar y dicho producto deba ser empleado en cualquier sistema de armas o en la fabricación de las mismas, la exportación quedará comforme a las regulaciones re Las especificaciones están sujetas a cambios, sin previo aviso, para productos en proceso de ser mejorados o modificados.

© 2008 YASKAWA ELECTRIC CORPORATION. Todos los derechos reservados.

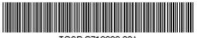